# NI Modular Instruments Python API Documentation

Release 1.4.2

ΝΙ

Aug 03, 2022

## Drivers

| 1 | Abou               | ıt                                      | 1               |
|---|--------------------|-----------------------------------------|-----------------|
| 2 | Insta              | llation                                 | 3               |
| 3 | Cont               | ributing                                | 5               |
| 4 | Supp               | ort / Feedback                          | 7               |
| 5 | Bugs               | / Feature Requests                      | 9               |
| 6 | <b>Docu</b><br>6.1 |                                         | <b>11</b><br>11 |
| 7 | Licer              |                                         | 13              |
|   | 7.1                | Free Free Free Free Free Free Free Free | 13              |
|   |                    |                                         | 13              |
|   |                    |                                         | 13<br>14        |
|   | 7.2                |                                         | 14              |
|   | 1.2                |                                         | 12              |
|   |                    |                                         | 12              |
|   |                    | 7.2.3 API Reference                     | 13              |
|   | 7.3                | nidmm module                            | 16              |
|   |                    | 7.3.1 Installation                      | 16              |
|   |                    |                                         | 16              |
|   |                    |                                         | 16              |
|   | 7.4                |                                         | 83              |
|   |                    |                                         | 83              |
|   |                    |                                         | 84              |
|   |                    |                                         | 84              |
|   | 7.5                | F                                       | 91              |
|   |                    |                                         | 91              |
|   |                    |                                         | 91              |
|   | 7.0                |                                         | 93<br>22        |
|   | 7.6                |                                         | 23              |
|   |                    |                                         | 23              |
|   |                    | 7.6.2 Usage                             | 23              |

| In | dex    |           |               | 707 |
|----|--------|-----------|---------------|-----|
| Ру | thon N | Iodule I  | ndex          | 705 |
| 8  | Indic  | es and ta | ables         | 703 |
|    |        | 7.9.3     | API Reference | 690 |
|    |        | 7.9.2     | Usage         |     |
|    |        | 7.9.1     | Installation  |     |
|    | 7.9    |           | nodule        |     |
|    |        | 7.8.2     | Usage         |     |
|    |        | 7.8.1     | Installation  |     |
|    | 7.8    |           | nst module    |     |
|    |        | 7.7.3     | API Reference | 672 |
|    |        | 7.7.2     | Usage         | 672 |
|    |        | 7.7.1     | Installation  | 672 |
|    | 7.7    | nise mo   | dule          |     |
|    |        | 7.6.3     | API Reference | 623 |

### About

The **nimi-python** repository generates Python bindings (Application Programming Interface) for interacting with the Modular Instrument drivers. The following drivers are supported:

- NI-DCPower (Python module: nidcpower)
- NI-Digital Pattern Driver (Python module: nidigital)
- NI-DMM (Python module: nidmm)
- NI-FGEN (Python module: nifgen)
- NI-ModInst (Python module: nimodinst)
- NI-SCOPE (Python module: niscope)
- NI Switch Executive (Python module: nise)
- NI-SWITCH (Python module: niswitch)
- NI-TClk (Python module: nitclk)

It is implemented as a set of Mako templates and per-driver metafiles that produce a Python module for each driver. The driver is called through its public C API using the ctypes Python library.

nimi-python supports all the Operating Systems supported by the underlying driver.

**nimi-python** follows Python Software Foundation support policy for different versions. At this time this includes Python 3.6 and above using CPython.

### Installation

Driver specific installation instructions can be found on Read The Docs:

- nidcpower
- nidigital
- nidmm
- nifgen
- nimodinst
- niscope
- nise
- niswitch
- nitclk

# chapter $\mathbf{3}$

## Contributing

We welcome contributions! You can clone the project repository, build it, and install it by following these instructions.

Support / Feedback

The packages included in **nimi-python** package are supported by NI. For support, open a request through the NI support portal at ni.com.

## Bugs / Feature Requests

To report a bug or submit a feature request specific to NI Modular Instruments Python bindings (nimi-python), please use the GitHub issues page.

Fill in the issue template as completely as possible and we will respond as soon as we can.

For hardware support or any other questions not specific to this GitHub project, please visit NI Community Forums.

### Documentation

Documentation is available here.

### 6.1 Additional Documentation

Refer to your driver documentation for device-specific information and detailed API documentation.

### License

**nimi-python** is licensed under an MIT-style license (see LICENSE). Other incorporated projects may be licensed under different licenses. All licenses allow for non-commercial and commercial use.

### 7.1 nidcpower module

#### 7.1.1 Installation

As a prerequisite to using the nidcpower module, you must install the NI-DCPower runtime on your system. Visit ni.com/downloads to download the driver runtime for your devices.

The nimi-python modules (i.e. for NI-DCPower) can be installed with pip:

```
$ python -m pip install nidcpower~=1.4.2
```

Or easy\_install from setuptools:

```
$ python -m easy_install nidcpower
```

#### 7.1.2 Usage

The following is a basic example of using the **nidcpower** module to open a session to a Source Meter Unit and measure voltage and current.

```
import nidcpower
# Configure the session.
with nidcpower.Session(resource_name='PXI1Slot2/0') as session:
    session.measure_record_length = 20
    session.measure_record_length_is_finite = True
    session.measure_when = nidcpower.MeasureWhen.AUTOMATICALLY_AFTER_SOURCE_COMPLETE
```

(continues on next page)

(continued from previous page)

```
session.voltage_level = 5.0
   session.commit()
   print('Effective measurement rate: {0} S/s'.format(session.measure_record_delta_
→time / 1))
   samples\_acquired = 0
   print('Channel
                            Num Voltage
                                            Current
                                                        In Compliance')
   row_format = '{0:15} {1:3d} {2:8.6f} {3:8.6f}
                                                         {4}'
   with session.initiate():
       channel_indices = '0-{0}'.format(session.channel_count - 1)
       channels = session.get_channel_names(channel_indices)
       for i, channel_name in enumerate(channels):
           samples\_acquired = 0
           while samples_acquired < 20:</pre>
               measurements = session.channels[channel_name].fetch_
→multiple(count=session.fetch_backlog)
               samples_acquired += len(measurements)
               for i in range(len(measurements)):
                    print(row_format.format(channel_name, i, measurements[i].voltage,...
← measurements[i].current, measurements[i].in_compliance))
```

Other usage examples can be found on GitHub.

### 7.1.3 API Reference

#### Session

class nidcpower.Session(self, resource\_name, channels=None, reset=False, options={}, independent channels=True)

Creates and returns a new NI-DCPower session to the instrument(s) and channel(s) specified in **resource name** to be used in all subsequent NI-DCPower method calls. With this method, you can optionally set the initial state of the following session properties:

- nidcpower.Session.simulate
- nidcpower.Session.driver\_setup

After calling this method, the specified channel or channels will be in the Uncommitted state.

To place channel(s) in a known start-up state when creating a new session, set **reset** to True. This action is equivalent to using the *nidcpower.Session.reset()* method immediately after initializing the session.

To open a session and leave the channel(s) in an existing configuration without passing through a transitional output state, set **reset** to False. Next, configure the channel(s) as in the previous session, change the desired settings, and then call the *nidcpower.Session.initiate()* method to write both settings.

#### **Details of Independent Channel Operation**

With this method and channel-based NI-DCPower methods and properties, you can use any channels in the session independently. For example, you can initiate a subset of channels in the session with *nidcpower*. *Session.initiate()*, and the other channels in the session remain in the Uncommitted state.

When you initialize with independent channels, each channel steps through the NI-DCPower programming state model independently of all other channels, and you can specify a subset of channels for most operations.

Note You can make concurrent calls to a session from multiple threads, but the session executes the calls one at a time. If you specify multiple channels for a method or property, the session may perform the operation on

multiple channels in parallel, though this is not guaranteed, and some operations may execute sequentially.

#### Parameters

• **resource\_name** (*str*, *list*, *tuple*) – Specifies the **resource name** as seen in Measurement & Automation Explorer (MAX) or lsni, for example "PXI1Slot3" where "PXI1Slot3" is an instrument's **resource name**. If independent\_channels is False, **resource name** can also be a logical IVI name.

If independent\_channels is True, **resource name** can be names of the instrument(s) and the channel(s) to initialize. Specify the instrument(s) and channel(s) using the form "PXI1Slot3/0,PXI1Slot3/2-3,PXI1Slot4/2-3 or PXI1Slot3/0,PXI1Slot3/2:3,PXI1Slot4/2:3", where "PXI1Slot3" and "PXI1Slot4" are instrument resource names followed by channels. If you exclude a channels string after an instrument resource name, all channels of the instrument(s) are included in the session.

• **channels** (*str*, *list*, *range*, *tuple*) – For new applications, use the default value of None and specify the channels in **resource name**.

Specifies which output channel(s) to include in a new session. Specify multiple channels by using a channel list or a channel range. A channel list is a comma (,) separated sequence of channel names (for example, 0,2 specifies channels 0 and 2). A channel range is a lower bound channel followed by a hyphen (-) or colon (:) followed by an upper bound channel (for example, 0-2 specifies channels 0, 1, and 2).

If independent\_channels is False, this argument specifies which channels to include in a legacy synchronized channels session. If you do not specify any channels, by default all channels on the device are included in the session.

If independent\_channels is True, this argument combines with **resource name** to specify which channels to include in an independent channels session. Initializing an independent channels session with a channels argument is deprecated.

- **reset** (bool) Specifies whether to reset channel(s) during the initialization procedure.
- **options** (*dict*) Specifies the initial value of certain properties for the session. The syntax for **options** is a dictionary of properties with an assigned value. For example:

{ 'simulate': False }

You do not have to specify a value for all the properties. If you do not specify a value for a property, the default value is used.

Advanced Example: { 'simulate': True, 'driver\_setup': { 'Model': '<model number>', 'BoardType': '<type>' } }

| Property                | Default |
|-------------------------|---------|
| range_check             | True    |
| query_instrument_status | False   |
| cache                   | True    |
| simulate                | False   |
| record_value_coersions  | False   |
| driver_setup            | { }     |

• **independent\_channels** (*bool*) – Specifies whether to initialize the session with independent channels. Set this argument to False on legacy applications or if you are unable to upgrade your NI-DCPower driver runtime to 20.6 or higher.

#### **Methods**

#### abort

#### nidcpower.Session.abort()

Transitions the specified channel(s) from the Running state to the Uncommitted state. If a sequence is running, it is stopped. Any configuration methods called after this method are not applied until the *nidcpower.Session.initiate()* method is called. If power output is enabled when you call the *nidcpower.Session.abort()* method, the output channels remain in their current state and continue providing power.

Use the nidcpower.Session.ConfigureOutputEnabled() method to disable power output on a per channel basis. Use the *nidcpower.Session.reset()* method to disable output on all channels.

Refer to the Programming States topic in the *NI DC Power Supplies and SMUs Help* for information about the specific NI-DCPower software states.

#### **Related Topics:**

**Programming States** 

Note: One or more of the referenced methods are not in the Python API for this driver.

**Tip:** This method can be called on specific channels within your *nidcpower*. *Session* instance. Use Python index notation on the repeated capabilities container channels to specify a subset, and then call this method on the result.

Example: my\_session.channels[ ... ].abort()

To call the method on all channels, you can call it directly on the nidcpower.Session.

```
Example: my_session.abort()
```

#### clear\_latched\_output\_cutoff\_state

nidcpower.Session.clear\_latched\_output\_cutoff\_state (output\_cutoff\_reason)
Clears the state of an output cutoff that was engaged. To clear the state for all output cutoff reasons,
use ALL.

**Tip:** This method can be called on specific channels within your *nidcpower*. *Session* instance. Use Python index notation on the repeated capabilities container channels to specify a subset, and then call this method on the result.

Example: my\_session.channels[ ... ].clear\_latched\_output\_cutoff\_state()

To call the method on all channels, you can call it directly on the nidcpower.Session.

Example: my\_session.clear\_latched\_output\_cutoff\_state()

**Parameters output\_cutoff\_reason** (*nidcpower.OutputCutoffReason*) – Specifies the reasons for which to clear the output cutoff state.

| ALL          | Clears all output cutoff conditions                              |
|--------------|------------------------------------------------------------------|
| VOLTAGE_OUTP | UClearseutoffs caused when the output exceeded the high cutoff   |
|              | limit for voltage output                                         |
| VOLTAGE_OUTP | UClearstcutoffs caused when the output fell below the low cutoff |
|              | limit for voltage output                                         |
| CURRENT_MEAS | UCHears cutoffs caused when the measured current exceeded the    |
|              | high cutoff limit for current output                             |
| CURRENT_MEAS | Uterais caused when the measured current fell below the          |
|              | low cutoff limit for current output                              |
| VOLTAGE_CHAN | GIClearsceutoffs caused when the voltage slew rate increased be- |
|              | yond the positive change cutoff for voltage output               |
| VOLTAGE_CHAN | GIClearstcutoffs caused when the voltage slew rate decreased be- |
|              | yond the negative change cutoff for voltage output               |
| CURRENT_CHAN | GIClearsGeutoffs caused when the current slew rate increased be- |
|              | yond the positive change cutoff for current output               |
| CURRENT_CHAN | GLE data cutoffs caused when the voltage slew rate decreased be- |
|              | yond the negative change cutoff for current output               |

#### close

nidcpower.Session.close()

Closes the session specified in **vi** and deallocates the resources that NI-DCPower reserves. If power output is enabled when you call this method, the output channels remain in their existing state and continue providing power. Use the nidcpower.Session.ConfigureOutputEnabled() method to disable power output on a per channel basis. Use the nidcpower.Session.reset() method to disable power output on all channel(s).

#### **Related Topics:**

**Programming States** 

Note: One or more of the referenced methods are not in the Python API for this driver.

Note: This method is not needed when using the session context manager

#### commit

nidcpower.Session.commit()

Applies previously configured settings to the specified channel(s). Calling this method moves the NI-DCPower session from the Uncommitted state into the Committed state. After calling this method, modifying any property reverts the NI-DCPower session to the Uncommitted state. Use the *nidcpower.Session.initiate()* method to transition to the Running state. Refer to the Programming States topic in the *NI DC Power Supplies and SMUs Help* for details about the specific NI-DCPower software states.

#### **Related Topics:**

Programming States

**Tip:** This method can be called on specific channels within your *nidcpower*. *Session* instance. Use Python index notation on the repeated capabilities container channels to specify a subset, and then call this method on the result.

Example: my\_session.channels[ ... ].commit()

To call the method on all channels, you can call it directly on the nidcpower.Session.

Example: my\_session.commit()

#### configure\_aperture\_time

nidcpower.Session.configure\_aperture\_time(aperture\_time,

units=nidcpower.ApertureTimeUnits.SECONDS)

Configures the aperture time on the specified channel(s).

The supported values depend on the **units**. Refer to the *Aperture Time* topic for your device in the *NI DC Power Supplies and SMUs Help* for more information. In general, devices support discrete **apertureTime** values, and if you configure **apertureTime** to some unsupported value, NI-DCPower coerces it up to the next supported value.

Refer to the *Measurement Configuration and Timing* or *DC Noise Rejection* topic for your device in the *NI DC Power Supplies and SMUs Help* for more information about how to configure your measurements.

#### **Related Topics:**

Aperture Time

**Note:** This method is not supported on all devices. For more information about supported devices, search ni.com for Supported Methods by Device.

**Tip:** This method can be called on specific channels within your *nidcpower*. *Session* instance. Use Python index notation on the repeated capabilities container channels to specify a subset, and then call this method on the result.

Example: my\_session.channels[ ... ].configure\_aperture\_time()

To call the method on all channels, you can call it directly on the nidcpower.Session.

Example: my\_session.configure\_aperture\_time()

#### Parameters

- **aperture\_time** (float) Specifies the aperture time. Refer to the *Aperture Time* topic for your device in the *NI DC Power Supplies and SMUs Help* for more information.
- units (*nidcpower.ApertureTimeUnits*) Specifies the units for apertureTime. Defined Values:

| SECONDS           | Specifies seconds.           |
|-------------------|------------------------------|
| POWER_LINE_CYCLES | Specifies Power Line Cycles. |

#### configure\_lcr\_custom\_cable\_compensation

nidcpower.Session.configure\_lcr\_custom\_cable\_compensation (custom\_cable\_compensation\_data)
Applies previously generated open and short custom cable compensation data to LCR measurements.

This method applies custom cable compensation data when you have set *nidcpower.Session*. *cable\_length* property to *CUSTOM\_AS\_CONFIGURED*.

Call this method after you have obtained custom cable compensation data.

If nidcpower.Session.lcr\_short\_custom\_cable\_compensation\_enabled property is set to True, you must generate data with both nidcpower.Session. perform\_lcr\_open\_custom\_cable\_compensation() and nidcpower.Session. perform\_lcr\_short\_custom\_cable\_compensation(); if False, you must only use nidcpower.Session.perform\_lcr\_open\_custom\_cable\_compensation(), and NI-DCPower uses default short data.

Call nidcpower.Session.get\_lcr\_custom\_cable\_compensation\_data() and pass the custom cable compensation data to this method.

**Note:** This method is not supported on all devices. For more information about supported devices, search ni.com for Supported Methods by Device.

**Tip:** This method can be called on specific channels within your *nidcpower*. *Session* instance. Use Python index notation on the repeated capabilities container channels to specify a subset, and then call this method on the result.

Example: my\_session.channels[ ... ].configure\_lcr\_custom\_cable\_compensation()

To call the method on all channels, you can call it directly on the nidcpower.Session.

Example: my\_session.configure\_lcr\_custom\_cable\_compensation()

**Parameters** custom\_cable\_compensation\_data (*bytes*) – The open and short custom cable compensation data to apply.

#### create\_advanced\_sequence

nidcpower.Session.create\_advanced\_sequence(sequence\_name, property\_names,

set\_as\_active\_sequence=True)Creates an empty advanced sequence.Call the nidcpower.Session.create\_advanced\_sequence\_step() method to add steps to the active advanced sequence.

You can create multiple advanced sequences in a session.

#### Support for this method

You must set the source mode to Sequence to use this method.

Using the *nidcpower.Session.set\_sequence()* method with Advanced Sequence methods is unsupported.

Use this method in the Uncommitted or Committed programming states. Refer to the Programming States topic in the *NI DC Power Supplies and SMUs Help* for more information about NI-DCPower programming states.

#### **Related Topics:**

Advanced Sequence Mode

Programming States

nidcpower.Session.create\_advanced\_sequence\_step()

**Note:** This method is not supported on all devices. Refer to Supported Methods by Device for more information about supported devices.

**Tip:** This method can be called on specific channels within your *nidcpower*. *Session* instance. Use Python index notation on the repeated capabilities container channels to specify a subset, and then call this method on the result.

Example: my\_session.channels[ ... ].create\_advanced\_sequence()

To call the method on all channels, you can call it directly on the nidcpower.Session.

Example: my\_session.create\_advanced\_sequence()

#### **Parameters**

- **sequence\_name** (*str*) Specifies the name of the sequence to create.
- **property\_names** (*list of str*) Specifies the names of the properties you reconfigure per step in the advanced sequence. The following table lists which properties can be configured in an advanced sequence for each NI-DCPower device that supports advanced sequencing. A Yes indicates that the property can be configured in advanced sequencing. An No indicates that the property cannot be configured in advanced sequencing.

| Property                                        | PXIe-4135 | PXIe-4136 | PXIe-4137 | PXIe-4138 |
|-------------------------------------------------|-----------|-----------|-----------|-----------|
| nidcpower.Session.aperture_time                 | Yes       | Yes       | Yes       | Yes       |
| nidcpower.Session.dc_noise_rejection            | Yes       | No        | Yes       | No        |
| nidcpower.Session.instrument_mode               | No        | No        | No        | No        |
| nidcpower.Session.lcr_actual_load_reactance     | No        | No        | No        | No        |
| nidcpower.Session.lcr_actual_load_resistance    | No        | No        | No        | No        |
| nidcpower.Session.lcr_current_amplitude         | No        | No        | No        | No        |
| nidcpower.Session.lcr_current_range             | No        | No        | No        | No        |
| nidcpower.Session.lcr_custom_measurement_time   | No        | No        | No        | No        |
| nidcpower.Session.lcr_dc_bias_current_level     | No        | No        | No        | No        |
| nidcpower.Session.lcr_dc_bias_current_range     | No        | No        | No        | No        |
| nidcpower.Session.lcr_dc_bias_source            | No        | No        | No        | No        |
| nidcpower.Session.lcr_dc_bias_voltage_level     | No        | No        | No        | No        |
| nidcpower.Session.lcr_dc_bias_voltage_range     | No        | No        | No        | No        |
| nidcpower.Session.lcr_frequency                 | No        | No        | No        | No        |
| nidcpower.Session.lcr_impedance_auto_range      | No        | No        | No        | No        |
| nidcpower.Session.lcr_impedance_range           | No        | No        | No        | No        |
| nidcpower.Session.lcr_load_compensation_enabled | No        | No        | No        | No        |

Table 1 – continued from p

| Table 1 – continued                                         |           |           |           |           |
|-------------------------------------------------------------|-----------|-----------|-----------|-----------|
| Property                                                    | PXIe-4135 | PXIe-4136 | PXIe-4137 | PXIe-4138 |
| <pre>nidcpower.Session.lcr_measured_load_reactance</pre>    | No        | No        | No        | No        |
| <pre>nidcpower.Session.lcr_measured_load_resistance</pre>   | No        | No        | No        | No        |
| nidcpower.Session.lcr_measurement_time                      | No        | No        | No        | No        |
| nidcpower.Session.lcr_open_compensation_enabled             | No        | No        | No        | No        |
| nidcpower.Session.lcr_open_conductance                      | No        | No        | No        | No        |
| nidcpower.Session.lcr_open_susceptance                      | No        | No        | No        | No        |
| <pre>nidcpower.Session.lcr_short_compensation_enabled</pre> | No        | No        | No        | No        |
| nidcpower.Session.lcr_short_reactance                       | No        | No        | No        | No        |
| nidcpower.Session.lcr_short_resistance                      | No        | No        | No        | No        |
| nidcpower.Session.lcr_source_delay_mode                     | No        | No        | No        | No        |
| nidcpower.Session.lcr_stimulus_function                     | No        | No        | No        | No        |
| nidcpower.Session.lcr_voltage_amplitude                     | No        | No        | No        | No        |
| nidcpower.Session.lcr_voltage_range                         | No        | No        | No        | No        |
| nidcpower.Session.measure_record_length                     | Yes       | Yes       | Yes       | Yes       |
| nidcpower.Session.sense                                     | Yes       | Yes       | Yes       | Yes       |
| nidcpower.Session.ovp_enabled                               | Yes       | Yes       | Yes       | No        |
| nidcpower.Session.ovp_limit                                 | Yes       | Yes       | Yes       | No        |
| nidcpower.Session.pulse_bias_delay                          | Yes       | Yes       | Yes       | Yes       |
| nidcpower.Session.pulse_off_time                            | Yes       | Yes       | Yes       | Yes       |
| nidcpower.Session.pulse_on_time                             | Yes       | Yes       | Yes       | Yes       |
| nidcpower.Session.source_delay                              | Yes       | Yes       | Yes       | Yes       |
| nidcpower.Session.current_compensation_frequency            | Yes       | No        | Yes       | No        |
| nidcpower.Session.current_gain_bandwidth                    | Yes       | No        | Yes       | No        |
| nidcpower.Session.current_pole_zero_ratio                   | Yes       | No        | Yes       | No        |
| nidcpower.Session.voltage_compensation_frequency            | Yes       | No        | Yes       | No        |
| nidcpower.Session.voltage_gain_bandwidth                    | Yes       | No        | Yes       | No        |
| nidcpower.Session.voltage_pole_zero_ratio                   | Yes       | No        | Yes       | No        |
| nidcpower.Session.current_level                             | Yes       | Yes       | Yes       | Yes       |
| nidcpower.Session.current_level_range                       | Yes       | Yes       | Yes       | Yes       |
| nidcpower.Session.voltage_limit                             | Yes       | Yes       | Yes       | Yes       |
| nidcpower.Session.voltage_limit_high                        | Yes       | Yes       | Yes       | Yes       |
| nidcpower.Session.voltage_limit_low                         | Yes       | Yes       | Yes       | Yes       |
| nidcpower.Session.voltage_limit_range                       | Yes       | Yes       | Yes       | Yes       |
| nidcpower.Session.current_limit                             | Yes       | Yes       | Yes       | Yes       |
| nidcpower.Session.current_limit_high                        | Yes       | Yes       | Yes       | Yes       |
| nidcpower.Session.current_limit_low                         | Yes       | Yes       | Yes       | Yes       |
| nidcpower.Session.current_limit_range                       | Yes       | Yes       | Yes       | Yes       |
| nidcpower.Session.voltage_level                             | Yes       | Yes       | Yes       | Yes       |
| nidcpower.Session.voltage_level_range                       | Yes       | Yes       | Yes       | Yes       |
| nidcpower.Session.output_enabled                            | Yes       | Yes       | Yes       | Yes       |
| nidcpower.Session.output_function                           | Yes       | Yes       | Yes       | Yes       |
| nidcpower.Session.output_resistance                         | Yes       | No        | Yes       | No        |
| nidcpower.Session.pulse_bias_current_level                  | Yes       | Yes       | Yes       | Yes       |
| nidcpower.Session.pulse_bias_voltage_limit                  | Yes       | Yes       | Yes       | Yes       |
| nidcpower.Session.pulse_bias_voltage_limit_high             | Yes       | Yes       | Yes       | Yes       |
| nidcpower.Session.pulse_bias_voltage_limit_low              | Yes       | Yes       | Yes       | Yes       |
| nidcpower.Session.pulse_current_level                       | Yes       | Yes       | Yes       | Yes       |
| nidcpower.Session.pulse_current_level_range                 | Yes       | Yes       | Yes       | Yes       |
| nidcpower.Session.pulse_voltage_limit                       | Yes       | Yes       | Yes       | Yes       |
|                                                             |           |           |           |           |

|           |                                                                    | Table 1 – co                                                                                                    | ntinued from p                                                                                                    |
|-----------|--------------------------------------------------------------------|----------------------------------------------------------------------------------------------------|----------------------------------------------------------------------------------------------------|
| PXIe-4135 | PXIe-4136                                                          | PXIe-4137                                                                                                    | PXIe-4138                                                                                                    |
| Yes       | Yes                                                                | Yes                                                                                                    | Yes                                                                                                    |
| Yes       | Yes                                                                | Yes                                                                                                    | Yes                                                                                                    |
| Yes       | Yes                                                                | Yes                                                                                                    | Yes                                                                                                    |
| Yes       | Yes                                                                | Yes                                                                                                    | Yes                                                                                                    |
| Yes       | Yes                                                                | Yes                                                                                                    | Yes                                                                                                    |
| Yes       | Yes                                                                | Yes                                                                                                    | Yes                                                                                                    |
| Yes       | Yes                                                                | Yes                                                                                                    | Yes                                                                                                    |
| Yes       | Yes                                                                | Yes                                                                                                    | Yes                                                                                                    |
| Yes       | Yes                                                                | Yes                                                                                                    | Yes                                                                                                    |
| Yes       | Yes                                                                | Yes                                                                                                    | Yes                                                                                                    |
| Yes       | Yes                                                                | Yes                                                                                                    | Yes                                                                                                    |
| Yes       | Yes                                                                | Yes                                                                                                    | Yes                                                                                                    |
| Yes       | Yes                                                                | Yes                                                                                                    | Yes                                                                                                    |
| Yes       | Yes                                                                | Yes                                                                                                    | Yes                                                                                                    |
|           | Yes<br>Yes<br>Yes<br>Yes<br>Yes<br>Yes<br>Yes<br>Yes<br>Yes<br>Yes | YesYesYesYesYesYesYesYesYesYesYesYesYesYesYesYesYesYesYesYesYesYesYesYesYesYesYesYesYesYesYesYesYesYesYesYesYesYesYesYesYesYes | PXle-4135PXle-4136PXle-4137YesYesYesYesYesYesYesYesYesYesYesYesYesYesYesYesYesYesYesYesYesYesYesYesYesYesYesYesYesYesYesYesYesYesYesYesYesYesYesYesYesYesYesYesYesYesYesYesYesYesYesYesYesYesYesYesYesYesYesYes |

• **set\_as\_active\_sequence** (*bool*) – Specifies that this current sequence is active.

#### create\_advanced\_sequence\_commit\_step

nidcpower.Session.create\_advanced\_sequence\_commit\_step (set\_as\_active\_step=True) Creates a Commit step in the Active advanced sequence. A Commit step configures channels to a user-defined known state before starting the advanced sequence. When a Commit step exists in the Active advanced sequence, you cannot set the output method to Pulse Voltage or Pulse Current in either the Commit step (-1) or step 0. When you create an advanced sequence step, each property you passed to the nidcpower.Session.create\_advanced\_sequence() method is reset to its default value for that step unless otherwise specified.

#### Support for this Method

You must set the source mode to Sequence to use this method.

Using the *nidcpower.Session.set\_sequence()* method with Advanced Sequence methods is unsupported.

#### **Related Topics:**

Advanced Sequence Mode

**Programming States** 

nidcpower.Session.create\_advanced\_sequence()

**Note:** This method is not supported on all devices. For more information about supported devices, search ni.com for Supported Methods by Device.

**Tip:** This method can be called on specific channels within your *nidcpower*. *Session* instance. Use Python index notation on the repeated capabilities container channels to specify a subset, and then call this method on the result.

Example: my\_session.channels[ ... ].create\_advanced\_sequence\_commit\_step()

To call the method on all channels, you can call it directly on the nidcpower.Session.

Example: my\_session.create\_advanced\_sequence\_commit\_step()

**Parameters set\_as\_active\_step** (*bool*) – Specifies whether the step created with this method is active in the Active advanced sequence.

#### create\_advanced\_sequence\_step

nidcpower.Session.create\_advanced\_sequence\_step (set\_as\_active\_step=True)
Creates a new advanced sequence step in the advanced sequence specified by the Active advanced sequence. When you create an advanced sequence step, each property you passed to the nidcpower.
Session.create\_advanced\_sequence() method is reset to its default value for that step
unless otherwise specified.

#### Support for this Method

You must set the source mode to Sequence to use this method.

Using the *nidcpower.Session.set\_sequence()* method with Advanced Sequence methods is unsupported.

#### **Related Topics:**

Advanced Sequence Mode

Programming States

nidcpower.Session.create\_advanced\_sequence()

**Note:** This method is not supported on all devices. For more information about supported devices, search ni.com for Supported Methods by Device.

**Tip:** This method can be called on specific channels within your *nidcpower*. *Session* instance. Use Python index notation on the repeated capabilities container channels to specify a subset, and then call this method on the result.

Example: my\_session.channels[ ... ].create\_advanced\_sequence\_step()

To call the method on all channels, you can call it directly on the nidcpower. Session.

Example: my\_session.create\_advanced\_sequence\_step()

**Parameters** set\_as\_active\_step (bool) – Specifies whether the step created with this method is active in the Active advanced sequence.

#### delete\_advanced\_sequence

nidcpower.Session.delete\_advanced\_sequence(sequence\_name)

Deletes a previously created advanced sequence and all the advanced sequence steps in the advanced sequence.

#### Support for this Method

You must set the source mode to Sequence to use this method.

Using the *nidcpower*.*Session.set\_sequence()* method with Advanced Sequence methods is unsupported.

#### **Related Topics:**

Advanced Sequence Mode

**Programming States** 

**Note:** This method is not supported on all devices. For more information about supported devices, search ni.com for Supported Methods by Device.

**Tip:** This method can be called on specific channels within your *nidcpower*. *Session* instance. Use Python index notation on the repeated capabilities container channels to specify a subset, and then call this method on the result.

Example: my\_session.channels[ ... ].delete\_advanced\_sequence()

To call the method on all channels, you can call it directly on the nidcpower.Session.

Example: my\_session.delete\_advanced\_sequence()

**Parameters** sequence\_name (*str*) - specifies the name of the sequence to delete.

#### disable

nidcpower.Session.disable()

This method performs the same actions as the *nidcpower.Session.reset()* method, except that this method also immediately sets the *nidcpower.Session.output\_enabled* property to False.

This method opens the output relay on devices that have an output relay.

#### export\_attribute\_configuration\_buffer

```
nidcpower.Session.export_attribute_configuration_buffer()
```

Exports the property configuration of the session to the specified configuration buffer.

You can export and import session property configurations only between devices with identical model numbers and the same number of configured channels.

This method verifies that the properties you have configured for the session are valid. If the configuration is invalid, NI-DCPower returns an error.

#### Support for this Method

Calling this method in Sequence Source Mode is unsupported.

#### **Channel Mapping Behavior for Multichannel Sessions**

When importing and exporting session property configurations between NI-DCPower sessions that were initialized with different channels, the configurations of the exporting channels are mapped to the importing channels in the order you specify in the **channelName** input to the nidcpower. Session.\_\_init\_\_() method.

For example, if your entry for **channelName** is 0,1 for the exporting session and 1,2 for the importing session:

- The configuration exported from channel 0 is imported into channel 1.
- The configuration exported from channel 1 is imported into channel 2.

#### **Related Topics:**

Using Properties and Properties

Setting Properties and Properties Before Reading Them

**Note:** This method will return an error if the total number of channels initialized for the exporting session is not equal to the total number of channels initialized for the importing session.

#### Return type bytes

**Returns** Specifies the byte array buffer to be populated with the exported property configuration.

#### export\_attribute\_configuration\_file

nidcpower.Session.export\_attribute\_configuration\_file(file\_path)

Exports the property configuration of the session to the specified file.

You can export and import session property configurations only between devices with identical model numbers and the same number of configured channels.

This method verifies that the properties you have configured for the session are valid. If the configuration is invalid, NI-DCPower returns an error.

#### Support for this Method

Calling this method in Sequence Source Mode is unsupported.

#### **Channel Mapping Behavior for Multichannel Sessions**

When importing and exporting session property configurations between NI-DCPower sessions that were initialized with different channels, the configurations of the exporting channels are mapped to the importing channels in the order you specify in the **channelName** input to the nidcpower. Session.\_\_\_init\_\_\_() method.

For example, if your entry for **channelName** is 0,1 for the exporting session and 1,2 for the importing session:

- The configuration exported from channel 0 is imported into channel 1.
- The configuration exported from channel 1 is imported into channel 2.

#### **Related Topics:**

Using Properties and Properties

Setting Properties and Properties Before Reading Them

**Note:** This method will return an error if the total number of channels initialized for the exporting session is not equal to the total number of channels initialized for the importing session.

**Parameters file\_path** (*str*) – Specifies the absolute path to the file to contain the exported property configuration. If you specify an empty or relative path, this method returns an error. **Default file extension:** .nidcpowerconfig

#### fetch\_multiple

nidcpower.Session.fetch\_multiple(count, timeout=hightime.timedelta(seconds=1.0))
Returns a list of named tuples (Measurement) that were previously taken and are stored in
the NI-DCPower buffer. This method should not be used when the nidcpower.Session.
measure\_when property is set to ON\_DEMAND. You must first call nidcpower.Session.
initiate() before calling this method.

Fields in Measurement:

- voltage (float)
- current (float)
- in\_compliance (bool)
- channel (str)

**Note:** This method is not supported on all devices. For more information about supported devices, search ni.com for Supported Methods by Device.

**Tip:** This method can be called on specific channels within your *nidcpower*. *Session* instance. Use Python index notation on the repeated capabilities container channels to specify a subset, and then call this method on the result.

Example: my\_session.channels[ ... ].fetch\_multiple()

To call the method on all channels, you can call it directly on the nidcpower.Session.

Example: my\_session.fetch\_multiple()

#### Parameters

- **count** (*int*) Specifies the number of measurements to fetch.
- timeout (hightime.timedelta, datetime.timedelta, or float in seconds) Specifies the maximum time allowed for this method to complete. If the method does not complete within this time interval, NI-DCPower returns an error. Default value: 1.0 second

**Note:** When setting the timeout interval, ensure you take into account any triggers so that the timeout interval is long enough for your application.

Return type list of Measurement

#### Returns

List of named tuples with fields:

- voltage (float)
- current (float)

- in\_compliance (bool)
- channel (str)

#### fetch\_multiple\_lcr

nidcpower.Session.fetch\_multiple\_lcr(count, timeout=hightime.timedelta(seconds=1.0))

Returns a list of previously measured LCRMeasurement instances on the specified channel that have been taken and stored in a buffer.

To use this method:

- Set nidcpower.Session.measure\_when property to AUTOMATICALLY\_AFTER\_SOURCE\_COMPLETE or ON\_MEASURE\_TRIGGER
- Put the channel in the Running state (call nidcpower.Session.initiate())

**Note:** This method is not supported on all devices. For more information about supported devices, search ni.com for Supported Methods by Device.

**Tip:** This method can be called on specific channels within your *nidcpower*. *Session* instance. Use Python index notation on the repeated capabilities container channels to specify a subset, and then call this method on the result.

Example: my\_session.channels[ ... ].fetch\_multiple\_lcr()

To call the method on all channels, you can call it directly on the *nidcpower*. Session.

Example: my\_session.fetch\_multiple\_lcr()

#### **Parameters**

- **count** (*int*) Specifies the number of measurements to fetch.
- timeout (hightime.timedelta, datetime.timedelta, or float in seconds) Specifies the maximum time allowed for this method to complete, in seconds. If the method does not complete within this time interval, NI-DCPower returns an error. Default value: 1.0 second

**Note:** When setting the timeout interval, ensure you take into account any triggers so that the timeout interval is long enough for your application.

#### Return type list of LCRMeasurement

#### Returns

A list of LCRMeasurement instances.

| channel          |                              | The channel name associated with this LCR measurement.                            |
|------------------|------------------------------|-----------------------------------------------------------------------------------|
| vdc              | float                        | The measured DC voltage, in volts.                                                |
| idc              | float                        | The measured DC voltage, in volts.                                                |
| stimu-           | float                        | The frequency of the LCR test signal, in Hz.                                      |
|                  |                              | The frequency of the LCK test signal, in HZ.                                      |
| lus_frequ        |                              |                                                                                   |
| ac_voltag        |                              | The measured AC voltage, in volts RMS.                                            |
|                  | plex                         |                                                                                   |
| ac_currer        |                              | The measured AC current, in amps RMS.                                             |
|                  | plex                         |                                                                                   |
| Z                | com-                         | The complex impedance.                                                            |
|                  | plex                         |                                                                                   |
| z_magnit         |                              | hashe magnitude, in ohms, and phase angle, in degrees, of the                     |
|                  | float                        | complex impedance.                                                                |
| у                | com-                         | The complex admittance.                                                           |
|                  | plex                         |                                                                                   |
| y_magnit         | u <b>de</b> plænd <u>f</u> p | has magnitude, in siemens, and phase angle, in degrees, of                        |
|                  | float                        | the complex admittance.                                                           |
| se-              | LCR                          | The inductance, in henrys, the capacitance, in farads, and the                    |
| ries_lcr         |                              | resistance, in ohms, as measured using a series circuit model.                    |
| paral-           | LCR                          | The inductance, in henrys, the capacitance, in farads, and                        |
| lel_lcr          |                              | the resistance, in ohms, as measured using a parallel circuit                     |
|                  |                              | model.                                                                            |
| d                | float                        | The dissipation factor of the circuit. The dimensionless dis-                     |
|                  |                              | sipation factor is directly proportional to how quickly an os-                    |
|                  |                              | cillating system loses energy. D is the reciprocal of Q, the                      |
|                  |                              | quality factor.                                                                   |
| q                | float                        | The quality factor of the circuit. The dimensionless quality                      |
| -1               |                              | factor is inversely proportional to the degree of damping in a                    |
|                  |                              | system. Q is the reciprocal of D, the dissipation factor.                         |
| mea-             | enums.Ir                     | stfilterenetModement mode: SMU - The channel(s) are operating                     |
| sure-            |                              | as a power supply/SMU. LCR - The channel(s) are operating                         |
| ment_mo          | de                           | as an LCR meter.                                                                  |
| dc_in_compliance |                              | Indicates whether the output was in DC compliance at the                          |
| ac_m_c0.         |                              | time the measurement was taken.                                                   |
| ac_in_co         | m <b>bbah</b> ce             | Indicates whether the output was in AC compliance at the                          |
|                  | punice                       | time the measurement was taken.                                                   |
| unbal-           | bool                         | Indicates whether the output was unbalanced at the time the                       |
| anced            |                              | maleates whether the output was unbalanced at the time the measurement was taken. |
| anceu            |                              | measurement was taken.                                                            |

#### get\_channel\_name

nidcpower.Session.get\_channel\_name(index)

Retrieves the output **channelName** that corresponds to the requested **index**. Use the *nidcpower*. *Session.channel\_count* property to determine the upper bound of valid values for **index**.

**Parameters index** (*int*) – Specifies which output channel name to return. The index values begin at 1.

Return type str

**Returns** Returns the output channel name that corresponds to **index**.

#### get\_channel\_names

```
nidcpower.Session.get_channel_names(indices)
```

Returns a list of channel names for the given channel indices.

**Parameters indices** (*basic sequence types or str or int*) – Index list for the channels in the session. Valid values are from zero to the total number of channels in the session minus one. The index string can be one of the following formats:

- A comma-separated list—for example, "0,2,3,1"
- A range using a hyphen—for example, "0-3"
- A range using a colon—for example, "0:3 "

You can combine comma-separated lists and ranges that use a hyphen or colon. Both out-of-order and repeated indices are supported ("2,3,0," "1,2,2,3"). White space characters, including spaces, tabs, feeds, and carriage returns, are allowed between characters. Ranges can be incrementing or decrementing.

#### Return type list of str

Returns The channel name(s) at the specified indices.

#### get\_ext\_cal\_last\_date\_and\_time

nidcpower.Session.get\_ext\_cal\_last\_date\_and\_time()
Returns the date and time of the last successful calibration.

**Return type** hightime.datetime

Returns Indicates date and time of the last calibration.

#### get\_ext\_cal\_last\_temp

nidcpower.Session.get\_ext\_cal\_last\_temp()

Returns the onboard **temperature** of the device, in degrees Celsius, during the last successful external calibration.

#### Return type float

**Returns** Returns the onboard **temperature** of the device, in degrees Celsius, during the last successful external calibration.

#### get\_ext\_cal\_recommended\_interval

#### nidcpower.Session.get\_ext\_cal\_recommended\_interval()

Returns the recommended maximum interval, in months, between external calibrations.

Return type hightime.timedelta

**Returns** Specifies the recommended maximum interval, in **months**, between external calibrations.

#### get\_lcr\_compensation\_last\_date\_and\_time

nidcpower.Session.get\_lcr\_compensation\_last\_date\_and\_time(compensation\_type)
Returns the date and time the specified type of compensation data for LCR measurements was most
recently generated.

**Note:** This method is not supported on all devices. For more information about supported devices, search ni.com for Supported Methods by Device.

**Tip:** This method can be called on specific channels within your *nidcpower*. *Session* instance. Use Python index notation on the repeated capabilities container channels to specify a subset, and then call this method on the result.

Example: my\_session.channels[ ... ].get\_lcr\_compensation\_last\_date\_and\_time()

To call the method on all channels, you can call it directly on the nidcpower. Session.

Example: my\_session.get\_lcr\_compensation\_last\_date\_and\_time()

**Parameters compensation\_type** (*nidcpower.LCRCompensationType*) – Specifies the type of compensation for LCR measurements.

Return type hightime.datetime

**Returns** Returns the date and time the specified type of compensation data for LCR measurements was most recently generated.

#### get\_lcr\_custom\_cable\_compensation\_data

#### nidcpower.Session.get\_lcr\_custom\_cable\_compensation\_data()

Collects previously generated open and short custom cable compensation data so you can then apply it to LCR measurements with *nidcpower.Session*. *configure\_lcr\_custom\_cable\_compensation()*.

Call this method after you have obtained open and short custom cable compensation data. Pass the custom cable compensation data to nidcpower.Session. configure\_lcr\_custom\_cable\_compensation()

**Note:** This method is not supported on all devices. For more information about supported devices, search ni.com for Supported Methods by Device.

**Tip:** This method can be called on specific channels within your *nidcpower*. *Session* instance. Use Python index notation on the repeated capabilities container channels to specify a subset, and then call this method on the result.

Example: my\_session.channels[ ... ].get\_lcr\_custom\_cable\_compensation\_data()

To call the method on all channels, you can call it directly on the *nidcpower*. Session.

Example: my\_session.get\_lcr\_custom\_cable\_compensation\_data()

#### Return type bytes

Returns The open and short custom cable compensation data to retrieve.

#### get\_self\_cal\_last\_date\_and\_time

#### nidcpower.Session.get\_self\_cal\_last\_date\_and\_time()

Returns the date and time of the oldest successful self-calibration from among the channels in the session.

**Note:** This method is not supported on all devices. For more information about supported devices, search ni.com for Supported Methods by Device.

Return type hightime.datetime

Returns Returns the date and time the device was last calibrated.

#### get\_self\_cal\_last\_temp

#### nidcpower.Session.get\_self\_cal\_last\_temp()

Returns the onboard temperature of the device, in degrees Celsius, during the oldest successful selfcalibration from among the channels in the session.

For example, if you have a session using channels 1 and 2, and you perform a self-calibration on channel 1 with a device temperature of 25 degrees Celsius at 2:00, and a self-calibration was performed on channel 2 at 27 degrees Celsius at 3:00 on the same day, this method returns 25 for the **temperature** parameter.

**Note:** This method is not supported on all devices. For more information about supported devices, search ni.com for Supported Methods by Device.

#### Return type float

**Returns** Returns the onboard **temperature** of the device, in degrees Celsius, during the oldest successful calibration.

#### import\_attribute\_configuration\_buffer

nidcpower.Session.import\_attribute\_configuration\_buffer (*configuration*) Imports a property configuration to the session from the specified configuration buffer.

You can export and import session property configurations only between devices with identical model numbers and the same number of configured channels.

#### Support for this Method

Calling this method in Sequence Source Mode is unsupported.

#### **Channel Mapping Behavior for Multichannel Sessions**

When importing and exporting session property configurations between NI-DCPower sessions that were initialized with different channels, the configurations of the exporting channels are mapped to

the importing channels in the order you specify in the channelName input to the nidcpower. Session.\_\_init\_\_() method.

For example, if your entry for **channelName** is 0,1 for the exporting session and 1,2 for the importing session:

- The configuration exported from channel 0 is imported into channel 1.
- The configuration exported from channel 1 is imported into channel 2.

#### **Related Topics:**

**Programming States** 

Using Properties and Properties

Setting Properties and Properties Before Reading Them

**Note:** This method will return an error if the total number of channels initialized for the exporting session is not equal to the total number of channels initialized for the importing session.

**Parameters configuration** (*bytes*) – Specifies the byte array buffer that contains the property configuration to import.

#### import\_attribute\_configuration\_file

## nidcpower.Session.import\_attribute\_configuration\_file (*file\_path*) Imports a property configuration to the session from the specified file.

You can export and import session property configurations only between devices with identical model numbers and the same number of configured channels.

#### **Support for this Method**

Calling this method in Sequence Source Mode is unsupported.

#### **Channel Mapping Behavior for Multichannel Sessions**

When importing and exporting session property configurations between NI-DCPower sessions that were initialized with different channels, the configurations of the exporting channels are mapped to the importing channels in the order you specify in the **channelName** input to the nidcpower. Session.\_\_init\_\_() method.

For example, if your entry for **channelName** is 0,1 for the exporting session and 1,2 for the importing session:

- The configuration exported from channel 0 is imported into channel 1.
- The configuration exported from channel 1 is imported into channel 2.

#### **Related Topics:**

Programming States

Using Properties and Properties

Setting Properties and Properties Before Reading Them

**Note:** This method will return an error if the total number of channels initialized for the exporting session is not equal to the total number of channels initialized for the importing session.

**Parameters file\_path** (*str*) – Specifies the absolute path to the file containing the property configuration to import. If you specify an empty or relative path, this method returns an error. **Default File Extension:** .nidcpowerconfig

# initiate

nidcpower.Session.initiate()

Starts generation or acquisition, causing the specified channel(s) to leave the Uncommitted state or Committed state and enter the Running state. To return to the Uncommitted state call the *nidcpower.Session.abort()* method. Refer to the Programming States topic in the *NI DC Power Supplies and SMUs Help* for information about the specific NI-DCPower software states.

#### **Related Topics:**

**Programming States** 

**Note:** This method will return a Python context manager that will initiate on entering and abort on exit.

**Tip:** This method can be called on specific channels within your *nidcpower*. *Session* instance. Use Python index notation on the repeated capabilities container channels to specify a subset, and then call this method on the result.

Example: my\_session.channels[ ... ].initiate()

To call the method on all channels, you can call it directly on the nidcpower.Session.

Example: my\_session.initiate()

# lock

# nidcpower.Session.lock()

Obtains a multithread lock on the device session. Before doing so, the software waits until all other execution threads release their locks on the device session.

Other threads may have obtained a lock on this session for the following reasons:

- The application called the *nidcpower*.Session.lock() method.
- A call to NI-DCPower locked the session.
- After a call to the *nidcpower*. *Session*. *lock*() method returns successfully, no other threads can access the device session until you call the *nidcpower*. *Session*.unlock() method or exit out of the with block when using lock context manager.
- Use the *nidcpower.Session.lock()* method and the *nidcpower.Session.unlock()* method around a sequence of calls to instrument driver methods if you require that the device retain its settings through the end of the sequence.

You can safely make nested calls to the *nidcpower*. *Session*. *lock*() method within the same thread. To completely unlock the session, you must balance each call to the *nidcpower*. *Session*. *lock*() method with a call to the *nidcpower*. *Session*. *unlock*() method.

One method for ensuring there are the same number of unlock method calls as there is lock calls is to use lock as a context manager

```
with nidcpower.Session('dev1') as session:
    with session.lock():
        # Calls to session within a single lock context
```

The first with block ensures the session is closed regardless of any exceptions raised

The second with block ensures that unlock is called regardless of any exceptions raised

Return type context manager

**Returns** When used in a *with* statement, *nidcpower.Session.lock()* acts as a context manager and unlock will be called when the *with* block is exited

#### measure

#### nidcpower.Session.measure(measurement\_type)

Returns the measured value of either the voltage or current on the specified output channel. Each call to this method blocks other method calls until the hardware returns the **measurement**. To measure multiple output channels, use the *nidcpower.Session.measure\_multiple()* method.

**Tip:** This method can be called on specific channels within your *nidcpower*. *Session* instance. Use Python index notation on the repeated capabilities container channels to specify a subset, and then call this method on the result.

Example: my\_session.channels[ ... ].measure()

To call the method on all channels, you can call it directly on the nidcpower.Session.

Example: my\_session.measure()

**Parameters measurement\_type** (*nidcpower.MeasurementTypes*) – Specifies whether a voltage or current value is measured. **Defined Values**:

| VOLTAGE | The device measures voltage. |  |
|---------|------------------------------|--|
| CURRENT | The device measures current. |  |

# Return type float

**Returns** Returns the value of the measurement, either in volts for voltage or amps for current.

# measure\_multiple

```
nidcpower.Session.measure_multiple()
```

Returns a list of named tuples (Measurement) containing the measured voltage and current values on the specified output channel(s). Each call to this method blocks other method calls until the measurements are returned from the device. The order of the measurements returned in the array corresponds to the order on the specified output channel(s).

Fields in Measurement:

- voltage (float)
- current (float)
- in\_compliance (bool) Always None
- channel (str)

**Note:** This method is not supported on all devices. For more information about supported devices, search ni.com for Supported Methods by Device.

**Tip:** This method can be called on specific channels within your *nidcpower*. *Session* instance. Use Python index notation on the repeated capabilities container channels to specify a subset, and then call this method on the result.

Example: my\_session.channels[ ... ].measure\_multiple()

To call the method on all channels, you can call it directly on the nidcpower.Session.

```
Example: my_session.measure_multiple()
```

### Return type list of Measurement

# Returns

List of named tuples with fields:

- voltage (float)
- current (float)
- in\_compliance (bool) Always None
- channel (str)

# measure\_multiple\_lcr

nidcpower.Session.measure\_multiple\_lcr()

Measures and returns a list of LCRMeasurement instances on the specified output channel(s).

To use this method:

- Set nidcpower.Session.instrument\_mode property to LCR
- Set nidcpower.Session.measure\_when property to ON\_DEMAND
- Put the channel(s) in the Running state (call nidcpower.Session.initiate())

**Note:** This method is not supported on all devices. For more information about supported devices, search ni.com for Supported Methods by Device.

**Tip:** This method can be called on specific channels within your *nidcpower*. *Session* instance. Use Python index notation on the repeated capabilities container channels to specify a subset, and then call this method on the result.

Example: my\_session.channels[ ... ].measure\_multiple\_lcr()

To call the method on all channels, you can call it directly on the *nidcpower*. Session.

Example: my\_session.measure\_multiple\_lcr()

# Return type list of LCRMeasurement

# Returns

A list of LCRMeasurement instances.

| channel                                                             |                                                               | The channel name associated with this LCR measurement.         |  |
|---------------------------------------------------------------------|---------------------------------------------------------------|----------------------------------------------------------------|--|
| vdc                                                                 | float                                                         | The measured DC voltage, in volts.                             |  |
| idc                                                                 | float                                                         | The measured DC current, in amps.                              |  |
| stimu-                                                              | float                                                         | The frequency of the LCR test signal, in Hz.                   |  |
| lus_frequ                                                           | encv                                                          |                                                                |  |
| ac_voltag                                                           |                                                               | The measured AC voltage, in volts RMS.                         |  |
|                                                                     | plex                                                          |                                                                |  |
| ac_curren                                                           | 1                                                             | The measured AC current, in amps RMS.                          |  |
|                                                                     | plex                                                          | <b>F</b> *                                                     |  |
| Z                                                                   | com-                                                          | The complex impedance.                                         |  |
|                                                                     | plex                                                          | I I I I I I I I I I I I I I I I I I I                          |  |
| z magnit                                                            | 1                                                             | hashe magnitude, in ohms, and phase angle, in degrees, of the  |  |
|                                                                     | float                                                         | complex impedance.                                             |  |
| у                                                                   | com-                                                          | The complex admittance.                                        |  |
| 5                                                                   | plex                                                          | 1                                                              |  |
| y magnit                                                            | -                                                             | has magnitude, in siemens, and phase angle, in degrees, of     |  |
|                                                                     | float                                                         | the complex admittance.                                        |  |
| se-                                                                 | LCR                                                           | The inductance, in henrys, the capacitance, in farads, and the |  |
| ries_lcr                                                            |                                                               | resistance, in ohms, as measured using a series circuit model. |  |
| paral-                                                              | LCR                                                           | The inductance, in henrys, the capacitance, in farads, and     |  |
| lel_lcr                                                             | the resistance, in ohms, as measured using a parallel circuit |                                                                |  |
|                                                                     |                                                               | model.                                                         |  |
| d                                                                   | float                                                         | The dissipation factor of the circuit. The dimensionless dis-  |  |
|                                                                     |                                                               | sipation factor is directly proportional to how quickly an os- |  |
|                                                                     |                                                               | cillating system loses energy. D is the reciprocal of Q, the   |  |
|                                                                     |                                                               | quality factor.                                                |  |
| q                                                                   | float                                                         | The quality factor of the circuit. The dimensionless quality   |  |
|                                                                     |                                                               | factor is inversely proportional to the degree of damping in a |  |
|                                                                     |                                                               | system. Q is the reciprocal of D, the dissipation factor.      |  |
| mea- enums.InstfilmentModement mode: SMU - The channel(s) are opera |                                                               | stfilmeneetstodeement mode: SMU - The channel(s) are operating |  |
| sure- as a power supply/SMU. LO                                     |                                                               | as a power supply/SMU. LCR - The channel(s) are operating      |  |
| ment_mode                                                           |                                                               | as an LCR meter.                                               |  |
| dc_in_co                                                            | m <b>þlia</b> hce                                             | Indicates whether the output was in DC compliance at the       |  |
|                                                                     |                                                               | time the measurement was taken.                                |  |
| ac_in_compliance                                                    |                                                               | Indicates whether the output was in AC compliance at the       |  |
|                                                                     |                                                               | time the measurement was taken.                                |  |
| unbal-                                                              | bool                                                          | Indicates whether the output was unbalanced at the time the    |  |
| anced                                                               |                                                               | measurement was taken.                                         |  |

# perform\_lcr\_load\_compensation

nidcpower.Session.perform\_lcr\_load\_compensation (compensation\_spots)
Generates load compensation data for LCR measurements for the test spots you specify.

You must physically configure your LCR circuit with an appropriate reference load to use this method to generate valid load compensation data.

When you call this method:

- The load compensation data is written to the onboard storage of the instrument. Onboard storage can contain only the most recent set of data.
- Most NI-DCPower properties in the session are reset to their default values. Rewrite the values of any properties you want to maintain.

To apply the load compensation data you generate with this method to your LCR measurements, set the nidcpower.Session.lcr\_load\_compensation\_enabled property to True.

Load compensation data are generated only for those specific frequencies you define with this method; load compensation is not interpolated from the specific frequencies you define and applied to other frequencies.

**Note:** This method is not supported on all devices. For more information about supported devices, search ni.com for Supported Methods by Device.

**Tip:** This method can be called on specific channels within your *nidcpower*. *Session* instance. Use Python index notation on the repeated capabilities container channels to specify a subset, and then call this method on the result.

Example: my\_session.channels[ ... ].perform\_lcr\_load\_compensation()

To call the method on all channels, you can call it directly on the nidcpower.Session.

Example: my\_session.perform\_lcr\_load\_compensation()

**Parameters compensation\_spots** (*list of LCRLoadCompensationSpot*) – Defines the frequencies and DUT specifications to use for LCR load compensation.

You can specify <=1000 spot frequencies.

| frequency    | The spot frequency, in Hz.                                           |  |  |
|--------------|----------------------------------------------------------------------|--|--|
| refer-       | A known specification value of your DUT to use as the basis for load |  |  |
| ence_value_t | ence_value_typompensation.                                           |  |  |
| refer-       | A value that describes the reference_value_type specification. Use   |  |  |
| ence_value   | as indicated by the reference_value_type option you choose.          |  |  |

# perform\_lcr\_open\_compensation

nidcpower.Session.perform\_lcr\_open\_compensation (*additional\_frequencies=None*) Generates open compensation data for LCR measurements based on a default set of test frequencies and, optionally, additional frequencies you can specify. You must physically configure an open LCR circuit to use this method to generate valid open compensation data.

When you call this method:

- The open compensation data is written to the onboard storage of the instrument. Onboard storage can contain only the most recent set of data.
- Most NI-DCPower properties in the session are reset to their default values. Rewrite the values of any properties you want to maintain.

To apply the open compensation data you generate with this method to your LCR measurements, set the nidcpower.Session.lcr\_open\_compensation\_enabled property to True.

Corrections for frequencies other than the default frequencies or any additional frequencies you specify are interpolated.

**Note:** This method is not supported on all devices. For more information about supported devices, search ni.com for Supported Methods by Device.

**Note:** Default Open Compensation Frequencies: By default, NI-DCPower uses the following frequencies for LCR open compensation:

- 10 logarithmic steps at 1 kHz frequency decade
- 10 logarithmic steps at 10 kHz frequency decade
- 100 logarithmic steps at 100 kHz frequency decade
- 100 logarithmic steps at 1 MHz frequency decade

The actual frequencies used depend on the bandwidth of your instrument.

**Tip:** This method can be called on specific channels within your *nidcpower*. *Session* instance. Use Python index notation on the repeated capabilities container channels to specify a subset, and then call this method on the result.

Example: my\_session.channels[ ... ].perform\_lcr\_open\_compensation()

To call the method on all channels, you can call it directly on the nidcpower.Session.

Example: my\_session.perform\_lcr\_open\_compensation()

**Parameters additional\_frequencies** (*list of float*) – Defines a further set of frequencies, in addition to the default frequencies, to perform the compensation for. You can specify <=200 additional frequencies.

# perform\_lcr\_open\_custom\_cable\_compensation

nidcpower.Session.perform\_lcr\_open\_custom\_cable\_compensation() Generates open custom cable compensation data for LCR measurements.

To use this method, you must physically configure an open LCR circuit to generate valid open custom cable compensation data.

When you call this method:

- The open compensation data is written to the onboard storage of the instrument. Onboard storage can contain only the most recent set of data.
- Most NI-DCPower properties in the session are reset to their default values. Rewrite the values of any properties you want to maintain.

**Note:** This method is not supported on all devices. For more information about supported devices, search ni.com for Supported Methods by Device.

**Tip:** This method can be called on specific channels within your *nidcpower*. *Session* instance. Use Python index notation on the repeated capabilities container channels to specify a subset, and then call this method on the result.

Example: my\_session.channels[ ... ].perform\_lcr\_open\_custom\_cable\_compensation()

To call the method on all channels, you can call it directly on the nidcpower. Session.

Example: my\_session.perform\_lcr\_open\_custom\_cable\_compensation()

# perform\_lcr\_short\_compensation

nidcpower.Session.perform\_lcr\_short\_compensation (additional\_frequencies=None)
Generates short compensation data for LCR measurements based on a default set of test frequencies
and, optionally, additional frequencies you can specify.

You must physically configure your LCR circuit with a short to use this method to generate valid short compensation data.

When you call this method:

- The short compensation data is written to the onboard storage of the instrument. Onboard storage can contain only the most recent set of data.
- Most NI-DCPower properties in the session are reset to their default values. Rewrite the values of any properties you want to maintain.

To apply the short compensation data you generate with this method to your LCR measurements, set the *nidcpower.Session.lcr\_short\_compensation\_enabled* property to True.

Corrections for frequencies other than the default frequencies or any additional frequencies you specify are interpolated.

**Note:** This method is not supported on all devices. For more information about supported devices, search ni.com for Supported Methods by Device.

**Note:** Default Short Compensation Frequencies: By default, NI-DCPower uses the following frequencies for LCR short compensation:

- 10 logarithmic steps at 1 kHz frequency decade
- 10 logarithmic steps at 10 kHz frequency decade
- 100 logarithmic steps at 100 kHz frequency decade
- 100 logarithmic steps at 1 MHz frequency decade

The actual frequencies used depend on the bandwidth of your instrument.

**Tip:** This method can be called on specific channels within your *nidcpower*. *Session* instance. Use Python index notation on the repeated capabilities container channels to specify a subset, and then call this method on the result.

Example: my\_session.channels[ ... ].perform\_lcr\_short\_compensation()

To call the method on all channels, you can call it directly on the *nidcpower*.Session.

Example: my\_session.perform\_lcr\_short\_compensation()

**Parameters additional\_frequencies** (*list of float*) – Defines a further set of frequencies, in addition to the default frequencies, to perform the compensation for. You can specify <=200 additional frequencies.

# perform\_lcr\_short\_custom\_cable\_compensation

nidcpower.Session.perform\_lcr\_short\_custom\_cable\_compensation() Generates short custom cable compensation data for LCR measurements.

To use this method:

- You must physically configure your LCR circuit with a short to generate valid short custom cable compensation data.
- Set nidcpower.Session.lcr\_short\_custom\_cable\_compensation\_enabled property to True

When you call this method:

- The short compensation data is written to the onboard storage of the instrument. Onboard storage can contain only the most recent set of data.
- Most NI-DCPower properties in the session are reset to their default values. Rewrite the values of any properties you want to maintain.

**Note:** This method is not supported on all devices. For more information about supported devices, search ni.com for Supported Methods by Device.

**Tip:** This method can be called on specific channels within your *nidcpower*. *Session* instance. Use Python index notation on the repeated capabilities container channels to specify a subset, and then call this method on the result.

Example: my\_session.channels[ ... ].perform\_lcr\_short\_custom\_cable\_compensation()

To call the method on all channels, you can call it directly on the nidcpower. Session.

Example: my\_session.perform\_lcr\_short\_custom\_cable\_compensation()

# query\_in\_compliance

nidcpower.Session.query\_in\_compliance()

Queries the specified output device to determine if it is operating at the compliance limit.

The compliance limit is the current limit when the output method is set to *DC\_VOLTAGE*. If the output is operating at the compliance limit, the output reaches the current limit before the desired voltage level. Refer to the nidcpower.Session.ConfigureOutputFunction() method and the nidcpower.Session.ConfigureCurrentLimit() method for more information about output method and current limit, respectively.

The compliance limit is the voltage limit when the output method is set to *DC\_CURRENT*. If the output is operating at the compliance limit, the output reaches the voltage limit before the desired current level. Refer to the nidcpower.Session.ConfigureOutputFunction() method and the nidcpower.Session.ConfigureVoltageLimit() method for more information about output method and voltage limit, respectively.

### **Related Topics:**

Compliance

Note: One or more of the referenced methods are not in the Python API for this driver.

**Tip:** This method can be called on specific channels within your *nidcpower*. *Session* instance. Use Python index notation on the repeated capabilities container channels to specify a subset, and then call this method on the result.

Example: my\_session.channels[ ... ].query\_in\_compliance()

To call the method on all channels, you can call it directly on the nidcpower.Session.

Example: my\_session.query\_in\_compliance()

### Return type bool

**Returns** Returns whether the device output channel is in compliance.

# query\_latched\_output\_cutoff\_state

nidcpower.Session.query\_latched\_output\_cutoff\_state (output\_cutoff\_reason)
Discovers if an output cutoff limit was exceeded for the specified reason. When an
output cutoff is engaged, the output of the channel(s) is disconnected. If a limit
was exceeded, the state is latched until you clear it with the nidcpower.Session.
clear\_latched\_output\_cutoff\_state() method or the nidcpower.Session.
reset() method.

outputCutoffReason specifies the conditions for which an output is disconnected.

**Tip:** This method can be called on specific channels within your *nidcpower*. *Session* instance. Use Python index notation on the repeated capabilities container channels to specify a subset, and then call this method on the result.

Example: my\_session.channels[ ... ].query\_latched\_output\_cutoff\_state()

To call the method on all channels, you can call it directly on the nidcpower. Session.

Example: my\_session.query\_latched\_output\_cutoff\_state()

**Parameters output\_cutoff\_reason** (*nidcpower.OutputCutoffReason*) – Specifies which output cutoff conditions to query.

| ALL                              | Any output cutoff condition was met                            |  |
|----------------------------------|----------------------------------------------------------------|--|
| VOLTAGE_OUTPUT_                  | HThe Houtput exceeded the high cutoff limit for voltage output |  |
| VOLTAGE_OUTPUT_                  | LThe output fell below the low cutoff limit for voltage output |  |
| CURRENT_MEASURE                  | The ineasured current exceeded the high cutoff limit for       |  |
|                                  | current output                                                 |  |
| CURRENT_MEASURE                  | The measured current fell below the low cutoff limit for       |  |
| current output                   |                                                                |  |
| VOLTAGE_CHANGE_                  | HThe voltage slew rate increased beyond the positive change    |  |
| cutoff for voltage output        |                                                                |  |
| VOLTAGE_CHANGE_                  | LThe voltage slew rate decreased beyond the negative           |  |
| change cutoff for voltage output |                                                                |  |
| CURRENT_CHANGE_                  | HThe-current slew rate increased beyond the positive change    |  |
| cutoff for current output        |                                                                |  |
| CURRENT_CHANGE_                  | LThe current slew rate decreased beyond the negative           |  |
| change cutoff for current output |                                                                |  |

# Return type bool

# Returns

Specifies whether an output cutoff has engaged.

|       | An output cutoff has engaged for the conditions in <b>output cutoff reason</b> . |
|-------|----------------------------------------------------------------------------------|
| False | No output cutoff has engaged.                                                    |

# query\_max\_current\_limit

nidcpower.Session.query\_max\_current\_limit(voltage\_level)

Queries the maximum current limit on an output channel if the output channel is set to the specified **voltageLevel**.

**Tip:** This method can be called on specific channels within your *nidcpower*. *Session* instance. Use Python index notation on the repeated capabilities container channels to specify a subset, and then call this method on the result.

Example: my\_session.channels[ ... ].query\_max\_current\_limit()

To call the method on all channels, you can call it directly on the nidcpower.Session.

Example: my\_session.query\_max\_current\_limit()

**Parameters voltage\_level** (*float*) – Specifies the voltage level to use when calculating the **maxCurrentLimit**.

Return type float

**Returns** Returns the maximum current limit that can be set with the specified voltageLevel.

### query\_max\_voltage\_level

nidcpower.Session.query\_max\_voltage\_level(current\_limit)

Queries the maximum voltage level on an output channel if the output channel is set to the specified **currentLimit**.

**Tip:** This method can be called on specific channels within your *nidcpower*. *Session* instance. Use Python index notation on the repeated capabilities container channels to specify a subset, and then call this method on the result.

Example: my\_session.channels[ ... ].query\_max\_voltage\_level()

To call the method on all channels, you can call it directly on the nidcpower. Session.

Example: my\_session.query\_max\_voltage\_level()

**Parameters current\_limit** (*float*) – Specifies the current limit to use when calculating the **maxVoltageLevel**.

# Return type float

**Returns** Returns the maximum voltage level that can be set on an output channel with the specified **currentLimit**.

# query\_min\_current\_limit

#### nidcpower.Session.query\_min\_current\_limit(voltage\_level)

Queries the minimum current limit on an output channel if the output channel is set to the specified **voltageLevel**.

**Tip:** This method can be called on specific channels within your *nidcpower*. *Session* instance. Use Python index notation on the repeated capabilities container channels to specify a subset, and then call this method on the result.

Example: my\_session.channels[ ... ].query\_min\_current\_limit()

To call the method on all channels, you can call it directly on the *nidcpower*.Session.

Example: my\_session.query\_min\_current\_limit()

**Parameters voltage\_level** (*float*) – Specifies the voltage level to use when calculating the **minCurrentLimit**.

#### Return type float

**Returns** Returns the minimum current limit that can be set on an output channel with the specified **voltageLevel**.

### query\_output\_state

```
nidcpower.Session.query_output_state(output_state)
```

Queries the specified output channel to determine if the output channel is currently in the state specified by **outputState**.

# **Related Topics:**

Compliance

**Tip:** This method can be called on specific channels within your *nidcpower*. *Session* instance. Use Python index notation on the repeated capabilities container channels to specify a subset, and then call this method on the result.

Example: my\_session.channels[ ... ].query\_output\_state()

To call the method on all channels, you can call it directly on the nidcpower. Session.

Example: my\_session.query\_output\_state()

**Parameters output\_state** (*nidcpower.OutputStates*) – Specifies the output state of the output channel that is being queried. **Defined Values**:

| VOLTAGE | The device maintains a constant voltage by adjusting the current. |
|---------|-------------------------------------------------------------------|
| CURRENT | The device maintains a constant current by adjusting the voltage. |

### Return type bool

Returns Returns whether the device output channel is in the specified output state.

# read\_current\_temperature

# nidcpower.Session.read\_current\_temperature()

Returns the current onboard temperature, in degrees Celsius, of the device.

### **Return type** float

Returns Returns the onboard temperature, in degrees Celsius, of the device.

# reset

#### nidcpower.Session.reset()

Resets the specified channel(s) to a known state. This method disables power generation, resets session properties to their default values, commits the session properties, and leaves the session in the Uncommitted state. Refer to the Programming States topic for more information about NI-DCPower software states.

**Tip:** This method can be called on specific channels within your *nidcpower*. *Session* instance. Use Python index notation on the repeated capabilities container channels to specify a subset, and then call this method on the result.

Example: my\_session.channels[ ... ].reset()

To call the method on all channels, you can call it directly on the nidcpower.Session.

Example: my\_session.reset()

### reset\_device

#### nidcpower.Session.reset\_device()

Resets the device to a known state. The method disables power generation, resets session properties to their default values, clears errors such as overtemperature and unexpected loss of auxiliary power, commits the session properties, and leaves the session in the Uncommitted state. This method also performs a hard reset on the device and driver software. This method has the same functionality as using reset in Measurement & Automation Explorer. Refer to the Programming States topic for more information about NI-DCPower software states.

This will also open the output relay on devices that have an output relay.

# reset\_with\_defaults

#### nidcpower.Session.reset\_with\_defaults()

Resets the device to a known state. This method disables power generation, resets session properties to their default values, commits the session properties, and leaves the session in the Running state. In addition to exhibiting the behavior of the *nidcpower.Session.reset()* method, this method can assign user-defined default values for configurable properties from the IVI configuration.

# self\_cal

```
nidcpower.Session.self_cal()
```

Performs a self-calibration upon the specified channel(s).

This method disables the output, performs several internal calculations, and updates calibration values. The updated calibration values are written to the device hardware if the *nidcpower*. *Session.self\_calibration\_persistence* property is set to *WRITE\_TO\_EEPROM*. Refer to the *nidcpower*.*Session.self\_calibration\_persistence* property topic for more information about the settings for this property.

When calling *nidcpower*. *Session*. *self\_cal()* with the PXIe-4162/4163, specify all channels of your PXIe-4162/4163 with the channelName input. You cannot self-calibrate a subset of PXIe-4162/4163 channels.

Refer to the Self-Calibration topic for more information about this method.

#### **Related Topics:**

Self-Calibration

**Note:** This method is not supported on all devices. For more information about supported devices, search ni.com for Supported Methods by Device.

**Tip:** This method can be called on specific channels within your *nidcpower*. *Session* instance. Use Python index notation on the repeated capabilities container channels to specify a subset, and then call this method on the result.

Example: my\_session.channels[ ... ].self\_cal()

To call the method on all channels, you can call it directly on the nidcpower.Session.

Example: my\_session.self\_cal()

# self\_test

nidcpower.Session.self\_test()

Performs the device self-test routine and returns the test result(s). Calling this method implicitly calls the *nidcpower.Session.reset()* method.

When calling *nidcpower.Session.self\_test()* with the PXIe-4162/4163, specify all channels of your PXIe-4162/4163 with the channels input of nidcpower.Session. \_\_init\_\_(). You cannot self test a subset of PXIe-4162/4163 channels.

Raises SelfTestError on self test failure. Properties on exception object:

- code failure code from driver
- message status message from driver

| Self-Test Code | Description       |
|----------------|-------------------|
| 0              | Self test passed. |
| 1              | Self test failed. |

# send\_software\_edge\_trigger

### nidcpower.Session.send\_software\_edge\_trigger(*trigger*) Asserts the specified trigger. This method can override an external edge trigger.

# **Related Topics:**

# Triggers

**Note:** This method is not supported on all devices. For more information about supported devices, search ni.com for Supported Methods by Device.

**Tip:** This method can be called on specific channels within your *nidcpower*. *Session* instance. Use Python index notation on the repeated capabilities container channels to specify a subset, and then call this method on the result.

Example: my\_session.channels[ ... ].send\_software\_edge\_trigger()

To call the method on all channels, you can call it directly on the *nidcpower*.Session.

Example: my\_session.send\_software\_edge\_trigger()

**Parameters trigger** (*nidcpower*. *SendSoftwareEdgeTriggerType*) – Specifies which trigger to assert. **Defined Values:** 

| NIDCPOWER_VAL_START_TRIGGER       | Asserts the Start trigger.    |
|-----------------------------------|-------------------------------|
| NIDCPOWER_VAL_SOURCE_TRIGGER      | Asserts the Source trigger.   |
| NIDCPOWER_VAL_MEASURE_TRIGGER     | Asserts the Measure trigger.  |
| NIDCPOWER_VAL_SEQUENCE_ADVANCE_TF | LASSERTS the Sequence Advance |
|                                   | trigger.                      |
| NIDCPOWER_VAL_PULSE_TRIGGER       | Asserts the Pulse trigger.    |
| NIDCPOWER_VAL_SHUTDOWN_TRIGGER    | Asserts the Shutdown trigger. |

**Note:** One or more of the referenced values are not in the Python API for this driver. Enums that only define values, or represent True/False, have been removed.

### set\_sequence

nidcpower.Session.set\_sequence(values, source\_delays)

Configures a series of voltage or current outputs and corresponding source delays. The source mode must be set to Sequence for this method to take effect.

Refer to the Configuring the Source Unit topic in the *NI DC Power Supplies and SMUs Help* for more information about how to configure your device.

Use this method in the Uncommitted or Committed programming states. Refer to the Programming States topic in the *NI DC Power Supplies and SMUs Help* for more information about NI-DCPower programming states.

**Note:** This method is not supported on all devices. For more information about supported devices, search ni.com for Supported Methods by Device.

**Tip:** This method can be called on specific channels within your *nidcpower*. *Session* instance. Use Python index notation on the repeated capabilities container channels to specify a subset, and then call this method on the result.

Example: my\_session.channels[ ... ].set\_sequence()

To call the method on all channels, you can call it directly on the nidcpower.Session.

Example: my\_session.set\_sequence()

# Parameters

- **values** (*list of float*) Specifies the series of voltage levels or current levels, depending on the configured output method. **Valid values**: The valid values for this parameter are defined by the voltage level range or current level range.
- **source\_delays** (*list of float*) Specifies the source delay that follows the configuration of each value in the sequence. **Valid Values**: The valid values are between 0 and 167 seconds.

### unlock

```
nidcpower.Session.unlock()
```

Releases a lock that you acquired on an device session using *nidcpower.Session.lock()*. Refer to *nidcpower.Session.unlock()* for additional information on session locks.

# wait\_for\_event

nidcpower.Session.wait\_for\_event (event\_id, timeout=hightime.timedelta(seconds=10.0))
Waits until the specified channel(s) have generated the specified event.

The session monitors whether each type of event has occurred at least once since the last time this method or the *nidcpower.Session.initiate()* method were called. If an event has only been generated once and you call this method successively, the method times out. Individual events must be generated between separate calls of this method.

**Note:** This method is not supported on all devices. For more information about supported devices, search ni.com for Supported Methods by Device.

**Tip:** This method can be called on specific channels within your *nidcpower*. *Session* instance. Use Python index notation on the repeated capabilities container channels to specify a subset, and then call this method on the result.

Example: my\_session.channels[ ... ].wait\_for\_event()

To call the method on all channels, you can call it directly on the nidcpower.Session.

Example: my\_session.wait\_for\_event()

### Parameters

• event\_id (*nidcpower.Event*) - Specifies which event to wait for. Defined Values:

| NIDCPOWER_VAL_SOURCE_COMPLETE_E | VEMaits for the Source Complete |
|---------------------------------|---------------------------------|
|                                 | event.                          |
| NIDCPOWER_VAL_MEASURE_COMPLETE_ | EWWEatits for the Measure Com-  |
|                                 | plete event.                    |
| NIDCPOWER_VAL_SEQUENCE_ITERATIO | N_WaitsHoffheSequence Iteration |
|                                 | Complete event.                 |
| NIDCPOWER_VAL_SEQUENCE_ENGINE_D | のWai語Vfon the Sequence Engine   |
|                                 | Done event.                     |
| NIDCPOWER_VAL_PULSE_COMPLETE_EV | ENWaits for the Pulse Complete  |
|                                 | event.                          |
| NIDCPOWER_VAL_READY_FOR_PULSE_T | R Mades Ready for Pulse         |
|                                 | Trigger event.                  |

**Note:** One or more of the referenced values are not in the Python API for this driver. Enums that only define values, or represent True/False, have been removed.

• timeout (hightime.timedelta, datetime.timedelta, or float in seconds) – Specifies the maximum time allowed for this method to complete, in seconds. If the method does not complete within this time interval, NI-DCPower returns an error.

**Note:** When setting the timeout interval, ensure you take into account any triggers so that the timeout interval is long enough for your application.

# **Properties**

### active\_advanced\_sequence

nidcpower.Session.active\_advanced\_sequence

Specifies the advanced sequence to configure or generate.

**Note:** This property is not supported on all devices. For more information about supported devices, search ni.com for Supported Properties by Device.

**Tip:** This property can be set/get on specific channels within your *nidcpower.Session* instance. Use Python index notation on the repeated capabilities container channels to specify a subset.

Example: my\_session.channels[ ... ].active\_advanced\_sequence

To set/get on all channels, you can call the property directly on the *nidcpower*. Session.

Example: my\_session.active\_advanced\_sequence

The following table lists the characteristics of this property.

| Characteristic        | Value      |
|-----------------------|------------|
| Datatype              | str        |
| Permissions           | read-write |
| Repeated Capabilities | channels   |

**Tip:** This property corresponds to the following LabVIEW Property or C Attribute:

- LabVIEW Property: Source:Advanced:Active Advanced Sequence
- C Attribute: NIDCPOWER\_ATTR\_ACTIVE\_ADVANCED\_SEQUENCE

### active\_advanced\_sequence\_step

nidcpower.Session.active\_advanced\_sequence\_step
Specifies the advanced sequence step to configure.

**Note:** This property is not supported on all devices. For more information about supported devices, search ni.com for Supported Properties by Device.

**Tip:** This property can be set/get on specific channels within your *nidcpower.Session* instance. Use Python index notation on the repeated capabilities container channels to specify a subset.

Example: my\_session.channels[ ... ].active\_advanced\_sequence\_step

To set/get on all channels, you can call the property directly on the nidcpower. Session.

Example: my\_session.active\_advanced\_sequence\_step

The following table lists the characteristics of this property.

| Characteristic        | Value      |
|-----------------------|------------|
| Datatype              | int        |
| Permissions           | read-write |
| Repeated Capabilities | channels   |

**Tip:** This property corresponds to the following LabVIEW Property or C Attribute:

- LabVIEW Property: Source:Advanced:Active Advanced Sequence Step
- C Attribute: NIDCPOWER\_ATTR\_ACTIVE\_ADVANCED\_SEQUENCE\_STEP

# actual\_power\_allocation

### nidcpower.Session.actual\_power\_allocation

Returns the power, in watts, the device is sourcing on each active channel if the *nidcpower*. Session.power\_allocation\_mode property is set to AUTOMATIC or MANUAL.

Valid Values: [0, device per-channel maximum power]

Default Value: Refer to the Supported Properties by Device topic for the default value by device.

**Note:** This property is not supported on all devices. For more information about supported devices, search ni.com for Supported Properties by Device.

This property returns -1 when the nidcpower.Session.power\_allocation\_mode property is set to DISABLED.

**Tip:** This property can be set/get on specific channels within your *nidcpower*. *Session* instance. Use Python index notation on the repeated capabilities container channels to specify a subset.

Example: my\_session.channels[ ... ].actual\_power\_allocation

To set/get on all channels, you can call the property directly on the nidcpower.Session.

Example: my\_session.actual\_power\_allocation

The following table lists the characteristics of this property.

| Characteristic        | Value     |
|-----------------------|-----------|
| Datatype              | float     |
| Permissions           | read only |
| Repeated Capabilities | channels  |

**Tip:** This property corresponds to the following LabVIEW Property or C Attribute:

• LabVIEW Property: Source:Advanced:Actual Power Allocation

# C Attribute: NIDCPOWER\_ATTR\_ACTUAL\_POWER\_ALLOCATION

# aperture\_time

```
nidcpower.Session.aperture_time
```

Specifies the measurement aperture time for the channel configuration. Aperture time is specified in the units set by the *nidcpower.Session.aperture\_time\_units* property. Refer to the Aperture Time topic in the NI DC Power Supplies and SMUs Help for more information about how to configure your measurements and for information about valid values. Default Value: 0.016666666 seconds

**Note:** This property is not supported on all devices. For more information about supported devices, search ni.com for Supported Properties by Device.

**Tip:** This property can be set/get on specific channels within your *nidcpower.Session* instance. Use Python index notation on the repeated capabilities container channels to specify a subset.

Example: my\_session.channels[ ... ].aperture\_time

To set/get on all channels, you can call the property directly on the nidcpower. Session.

Example: my\_session.aperture\_time

The following table lists the characteristics of this property.

| Characteristic        | Value      |
|-----------------------|------------|
| Datatype              | float      |
| Permissions           | read-write |
| Repeated Capabilities | channels   |

Tip: This property corresponds to the following LabVIEW Property or C Attribute:

- LabVIEW Property: Measurement: Aperture Time
- C Attribute: NIDCPOWER\_ATTR\_APERTURE\_TIME

# aperture\_time\_auto\_mode

nidcpower.Session.aperture\_time\_auto\_mode

Automatically optimizes the measurement aperture time according to the actual current range when measurement autorange is enabled. Optimization accounts for power line frequency when the nidcpower.Session.aperture\_time\_units property is set to POWER\_LINE\_CYCLES.

This property is applicable only if the *nidcpower.Session.output\_function* property is set to *DC\_VOLTAGE* and the *nidcpower.Session.autorange* property is enabled.

**Note:** This property is not supported on all devices. For more information about supported devices, search ni.com for Supported Properties by Device.

**Tip:** This property can be set/get on specific channels within your *nidcpower.Session* instance. Use Python index notation on the repeated capabilities container channels to specify a subset.

Example: my\_session.channels[ ... ].aperture\_time\_auto\_mode

To set/get on all channels, you can call the property directly on the *nidcpower*. Session.

Example: my\_session.aperture\_time\_auto\_mode

The following table lists the characteristics of this property.

| Characteristic        | Value                      |
|-----------------------|----------------------------|
| Datatype              | enums.ApertureTimeAutoMode |
| Permissions           | read-write                 |
| Repeated Capabilities | channels                   |

Tip: This property corresponds to the following LabVIEW Property or C Attribute:

- LabVIEW Property: Measurement: Aperture Time Auto Mode
- C Attribute: NIDCPOWER\_ATTR\_APERTURE\_TIME\_AUTO\_MODE

#### aperture\_time\_units

nidcpower.Session.aperture\_time\_units

Specifies the units of the *nidcpower.Session.aperture\_time* property for the channel configuration. Refer to the Aperture Time topic in the NI DC Power Supplies and SMUs Help for more information about how to configure your measurements and for information about valid values. Default Value: *SECONDS* 

**Note:** This property is not supported on all devices. For more information about supported devices, search ni.com for Supported Properties by Device.

**Tip:** This property can be set/get on specific channels within your *nidcpower*. *Session* instance. Use Python index notation on the repeated capabilities container channels to specify a subset.

Example: my\_session.channels[ ... ].aperture\_time\_units

To set/get on all channels, you can call the property directly on the nidcpower.Session.

Example: my\_session.aperture\_time\_units

The following table lists the characteristics of this property.

| Characteristic        | Value                   |
|-----------------------|-------------------------|
| Datatype              | enums.ApertureTimeUnits |
| Permissions           | read-write              |
| Repeated Capabilities | channels                |

**Tip:** This property corresponds to the following LabVIEW Property or C Attribute:

- LabVIEW Property: Measurement: Aperture Time Units
- C Attribute: NIDCPOWER\_ATTR\_APERTURE\_TIME\_UNITS

# autorange

nidcpower.Session.autorange

Specifies whether the hardware automatically selects the best range to measure the signal. Note the highest range the algorithm uses is dependent on the corresponding limit range property. The algorithm the hardware uses can be controlled using the *nidcpower.Session. autorange\_aperture\_time\_mode* property.

**Note:** Autoranging begins at module startup and remains active until the module is reconfigured or reset. This property is not supported on all devices. For more information about supported devices, search ni.com for Supported Properties by Device.

**Tip:** This property can be set/get on specific channels within your *nidcpower.Session* instance. Use Python index notation on the repeated capabilities container channels to specify a subset.

Example: my\_session.channels[ ... ].autorange

To set/get on all channels, you can call the property directly on the nidcpower.Session.

Example: my\_session.autorange

The following table lists the characteristics of this property.

| Characteristic        | Value      |
|-----------------------|------------|
| Datatype              | bool       |
| Permissions           | read-write |
| Repeated Capabilities | channels   |

Tip: This property corresponds to the following LabVIEW Property or C Attribute:

- LabVIEW Property: Measurement:Autorange
- C Attribute: NIDCPOWER\_ATTR\_AUTORANGE

### autorange\_aperture\_time\_mode

nidcpower.Session.autorange\_aperture\_time\_mode

Specifies whether the aperture time used for the measurement autorange algorithm is determined automatically or customized using the *nidcpower.Session. autorange\_minimum\_aperture\_time* property.

**Note:** This property is not supported on all devices. For more information about supported devices, search ni.com for Supported Properties by Device.

**Tip:** This property can be set/get on specific channels within your *nidcpower.Session* instance. Use Python index notation on the repeated capabilities container channels to specify a subset.

Example: my\_session.channels[ ... ].autorange\_aperture\_time\_mode

To set/get on all channels, you can call the property directly on the nidcpower.Session.

Example: my\_session.autorange\_aperture\_time\_mode

The following table lists the characteristics of this property.

| Characteristic        | Value                           |
|-----------------------|---------------------------------|
| Datatype              | enums.AutorangeApertureTimeMode |
| Permissions           | read-write                      |
| Repeated Capabilities | channels                        |

Tip: This property corresponds to the following LabVIEW Property or C Attribute:

- LabVIEW Property: Measurement: Advanced: Autorange Aperture Time Mode
- C Attribute: NIDCPOWER\_ATTR\_AUTORANGE\_APERTURE\_TIME\_MODE

# autorange\_behavior

### nidcpower.Session.autorange\_behavior

Specifies the algorithm the hardware uses for measurement autoranging.

**Note:** This property is not supported on all devices. For more information about supported devices, search ni.com for Supported Properties by Device.

**Tip:** This property can be set/get on specific channels within your *nidcpower.Session* instance. Use Python index notation on the repeated capabilities container channels to specify a subset.

Example: my\_session.channels[ ... ].autorange\_behavior

To set/get on all channels, you can call the property directly on the nidcpower.Session.

Example: my\_session.autorange\_behavior

The following table lists the characteristics of this property.

| Characteristic        | Value                   |
|-----------------------|-------------------------|
| Datatype              | enums.AutorangeBehavior |
| Permissions           | read-write              |
| Repeated Capabilities | channels                |

Tip: This property corresponds to the following LabVIEW Property or C Attribute:

- LabVIEW Property: Measurement:Advanced:Autorange Behavior
- C Attribute: NIDCPOWER\_ATTR\_AUTORANGE\_BEHAVIOR

# autorange\_maximum\_delay\_after\_range\_change

#### nidcpower.Session.autorange\_maximum\_delay\_after\_range\_change

Balances between settling time and maximum measurement time by specifying the maximum time delay between when a range change occurs and when measurements resume. **Valid Values:** The minimum and maximum values of this property are hardware-dependent. PXIe-4135/4136/4137: 0 to 9 seconds PXIe-4138/4139: 0 to 9 seconds PXIe-4163: 0 to 0.1 seconds.

**Note:** This property is not supported on all devices. For more information about supported devices, search ni.com for Supported Properties by Device.

**Tip:** This property can be set/get on specific channels within your *nidcpower.Session* instance. Use Python index notation on the repeated capabilities container channels to specify a subset.

Example: my\_session.channels[ ... ].autorange\_maximum\_delay\_after\_range\_change

To set/get on all channels, you can call the property directly on the nidcpower. Session.

Example: my\_session.autorange\_maximum\_delay\_after\_range\_change

The following table lists the characteristics of this property.

| Characteristic        | Value                                                       |
|-----------------------|-------------------------------------------------------------|
| Datatype              | hightime.timedelta, datetime.timedelta, or float in seconds |
| Permissions           | read-write                                                  |
| Repeated Capabilities | channels                                                    |

Tip: This property corresponds to the following LabVIEW Property or C Attribute:

- LabVIEW Property: Measurement:Advanced:Autorange Maximum Delay After Range Change
- C Attribute: NIDCPOWER\_ATTR\_AUTORANGE\_MAXIMUM\_DELAY\_AFTER\_RANGE\_CHANGE

### autorange\_minimum\_aperture\_time

nidcpower.Session.autorange\_minimum\_aperture\_time

Specifies the measurement autorange aperture time used for the measurement autorange algorithm. The aperture time is specified in the units set by the *nidcpower.Session. autorange\_minimum\_aperture\_time\_units* property. This value will typically be smaller than the aperture time used for measurements.

**Note:** For smaller ranges, the value is scaled up to account for noise. The factor used to scale the value is derived from the module capabilities. This property is not supported on all devices. For more information about supported devices, search ni.com for Supported Properties by Device.

**Tip:** This property can be set/get on specific channels within your *nidcpower.Session* instance. Use Python index notation on the repeated capabilities container channels to specify a subset.

Example: my\_session.channels[ ... ].autorange\_minimum\_aperture\_time

To set/get on all channels, you can call the property directly on the *nidcpower*. Session.

Example: my\_session.autorange\_minimum\_aperture\_time

The following table lists the characteristics of this property.

| Characteristic        | Value      |
|-----------------------|------------|
| Datatype              | float      |
| Permissions           | read-write |
| Repeated Capabilities | channels   |

Tip: This property corresponds to the following LabVIEW Property or C Attribute:

- LabVIEW Property: Measurement:Advanced:Autorange Minimum Aperture Time
- C Attribute: NIDCPOWER\_ATTR\_AUTORANGE\_MINIMUM\_APERTURE\_TIME

### autorange\_minimum\_aperture\_time\_units

nidcpower.Session.autorange\_minimum\_aperture\_time\_units

Specifies the units of the *nidcpower*.*Session.autorange\_minimum\_aperture\_time* property.

**Note:** This property is not supported on all devices. For more information about supported devices, search ni.com for Supported Properties by Device.

**Tip:** This property can be set/get on specific channels within your *nidcpower.Session* instance. Use Python index notation on the repeated capabilities container channels to specify a subset.

Example: my\_session.channels[ ... ].autorange\_minimum\_aperture\_time\_units

To set/get on all channels, you can call the property directly on the nidcpower. Session.

Example: my\_session.autorange\_minimum\_aperture\_time\_units

The following table lists the characteristics of this property.

| Characteristic        | Value                   |
|-----------------------|-------------------------|
| Datatype              | enums.ApertureTimeUnits |
| Permissions           | read-write              |
| Repeated Capabilities | channels                |

Tip: This property corresponds to the following LabVIEW Property or C Attribute:

- LabVIEW Property: Measurement:Advanced:Autorange Minimum Aperture Time Units
- C Attribute: NIDCPOWER\_ATTR\_AUTORANGE\_MINIMUM\_APERTURE\_TIME\_UNITS

# autorange\_minimum\_current\_range

nidcpower.Session.autorange\_minimum\_current\_range

Specifies the lowest range used during measurement autoranging. Limiting the lowest range used during autoranging can improve the speed of the autoranging algorithm and minimize frequent and unpredictable range changes for noisy signals.

**Note:** The maximum range used is the range that includes the value specified in the compliance limit property, *nidcpower*. *Session*.*voltage\_limit\_range* property or *nidcpower*. *Session*.*current\_limit\_range* property, depending on the selected *nidcpower*. *Session*.*output\_function*. This property is not supported on all devices. For more information about supported devices, search ni.com for Supported Properties by Device.

**Tip:** This property can be set/get on specific channels within your *nidcpower.Session* instance. Use Python index notation on the repeated capabilities container channels to specify a subset.

Example: my\_session.channels[ ... ].autorange\_minimum\_current\_range

To set/get on all channels, you can call the property directly on the nidcpower.Session.

Example: my\_session.autorange\_minimum\_current\_range

The following table lists the characteristics of this property.

| Characteristic        | Value      |
|-----------------------|------------|
| Datatype              | float      |
| Permissions           | read-write |
| Repeated Capabilities | channels   |

**Tip:** This property corresponds to the following LabVIEW Property or C Attribute:

- LabVIEW Property: Measurement:Advanced:Autorange Minimum Current Range
- C Attribute: NIDCPOWER\_ATTR\_AUTORANGE\_MINIMUM\_CURRENT\_RANGE

# autorange\_minimum\_voltage\_range

#### nidcpower.Session.autorange\_minimum\_voltage\_range

Specifies the lowest range used during measurement autoranging. The maximum range used is range that includes the value specified in the compliance limit property. Limiting the lowest range used during autoranging can improve the speed of the autoranging algorithm and/or minimize thrashing between ranges for noisy signals.

**Note:** The maximum range used is the range that includes the value specified in the compliance limit property, *nidcpower.Session.voltage\_limit\_range* property or *nidcpower.Session.current\_limit\_range* property, depending on the selected *nidcpower.Session.output\_function*. This property is not supported on all devices. For more information about supported devices, search ni.com for Supported Properties by Device.

**Tip:** This property can be set/get on specific channels within your *nidcpower.Session* instance. Use Python index notation on the repeated capabilities container channels to specify a subset.

Example: my\_session.channels[ ... ].autorange\_minimum\_voltage\_range

To set/get on all channels, you can call the property directly on the nidcpower.Session.

Example: my\_session.autorange\_minimum\_voltage\_range

The following table lists the characteristics of this property.

| Characteristic        | Value      |
|-----------------------|------------|
| Datatype              | float      |
| Permissions           | read-write |
| Repeated Capabilities | channels   |

**Tip:** This property corresponds to the following LabVIEW Property or C Attribute:

- LabVIEW Property: Measurement:Advanced:Autorange Minimum Voltage Range
- C Attribute: NIDCPOWER\_ATTR\_AUTORANGE\_MINIMUM\_VOLTAGE\_RANGE

# autorange\_threshold\_mode

### nidcpower.Session.autorange\_threshold\_mode

Specifies thresholds used during autoranging to determine when range changing occurs.

**Note:** This property is not supported on all devices. For more information about supported devices, search ni.com for Supported Properties by Device.

**Tip:** This property can be set/get on specific channels within your *nidcpower.Session* instance. Use Python index notation on the repeated capabilities container channels to specify a subset.

Example: my\_session.channels[ ... ].autorange\_threshold\_mode

To set/get on all channels, you can call the property directly on the nidcpower. Session.

Example: my\_session.autorange\_threshold\_mode

The following table lists the characteristics of this property.

| Characteristic        | Value                        |
|-----------------------|------------------------------|
| Datatype              | enums.AutorangeThresholdMode |
| Permissions           | read-write                   |
| Repeated Capabilities | channels                     |

Tip: This property corresponds to the following LabVIEW Property or C Attribute:

- LabVIEW Property: Measurement:Advanced:Autorange Threshold Mode
- C Attribute: NIDCPOWER\_ATTR\_AUTORANGE\_THRESHOLD\_MODE

### auto\_zero

#### nidcpower.Session.auto\_zero

Specifies the auto-zero method to use on the device. Refer to the NI PXI-4132 Measurement Configuration and Timing and Auto Zero topics for more information about how to configure your measurements. Default Value: The default value for the NI PXI-4132 is *ON*. The default value for all other devices is *OFF*, which is the only supported value for these devices.

**Tip:** This property can be set/get on specific channels within your *nidcpower.Session* instance. Use Python index notation on the repeated capabilities container channels to specify a subset.

Example: my\_session.channels[ ... ].auto\_zero

To set/get on all channels, you can call the property directly on the nidcpower. Session.

Example: my\_session.auto\_zero

The following table lists the characteristics of this property.

| Characteristic        | Value          |
|-----------------------|----------------|
| Datatype              | enums.AutoZero |
| Permissions           | read-write     |
| Repeated Capabilities | channels       |

Tip: This property corresponds to the following LabVIEW Property or C Attribute:

• LabVIEW Property: Measurement: Auto Zero

# • C Attribute: NIDCPOWER\_ATTR\_AUTO\_ZERO

### auxiliary\_power\_source\_available

# nidcpower.Session.auxiliary\_power\_source\_available

Indicates whether an auxiliary power source is connected to the device. A value of False may indicate that the auxiliary input fuse has blown. Refer to the Detecting Internal/Auxiliary Power topic in the NI DC Power Supplies and SMUs Help for more information about internal and auxiliary power. power source to generate power. Use the *nidcpower.Session.power\_source\_in\_use* property to retrieve this information.

**Note:** This property does not necessarily indicate if the device is using the auxiliary

The following table lists the characteristics of this property.

| Characteristic        | Value     |
|-----------------------|-----------|
| Datatype              | bool      |
| Permissions           | read only |
| Repeated Capabilities | None      |

Tip: This property corresponds to the following LabVIEW Property or C Attribute:

- LabVIEW Property: Advanced: Auxiliary Power Source Available
- C Attribute: NIDCPOWER\_ATTR\_AUXILIARY\_POWER\_SOURCE\_AVAILABLE

# cable\_length

nidcpower.Session.cable\_length

Specifies how to apply cable compensation data for instruments that support LCR functionality. Supported instruments use cable compensation for the following operations:

SMU mode: to stabilize DC current sourcing in the two smallest current ranges. LCR mode: to compensate for the effects of cabling on LCR measurements.

For NI standard options, select the length of your NI cable to apply compensation data for a typical cable of that type. For custom options, choose the source of the custom cable compensation data. You must then generate the custom cable compensation data.

**Note:** This property is not supported on all devices. For more information about supported devices, search ni.com for Supported Properties by Device.

**Tip:** This property can be set/get on specific channels within your *nidcpower*. *Session* instance. Use Python index notation on the repeated capabilities container channels to specify a subset.

```
Example: my_session.channels[ ... ].cable_length
```

To set/get on all channels, you can call the property directly on the nidcpower. Session.

Example: my\_session.cable\_length

The following table lists the characteristics of this property.

| Characteristic        | Value             |
|-----------------------|-------------------|
| Datatype              | enums.CableLength |
| Permissions           | read-write        |
| Repeated Capabilities | channels          |

Tip: This property corresponds to the following LabVIEW Property or C Attribute:

- LabVIEW Property: Device Specific:LCR:Cable Length
- C Attribute: NIDCPOWER\_ATTR\_CABLE\_LENGTH

# channel\_count

nidcpower.Session.channel\_count

Indicates the number of channels that NI-DCPower supports for the instrument that was chosen when the current session was opened. For channel-based properties, the IVI engine maintains a separate cache value for each channel.

The following table lists the characteristics of this property.

| Characteristic        | Value     |
|-----------------------|-----------|
| Datatype              | int       |
| Permissions           | read only |
| Repeated Capabilities | None      |

Tip: This property corresponds to the following LabVIEW Property or C Attribute:

- LabVIEW Property: Inherent IVI Attributes:Driver Capabilities:Channel Count
- C Attribute: NIDCPOWER\_ATTR\_CHANNEL\_COUNT

# compliance\_limit\_symmetry

nidcpower.Session.compliance\_limit\_symmetry

Specifies whether compliance limits for current generation and voltage generation for the device are applied symmetrically about 0 V and 0 A or asymmetrically with respect to 0 V and 0 A. When set to *SYMMETRIC*, voltage limits and current limits are set using a single property with a positive value. The resulting range is bounded by this positive value and its opposite. When set to *ASYMMETRIC*, you must separately set a limit high and a limit low using distinct properties. For asymmetric limits, the range bounded by the limit high and limit low must include zero. **Default Value:** Symmetric **Related Topics:** Compliance; Ranges; Changing Ranges; Overranging

**Note:** This property is not supported on all devices. For more information about supported devices, search ni.com for Supported Properties by Device.

**Tip:** This property can be set/get on specific channels within your *nidcpower.Session* instance. Use Python index notation on the repeated capabilities container channels to specify a subset.

Example: my\_session.channels[ ... ].compliance\_limit\_symmetry

To set/get on all channels, you can call the property directly on the nidcpower.Session.

Example: my\_session.compliance\_limit\_symmetry

The following table lists the characteristics of this property.

| Characteristic        | Value                         |
|-----------------------|-------------------------------|
| Datatype              | enums.ComplianceLimitSymmetry |
| Permissions           | read-write                    |
| Repeated Capabilities | channels                      |

**Tip:** This property corresponds to the following LabVIEW Property or C Attribute:

- LabVIEW Property: Source:Advanced:Compliance Limit Symmetry
- C Attribute: NIDCPOWER\_ATTR\_COMPLIANCE\_LIMIT\_SYMMETRY

# current\_compensation\_frequency

nidcpower.Session.current\_compensation\_frequency

The frequency at which a pole-zero pair is added to the system when the channel is in Constant Current mode. Default Value: Determined by the value of the *NORMAL* setting of the *nidcpower*. Session.transient\_response property.

**Note:** This property is not supported on all devices. For more information about supported devices, search ni.com for Supported Properties by Device.

**Tip:** This property can be set/get on specific channels within your *nidcpower.Session* instance. Use Python index notation on the repeated capabilities container channels to specify a subset.

Example: my\_session.channels[ ... ].current\_compensation\_frequency

To set/get on all channels, you can call the property directly on the nidcpower.Session.

Example: my\_session.current\_compensation\_frequency

The following table lists the characteristics of this property.

| Characteristic        | Value      |
|-----------------------|------------|
| Datatype              | float      |
| Permissions           | read-write |
| Repeated Capabilities | channels   |

Tip: This property corresponds to the following LabVIEW Property or C Attribute:

- LabVIEW Property: Source:Custom Transient Response:Current:Compensation Frequency
- C Attribute: NIDCPOWER\_ATTR\_CURRENT\_COMPENSATION\_FREQUENCY

### current\_gain\_bandwidth

#### nidcpower.Session.current\_gain\_bandwidth

The frequency at which the unloaded loop gain extrapolates to 0 dB in the absence of additional poles and zeroes. This property takes effect when the channel is in Constant Current mode. Default Value: Determined by the value of the *NORMAL* setting of the *nidcpower.Session.transient\_response* property.

**Note:** This property is not supported on all devices. For more information about supported devices, search ni.com for Supported Properties by Device.

**Tip:** This property can be set/get on specific channels within your *nidcpower.Session* instance. Use Python index notation on the repeated capabilities container channels to specify a subset.

Example: my\_session.channels[ ... ].current\_gain\_bandwidth

To set/get on all channels, you can call the property directly on the nidcpower.Session.

Example: my\_session.current\_gain\_bandwidth

The following table lists the characteristics of this property.

| Characteristic        | Value      |
|-----------------------|------------|
| Datatype              | float      |
| Permissions           | read-write |
| Repeated Capabilities | channels   |

Tip: This property corresponds to the following LabVIEW Property or C Attribute:

• LabVIEW Property: Source:Custom Transient Response:Current:Gain Bandwidth

• C Attribute: NIDCPOWER\_ATTR\_CURRENT\_GAIN\_BANDWIDTH

# current\_level

nidcpower.Session.current\_level

Specifies the current level, in amps, that the device attempts to generate on the specified channel(s). This property is applicable only if the *nidcpower*.*Session.output\_function* property is set to *DC\_CURRENT*. *nidcpower*.*Session.output\_enabled* property for more information about enabling the output channel. Valid Values: The valid values for this property are defined by the values to which the *nidcpower*.*Session.current\_level\_range* property is set.

**Note:** The channel must be enabled for the specified current level to take effect. Refer to the *nidcpower.Session.output\_enabled* property for more information about enabling the output channel.

**Tip:** This property can be set/get on specific channels within your *nidcpower.Session* instance. Use Python index notation on the repeated capabilities container channels to specify a subset.

Example: my\_session.channels[ ... ].current\_level

To set/get on all channels, you can call the property directly on the nidcpower.Session.

Example: my\_session.current\_level

The following table lists the characteristics of this property.

| Characteristic        | Value      |
|-----------------------|------------|
| Datatype              | float      |
| Permissions           | read-write |
| Repeated Capabilities | channels   |

**Tip:** This property corresponds to the following LabVIEW Property or C Attribute:

- LabVIEW Property: Source:DC Current:Current Level
- C Attribute: NIDCPOWER\_ATTR\_CURRENT\_LEVEL

# current\_level\_autorange

nidcpower.Session.current\_level\_autorange

Specifies whether NI-DCPower automatically selects the current level range based on the desired current level for the specified channels. If you set this property to *ON*, NI-DCPower ignores any changes you make to the *nidcpower.Session.current\_level\_range* property. If you change the *nidcpower.Session.current\_level\_autorange* property from *ON* to *OFF*, NI-DCPower retains the last value the *nidcpower.Session.current\_level\_range* property was set to (or the default value if the property was never set) and uses that value as the current level range. Query the *nidcpower.Session.current\_level\_range* property by using the nidcpower.Session.get\_attribute\_vi\_int32() method for information about which range NI-DCPower automatically selects. The *nidcpower.Session.current\_level\_autorange* property is applicable only if the *nidcpower.Session.output\_function* property is set to *DC\_CURRENT*. Default Value: *OFF* 

**Tip:** This property can be set/get on specific channels within your *nidcpower.Session* instance. Use Python index notation on the repeated capabilities container channels to specify a subset.

Example: my\_session.channels[ ... ].current\_level\_autorange

To set/get on all channels, you can call the property directly on the nidcpower. Session.

Example: my\_session.current\_level\_autorange

The following table lists the characteristics of this property.

| Characteristic        | Value      |
|-----------------------|------------|
| Datatype              | bool       |
| Permissions           | read-write |
| Repeated Capabilities | channels   |

Tip: This property corresponds to the following LabVIEW Property or C Attribute:

- LabVIEW Property: Source:DC Current:Current Level Autorange
- C Attribute: NIDCPOWER\_ATTR\_CURRENT\_LEVEL\_AUTORANGE

# current\_level\_range

nidcpower.Session.current\_level\_range

Specifies the current level range, in amps, for the specified channel(s). The range defines the valid values to which you can set the current level. Use the *nidcpower.Session*. *current\_level\_autorange* property to enable automatic selection of the current level range. The *nidcpower.Session.current\_level\_range* property is applicable only if the *nidcpower.Session.output\_function* property is set to *DC\_CURRENT.nidcpower.Session.output\_enabled* property for more information about enabling the output channel. For valid ranges, refer to the specifications for your instrument.

**Note:** The channel must be enabled for the specified current level range to take effect. Refer to the *nidcpower.Session.output\_enabled* property for more information about enabling the output channel.

**Tip:** This property can be set/get on specific channels within your *nidcpower.Session* instance. Use Python index notation on the repeated capabilities container channels to specify a subset.

Example: my\_session.channels[ ... ].current\_level\_range

To set/get on all channels, you can call the property directly on the nidcpower. Session.

Example: my\_session.current\_level\_range

The following table lists the characteristics of this property.

| Characteristic        | Value      |
|-----------------------|------------|
| Datatype              | float      |
| Permissions           | read-write |
| Repeated Capabilities | channels   |

**Tip:** This property corresponds to the following LabVIEW Property or C Attribute:

- LabVIEW Property: Source:DC Current:Current Level Range
- C Attribute: NIDCPOWER\_ATTR\_CURRENT\_LEVEL\_RANGE

# current\_limit

#### nidcpower.Session.current\_limit

Specifies the current limit, in amps, that the output cannot exceed when generating the desired voltage level on the specified channel(s). This property is applicable only if the *nidcpower*. Session.output\_function property is set to *DC\_VOLTAGE* and the *nidcpower*. Session.compliance\_limit\_symmetry property is set to SYMMETRIC.nidcpower. Session.output\_enabled property for more information about enabling the output channel. Valid Values: The valid values for this property are defined by the values to which *nidcpower*. Session.current\_limit\_range property is set.

**Note:** The channel must be enabled for the specified current limit to take effect. Refer to the *nidcpower.Session.output\_enabled* property for more information about enabling the output channel.

**Tip:** This property can be set/get on specific channels within your *nidcpower.Session* instance. Use Python index notation on the repeated capabilities container channels to specify a subset.

Example: my\_session.channels[ ... ].current\_limit

To set/get on all channels, you can call the property directly on the nidcpower.Session.

Example: my\_session.current\_limit

The following table lists the characteristics of this property.

| Characteristic        | Value      |
|-----------------------|------------|
| Datatype              | float      |
| Permissions           | read-write |
| Repeated Capabilities | channels   |

Tip: This property corresponds to the following LabVIEW Property or C Attribute:

- LabVIEW Property: Source:DC Voltage:Current Limit
- C Attribute: NIDCPOWER\_ATTR\_CURRENT\_LIMIT

# current\_limit\_autorange

### nidcpower.Session.current\_limit\_autorange

Specifies whether NI-DCPower automatically selects the current limit range based on the desired current limit for the specified channel(s). If you set this property to ON, NI-DCPower ignores any changes you make to the *nidcpower.Session.current\_limit\_range* property. If you change this property from ON to OFF, NI-DCPower retains the last value the *nidcpower.Session.current\_limit\_range* property was set to (or the default value if the property was never set) and uses that value as the current limit range. Query the *nidcpower.Session.current\_limit\_range* property by using the nidcpower. Session.\_get\_attribute\_vi\_int32() method for information about which range NI-DCPower automatically selects. The *nidcpower.Session.current\_limit\_autorange* property is applicable only if the *nidcpower.Session.output\_function* property is set to DC\_VOLTAGE. Default Value: OFF

**Tip:** This property can be set/get on specific channels within your *nidcpower.Session* instance. Use Python index notation on the repeated capabilities container channels to specify a subset.

Example: my\_session.channels[ ... ].current\_limit\_autorange

To set/get on all channels, you can call the property directly on the nidcpower.Session.

Example: my\_session.current\_limit\_autorange

The following table lists the characteristics of this property.

| Characteristic        | Value      |
|-----------------------|------------|
| Datatype              | bool       |
| Permissions           | read-write |
| Repeated Capabilities | channels   |

**Tip:** This property corresponds to the following LabVIEW Property or C Attribute:

- LabVIEW Property: Source:DC Voltage:Current Limit Autorange
- C Attribute: NIDCPOWER\_ATTR\_CURRENT\_LIMIT\_AUTORANGE

# current\_limit\_behavior

nidcpower.Session.current\_limit\_behavior

**Tip:** This property can be set/get on specific channels within your *nidcpower*. *Session* instance. Use Python index notation on the repeated capabilities container channels to specify a subset.

Example: my\_session.channels[ ... ].current\_limit\_behavior

To set/get on all channels, you can call the property directly on the *nidcpower*. Session.

Example: my\_session.current\_limit\_behavior

The following table lists the characteristics of this property.

| Characteristic        | Value      |
|-----------------------|------------|
| Datatype              | int        |
| Permissions           | read-write |
| Repeated Capabilities | channels   |

Tip: This property corresponds to the following LabVIEW Property or C Attribute:

# • C Attribute: NIDCPOWER\_ATTR\_CURRENT\_LIMIT\_BEHAVIOR

### current\_limit\_high

#### nidcpower.Session.current\_limit\_high

Specifies the maximum current, in amps, that the output can produce when generating the desired voltage on the specified channel(s). This property is applicable only if the *nidcpower.Session.compliance\_limit\_symmetry* property is set to *ASYMMETRIC* and the *nidcpower.Session.output\_function* property is set to *DC\_VOLTAGE*. You must also specify a *nidcpower.Session.current\_limit\_low* to complete the asymmetric range. Valid Values: [1% of *nidcpower.Session.current\_limit\_range*, *nidcpower.Session.current\_limit\_range*] The range bounded by the limit high and limit low must include zero. Default Value: Search ni.com for Supported Properties by Device for the default value by device. Related Topics: Ranges; Changing Ranges; Overranging

**Note:** The limit may be extended beyond the selected limit range if the *nidcpower*.*Session*. *overranging\_enabled* property is set to True.

**Tip:** This property can be set/get on specific channels within your *nidcpower.Session* instance. Use Python index notation on the repeated capabilities container channels to specify a subset.

Example: my\_session.channels[ ... ].current\_limit\_high

To set/get on all channels, you can call the property directly on the *nidcpower*. Session.

Example: my\_session.current\_limit\_high

The following table lists the characteristics of this property.

| Characteristic        | Value      |
|-----------------------|------------|
| Datatype              | float      |
| Permissions           | read-write |
| Repeated Capabilities | channels   |

Tip: This property corresponds to the following LabVIEW Property or C Attribute:

• LabVIEW Property: Source:DC Voltage:Current Limit High

• C Attribute: NIDCPOWER\_ATTR\_CURRENT\_LIMIT\_HIGH

## current\_limit\_low

nidcpower.Session.current\_limit\_low

Specifies the minimum current, in amps, that the output can produce when generating the desired voltage on the specified channel(s). This property is applicable only if the *nidcpower.Session.compliance\_limit\_symmetry* property is set to *ASYMMETRIC* and the *nidcpower.Session.output\_function* property is set to *DC\_VOLTAGE*. You must also specify a *nidcpower.Session.current\_limit\_high* to complete the asymmetric range. Valid Values: [-*nidcpower.Session.current\_limit\_range*, -1% of *nidcpower.Session.current\_limit\_range*] The range bounded by the limit high and limit low must include zero. Default Value: Search ni.com for Supported Properties by Device for the default value by device. Related Topics: Ranges; Changing Ranges; Overranging

**Note:** The limit may be extended beyond the selected limit range if the *nidcpower.Session*. *overranging\_enabled* property is set to True.

**Tip:** This property can be set/get on specific channels within your *nidcpower.Session* instance. Use Python index notation on the repeated capabilities container channels to specify a subset.

Example: my\_session.channels[ ... ].current\_limit\_low

To set/get on all channels, you can call the property directly on the nidcpower.Session.

Example: my\_session.current\_limit\_low

The following table lists the characteristics of this property.

| Characteristic        | Value      |
|-----------------------|------------|
| Datatype              | float      |
| Permissions           | read-write |
| Repeated Capabilities | channels   |

Tip: This property corresponds to the following LabVIEW Property or C Attribute:

- LabVIEW Property: Source:DC Voltage:Current Limit Low
- C Attribute: NIDCPOWER\_ATTR\_CURRENT\_LIMIT\_LOW

### current\_limit\_range

nidcpower.Session.current\_limit\_range

Specifies the current limit range, in amps, for the specified channel(s). The range defines the valid values to which you can set the current limit. Use the *nidcpower.Session. current\_limit\_autorange* property to enable automatic selection of the current limit range. The *nidcpower.Session.current\_limit\_range* property is applicable only if the *nidcpower.Session.output\_function* property is set to *DC\_VOLTAGE.nidcpower. Session.output\_enabled* property for more information about enabling the output channel. For valid ranges, refer to the specifications for your instrument.

**Note:** The channel must be enabled for the specified current limit to take effect. Refer to the *nidcpower.Session.output\_enabled* property for more information about enabling the output channel.

**Tip:** This property can be set/get on specific channels within your *nidcpower.Session* instance. Use Python index notation on the repeated capabilities container channels to specify a subset.

Example: my\_session.channels[ ... ].current\_limit\_range

To set/get on all channels, you can call the property directly on the nidcpower.Session.

Example: my\_session.current\_limit\_range

The following table lists the characteristics of this property.

| Characteristic        | Value      |
|-----------------------|------------|
| Datatype              | float      |
| Permissions           | read-write |
| Repeated Capabilities | channels   |

Tip: This property corresponds to the following LabVIEW Property or C Attribute:

- LabVIEW Property: Source:DC Voltage:Current Limit Range
- C Attribute: NIDCPOWER\_ATTR\_CURRENT\_LIMIT\_RANGE

#### current\_pole\_zero\_ratio

#### nidcpower.Session.current\_pole\_zero\_ratio

The ratio of the pole frequency to the zero frequency when the channel is in Constant Current mode. Default Value: Determined by the value of the *NORMAL* setting of the *nidcpower*.*Session*. *transient\_response* property.

**Note:** This property is not supported on all devices. For more information about supported devices, search ni.com for Supported Properties by Device.

**Tip:** This property can be set/get on specific channels within your *nidcpower*. *Session* instance. Use Python index notation on the repeated capabilities container channels to specify a subset.

Example: my\_session.channels[ ... ].current\_pole\_zero\_ratio

To set/get on all channels, you can call the property directly on the nidcpower.Session.

Example: my\_session.current\_pole\_zero\_ratio

| Characteristic        | Value      |
|-----------------------|------------|
| Datatype              | float      |
| Permissions           | read-write |
| Repeated Capabilities | channels   |

- LabVIEW Property: Source:Custom Transient Response:Current:Pole-Zero Ratio
- C Attribute: NIDCPOWER\_ATTR\_CURRENT\_POLE\_ZERO\_RATIO

### dc\_noise\_rejection

#### nidcpower.Session.dc\_noise\_rejection

Determines the relative weighting of samples in a measurement. Refer to the NI PXIe-4140/4141 DC Noise Rejection, NI PXIe-4142/4143 DC Noise Rejection, or NI PXIe-4144/4145 DC Noise Rejection topic in the NI DC Power Supplies and SMUs Help for more information about noise rejection. Default Value: *NORMAL* 

**Note:** This property is not supported on all devices. For more information about supported devices, search ni.com for Supported Properties by Device.

**Tip:** This property can be set/get on specific channels within your *nidcpower.Session* instance. Use Python index notation on the repeated capabilities container channels to specify a subset.

Example: my\_session.channels[ ... ].dc\_noise\_rejection

To set/get on all channels, you can call the property directly on the nidcpower.Session.

Example: my\_session.dc\_noise\_rejection

The following table lists the characteristics of this property.

| Characteristic        | Value                  |
|-----------------------|------------------------|
| Datatype              | enums.DCNoiseRejection |
| Permissions           | read-write             |
| Repeated Capabilities | channels               |

- LabVIEW Property: Measurement:Advanced:DC Noise Rejection
- C Attribute: NIDCPOWER\_ATTR\_DC\_NOISE\_REJECTION

# digital\_edge\_measure\_trigger\_input\_terminal

nidcpower.Session.digital\_edge\_measure\_trigger\_input\_terminal

Specifies the input terminal for the Measure trigger. This property is used only when the *nidcpower.Session.measure\_trigger\_type* property is set to *DIGITAL\_EDGE*. for this property. You can specify any valid input terminal for this property. Valid terminals are listed in Measurement & Automation Explorer under the Device Routes tab. Input terminals can be specified in one of two ways. If the device is named Dev1 and your terminal is PXI\_Trig0, you can specify the terminal with the fully qualified terminal name, /Dev1/PXI\_Trig0, or with the shortened terminal name, PXI\_Trig0. The input terminal can also be a terminal from another device. For example, you can set the input terminal on Dev1 to be /Dev2/SourceCompleteEvent.

**Note:** This property is not supported on all devices. For more information about supported devices, search ni.com for Supported Properties by Device.

**Tip:** This property can be set/get on specific channels within your *nidcpower.Session* instance. Use Python index notation on the repeated capabilities container channels to specify a subset.

Example: my\_session.channels[ ... ].digital\_edge\_measure\_trigger\_input\_terminal

To set/get on all channels, you can call the property directly on the nidcpower.Session.

Example: my\_session.digital\_edge\_measure\_trigger\_input\_terminal

The following table lists the characteristics of this property.

| Characteristic        | Value      |
|-----------------------|------------|
| Datatype              | str        |
| Permissions           | read-write |
| Repeated Capabilities | channels   |

**Tip:** This property corresponds to the following LabVIEW Property or C Attribute:

- LabVIEW Property: Triggers:Measure Trigger:Digital Edge:Input Terminal
- C Attribute: NIDCPOWER\_ATTR\_DIGITAL\_EDGE\_MEASURE\_TRIGGER\_INPUT\_TERMINAL

## digital\_edge\_pulse\_trigger\_input\_terminal

### nidcpower.Session.digital\_edge\_pulse\_trigger\_input\_terminal

Specifies the input terminal for the Pulse trigger. This property is used only when the *nidcpower*. Session.pulse\_trigger\_type property is set to digital edge. You can specify any valid input terminal for this property. Valid terminals are listed in Measurement & Automation Explorer under the Device Routes tab. Input terminals can be specified in one of two ways. If the device is named Dev1 and your terminal is PXI\_Trig0, you can specify the terminal with the fully qualified terminal name, /Dev1/PXI\_Trig0, or with the shortened terminal name, PXI\_Trig0. The input terminal can also be a terminal from another device. For example, you can set the input terminal on Dev1 to be /Dev2/SourceCompleteEvent. **Note:** This property is not supported on all devices. For more information about supported devices, search ni.com for Supported Properties by Device.

**Tip:** This property can be set/get on specific channels within your *nidcpower.Session* instance. Use Python index notation on the repeated capabilities container channels to specify a subset.

Example: my\_session.channels[ ... ].digital\_edge\_pulse\_trigger\_input\_terminal

To set/get on all channels, you can call the property directly on the nidcpower.Session.

Example: my\_session.digital\_edge\_pulse\_trigger\_input\_terminal

The following table lists the characteristics of this property.

| Characteristic        | Value      |
|-----------------------|------------|
| Datatype              | str        |
| Permissions           | read-write |
| Repeated Capabilities | channels   |

Tip: This property corresponds to the following LabVIEW Property or C Attribute:

- LabVIEW Property: Triggers:Pulse Trigger:Digital Edge:Input Terminal
- C Attribute: NIDCPOWER\_ATTR\_DIGITAL\_EDGE\_PULSE\_TRIGGER\_INPUT\_TERMINAL

## digital\_edge\_sequence\_advance\_trigger\_input\_terminal

nidcpower.Session.digital\_edge\_sequence\_advance\_trigger\_input\_terminal Specifies the input terminal for the Sequence Advance trigger. Use this property only when the nidcpower.Session.sequence\_advance\_trigger\_type property is set to DIGITAL\_EDGE. the NI DC Power Supplies and SMUs Help for information about supported devices. You can specify any valid input terminal for this property. Valid terminals are listed in Measurement & Automation Explorer under the Device Routes tab. Input terminals can be specified in one of two ways. If the device is named Dev1 and your terminal is PXI\_Trig0, you can specify the terminal with the fully qualified terminal name, /Dev1/PXI\_Trig0, or with the shortened terminal name, PXI\_Trig0. The input terminal can also be a terminal from another device. For example, you can set the input terminal on Dev1 to be /Dev2/SourceCompleteEvent.

**Note:** This property is not supported on all devices. For more information about supported devices, search ni.com for Supported Properties by Device.

**Tip:** This property can be set/get on specific channels within your *nidcpower.Session* instance. Use Python index notation on the repeated capabilities container channels to specify a subset.

Example: my\_session.channels[ ... ].digital\_edge\_sequence\_advance\_trigger\_input\_termi

To set/get on all channels, you can call the property directly on the nidcpower.Session.

Example: my\_session.digital\_edge\_sequence\_advance\_trigger\_input\_terminal

The following table lists the characteristics of this property.

| Characteristic        | Value      |
|-----------------------|------------|
| Datatype              | str        |
| Permissions           | read-write |
| Repeated Capabilities | channels   |

**Tip:** This property corresponds to the following LabVIEW Property or C Attribute:

- LabVIEW Property: Triggers:Sequence Advance Trigger:Digital Edge:Input Terminal
- C Attribute: NIDCPOWER\_ATTR\_DIGITAL\_EDGE\_SEQUENCE\_ADVANCE\_TRIGGER\_INPUT\_TERMINA

## digital\_edge\_shutdown\_trigger\_input\_terminal

nidcpower.Session.digital\_edge\_shutdown\_trigger\_input\_terminal

Specifies the input terminal for the Shutdown trigger. This property is used only when the *nidcpower.Session.shutdown\_trigger\_type* property is set to digital edge. You can specify any valid input terminal for this property. Valid terminals are listed in Measurement & Automation Explorer under the Device Routes tab. Input terminals can be specified in one of two ways. If the device is named Dev1 and your terminal is PXI\_Trig0, you can specify the terminal with the fully qualified terminal name, /Dev1/PXI\_Trig0, or with the shortened terminal name, PXI\_Trig0. The input terminal can also be a terminal from another device. For example, you can set the input terminal on Dev1 to be /Dev2/SourceCompleteEvent.

**Note:** This property is not supported on all devices. For more information about supported devices, search ni.com for Supported Properties by Device.

**Tip:** This property can be set/get on specific channels within your *nidcpower*. *Session* instance. Use Python index notation on the repeated capabilities container channels to specify a subset.

Example: my\_session.channels[ ... ].digital\_edge\_shutdown\_trigger\_input\_terminal

To set/get on all channels, you can call the property directly on the nidcpower.Session.

Example: my\_session.digital\_edge\_shutdown\_trigger\_input\_terminal

The following table lists the characteristics of this property.

| Characteristic        | Value      |
|-----------------------|------------|
| Datatype              | str        |
| Permissions           | read-write |
| Repeated Capabilities | channels   |

- LabVIEW Property: Triggers:Shutdown Trigger:Digital Edge:Input Terminal
- C Attribute: NIDCPOWER\_ATTR\_DIGITAL\_EDGE\_SHUTDOWN\_TRIGGER\_INPUT\_TERMINAL

# digital\_edge\_source\_trigger\_input\_terminal

### nidcpower.Session.digital\_edge\_source\_trigger\_input\_terminal

Specifies the input terminal for the Source trigger. Use this property only when the *nidcpower*. *Session.source\_trigger\_type* property is set to *DIGITAL\_EDGE*. You can specify any valid input terminal for this property. Valid terminals are listed in Measurement & Automation Explorer under the Device Routes tab. Input terminals can be specified in one of two ways. If the device is named Dev1 and your terminal is PXI\_Trig0, you can specify the terminal with the fully qualified terminal name, /Dev1/PXI\_Trig0, or with the shortened terminal name, PXI\_Trig0. The input terminal can also be a terminal from another device. For example, you can set the input terminal on Dev1 to be /Dev2/SourceCompleteEvent.

**Note:** This property is not supported on all devices. For more information about supported devices, search ni.com for Supported Properties by Device.

**Tip:** This property can be set/get on specific channels within your *nidcpower.Session* instance. Use Python index notation on the repeated capabilities container channels to specify a subset.

Example: my\_session.channels[ ... ].digital\_edge\_source\_trigger\_input\_terminal

To set/get on all channels, you can call the property directly on the nidcpower. Session.

Example: my\_session.digital\_edge\_source\_trigger\_input\_terminal

The following table lists the characteristics of this property.

| Characteristic        | Value      |
|-----------------------|------------|
| Datatype              | str        |
| Permissions           | read-write |
| Repeated Capabilities | channels   |

**Tip:** This property corresponds to the following LabVIEW Property or C Attribute:

- LabVIEW Property: Triggers:Source Trigger:Digital Edge:Input Terminal
- C Attribute: NIDCPOWER\_ATTR\_DIGITAL\_EDGE\_SOURCE\_TRIGGER\_INPUT\_TERMINAL

### digital\_edge\_start\_trigger\_input\_terminal

### nidcpower.Session.digital\_edge\_start\_trigger\_input\_terminal

Specifies the input terminal for the Start trigger. Use this property only when the *nidcpower*. Session.start\_trigger\_type property is set to *DIGITAL\_EDGE*. You can specify any valid input terminal for this property. Valid terminals are listed in Measurement & Automation Explorer under the Device Routes tab. Input terminals can be specified in one of two ways. If the device is named Dev1 and your terminal is PXI\_Trig0, you can specify the terminal with the fully qualified terminal name, /Dev1/PXI\_Trig0, or with the shortened terminal name, PXI\_Trig0. The input terminal can also be a terminal from another device. For example, you can set the input terminal on Dev1 to be /Dev2/SourceCompleteEvent.

**Note:** This property is not supported on all devices. For more information about supported devices, search ni.com for Supported Properties by Device.

**Tip:** This property can be set/get on specific channels within your *nidcpower.Session* instance. Use Python index notation on the repeated capabilities container channels to specify a subset.

```
Example: my_session.channels[ ... ].digital_edge_start_trigger_input_terminal
```

To set/get on all channels, you can call the property directly on the nidcpower. Session.

```
Example: my_session.digital_edge_start_trigger_input_terminal
```

The following table lists the characteristics of this property.

| Characteristic        | Value      |
|-----------------------|------------|
| Datatype              | str        |
| Permissions           | read-write |
| Repeated Capabilities | channels   |

**Tip:** This property corresponds to the following LabVIEW Property or C Attribute:

- LabVIEW Property: Triggers:Start Trigger:Digital Edge:Input Terminal
- C Attribute: NIDCPOWER\_ATTR\_DIGITAL\_EDGE\_START\_TRIGGER\_INPUT\_TERMINAL

# driver\_setup

### nidcpower.Session.driver\_setup

Indicates the Driver Setup string that you specified when initializing the driver. Some cases exist where you must specify the instrument driver options at initialization time. An example of this case is specifying a particular device model from among a family of devices that the driver supports. This property is useful when simulating a device. You can specify the driver-specific options through the DriverSetup keyword in the optionsString parameter in the nidcpower.Session. \_\_init\_\_() method or through the IVI Configuration Utility. You can specify driver-specific options through the DriverSetup keyword in the optionsString parameter in the nidcpower.Session.Session.\_\_init\_\_() method. If you do not specify a Driver Setup string, this property returns an empty string.

| Characteristic        | Value     |
|-----------------------|-----------|
| Datatype              | str       |
| Permissions           | read only |
| Repeated Capabilities | None      |

- LabVIEW Property: Inherent IVI Attributes: Advanced Session Information: Driver Setup
- C Attribute: NIDCPOWER\_ATTR\_DRIVER\_SETUP

## exported\_measure\_trigger\_output\_terminal

# nidcpower.Session.exported\_measure\_trigger\_output\_terminal

Specifies the output terminal for exporting the Measure trigger. Refer to the Device Routes tab in Measurement & Automation Explorer for a list of the terminals available on your device. Output terminals can be specified in one of two ways. If the device is named Dev1 and your terminal is PXI\_Trig0, you can specify the terminal with the fully qualified terminal name, /Dev1/PXI\_Trig0, or with the shortened terminal name, PXI\_Trig0.

**Note:** This property is not supported on all devices. For more information about supported devices, search ni.com for Supported Properties by Device.

**Tip:** This property can be set/get on specific channels within your *nidcpower.Session* instance. Use Python index notation on the repeated capabilities container channels to specify a subset.

Example: my\_session.channels[ ... ].exported\_measure\_trigger\_output\_terminal

To set/get on all channels, you can call the property directly on the nidcpower. Session.

Example: my\_session.exported\_measure\_trigger\_output\_terminal

The following table lists the characteristics of this property.

| Characteristic        | Value      |
|-----------------------|------------|
| Datatype              | str        |
| Permissions           | read-write |
| Repeated Capabilities | channels   |

Tip: This property corresponds to the following LabVIEW Property or C Attribute:

- LabVIEW Property: Triggers:Measure Trigger:Export Output Terminal
- C Attribute: NIDCPOWER\_ATTR\_EXPORTED\_MEASURE\_TRIGGER\_OUTPUT\_TERMINAL

## exported\_pulse\_trigger\_output\_terminal

### nidcpower.Session.exported\_pulse\_trigger\_output\_terminal

Specifies the output terminal for exporting the Pulse trigger. Refer to the Device Routes tab in Measurement & Automation Explorer for a list of the terminals available on your device. Output terminals can be specified in one of two ways. If the device is named Dev1 and your terminal is

PXI\_Trig0, you can specify the terminal with the fully qualified terminal name, /Dev1/PXI\_Trig0, or with the shortened terminal name, PXI\_Trig0.

**Note:** This property is not supported on all devices. For more information about supported devices, search ni.com for Supported Properties by Device.

**Tip:** This property can be set/get on specific channels within your *nidcpower*. *Session* instance. Use Python index notation on the repeated capabilities container channels to specify a subset.

Example: my\_session.channels[ ... ].exported\_pulse\_trigger\_output\_terminal

To set/get on all channels, you can call the property directly on the nidcpower. Session.

Example: my\_session.exported\_pulse\_trigger\_output\_terminal

The following table lists the characteristics of this property.

| Characteristic        | Value      |
|-----------------------|------------|
| Datatype              | str        |
| Permissions           | read-write |
| Repeated Capabilities | channels   |

Tip: This property corresponds to the following LabVIEW Property or C Attribute:

- LabVIEW Property: Triggers:Pulse Trigger:Export Output Terminal
- C Attribute: NIDCPOWER\_ATTR\_EXPORTED\_PULSE\_TRIGGER\_OUTPUT\_TERMINAL

## exported\_sequence\_advance\_trigger\_output\_terminal

nidcpower.Session.exported\_sequence\_advance\_trigger\_output\_terminal

Specifies the output terminal for exporting the Sequence Advance trigger. Refer to the Device Routes tab in Measurement & Automation Explorer for a list of the terminals available on your device. Output terminals can be specified in one of two ways. If the device is named Dev1 and your terminal is PXI\_Trig0, you can specify the terminal with the fully qualified terminal name, /Dev1/PXI\_Trig0, or with the shortened terminal name, PXI\_Trig0.

**Note:** This property is not supported on all devices. For more information about supported devices, search ni.com for Supported Properties by Device.

**Tip:** This property can be set/get on specific channels within your *nidcpower.Session* instance. Use Python index notation on the repeated capabilities container channels to specify a subset.

Example: my\_session.channels[ ... ].exported\_sequence\_advance\_trigger\_output\_terminal

To set/get on all channels, you can call the property directly on the nidcpower.Session.

Example: my\_session.exported\_sequence\_advance\_trigger\_output\_terminal

The following table lists the characteristics of this property.

| Characteristic        | Value      |
|-----------------------|------------|
| Datatype              | str        |
| Permissions           | read-write |
| Repeated Capabilities | channels   |

**Tip:** This property corresponds to the following LabVIEW Property or C Attribute:

- LabVIEW Property: Triggers:Sequence Advance Trigger:Export Output Terminal
- C Attribute: NIDCPOWER\_ATTR\_EXPORTED\_SEQUENCE\_ADVANCE\_TRIGGER\_OUTPUT\_TERMINAL

### exported\_source\_trigger\_output\_terminal

nidcpower.Session.exported\_source\_trigger\_output\_terminal

Specifies the output terminal for exporting the Source trigger. Refer to the Device Routes tab in MAX for a list of the terminals available on your device. Output terminals can be specified in one of two ways. If the device is named Dev1 and your terminal is PXI\_Trig0, you can specify the terminal with the fully qualified terminal name, /Dev1/PXI\_Trig0, or with the shortened terminal name, PXI\_Trig0.

**Note:** This property is not supported on all devices. For more information about supported devices, search ni.com for Supported Properties by Device.

**Tip:** This property can be set/get on specific channels within your *nidcpower.Session* instance. Use Python index notation on the repeated capabilities container channels to specify a subset.

Example: my\_session.channels[ ... ].exported\_source\_trigger\_output\_terminal

To set/get on all channels, you can call the property directly on the nidcpower. Session.

Example: my\_session.exported\_source\_trigger\_output\_terminal

The following table lists the characteristics of this property.

| Characteristic        | Value      |
|-----------------------|------------|
| Datatype              | str        |
| Permissions           | read-write |
| Repeated Capabilities | channels   |

- LabVIEW Property: Triggers:Source Trigger:Export Output Terminal
- C Attribute: NIDCPOWER\_ATTR\_EXPORTED\_SOURCE\_TRIGGER\_OUTPUT\_TERMINAL

### exported\_start\_trigger\_output\_terminal

nidcpower.Session.exported\_start\_trigger\_output\_terminal

Specifies the output terminal for exporting the Start trigger. Refer to the Device Routes tab in Measurement & Automation Explorer (MAX) for a list of the terminals available on your device. Output terminals can be specified in one of two ways. If the device is named Dev1 and your terminal is PXI\_Trig0, you can specify the terminal with the fully qualified terminal name, /Dev1/PXI\_Trig0, or with the shortened terminal name, PXI\_Trig0.

**Note:** This property is not supported on all devices. For more information about supported devices, search ni.com for Supported Properties by Device.

**Tip:** This property can be set/get on specific channels within your *nidcpower.Session* instance. Use Python index notation on the repeated capabilities container channels to specify a subset.

Example: my\_session.channels[ ... ].exported\_start\_trigger\_output\_terminal

To set/get on all channels, you can call the property directly on the *nidcpower*. Session.

Example: my\_session.exported\_start\_trigger\_output\_terminal

The following table lists the characteristics of this property.

| Characteristic        | Value      |
|-----------------------|------------|
| Datatype              | str        |
| Permissions           | read-write |
| Repeated Capabilities | channels   |

**Tip:** This property corresponds to the following LabVIEW Property or C Attribute:

- LabVIEW Property: Triggers:Start Trigger:Export Output Terminal
- C Attribute: NIDCPOWER\_ATTR\_EXPORTED\_START\_TRIGGER\_OUTPUT\_TERMINAL

### fetch\_backlog

nidcpower.Session.fetch\_backlog

Returns the number of measurements acquired that have not been fetched yet.

**Tip:** This property can be set/get on specific channels within your *nidcpower.Session* instance. Use Python index notation on the repeated capabilities container channels to specify a subset.

Example: my\_session.channels[ ... ].fetch\_backlog

To set/get on all channels, you can call the property directly on the nidcpower. Session.

Example: my\_session.fetch\_backlog

| Characteristic        | Value     |
|-----------------------|-----------|
| Datatype              | int       |
| Permissions           | read only |
| Repeated Capabilities | channels  |

- LabVIEW Property: Measurement:Fetch Backlog
- C Attribute: NIDCPOWER\_ATTR\_FETCH\_BACKLOG

### instrument\_firmware\_revision

#### nidcpower.Session.instrument\_firmware\_revision

Contains the firmware revision information for the device you are currently using.

**Tip:** This property can be set/get on specific instruments within your *nidcpower.Session* instance. Use Python index notation on the repeated capabilities container instruments to specify a subset.

Example: my\_session.instruments[ ... ].instrument\_firmware\_revision

To set/get on all instruments, you can call the property directly on the nidcpower.Session.

Example: my\_session.instrument\_firmware\_revision

The following table lists the characteristics of this property.

| Characteristic        | Value       |
|-----------------------|-------------|
| Datatype              | str         |
| Permissions           | read only   |
| Repeated Capabilities | instruments |

**Tip:** This property corresponds to the following LabVIEW Property or C Attribute:

- LabVIEW Property: Inherent IVI Attributes:Instrument Identification:Firmware Revision
- C Attribute: NIDCPOWER\_ATTR\_INSTRUMENT\_FIRMWARE\_REVISION

#### instrument\_manufacturer

```
nidcpower.Session.instrument_manufacturer
```

Contains the name of the manufacturer for the device you are currently using.

**Tip:** This property can be set/get on specific instruments within your *nidcpower.Session* instance. Use Python index notation on the repeated capabilities container instruments to specify a subset.

Example: my\_session.instruments[ ... ].instrument\_manufacturer

To set/get on all instruments, you can call the property directly on the nidcpower. Session.

Example: my\_session.instrument\_manufacturer

The following table lists the characteristics of this property.

| Characteristic        | Value       |
|-----------------------|-------------|
| Datatype              | str         |
| Permissions           | read only   |
| Repeated Capabilities | instruments |

**Tip:** This property corresponds to the following LabVIEW Property or C Attribute:

• LabVIEW Property: Inherent IVI Attributes:Instrument Identification:Manufacturer

• C Attribute: NIDCPOWER\_ATTR\_INSTRUMENT\_MANUFACTURER

### instrument\_mode

#### nidcpower.Session.instrument\_mode

Specifies the mode of operation for an instrument channel for instruments that support multiple modes.

**Note:** This property is not supported on all devices. For more information about supported devices, search ni.com for Supported Properties by Device.

**Tip:** This property can be set/get on specific channels within your *nidcpower.Session* instance. Use Python index notation on the repeated capabilities container channels to specify a subset.

Example: my\_session.channels[ ... ].instrument\_mode

To set/get on all channels, you can call the property directly on the nidcpower.Session.

Example: my\_session.instrument\_mode

The following table lists the characteristics of this property.

| Characteristic        | Value                |
|-----------------------|----------------------|
| Datatype              | enums.InstrumentMode |
| Permissions           | read-write           |
| Repeated Capabilities | channels             |

- LabVIEW Property: LCR:Instrument Mode
- C Attribute: NIDCPOWER\_ATTR\_INSTRUMENT\_MODE

## instrument\_model

nidcpower.Session.instrument\_model

Contains the model number or name of the device that you are currently using.

**Tip:** This property can be set/get on specific instruments within your *nidcpower.Session* instance. Use Python index notation on the repeated capabilities container instruments to specify a subset.

Example: my\_session.instruments[ ... ].instrument\_model

To set/get on all instruments, you can call the property directly on the nidcpower.Session.

Example: my\_session.instrument\_model

The following table lists the characteristics of this property.

| Characteristic        | Value       |
|-----------------------|-------------|
| Datatype              | str         |
| Permissions           | read only   |
| Repeated Capabilities | instruments |

Tip: This property corresponds to the following LabVIEW Property or C Attribute:

- LabVIEW Property: Inherent IVI Attributes:Instrument Identification:Model
- C Attribute: NIDCPOWER\_ATTR\_INSTRUMENT\_MODEL

### interlock\_input\_open

#### nidcpower.Session.interlock\_input\_open

Indicates whether the safety interlock circuit is open. Refer to the Safety Interlock topic in the NI DC Power Supplies and SMUs Help for more information about the safety interlock circuit. about supported devices.

**Note:** This property is not supported on all devices. For more information about supported devices, search ni.com for Supported Properties by Device.

**Tip:** This property can be set/get on specific instruments within your *nidcpower.Session* instance. Use Python index notation on the repeated capabilities container instruments to specify a subset.

Example: my\_session.instruments[ ... ].interlock\_input\_open

To set/get on all instruments, you can call the property directly on the nidcpower.Session.

Example: my\_session.interlock\_input\_open

| Characteristic        | Value       |
|-----------------------|-------------|
| Datatype              | bool        |
| Permissions           | read only   |
| Repeated Capabilities | instruments |

- LabVIEW Property: Advanced:Interlock Input Open
- C Attribute: NIDCPOWER\_ATTR\_INTERLOCK\_INPUT\_OPEN

### io\_resource\_descriptor

#### nidcpower.Session.io\_resource\_descriptor

Indicates the resource descriptor NI-DCPower uses to identify the physical device. If you initialize NI-DCPower with a logical name, this property contains the resource descriptor that corresponds to the entry in the IVI Configuration utility. If you initialize NI-DCPower with the resource descriptor, this property contains that value.

The following table lists the characteristics of this property.

| Characteristic        | Value     |
|-----------------------|-----------|
| Datatype              | str       |
| Permissions           | read only |
| Repeated Capabilities | None      |

Tip: This property corresponds to the following LabVIEW Property or C Attribute:

- LabVIEW Property: Inherent IVI Attributes:Advanced Session Information:Resource Descriptor
- C Attribute: NIDCPOWER\_ATTR\_IO\_RESOURCE\_DESCRIPTOR

#### isolation\_state

nidcpower.Session.isolation\_state

Defines whether the channel is isolated.

**Note:** This property is not supported on all devices. For more information about supported devices, search ni.com for Supported Properties by Device.

**Tip:** This property can be set/get on specific channels within your *nidcpower.Session* instance. Use Python index notation on the repeated capabilities container channels to specify a subset.

Example: my\_session.channels[ ... ].isolation\_state

To set/get on all channels, you can call the property directly on the nidcpower.Session.

Example: my\_session.isolation\_state

The following table lists the characteristics of this property.

| Characteristic        | Value      |
|-----------------------|------------|
| Datatype              | bool       |
| Permissions           | read-write |
| Repeated Capabilities | channels   |

**Tip:** This property corresponds to the following LabVIEW Property or C Attribute:

- LabVIEW Property: Advanced:Isolation State
- C Attribute: NIDCPOWER\_ATTR\_ISOLATION\_STATE

### Icr\_actual\_load\_reactance

#### nidcpower.Session.lcr\_actual\_load\_reactance

Specifies the actual reactance, in ohms, of the load used for load LCRcompensation.This property applies when nidcpower.Session.lcr\_open\_short\_load\_compensation\_data\_source is set to AS\_DEFINED.

**Note:** This property is not supported on all devices. For more information about supported devices, search ni.com for Supported Properties by Device.

**Tip:** This property can be set/get on specific channels within your *nidcpower.Session* instance. Use Python index notation on the repeated capabilities container channels to specify a subset.

Example: my\_session.channels[ ... ].lcr\_actual\_load\_reactance

To set/get on all channels, you can call the property directly on the nidcpower.Session.

Example: my\_session.lcr\_actual\_load\_reactance

The following table lists the characteristics of this property.

| Characteristic        | Value      |
|-----------------------|------------|
| Datatype              | float      |
| Permissions           | read-write |
| Repeated Capabilities | channels   |

- LabVIEW Property: LCR:Compensation:LCR Actual Load Reactance
- C Attribute: NIDCPOWER\_ATTR\_LCR\_ACTUAL\_LOAD\_REACTANCE

## lcr\_actual\_load\_resistance

nidcpower.Session.lcr\_actual\_load\_resistance

Specifies the actual resistance, in ohms, of the load used for load LCRcompensation.This property applies when nidcpower.Session.lcr\_open\_short\_load\_compensation\_data\_source is set to AS\_DEFINED.

**Note:** This property is not supported on all devices. For more information about supported devices, search ni.com for Supported Properties by Device.

**Tip:** This property can be set/get on specific channels within your *nidcpower.Session* instance. Use Python index notation on the repeated capabilities container channels to specify a subset.

Example: my\_session.channels[ ... ].lcr\_actual\_load\_resistance

To set/get on all channels, you can call the property directly on the nidcpower.Session.

Example: my\_session.lcr\_actual\_load\_resistance

The following table lists the characteristics of this property.

| Characteristic        | Value      |
|-----------------------|------------|
| Datatype              | float      |
| Permissions           | read-write |
| Repeated Capabilities | channels   |

Tip: This property corresponds to the following LabVIEW Property or C Attribute:

- LabVIEW Property: LCR:Compensation:LCR Actual Load Resistance
- C Attribute: NIDCPOWER\_ATTR\_LCR\_ACTUAL\_LOAD\_RESISTANCE

## lcr\_automatic\_level\_control

#### nidcpower.Session.lcr\_automatic\_level\_control

Specifies whether the channel actively attempts to maintain a constant test voltage or current across the DUT for LCR measurements. The use of voltage or current depends on the test signal you configure with the *nidcpower.Session.lcr\_stimulus\_function* property.

**Note:** This property is not supported on all devices. For more information about supported devices, search ni.com for Supported Properties by Device.

**Tip:** This property can be set/get on specific channels within your *nidcpower.Session* instance. Use Python index notation on the repeated capabilities container channels to specify a subset.

Example: my\_session.channels[ ... ].lcr\_automatic\_level\_control

To set/get on all channels, you can call the property directly on the nidcpower. Session.

Example: my\_session.lcr\_automatic\_level\_control

The following table lists the characteristics of this property.

| Characteristic        | Value      |
|-----------------------|------------|
| Datatype              | bool       |
| Permissions           | read-write |
| Repeated Capabilities | channels   |

**Tip:** This property corresponds to the following LabVIEW Property or C Attribute:

- LabVIEW Property: LCR:AC Stimulus:Automatic Level Control
- C Attribute: NIDCPOWER\_ATTR\_LCR\_AUTOMATIC\_LEVEL\_CONTROL

## lcr\_current\_amplitude

nidcpower.Session.lcr\_current\_amplitude

Specifies the amplitude, in amps RMS, of the AC current test signal applied to the DUT for LCR measurements. This property applies when the *nidcpower.Session*. *lcr\_stimulus\_function* property is set to *CURRENT*.

Valid Values: 7.08e-9 A RMS to 0.707 A RMS

Instrument specifications affect the valid values you can program. Refer to the specifications for your instrument for more information.

**Note:** This property is not supported on all devices. For more information about supported devices, search ni.com for Supported Properties by Device.

**Tip:** This property can be set/get on specific channels within your *nidcpower.Session* instance. Use Python index notation on the repeated capabilities container channels to specify a subset.

Example: my\_session.channels[ ... ].lcr\_current\_amplitude

To set/get on all channels, you can call the property directly on the nidcpower.Session.

Example: my\_session.lcr\_current\_amplitude

The following table lists the characteristics of this property.

| Characteristic        | Value      |
|-----------------------|------------|
| Datatype              | float      |
| Permissions           | read-write |
| Repeated Capabilities | channels   |

- LabVIEW Property: LCR:AC Stimulus:Current Amplitude
- C Attribute: NIDCPOWER\_ATTR\_LCR\_CURRENT\_AMPLITUDE

## lcr\_current\_range

nidcpower.Session.lcr\_current\_range

Specifies the current range, in amps RMS, for the specified channel(s). The range defines the valid values to which you can set the *nidcpower.Session.lcr\_current\_amplitude*. For valid ranges, refer to the specifications for your instrument.

**Note:** This property is not supported on all devices. For more information about supported devices, search ni.com for Supported Properties by Device.

**Tip:** This property can be set/get on specific channels within your *nidcpower.Session* instance. Use Python index notation on the repeated capabilities container channels to specify a subset.

Example: my\_session.channels[ ... ].lcr\_current\_range

To set/get on all channels, you can call the property directly on the nidcpower.Session.

Example: my\_session.lcr\_current\_range

The following table lists the characteristics of this property.

| Characteristic        | Value      |
|-----------------------|------------|
| Datatype              | float      |
| Permissions           | read-write |
| Repeated Capabilities | channels   |

Tip: This property corresponds to the following LabVIEW Property or C Attribute:

- LabVIEW Property: LCR:AC Stimulus:Advanced:Current Range
- C Attribute: NIDCPOWER\_ATTR\_LCR\_CURRENT\_RANGE

### lcr\_custom\_measurement\_time

nidcpower.Session.lcr\_custom\_measurement\_time

Specifies the LCR measurement aperture time for a channel, in seconds, when the *nidcpower*. *Session.lcr\_measurement\_time* property is set to *CUSTOM*.

**Note:** This property is not supported on all devices. For more information about supported devices, search ni.com for Supported Properties by Device.

**Tip:** This property can be set/get on specific channels within your *nidcpower*. *Session* instance. Use Python index notation on the repeated capabilities container channels to specify a subset.

Example: my\_session.channels[ ... ].lcr\_custom\_measurement\_time

To set/get on all channels, you can call the property directly on the nidcpower. Session.

Example: my\_session.lcr\_custom\_measurement\_time

The following table lists the characteristics of this property.

| Characteristic        | Value                                                       |
|-----------------------|-------------------------------------------------------------|
| Datatype              | hightime.timedelta, datetime.timedelta, or float in seconds |
| Permissions           | read-write                                                  |
| Repeated Capabilities | channels                                                    |

Tip: This property corresponds to the following LabVIEW Property or C Attribute:

- LabVIEW Property: LCR:Custom Measurement Time
- C Attribute: NIDCPOWER\_ATTR\_LCR\_CUSTOM\_MEASUREMENT\_TIME

## lcr\_dc\_bias\_automatic\_level\_control

nidcpower.Session.lcr\_dc\_bias\_automatic\_level\_control

Specifies whether the channel actively maintains a constant DC bias voltage or current across the DUT for LCR measurements. To use this property, you must configure a DC bias by 1) selecting an *nidcpower.Session.lcr\_dc\_bias\_source* and 2) depending on the DC bias source you choose, setting either the *nidcpower.Session.lcr\_dc\_bias\_voltage\_level* or *nidcpower.Session.lcr\_dc\_bias\_current\_level*.

**Note:** This property is not supported on all devices. For more information about supported devices, search ni.com for Supported Properties by Device.

**Tip:** This property can be set/get on specific channels within your *nidcpower.Session* instance. Use Python index notation on the repeated capabilities container channels to specify a subset.

Example: my\_session.channels[ ... ].lcr\_dc\_bias\_automatic\_level\_control

To set/get on all channels, you can call the property directly on the nidcpower.Session.

Example: my\_session.lcr\_dc\_bias\_automatic\_level\_control

| Characteristic        | Value      |
|-----------------------|------------|
| Datatype              | bool       |
| Permissions           | read-write |
| Repeated Capabilities | channels   |

- LabVIEW Property: LCR:DC Bias:Automatic Level Control
- C Attribute: NIDCPOWER\_ATTR\_LCR\_DC\_BIAS\_AUTOMATIC\_LEVEL\_CONTROL

### lcr\_dc\_bias\_current\_level

nidcpower.Session.lcr\_dc\_bias\_current\_level

Specifies the DC bias current level, in amps, when the *nidcpower.Session*. *lcr\_dc\_bias\_source* property is set to *CURRENT*.

**Note:** This property is not supported on all devices. For more information about supported devices, search ni.com for Supported Properties by Device.

**Tip:** This property can be set/get on specific channels within your *nidcpower.Session* instance. Use Python index notation on the repeated capabilities container channels to specify a subset.

Example: my\_session.channels[ ... ].lcr\_dc\_bias\_current\_level

To set/get on all channels, you can call the property directly on the nidcpower. Session.

Example: my\_session.lcr\_dc\_bias\_current\_level

The following table lists the characteristics of this property.

| Characteristic        | Value      |
|-----------------------|------------|
| Datatype              | float      |
| Permissions           | read-write |
| Repeated Capabilities | channels   |

**Tip:** This property corresponds to the following LabVIEW Property or C Attribute:

- LabVIEW Property: LCR:DC Bias:Current Level
- C Attribute: NIDCPOWER\_ATTR\_LCR\_DC\_BIAS\_CURRENT\_LEVEL

### lcr\_dc\_bias\_current\_range

```
nidcpower.Session.lcr_dc_bias_current_range
```

Specifies the DC Bias current range, in amps, for the specified channel(s). The range defines the valid

values to which you can set the *nidcpower*.*Session*.*lcr\_dc\_bias\_current\_level*. For valid ranges, refer to the specifications for your instrument.

**Note:** This property is not supported on all devices. For more information about supported devices, search ni.com for Supported Properties by Device.

**Tip:** This property can be set/get on specific channels within your *nidcpower.Session* instance. Use Python index notation on the repeated capabilities container channels to specify a subset.

Example: my\_session.channels[ ... ].lcr\_dc\_bias\_current\_range

To set/get on all channels, you can call the property directly on the *nidcpower*. Session.

Example: my\_session.lcr\_dc\_bias\_current\_range

The following table lists the characteristics of this property.

| Characteristic        | Value      |
|-----------------------|------------|
| Datatype              | float      |
| Permissions           | read-write |
| Repeated Capabilities | channels   |

Tip: This property corresponds to the following LabVIEW Property or C Attribute:

- LabVIEW Property: LCR:DC Bias:Advanced:Current Range
- C Attribute: NIDCPOWER\_ATTR\_LCR\_DC\_BIAS\_CURRENT\_RANGE

#### lcr\_dc\_bias\_source

nidcpower.Session.lcr\_dc\_bias\_source Specifies how to apply DC bias for LCR measurements.

**Note:** This property is not supported on all devices. For more information about supported devices, search ni.com for Supported Properties by Device.

**Tip:** This property can be set/get on specific channels within your *nidcpower*. *Session* instance. Use Python index notation on the repeated capabilities container channels to specify a subset.

Example: my\_session.channels[ ... ].lcr\_dc\_bias\_source

To set/get on all channels, you can call the property directly on the *nidcpower*. Session.

Example: my\_session.lcr\_dc\_bias\_source

| Characteristic        | Value                 |
|-----------------------|-----------------------|
| Datatype              | enums.LCRDCBiasSource |
| Permissions           | read-write            |
| Repeated Capabilities | channels              |

- LabVIEW Property: LCR:DC Bias:Source
- C Attribute: NIDCPOWER\_ATTR\_LCR\_DC\_BIAS\_SOURCE

### lcr\_dc\_bias\_voltage\_level

nidcpower.Session.lcr\_dc\_bias\_voltage\_level

Specifies the DC bias voltage level, in volts, when the *nidcpower.Session*. *lcr\_dc\_bias\_source* property is set to *VOLTAGE*.

**Note:** This property is not supported on all devices. For more information about supported devices, search ni.com for Supported Properties by Device.

**Tip:** This property can be set/get on specific channels within your *nidcpower.Session* instance. Use Python index notation on the repeated capabilities container channels to specify a subset.

Example: my\_session.channels[ ... ].lcr\_dc\_bias\_voltage\_level

To set/get on all channels, you can call the property directly on the nidcpower. Session.

Example: my\_session.lcr\_dc\_bias\_voltage\_level

The following table lists the characteristics of this property.

| Characteristic        | Value      |
|-----------------------|------------|
| Datatype              | float      |
| Permissions           | read-write |
| Repeated Capabilities | channels   |

**Tip:** This property corresponds to the following LabVIEW Property or C Attribute:

- LabVIEW Property: LCR:DC Bias:Voltage Level
- C Attribute: NIDCPOWER\_ATTR\_LCR\_DC\_BIAS\_VOLTAGE\_LEVEL

### lcr\_dc\_bias\_voltage\_range

```
nidcpower.Session.lcr_dc_bias_voltage_range
```

Specifies the DC Bias voltage range, in volts, for the specified channel(s). The range defines the valid

values to which you can set the *nidcpower*.*Session*.*lcr\_dc\_bias\_voltage\_level*. For valid ranges, refer to the specifications for your instrument.

**Note:** This property is not supported on all devices. For more information about supported devices, search ni.com for Supported Properties by Device.

**Tip:** This property can be set/get on specific channels within your *nidcpower.Session* instance. Use Python index notation on the repeated capabilities container channels to specify a subset.

Example: my\_session.channels[ ... ].lcr\_dc\_bias\_voltage\_range

To set/get on all channels, you can call the property directly on the nidcpower.Session.

Example: my\_session.lcr\_dc\_bias\_voltage\_range

The following table lists the characteristics of this property.

| Characteristic        | Value      |
|-----------------------|------------|
| Datatype              | float      |
| Permissions           | read-write |
| Repeated Capabilities | channels   |

Tip: This property corresponds to the following LabVIEW Property or C Attribute:

- LabVIEW Property: LCR:DC Bias:Advanced:Voltage Range
- C Attribute: NIDCPOWER\_ATTR\_LCR\_DC\_BIAS\_VOLTAGE\_RANGE

### Icr\_frequency

### nidcpower.Session.lcr\_frequency

Specifies the frequency of the AC test signal applied to the DUT for LCR measurements.

**Note:** This property is not supported on all devices. For more information about supported devices, search ni.com for Supported Properties by Device.

**Tip:** This property can be set/get on specific channels within your *nidcpower.Session* instance. Use Python index notation on the repeated capabilities container channels to specify a subset.

Example: my\_session.channels[ ... ].lcr\_frequency

To set/get on all channels, you can call the property directly on the nidcpower.Session.

Example: my\_session.lcr\_frequency

| Characteristic        | Value      |
|-----------------------|------------|
| Datatype              | float      |
| Permissions           | read-write |
| Repeated Capabilities | channels   |

- LabVIEW Property: LCR:AC Stimulus:Frequency
- C Attribute: NIDCPOWER\_ATTR\_LCR\_FREQUENCY

## Icr\_impedance\_auto\_range

#### nidcpower.Session.lcr\_impedance\_auto\_range

Defines whether an instrument in LCR mode automatically selects the best impedance range for each given LCR measurement.

Impedance autoranging may be enabled only when both:

- The nidcpower.Session.source\_mode property is set to SINGLE\_POINT
- nidcpower.Session.measure\_when is set to a value other than ON\_MEASURE\_TRIGGER

You can read *nidcpower*.*Session*.*lcr\_impedance\_range* back after a measurement to determine the actual range used.

When enabled, impedance autoranging overrides impedance range settings you configure manually with any other properties.

Default Value: Search ni.com for Supported Properties by Device for the default value by instrument.

**Note:** This property is not supported on all devices. For more information about supported devices, search ni.com for Supported Properties by Device.

**Tip:** This property can be set/get on specific channels within your *nidcpower*. *Session* instance. Use Python index notation on the repeated capabilities container channels to specify a subset.

Example: my\_session.channels[ ... ].lcr\_impedance\_auto\_range

To set/get on all channels, you can call the property directly on the nidcpower.Session.

Example: my\_session.lcr\_impedance\_auto\_range

| Characteristic        | Value      |
|-----------------------|------------|
| Datatype              | bool       |
| Permissions           | read-write |
| Repeated Capabilities | channels   |

- LabVIEW Property: LCR:Impedance Range:Impedance Autorange
- C Attribute: NIDCPOWER\_ATTR\_LCR\_IMPEDANCE\_AUTO\_RANGE

### lcr\_impedance\_range

nidcpower.Session.lcr\_impedance\_range

Specifies the impedance range the channel uses for LCR measurements.

Valid Values: 0 ohms to +inf ohms

Default Value: Search ni.com for Supported Properties by Device for the default value by instrument.

**Note:** This property is not supported on all devices. For more information about supported devices, search ni.com for Supported Properties by Device.

**Tip:** This property can be set/get on specific channels within your *nidcpower.Session* instance. Use Python index notation on the repeated capabilities container channels to specify a subset.

Example: my\_session.channels[ ... ].lcr\_impedance\_range

To set/get on all channels, you can call the property directly on the nidcpower.Session.

Example: my\_session.lcr\_impedance\_range

The following table lists the characteristics of this property.

| Characteristic        | Value      |
|-----------------------|------------|
| Datatype              | float      |
| Permissions           | read-write |
| Repeated Capabilities | channels   |

**Tip:** This property corresponds to the following LabVIEW Property or C Attribute:

- LabVIEW Property: LCR:Impedance Range:Impedance Range
- C Attribute: NIDCPOWER\_ATTR\_LCR\_IMPEDANCE\_RANGE

### lcr\_impedance\_range\_source

```
nidcpower.Session.lcr_impedance_range_source
```

Specifies how the impedance range for LCR measurements is determined.

**Note:** This property is not supported on all devices. For more information about supported devices, search ni.com for Supported Properties by Device.

**Tip:** This property can be set/get on specific channels within your *nidcpower*. *Session* instance. Use Python index notation on the repeated capabilities container channels to specify a subset.

Example: my\_session.channels[ ... ].lcr\_impedance\_range\_source

To set/get on all channels, you can call the property directly on the nidcpower.Session.

Example: my\_session.lcr\_impedance\_range\_source

The following table lists the characteristics of this property.

| Characteristic        | Value                         |
|-----------------------|-------------------------------|
| Datatype              | enums.LCRImpedanceRangeSource |
| Permissions           | read-write                    |
| Repeated Capabilities | channels                      |

Tip: This property corresponds to the following LabVIEW Property or C Attribute:

- LabVIEW Property: LCR:Impedance Range:Advanced:Impedance Range Source
- C Attribute: NIDCPOWER\_ATTR\_LCR\_IMPEDANCE\_RANGE\_SOURCE

### lcr\_load\_capacitance

#### nidcpower.Session.lcr\_load\_capacitance

Specifies the load capacitance, in farads and assuming a series model, of the DUT in order to compute the impedance range when the *nidcpower.Session*. *lcr\_impedance\_range\_source* property is set to *LOAD\_CONFIGURATION*.

Valid values: (0 farads, +inf farads) 0 is a special value that signifies +inf farads.

Default Value: Search ni.com for Supported Properties by Device for the default value by instrument

**Note:** This property is not supported on all devices. For more information about supported devices, search ni.com for Supported Properties by Device.

**Tip:** This property can be set/get on specific channels within your *nidcpower.Session* instance. Use Python index notation on the repeated capabilities container channels to specify a subset.

Example: my\_session.channels[ ... ].lcr\_load\_capacitance

To set/get on all channels, you can call the property directly on the *nidcpower*. Session.

Example: my\_session.lcr\_load\_capacitance

| Characteristic        | Value      |
|-----------------------|------------|
| Datatype              | float      |
| Permissions           | read-write |
| Repeated Capabilities | channels   |

- LabVIEW Property: LCR:Impedance Range:Advanced:Load Capacitance
- C Attribute: NIDCPOWER\_ATTR\_LCR\_LOAD\_CAPACITANCE

## lcr\_load\_compensation\_enabled

### nidcpower.Session.lcr\_load\_compensation\_enabled

Specifies whether to apply load LCR compensation data to LCR measurements. Both the nidcpower.Session.lcr\_open\_compensation\_enabled and nidcpower. Session.lcr\_short\_compensation\_enabled properties must be set to True in order to set this property to True.

Use the *nidcpower*. *Session*.lcr\_open\_short\_load\_compensation\_data\_source property to define where the load compensation data that is applied to LCR measurements comes from.

**Note:** Load compensation data are applied only for those specific frequencies you define with *nidcpower.Session.perform\_lcr\_load\_compensation()*; load compensation is not interpolated from the specific frequencies you define and applied to other frequencies.

This property is not supported on all devices. For more information about supported devices, search ni.com for Supported Properties by Device.

**Tip:** This property can be set/get on specific channels within your *nidcpower.Session* instance. Use Python index notation on the repeated capabilities container channels to specify a subset.

Example: my\_session.channels[ ... ].lcr\_load\_compensation\_enabled

To set/get on all channels, you can call the property directly on the nidcpower.Session.

Example: my\_session.lcr\_load\_compensation\_enabled

The following table lists the characteristics of this property.

| Characteristic        | Value      |
|-----------------------|------------|
| Datatype              | bool       |
| Permissions           | read-write |
| Repeated Capabilities | channels   |

Tip: This property corresponds to the following LabVIEW Property or C Attribute:

• LabVIEW Property: LCR:Compensation:Load:Enabled

# • C Attribute: NIDCPOWER\_ATTR\_LCR\_LOAD\_COMPENSATION\_ENABLED

### lcr\_load\_inductance

nidcpower.Session.lcr\_load\_inductance

Specifies the load inductance, in henrys and assuming a series model, of the DUT in order to compute the impedance range when the *nidcpower.Session.lcr\_impedance\_range\_source* property is set to *LOAD\_CONFIGURATION*.

Valid values: [0 henrys, +inf henrys)

Default Value: Search ni.com for Supported Properties by Device for the default value by instrument

**Note:** This property is not supported on all devices. For more information about supported devices, search ni.com for Supported Properties by Device.

**Tip:** This property can be set/get on specific channels within your *nidcpower.Session* instance. Use Python index notation on the repeated capabilities container channels to specify a subset.

Example: my\_session.channels[ ... ].lcr\_load\_inductance

To set/get on all channels, you can call the property directly on the nidcpower. Session.

Example: my\_session.lcr\_load\_inductance

The following table lists the characteristics of this property.

| Characteristic        | Value      |
|-----------------------|------------|
| Datatype              | float      |
| Permissions           | read-write |
| Repeated Capabilities | channels   |

Tip: This property corresponds to the following LabVIEW Property or C Attribute:

- LabVIEW Property: LCR:Impedance Range:Advanced:Load Inductance
- C Attribute: NIDCPOWER\_ATTR\_LCR\_LOAD\_INDUCTANCE

## lcr\_load\_resistance

nidcpower.Session.lcr\_load\_resistance

Specifies the load resistance, in ohms and assuming a series model, of the DUT in order to compute the impedance range when the *nidcpower.Session.lcr\_impedance\_range\_source* property is set to *LOAD\_CONFIGURATION*.

Valid values: [0 ohms, +inf ohms)

Default Value: Search ni.com for Supported Properties by Device for the default value by instrument

**Note:** This property is not supported on all devices. For more information about supported devices, search ni.com for Supported Properties by Device.

**Tip:** This property can be set/get on specific channels within your *nidcpower.Session* instance. Use Python index notation on the repeated capabilities container channels to specify a subset.

Example: my\_session.channels[ ... ].lcr\_load\_resistance

To set/get on all channels, you can call the property directly on the *nidcpower*. Session.

Example: my\_session.lcr\_load\_resistance

The following table lists the characteristics of this property.

| Characteristic        | Value      |
|-----------------------|------------|
| Datatype              | float      |
| Permissions           | read-write |
| Repeated Capabilities | channels   |

Tip: This property corresponds to the following LabVIEW Property or C Attribute:

- LabVIEW Property: LCR:Impedance Range:Advanced:Load Resistance
- C Attribute: NIDCPOWER\_ATTR\_LCR\_LOAD\_RESISTANCE

#### lcr\_measured\_load\_reactance

nidcpower.Session.lcr\_measured\_load\_reactance

Specifies the reactance, in ohms, of the load used for load LCR compensation as measured by the instrument. This property applies when *nidcpower.Session*. *lcr\_open\_short\_load\_compensation\_data\_source* is set to *AS\_DEFINED*.

**Note:** This property is not supported on all devices. For more information about supported devices, search ni.com for Supported Properties by Device.

**Tip:** This property can be set/get on specific channels within your *nidcpower.Session* instance. Use Python index notation on the repeated capabilities container channels to specify a subset.

Example: my\_session.channels[ ... ].lcr\_measured\_load\_reactance

To set/get on all channels, you can call the property directly on the nidcpower.Session.

Example: my\_session.lcr\_measured\_load\_reactance

| Characteristic        | Value      |
|-----------------------|------------|
| Datatype              | float      |
| Permissions           | read-write |
| Repeated Capabilities | channels   |

- LabVIEW Property: LCR:Compensation:Load:Measured Reactance
- C Attribute: NIDCPOWER\_ATTR\_LCR\_MEASURED\_LOAD\_REACTANCE

### lcr\_measured\_load\_resistance

#### nidcpower.Session.lcr\_measured\_load\_resistance

Specifies the resistance, in ohms, of the load used for load LCR compensation as measured by the instrument. This property applies when *nidcpower.Session*. *lcr\_open\_short\_load\_compensation\_data\_source* is set to *AS\_DEFINED*.

**Note:** This property is not supported on all devices. For more information about supported devices, search ni.com for Supported Properties by Device.

**Tip:** This property can be set/get on specific channels within your *nidcpower.Session* instance. Use Python index notation on the repeated capabilities container channels to specify a subset.

Example: my\_session.channels[ ... ].lcr\_measured\_load\_resistance

To set/get on all channels, you can call the property directly on the nidcpower.Session.

Example: my\_session.lcr\_measured\_load\_resistance

The following table lists the characteristics of this property.

| Characteristic        | Value      |
|-----------------------|------------|
| Datatype              | float      |
| Permissions           | read-write |
| Repeated Capabilities | channels   |

- LabVIEW Property: LCR:Compensation:Load:Measured Resistance
- C Attribute: NIDCPOWER\_ATTR\_LCR\_MEASURED\_LOAD\_RESISTANCE

#### lcr\_measurement\_time

nidcpower.Session.lcr\_measurement\_time

Selects a general aperture time profile for LCR measurements. The actual duration of each profile depends on the frequency of the LCR test signal.

**Note:** This property is not supported on all devices. For more information about supported devices, search ni.com for Supported Properties by Device.

**Tip:** This property can be set/get on specific channels within your *nidcpower.Session* instance. Use Python index notation on the repeated capabilities container channels to specify a subset.

Example: my\_session.channels[ ... ].lcr\_measurement\_time

To set/get on all channels, you can call the property directly on the nidcpower.Session.

Example: my\_session.lcr\_measurement\_time

The following table lists the characteristics of this property.

| Characteristic        | Value                    |
|-----------------------|--------------------------|
| Datatype              | enums.LCRMeasurementTime |
| Permissions           | read-write               |
| Repeated Capabilities | channels                 |

**Tip:** This property corresponds to the following LabVIEW Property or C Attribute:

- LabVIEW Property: LCR:Measurement Time
- C Attribute: NIDCPOWER\_ATTR\_LCR\_MEASUREMENT\_TIME

### lcr\_open\_compensation\_enabled

#### nidcpower.Session.lcr\_open\_compensation\_enabled

Specifies whether to apply open LCR compensation data to LCR measurements. Use the *nidcpower.Session.lcr\_open\_short\_load\_compensation\_data\_source* property to define where the open compensation data that is applied to LCR measurements comes from.

**Note:** This property is not supported on all devices. For more information about supported devices, search ni.com for Supported Properties by Device.

**Tip:** This property can be set/get on specific channels within your *nidcpower.Session* instance. Use Python index notation on the repeated capabilities container channels to specify a subset.

Example: my\_session.channels[ ... ].lcr\_open\_compensation\_enabled

To set/get on all channels, you can call the property directly on the *nidcpower*. Session.

Example: my\_session.lcr\_open\_compensation\_enabled

The following table lists the characteristics of this property.

| Characteristic        | Value      |
|-----------------------|------------|
| Datatype              | bool       |
| Permissions           | read-write |
| Repeated Capabilities | channels   |

**Tip:** This property corresponds to the following LabVIEW Property or C Attribute:

- LabVIEW Property: LCR:Compensation:Open:Enabled
- C Attribute: NIDCPOWER\_ATTR\_LCR\_OPEN\_COMPENSATION\_ENABLED

### lcr\_open\_conductance

nidcpower.Session.lcr\_open\_conductance

Specifies the conductance, in siemens, of the circuit used for open LCRcompensation.This property applies when nidcpower.Session.lcr\_open\_short\_load\_compensation\_data\_source is set to AS\_DEFINED.

**Note:** This property is not supported on all devices. For more information about supported devices, search ni.com for Supported Properties by Device.

**Tip:** This property can be set/get on specific channels within your *nidcpower.Session* instance. Use Python index notation on the repeated capabilities container channels to specify a subset.

Example: my\_session.channels[ ... ].lcr\_open\_conductance

To set/get on all channels, you can call the property directly on the nidcpower.Session.

Example: my\_session.lcr\_open\_conductance

The following table lists the characteristics of this property.

| Characteristic        | Value      |
|-----------------------|------------|
| Datatype              | float      |
| Permissions           | read-write |
| Repeated Capabilities | channels   |

- LabVIEW Property: LCR:Compensation:Open:Conductance
- C Attribute: NIDCPOWER\_ATTR\_LCR\_OPEN\_CONDUCTANCE

## lcr\_open\_short\_load\_compensation\_data\_source

nidcpower.Session.lcr\_open\_short\_load\_compensation\_data\_source

Specifies the source of the LCR compensation data NI-DCPower applies to LCR measurements.

**Note:** This property is not supported on all devices. For more information about supported devices, search ni.com for Supported Properties by Device.

**Tip:** This property can be set/get on specific channels within your *nidcpower.Session* instance. Use Python index notation on the repeated capabilities container channels to specify a subset.

Example: my\_session.channels[ ... ].lcr\_open\_short\_load\_compensation\_data\_source

To set/get on all channels, you can call the property directly on the nidcpower. Session.

Example: my\_session.lcr\_open\_short\_load\_compensation\_data\_source

The following table lists the characteristics of this property.

| Characteristic        | Value                                        |
|-----------------------|----------------------------------------------|
| Datatype              | enums.LCROpenShortLoadCompensationDataSource |
| Permissions           | read-write                                   |
| Repeated Capabilities | channels                                     |

**Tip:** This property corresponds to the following LabVIEW Property or C Attribute:

- LabVIEW Property: LCR:Compensation:LCR Open/Short/Load Compensation Data Source
- C Attribute: NIDCPOWER\_ATTR\_LCR\_OPEN\_SHORT\_LOAD\_COMPENSATION\_DATA\_SOURCE

### lcr\_open\_susceptance

nidcpower.Session.lcr\_open\_susceptance

Specifies the susceptance, in siemens, of the circuit used for open LCR compensation. This property applies when nidcpower.Session. lcr\_open\_short\_load\_compensation\_data\_source is set to AS\_DEFINED.

**Note:** This property is not supported on all devices. For more information about supported devices, search ni.com for Supported Properties by Device.

**Tip:** This property can be set/get on specific channels within your *nidcpower.Session* instance. Use Python index notation on the repeated capabilities container channels to specify a subset.

Example: my\_session.channels[ ... ].lcr\_open\_susceptance

To set/get on all channels, you can call the property directly on the nidcpower. Session.

Example: my\_session.lcr\_open\_susceptance

The following table lists the characteristics of this property.

| Characteristic        | Value      |
|-----------------------|------------|
| Datatype              | float      |
| Permissions           | read-write |
| Repeated Capabilities | channels   |

Tip: This property corresponds to the following LabVIEW Property or C Attribute:

- LabVIEW Property: LCR:Compensation:Open:Susceptance
- C Attribute: NIDCPOWER\_ATTR\_LCR\_OPEN\_SUSCEPTANCE

## lcr\_short\_compensation\_enabled

nidcpower.Session.lcr\_short\_compensation\_enabled

Specifies whether to apply short LCR compensation data to LCR measurements. Use the *nidcpower.Session.lcr\_open\_short\_load\_compensation\_data\_source* property to define where the short compensation data that is applied to LCR measurements comes from.

**Note:** This property is not supported on all devices. For more information about supported devices, search ni.com for Supported Properties by Device.

**Tip:** This property can be set/get on specific channels within your *nidcpower.Session* instance. Use Python index notation on the repeated capabilities container channels to specify a subset.

Example: my\_session.channels[ ... ].lcr\_short\_compensation\_enabled

To set/get on all channels, you can call the property directly on the nidcpower.Session.

Example: my\_session.lcr\_short\_compensation\_enabled

The following table lists the characteristics of this property.

| Characteristic        | Value      |
|-----------------------|------------|
| Datatype              | bool       |
| Permissions           | read-write |
| Repeated Capabilities | channels   |

- LabVIEW Property: LCR:Compensation:Short:Enabled
- C Attribute: NIDCPOWER\_ATTR\_LCR\_SHORT\_COMPENSATION\_ENABLED

### lcr\_short\_custom\_cable\_compensation\_enabled

nidcpower.Session.lcr\_short\_custom\_cable\_compensation\_enabled

Defines how to apply short custom cable compensation in LCR mode when *nidcpower*. Session.cable\_length property is set to CUSTOM\_ONBOARD\_STORAGE or CUSTOM\_AS\_CONFIGURED.

LCR custom cable compensation uses compensation data for both an open and short configuration. For open custom cable compensation, you must supply your own data from a call to *nidcpower*. *Session.perform\_lcr\_open\_custom\_cable\_compensation()*. For short custom cable compensation, you can supply your own data from a call to *nidcpower.Session*. *perform\_lcr\_short\_custom\_cable\_compensation()* or NI-DCPower can apply a default set of short compensation data.

FalseUses default short compensation data.TrueUses short custom cable compensation data generated by nidcpower.Session.perform\_lcr\_short\_custom\_cable\_compensation().

**Note:** This property is not supported on all devices. For more information about supported devices, search ni.com for Supported Properties by Device.

**Tip:** This property can be set/get on specific channels within your *nidcpower.Session* instance. Use Python index notation on the repeated capabilities container channels to specify a subset.

Example: my\_session.channels[ ... ].lcr\_short\_custom\_cable\_compensation\_enabled

To set/get on all channels, you can call the property directly on the nidcpower.Session.

Example: my\_session.lcr\_short\_custom\_cable\_compensation\_enabled

The following table lists the characteristics of this property.

| Characteristic        | Value      |
|-----------------------|------------|
| Datatype              | bool       |
| Permissions           | read-write |
| Repeated Capabilities | channels   |

**Tip:** This property corresponds to the following LabVIEW Property or C Attribute:

- LabVIEW Property: LCR:Compensation:LCR Short Custom Cable Compensation Enabled
- C Attribute: NIDCPOWER\_ATTR\_LCR\_SHORT\_CUSTOM\_CABLE\_COMPENSATION\_ENABLED

### lcr\_short\_reactance

```
nidcpower.Session.lcr_short_reactance
Specifies the reactance, in ohms, of the circuit used for short LCR
```

compensation.Thispropertyapplieswhennidcpower.Session.lcr\_open\_short\_load\_compensation\_data\_source is set to AS\_DEFINED.

**Note:** This property is not supported on all devices. For more information about supported devices, search ni.com for Supported Properties by Device.

**Tip:** This property can be set/get on specific channels within your *nidcpower.Session* instance. Use Python index notation on the repeated capabilities container channels to specify a subset.

Example: my\_session.channels[ ... ].lcr\_short\_reactance

To set/get on all channels, you can call the property directly on the *nidcpower*. Session.

Example: my\_session.lcr\_short\_reactance

The following table lists the characteristics of this property.

| Characteristic        | Value      |
|-----------------------|------------|
| Datatype              | float      |
| Permissions           | read-write |
| Repeated Capabilities | channels   |

Tip: This property corresponds to the following LabVIEW Property or C Attribute:

- LabVIEW Property: LCR:Compensation:Short:Reactance
- C Attribute: NIDCPOWER\_ATTR\_LCR\_SHORT\_REACTANCE

#### lcr\_short\_resistance

nidcpower.Session.lcr\_short\_resistance

Specifies the resistance, in ohms, of the circuit used for short LCR compensation. This property applies when nidcpower.Session. lcr\_open\_short\_load\_compensation\_data\_source is set to AS\_DEFINED.

**Note:** This property is not supported on all devices. For more information about supported devices, search ni.com for Supported Properties by Device.

**Tip:** This property can be set/get on specific channels within your *nidcpower.Session* instance. Use Python index notation on the repeated capabilities container channels to specify a subset.

Example: my\_session.channels[ ... ].lcr\_short\_resistance

To set/get on all channels, you can call the property directly on the nidcpower.Session.

Example: my\_session.lcr\_short\_resistance

The following table lists the characteristics of this property.

| Characteristic        | Value      |
|-----------------------|------------|
| Datatype              | float      |
| Permissions           | read-write |
| Repeated Capabilities | channels   |

**Tip:** This property corresponds to the following LabVIEW Property or C Attribute:

- LabVIEW Property: LCR:Compensation:Short:Resistance
- C Attribute: NIDCPOWER\_ATTR\_LCR\_SHORT\_RESISTANCE

### lcr\_source\_delay\_mode

#### nidcpower.Session.lcr\_source\_delay\_mode

For instruments in LCR mode, determines whether NI-DCPower automatically calculates and applies the source delay or applies a source delay you set manually.

You can return the source delay duration for either option by reading *nidcpower.Session. source\_delay.* 

When you use this property to manually set the source delay, it is possible to set source delays short enough to unbalance the bridge and affect measurement accuracy. LCR measurement methods report whether the bridge is unbalanced.

Default Value: AUTOMATIC

**Note:** This property is not supported on all devices. For more information about supported devices, search ni.com for Supported Properties by Device.

**Tip:** This property can be set/get on specific channels within your *nidcpower.Session* instance. Use Python index notation on the repeated capabilities container channels to specify a subset.

Example: my\_session.channels[ ... ].lcr\_source\_delay\_mode

To set/get on all channels, you can call the property directly on the nidcpower. Session.

Example: my\_session.lcr\_source\_delay\_mode

The following table lists the characteristics of this property.

| Characteristic        | Value                    |
|-----------------------|--------------------------|
| Datatype              | enums.LCRSourceDelayMode |
| Permissions           | read-write               |
| Repeated Capabilities | channels                 |

**Tip:** This property corresponds to the following LabVIEW Property or C Attribute:

• LabVIEW Property: LCR:Source Delay Mode

# • C Attribute: NIDCPOWER\_ATTR\_LCR\_SOURCE\_DELAY\_MODE

## lcr\_stimulus\_function

```
nidcpower.Session.lcr_stimulus_function
```

Specifies the type of test signal to apply to the DUT for LCR measurements.

**Note:** This property is not supported on all devices. For more information about supported devices, search ni.com for Supported Properties by Device.

**Tip:** This property can be set/get on specific channels within your *nidcpower.Session* instance. Use Python index notation on the repeated capabilities container channels to specify a subset.

Example: my\_session.channels[ ... ].lcr\_stimulus\_function

To set/get on all channels, you can call the property directly on the nidcpower.Session.

Example: my\_session.lcr\_stimulus\_function

The following table lists the characteristics of this property.

| Characteristic        | Value                     |
|-----------------------|---------------------------|
| Datatype              | enums.LCRStimulusFunction |
| Permissions           | read-write                |
| Repeated Capabilities | channels                  |

**Tip:** This property corresponds to the following LabVIEW Property or C Attribute:

- LabVIEW Property: LCR:AC Stimulus:Function
- C Attribute: NIDCPOWER\_ATTR\_LCR\_STIMULUS\_FUNCTION

## lcr\_voltage\_amplitude

nidcpower.Session.lcr\_voltage\_amplitude

Specifies the amplitude, in volts RMS, of the AC voltage test signal applied to the DUT for LCR measurements. This property applies when the *nidcpower.Session*. *lcr\_stimulus\_function* property is set to *VOLTAGE*.

Valid Values: 7.08e-4 V RMS to 7.07 V RMS

Instrument specifications affect the valid values you can program. Refer to the specifications for your instrument for more information.

**Note:** This property is not supported on all devices. For more information about supported devices, search ni.com for Supported Properties by Device.

**Tip:** This property can be set/get on specific channels within your *nidcpower.Session* instance. Use Python index notation on the repeated capabilities container channels to specify a subset.

Example: my\_session.channels[ ... ].lcr\_voltage\_amplitude

To set/get on all channels, you can call the property directly on the nidcpower. Session.

Example: my\_session.lcr\_voltage\_amplitude

The following table lists the characteristics of this property.

| Characteristic        | Value      |
|-----------------------|------------|
| Datatype              | float      |
| Permissions           | read-write |
| Repeated Capabilities | channels   |

Tip: This property corresponds to the following LabVIEW Property or C Attribute:

- LabVIEW Property: LCR:AC Stimulus:Voltage Amplitude
- C Attribute: NIDCPOWER\_ATTR\_LCR\_VOLTAGE\_AMPLITUDE

## lcr\_voltage\_range

#### nidcpower.Session.lcr\_voltage\_range

Specifies the voltage range, in volts RMS, for the specified channel(s). The range defines the valid values to which you can set the *nidcpower.Session.lcr\_voltage\_amplitude*. For valid ranges, refer to the specifications for your instrument.

**Note:** This property is not supported on all devices. For more information about supported devices, search ni.com for Supported Properties by Device.

**Tip:** This property can be set/get on specific channels within your *nidcpower.Session* instance. Use Python index notation on the repeated capabilities container channels to specify a subset.

Example: my\_session.channels[ ... ].lcr\_voltage\_range

To set/get on all channels, you can call the property directly on the nidcpower. Session.

Example: my\_session.lcr\_voltage\_range

The following table lists the characteristics of this property.

| Characteristic        | Value      |
|-----------------------|------------|
| Datatype              | float      |
| Permissions           | read-write |
| Repeated Capabilities | channels   |

Tip: This property corresponds to the following LabVIEW Property or C Attribute:

- LabVIEW Property: LCR:AC Stimulus:Advanced:Voltage Range
- C Attribute: NIDCPOWER\_ATTR\_LCR\_VOLTAGE\_RANGE

## logical\_name

## nidcpower.Session.logical\_name

Contains the logical name you specified when opening the current IVI session. You can pass a logical name to the nidcpower.Session.\_\_\_init\_\_\_() method. The IVI Configuration utility must contain an entry for the logical name. The logical name entry refers to a method section in the IVI Configuration file. The method section specifies a physical device and initial user options.

The following table lists the characteristics of this property.

| Characteristic        | Value     |
|-----------------------|-----------|
| Datatype              | str       |
| Permissions           | read only |
| Repeated Capabilities | None      |

Tip: This property corresponds to the following LabVIEW Property or C Attribute:

- LabVIEW Property: Inherent IVI Attributes: Advanced Session Information: Logical Name
- C Attribute: NIDCPOWER\_ATTR\_LOGICAL\_NAME

#### measure\_buffer\_size

#### nidcpower.Session.measure\_buffer\_size

Specifies the number of samples that the active channel measurement buffer can hold. The default value is the maximum number of samples that a device is capable of recording in one second. Valid Values: 1000 to 2147483647 Default Value: Varies by device. Refer to Supported Properties by Device topic in the NI DC Power Supplies and SMUs Help for more information about default values.

**Note:** This property is not supported on all devices. For more information about supported devices, search ni.com for Supported Properties by Device.

**Tip:** This property can be set/get on specific channels within your *nidcpower*. *Session* instance. Use Python index notation on the repeated capabilities container channels to specify a subset.

Example: my\_session.channels[ ... ].measure\_buffer\_size

To set/get on all channels, you can call the property directly on the nidcpower.Session.

Example: my\_session.measure\_buffer\_size

The following table lists the characteristics of this property.

| Characteristic        | Value      |
|-----------------------|------------|
| Datatype              | int        |
| Permissions           | read-write |
| Repeated Capabilities | channels   |

Tip: This property corresponds to the following LabVIEW Property or C Attribute:

- LabVIEW Property: Measurement:Advanced:Measure Buffer Size
- C Attribute: NIDCPOWER\_ATTR\_MEASURE\_BUFFER\_SIZE

### measure\_complete\_event\_delay

#### nidcpower.Session.measure\_complete\_event\_delay

Specifies the amount of time to delay the generation of the Measure Complete event, in seconds. Valid Values: 0 to 167 seconds Default Value: The NI PXI-4132 and NI PXIe-4140/4141/4142/4143/4144/4145/4154 supports values from 0 seconds to 167 seconds.

**Note:** This property is not supported on all devices. For more information about supported devices, search ni.com for Supported Properties by Device.

**Tip:** This property can be set/get on specific channels within your *nidcpower*. *Session* instance. Use Python index notation on the repeated capabilities container channels to specify a subset.

Example: my\_session.channels[ ... ].measure\_complete\_event\_delay

To set/get on all channels, you can call the property directly on the nidcpower.Session.

Example: my\_session.measure\_complete\_event\_delay

The following table lists the characteristics of this property.

| Characteristic        | Value                                                       |
|-----------------------|-------------------------------------------------------------|
| Datatype              | hightime.timedelta, datetime.timedelta, or float in seconds |
| Permissions           | read-write                                                  |
| Repeated Capabilities | channels                                                    |

- LabVIEW Property: Events:Measure Complete Event:Event Delay
- C Attribute: NIDCPOWER\_ATTR\_MEASURE\_COMPLETE\_EVENT\_DELAY

## measure\_complete\_event\_output\_terminal

nidcpower.Session.measure\_complete\_event\_output\_terminal

Specifies the output terminal for exporting the Measure Complete event. Output terminals can be specified in one of two ways. If the device is named Dev1 and your terminal is PXI\_Trig0, you can specify the terminal with the fully qualified terminal name, /Dev1/PXI\_Trig0, or with the shortened terminal name, PXI\_Trig0.

**Note:** This property is not supported on all devices. For more information about supported devices, search ni.com for Supported Properties by Device.

**Tip:** This property can be set/get on specific channels within your *nidcpower.Session* instance. Use Python index notation on the repeated capabilities container channels to specify a subset.

Example: my\_session.channels[ ... ].measure\_complete\_event\_output\_terminal

To set/get on all channels, you can call the property directly on the nidcpower. Session.

Example: my\_session.measure\_complete\_event\_output\_terminal

The following table lists the characteristics of this property.

| Characteristic        | Value      |
|-----------------------|------------|
| Datatype              | str        |
| Permissions           | read-write |
| Repeated Capabilities | channels   |

Tip: This property corresponds to the following LabVIEW Property or C Attribute:

- LabVIEW Property: Events:Measure Complete Event:Output Terminal
- C Attribute: NIDCPOWER\_ATTR\_MEASURE\_COMPLETE\_EVENT\_OUTPUT\_TERMINAL

## measure\_complete\_event\_pulse\_polarity

nidcpower.Session.measure\_complete\_event\_pulse\_polarity
 Specifies the behavior of the Measure Complete event. Default Value: HIGH

**Note:** This property is not supported on all devices. For more information about supported devices, search ni.com for Supported Properties by Device.

**Tip:** This property can be set/get on specific channels within your *nidcpower.Session* instance. Use Python index notation on the repeated capabilities container channels to specify a subset.

Example: my\_session.channels[ ... ].measure\_complete\_event\_pulse\_polarity

To set/get on all channels, you can call the property directly on the *nidcpower*. Session.

Example: my\_session.measure\_complete\_event\_pulse\_polarity

The following table lists the characteristics of this property.

| Characteristic        | Value          |
|-----------------------|----------------|
| Datatype              | enums.Polarity |
| Permissions           | read-write     |
| Repeated Capabilities | channels       |

**Tip:** This property corresponds to the following LabVIEW Property or C Attribute:

- LabVIEW Property: Events:Measure Complete Event:Pulse:Polarity
- C Attribute: NIDCPOWER\_ATTR\_MEASURE\_COMPLETE\_EVENT\_PULSE\_POLARITY

### measure\_complete\_event\_pulse\_width

nidcpower.Session.measure\_complete\_event\_pulse\_width

Specifies the width of the Measure Complete event, in seconds. The minimum event pulse width value for PXI devices is 150 ns, and the minimum event pulse width value for PXI Express devices is 250 ns. The maximum event pulse width value for all devices is 1.6 microseconds. Valid Values: 1.5e-7 to 1.6e-6 Default Value: The default value for PXI devices is 150 ns. The default value for PXI Express devices is 250 ns.

**Note:** This property is not supported on all devices. For more information about supported devices, search ni.com for Supported Properties by Device.

**Tip:** This property can be set/get on specific channels within your *nidcpower.Session* instance. Use Python index notation on the repeated capabilities container channels to specify a subset.

Example: my\_session.channels[ ... ].measure\_complete\_event\_pulse\_width

To set/get on all channels, you can call the property directly on the nidcpower.Session.

Example: my\_session.measure\_complete\_event\_pulse\_width

The following table lists the characteristics of this property.

| Characteristic        | Value      |
|-----------------------|------------|
| Datatype              | float      |
| Permissions           | read-write |
| Repeated Capabilities | channels   |

- LabVIEW Property: Events:Measure Complete Event:Pulse:Width
- C Attribute: NIDCPOWER\_ATTR\_MEASURE\_COMPLETE\_EVENT\_PULSE\_WIDTH

### measure\_record\_delta\_time

nidcpower.Session.measure\_record\_delta\_time

Queries the amount of time, in seconds, between between the start of two consecutive measurements in a measure record. Only query this property after the desired measurement settings are committed. two measurements and the rest would differ.

**Note:** This property is not available when Auto Zero is configured to Once because the amount of time between the first

**Tip:** This property can be set/get on specific channels within your *nidcpower.Session* instance. Use Python index notation on the repeated capabilities container channels to specify a subset.

Example: my\_session.channels[ ... ].measure\_record\_delta\_time

To set/get on all channels, you can call the property directly on the nidcpower.Session.

Example: my\_session.measure\_record\_delta\_time

The following table lists the characteristics of this property.

| Characteristic        | Value                                                       |
|-----------------------|-------------------------------------------------------------|
| Datatype              | hightime.timedelta, datetime.timedelta, or float in seconds |
| Permissions           | read only                                                   |
| Repeated Capabilities | channels                                                    |

Tip: This property corresponds to the following LabVIEW Property or C Attribute:

- LabVIEW Property: Measurement: Measure Record Delta Time
- C Attribute: NIDCPOWER\_ATTR\_MEASURE\_RECORD\_DELTA\_TIME

#### measure\_record\_length

nidcpower.Session.measure\_record\_length

Specifies how many measurements compose a measure record. When this property is set to a value greater than 1, the *nidcpower.Session.measure\_when* property must be set to *AUTOMATICALLY\_AFTER\_SOURCE\_COMPLETE* or *ON\_MEASURE\_TRIGGER*. Valid Values: 1 to 16,777,216 Default Value: 1

**Note:** This property is not available in a session involving multiple channels.

**Tip:** This property can be set/get on specific channels within your *nidcpower.Session* instance. Use Python index notation on the repeated capabilities container channels to specify a subset.

Example: my\_session.channels[ ... ].measure\_record\_length

To set/get on all channels, you can call the property directly on the nidcpower. Session.

Example: my\_session.measure\_record\_length

The following table lists the characteristics of this property.

| Characteristic        | Value      |
|-----------------------|------------|
| Datatype              | int        |
| Permissions           | read-write |
| Repeated Capabilities | channels   |

**Tip:** This property corresponds to the following LabVIEW Property or C Attribute:

- LabVIEW Property: Measurement: Measure Record Length
- C Attribute: NIDCPOWER\_ATTR\_MEASURE\_RECORD\_LENGTH

## measure\_record\_length\_is\_finite

nidcpower.Session.measure\_record\_length\_is\_finite

Specifies whether to take continuous measurements. Call the *nidcpower.Session.abort()* method to stop continuous measurements. When this property is set to False and the *nidcpower.Session.source\_mode* property is set to *SINGLE\_POINT*, the *nidcpower.Session.measure\_when* property must be set to *AUTOMATICALLY\_AFTER\_SOURCE\_COMPLETE* or *ON\_MEASURE\_TRIGGER*. When this property is set to False and the *nidcpower.Session.source\_mode* property is set to *SEQUENCE*, the *nidcpower.Session.measure\_when* property must be set to *SEQUENCE*, the *nidcpower.Session.measure\_when* property must be set to *ON\_MEASURE\_TRIGGER*. Default Value: True

**Note:** This property is not supported on all devices. For more information about supported devices, search ni.com for Supported Properties by Device. This property is not available in a session involving multiple channels.

**Tip:** This property can be set/get on specific channels within your *nidcpower.Session* instance. Use Python index notation on the repeated capabilities container channels to specify a subset.

Example: my\_session.channels[ ... ].measure\_record\_length\_is\_finite

To set/get on all channels, you can call the property directly on the nidcpower.Session.

Example: my\_session.measure\_record\_length\_is\_finite

The following table lists the characteristics of this property.

| Characteristic        | Value      |
|-----------------------|------------|
| Datatype              | bool       |
| Permissions           | read-write |
| Repeated Capabilities | channels   |

Tip: This property corresponds to the following LabVIEW Property or C Attribute:

- LabVIEW Property: Measurement:Measure Record Length Is Finite
- C Attribute: NIDCPOWER\_ATTR\_MEASURE\_RECORD\_LENGTH\_IS\_FINITE

#### measure\_trigger\_type

nidcpower.Session.measure\_trigger\_type
Specifies the behavior of the Measure trigger. Default Value: DIGITAL\_EDGE

**Note:** This property is not supported on all devices. For more information about supported devices, search ni.com for Supported Properties by Device.

**Tip:** This property can be set/get on specific channels within your *nidcpower.Session* instance. Use Python index notation on the repeated capabilities container channels to specify a subset.

Example: my\_session.channels[ ... ].measure\_trigger\_type

To set/get on all channels, you can call the property directly on the nidcpower. Session.

Example: my\_session.measure\_trigger\_type

The following table lists the characteristics of this property.

| Characteristic        | Value             |
|-----------------------|-------------------|
| Datatype              | enums.TriggerType |
| Permissions           | read-write        |
| Repeated Capabilities | channels          |

Tip: This property corresponds to the following LabVIEW Property or C Attribute:

- LabVIEW Property: Triggers:Measure Trigger:Trigger Type
- C Attribute: NIDCPOWER\_ATTR\_MEASURE\_TRIGGER\_TYPE

### measure\_when

nidcpower.Session.measure\_when

Specifies when the measure unit should acquire measurements. Unless this property is configured to ON\_MEASURE\_TRIGGER, the nidcpower.Session.measure\_trigger\_type property is ignored. Refer to the Acquiring Measurements topic in the NI DC Power Supplies and SMUs Help for more information about how to configure your measurements. Default Value: If the nidcpower.Session.source\_mode property is set to SINGLE\_POINT, the default value is ON\_DEMAND. This value supports only the nidcpower.Session. measure() method and nidcpower.Session.measure\_multiple() method. If the nidcpower.Session.source\_mode property is set to SEQUENCE, the default value is AUTOMATICALLY\_AFTER\_SOURCE\_COMPLETE. This value supports only the nidcpower. Session.fetch\_multiple() method.

**Tip:** This property can be set/get on specific channels within your *nidcpower.Session* instance. Use Python index notation on the repeated capabilities container channels to specify a subset.

Example: my\_session.channels[ ... ].measure\_when

To set/get on all channels, you can call the property directly on the nidcpower.Session.

Example: my\_session.measure\_when

The following table lists the characteristics of this property.

| Characteristic        | Value             |
|-----------------------|-------------------|
| Datatype              | enums.MeasureWhen |
| Permissions           | read-write        |
| Repeated Capabilities | channels          |

Tip: This property corresponds to the following LabVIEW Property or C Attribute:

- LabVIEW Property: Measurement:Advanced:Measure When
- C Attribute: NIDCPOWER\_ATTR\_MEASURE\_WHEN

### merged\_channels

#### nidcpower.Session.merged\_channels

Specifies the channel(s) to merge with a designated primary channel of an SMU in order to increase the maximum current you can source from the SMU. This property designates the merge channels to combine with a primary channel. To designate the primary channel, initialize the session to the primary channel only. Note: You cannot change the merge configuration with this property when the session is in the Running state. For complete information on using merged channels with this property, refer to Merged Channels in the NI DC Power Supplies and SMUs Help.

**Note:** This property is not supported on all devices. For more information about supported devices, search ni.com for Supported Properties by Device. Devices that do not support this property behave as if no channels were merged. Default Value: Refer to the Supported Properties by Device topic for the default value by device.

**Tip:** This property can be set/get on specific channels within your *nidcpower.Session* instance. Use Python index notation on the repeated capabilities container channels to specify a subset.

Example: my\_session.channels[ ... ].merged\_channels

To set/get on all channels, you can call the property directly on the nidcpower.Session.

Example: my\_session.merged\_channels

The following table lists the characteristics of this property.

| Characteristic        | Value      |
|-----------------------|------------|
| Datatype              | str        |
| Permissions           | read-write |
| Repeated Capabilities | channels   |

**Tip:** This property corresponds to the following LabVIEW Property or C Attribute:

- LabVIEW Property: Source:Advanced:Merged Channels
- C Attribute: NIDCPOWER\_ATTR\_MERGED\_CHANNELS

## output\_capacitance

#### nidcpower.Session.output\_capacitance

Specifies whether to use a low or high capacitance on the output for the specified channel(s). Refer to the NI PXI-4130 Output Capacitance Selection topic in the NI DC Power Supplies and SMUs Help for more information about capacitance.

**Note:** This property is not supported on all devices. For more information about supported devices, search ni.com for Supported Properties by Device.

**Tip:** This property can be set/get on specific channels within your *nidcpower.Session* instance. Use Python index notation on the repeated capabilities container channels to specify a subset.

Example: my\_session.channels[ ... ].output\_capacitance

To set/get on all channels, you can call the property directly on the nidcpower.Session.

Example: my\_session.output\_capacitance

The following table lists the characteristics of this property.

| Characteristic        | Value                   |
|-----------------------|-------------------------|
| Datatype              | enums.OutputCapacitance |
| Permissions           | read-write              |
| Repeated Capabilities | channels                |

- LabVIEW Property: Source:Advanced:Output Capacitance
- C Attribute: NIDCPOWER\_ATTR\_OUTPUT\_CAPACITANCE

# output\_connected

### nidcpower.Session.output\_connected

Specifies whether the output relay is connected (closed) or disconnected (open). The *nidcpower*. *Session.output\_enabled* property does not change based on this property; they are independent of each other. about supported devices. Set this property to False to disconnect the output terminal from the output. to the output terminal might discharge unless the relay is disconnected. Excessive connecting and disconnecting of the output can cause premature wear on the relay. Default Value: True

**Note:** Only disconnect the output when disconnecting is necessary for your application. For example, a battery connected

**Tip:** This property can be set/get on specific channels within your *nidcpower.Session* instance. Use Python index notation on the repeated capabilities container channels to specify a subset.

Example: my\_session.channels[ ... ].output\_connected

To set/get on all channels, you can call the property directly on the nidcpower.Session.

Example: my\_session.output\_connected

The following table lists the characteristics of this property.

| Characteristic        | Value      |
|-----------------------|------------|
| Datatype              | bool       |
| Permissions           | read-write |
| Repeated Capabilities | channels   |

**Tip:** This property corresponds to the following LabVIEW Property or C Attribute:

- LabVIEW Property: Source:Output Connected
- C Attribute: NIDCPOWER\_ATTR\_OUTPUT\_CONNECTED

### output\_cutoff\_current\_change\_limit\_high

nidcpower.Session.output\_cutoff\_current\_change\_limit\_high

Specifies a limit for positive current slew rate, in amps per microsecond, for output cutoff. If the current increases at a rate that exceeds this limit, the output is disconnected.

To find out whether an output has exceeded this limit, call the *nidcpower.Session*. *query\_latched\_output\_cutoff\_state()* method with *CURRENT\_CHANGE\_HIGH* as the output cutoff reason.

**Note:** This property is not supported on all devices. For more information about supported devices, search ni.com for Supported Properties by Device.

**Tip:** This property can be set/get on specific channels within your *nidcpower.Session* instance. Use Python index notation on the repeated capabilities container channels to specify a subset.

Example: my\_session.channels[ ... ].output\_cutoff\_current\_change\_limit\_high

To set/get on all channels, you can call the property directly on the nidcpower. Session.

Example: my\_session.output\_cutoff\_current\_change\_limit\_high

The following table lists the characteristics of this property.

| Characteristic        | Value      |
|-----------------------|------------|
| Datatype              | float      |
| Permissions           | read-write |
| Repeated Capabilities | channels   |

Tip: This property corresponds to the following LabVIEW Property or C Attribute:

- LabVIEW Property: Source:Output Cutoff:Current Change Limit High
- C Attribute: NIDCPOWER\_ATTR\_OUTPUT\_CUTOFF\_CURRENT\_CHANGE\_LIMIT\_HIGH

## output\_cutoff\_current\_change\_limit\_low

### nidcpower.Session.output\_cutoff\_current\_change\_limit\_low

Specifies a limit for negative current slew rate, in amps per microsecond, for output cutoff. If the current decreases at a rate that exceeds this limit, the output is disconnected.

To find out whether an output has exceeded this limit, call the *nidcpower.Session*. *query\_latched\_output\_cutoff\_state()* method with *CURRENT\_CHANGE\_LOW* as the output cutoff reason.

**Note:** This property is not supported on all devices. For more information about supported devices, search ni.com for Supported Properties by Device.

**Tip:** This property can be set/get on specific channels within your *nidcpower.Session* instance. Use Python index notation on the repeated capabilities container channels to specify a subset.

Example: my\_session.channels[ ... ].output\_cutoff\_current\_change\_limit\_low

To set/get on all channels, you can call the property directly on the *nidcpower*. Session.

Example: my\_session.output\_cutoff\_current\_change\_limit\_low

The following table lists the characteristics of this property.

| Characteristic        | Value      |
|-----------------------|------------|
| Datatype              | float      |
| Permissions           | read-write |
| Repeated Capabilities | channels   |

**Tip:** This property corresponds to the following LabVIEW Property or C Attribute:

- LabVIEW Property: Source:Output Cutoff:Current Change Limit Low
- C Attribute: NIDCPOWER\_ATTR\_OUTPUT\_CUTOFF\_CURRENT\_CHANGE\_LIMIT\_LOW

## output\_cutoff\_current\_measure\_limit\_high

nidcpower.Session.output\_cutoff\_current\_measure\_limit\_high

Specifies a high limit current value, in amps, for output cutoff. If the measured current exceeds this limit, the output is disconnected.

To find out whether an output has exceeded this limit, call the *nidcpower.Session*. *query\_latched\_output\_cutoff\_state()* method with *CURRENT\_MEASURE\_HIGH* as the output cutoff reason.

**Note:** This property is not supported on all devices. For more information about supported devices, search ni.com for Supported Properties by Device.

**Tip:** This property can be set/get on specific channels within your *nidcpower.Session* instance. Use Python index notation on the repeated capabilities container channels to specify a subset.

Example: my\_session.channels[ ... ].output\_cutoff\_current\_measure\_limit\_high

To set/get on all channels, you can call the property directly on the nidcpower.Session.

Example: my\_session.output\_cutoff\_current\_measure\_limit\_high

The following table lists the characteristics of this property.

| Characteristic        | Value      |
|-----------------------|------------|
| Datatype              | float      |
| Permissions           | read-write |
| Repeated Capabilities | channels   |

- LabVIEW Property: Source:Output Cutoff:Current Measure Limit High
- C Attribute: NIDCPOWER\_ATTR\_OUTPUT\_CUTOFF\_CURRENT\_MEASURE\_LIMIT\_HIGH

# output\_cutoff\_current\_measure\_limit\_low

nidcpower.Session.output\_cutoff\_current\_measure\_limit\_low
Specifies a low limit current value, in amps, for output cutoff. If the measured current falls below
this limit, the output is disconnected.

To find out whether an output has fallen below this limit, call the *nidcpower.Session*. *query\_latched\_output\_cutoff\_state()* method with *CURRENT\_MEASURE\_LOW* as the output cutoff reason.

**Note:** This property is not supported on all devices. For more information about supported devices, search ni.com for Supported Properties by Device.

**Tip:** This property can be set/get on specific channels within your *nidcpower.Session* instance. Use Python index notation on the repeated capabilities container channels to specify a subset.

Example: my\_session.channels[ ... ].output\_cutoff\_current\_measure\_limit\_low

To set/get on all channels, you can call the property directly on the nidcpower. Session.

Example: my\_session.output\_cutoff\_current\_measure\_limit\_low

The following table lists the characteristics of this property.

| Characteristic        | Value      |
|-----------------------|------------|
| Datatype              | float      |
| Permissions           | read-write |
| Repeated Capabilities | channels   |

**Tip:** This property corresponds to the following LabVIEW Property or C Attribute:

- LabVIEW Property: Source:Output Cutoff:Current Measure Limit Low
- C Attribute: NIDCPOWER\_ATTR\_OUTPUT\_CUTOFF\_CURRENT\_MEASURE\_LIMIT\_LOW

### output\_cutoff\_current\_overrange\_enabled

nidcpower.Session.output\_cutoff\_current\_overrange\_enabled

Enables or disables current overrange functionality for output cutoff. If enabled, the output is disconnected when the measured current saturates the current range.

To find out whether an output has exceeded this limit, call the *nidcpower.Session*. *query\_latched\_output\_cutoff\_state()* method with *VOLTAGE\_OUTPUT\_HIGH* as the output cutoff reason.

**Note:** This property is not supported on all devices. For more information about supported devices, search ni.com for Supported Properties by Device.

**Tip:** This property can be set/get on specific channels within your *nidcpower.Session* instance. Use Python index notation on the repeated capabilities container channels to specify a subset.

Example: my\_session.channels[ ... ].output\_cutoff\_current\_overrange\_enabled

To set/get on all channels, you can call the property directly on the nidcpower. Session.

Example: my\_session.output\_cutoff\_current\_overrange\_enabled

The following table lists the characteristics of this property.

| Characteristic        | Value      |
|-----------------------|------------|
| Datatype              | bool       |
| Permissions           | read-write |
| Repeated Capabilities | channels   |

Tip: This property corresponds to the following LabVIEW Property or C Attribute:

- LabVIEW Property: Source:Output Cutoff:Current Overrange Enabled
- C Attribute: NIDCPOWER\_ATTR\_OUTPUT\_CUTOFF\_CURRENT\_OVERRANGE\_ENABLED

### output\_cutoff\_delay

nidcpower.Session.output\_cutoff\_delay

Delays disconnecting the output by the time you specify, in seconds, when a limit is exceeded.

**Note:** This property is not supported on all devices. For more information about supported devices, search ni.com for Supported Properties by Device.

**Tip:** This property can be set/get on specific channels within your *nidcpower.Session* instance. Use Python index notation on the repeated capabilities container channels to specify a subset.

Example: my\_session.channels[ ... ].output\_cutoff\_delay

To set/get on all channels, you can call the property directly on the nidcpower.Session.

Example: my\_session.output\_cutoff\_delay

The following table lists the characteristics of this property.

| Characteristic        | Value                                                       |
|-----------------------|-------------------------------------------------------------|
| Datatype              | hightime.timedelta, datetime.timedelta, or float in seconds |
| Permissions           | read-write                                                  |
| Repeated Capabilities | channels                                                    |

- LabVIEW Property: Source:Output Cutoff:Delay
- C Attribute: NIDCPOWER\_ATTR\_OUTPUT\_CUTOFF\_DELAY

## output\_cutoff\_enabled

nidcpower.Session.output\_cutoff\_enabled

Enables or disables output cutoff functionality. If enabled, you can define output cutoffs that, if exceeded, cause the output of the specified channel(s) to be disconnected. When this property is disabled, all other output cutoff properties are ignored.

**Note:** This property is not supported on all devices. For more information about supported devices, search ni.com for Supported Properties by Device. Instruments that do not support this property behave as if this property were set to False.

**Tip:** This property can be set/get on specific channels within your *nidcpower.Session* instance. Use Python index notation on the repeated capabilities container channels to specify a subset.

Example: my\_session.channels[ ... ].output\_cutoff\_enabled

To set/get on all channels, you can call the property directly on the nidcpower.Session.

Example: my\_session.output\_cutoff\_enabled

The following table lists the characteristics of this property.

| Characteristic        | Value      |
|-----------------------|------------|
| Datatype              | bool       |
| Permissions           | read-write |
| Repeated Capabilities | channels   |

**Tip:** This property corresponds to the following LabVIEW Property or C Attribute:

- LabVIEW Property: Source:Output Cutoff:Enabled
- C Attribute: NIDCPOWER\_ATTR\_OUTPUT\_CUTOFF\_ENABLED

## output\_cutoff\_voltage\_change\_limit\_high

#### nidcpower.Session.output\_cutoff\_voltage\_change\_limit\_high

Specifies a limit for positive voltage slew rate, in volts per microsecond, for output cutoff. If the voltage increases at a rate that exceeds this limit, the output is disconnected.

To find out whether an output has exceeded this limit, call the *nidcpower.Session*. *query\_latched\_output\_cutoff\_state()* with *VOLTAGE\_CHANGE\_HIGH* as the output cutoff reason.

**Note:** This property is not supported on all devices. For more information about supported devices, search ni.com for Supported Properties by Device.

**Tip:** This property can be set/get on specific channels within your *nidcpower.Session* instance. Use Python index notation on the repeated capabilities container channels to specify a subset.

Example: my\_session.channels[ ... ].output\_cutoff\_voltage\_change\_limit\_high

To set/get on all channels, you can call the property directly on the nidcpower.Session.

Example: my\_session.output\_cutoff\_voltage\_change\_limit\_high

The following table lists the characteristics of this property.

| Characteristic        | Value      |
|-----------------------|------------|
| Datatype              | float      |
| Permissions           | read-write |
| Repeated Capabilities | channels   |

Tip: This property corresponds to the following LabVIEW Property or C Attribute:

- LabVIEW Property: Source:Output Cutoff: Voltage Change Limit High
- C Attribute: NIDCPOWER\_ATTR\_OUTPUT\_CUTOFF\_VOLTAGE\_CHANGE\_LIMIT\_HIGH

## output\_cutoff\_voltage\_change\_limit\_low

nidcpower.Session.output\_cutoff\_voltage\_change\_limit\_low

Specifies a limit for negative voltage slew rate, in volts per microsecond, for output cutoff. If the voltage decreases at a rate that exceeds this limit, the output is disconnected.

To find out whether an output has exceeded this limit, call the *nidcpower.Session*. *query\_latched\_output\_cutoff\_state()* with *VOLTAGE\_CHANGE\_LOW* as the output cutoff reason.

**Note:** This property is not supported on all devices. For more information about supported devices, search ni.com for Supported Properties by Device.

**Tip:** This property can be set/get on specific channels within your *nidcpower*. *Session* instance. Use Python index notation on the repeated capabilities container channels to specify a subset.

Example: my\_session.channels[ ... ].output\_cutoff\_voltage\_change\_limit\_low

To set/get on all channels, you can call the property directly on the nidcpower.Session.

Example: my\_session.output\_cutoff\_voltage\_change\_limit\_low

The following table lists the characteristics of this property.

| Characteristic        | Value      |
|-----------------------|------------|
| Datatype              | float      |
| Permissions           | read-write |
| Repeated Capabilities | channels   |

**Tip:** This property corresponds to the following LabVIEW Property or C Attribute:

- LabVIEW Property: Source:Output Cutoff:Voltage Change Limit Low
- C Attribute: NIDCPOWER\_ATTR\_OUTPUT\_CUTOFF\_VOLTAGE\_CHANGE\_LIMIT\_LOW

## output\_cutoff\_voltage\_output\_limit\_high

nidcpower.Session.output\_cutoff\_voltage\_output\_limit\_high
Specifies a high limit voltage value, in volts, for output cutoff. If the voltage output exceeds this
limit, the output is disconnected.

To find out whether an output has exceeded this limit, call the *nidcpower.Session*. *query\_latched\_output\_cutoff\_state()* method with *VOLTAGE\_OUTPUT\_HIGH* as the output cutoff reason.

**Note:** This property is not supported on all devices. For more information about supported devices, search ni.com for Supported Properties by Device.

**Tip:** This property can be set/get on specific channels within your *nidcpower.Session* instance. Use Python index notation on the repeated capabilities container channels to specify a subset.

Example: my\_session.channels[ ... ].output\_cutoff\_voltage\_output\_limit\_high

To set/get on all channels, you can call the property directly on the nidcpower. Session.

Example: my\_session.output\_cutoff\_voltage\_output\_limit\_high

The following table lists the characteristics of this property.

| Characteristic        | Value      |
|-----------------------|------------|
| Datatype              | float      |
| Permissions           | read-write |
| Repeated Capabilities | channels   |

- LabVIEW Property: Source:Output Cutoff:Voltage Output Limit High
- C Attribute: NIDCPOWER\_ATTR\_OUTPUT\_CUTOFF\_VOLTAGE\_OUTPUT\_LIMIT\_HIGH

# output\_cutoff\_voltage\_output\_limit\_low

nidcpower.Session.output\_cutoff\_voltage\_output\_limit\_low

Specifies a low limit voltage value, in volts, for output cutoff. If the voltage output falls below this limit, the output is disconnected.

To find out whether an output has fallen below this limit, call the *nidcpower.Session*. *query\_latched\_output\_cutoff\_state()* method with *VOLTAGE\_OUTPUT\_LOW* as the output cutoff reason.

**Note:** This property is not supported on all devices. For more information about supported devices, search ni.com for Supported Properties by Device.

**Tip:** This property can be set/get on specific channels within your *nidcpower.Session* instance. Use Python index notation on the repeated capabilities container channels to specify a subset.

Example: my\_session.channels[ ... ].output\_cutoff\_voltage\_output\_limit\_low

To set/get on all channels, you can call the property directly on the nidcpower.Session.

Example: my\_session.output\_cutoff\_voltage\_output\_limit\_low

The following table lists the characteristics of this property.

| Characteristic        | Value      |
|-----------------------|------------|
| Datatype              | float      |
| Permissions           | read-write |
| Repeated Capabilities | channels   |

Tip: This property corresponds to the following LabVIEW Property or C Attribute:

- LabVIEW Property: Source:Output Cutoff:Voltage Output Limit Low
- C Attribute: NIDCPOWER\_ATTR\_OUTPUT\_CUTOFF\_VOLTAGE\_OUTPUT\_LIMIT\_LOW

### output\_enabled

nidcpower.Session.output\_enabled

Specifies whether the output is enabled (True) or disabled (False). Depending on the value you specify for the *nidcpower.Session.output\_function* property, you also must set the voltage level or current level in addition to enabling the output the *nidcpower.Session.initiate()* method. Refer to the Programming States topic in the NI DC Power Supplies and SMUs Help for more information about NI-DCPower programming states. Default Value: The default value is True if you use the nidcpower.Session.\_\_\_init\_\_\_() method to open the session. Otherwise the default value is False, including when you use a calibration session or the deprecated programming model.

**Note:** If the session is in the Committed or Uncommitted states, enabling the output does not take effect until you call

**Tip:** This property can be set/get on specific channels within your *nidcpower.Session* instance. Use Python index notation on the repeated capabilities container channels to specify a subset.

Example: my\_session.channels[ ... ].output\_enabled

To set/get on all channels, you can call the property directly on the nidcpower. Session.

Example: my\_session.output\_enabled

The following table lists the characteristics of this property.

| Characteristic        | Value      |
|-----------------------|------------|
| Datatype              | bool       |
| Permissions           | read-write |
| Repeated Capabilities | channels   |

Tip: This property corresponds to the following LabVIEW Property or C Attribute:

- LabVIEW Property: Source:Output Enabled
- C Attribute: NIDCPOWER\_ATTR\_OUTPUT\_ENABLED

#### output\_function

#### nidcpower.Session.output\_function

Configures the method to generate on the specified channel(s). When DC VOLTAGE is selected, the device generates the desired voltage level on the output as long as the output current is below the current limit. You can use the following properties to configure the channel when *DC\_VOLTAGE* is selected: nidcpower.Session. voltage\_level nidcpower.Session.current\_limit nidcpower.Session. current limit high nidcpower.Session.current limit low nidcpower. Session.voltage level range nidcpower.Session.current limit range nidcpower.Session.compliance limit symmetry When DC CURRENT is selected, the device generates the desired current level on the output as long as the output voltage is below the voltage limit. You can use the following properties to configure the channel when *DC\_CURRENT* is selected: nidcpower.Session. current level nidcpower.Session.voltage limit nidcpower.Session. voltage\_limit\_high nidcpower.Session.voltage\_limit\_low nidcpower. Session.current\_level\_range nidcpower.Session.voltage\_limit\_range nidcpower.Session.compliance\_limit\_symmetry

**Tip:** This property can be set/get on specific channels within your *nidcpower.Session* instance. Use Python index notation on the repeated capabilities container channels to specify a subset.

Example: my\_session.channels[ ... ].output\_function

To set/get on all channels, you can call the property directly on the nidcpower. Session.

Example: my\_session.output\_function

The following table lists the characteristics of this property.

| Characteristic        | Value                |
|-----------------------|----------------------|
| Datatype              | enums.OutputFunction |
| Permissions           | read-write           |
| Repeated Capabilities | channels             |

**Tip:** This property corresponds to the following LabVIEW Property or C Attribute:

- LabVIEW Property: Source:Output Function
- C Attribute: NIDCPOWER\_ATTR\_OUTPUT\_FUNCTION

### output\_resistance

#### nidcpower.Session.output\_resistance

Specifies the output resistance that the device attempts to generate for the specified channel(s). This property is available only when you set the *nidcpower.Session.output\_function* property on a support device. Refer to a supported device's topic about output resistance for more information about selecting an output resistance. about supported devices. Default Value: 0.0

**Note:** This property is not supported on all devices. For more information about supported devices, search ni.com for Supported Properties by Device.

**Tip:** This property can be set/get on specific channels within your *nidcpower.Session* instance. Use Python index notation on the repeated capabilities container channels to specify a subset.

Example: my\_session.channels[ ... ].output\_resistance

To set/get on all channels, you can call the property directly on the nidcpower. Session.

Example: my\_session.output\_resistance

The following table lists the characteristics of this property.

| Characteristic        | Value      |
|-----------------------|------------|
| Datatype              | float      |
| Permissions           | read-write |
| Repeated Capabilities | channels   |

- LabVIEW Property: Source:Output Resistance
- C Attribute: NIDCPOWER\_ATTR\_OUTPUT\_RESISTANCE

## overranging\_enabled

### nidcpower.Session.overranging\_enabled

Specifies whether NI-DCPower allows setting the voltage level, current level, voltage limit and current limit outside the device specification limits. True means that overranging is enabled. Refer to the Ranges topic in the NI DC Power Supplies and SMUs Help for more information about overranging. Default Value: False

**Tip:** This property can be set/get on specific channels within your *nidcpower.Session* instance. Use Python index notation on the repeated capabilities container channels to specify a subset.

Example: my\_session.channels[ ... ].overranging\_enabled

To set/get on all channels, you can call the property directly on the nidcpower.Session.

Example: my\_session.overranging\_enabled

The following table lists the characteristics of this property.

| Characteristic        | Value      |
|-----------------------|------------|
| Datatype              | bool       |
| Permissions           | read-write |
| Repeated Capabilities | channels   |

**Tip:** This property corresponds to the following LabVIEW Property or C Attribute:

- LabVIEW Property: Source:Advanced:Overranging Enabled
- C Attribute: NIDCPOWER\_ATTR\_OVERRANGING\_ENABLED

### ovp\_enabled

#### nidcpower.Session.ovp\_enabled

Enables (True) or disables (False) overvoltage protection (OVP). Refer to the Output Overvoltage Protection topic in the NI DC Power Supplies and SMUs Help for more information about overvoltage protection. Default Value: False

**Note:** This property is not supported on all devices. For more information about supported devices, search ni.com for Supported Properties by Device.

**Tip:** This property can be set/get on specific channels within your *nidcpower.Session* instance. Use Python index notation on the repeated capabilities container channels to specify a subset.

Example: my\_session.channels[ ... ].ovp\_enabled

To set/get on all channels, you can call the property directly on the nidcpower.Session.

Example: my\_session.ovp\_enabled

The following table lists the characteristics of this property.

| Characteristic        | Value      |
|-----------------------|------------|
| Datatype              | bool       |
| Permissions           | read-write |
| Repeated Capabilities | channels   |

**Tip:** This property corresponds to the following LabVIEW Property or C Attribute:

- LabVIEW Property: Source:Advanced:OVP Enabled
- C Attribute: NIDCPOWER\_ATTR\_OVP\_ENABLED

### ovp\_limit

nidcpower.Session.ovp\_limit

Determines the voltage limit, in volts, beyond which overvoltage protection (OVP) engages. Valid Values: 2 V to 210 V Default Value: 210 V

**Note:** This property is not supported on all devices. For more information about supported devices, search ni.com for Supported Properties by Device.

**Tip:** This property can be set/get on specific channels within your *nidcpower.Session* instance. Use Python index notation on the repeated capabilities container channels to specify a subset.

Example: my\_session.channels[ ... ].ovp\_limit

To set/get on all channels, you can call the property directly on the nidcpower. Session.

Example: my\_session.ovp\_limit

The following table lists the characteristics of this property.

| Characteristic        | Value      |
|-----------------------|------------|
| Datatype              | float      |
| Permissions           | read-write |
| Repeated Capabilities | channels   |

- LabVIEW Property: Source:Advanced:OVP Limit
- C Attribute: NIDCPOWER\_ATTR\_OVP\_LIMIT

### power\_allocation\_mode

nidcpower.Session.power\_allocation\_mode

Determines whether the device sources the power its source configuration requires or a specific wattage you request; determines whether NI-DCPower proactively checks that this sourcing power is within the maximum per-channel and overall sourcing power of the device.

When this property configures NI-DCPower to perform a sourcing power check, a device is not permitted to source power in excess of its maximum per-channel or overall sourcing power. If the check determines a source configuration or power request would require the device to do so, NI-DCPower returns an error.

When this property does not configure NI-DCPower to perform a sourcing power check, a device can attempt to fulfill source configurations that would require it to source power in excess of its maximum per-channel or overall sourcing power and may shut down to prevent damage.

Default Value: Refer to the Supported Properties by Device topic for the default value by device.

**Note:** This property is not supported on all devices. For more information about supported devices, search ni.com for Supported Properties by Device. Devices that do not support this property behave as if this property were set to *DISABLED*.

**Tip:** This property can be set/get on specific channels within your *nidcpower.Session* instance. Use Python index notation on the repeated capabilities container channels to specify a subset.

Example: my\_session.channels[ ... ].power\_allocation\_mode

To set/get on all channels, you can call the property directly on the nidcpower. Session.

Example: my\_session.power\_allocation\_mode

The following table lists the characteristics of this property.

| Characteristic        | Value                     |
|-----------------------|---------------------------|
| Datatype              | enums.PowerAllocationMode |
| Permissions           | read-write                |
| Repeated Capabilities | channels                  |

Tip: This property corresponds to the following LabVIEW Property or C Attribute:

- LabVIEW Property: Source:Advanced:Power Allocation Mode
- C Attribute: NIDCPOWER\_ATTR\_POWER\_ALLOCATION\_MODE

### power\_line\_frequency

```
nidcpower.Session.power_line_frequency
Specifies the power line frequency for specified channel(s). NI-DCPower uses this value to select a
```

timebase for setting the *nidcpower*. *Session.aperture\_time* property in power line cycles (PLCs). in the NI DC Power Supplies and SMUs Help for information about supported devices. Default Value: NIDCPOWER\_VAL\_60\_HERTZ

**Note:** This property is not supported on all devices. For more information about supported devices, search ni.com for Supported Properties by Device.

**Note:** One or more of the referenced values are not in the Python API for this driver. Enums that only define values, or represent True/False, have been removed.

**Tip:** This property can be set/get on specific channels within your *nidcpower.Session* instance. Use Python index notation on the repeated capabilities container channels to specify a subset.

Example: my\_session.channels[ ... ].power\_line\_frequency

To set/get on all channels, you can call the property directly on the nidcpower.Session.

Example: my\_session.power\_line\_frequency

The following table lists the characteristics of this property.

| Characteristic        | Value      |
|-----------------------|------------|
| Datatype              | float      |
| Permissions           | read-write |
| Repeated Capabilities | channels   |

Tip: This property corresponds to the following LabVIEW Property or C Attribute:

- LabVIEW Property: Measurement: Power Line Frequency
- C Attribute: NIDCPOWER\_ATTR\_POWER\_LINE\_FREQUENCY

### power\_source

nidcpower.Session.power\_source

Specifies the power source to use. NI-DCPower switches the power source used by the device to the specified value. Default Value: *AUTOMATIC* is set to *AUTOMATIC*. However, if the session is in the Committed or Uncommitted state when you set this property, the power source selection only occurs after you call the *nidcpower.Session.initiate()* method.

Note: Automatic selection is not persistent and occurs only at the time this property

The following table lists the characteristics of this property.

| Characteristic        | Value             |
|-----------------------|-------------------|
| Datatype              | enums.PowerSource |
| Permissions           | read-write        |
| Repeated Capabilities | None              |

**Tip:** This property corresponds to the following LabVIEW Property or C Attribute:

- LabVIEW Property: Advanced:Power Source
- C Attribute: NIDCPOWER\_ATTR\_POWER\_SOURCE

### power\_source\_in\_use

nidcpower.Session.power\_source\_in\_use

Indicates whether the device is using the internal or auxiliary power source to generate power.

The following table lists the characteristics of this property.

| Characteristic        | Value                  |
|-----------------------|------------------------|
| Datatype              | enums.PowerSourceInUse |
| Permissions           | read only              |
| Repeated Capabilities | None                   |

Tip: This property corresponds to the following LabVIEW Property or C Attribute:

- LabVIEW Property: Advanced: Power Source In Use
- C Attribute: NIDCPOWER\_ATTR\_POWER\_SOURCE\_IN\_USE

## pulse\_bias\_current\_level

nidcpower.Session.pulse\_bias\_current\_level

Specifies the pulse bias current level, in amps, that the device attempts to generate on the specified channel(s) during the off phase of a pulse. This property is applicable only if the *nidcpower*. Session.output\_function property is set to *PULSE\_CURRENT*. Valid Values: The valid values for this property are defined by the values you specify for the *nidcpower*.Session. pulse\_current\_level\_range property.

**Note:** This property is not supported on all devices. For more information about supported devices, search ni.com for Supported Properties by Device.

**Tip:** This property can be set/get on specific channels within your *nidcpower.Session* instance. Use Python index notation on the repeated capabilities container channels to specify a subset.

Example: my\_session.channels[ ... ].pulse\_bias\_current\_level

To set/get on all channels, you can call the property directly on the nidcpower.Session.

Example: my\_session.pulse\_bias\_current\_level

The following table lists the characteristics of this property.

| Characteristic        | Value      |
|-----------------------|------------|
| Datatype              | float      |
| Permissions           | read-write |
| Repeated Capabilities | channels   |

**Tip:** This property corresponds to the following LabVIEW Property or C Attribute:

- LabVIEW Property: Source:Pulse Current:Pulse Bias Current Level
- C Attribute: NIDCPOWER\_ATTR\_PULSE\_BIAS\_CURRENT\_LEVEL

### pulse\_bias\_current\_limit

nidcpower.Session.pulse\_bias\_current\_limit

Specifies the pulse bias current limit, in amps, that the output cannot exceed when generating the desired pulse bias voltage on the specified channel(s) during the off phase of a pulse. This property is applicable only if the *nidcpower.Session.output\_function* property is set to *PULSE\_VOLTAGE*. Valid Values: The valid values for this property are defined by the values you specify for the *nidcpower.Session.pulse\_current\_limit\_range* property.

**Note:** This property is not supported on all devices. For more information about supported devices, search ni.com for Supported Properties by Device.

**Tip:** This property can be set/get on specific channels within your *nidcpower.Session* instance. Use Python index notation on the repeated capabilities container channels to specify a subset.

Example: my\_session.channels[ ... ].pulse\_bias\_current\_limit

To set/get on all channels, you can call the property directly on the nidcpower.Session.

Example: my\_session.pulse\_bias\_current\_limit

The following table lists the characteristics of this property.

| Characteristic        | Value      |
|-----------------------|------------|
| Datatype              | float      |
| Permissions           | read-write |
| Repeated Capabilities | channels   |

- LabVIEW Property: Source:Pulse Voltage:Pulse Bias Current Limit
- C Attribute: NIDCPOWER\_ATTR\_PULSE\_BIAS\_CURRENT\_LIMIT

# pulse\_bias\_current\_limit\_high

### nidcpower.Session.pulse\_bias\_current\_limit\_high

Specifies the maximum current, in amps, that the output can produce when generating the desired pulse voltage on the specified channel(s) during the *off* phase of a pulse. This property is applicable only if the *nidcpower.Session.compliance\_limit\_symmetry* property is set to *ASYMMETRIC* and the *nidcpower.Session.output\_function* property is set to *PULSE\_VOLTAGE*. You must also specify a *nidcpower.Session.pulse\_bias\_current\_limit\_low* to complete the asymmetric range. Valid Values: [1% of *nidcpower.Session.pulse\_current\_limit\_range*] The range bounded by the limit high and limit low must include zero. Default Value: Search ni.com for Supported Properties by Device for the default value by device. Related Topics: Ranges; Changing Ranges; Overranging

**Note:** The limit may be extended beyond the selected limit range if the *nidcpower*. *Session.overranging\_enabled* property is set to True or if the *nidcpower.Session*. *output\_function* property is set to a pulsing method.

**Tip:** This property can be set/get on specific channels within your *nidcpower.Session* instance. Use Python index notation on the repeated capabilities container channels to specify a subset.

Example: my\_session.channels[ ... ].pulse\_bias\_current\_limit\_high

To set/get on all channels, you can call the property directly on the *nidcpower*. Session.

Example: my\_session.pulse\_bias\_current\_limit\_high

The following table lists the characteristics of this property.

| Characteristic        | Value      |
|-----------------------|------------|
| Datatype              | float      |
| Permissions           | read-write |
| Repeated Capabilities | channels   |

**Tip:** This property corresponds to the following LabVIEW Property or C Attribute:

- LabVIEW Property: Source:Pulse Voltage:Pulse Bias Current Limit High
- C Attribute: NIDCPOWER\_ATTR\_PULSE\_BIAS\_CURRENT\_LIMIT\_HIGH

### pulse\_bias\_current\_limit\_low

```
nidcpower.Session.pulse_bias_current_limit_low
```

Specifies the minimum current, in amps, that the output can produce when generating the desired pulse voltage on the specified channel(s) during the *off* phase of a pulse. This property is applicable only if the *nidcpower*.Session.compliance\_limit\_symmetry property is set to ASYMMETRIC and the *nidcpower*.Session.output\_function

property is set to *PULSE\_VOLTAGE*. You must also specify a *nidcpower.Session*. *pulse\_bias\_current\_limit\_high* to complete the asymmetric range. Valid Values: [-*nidcpower.Session.pulse\_current\_limit\_range*, -1% of *nidcpower*. *Session.pulse\_current\_limit\_range*] The range bounded by the limit high and limit low must include zero. Default Value: Search ni.com for Supported Properties by Device for the default value by device. Related Topics: Ranges; Changing Ranges; Overranging

**Note:** The limit may be extended beyond the selected limit range if the *nidcpower*. Session.overranging\_enabled property is set to True or if the *nidcpower*.Session. output\_function property is set to a pulsing method.

**Tip:** This property can be set/get on specific channels within your *nidcpower.Session* instance. Use Python index notation on the repeated capabilities container channels to specify a subset.

Example: my\_session.channels[ ... ].pulse\_bias\_current\_limit\_low

To set/get on all channels, you can call the property directly on the nidcpower. Session.

Example: my\_session.pulse\_bias\_current\_limit\_low

The following table lists the characteristics of this property.

| Characteristic        | Value      |
|-----------------------|------------|
| Datatype              | float      |
| Permissions           | read-write |
| Repeated Capabilities | channels   |

Tip: This property corresponds to the following LabVIEW Property or C Attribute:

- LabVIEW Property: Source:Pulse Voltage:Pulse Bias Current Limit Low
- C Attribute: NIDCPOWER\_ATTR\_PULSE\_BIAS\_CURRENT\_LIMIT\_LOW

### pulse\_bias\_delay

### nidcpower.Session.pulse\_bias\_delay

Determines when, in seconds, the device generates the Pulse Complete event after generating the off level of a pulse. Valid Values: 0 to 167 seconds Default Value: 16.67 milliseconds

**Note:** This property is not supported on all devices. For more information about supported devices, search ni.com for Supported Properties by Device.

**Tip:** This property can be set/get on specific channels within your *nidcpower.Session* instance. Use Python index notation on the repeated capabilities container channels to specify a subset.

Example: my\_session.channels[ ... ].pulse\_bias\_delay

To set/get on all channels, you can call the property directly on the nidcpower. Session.

Example: my\_session.pulse\_bias\_delay

The following table lists the characteristics of this property.

| Characteristic        | Value      |
|-----------------------|------------|
| Datatype              | float      |
| Permissions           | read-write |
| Repeated Capabilities | channels   |

Tip: This property corresponds to the following LabVIEW Property or C Attribute:

- LabVIEW Property: Source:Advanced:Pulse Bias Delay
- C Attribute: NIDCPOWER\_ATTR\_PULSE\_BIAS\_DELAY

## pulse\_bias\_voltage\_level

nidcpower.Session.pulse\_bias\_voltage\_level

Specifies the pulse bias voltage level, in volts, that the device attempts to generate on the specified channel(s) during the off phase of a pulse. This property is applicable only if the *nidcpower*. *Session.output\_function* property is set to *PULSE\_VOLTAGE*. Valid Values: The valid values for this property are defined by the values you specify for the *nidcpower*.*Session*. *pulse\_voltage\_level\_range* property.

**Note:** This property is not supported on all devices. For more information about supported devices, search ni.com for Supported Properties by Device.

**Tip:** This property can be set/get on specific channels within your *nidcpower.Session* instance. Use Python index notation on the repeated capabilities container channels to specify a subset.

Example: my\_session.channels[ ... ].pulse\_bias\_voltage\_level

To set/get on all channels, you can call the property directly on the nidcpower.Session.

Example: my\_session.pulse\_bias\_voltage\_level

The following table lists the characteristics of this property.

| Characteristic        | Value      |
|-----------------------|------------|
| Datatype              | float      |
| Permissions           | read-write |
| Repeated Capabilities | channels   |

**Tip:** This property corresponds to the following LabVIEW Property or C Attribute:

• LabVIEW Property: Source:Pulse Voltage:Pulse Bias Voltage Level

# • C Attribute: NIDCPOWER\_ATTR\_PULSE\_BIAS\_VOLTAGE\_LEVEL

## pulse\_bias\_voltage\_limit

### nidcpower.Session.pulse\_bias\_voltage\_limit

Specifies the pulse voltage limit, in volts, that the output cannot exceed when generating the desired current on the specified channel(s) during the off phase of a pulse. This property is applicable only if the *nidcpower.Session.output\_function* property is set to *PULSE\_CURRENT*. Valid Values: The valid values for this property are defined by the values you specify for the *nidcpower.Session.pulse\_voltage\_limit\_range* property.

**Note:** This property is not supported on all devices. For more information about supported devices, search ni.com for Supported Properties by Device.

**Tip:** This property can be set/get on specific channels within your *nidcpower.Session* instance. Use Python index notation on the repeated capabilities container channels to specify a subset.

Example: my\_session.channels[ ... ].pulse\_bias\_voltage\_limit

To set/get on all channels, you can call the property directly on the nidcpower.Session.

Example: my\_session.pulse\_bias\_voltage\_limit

The following table lists the characteristics of this property.

| Characteristic        | Value      |
|-----------------------|------------|
| Datatype              | float      |
| Permissions           | read-write |
| Repeated Capabilities | channels   |

Tip: This property corresponds to the following LabVIEW Property or C Attribute:

- LabVIEW Property: Source:Pulse Current:Pulse Bias Voltage Limit
- C Attribute: NIDCPOWER\_ATTR\_PULSE\_BIAS\_VOLTAGE\_LIMIT

## pulse\_bias\_voltage\_limit\_high

nidcpower.Session.pulse\_bias\_voltage\_limit\_high

Specifies the maximum voltage, in volts, that the output can produce when generating the desired pulse current on the specified channel(s) during the *off* phase of a pulse. This property is applicable only if the *nidcpower.Session.compliance\_limit\_symmetry* property is set to *ASYMMETRIC* and the *nidcpower.Session.output\_function* property is set to *PULSE\_CURRENT*. You must also specify a *nidcpower.Session.pulse\_bias\_voltage\_limit\_low* to complete the asymmetric range. Valid Values: [1% of *nidcpower.Session.pulse\_voltage\_limit\_range*] The range bounded by the limit high and limit

low must include zero. **Default Value:** Search ni.com for Supported Properties by Device for the default value by device. **Related Topics:** Ranges; Changing Ranges; Overranging

**Note:** The limit may be extended beyond the selected limit range if the *nidcpower*. *Session.overranging\_enabled* property is set to True or if the *nidcpower.Session*. *output\_function* property is set to a pulsing method.

**Tip:** This property can be set/get on specific channels within your *nidcpower.Session* instance. Use Python index notation on the repeated capabilities container channels to specify a subset.

Example: my\_session.channels[ ... ].pulse\_bias\_voltage\_limit\_high

To set/get on all channels, you can call the property directly on the nidcpower.Session.

Example: my\_session.pulse\_bias\_voltage\_limit\_high

The following table lists the characteristics of this property.

| Characteristic        | Value      |
|-----------------------|------------|
| Datatype              | float      |
| Permissions           | read-write |
| Repeated Capabilities | channels   |

**Tip:** This property corresponds to the following LabVIEW Property or C Attribute:

- LabVIEW Property: Source:Pulse Current:Pulse Bias Voltage Limit High
- C Attribute: NIDCPOWER\_ATTR\_PULSE\_BIAS\_VOLTAGE\_LIMIT\_HIGH

### pulse\_bias\_voltage\_limit\_low

nidcpower.Session.pulse\_bias\_voltage\_limit\_low

Specifies the minimum voltage, in volts, that the output can produce when generating the desired pulse current on the specified channel(s) during the *off* phase of a pulse. This property is applicable only if the *nidcpower.Session.compliance\_limit\_symmetry* property is set to *ASYMMETRIC* and the *nidcpower.Session.output\_function* property is set to *PULSE\_CURRENT*. You must also specify a *nidcpower.Session.pulse\_bias\_voltage\_limit\_high* to complete the asymmetric range. Valid Values: [-nidcpower.Session.pulse\_voltage\_limit\_range, -1% of *nidcpower.Session.pulse\_voltage\_limit\_range*] The range bounded by the limit high and limit low must include zero. Default Value: Search ni.com for Supported Properties by Device for the default value by device. Related Topics: Ranges; Changing Ranges; Overranging

**Note:** The limit may be extended beyond the selected limit range if the *nidcpower*. *Session.overranging\_enabled* property is set to True or if the *nidcpower*. *Session*. *output\_function* property is set to a pulsing method.

**Tip:** This property can be set/get on specific channels within your *nidcpower.Session* instance. Use Python index notation on the repeated capabilities container channels to specify a subset.

Example: my\_session.channels[ ... ].pulse\_bias\_voltage\_limit\_low

To set/get on all channels, you can call the property directly on the nidcpower. Session.

Example: my\_session.pulse\_bias\_voltage\_limit\_low

The following table lists the characteristics of this property.

| Characteristic        | Value      |
|-----------------------|------------|
| Datatype              | float      |
| Permissions           | read-write |
| Repeated Capabilities | channels   |

Tip: This property corresponds to the following LabVIEW Property or C Attribute:

- LabVIEW Property: Source:Pulse Current:Pulse Bias Voltage Limit Low
- C Attribute: NIDCPOWER\_ATTR\_PULSE\_BIAS\_VOLTAGE\_LIMIT\_LOW

## pulse\_complete\_event\_output\_terminal

## nidcpower.Session.pulse\_complete\_event\_output\_terminal

Specifies the output terminal for exporting the Pulse Complete event. Output terminals can be specified in one of two ways. If the device is named Dev1 and your terminal is PXI\_Trig0, you can specify the terminal with the fully qualified terminal name, /Dev1/PXI\_Trig0, or with the shortened terminal name, PXI\_Trig0. Default Value:The default value for PXI Express devices is 250 ns.

**Note:** This property is not supported on all devices. For more information about supported devices, search ni.com for Supported Properties by Device.

**Tip:** This property can be set/get on specific channels within your *nidcpower.Session* instance. Use Python index notation on the repeated capabilities container channels to specify a subset.

Example: my\_session.channels[ ... ].pulse\_complete\_event\_output\_terminal

To set/get on all channels, you can call the property directly on the nidcpower. Session.

Example: my\_session.pulse\_complete\_event\_output\_terminal

| Characteristic        | Value      |
|-----------------------|------------|
| Datatype              | str        |
| Permissions           | read-write |
| Repeated Capabilities | channels   |

- LabVIEW Property: Events:Pulse Complete Event:Output Terminal
- C Attribute: NIDCPOWER\_ATTR\_PULSE\_COMPLETE\_EVENT\_OUTPUT\_TERMINAL

## pulse\_complete\_event\_pulse\_polarity

nidcpower.Session.pulse\_complete\_event\_pulse\_polarity
Specifies the behavior of the Pulse Complete event. Default Value: HIGH

**Note:** This property is not supported on all devices. For more information about supported devices, search ni.com for Supported Properties by Device.

**Tip:** This property can be set/get on specific channels within your *nidcpower.Session* instance. Use Python index notation on the repeated capabilities container channels to specify a subset.

Example: my\_session.channels[ ... ].pulse\_complete\_event\_pulse\_polarity

To set/get on all channels, you can call the property directly on the nidcpower. Session.

Example: my\_session.pulse\_complete\_event\_pulse\_polarity

The following table lists the characteristics of this property.

| Characteristic        | Value          |
|-----------------------|----------------|
| Datatype              | enums.Polarity |
| Permissions           | read-write     |
| Repeated Capabilities | channels       |

Tip: This property corresponds to the following LabVIEW Property or C Attribute:

- LabVIEW Property: Events:Pulse Complete Event:Pulse:Polarity
- C Attribute: NIDCPOWER\_ATTR\_PULSE\_COMPLETE\_EVENT\_PULSE\_POLARITY

## pulse\_complete\_event\_pulse\_width

nidcpower.Session.pulse\_complete\_event\_pulse\_width

Specifies the width of the Pulse Complete event, in seconds. The minimum event pulse width value for PXI Express devices is 250 ns. The maximum event pulse width value for PXI Express devices is 1.6 microseconds. Default Value: The default value for PXI Express devices is 250 ns.

**Note:** This property is not supported on all devices. For more information about supported devices, search ni.com for Supported Properties by Device.

**Tip:** This property can be set/get on specific channels within your *nidcpower.Session* instance. Use Python index notation on the repeated capabilities container channels to specify a subset.

Example: my\_session.channels[ ... ].pulse\_complete\_event\_pulse\_width

To set/get on all channels, you can call the property directly on the nidcpower.Session.

Example: my\_session.pulse\_complete\_event\_pulse\_width

The following table lists the characteristics of this property.

| Characteristic        | Value      |
|-----------------------|------------|
| Datatype              | float      |
| Permissions           | read-write |
| Repeated Capabilities | channels   |

Tip: This property corresponds to the following LabVIEW Property or C Attribute:

- LabVIEW Property: Events:Pulse Complete Event:Pulse:Width
- C Attribute: NIDCPOWER\_ATTR\_PULSE\_COMPLETE\_EVENT\_PULSE\_WIDTH

## pulse\_current\_level

nidcpower.Session.pulse\_current\_level

Specifies the pulse current level, in amps, that the device attempts to generate on the specified channel(s) during the on phase of a pulse. This property is applicable only if the *nidcpower*. *Session.output\_function* property is set to *PULSE\_CURRENT*. Valid Values: The valid values for this property are defined by the values you specify for the *nidcpower*.*Session*. *pulse\_current\_level\_range* property.

**Note:** This property is not supported on all devices. For more information about supported devices, search ni.com for Supported Properties by Device.

**Tip:** This property can be set/get on specific channels within your *nidcpower.Session* instance. Use Python index notation on the repeated capabilities container channels to specify a subset.

Example: my\_session.channels[ ... ].pulse\_current\_level

To set/get on all channels, you can call the property directly on the nidcpower. Session.

Example: my\_session.pulse\_current\_level

| Characteristic        | Value      |
|-----------------------|------------|
| Datatype              | float      |
| Permissions           | read-write |
| Repeated Capabilities | channels   |

- LabVIEW Property: Source:Pulse Current:Pulse Current Level
- C Attribute: NIDCPOWER\_ATTR\_PULSE\_CURRENT\_LEVEL

### pulse\_current\_level\_range

#### nidcpower.Session.pulse\_current\_level\_range

Specifies the pulse current level range, in amps, for the specified channel(s). The range defines the valid values to which you can set the pulse current level and pulse bias current level. This property is applicable only if the *nidcpower.Session.output\_function* property is set to *PULSE\_CURRENT*. For valid ranges, refer to the specifications for your instrument.

**Note:** This property is not supported on all devices. For more information about supported devices, search ni.com for Supported Properties by Device.

**Tip:** This property can be set/get on specific channels within your *nidcpower.Session* instance. Use Python index notation on the repeated capabilities container channels to specify a subset.

Example: my\_session.channels[ ... ].pulse\_current\_level\_range

To set/get on all channels, you can call the property directly on the nidcpower.Session.

Example: my\_session.pulse\_current\_level\_range

The following table lists the characteristics of this property.

| Characteristic        | Value      |
|-----------------------|------------|
| Datatype              | float      |
| Permissions           | read-write |
| Repeated Capabilities | channels   |

Tip: This property corresponds to the following LabVIEW Property or C Attribute:

- LabVIEW Property: Source:Pulse Current:Pulse Current Level Range
- C Attribute: NIDCPOWER\_ATTR\_PULSE\_CURRENT\_LEVEL\_RANGE

# pulse\_current\_limit

nidcpower.Session.pulse\_current\_limit

Specifies the pulse current limit, in amps, that the output cannot exceed when generating the desired pulse voltage on the specified channel(s) during the on phase of a pulse. This property is applicable only if the *nidcpower.Session.output\_function* property is set to *PULSE\_VOLTAGE* and the *nidcpower.Session.compliance\_limit\_symmetry* property is set to *SYMMETRIC*. Valid Values: The valid values for this property are defined by the values you specify for the *nidcpower.Session.pulse\_current\_limit\_range* property.

**Note:** This property is not supported on all devices. For more information about supported devices, search ni.com for Supported Properties by Device.

**Tip:** This property can be set/get on specific channels within your *nidcpower.Session* instance. Use Python index notation on the repeated capabilities container channels to specify a subset.

Example: my\_session.channels[ ... ].pulse\_current\_limit

To set/get on all channels, you can call the property directly on the nidcpower.Session.

Example: my\_session.pulse\_current\_limit

The following table lists the characteristics of this property.

| Characteristic        | Value      |
|-----------------------|------------|
| Datatype              | float      |
| Permissions           | read-write |
| Repeated Capabilities | channels   |

**Tip:** This property corresponds to the following LabVIEW Property or C Attribute:

- LabVIEW Property: Source:Pulse Voltage:Pulse Current Limit
- C Attribute: NIDCPOWER\_ATTR\_PULSE\_CURRENT\_LIMIT

# pulse\_current\_limit\_high

nidcpower.Session.pulse\_current\_limit\_high

Specifies the maximum current, in amps, that the output can produce when generating the desired pulse voltage on the specified channel(s) during the *on* phase of a pulse. This property is applicable only if the *nidcpower.Session.compliance\_limit\_symmetry* property is set to *ASYMMETRIC* and the *nidcpower.Session.output\_function* property is set to *PULSE\_VOLTAGE*. You must also specify a *nidcpower.Session.pulse\_current\_limit\_low* to complete the asymmetric range. Valid Values: [1% of *nidcpower.Session.pulse\_current\_limit\_range*] The range bounded by the limit high and limit low must include zero. Default Value: Search ni.com for Supported Properties by Device for the default value by device. Related Topics: Ranges; Changing Ranges; Overranging

**Note:** The limit may be extended beyond the selected limit range if the *nidcpower*. *Session.overranging\_enabled* property is set to True or if the *nidcpower*. *Session*. *output\_function* property is set to a pulsing method.

**Tip:** This property can be set/get on specific channels within your *nidcpower.Session* instance. Use Python index notation on the repeated capabilities container channels to specify a subset.

Example: my\_session.channels[ ... ].pulse\_current\_limit\_high

To set/get on all channels, you can call the property directly on the nidcpower.Session.

Example: my\_session.pulse\_current\_limit\_high

The following table lists the characteristics of this property.

| Characteristic        | Value      |
|-----------------------|------------|
| Datatype              | float      |
| Permissions           | read-write |
| Repeated Capabilities | channels   |

Tip: This property corresponds to the following LabVIEW Property or C Attribute:

- LabVIEW Property: Source:Pulse Voltage:Pulse Current Limit High
- C Attribute: NIDCPOWER\_ATTR\_PULSE\_CURRENT\_LIMIT\_HIGH

## pulse\_current\_limit\_low

#### nidcpower.Session.pulse\_current\_limit\_low

Specifies the minimum current, in amps, that the output can produce when generating the desired pulse voltage on the specified channel(s) during the *on* phase of a pulse. This property is applicable only if the *nidcpower.Session.compliance\_limit\_symmetry* property is set to *ASYMMETRIC* and the *nidcpower.Session.output\_function* property is set to *PULSE\_VOLTAGE*. You must also specify a *nidcpower.Session.pulse\_current\_limit\_high* to complete the asymmetric range. Valid Values: [-*nidcpower.Session.pulse\_current\_limit\_range*] The range bounded by the limit high and limit low must include zero. Default Value: Search ni.com for Supported Properties by Device for the default value by device. Related Topics: Ranges; Changing Ranges; Overranging

**Note:** The limit may be extended beyond the selected limit range if the *nidcpower*. *Session.overranging\_enabled* property is set to True or if the *nidcpower.Session*. *output\_function* property is set to a pulsing method.

**Tip:** This property can be set/get on specific channels within your *nidcpower.Session* instance. Use Python index notation on the repeated capabilities container channels to specify a subset.

Example: my\_session.channels[ ... ].pulse\_current\_limit\_low

To set/get on all channels, you can call the property directly on the nidcpower.Session.

Example: my\_session.pulse\_current\_limit\_low

The following table lists the characteristics of this property.

| Characteristic        | Value      |
|-----------------------|------------|
| Datatype              | float      |
| Permissions           | read-write |
| Repeated Capabilities | channels   |

Tip: This property corresponds to the following LabVIEW Property or C Attribute:

- LabVIEW Property: Source:Pulse Voltage:Pulse Current Limit Low
- C Attribute: NIDCPOWER\_ATTR\_PULSE\_CURRENT\_LIMIT\_LOW

## pulse\_current\_limit\_range

nidcpower.Session.pulse\_current\_limit\_range

Specifies the pulse current limit range, in amps, for the specified channel(s). The range defines the valid values to which you can set the pulse current limit and pulse bias current limit. This property is applicable only if the *nidcpower*. *Session.output\_function* property is set to *PULSE\_VOLTAGE*. For valid ranges, refer to the specifications for your instrument.

**Note:** This property is not supported on all devices. For more information about supported devices, search ni.com for Supported Properties by Device.

**Tip:** This property can be set/get on specific channels within your *nidcpower*. *Session* instance. Use Python index notation on the repeated capabilities container channels to specify a subset.

Example: my\_session.channels[ ... ].pulse\_current\_limit\_range

To set/get on all channels, you can call the property directly on the nidcpower.Session.

Example: my\_session.pulse\_current\_limit\_range

The following table lists the characteristics of this property.

| Characteristic        | Value      |
|-----------------------|------------|
| Datatype              | float      |
| Permissions           | read-write |
| Repeated Capabilities | channels   |

**Tip:** This property corresponds to the following LabVIEW Property or C Attribute:

• LabVIEW Property: Source:Pulse Voltage:Pulse Current Limit Range

# • C Attribute: NIDCPOWER\_ATTR\_PULSE\_CURRENT\_LIMIT\_RANGE

## pulse\_off\_time

nidcpower.Session.pulse\_off\_time

Determines the length, in seconds, of the off phase of a pulse. Valid Values: 10 microseconds to 167 seconds Default Value: 34 milliseconds

**Note:** This property is not supported on all devices. For more information about supported devices, search ni.com for Supported Properties by Device.

**Tip:** This property can be set/get on specific channels within your *nidcpower.Session* instance. Use Python index notation on the repeated capabilities container channels to specify a subset.

Example: my\_session.channels[ ... ].pulse\_off\_time

To set/get on all channels, you can call the property directly on the nidcpower. Session.

Example: my\_session.pulse\_off\_time

The following table lists the characteristics of this property.

| Characteristic        | Value                                                       |
|-----------------------|-------------------------------------------------------------|
| Datatype              | hightime.timedelta, datetime.timedelta, or float in seconds |
| Permissions           | read-write                                                  |
| Repeated Capabilities | channels                                                    |

Tip: This property corresponds to the following LabVIEW Property or C Attribute:

- LabVIEW Property: Source:Advanced:Pulse Off Time
- C Attribute: NIDCPOWER\_ATTR\_PULSE\_OFF\_TIME

## pulse\_on\_time

nidcpower.Session.pulse\_on\_time

Determines the length, in seconds, of the on phase of a pulse. Valid Values: 10 microseconds to 167 seconds Default Value: 34 milliseconds

**Note:** This property is not supported on all devices. For more information about supported devices, search ni.com for Supported Properties by Device.

**Tip:** This property can be set/get on specific channels within your *nidcpower.Session* instance. Use Python index notation on the repeated capabilities container channels to specify a subset.

Example: my\_session.channels[ ... ].pulse\_on\_time

To set/get on all channels, you can call the property directly on the nidcpower.Session.

Example: my\_session.pulse\_on\_time

The following table lists the characteristics of this property.

| Characteristic        | Value                                                       |
|-----------------------|-------------------------------------------------------------|
| Datatype              | hightime.timedelta, datetime.timedelta, or float in seconds |
| Permissions           | read-write                                                  |
| Repeated Capabilities | channels                                                    |

Tip: This property corresponds to the following LabVIEW Property or C Attribute:

- LabVIEW Property: Source:Advanced:Pulse On Time
- C Attribute: NIDCPOWER\_ATTR\_PULSE\_ON\_TIME

## pulse\_trigger\_type

### nidcpower.Session.pulse\_trigger\_type

Specifies the behavior of the Pulse trigger. Default Value: NONE

**Note:** This property is not supported on all devices. For more information about supported devices, search ni.com for Supported Properties by Device.

**Tip:** This property can be set/get on specific channels within your *nidcpower*. *Session* instance. Use Python index notation on the repeated capabilities container channels to specify a subset.

Example: my\_session.channels[ ... ].pulse\_trigger\_type

To set/get on all channels, you can call the property directly on the nidcpower.Session.

Example: my\_session.pulse\_trigger\_type

The following table lists the characteristics of this property.

| Characteristic        | Value             |
|-----------------------|-------------------|
| Datatype              | enums.TriggerType |
| Permissions           | read-write        |
| Repeated Capabilities | channels          |

**Tip:** This property corresponds to the following LabVIEW Property or C Attribute:

- LabVIEW Property: Triggers:Pulse Trigger:Trigger Type
- C Attribute: NIDCPOWER\_ATTR\_PULSE\_TRIGGER\_TYPE

# pulse\_voltage\_level

nidcpower.Session.pulse\_voltage\_level

Specifies the pulse current limit, in amps, that the output cannot exceed when generating the desired pulse voltage on the specified channel(s) during the on phase of a pulse. This property is applicable only if the *nidcpower.Session.output\_function* property is set to *PULSE\_VOLTAGE*. Valid Values: The valid values for this property are defined by the values you specify for the *nidcpower.Session.pulse\_current\_limit\_range* property.

**Note:** This property is not supported on all devices. For more information about supported devices, search ni.com for Supported Properties by Device.

**Tip:** This property can be set/get on specific channels within your *nidcpower.Session* instance. Use Python index notation on the repeated capabilities container channels to specify a subset.

Example: my\_session.channels[ ... ].pulse\_voltage\_level

To set/get on all channels, you can call the property directly on the nidcpower. Session.

Example: my\_session.pulse\_voltage\_level

The following table lists the characteristics of this property.

| Characteristic        | Value      |
|-----------------------|------------|
| Datatype              | float      |
| Permissions           | read-write |
| Repeated Capabilities | channels   |

Tip: This property corresponds to the following LabVIEW Property or C Attribute:

- LabVIEW Property: Source:Pulse Voltage:Pulse Voltage Level
- C Attribute: NIDCPOWER\_ATTR\_PULSE\_VOLTAGE\_LEVEL

# pulse\_voltage\_level\_range

nidcpower.Session.pulse\_voltage\_level\_range

Specifies the pulse voltage level range, in volts, for the specified channel(s). The range defines the valid values at which you can set the pulse voltage level and pulse bias voltage level. This property is applicable only if the *nidcpower.Session.output\_function* property is set to *PULSE\_VOLTAGE*. For valid ranges, refer to the specifications for your instrument.

**Note:** This property is not supported on all devices. For more information about supported devices, search ni.com for Supported Properties by Device.

**Tip:** This property can be set/get on specific channels within your *nidcpower.Session* instance. Use Python index notation on the repeated capabilities container channels to specify a subset.

Example: my\_session.channels[ ... ].pulse\_voltage\_level\_range

To set/get on all channels, you can call the property directly on the nidcpower. Session.

Example: my\_session.pulse\_voltage\_level\_range

The following table lists the characteristics of this property.

| Characteristic        | Value      |
|-----------------------|------------|
| Datatype              | float      |
| Permissions           | read-write |
| Repeated Capabilities | channels   |

**Tip:** This property corresponds to the following LabVIEW Property or C Attribute:

- LabVIEW Property: Source:Pulse Voltage:Pulse Voltage Level Range
- C Attribute: NIDCPOWER\_ATTR\_PULSE\_VOLTAGE\_LEVEL\_RANGE

## pulse\_voltage\_limit

nidcpower.Session.pulse\_voltage\_limit

Specifies the pulse voltage limit, in volts, that the output cannot exceed when generating the desired pulse current on the specified channel(s) during the on phase of a pulse. This property is applicable only if the *nidcpower.Session.output\_function* property is set to *PULSE\_CURRENT* and the *nidcpower.Session.compliance\_limit\_symmetry* property is set to *SYMMETRIC*. Valid Values: The valid values for this property are defined by the values you specify for the *nidcpower.Session.pulse\_voltage\_limit\_range* property.

**Note:** This property is not supported on all devices. For more information about supported devices, search ni.com for Supported Properties by Device.

**Tip:** This property can be set/get on specific channels within your *nidcpower.Session* instance. Use Python index notation on the repeated capabilities container channels to specify a subset.

Example: my\_session.channels[ ... ].pulse\_voltage\_limit

To set/get on all channels, you can call the property directly on the nidcpower. Session.

Example: my\_session.pulse\_voltage\_limit

| Characteristic        | Value      |
|-----------------------|------------|
| Datatype              | float      |
| Permissions           | read-write |
| Repeated Capabilities | channels   |

- LabVIEW Property: Source:Pulse Current:Pulse Voltage Limit
- C Attribute: NIDCPOWER\_ATTR\_PULSE\_VOLTAGE\_LIMIT

### pulse\_voltage\_limit\_high

nidcpower.Session.pulse\_voltage\_limit\_high

Specifies the maximum voltage, in volts, that the output can produce when generating the desired pulse current on the specified channel(s) during the *on* phase of a pulse. This property is applicable only if the *nidcpower.Session.compliance\_limit\_symmetry* property is set to *ASYMMETRIC* and the *nidcpower.Session.output\_function* property is set to *PULSE\_CURRENT*. You must also specify a *nidcpower.Session.pulse\_voltage\_limit\_low* to complete the asymmetric range. Valid Values: [1% of *nidcpower.Session.pulse\_voltage\_limit\_range*] The range bounded by the limit high and limit low must include zero. Default Value: Search ni.com for Supported Properties by Device for the default value by device. Related Topics: Ranges; Changing Ranges; Overranging

**Note:** The limit may be extended beyond the selected limit range if the *nidcpower*. *Session.overranging\_enabled* property is set to True or if the *nidcpower.Session*. *output\_function* property is set to a pulsing method.

**Tip:** This property can be set/get on specific channels within your *nidcpower.Session* instance. Use Python index notation on the repeated capabilities container channels to specify a subset.

Example: my\_session.channels[ ... ].pulse\_voltage\_limit\_high

To set/get on all channels, you can call the property directly on the nidcpower.Session.

Example: my\_session.pulse\_voltage\_limit\_high

The following table lists the characteristics of this property.

| Characteristic        | Value      |
|-----------------------|------------|
| Datatype              | float      |
| Permissions           | read-write |
| Repeated Capabilities | channels   |

Tip: This property corresponds to the following LabVIEW Property or C Attribute:

- LabVIEW Property: Source:Pulse Current:Pulse Voltage Limit High
- C Attribute: NIDCPOWER\_ATTR\_PULSE\_VOLTAGE\_LIMIT\_HIGH

## pulse\_voltage\_limit\_low

nidcpower.Session.pulse\_voltage\_limit\_low

Specifies the minimum voltage, in volts, that the output can produce when generating the desired pulse current on the specified channel(s) during the *on* phase of a pulse. This property is applicable only if the *nidcpower.Session.compliance\_limit\_symmetry* property is set to *ASYMMETRIC* and the *nidcpower.Session.output\_function* property is set to *PULSE\_CURRENT*. You must also specify a *nidcpower.Session.pulse\_voltage\_limit\_high* to complete the asymmetric range. Valid Values: [-*nidcpower.Session.pulse\_voltage\_limit\_range*] The range bounded by the limit high and limit low must include zero. Default Value: Search ni.com for Supported Properties by Device for the default value by device. Related Topics: Ranges; Changing Ranges; Overranging

**Note:** The limit may be extended beyond the selected limit range if the *nidcpower*. *Session.overranging\_enabled* property is set to True or if the *nidcpower.Session*. *output\_function* property is set to a pulsing method.

**Tip:** This property can be set/get on specific channels within your *nidcpower.Session* instance. Use Python index notation on the repeated capabilities container channels to specify a subset.

Example: my\_session.channels[ ... ].pulse\_voltage\_limit\_low

To set/get on all channels, you can call the property directly on the nidcpower.Session.

Example: my\_session.pulse\_voltage\_limit\_low

The following table lists the characteristics of this property.

| Characteristic        | Value      |
|-----------------------|------------|
| Datatype              | float      |
| Permissions           | read-write |
| Repeated Capabilities | channels   |

**Tip:** This property corresponds to the following LabVIEW Property or C Attribute:

- LabVIEW Property: Source:Pulse Current:Pulse Voltage Limit Low
- C Attribute: NIDCPOWER\_ATTR\_PULSE\_VOLTAGE\_LIMIT\_LOW

## pulse\_voltage\_limit\_range

```
nidcpower.Session.pulse_voltage_limit_range
```

Specifies the pulse voltage limit range, in volts, for the specified channel(s). The range defines the valid values to which you can set the pulse voltage limit and pulse bias voltage limit. This property is applicable only if the *nidcpower*. *Session.output\_function* property is set to *PULSE\_CURRENT*. For valid ranges, refer to the specifications for your instrument.

**Note:** The channel must be enabled for the specified current limit to take effect. Refer to the *nidcpower.Session.output\_enabled* property for more information about enabling the output channel.

**Tip:** This property can be set/get on specific channels within your *nidcpower.Session* instance. Use Python index notation on the repeated capabilities container channels to specify a subset.

Example: my\_session.channels[ ... ].pulse\_voltage\_limit\_range

To set/get on all channels, you can call the property directly on the nidcpower.Session.

Example: my\_session.pulse\_voltage\_limit\_range

The following table lists the characteristics of this property.

| Characteristic        | Value      |
|-----------------------|------------|
| Datatype              | float      |
| Permissions           | read-write |
| Repeated Capabilities | channels   |

Tip: This property corresponds to the following LabVIEW Property or C Attribute:

- LabVIEW Property: Source:Pulse Current:Pulse Voltage Limit Range
- C Attribute: NIDCPOWER\_ATTR\_PULSE\_VOLTAGE\_LIMIT\_RANGE

## query\_instrument\_status

nidcpower.Session.query\_instrument\_status

Specifies whether NI-DCPower queries the device status after each operation. Querying the device status is useful for debugging. After you validate your program, you can set this property to False to disable status checking and maximize performance. NI-DCPower ignores status checking for particular properties regardless of the setting of this property. Use the nidcpower.Session. \_\_init\_\_() method to override this value. Default Value: True

The following table lists the characteristics of this property.

| Characteristic        | Value      |
|-----------------------|------------|
| Datatype              | bool       |
| Permissions           | read-write |
| Repeated Capabilities | None       |

Tip: This property corresponds to the following LabVIEW Property or C Attribute:

• LabVIEW Property: Inherent IVI Attributes:User Options:Query Instrument Status

• C Attribute: NIDCPOWER\_ATTR\_QUERY\_INSTRUMENT\_STATUS

# ready\_for\_pulse\_trigger\_event\_output\_terminal

nidcpower.Session.ready\_for\_pulse\_trigger\_event\_output\_terminal

Specifies the output terminal for exporting the Ready For Pulse Trigger event. Output terminals can be specified in one of two ways. If the device is named Dev1 and your terminal is PXI\_Trig0, you can specify the terminal with the fully qualified terminal name, /Dev1/PXI\_Trig0, or with the shortened terminal name, PXI\_Trig0.

**Note:** This property is not supported on all devices. For more information about supported devices, search ni.com for Supported Properties by Device.

**Tip:** This property can be set/get on specific channels within your *nidcpower.Session* instance. Use Python index notation on the repeated capabilities container channels to specify a subset.

Example: my\_session.channels[ ... ].ready\_for\_pulse\_trigger\_event\_output\_terminal

To set/get on all channels, you can call the property directly on the nidcpower. Session.

Example: my\_session.ready\_for\_pulse\_trigger\_event\_output\_terminal

The following table lists the characteristics of this property.

| Characteristic        | Value      |
|-----------------------|------------|
| Datatype              | str        |
| Permissions           | read-write |
| Repeated Capabilities | channels   |

**Tip:** This property corresponds to the following LabVIEW Property or C Attribute:

- LabVIEW Property: Events:Ready For Pulse Trigger Event:Output Terminal
- C Attribute: NIDCPOWER\_ATTR\_READY\_FOR\_PULSE\_TRIGGER\_EVENT\_OUTPUT\_TERMINAL

# ready\_for\_pulse\_trigger\_event\_pulse\_polarity

nidcpower.Session.ready\_for\_pulse\_trigger\_event\_pulse\_polarity
Specifies the behavior of the Ready For Pulse Trigger event. Default Value: HIGH

**Note:** This property is not supported on all devices. For more information about supported devices, search ni.com for Supported Properties by Device.

**Tip:** This property can be set/get on specific channels within your *nidcpower.Session* instance. Use Python index notation on the repeated capabilities container channels to specify a subset.

Example: my\_session.channels[ ... ].ready\_for\_pulse\_trigger\_event\_pulse\_polarity

To set/get on all channels, you can call the property directly on the nidcpower.Session.

Example: my\_session.ready\_for\_pulse\_trigger\_event\_pulse\_polarity

The following table lists the characteristics of this property.

| Characteristic        | Value          |
|-----------------------|----------------|
| Datatype              | enums.Polarity |
| Permissions           | read-write     |
| Repeated Capabilities | channels       |

**Tip:** This property corresponds to the following LabVIEW Property or C Attribute:

- LabVIEW Property: Events:Ready For Pulse Trigger Event:Pulse:Polarity
- C Attribute: NIDCPOWER\_ATTR\_READY\_FOR\_PULSE\_TRIGGER\_EVENT\_PULSE\_POLARITY

## ready\_for\_pulse\_trigger\_event\_pulse\_width

### nidcpower.Session.ready\_for\_pulse\_trigger\_event\_pulse\_width

Specifies the width of the Ready For Pulse Trigger event, in seconds. The minimum event pulse width value for PXI Express devices is 250 ns. The maximum event pulse width value for all devices is 1.6 microseconds. Default Value: The default value for PXI Express devices is 250 ns

**Note:** This property is not supported on all devices. For more information about supported devices, search ni.com for Supported Properties by Device.

**Tip:** This property can be set/get on specific channels within your *nidcpower.Session* instance. Use Python index notation on the repeated capabilities container channels to specify a subset.

Example: my\_session.channels[ ... ].ready\_for\_pulse\_trigger\_event\_pulse\_width

To set/get on all channels, you can call the property directly on the nidcpower. Session.

Example: my\_session.ready\_for\_pulse\_trigger\_event\_pulse\_width

The following table lists the characteristics of this property.

| Characteristic        | Value      |
|-----------------------|------------|
| Datatype              | float      |
| Permissions           | read-write |
| Repeated Capabilities | channels   |

Tip: This property corresponds to the following LabVIEW Property or C Attribute:

- LabVIEW Property: Events:Ready For Pulse Trigger Event:Pulse:Width
- C Attribute: NIDCPOWER\_ATTR\_READY\_FOR\_PULSE\_TRIGGER\_EVENT\_PULSE\_WIDTH

## requested\_power\_allocation

nidcpower.Session.requested\_power\_allocation

Specifies the power, in watts, to request the device to source from each active channel. This property defines the power to source from the device only if the *nidcpower.Session*. *power\_allocation\_mode* property is set to *MANUAL*.

The power you request with this property may be incompatible with the power a given source configuration requires or the power the device can provide: If the requested power is less than the power required for the source configuration, the device does not exceed the requested power, and NI-DCPower returns an error. If the requested power is greater than the maximum perchannel or overall sourcing power, the device does not exceed the allowed power, and NI-DCPower returns an error.

Valid Values: [0, device per-channel maximum power] Default Value: Refer to the Supported Properties by Device topic for the default value by device.

**Note:** This property is not supported on all devices. For more information about supported devices, search ni.com for Supported Properties by Device.

**Tip:** This property can be set/get on specific channels within your *nidcpower.Session* instance. Use Python index notation on the repeated capabilities container channels to specify a subset.

Example: my\_session.channels[ ... ].requested\_power\_allocation

To set/get on all channels, you can call the property directly on the nidcpower.Session.

Example: my\_session.requested\_power\_allocation

The following table lists the characteristics of this property.

| Characteristic        | Value      |
|-----------------------|------------|
| Datatype              | float      |
| Permissions           | read-write |
| Repeated Capabilities | channels   |

Tip: This property corresponds to the following LabVIEW Property or C Attribute:

- LabVIEW Property: Source:Advanced:Requested Power Allocation
- C Attribute: NIDCPOWER\_ATTR\_REQUESTED\_POWER\_ALLOCATION

#### reset\_average\_before\_measurement

#### nidcpower.Session.reset\_average\_before\_measurement

Specifies whether the measurement returned from any measurement call starts with a new measurement call (True) or returns a measurement that has already begun or completed(False). When you set the *nidcpower.Session.samples\_to\_average* property in the Running state, the output channel measurements might move out of synchronization. While NI-DCPower automatically synchronizes measurements upon the initialization of a session, you can force a synchronization in the

running state before you run the *nidcpower.Session.measure\_multiple()* method. To force a synchronization in the running state, set this property to True, and then run the *nidcpower.Session.measure\_multiple()* method, specifying all channels in the channel name parameter. You can set the *nidcpower.Session.reset\_average\_before\_measurement* property to False after the *nidcpower.Session.measure\_multiple()* method completes. Default Value: True

**Note:** This property is not supported on all devices. For more information about supported devices, search ni.com for Supported Properties by Device.

**Tip:** This property can be set/get on specific channels within your *nidcpower.Session* instance. Use Python index notation on the repeated capabilities container channels to specify a subset.

Example: my\_session.channels[ ... ].reset\_average\_before\_measurement

To set/get on all channels, you can call the property directly on the nidcpower.Session.

Example: my\_session.reset\_average\_before\_measurement

The following table lists the characteristics of this property.

| Characteristic        | Value      |
|-----------------------|------------|
| Datatype              | bool       |
| Permissions           | read-write |
| Repeated Capabilities | channels   |

Tip: This property corresponds to the following LabVIEW Property or C Attribute:

- LabVIEW Property: Measurement:Advanced:Reset Average Before Measurement
- C Attribute: NIDCPOWER\_ATTR\_RESET\_AVERAGE\_BEFORE\_MEASUREMENT

## samples\_to\_average

#### nidcpower.Session.samples\_to\_average

Specifies the number of samples to average when you take a measurement. Increasing the number of samples to average decreases measurement noise but increases the time required to take a measurement. Refer to the NI PXI-4110, NI PXI-4130, NI PXI-4132, or NI PXIe-4154 Averaging topic for optional property settings to improve immunity to certain noise types, or refer to the NI PXIe-4140/4141 DC Noise Rejection, NI PXIe-4142/4143 DC Noise Rejection, or NI PXIe-4144/4145 DC Noise Rejection topic for information about improving noise immunity for those devices. Default Value: NI PXI-4110 or NI PXIe-4142/4143—1 NI PXIe-4112—1 NI PXIe-4113—1 NI PXIe-4140/4141—1 NI PXIe-4142/4143—1 NI PXIe-4144/4145—1 NI PXIe-4154—500

**Tip:** This property can be set/get on specific channels within your *nidcpower.Session* instance. Use Python index notation on the repeated capabilities container channels to specify a subset.

Example: my\_session.channels[ ... ].samples\_to\_average

To set/get on all channels, you can call the property directly on the nidcpower.Session.

Example: my\_session.samples\_to\_average

The following table lists the characteristics of this property.

| Characteristic        | Value      |
|-----------------------|------------|
| Datatype              | int        |
| Permissions           | read-write |
| Repeated Capabilities | channels   |

Tip: This property corresponds to the following LabVIEW Property or C Attribute:

- LabVIEW Property: Measurement:Samples To Average
- C Attribute: NIDCPOWER\_ATTR\_SAMPLES\_TO\_AVERAGE

### self\_calibration\_persistence

#### nidcpower.Session.self\_calibration\_persistence

Specifies whether the values calculated during self-calibration should be written to hardware to be used until the next self-calibration or only used until the *nidcpower.Session.reset\_device()* method is called or the machine is powered down. This property affects the behavior of the *nidcpower.Session.self\_cal()* method. When set to *KEEP\_IN\_MEMORY*, the values calculated by the *nidcpower.Session.self\_cal()* method are used in the existing session, as well as in all further sessions until you call the *nidcpower.Session.reset\_device()* method or restart the machine. When you set this property to *WRITE\_TO\_EEPROM*, the values calculated by the *nidcpower.Session.self\_cal()* method are used in another call to the *nidcpower.Session.self\_cal()* method are used in the existing session and in all subsequent sessions until another call to the *nidcpower.Session.self\_cal()* method is made. about supported devices. Default Value: *KEEP\_IN\_MEMORY* 

**Note:** This property is not supported on all devices. For more information about supported devices, search ni.com for Supported Properties by Device.

**Tip:** This property can be set/get on specific instruments within your *nidcpower.Session* instance. Use Python index notation on the repeated capabilities container instruments to specify a subset.

Example: my\_session.instruments[ ... ].self\_calibration\_persistence

To set/get on all instruments, you can call the property directly on the *nidcpower*. Session.

Example: my\_session.self\_calibration\_persistence

| Characteristic        | Value                            |
|-----------------------|----------------------------------|
| Datatype              | enums.SelfCalibrationPersistence |
| Permissions           | read-write                       |
| Repeated Capabilities | instruments                      |

- LabVIEW Property: Advanced:Self-Calibration Persistence
- C Attribute: NIDCPOWER\_ATTR\_SELF\_CALIBRATION\_PERSISTENCE

## sense

#### nidcpower.Session.sense

Selects either local or remote sensing of the output voltage for the specified channel(s). Refer to the Local and Remote Sense topic in the NI DC Power Supplies and SMUs Help for more information about sensing voltage on supported channels and about devices that support local and/or remote sensing. Default Value: The default value is *LOCAL* if the device supports local sense. Otherwise, the default and only supported value is *REMOTE*.

**Tip:** This property can be set/get on specific channels within your *nidcpower.Session* instance. Use Python index notation on the repeated capabilities container channels to specify a subset.

Example: my\_session.channels[ ... ].sense

To set/get on all channels, you can call the property directly on the *nidcpower*. Session.

Example: my\_session.sense

The following table lists the characteristics of this property.

| Characteristic        | Value       |
|-----------------------|-------------|
| Datatype              | enums.Sense |
| Permissions           | read-write  |
| Repeated Capabilities | channels    |

Tip: This property corresponds to the following LabVIEW Property or C Attribute:

- LabVIEW Property: Measurement:Sense
- C Attribute: NIDCPOWER\_ATTR\_SENSE

### sequence\_advance\_trigger\_type

```
nidcpower.Session.sequence_advance_trigger_type
Specifies the behavior of the Sequence Advance trigger. Default Value: NONE
```

**Note:** This property is not supported on all devices. For more information about supported devices, search ni.com for Supported Properties by Device.

**Tip:** This property can be set/get on specific channels within your *nidcpower.Session* instance. Use Python index notation on the repeated capabilities container channels to specify a subset.

Example: my\_session.channels[ ... ].sequence\_advance\_trigger\_type

To set/get on all channels, you can call the property directly on the nidcpower.Session.

Example: my\_session.sequence\_advance\_trigger\_type

The following table lists the characteristics of this property.

| Characteristic        | Value             |
|-----------------------|-------------------|
| Datatype              | enums.TriggerType |
| Permissions           | read-write        |
| Repeated Capabilities | channels          |

Tip: This property corresponds to the following LabVIEW Property or C Attribute:

- LabVIEW Property: Triggers:Sequence Advance Trigger:Trigger Type
- C Attribute: NIDCPOWER\_ATTR\_SEQUENCE\_ADVANCE\_TRIGGER\_TYPE

## sequence\_engine\_done\_event\_output\_terminal

### nidcpower.Session.sequence\_engine\_done\_event\_output\_terminal

Specifies the output terminal for exporting the Sequence Engine Done Complete event. Output terminals can be specified in one of two ways. If the device is named Dev1 and your terminal is PXI\_Trig0, you can specify the terminal with the fully qualified terminal name, /Dev1/PXI\_Trig0, or with the shortened terminal name, PXI\_Trig0.

**Note:** This property is not supported on all devices. For more information about supported devices, search ni.com for Supported Properties by Device.

**Tip:** This property can be set/get on specific channels within your *nidcpower.Session* instance. Use Python index notation on the repeated capabilities container channels to specify a subset.

Example: my\_session.channels[ ... ].sequence\_engine\_done\_event\_output\_terminal

To set/get on all channels, you can call the property directly on the *nidcpower*. Session.

**Example**: my\_session.sequence\_engine\_done\_event\_output\_terminal

| Characteristic        | Value      |
|-----------------------|------------|
| Datatype              | str        |
| Permissions           | read-write |
| Repeated Capabilities | channels   |

- LabVIEW Property: Events:Sequence Engine Done Event:Output Terminal
- C Attribute: NIDCPOWER\_ATTR\_SEQUENCE\_ENGINE\_DONE\_EVENT\_OUTPUT\_TERMINAL

## sequence\_engine\_done\_event\_pulse\_polarity

```
nidcpower.Session.sequence_engine_done_event_pulse_polarity
```

Specifies the behavior of the Sequence Engine Done event. Default Value: HIGH

**Note:** This property is not supported on all devices. For more information about supported devices, search ni.com for Supported Properties by Device.

**Tip:** This property can be set/get on specific channels within your *nidcpower.Session* instance. Use Python index notation on the repeated capabilities container channels to specify a subset.

Example: my\_session.channels[ ... ].sequence\_engine\_done\_event\_pulse\_polarity

To set/get on all channels, you can call the property directly on the nidcpower.Session.

Example: my\_session.sequence\_engine\_done\_event\_pulse\_polarity

The following table lists the characteristics of this property.

| Characteristic        | Value          |
|-----------------------|----------------|
| Datatype              | enums.Polarity |
| Permissions           | read-write     |
| Repeated Capabilities | channels       |

Tip: This property corresponds to the following LabVIEW Property or C Attribute:

- LabVIEW Property: Events:Sequence Engine Done Event:Pulse:Polarity
- C Attribute: NIDCPOWER\_ATTR\_SEQUENCE\_ENGINE\_DONE\_EVENT\_PULSE\_POLARITY

## sequence\_engine\_done\_event\_pulse\_width

```
nidcpower.Session.sequence_engine_done_event_pulse_width
Specifies the width of the Sequence Engine Done event, in seconds. The minimum event pulse width
value for PXI devices is 150 ns, and the minimum event pulse width value for PXI Express devices
```

is 250 ns. The maximum event pulse width value for all devices is 1.6 microseconds. Valid Values: 1.5e-7 to 1.6e-6 seconds Default Value: The default value for PXI devices is 150 ns. The default value for PXI Express devices is 250 ns.

**Note:** This property is not supported on all devices. For more information about supported devices, search ni.com for Supported Properties by Device.

**Tip:** This property can be set/get on specific channels within your *nidcpower*. *Session* instance. Use Python index notation on the repeated capabilities container channels to specify a subset.

Example: my\_session.channels[ ... ].sequence\_engine\_done\_event\_pulse\_width

To set/get on all channels, you can call the property directly on the nidcpower.Session.

Example: my\_session.sequence\_engine\_done\_event\_pulse\_width

The following table lists the characteristics of this property.

| Characteristic        | Value      |
|-----------------------|------------|
| Datatype              | float      |
| Permissions           | read-write |
| Repeated Capabilities | channels   |

**Tip:** This property corresponds to the following LabVIEW Property or C Attribute:

- LabVIEW Property: Events:Sequence Engine Done Event:Pulse:Width
- C Attribute: NIDCPOWER\_ATTR\_SEQUENCE\_ENGINE\_DONE\_EVENT\_PULSE\_WIDTH

# sequence\_iteration\_complete\_event\_output\_terminal

nidcpower.Session.sequence\_iteration\_complete\_event\_output\_terminal Specifies the output terminal for exporting the Sequence Iteration Complete event. Output terminals can be specified in one of two ways. If the device is named Dev1 and your terminal is PXI\_Trig0, you can specify the terminal with the fully qualified terminal name, /Dev1/PXI\_Trig0, or with the shortened terminal name, PXI\_Trig0.

**Note:** This property is not supported on all devices. For more information about supported devices, search ni.com for Supported Properties by Device.

**Tip:** This property can be set/get on specific channels within your *nidcpower.Session* instance. Use Python index notation on the repeated capabilities container channels to specify a subset.

Example: my\_session.channels[ ... ].sequence\_iteration\_complete\_event\_output\_terminal

To set/get on all channels, you can call the property directly on the nidcpower.Session.

Example: my\_session.sequence\_iteration\_complete\_event\_output\_terminal

The following table lists the characteristics of this property.

| Characteristic        | Value      |
|-----------------------|------------|
| Datatype              | str        |
| Permissions           | read-write |
| Repeated Capabilities | channels   |

**Tip:** This property corresponds to the following LabVIEW Property or C Attribute:

- LabVIEW Property: Events:Sequence Iteration Complete Event:Output Terminal
- C Attribute: NIDCPOWER\_ATTR\_SEQUENCE\_ITERATION\_COMPLETE\_EVENT\_OUTPUT\_TERMINAL

## sequence\_iteration\_complete\_event\_pulse\_polarity

nidcpower.Session.sequence\_iteration\_complete\_event\_pulse\_polarity
 Specifies the behavior of the Sequence Iteration Complete event. Default Value: HIGH

**Note:** This property is not supported on all devices. For more information about supported devices, search ni.com for Supported Properties by Device.

**Tip:** This property can be set/get on specific channels within your *nidcpower*. *Session* instance. Use Python index notation on the repeated capabilities container channels to specify a subset.

Example: my\_session.channels[ ... ].sequence\_iteration\_complete\_event\_pulse\_polarity

To set/get on all channels, you can call the property directly on the nidcpower. Session.

Example: my\_session.sequence\_iteration\_complete\_event\_pulse\_polarity

The following table lists the characteristics of this property.

| Characteristic        | Value          |
|-----------------------|----------------|
| Datatype              | enums.Polarity |
| Permissions           | read-write     |
| Repeated Capabilities | channels       |

**Tip:** This property corresponds to the following LabVIEW Property or C Attribute:

- LabVIEW Property: Events:Sequence Iteration Complete Event:Pulse:Polarity
- C Attribute: NIDCPOWER\_ATTR\_SEQUENCE\_ITERATION\_COMPLETE\_EVENT\_PULSE\_POLARITY

# sequence\_iteration\_complete\_event\_pulse\_width

## nidcpower.Session.sequence\_iteration\_complete\_event\_pulse\_width

Specifies the width of the Sequence Iteration Complete event, in seconds. The minimum event pulse width value for PXI devices is 150 ns, and the minimum event pulse width value for PXI Express devices is 250 ns. The maximum event pulse width value for all devices is 1.6 microseconds. the NI DC Power Supplies and SMUs Help for information about supported devices. Valid Values: 1.5e-7 to 1.6e-6 seconds Default Value: The default value for PXI devices is 150 ns. The default value for PXI Express devices is 250 ns.

**Note:** This property is not supported on all devices. For more information about supported devices, search ni.com for Supported Properties by Device.

**Tip:** This property can be set/get on specific channels within your *nidcpower.Session* instance. Use Python index notation on the repeated capabilities container channels to specify a subset.

Example: my\_session.channels[ ... ].sequence\_iteration\_complete\_event\_pulse\_width

To set/get on all channels, you can call the property directly on the *nidcpower*. Session.

Example: my\_session.sequence\_iteration\_complete\_event\_pulse\_width

The following table lists the characteristics of this property.

| Characteristic        | Value      |
|-----------------------|------------|
| Datatype              | float      |
| Permissions           | read-write |
| Repeated Capabilities | channels   |

**Tip:** This property corresponds to the following LabVIEW Property or C Attribute:

- LabVIEW Property: Events:Sequence Iteration Complete Event:Pulse:Width
- C Attribute: NIDCPOWER\_ATTR\_SEQUENCE\_ITERATION\_COMPLETE\_EVENT\_PULSE\_WIDTH

# sequence\_loop\_count

nidcpower.Session.sequence\_loop\_count

Specifies the number of times a sequence is run after initiation. Refer to the Sequence Source Mode topic in the NI DC Power Supplies and SMUs Help for more information about the sequence loop count. When the *nidcpower.Session.sequence\_loop\_count\_is\_finite* property is set to False, the *nidcpower.Session.sequence\_loop\_count* property is ignored. Valid Range: 1 to 134217727 Default Value: 1

**Note:** This property is not supported on all devices. For more information about supported devices, search ni.com for Supported Properties by Device.

**Tip:** This property can be set/get on specific channels within your *nidcpower.Session* instance. Use Python index notation on the repeated capabilities container channels to specify a subset.

Example: my\_session.channels[ ... ].sequence\_loop\_count

To set/get on all channels, you can call the property directly on the nidcpower.Session.

Example: my\_session.sequence\_loop\_count

The following table lists the characteristics of this property.

| Characteristic        | Value      |
|-----------------------|------------|
| Datatype              | int        |
| Permissions           | read-write |
| Repeated Capabilities | channels   |

Tip: This property corresponds to the following LabVIEW Property or C Attribute:

- LabVIEW Property: Source:Advanced:Sequence Loop Count
- C Attribute: NIDCPOWER\_ATTR\_SEQUENCE\_LOOP\_COUNT

## sequence\_loop\_count\_is\_finite

#### nidcpower.Session.sequence\_loop\_count\_is\_finite

Specifies whether a sequence should repeat indefinitely. Refer to the Sequence Source Mode topic in the NI DC Power Supplies and SMUs Help for more information about infinite sequencing. When the *nidcpower.Session.sequence\_loop\_count\_is\_finite* property is set to False, the *nidcpower.Session.sequence\_loop\_count* property is ignored. Default Value: True

**Note:** This property is not supported on all devices. For more information about supported devices, search ni.com for Supported Properties by Device.

**Tip:** This property can be set/get on specific channels within your *nidcpower.Session* instance. Use Python index notation on the repeated capabilities container channels to specify a subset.

Example: my\_session.channels[ ... ].sequence\_loop\_count\_is\_finite

To set/get on all channels, you can call the property directly on the nidcpower.Session.

Example: my\_session.sequence\_loop\_count\_is\_finite

| Characteristic        | Value      |
|-----------------------|------------|
| Datatype              | bool       |
| Permissions           | read-write |
| Repeated Capabilities | channels   |

- LabVIEW Property: Source:Advanced:Sequence Loop Count Is Finite
- C Attribute: NIDCPOWER\_ATTR\_SEQUENCE\_LOOP\_COUNT\_IS\_FINITE

## sequence\_step\_delta\_time

nidcpower.Session.sequence\_step\_delta\_time

**Tip:** This property can be set/get on specific channels within your *nidcpower*. *Session* instance. Use Python index notation on the repeated capabilities container channels to specify a subset.

Example: my\_session.channels[ ... ].sequence\_step\_delta\_time

To set/get on all channels, you can call the property directly on the nidcpower.Session.

Example: my\_session.sequence\_step\_delta\_time

The following table lists the characteristics of this property.

| Characteristic        | Value      |
|-----------------------|------------|
| Datatype              | float      |
| Permissions           | read-write |
| Repeated Capabilities | channels   |

Tip: This property corresponds to the following LabVIEW Property or C Attribute:

C Attribute: NIDCPOWER\_ATTR\_SEQUENCE\_STEP\_DELTA\_TIME

## sequence\_step\_delta\_time\_enabled

nidcpower.Session.sequence\_step\_delta\_time\_enabled

**Tip:** This property can be set/get on specific channels within your *nidcpower.Session* instance. Use Python index notation on the repeated capabilities container channels to specify a subset.

Example: my\_session.channels[ ... ].sequence\_step\_delta\_time\_enabled

To set/get on all channels, you can call the property directly on the *nidcpower*. Session.

Example: my\_session.sequence\_step\_delta\_time\_enabled

| Characteristic        | Value      |
|-----------------------|------------|
| Datatype              | bool       |
| Permissions           | read-write |
| Repeated Capabilities | channels   |

## • C Attribute: NIDCPOWER\_ATTR\_SEQUENCE\_STEP\_DELTA\_TIME\_ENABLED

# serial\_number

nidcpower.Session.serial\_number

Contains the serial number for the device you are currently using.

**Tip:** This property can be set/get on specific instruments within your *nidcpower.Session* instance. Use Python index notation on the repeated capabilities container instruments to specify a subset.

Example: my\_session.instruments[ ... ].serial\_number

To set/get on all instruments, you can call the property directly on the nidcpower.Session.

Example: my\_session.serial\_number

The following table lists the characteristics of this property.

| Characteristic        | Value       |
|-----------------------|-------------|
| Datatype              | str         |
| Permissions           | read only   |
| Repeated Capabilities | instruments |

Tip: This property corresponds to the following LabVIEW Property or C Attribute:

- LabVIEW Property: Inherent IVI Attributes:Instrument Identification:Serial Number
- C Attribute: NIDCPOWER\_ATTR\_SERIAL\_NUMBER

## shutdown\_trigger\_type

nidcpower.Session.shutdown\_trigger\_type

Specifies the behavior of the Shutdown trigger. Default Value: NONE

**Note:** This property is not supported on all devices. For more information about supported devices, search ni.com for Supported Properties by Device.

**Tip:** This property can be set/get on specific channels within your *nidcpower.Session* instance. Use Python index notation on the repeated capabilities container channels to specify a subset.

Example: my\_session.channels[ ... ].shutdown\_trigger\_type

To set/get on all channels, you can call the property directly on the nidcpower. Session.

Example: my\_session.shutdown\_trigger\_type

The following table lists the characteristics of this property.

| Characteristic        | Value             |
|-----------------------|-------------------|
| Datatype              | enums.TriggerType |
| Permissions           | read-write        |
| Repeated Capabilities | channels          |

Tip: This property corresponds to the following LabVIEW Property or C Attribute:

- LabVIEW Property: Triggers:Shutdown Trigger:Trigger Type
- C Attribute: NIDCPOWER\_ATTR\_SHUTDOWN\_TRIGGER\_TYPE

# simulate

#### nidcpower.Session.simulate

Specifies whether to simulate NI-DCPower I/O operations. True specifies that operation is simulated. Default Value: False

The following table lists the characteristics of this property.

| Characteristic        | Value      |
|-----------------------|------------|
| Datatype              | bool       |
| Permissions           | read-write |
| Repeated Capabilities | None       |

Tip: This property corresponds to the following LabVIEW Property or C Attribute:

- LabVIEW Property: Inherent IVI Attributes:User Options:Simulate
- C Attribute: NIDCPOWER\_ATTR\_SIMULATE

## source\_complete\_event\_output\_terminal

### nidcpower.Session.source\_complete\_event\_output\_terminal

Specifies the output terminal for exporting the Source Complete event. Output terminals can be specified in one of two ways. If the device is named Dev1 and your terminal is PXI\_Trig0, you can specify the terminal with the fully qualified terminal name, /Dev1/PXI\_Trig0, or with the shortened terminal name, PXI\_Trig0.

**Note:** This property is not supported on all devices. For more information about supported devices, search ni.com for Supported Properties by Device.

**Tip:** This property can be set/get on specific channels within your *nidcpower.Session* instance. Use Python index notation on the repeated capabilities container channels to specify a subset.

Example: my\_session.channels[ ... ].source\_complete\_event\_output\_terminal

To set/get on all channels, you can call the property directly on the *nidcpower*. Session.

Example: my\_session.source\_complete\_event\_output\_terminal

The following table lists the characteristics of this property.

| Characteristic        | Value      |
|-----------------------|------------|
| Datatype              | str        |
| Permissions           | read-write |
| Repeated Capabilities | channels   |

Tip: This property corresponds to the following LabVIEW Property or C Attribute:

- LabVIEW Property: Events:Source Complete Event:Output Terminal
- C Attribute: NIDCPOWER\_ATTR\_SOURCE\_COMPLETE\_EVENT\_OUTPUT\_TERMINAL

## source\_complete\_event\_pulse\_polarity

nidcpower.Session.source\_complete\_event\_pulse\_polarity
Specifies the behavior of the Source Complete event. Default Value: HIGH

**Note:** This property is not supported on all devices. For more information about supported devices, search ni.com for Supported Properties by Device.

**Tip:** This property can be set/get on specific channels within your *nidcpower.Session* instance. Use Python index notation on the repeated capabilities container channels to specify a subset.

Example: my\_session.channels[ ... ].source\_complete\_event\_pulse\_polarity

To set/get on all channels, you can call the property directly on the *nidcpower*. Session.

Example: my\_session.source\_complete\_event\_pulse\_polarity

| Characteristic        | Value          |
|-----------------------|----------------|
| Datatype              | enums.Polarity |
| Permissions           | read-write     |
| Repeated Capabilities | channels       |

- LabVIEW Property: Events:Source Complete Event:Pulse:Polarity
- C Attribute: NIDCPOWER\_ATTR\_SOURCE\_COMPLETE\_EVENT\_PULSE\_POLARITY

## source\_complete\_event\_pulse\_width

### nidcpower.Session.source\_complete\_event\_pulse\_width

Specifies the width of the Source Complete event, in seconds. The minimum event pulse width value for PXI devices is 150 ns, and the minimum event pulse width value for PXI Express devices is 250 ns. The maximum event pulse width value for all devices is 1.6 microseconds Valid Values: 1.5e-7 to 1.6e-6 seconds Default Value: The default value for PXI devices is 150 ns. The default value for PXI Express devices is 250 ns.

**Note:** This property is not supported on all devices. For more information about supported devices, search ni.com for Supported Properties by Device.

**Tip:** This property can be set/get on specific channels within your *nidcpower.Session* instance. Use Python index notation on the repeated capabilities container channels to specify a subset.

Example: my\_session.channels[ ... ].source\_complete\_event\_pulse\_width

To set/get on all channels, you can call the property directly on the nidcpower.Session.

Example: my\_session.source\_complete\_event\_pulse\_width

The following table lists the characteristics of this property.

| Characteristic        | Value      |
|-----------------------|------------|
| Datatype              | float      |
| Permissions           | read-write |
| Repeated Capabilities | channels   |

**Tip:** This property corresponds to the following LabVIEW Property or C Attribute:

- LabVIEW Property: Events:Source Complete Event:Pulse:Width
- C Attribute: NIDCPOWER\_ATTR\_SOURCE\_COMPLETE\_EVENT\_PULSE\_WIDTH

## source\_delay

nidcpower.Session.source\_delay

Determines when, in seconds, the device generates the Source Complete event, potentially starting a measurement if the *nidcpower.Session.measure\_when* property is set to *AUTOMATICALLY\_AFTER\_SOURCE\_COMPLETE*. Refer to the Single Point Source Mode and Sequence Source Mode topics for more information. Valid Values: 0 to 167 seconds Default Value: 0.01667 seconds

**Note:** This property is not supported on all devices. For more information about supported devices, search ni.com for Supported Properties by Device.

**Tip:** This property can be set/get on specific channels within your *nidcpower.Session* instance. Use Python index notation on the repeated capabilities container channels to specify a subset.

Example: my\_session.channels[ ... ].source\_delay

To set/get on all channels, you can call the property directly on the nidcpower.Session.

Example: my\_session.source\_delay

The following table lists the characteristics of this property.

| Characteristic        | Value                                                       |
|-----------------------|-------------------------------------------------------------|
| Datatype              | hightime.timedelta, datetime.timedelta, or float in seconds |
| Permissions           | read-write                                                  |
| Repeated Capabilities | channels                                                    |

Tip: This property corresponds to the following LabVIEW Property or C Attribute:

- LabVIEW Property: Source:Advanced:Source Delay
- C Attribute: NIDCPOWER\_ATTR\_SOURCE\_DELAY

## source\_mode

nidcpower.Session.source\_mode

Specifies whether to run a single output point or a sequence. Refer to the Single Point Source Mode and Sequence Source Mode topics in the NI DC Power Supplies and SMUs Help for more information about source modes. Default value: *SINGLE\_POINT* 

**Tip:** This property can be set/get on specific channels within your *nidcpower.Session* instance. Use Python index notation on the repeated capabilities container channels to specify a subset.

Example: my\_session.channels[ ... ].source\_mode

To set/get on all channels, you can call the property directly on the nidcpower.Session.

Example: my\_session.source\_mode

The following table lists the characteristics of this property.

| Characteristic        | Value            |
|-----------------------|------------------|
| Datatype              | enums.SourceMode |
| Permissions           | read-write       |
| Repeated Capabilities | channels         |

**Tip:** This property corresponds to the following LabVIEW Property or C Attribute:

- LabVIEW Property: Source:Source Mode
- C Attribute: NIDCPOWER\_ATTR\_SOURCE\_MODE

## source\_trigger\_type

nidcpower.Session.source\_trigger\_type

Specifies the behavior of the Source trigger. Default Value: NONE

**Note:** This property is not supported on all devices. For more information about supported devices, search ni.com for Supported Properties by Device.

**Tip:** This property can be set/get on specific channels within your *nidcpower.Session* instance. Use Python index notation on the repeated capabilities container channels to specify a subset.

Example: my\_session.channels[ ... ].source\_trigger\_type

To set/get on all channels, you can call the property directly on the nidcpower. Session.

Example: my\_session.source\_trigger\_type

The following table lists the characteristics of this property.

| Characteristic        | Value             |
|-----------------------|-------------------|
| Datatype              | enums.TriggerType |
| Permissions           | read-write        |
| Repeated Capabilities | channels          |

Tip: This property corresponds to the following LabVIEW Property or C Attribute:

- LabVIEW Property: Triggers:Source Trigger:Trigger Type
- C Attribute: NIDCPOWER\_ATTR\_SOURCE\_TRIGGER\_TYPE

# specific\_driver\_description

nidcpower.Session.**specific\_driver\_description** Contains a brief description of the specific driver.

The following table lists the characteristics of this property.

| Characteristic        | Value     |
|-----------------------|-----------|
| Datatype              | str       |
| Permissions           | read only |
| Repeated Capabilities | None      |

Tip: This property corresponds to the following LabVIEW Property or C Attribute:

- LabVIEW Property: Inherent IVI Attributes:Driver Identification:Description
- C Attribute: NIDCPOWER\_ATTR\_SPECIFIC\_DRIVER\_DESCRIPTION

## specific\_driver\_prefix

nidcpower.Session.specific\_driver\_prefix

Contains the prefix for NI-DCPower. The name of each user-callable method in NI-DCPower begins with this prefix.

The following table lists the characteristics of this property.

| Characteristic        | Value     |
|-----------------------|-----------|
| Datatype              | str       |
| Permissions           | read only |
| Repeated Capabilities | None      |

**Tip:** This property corresponds to the following LabVIEW Property or C Attribute:

- LabVIEW Property: Inherent IVI Attributes:Driver Identification:Driver Prefix
- C Attribute: NIDCPOWER\_ATTR\_SPECIFIC\_DRIVER\_PREFIX

## specific\_driver\_revision

nidcpower.Session.**specific\_driver\_revision** 

Contains additional version information about NI-DCPower.

| Characteristic        | Value     |
|-----------------------|-----------|
| Datatype              | str       |
| Permissions           | read only |
| Repeated Capabilities | None      |

- LabVIEW Property: Inherent IVI Attributes:Driver Identification:Revision
- C Attribute: NIDCPOWER\_ATTR\_SPECIFIC\_DRIVER\_REVISION

# specific\_driver\_vendor

nidcpower.Session.**specific\_driver\_vendor** Contains the name of the vendor that supplies NI-DCPower.

The following table lists the characteristics of this property.

| Characteristic        | Value     |
|-----------------------|-----------|
| Datatype              | str       |
| Permissions           | read only |
| Repeated Capabilities | None      |

Tip: This property corresponds to the following LabVIEW Property or C Attribute:

- LabVIEW Property: Inherent IVI Attributes:Driver Identification:Driver Vendor
- C Attribute: NIDCPOWER\_ATTR\_SPECIFIC\_DRIVER\_VENDOR

### start\_trigger\_type

nidcpower.Session.start\_trigger\_type

Specifies the behavior of the Start trigger. Default Value: NONE

**Note:** This property is not supported on all devices. For more information about supported devices, search ni.com for Supported Properties by Device.

**Tip:** This property can be set/get on specific channels within your *nidcpower.Session* instance. Use Python index notation on the repeated capabilities container channels to specify a subset.

Example: my\_session.channels[ ... ].start\_trigger\_type

To set/get on all channels, you can call the property directly on the nidcpower.Session.

Example: my\_session.start\_trigger\_type

| Characteristic        | Value             |
|-----------------------|-------------------|
| Datatype              | enums.TriggerType |
| Permissions           | read-write        |
| Repeated Capabilities | channels          |

- LabVIEW Property: Triggers:Start Trigger:Trigger Type
- C Attribute: NIDCPOWER\_ATTR\_START\_TRIGGER\_TYPE

# supported\_instrument\_models

nidcpower.Session.supported\_instrument\_models

Contains a comma-separated (,) list of supported NI-DCPower device models.

The following table lists the characteristics of this property.

| Characteristic        | Value     |
|-----------------------|-----------|
| Datatype              | str       |
| Permissions           | read only |
| Repeated Capabilities | None      |

Tip: This property corresponds to the following LabVIEW Property or C Attribute:

- LabVIEW Property: Inherent IVI Attributes:Driver Capabilities:Supported Instrument Models
- C Attribute: NIDCPOWER\_ATTR\_SUPPORTED\_INSTRUMENT\_MODELS

## transient\_response

nidcpower.Session.transient\_response

Specifies the transient response. Refer to the Transient Response topic in the NI DC Power Supplies and SMUs Help for more information about transient response. Default Value: *NORMAL* 

**Note:** This property is not supported on all devices. For more information about supported devices, search ni.com for Supported Properties by Device.

**Tip:** This property can be set/get on specific channels within your *nidcpower.Session* instance. Use Python index notation on the repeated capabilities container channels to specify a subset.

```
Example: my_session.channels[ ... ].transient_response
```

To set/get on all channels, you can call the property directly on the nidcpower.Session.

Example: my\_session.transient\_response

| Characteristic        | Value                   |
|-----------------------|-------------------------|
| Datatype              | enums.TransientResponse |
| Permissions           | read-write              |
| Repeated Capabilities | channels                |

**Tip:** This property corresponds to the following LabVIEW Property or C Attribute:

- LabVIEW Property: Source:Transient Response
- C Attribute: NIDCPOWER\_ATTR\_TRANSIENT\_RESPONSE

### voltage\_compensation\_frequency

#### nidcpower.Session.voltage\_compensation\_frequency

The frequency at which a pole-zero pair is added to the system when the channel is in Constant Voltage mode. Default value: Determined by the value of the *NORMAL* setting of the *nidcpower*. *Session.transient\_response* property.

**Note:** This property is not supported on all devices. For more information about supported devices, search ni.com for Supported Properties by Device.

**Tip:** This property can be set/get on specific channels within your *nidcpower.Session* instance. Use Python index notation on the repeated capabilities container channels to specify a subset.

Example: my\_session.channels[ ... ].voltage\_compensation\_frequency

To set/get on all channels, you can call the property directly on the nidcpower.Session.

Example: my\_session.voltage\_compensation\_frequency

The following table lists the characteristics of this property.

| Characteristic        | Value      |
|-----------------------|------------|
| Datatype              | float      |
| Permissions           | read-write |
| Repeated Capabilities | channels   |

Tip: This property corresponds to the following LabVIEW Property or C Attribute:

- LabVIEW Property: Source:Custom Transient Response:Voltage:Compensation Frequency
- C Attribute: NIDCPOWER\_ATTR\_VOLTAGE\_COMPENSATION\_FREQUENCY

# voltage\_gain\_bandwidth

nidcpower.Session.voltage\_gain\_bandwidth

The frequency at which the unloaded loop gain extrapolates to 0 dB in the absence of additional poles and zeroes. This property takes effect when the channel is in Constant Voltage mode. Default Value: Determined by the value of the *NORMAL* setting of the *nidcpower.Session.transient\_response* property.

**Note:** This property is not supported on all devices. For more information about supported devices, search ni.com for Supported Properties by Device.

**Tip:** This property can be set/get on specific channels within your *nidcpower.Session* instance. Use Python index notation on the repeated capabilities container channels to specify a subset.

Example: my\_session.channels[ ... ].voltage\_gain\_bandwidth

To set/get on all channels, you can call the property directly on the nidcpower.Session.

Example: my\_session.voltage\_gain\_bandwidth

The following table lists the characteristics of this property.

| Characteristic        | Value      |
|-----------------------|------------|
| Datatype              | float      |
| Permissions           | read-write |
| Repeated Capabilities | channels   |

**Tip:** This property corresponds to the following LabVIEW Property or C Attribute:

- LabVIEW Property: Source:Custom Transient Response:Voltage:Gain Bandwidth
- C Attribute: NIDCPOWER\_ATTR\_VOLTAGE\_GAIN\_BANDWIDTH

# voltage\_level

#### nidcpower.Session.voltage\_level

Specifies the voltage level, in volts, that the device attempts to generate on the specified channel(s). This property is applicable only if the *nidcpower*.*Session.output\_function* property is set to *DC\_VOLTAGE*. *nidcpower*.*Session.output\_enabled* property for more information about enabling the output channel. Valid Values: The valid values for this property are defined by the values you specify for the *nidcpower*.*Session.voltage\_level\_range* property.

**Note:** The channel must be enabled for the specified voltage level to take effect. Refer to the *nidcpower.Session.output\_enabled* property for more information about enabling the output channel.

**Tip:** This property can be set/get on specific channels within your *nidcpower.Session* instance. Use Python index notation on the repeated capabilities container channels to specify a subset.

Example: my\_session.channels[ ... ].voltage\_level

To set/get on all channels, you can call the property directly on the nidcpower. Session.

Example: my\_session.voltage\_level

The following table lists the characteristics of this property.

| Characteristic        | Value      |
|-----------------------|------------|
| Datatype              | float      |
| Permissions           | read-write |
| Repeated Capabilities | channels   |

Tip: This property corresponds to the following LabVIEW Property or C Attribute:

- LabVIEW Property: Source:DC Voltage:Voltage Level
- C Attribute: NIDCPOWER\_ATTR\_VOLTAGE\_LEVEL

#### voltage\_level\_autorange

nidcpower.Session.voltage\_level\_autorange

Specifies whether NI-DCPower automatically selects the voltage level range based on the desired voltage level for the specified channel(s). If you set this property to ON, NI-DCPower ignores any changes you make to the *nidcpower.Session.voltage\_level\_range* property. If you change the *nidcpower.Session.voltage\_level\_autorange* property from ON to OFF, NI-DCPower retains the last value the *nidcpower.Session.voltage\_level\_range* property was set to (or the default value if the property was never set) and uses that value as the voltage level range. Query the *nidcpower.Session.voltage\_level\_range* property by using the nidcpower.Session.get\_attribute\_vi\_int32() method for information about which range NI-DCPower automatically selects. The *nidcpower.Session.voltage\_level\_autorange* property is applicable only if the *nidcpower.Session.output\_function* property is set to *DC\_VOLTAGE*. Default Value: *OFF* 

**Tip:** This property can be set/get on specific channels within your *nidcpower.Session* instance. Use Python index notation on the repeated capabilities container channels to specify a subset.

Example: my\_session.channels[ ... ].voltage\_level\_autorange

To set/get on all channels, you can call the property directly on the nidcpower.Session.

Example: my\_session.voltage\_level\_autorange

The following table lists the characteristics of this property.

| Characteristic        | Value      |
|-----------------------|------------|
| Datatype              | bool       |
| Permissions           | read-write |
| Repeated Capabilities | channels   |

**Tip:** This property corresponds to the following LabVIEW Property or C Attribute:

- LabVIEW Property: Source:DC Voltage:Voltage Level Autorange
- C Attribute: NIDCPOWER\_ATTR\_VOLTAGE\_LEVEL\_AUTORANGE

#### voltage\_level\_range

#### nidcpower.Session.voltage\_level\_range

Specifies the voltage level range, in volts, for the specified channel(s). The range defines the valid values to which the voltage level can be set. Use the *nidcpower.Session*. *voltage\_level\_autorange* property to enable automatic selection of the voltage level range. The *nidcpower.Session.voltage\_level\_range* property is applicable only if the *nidcpower.Session.output\_function* property is set to *DC\_VOLTAGE.nidcpower.Session.output\_enabled* property for more information about enabling the output channel. For valid ranges, refer to the specifications for your instrument.

**Note:** The channel must be enabled for the specified voltage level range to take effect. Refer to the *nidcpower.Session.output\_enabled* property for more information about enabling the output channel.

**Tip:** This property can be set/get on specific channels within your *nidcpower.Session* instance. Use Python index notation on the repeated capabilities container channels to specify a subset.

Example: my\_session.channels[ ... ].voltage\_level\_range

To set/get on all channels, you can call the property directly on the nidcpower.Session.

Example: my\_session.voltage\_level\_range

The following table lists the characteristics of this property.

| Characteristic        | Value      |
|-----------------------|------------|
| Datatype              | float      |
| Permissions           | read-write |
| Repeated Capabilities | channels   |

**Tip:** This property corresponds to the following LabVIEW Property or C Attribute:

- LabVIEW Property: Source:DC Voltage:Voltage Level Range
- C Attribute: NIDCPOWER\_ATTR\_VOLTAGE\_LEVEL\_RANGE

# voltage\_limit

nidcpower.Session.voltage\_limit

Specifies the voltage limit, in volts, that the output cannot exceed when generating the desired current level on the specified channels. This property is applicable only if the *nidcpower*. Session.output\_function property is set to *DC\_CURRENT* and the *nidcpower*. Session.compliance\_limit\_symmetry property is set to *SYMMETRIC*. *nidcpower*. Session.output\_enabled property for more information about enabling the output channel. Valid Values: The valid values for this property are defined by the values to which the *nidcpower*. Session.voltage\_limit\_range property is set.

**Note:** The channel must be enabled for the specified current level to take effect. Refer to the *nidcpower.Session.output\_enabled* property for more information about enabling the output channel.

**Tip:** This property can be set/get on specific channels within your *nidcpower.Session* instance. Use Python index notation on the repeated capabilities container channels to specify a subset.

Example: my\_session.channels[ ... ].voltage\_limit

To set/get on all channels, you can call the property directly on the nidcpower.Session.

Example: my\_session.voltage\_limit

The following table lists the characteristics of this property.

| Characteristic        | Value      |
|-----------------------|------------|
| Datatype              | float      |
| Permissions           | read-write |
| Repeated Capabilities | channels   |

**Tip:** This property corresponds to the following LabVIEW Property or C Attribute:

- LabVIEW Property: Source:DC Current:Voltage Limit
- C Attribute: NIDCPOWER\_ATTR\_VOLTAGE\_LIMIT

# voltage\_limit\_autorange

#### nidcpower.Session.voltage\_limit\_autorange

Specifies whether NI-DCPower automatically selects the voltage limit range based on the desired voltage limit for the specified channel(s). If this property is set to ON, NI-DCPower ignores any changes you make to the *nidcpower.Session.voltage\_limit\_range* property. If you change the *nidcpower.Session.voltage\_limit\_autorange* property from ON to OFF, NI-DCPower retains the last value the *nidcpower.Session.voltage\_limit\_range* property from ON to as the voltage limit range. Query the *nidcpower.Session.voltage\_limit\_range* property by using the nidcpower.Session.get\_attribute\_vi\_int32() method

to find out which range NI-DCPower automatically selects. The *nidcpower.Session*. voltage\_limit\_autorange property is applicable only if the *nidcpower.Session*. output\_function property is set to DC\_CURRENT. Default Value: OFF

**Tip:** This property can be set/get on specific channels within your *nidcpower.Session* instance. Use Python index notation on the repeated capabilities container channels to specify a subset.

Example: my\_session.channels[ ... ].voltage\_limit\_autorange

To set/get on all channels, you can call the property directly on the nidcpower.Session.

Example: my\_session.voltage\_limit\_autorange

The following table lists the characteristics of this property.

| Characteristic        | Value      |
|-----------------------|------------|
| Datatype              | bool       |
| Permissions           | read-write |
| Repeated Capabilities | channels   |

Tip: This property corresponds to the following LabVIEW Property or C Attribute:

- LabVIEW Property: Source:DC Current:Voltage Limit Autorange
- C Attribute: NIDCPOWER\_ATTR\_VOLTAGE\_LIMIT\_AUTORANGE

#### voltage\_limit\_high

nidcpower.Session.voltage\_limit\_high

Specifies the maximum voltage, in volts, that the output can produce when generating the desired current on the specified channel(s). This property is applicable only if the *nidcpower.Session.compliance\_limit\_symmetry* property is set to *ASYMMETRIC* and the *nidcpower.Session.output\_function* property is set to *DC\_CURRENT*. You must also specify a *nidcpower.Session.voltage\_limit\_low* to complete the asymmetric range. Valid Values: [1% of *nidcpower.Session.voltage\_limit\_range*, *nidcpower.Session.voltage\_limit\_range*,

Note: The limit may be extended beyond the selected limit range if the *nidcpower*. Session. overranging\_enabled property is set to True.

**Tip:** This property can be set/get on specific channels within your *nidcpower.Session* instance. Use Python index notation on the repeated capabilities container channels to specify a subset.

Example: my\_session.channels[ ... ].voltage\_limit\_high

To set/get on all channels, you can call the property directly on the nidcpower.Session.

Example: my\_session.voltage\_limit\_high

The following table lists the characteristics of this property.

| Characteristic        | Value      |
|-----------------------|------------|
| Datatype              | float      |
| Permissions           | read-write |
| Repeated Capabilities | channels   |

Tip: This property corresponds to the following LabVIEW Property or C Attribute:

- LabVIEW Property: Source:DC Current:Voltage Limit High
- C Attribute: NIDCPOWER\_ATTR\_VOLTAGE\_LIMIT\_HIGH

### voltage\_limit\_low

nidcpower.Session.voltage\_limit\_low

Specifies the minimum voltage, in volts, that the output can produce when generating the desired current on the specified channel(s). This property is applicable only if the *nidcpower.Session.compliance\_limit\_symmetry* property is set to *ASYMMETRIC* and the *nidcpower.Session.output\_function* property is set to *DC\_CURRENT*. You must also specify a *nidcpower.Session.voltage\_limit\_high* to complete the asymmetric range. **Valid Values:** [-*nidcpower.Session.voltage\_limit\_range*, -1% of *nidcpower.Session.voltage\_limit\_range*, -1% of *nidcpower.Session.voltage\_limit\_range*] The range bounded by the limit high and limit low must include zero. **Default Value:** Search ni.com for Supported Properties by Device for the default value by device. **Related Topics:** Ranges; Changing Ranges; Overranging

**Note:** The limit may be extended beyond the selected limit range if the *nidcpower.Session*. *overranging\_enabled* property is set to True.

**Tip:** This property can be set/get on specific channels within your *nidcpower.Session* instance. Use Python index notation on the repeated capabilities container channels to specify a subset.

Example: my\_session.channels[ ... ].voltage\_limit\_low

To set/get on all channels, you can call the property directly on the nidcpower.Session.

Example: my\_session.voltage\_limit\_low

The following table lists the characteristics of this property.

| Characteristic        | Value      |
|-----------------------|------------|
| Datatype              | float      |
| Permissions           | read-write |
| Repeated Capabilities | channels   |

Tip: This property corresponds to the following LabVIEW Property or C Attribute:

- LabVIEW Property: Source:DC Current:Voltage Limit Low
- C Attribute: NIDCPOWER\_ATTR\_VOLTAGE\_LIMIT\_LOW

#### voltage\_limit\_range

nidcpower.Session.voltage\_limit\_range

Specifies the voltage limit range, in volts, for the specified channel(s). The range defines the valid values to which the voltage limit can be set. Use the *nidcpower.Session*. *voltage\_limit\_autorange* property to enable automatic selection of the voltage limit range. The *nidcpower.Session.voltage\_limit\_range* property is applicable only if the *nidcpower.Session.output\_function* property is set to *DC\_CURRENT.nidcpower.Session.output\_enabled* property for more information about enabling the output channel. For valid ranges, refer to the specifications for your instrument.

**Note:** The channel must be enabled for the specified voltage limit range to take effect. Refer to the *nidcpower.Session.output\_enabled* property for more information about enabling the output channel.

**Tip:** This property can be set/get on specific channels within your *nidcpower.Session* instance. Use Python index notation on the repeated capabilities container channels to specify a subset.

Example: my\_session.channels[ ... ].voltage\_limit\_range

To set/get on all channels, you can call the property directly on the *nidcpower*. Session.

Example: my\_session.voltage\_limit\_range

The following table lists the characteristics of this property.

| Characteristic        | Value      |
|-----------------------|------------|
| Datatype              | float      |
| Permissions           | read-write |
| Repeated Capabilities | channels   |

Tip: This property corresponds to the following LabVIEW Property or C Attribute:

- LabVIEW Property: Source:DC Current:Voltage Limit Range
- C Attribute: NIDCPOWER\_ATTR\_VOLTAGE\_LIMIT\_RANGE

#### voltage\_pole\_zero\_ratio

```
nidcpower.Session.voltage_pole_zero_ratio
```

The ratio of the pole frequency to the zero frequency when the channel is in Constant Voltage mode.

Default value: Determined by the value of the *NORMAL* setting of the *nidcpower*.Session. transient\_response property.

**Note:** This property is not supported on all devices. For more information about supported devices, search ni.com for Supported Properties by Device.

**Tip:** This property can be set/get on specific channels within your *nidcpower.Session* instance. Use Python index notation on the repeated capabilities container channels to specify a subset.

Example: my\_session.channels[ ... ].voltage\_pole\_zero\_ratio

To set/get on all channels, you can call the property directly on the *nidcpower*. Session.

Example: my\_session.voltage\_pole\_zero\_ratio

The following table lists the characteristics of this property.

| Characteristic        | Value      |
|-----------------------|------------|
| Datatype              | float      |
| Permissions           | read-write |
| Repeated Capabilities | channels   |

Tip: This property corresponds to the following LabVIEW Property or C Attribute:

- LabVIEW Property: Source:Custom Transient Response:Voltage:Pole-Zero Ratio
- C Attribute: NIDCPOWER\_ATTR\_VOLTAGE\_POLE\_ZERO\_RATIO

# Session

• Session

• Methods

- abort
- clear\_latched\_output\_cutoff\_state
- close
- commit
- configure\_aperture\_time
- configure\_lcr\_custom\_cable\_compensation
- create\_advanced\_sequence
- create\_advanced\_sequence\_commit\_step
- create\_advanced\_sequence\_step
- *delete\_advanced\_sequence*
- disable

- export\_attribute\_configuration\_buffer
- export\_attribute\_configuration\_file
- *fetch\_multiple*
- fetch\_multiple\_lcr
- get\_channel\_name
- get\_channel\_names
- get\_ext\_cal\_last\_date\_and\_time
- get\_ext\_cal\_last\_temp
- get\_ext\_cal\_recommended\_interval
- get\_lcr\_compensation\_last\_date\_and\_time
- get\_lcr\_custom\_cable\_compensation\_data
- get\_self\_cal\_last\_date\_and\_time
- get\_self\_cal\_last\_temp
- *import\_attribute\_configuration\_buffer*
- *import\_attribute\_configuration\_file*
- initiate
- lock
- measure
- measure\_multiple
- measure\_multiple\_lcr
- perform\_lcr\_load\_compensation
- perform\_lcr\_open\_compensation
- perform\_lcr\_open\_custom\_cable\_compensation
- perform\_lcr\_short\_compensation
- perform\_lcr\_short\_custom\_cable\_compensation
- query\_in\_compliance
- query\_latched\_output\_cutoff\_state
- query\_max\_current\_limit
- query\_max\_voltage\_level
- query\_min\_current\_limit
- query\_output\_state
- *read\_current\_temperature*
- reset
- reset\_device
- reset\_with\_defaults

- self\_cal
- self\_test
- send\_software\_edge\_trigger
- *set\_sequence*
- unlock
- wait\_for\_event
- Properties
  - *active\_advanced\_sequence*
  - active\_advanced\_sequence\_step
  - actual\_power\_allocation
  - aperture\_time
  - aperture\_time\_auto\_mode
  - aperture\_time\_units
  - autorange
  - autorange\_aperture\_time\_mode
  - autorange\_behavior
  - autorange\_maximum\_delay\_after\_range\_change
  - autorange\_minimum\_aperture\_time
  - autorange\_minimum\_aperture\_time\_units
  - autorange\_minimum\_current\_range
  - autorange\_minimum\_voltage\_range
  - autorange\_threshold\_mode
  - auto\_zero
  - auxiliary\_power\_source\_available
  - cable\_length
  - channel\_count
  - compliance\_limit\_symmetry
  - current\_compensation\_frequency
  - *current\_gain\_bandwidth*
  - current\_level
  - current\_level\_autorange
  - current\_level\_range
  - current\_limit
  - current\_limit\_autorange
  - current\_limit\_behavior

- current\_limit\_high
- current\_limit\_low
- current\_limit\_range
- current\_pole\_zero\_ratio
- dc\_noise\_rejection
- digital\_edge\_measure\_trigger\_input\_terminal
- digital\_edge\_pulse\_trigger\_input\_terminal
- digital\_edge\_sequence\_advance\_trigger\_input\_terminal
- digital\_edge\_shutdown\_trigger\_input\_terminal
- digital\_edge\_source\_trigger\_input\_terminal
- digital\_edge\_start\_trigger\_input\_terminal
- driver\_setup
- exported\_measure\_trigger\_output\_terminal
- exported\_pulse\_trigger\_output\_terminal
- exported\_sequence\_advance\_trigger\_output\_terminal
- exported\_source\_trigger\_output\_terminal
- exported\_start\_trigger\_output\_terminal
- fetch\_backlog
- instrument\_firmware\_revision
- instrument\_manufacturer
- instrument\_mode
- instrument\_model
- interlock\_input\_open
- *io\_resource\_descriptor*
- isolation\_state
- lcr\_actual\_load\_reactance
- *lcr\_actual\_load\_resistance*
- lcr\_automatic\_level\_control
- *lcr\_current\_amplitude*
- lcr\_current\_range
- lcr\_custom\_measurement\_time
- lcr\_dc\_bias\_automatic\_level\_control
- lcr\_dc\_bias\_current\_level
- lcr\_dc\_bias\_current\_range
- lcr\_dc\_bias\_source

- lcr\_dc\_bias\_voltage\_level
- lcr\_dc\_bias\_voltage\_range
- lcr\_frequency
- lcr\_impedance\_auto\_range
- lcr\_impedance\_range
- lcr\_impedance\_range\_source
- lcr\_load\_capacitance
- lcr\_load\_compensation\_enabled
- lcr\_load\_inductance
- lcr\_load\_resistance
- lcr\_measured\_load\_reactance
- lcr\_measured\_load\_resistance
- lcr\_measurement\_time
- lcr\_open\_compensation\_enabled
- lcr\_open\_conductance
- lcr\_open\_short\_load\_compensation\_data\_source
- *lcr\_open\_susceptance*
- lcr\_short\_compensation\_enabled
- lcr\_short\_custom\_cable\_compensation\_enabled
- lcr\_short\_reactance
- *lcr\_short\_resistance*
- lcr\_source\_delay\_mode
- lcr\_stimulus\_function
- lcr\_voltage\_amplitude
- lcr\_voltage\_range
- logical\_name
- measure\_buffer\_size
- measure\_complete\_event\_delay
- measure\_complete\_event\_output\_terminal
- *measure\_complete\_event\_pulse\_polarity*
- measure\_complete\_event\_pulse\_width
- measure\_record\_delta\_time
- measure\_record\_length
- measure\_record\_length\_is\_finite
- measure\_trigger\_type

- measure\_when
- merged\_channels
- output\_capacitance
- output\_connected
- output\_cutoff\_current\_change\_limit\_high
- output\_cutoff\_current\_change\_limit\_low
- output\_cutoff\_current\_measure\_limit\_high
- *output\_cutoff\_current\_measure\_limit\_low*
- output\_cutoff\_current\_overrange\_enabled
- output\_cutoff\_delay
- output\_cutoff\_enabled
- output\_cutoff\_voltage\_change\_limit\_high
- output\_cutoff\_voltage\_change\_limit\_low
- output\_cutoff\_voltage\_output\_limit\_high
- output\_cutoff\_voltage\_output\_limit\_low
- output\_enabled
- output\_function
- output\_resistance
- overranging\_enabled
- ovp\_enabled
- ovp\_limit
- power\_allocation\_mode
- power\_line\_frequency
- power\_source
- power\_source\_in\_use
- pulse\_bias\_current\_level
- pulse\_bias\_current\_limit
- pulse\_bias\_current\_limit\_high
- pulse\_bias\_current\_limit\_low
- pulse\_bias\_delay
- pulse\_bias\_voltage\_level
- pulse\_bias\_voltage\_limit
- pulse\_bias\_voltage\_limit\_high
- pulse\_bias\_voltage\_limit\_low
- pulse\_complete\_event\_output\_terminal

- *pulse\_complete\_event\_pulse\_polarity*
- pulse\_complete\_event\_pulse\_width
- pulse\_current\_level
- pulse\_current\_level\_range
- pulse\_current\_limit
- pulse\_current\_limit\_high
- pulse\_current\_limit\_low
- pulse\_current\_limit\_range
- pulse\_off\_time
- pulse\_on\_time
- pulse\_trigger\_type
- pulse\_voltage\_level
- pulse\_voltage\_level\_range
- pulse\_voltage\_limit
- pulse\_voltage\_limit\_high
- pulse\_voltage\_limit\_low
- pulse\_voltage\_limit\_range
- query\_instrument\_status
- ready\_for\_pulse\_trigger\_event\_output\_terminal
- ready\_for\_pulse\_trigger\_event\_pulse\_polarity
- ready\_for\_pulse\_trigger\_event\_pulse\_width
- requested\_power\_allocation
- reset\_average\_before\_measurement
- samples\_to\_average
- *self\_calibration\_persistence*
- sense
- sequence\_advance\_trigger\_type
- sequence\_engine\_done\_event\_output\_terminal
- sequence\_engine\_done\_event\_pulse\_polarity
- sequence\_engine\_done\_event\_pulse\_width
- sequence\_iteration\_complete\_event\_output\_terminal
- sequence\_iteration\_complete\_event\_pulse\_polarity
- sequence\_iteration\_complete\_event\_pulse\_width
- sequence\_loop\_count
- sequence\_loop\_count\_is\_finite

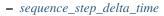

- sequence\_step\_delta\_time\_enabled
- serial\_number
- shutdown\_trigger\_type
- simulate
- source\_complete\_event\_output\_terminal
- source\_complete\_event\_pulse\_polarity
- source\_complete\_event\_pulse\_width
- source\_delay
- source\_mode
- source\_trigger\_type
- specific\_driver\_description
- specific\_driver\_prefix
- specific\_driver\_revision
- specific\_driver\_vendor
- start\_trigger\_type
- supported\_instrument\_models
- transient\_response
- voltage\_compensation\_frequency
- voltage\_gain\_bandwidth
- voltage\_level
- voltage\_level\_autorange
- voltage\_level\_range
- voltage\_limit
- voltage\_limit\_autorange
- voltage\_limit\_high
- voltage\_limit\_low
- voltage\_limit\_range
- voltage\_pole\_zero\_ratio

# **Repeated Capabilities**

Repeated capabilities attributes are used to set the *channel\_string* parameter to the underlying driver function call. This can be the actual function based on the Session method being called, or it can be the appropriate Get/Set Attribute function, such as niDCPower\_SetAttributeViInt32().

Repeated capabilities attributes use the indexing operator [] to indicate the repeated capabilities. The parameter can be a string, list, tuple, or slice (range). Each element of those can be a string or an integer. If it is a string, you can indicate a range using the same format as the driver:  $\0-2'$  or  $\0:2'$ 

Some repeated capabilities use a prefix before the number and this is optional

# channels

nidcpower.Session.channels[]

session.channels['0-2'].channel\_enabled = True

passes a string of `0, 1, 2' to the set attribute function.

## instruments

```
nidcpower.Session.instruments[]
```

session.instruments['0-2'].channel\_enabled = True

passes a string of '0, 1, 2' to the set attribute function.

#### Enums

Enums used in NI-DCPower

### ApertureTimeAutoMode

#### class nidcpower.ApertureTimeAutoMode

# OFF

Disables automatic aperture time scaling. The *nidcpower.Session.aperture\_time* property specifies the aperture time for all ranges.

#### SHORT

Prioritizes measurement speed over measurement accuracy by quickly scaling down aperture time in larger current ranges. The *nidcpower.Session.aperture\_time* property specifies the aperture time for the minimum range.

### NORMAL

Balances measurement accuracy and speed by scaling down aperture time in larger current ranges. The *nidcpower.Session.aperture\_time* property specifies the aperture time for the minimum range.

### LONG

Prioritizes accuracy while still decreasing measurement time by slowly scaling down aperture time in larger current ranges. The *nidcpower.Session.aperture\_time* property specifies the aperture time for the minimum range.

# ApertureTimeUnits

class nidcpower.ApertureTimeUnits

### SECONDS

Specifies aperture time in seconds.

### POWER\_LINE\_CYCLES

Specifies aperture time in power line cycles (PLCs).

# **AutoZero**

class nidcpower.AutoZero

### OFF

Disables auto zero.

#### ON

Makes zero conversions for every measurement.

#### ONCE

Makes zero conversions following the first measurement after initiating the device. The device uses these zero conversions for the preceding measurement and future measurements until the device is reinitiated.

# AutorangeApertureTimeMode

#### class nidcpower.AutorangeApertureTimeMode

#### AUTO

NI-DCPower optimizes the aperture time for the autorange algorithm based on the module range.

#### CUSTOM

The user specifies a minimum aperture time for the algorithm using the *nidcpower.Session*. *autorange\_minimum\_aperture\_time* property and the corresponding *nidcpower.Session*. *autorange\_minimum\_aperture\_time\_units* property.

# **AutorangeBehavior**

#### class nidcpower.AutorangeBehavior

#### UP\_TO\_LIMIT\_THEN\_DOWN

Go to limit range then range down as needed until measured value is within thresholds.

#### UP

go up one range when the upper threshold is reached.

### UP\_AND\_DOWN

go up or down one range when the upper/lower threshold is reached.

# AutorangeThresholdMode

#### class nidcpower.AutorangeThresholdMode

# NORMAL

Thresholds are selected based on a balance between accuracy and hysteresis.

#### FAST\_STEP

Optimized for faster changes in the measured signal. Thresholds are configured to be a smaller percentage of the range.

# HIGH\_HYSTERESIS

Optimized for noisy signals to minimize frequent and unpredictable range changes. Thresholds are configured to be a larger percentage of the range.

#### MEDIUM\_HYSTERESIS

Optimized for noisy signals to minimize frequent and unpredictable range changes. Thresholds are configured to be a medium percentage of the range.

### HOLD

Attempt to maintain the active range. Thresholds will favor the active range.

### CableLength

#### class nidcpower.CableLength

#### ZERO\_M

Uses predefined cable compensation data for a 0m cable (direct connection).

### NI\_STANDARD\_1M

Uses predefined cable compensation data for an NI standard 1m coaxial cable.

#### NI\_STANDARD\_2M

Uses predefined cable compensation data for an NI standard 2m coaxial cable.

#### NI\_STANDARD\_4M

Uses predefined cable compensation data for an NI standard 4m coaxial cable.

#### CUSTOM\_ONBOARD\_STORAGE

Uses previously generated custom cable compensation data from onboard storage. Only the most recently performed compensation data for each custom cable compensation type (open, short) is stored.

### CUSTOM\_AS\_CONFIGURED

Uses the custom cable compensation data supplied to *nidcpower.Session. configure\_lcr\_custom\_cable\_compensation()*. Use this option to manage multiple sets of custom cable compensation data.

#### NI\_STANDARD\_TRIAXIAL\_1M

Uses predefined cable compensation data for an NI standard 1m triaxial cable.

#### NI\_STANDARD\_TRIAXIAL\_2M

Uses predefined cable compensation data for an NI standard 2m triaxial cable.

#### NI\_STANDARD\_TRIAXIAL\_4M

Uses predefined cable compensation data for an NI standard 4m triaxial cable.

### ComplianceLimitSymmetry

#### class nidcpower.ComplianceLimitSymmetry

### SYMMETRIC

Compliance limits are specified symmetrically about 0.

### ASYMMETRIC

Compliance limits can be specified asymmetrically with respect to 0.

# **DCNoiseRejection**

class nidcpower.DCNoiseRejection

# SECOND\_ORDER

Second-order rejection of DC noise.

# NORMAL

Normal rejection of DC noise.

# Event

class nidcpower.Event

SOURCE\_COMPLETE

MEASURE\_COMPLETE

SEQUENCE\_ITERATION\_COMPLETE

SEQUENCE\_ENGINE\_DONE

PULSE\_COMPLETE

READY\_FOR\_PULSE\_TRIGGER

# InstrumentMode

class nidcpower.InstrumentMode

# SMU\_PS

The channel operates as an SMU/power supply.

#### LCR

The channel operates as an LCR meter.

# **LCRCompensationType**

class nidcpower.LCRCompensationType

# OPEN

Open LCR compensation.

## SHORT

Short LCR compensation.

# LOAD

Load LCR compensation.

### OPEN\_CUSTOM\_CABLE

Open custom cable compensation.

### SHORT\_CUSTOM\_CABLE

Short custom cable compensation.

# **LCRDCBiasSource**

class nidcpower.LCRDCBiasSource

### OFF

Disables DC bias in LCR mode.

#### VOLTAGE

Applies a constant voltage bias, as defined by the *nidcpower.Session*. *lcr\_dc\_bias\_voltage\_level* property.

#### CURRENT

Applies a constant current bias, as defined by the *nidcpower.Session*. *lcr\_dc\_bias\_current\_level* property.

#### **LCRImpedanceRangeSource**

#### class nidcpower.LCRImpedanceRangeSource

#### IMPEDANCE\_RANGE

Uses the impedance range you specify with the *nidcpower.Session.lcr\_impedance\_range* property.

### LOAD\_CONFIGURATION

Computes the impedance range to select based on the values you supply to the *nidcpower.Session*. *lcr\_load\_resistance*, *nidcpower.Session.lcr\_load\_inductance*, and *nidcpower*. *Session.lcr\_load\_capacitance* properties. NI-DCPower uses a series model of load resistance, load inductance, and load capacitance to compute the impedance range.

### **LCRMeasurementTime**

#### class nidcpower.LCRMeasurementTime

#### SHORT

Uses a short aperture time for LCR measurements.

#### MEDIUM

Uses a medium aperture time for LCR measurements.

### LONG

Uses a long aperture time for LCR measurements.

#### CUSTOM

Uses a custom aperture time for LCR measurements as specified by the *nidcpower.Session.lcr\_custom\_measurement\_time* property.

# LCROpenShortLoadCompensationDataSource

#### class nidcpower.LCROpenShortLoadCompensationDataSource

#### ONBOARD\_STORAGE

Uses previously generated LCR compensation data. Only the most recently performed compensation data for each LCR compensation type (open, short, and load) is stored.

### AS\_DEFINED

Uses the LCR compensation data represented by the relevant LCR compensation properties as generated by nidcpower.Session.perform\_lcr\_open\_compensation(), nidcpower. Session.perform\_lcr\_short\_compensation(), and nidcpower.Session. perform\_lcr\_load\_compensation(). Use this option to manage multiple sets of LCR compensation data. This option applies compensation data from the following properties: *nidcpower*. Session.lcr open conductance, nidcpower.Session.lcr open susceptance, nidcpower.Session.lcr\_short\_resistance, nidcpower.Session. nidcpower.Session.lcr\_measured\_load\_resistance, lcr\_short\_reactance, nidcpower.Session.lcr\_measured\_load\_reactance, nidcpower.Session. lcr\_actual\_load\_resistance, nidcpower.Session.lcr\_actual\_load\_reactance.

### **LCRReferenceValueType**

#### class nidcpower.LCRReferenceValueType

#### IMPEDANCE

The actual impedance, comprising real resistance and imaginary reactance, of your DUT. Supply resistance, in ohms, to reference value A; supply reactance, in ohms, to reference value B.

#### IDEAL\_CAPACITANCE

The ideal capacitance of your DUT. Supply capacitance, in farads, to reference value A.

#### IDEAL\_INDUCTANCE

The ideal inductance of your DUT. Supply inductance, in henrys, to reference value A.

#### IDEAL\_RESISTANCE

The ideal resistance of your DUT. Supply resistance, in ohms, to reference value A.

#### **LCRSourceDelayMode**

#### class nidcpower.LCRSourceDelayMode

#### AUTOMATIC

NI-DCPower automatically applies source delay of sufficient duration to account for settling time.

### MANUAL

NI-DCPower applies the source delay that you set manually with *nidcpower.Session*. *source\_delay*. You can use this option to set a shorter delay to reduce measurement time at the possible expense of measurement accuracy.

# **LCRStimulusFunction**

### class nidcpower.LCRStimulusFunction

### VOLTAGE

Applies an AC voltage for LCR stimulus.

### CURRENT

Applies an AC current for LCR stimulus.

# **MeasureWhen**

#### class nidcpower.MeasureWhen

#### AUTOMATICALLY\_AFTER\_SOURCE\_COMPLETE

Acquires a measurement after each Source Complete event completes.

#### ON\_DEMAND

Acquires a measurement when the *nidcpower.Session.measure()* method or *nidcpower.Session.measure\_multiple()* method is called.

# ON\_MEASURE\_TRIGGER

Acquires a measurement when a Measure trigger is received.

# MeasurementTypes

#### class nidcpower.MeasurementTypes

### CURRENT

The device measures current.

#### VOLTAGE

The device measures voltage.

# OutputCapacitance

### class nidcpower.OutputCapacitance

#### LOW

Output Capacitance is low.

### HIGH

Output Capacitance is high.

# OutputCutoffReason

#### class nidcpower.OutputCutoffReason

#### ALL

Queries any output cutoff condition; clears all output cutoff conditions.

#### VOLTAGE\_OUTPUT\_HIGH

Queries or clears cutoff conditions when the output exceeded the high cutoff limit for voltage output.

### VOLTAGE\_OUTPUT\_LOW

Queries or clears cutoff conditions when the output fell below the low cutoff limit for voltage output.

# CURRENT\_MEASURE\_HIGH

Queries or clears cutoff conditions when the measured current exceeded the high cutoff limit for current output.

## CURRENT\_MEASURE\_LOW

Queries or clears cutoff conditions when the measured current fell below the low cutoff limit for current output.

### VOLTAGE\_CHANGE\_HIGH

Queries or clears cutoff conditions when the voltage slew rate increased beyond the positive change cutoff for voltage output.

#### VOLTAGE\_CHANGE\_LOW

Queries or clears cutoff conditions when the voltage slew rate decreased beyond the negative change cutoff for voltage output.

#### CURRENT\_CHANGE\_HIGH

Queries or clears cutoff conditions when the current slew rate increased beyond the positive change cutoff for current output.

#### CURRENT\_CHANGE\_LOW

Queries or clears cutoff conditions when the current slew rate decreased beyond the negative change cutoff for current output.

# **OutputFunction**

#### class nidcpower.OutputFunction

#### DC\_VOLTAGE

Sets the output method to DC voltage.

#### DC\_CURRENT

Sets the output method to DC current.

#### PULSE\_VOLTAGE

Sets the output method to pulse voltage.

### PULSE\_CURRENT

Sets the output method to pulse current.

# **OutputStates**

#### class nidcpower.OutputStates

#### VOLTAGE

The device maintains a constant voltage by adjusting the current

### CURRENT

The device maintains a constant current by adjusting the voltage.

### **Polarity**

#### class nidcpower.Polarity

#### HIGH

A high pulse occurs when the event is generated. The exported signal is low level both before and after the event is generated.

LOW

A low pulse occurs when the event is generated. The exported signal is high level both before and after the event is generated.

### **PowerAllocationMode**

#### class nidcpower.PowerAllocationMode

#### DISABLED

The device attempts to source, on each active channel, the power that the present source configuration requires; NI-DCPower does not perform a sourcing power check. If the required power is greater than the maximum sourcing power, the device attempts to source the required amount and may shut down to prevent damage.

### AUTOMATIC

The device attempts to source, on each active channel, the power that the present source configuration requires; NI-DCPower performs a sourcing power check. If the required power is greater than the maximum sourcing power, the device does not exceed the maximum power, and NI-DCPower returns an error.

#### MANUAL

The device attempts to source, on each active channel, the power you request with the *nidcpower*. *Session.requested\_power\_allocation* property; NI-DCPower performs a sourcing power check. If the requested power is either less than the required power for the present source configuration or greater than the maximum sourcing power, the device does not exceed the requested or allowed power, respectively, and NI-DCPower returns an error.

# **PowerSource**

#### class nidcpower.PowerSource

#### INTERNAL

Uses the PXI chassis power source.

# AUXILIARY

Uses the auxiliary power source connected to the device.

### AUTOMATIC

Uses the auxiliary power source if it is available; otherwise uses the PXI chassis power source.

#### PowerSourceInUse

#### class nidcpower.PowerSourceInUse

### INTERNAL

Uses the PXI chassis power source.

### AUXILIARY

Uses the auxiliary power source connected to the device. Only the NI PXI-4110, NI PXIe-4112, NI PXIe-4113, and NI PXI-4130 support this value. This is the only supported value for the NI PXIe-4112 and NI PXIe-4113.

# **SelfCalibrationPersistence**

# class nidcpower.SelfCalibrationPersistence

### KEEP\_IN\_MEMORY

Keep new self calibration values in memory only.

# WRITE\_TO\_EEPROM

Write new self calibration values to hardware.

# SendSoftwareEdgeTriggerType

### class nidcpower.SendSoftwareEdgeTriggerType

START

SOURCE

MEASURE

SEQUENCE\_ADVANCE

PULSE

SHUTDOWN

# Sense

class nidcpower.Sense

# LOCAL

Local sensing is selected.

# REMOTE

Remote sensing is selected.

# SourceMode

# class nidcpower.SourceMode

# SINGLE\_POINT

The source unit applies a single source configuration.

#### SEQUENCE

The source unit applies a list of voltage or current configurations sequentially.

## TransientResponse

#### class nidcpower.TransientResponse

#### NORMAL

The output responds to changes in load at a normal speed.

#### FAST

The output responds to changes in load quickly.

#### SLOW

The output responds to changes in load slowly.

#### CUSTOM

The output responds to changes in load based on specified values.

# TriggerType

#### class nidcpower.TriggerType

#### NONE

No trigger is configured.

# DIGITAL\_EDGE

The data operation starts when a digital edge is detected.

#### SOFTWARE\_EDGE

The data operation starts when a software trigger occurs.

### **Exceptions and Warnings**

## Error

**exception** nidcpower.errors.**Error** Base exception type that all NI-DCPower exceptions derive from

# DriverError

**exception** nidcpower.errors.**DriverError** An error originating from the NI-DCPower driver

### **UnsupportedConfigurationError**

**exception** nidcpower.errors.**UnsupportedConfigurationError** An error due to using this module in an usupported platform.

# **DriverNotInstalledError**

**exception** nidcpower.errors.**DriverNotInstalledError** An error due to using this module without the driver runtime installed.

# **DriverTooOldError**

**exception** nidepower.errors.**DriverTooOldError** An error due to using this module with an older version of the NI-DCPower driver runtime.

### **DriverTooNewError**

```
exception nidcpower.errors.DriverTooNewError
An error due to the NI-DCPower driver runtime being too new for this module.
```

#### InvalidRepeatedCapabilityError

```
exception nidcpower.errors.InvalidRepeatedCapabilityError
An error due to an invalid character in a repeated capability
```

### SelfTestError

```
exception nidepower.errors.SelfTestError
An error due to a failed self-test
```

# **DriverWarning**

**exception** nidcpower.errors.**DriverWarning** A warning originating from the NI-DCPower driver

#### **Examples**

You can download all nidcpower examples here

### nidcpower\_advanced\_sequence.py

Listing 1: (nidcpower\_advanced\_sequence.py)

```
#!/usr/bin/python
2
   import argparse
3
   import hightime
4
   import nidcpower
5
   import sys
6
7
8
   def example (resource_name, options, voltage_max, current_max, points_per_output_
9
   →function, delay_in_seconds):
       timeout = hightime.timedelta(seconds=(delay_in_seconds + 1.0))
10
11
       with nidcpower.Session(resource_name=resource_name, options=options) as session:
12
13
            # Configure the session.
14
```

```
session.source_mode = nidcpower.SourceMode.SEQUENCE
15
           session.voltage_level_autorange = True
16
           session.current_limit_autorange = True
17
           session.source_delay = hightime.timedelta(seconds=delay_in_seconds)
18
           properties_used = ['output_function', 'voltage_level', 'current_level']
19
           session.create_advanced_sequence(sequence_name='my_sequence', property_
20

→names=properties_used, set_as_active_sequence=True)

21
           voltage_per_step = voltage_max / points_per_output_function
22
           for i in range(points_per_output_function):
23
               session.create_advanced_sequence_step(set_as_active_step=False)
24
               session.output_function = nidcpower.OutputFunction.DC_VOLTAGE
25
               session.voltage_level = voltage_per_step * i
26
27
           current_per_step = current_max / points_per_output_function
28
           for i in range(points_per_output_function):
29
               session.create_advanced_sequence_step(set_as_active_step=False)
30
               session.output_function = nidcpower.OutputFunction.DC_CURRENT
31
               session.current_level = current_per_step * i
32
33
           with session.initiate():
34
               session.wait_for_event (nidcpower.Event.SEQUENCE_ENGINE_DONE)
35
               channel_indices = '0-{0}'.format(session.channel_count - 1)
36
               channels = session.get_channel_names(channel_indices)
37
               measurement_group = [session.channels[name].fetch_multiple(points_per_
38
   -output_function * 2, timeout=timeout) for name in channels]
30
           session.delete_advanced_sequence(sequence_name='my_sequence')
40
           line_format = '{:<15} {:<4} {:<10} {:<10} {:<6}'
41
           print(line_format.format('Channel', 'Num', 'Voltage', 'Current', 'In_
42
    →Compliance'))
43
           for i, measurements in enumerate (measurement_group):
               num = 0
44
               channel_name = channels[i].strip()
45
               for measurement in measurements:
46
                   print(line_format.format(channel_name, num, measurement.voltage,_
47
   →measurement.current, str(measurement.in_compliance)))
48
                   num += 1
49
50
   def main(argsv):
51
       parser = argparse.ArgumentParser(description='Output ramping voltage to voltage_
52
   → ArgumentDefaultsHelpFormatter)
       parser.add_argument('-n', '--resource-name', default='PXI1Slot2/0, PXI1Slot3/0-1',
53
   → help='Resource names of NI SMUs.')
       parser.add_argument('-s', '--number-steps', default=256, help='Number of steps.
54
   \rightarrow per output function')
       parser.add_argument('-v', '--voltage-max', default=1.0, type=float, help='Maximum_
55
   \leftrightarrow voltage (V)')
       parser.add_argument('-i', '--current-max', default=0.001, type=float, help=
56
   → 'Maximum Current (I) ')
       parser.add_argument('-d', '--delay', default=0.05, type=float, help='Source delay...
57
   \rightarrow (s) ')
       parser.add_argument('-op', '--option-string', default='', type=str, help='Option___
58
   \leftrightarrow string')
59
       args = parser.parse_args(argsv)
```

```
example(args.resource_name, args.option_string, args.voltage_max, args.current_
60
    →max, args.number_steps, args.delay)
61
62
   def main():
63
        _main(sys.argv[1:])
64
65
66
   def test_main():
67
       cmd_line = ['--option-string', 'Simulate=1, DriverSetup=Model:4162; BoardType:PXIe
68
    ∽', ]
       _main(cmd_line)
69
70
71
   def test_example():
72
       options = {'simulate': True, 'driver_setup': {'Model': '4162', 'BoardType': 'PXIe
73
    \hookrightarrow ', }, }
        example('PXI1Slot2/0, PXI1Slot3/1', options, 1.0, 0.001, 256, 0.05)
74
75
76
   if __name__ == '__main__':
77
       main()
78
79
80
```

#### nidcpower\_lcr\_source\_ac\_voltage.py

| Listing 2: | (nidcpower_ | lcr | source | ac | voltage. | py) |
|------------|-------------|-----|--------|----|----------|-----|
|            |             |     |        |    |          |     |

```
#!/usr/bin/python
1
2
   import argparse
3
   import nidcpower
4
   import sys
5
6
7
   def example(
8
       resource_name,
9
       options,
10
       lcr_frequency,
11
       lcr_impedance_range,
12
       cable_length,
13
       lcr_voltage_rms,
14
       lcr_dc_bias_source,
15
       lcr_dc_bias_voltage_level,
16
17
       lcr_measurement_time,
       lcr_custom_measurement_time,
18
       lcr_source_delay_mode,
19
       source_delay,
20
   ):
21
       with nidcpower.Session(resource_name=resource_name, options=options) as session:
22
            # Configure the session.
23
            session.instrument_mode = nidcpower.InstrumentMode.LCR
24
            session.lcr_stimulus_function = nidcpower.LCRStimulusFunction.VOLTAGE
25
```

```
session.lcr_frequency = lcr_frequency
26
                   session.lcr_impedance_range = lcr_impedance_range
27
                   session.cable_length = cable_length
28
                   session.lcr_voltage_amplitude = lcr_voltage_rms
29
                    session.lcr_dc_bias_source = lcr_dc_bias_source
30
                    session.lcr_dc_bias_voltage_level = lcr_dc_bias_voltage_level
31
                    session.lcr_measurement_time = lcr_measurement_time
32
                   session.lcr_custom_measurement_time = lcr_custom_measurement_time
33
                   session.lcr_source_delay_mode = lcr_source_delay_mode
34
                   session.source_delay = source_delay
35
36
                   with session.initiate():
37
                           # Low frequencies require longer settling times than the default timeout.
38
      \hookrightarrow for
                           # wait_for_event(), hence 5.0s is set here as a reasonable timeout value
39
                           session.wait_for_event(event_id=nidcpower.Event.SOURCE_COMPLETE,...
40
      \rightarrowtimeout=5.0)
                          measurements = session.measure_multiple_lcr()
41
                           for measurement in measurements:
42
                                  print (measurement)
43
44
                   session.reset()
45
46
47
     def _main(argsv):
48
49
            parser = argparse.ArgumentParser(
                   description='Output the specified AC voltage and DC bias voltage, then takes...
50
      \rightarrow LCR measurements'.
                   formatter_class=argparse.ArgumentDefaultsHelpFormatter
51
52
            )
            parser.add_argument('-n', '--resource-name', default='PXI1Slot2/0', help=
53
      ↔ 'Resource names of NI SMUs')
            parser.add_argument('-f', '--lcr-frequency', default=10.0e3, type=float, help=
54
      \rightarrow 'LCR frequency (Hz)')
            parser.add_argument('-i', '--lcr-impedance-range', default=100.0, type=float,...
55
      \rightarrow help='LCR impedance range (\Omega)')
            parser.add_argument('-c', '--cable-length', default='NI_STANDARD_2M', type=str,_
56

where the set of the set of
57
            parser.add_argument('-v', '--lcr-voltage-rms', default=700.0e-3, type=float, help=
      \leftrightarrow 'LCR voltage RMS (V RMS)')
            parser.add_argument('-d', '--lcr-dc-bias-source', default='OFF', type=str,...
58
      → choices=tuple(nidcpower.LCRDCBiasSource.__members__.keys()), help='LCR DC bias_
      \leftrightarrow source')
            parser.add_argument('-dv', '--lcr-dc-bias-voltage_level', default=0.0, type=float,
59
      → help='LCR DC bias voltage (V)')
            parser.add_argument('-t', '--lcr-measurement-time', default='MEDIUM', type=str,...
60
      → choices=tuple(nidcpower.LCRMeasurementTime.__members__.keys()), help='LCR_
      →measurement time')
            parser.add_argument('-ct', '--lcr-custom-measurement-time', default=10.0e-3,_
61
      →type=float, help='LCR custom measurement time (s)')
            parser.add_argument('-sm', '--lcr-source-delay-mode', default='AUTOMATIC',...
62
      →source delay mode')
            parser.add argument('-s', '--source-delay', default=16.66e-3, type=float, help=
63
      \rightarrow 'Source delay (s)')
            parser.add_argument('-op', '--option-string', default='', type=str, help='Option_
64
      \leftrightarrow string')
```

```
args = parser.parse_args(argsv)
65
        example(
66
            resource_name=args.resource_name,
67
            options=args.option_string,
68
            lcr_frequency=args.lcr_frequency,
69
            lcr_impedance_range=args.lcr_impedance_range,
70
            cable_length=getattr(nidcpower.CableLength, args.cable_length),
71
            lcr_voltage_rms=args.lcr_voltage_rms,
72
            lcr_dc_bias_source=getattr(nidcpower.LCRDCBiasSource, args.lcr_dc_bias_
73
    \rightarrow source).
            lcr_dc_bias_voltage_level=args.lcr_dc_bias_voltage_level,
74
            lcr_measurement_time=getattr(nidcpower.LCRMeasurementTime, args.lcr_
75
    →measurement_time),
            lcr_custom measurement time=args.lcr_custom measurement time,
76
            lcr_source_delay_mode=getattr(nidcpower.LCRSourceDelayMode, args.lcr_source_
77
    \rightarrow delay_mode),
            source_delay=args.source_delay,
78
        )
79
80
81
   def main():
82
        _main(sys.argv[1:])
83
84
85
   def test_example():
86
87
        example(
            resource_name='PXI1Slot2/0',
88
            options={'simulate': True, 'driver_setup': {'Model': '4190', 'BoardType':
89

→ 'PXIe', }, },

            lcr_frequency=10.0e3,
90
            lcr_impedance_range=100.0,
91
            cable_length=nidcpower.CableLength.NI_STANDARD_2M,
92
            lcr_voltage_rms=700.0e-3,
93
            lcr_dc_bias_source=nidcpower.LCRDCBiasSource.OFF,
94
            lcr_dc_bias_voltage_level=0.0,
95
            lcr_measurement_time=nidcpower.LCRMeasurementTime.MEDIUM,
96
97
            lcr_custom_measurement_time=10.0e-3,
            lcr_source_delay_mode=nidcpower.LCRSourceDelayMode.AUTOMATIC,
98
99
            source_delay=16.66e-3,
        )
100
101
102
   def test main():
103
        cmd_line = ['--option-string', 'Simulate=1, DriverSetup=Model:4190; BoardType:PXIe
104
    \leftrightarrow ', ]
        _main(cmd_line)
105
106
107
   if __name__ == '__main__':
108
        main()
109
```

nidcpower\_measure\_record.py

```
Listing 3: (nidcpower_measure_record.py)
```

```
#!/usr/bin/python
2
   import argparse
3
   import nidcpower
4
   import sys
5
6
7
   def example(resource_name, options, voltage, length):
8
       with nidcpower.Session(resource_name=resource_name, options=options) as session:
9
10
           # Configure the session.
11
           session.measure_record_length = length
12
           session.measure_record_length_is_finite = True
13
           session.measure_when = nidcpower.MeasureWhen.AUTOMATICALLY_AFTER_SOURCE_
14
   →COMPLETE
           session.voltage_level = voltage
15
16
           session.commit()
17
           print ('Effective measurement rate: {0} S/s'.format(session.measure_record_
18
   \rightarrow delta_time / 1))
19
           print ('Channel
                                     Num Voltage
                                                     Current
                                                                 In Compliance')
20
           row_format = '{0:15} {1:3d}
                                           {2:8.6f}
                                                       {3:8.6f}
                                                                  {4}'
21
           with session.initiate():
22
               channel_indices = '0-{0}'.format(session.channel_count - 1)
23
               channels = session.get_channel_names(channel_indices)
24
               for i, channel_name in enumerate(channels):
25
26
                   samples\_acquired = 0
                   while samples_acquired < length:</pre>
27
                       measurements = session.channels[channel_name].fetch_
28
   →multiple(count=session.fetch_backlog)
                        samples_acquired += len(measurements)
29
                       for i in range(len(measurements)):
30
                            print(row_format.format(channel_name, i, measurements[i].
31

woltage, measurements[i].current, measurements[i].in_compliance))
32
33
   def __main(argsv):
34
       parser = argparse.ArgumentParser(description='Outputs the specified voltage, then_
35
   ⇔class=argparse.ArgumentDefaultsHelpFormatter)
       parser.add_argument('-n', '--resource-name', default='PXI1Slot2/0, PXI1Slot3/0-1',
36
   → help='Resource names of NI SMUs.')
      parser.add_argument('-1', '--length', default='20', type=int, help='Measure_
37
   →record length per channel')
       parser.add_argument('-v', '--voltage', default=5.0, type=float, help='Voltage...
38
   \rightarrow level (V)')
       parser.add_argument('-op', '--option-string', default='', type=str, help='Option_
39
   \leftrightarrow string')
       args = parser.parse_args(argsv)
40
       example(args.resource_name, args.option_string, args.voltage, args.length)
41
42
43
44
   def main():
       _main(sys.argv[1:])
45
```

```
47
   def test_example():
48
       options = {'simulate': True, 'driver_setup': {'Model': '4162', 'BoardType': 'PXIe
49
    \rightarrow ', }, }
        example('PXI1Slot2/0, PXI1Slot3/1', options, 5.0, 20)
50
51
52
   def test_main():
53
       cmd_line = ['--option-string', 'Simulate=1, DriverSetup=Model:4162; BoardType:PXIe
54
   →',]
       _main(cmd_line)
55
56
57
   if __name__ == '__main__':
58
       main()
59
60
61
```

#### nidcpower\_source\_delay\_measure.py

46

Listing 4: (nidcpower\_source\_delay\_measure.py)

```
#!/usr/bin/python
1
2
   import argparse
3
   import hightime
4
   import nidcpower
5
   import sys
6
7
8
9
   def print_fetched_measurements(measurements):
                            Voltage : {:f} V'.format(measurements[0].voltage))
       print('
10
                             Current: {:f} A'.format(measurements[0].current))
       print('
11
                      In compliance: {0}'.format(measurements[0].in_compliance))
       print('
12
13
14
   def example (resource_name, options, voltage1, voltage2, delay):
15
       timeout = hightime.timedelta(seconds=(delay + 1.0))
16
17
       with nidcpower.Session(resource_name=resource_name, options=options) as session:
18
19
            # Configure the session.
20
           session.source_mode = nidcpower.SourceMode.SINGLE_POINT
21
22
           session.output_function = nidcpower.OutputFunction.DC_VOLTAGE
           session.current_limit = .06
23
           session.voltage_level_range = 5.0
24
           session.current_limit_range = .06
25
           session.source_delay = hightime.timedelta(seconds=delay)
26
           session.measure_when = nidcpower.MeasureWhen.AUTOMATICALLY_AFTER_SOURCE_
27
    -→COMPLETE
           session.voltage_level = voltage1
28
29
           with session.initiate():
30
```

```
channel_indices = '0-{0}'.format(session.channel_count - 1)
31
                channels = session.get_channel_names(channel_indices)
32
                for channel_name in channels:
33
                    print('Channel: {0}'.format(channel_name))
34
                    print('-----')
35
                    print('Voltage 1:')
36
                    print_fetched_measurements(session.channels[channel_name].fetch_
37
    →multiple(count=1, timeout=timeout))
                    session.voltage_level = voltage2 # on-the-fly set
38
                    print('Voltage 2:')
39
                    print_fetched_measurements(session.channels[channel_name].fetch_
40
    →multiple(count=1, timeout=timeout))
41
                    session.output_enabled = False
                    print('')
42
43
44
   def _main(argsv):
45
       parser = argparse.ArgumentParser(description='Outputs voltage 1, waits for source,
46
    -delay, and then takes a measurement. Then orepeat with voltage 2.', formatter_
    ⇔class=argparse.ArgumentDefaultsHelpFormatter)
       parser.add_argument('-n', '--resource-name', default='PXI1Slot2/0, PXI1Slot3/0-1',
47
    → help='Resource names of an NI SMUs.')
       parser.add_argument('-v1', '--voltage1', default=1.0, type=float, help='Voltage_
48
    \rightarrow level 1 (V)')
       parser.add_argument('-v2', '--voltage2', default=2.0, type=float, help='Voltage_
49
    \rightarrow level 2 (V)')
       parser.add_argument('-d', '--delay', default=0.05, type=float, help='Source delay...
50
    \rightarrow (s) ')
       parser.add_argument('-op', '--option-string', default='', type=str, help='Option__
51
    \leftrightarrow string')
       args = parser.parse_args(argsv)
52
       example(args.resource_name, args.option_string, args.voltage1, args.voltage2,
53
    \rightarrow args.delav)
54
55
   def main():
56
57
       _main(sys.argv[1:])
58
59
   def test_main():
60
       cmd_line = ['--option-string', 'Simulate=1, DriverSetup=Model:4162; BoardType:PXIe
61
    62
        _main(cmd_line)
63
64
   def test_example():
65
       options = {'simulate': True, 'driver_setup': {'Model': '4162', 'BoardType': 'PXIe
66
    \rightarrow ', }, }
       example('PXI1Slot2/0, PXI1Slot3/1', options, 1.0, 2.0, 0.05)
67
68
69
   if
      name__ == '__main__':
70
       main()
71
72
73
```

# 7.2 nidigital module

# 7.2.1 Installation

As a prerequisite to using the nidigital module, you must install the NI-Digital Pattern Driver runtime on your system. Visit ni.com/downloads to download the driver runtime for your devices.

The nimi-python modules (i.e. for NI-Digital Pattern Driver) can be installed with pip:

```
$ python -m pip install nidigital~=1.4.2
```

Or **easy\_install** from setuptools:

```
$ python -m easy_install nidigital
```

# 7.2.2 Usage

The following is a basic example of using the **nidigital** module to open a session to a digital pattern instrument, source current, and measure both voltage and current using the PPMU on selected channels.

```
import nidigital
import time
with nidigital.Session(resource_name='PXIISlot2') as session:
    channels = 'PXI1Slot2/0, PXI1Slot2/1'
    # Configure PPMU measurements
    session.channels[channels].ppmu_aperture_time = 0.000004
    session.channels[channels].ppmu_aperture_time_units = nidigital.
↔ PPMUApertureTimeUnits.SECONDS
    session.channels[channels].ppmu_output_function = nidigital.PPMUOutputFunction.
→CURRENT
    session.channels[channels].ppmu_current_level_range = 0.000002
    session.channels[channels].ppmu_current_level = 0.000002
    session.channels[channels].ppmu_voltage_limit_high = 3.3
    session.channels[channels].ppmu_voltage_limit_low = 0
    # Sourcing
    session.channels[channels].ppmu_source()
    # Settling time between sourcing and measuring
    time.sleep(0.01)
    # Measuring
   current_measurements = session.channels[channels].ppmu_measure(nidigital.
\rightarrow PPMUMeasurementType.CURRENT)
    voltage_measurements = session.channels[channels].ppmu_measure(nidigital.
→ PPMUMeasurementType.VOLTAGE)
    print('{:<20} {:<10} {:<10}'.format('Channel Name', 'Current', 'Voltage'))</pre>
    for channel, current, voltage in zip(channels.split(','), current_measurements,...
→voltage_measurements):
```

(continued from previous page)

```
print('{:<20} {:<10f} {:<10f}'.format(channel, current, voltage))
# Disconnect all channels using programmable onboard switching
session.channels[channels].selected_function = nidigital.SelectedFunction.

→DISCONNECT</pre>
```

Other usage examples can be found on GitHub.

# 7.2.3 API Reference

# Session

class nidigital.Session(self, resource\_name, id\_query=False, reset\_device=False, options={})
Creates and returns a new session to the specified digital pattern instrument to use in all subsequent method calls.
To place the instrument in a known startup state when creating a new session, set the reset parameter to True,
which is equivalent to calling the nidigital.Session.reset() method immediately after initializing
the session.

#### **Parameters**

• **resource\_name** (*str*) – The specified resource name shown in Measurement & Automation Explorer (MAX) for a digital pattern instrument, for example, PXI1Slot3, where PXI1Slot3 is an instrument resource name. **resourceName** can also be a logical IVI name. This parameter accepts a comma-delimited list of strings in the form PXI1Slot2,PXI1Slot3, where PXI1Slot2 is one instrument resource name and PXI1Slot3 is another. When including more than one digital pattern instrument in the comma-delimited list of strings, list the instruments in the same order they appear in the pin map.

Note You only can specify multiple instruments of the same model. For example, you can list two PXIe-6570s but not a PXIe-6570 and PXIe-6571. The instruments must be in the same chassis.

- **id\_query** (*bool*) A Boolean that verifies that the digital pattern instrument you initialize is supported by NI-Digital. NI-Digital automatically performs this query, so setting this parameter is not necessary.
- **reset\_device** (bool) A Boolean that specifies whether to reset a digital pattern instrument to a known state when the session is initialized. Setting the **resetDevice** value to True is equivalent to calling the *nidigital.Session.reset()* method immediately after initializing the session.
- **options** (*dict*) Specifies the initial value of certain properties for the session. The syntax for **options** is a dictionary of properties with an assigned value. For example:

{ 'simulate': False }

You do not have to specify a value for all the properties. If you do not specify a value for a property, the default value is used.

Advanced Example: { 'simulate': True, 'driver\_setup': { 'Model': '<model number>', 'BoardType': '<type>' } }

| Property                | Default |
|-------------------------|---------|
| range_check             | True    |
| query_instrument_status | False   |
| cache                   | True    |
| simulate                | False   |
| record_value_coersions  | False   |
| driver_setup            | {}      |

# **Methods**

# abort

```
nidigital.Session.abort()
    Stops bursting the pattern.
```

#### abort\_keep\_alive

```
nidigital.Session.abort_keep_alive()
```

Stops the keep alive pattern if it is currently running. If a pattern burst is in progress, the method aborts the pattern burst. If you start a new pattern burst while a keep alive pattern is running, the keep alive pattern runs to the last keep alive vector, and the new pattern burst starts on the next cycle.

# apply\_levels\_and\_timing

```
nidigital.Session.apply_levels_and_timing(levels_sheet, timing_sheet, ini-
tial_state_high_pins=None,
initial_state_low_pins=None,
initial_state_tristate_pins=None)
Applies digital levels and timing values defined in previously loaded levels and timing sheets. When
```

Applies digital levels and timing values defined in previously loaded levels and timing sheets. When applying a levels sheet, only the levels specified in the sheet are affected. Any levels not specified in the sheet remain unchanged. When applying a timing sheet, all existing time sets are deleted before the new time sets are loaded.

**Tip:** This method can be called on specific sites within your *nidigital.Session* instance. Use Python index notation on the repeated capabilities container sites to specify a subset, and then call this method on the result.

Example: my\_session.sites[ ... ].apply\_levels\_and\_timing()

To call the method on all sites, you can call it directly on the *nidigital.Session*.

Example: my\_session.apply\_levels\_and\_timing()

#### **Parameters**

• **levels\_sheet** (*str*) - Name of the levels sheet to apply. Use the name of the sheet or pass the absolute file path you use in the *nidigital.Session*. *load\_specifications\_levels\_and\_timing()* method. The name of the levels sheet is the file name without the directory and file extension.

- timing\_sheet (*str*) Name of the timing sheet to apply. Use the name of the sheet or pass the absolute file path that you use in the *nidigital.Session*. *load\_specifications\_levels\_and\_timing()* method. The name of the timing sheet is the file name without the directory and file extension.
- initial\_state\_high\_pins (basic sequence types or str) Comma-delimited list of pins, pin groups, or channels to initialize to a high state.
- initial\_state\_low\_pins (basic sequence types or str) Comma-delimited list of pins, pin groups, or channels to initialize to a low state.
- initial\_state\_tristate\_pins(basic sequence types or str) - Comma-delimited list of pins, pin groups, or channels to initialize to a non-drive state (X)

# apply\_tdr\_offsets

#### nidigital.Session.apply\_tdr\_offsets(offsets)

Applies the correction for propagation delay offsets to a digital pattern instrument. Use this method to apply TDR offsets that are stored from a past measurement or are measured by means other than the *nidigital.Session.tdr()* method. Also use this method to apply correction for offsets if the **applyOffsets** input of the *nidigital.Session.tdr()* method was set to False at the time of measurement.

**Tip:** This method can be called on specific channels within your *nidigital.Session* instance. Use Python index notation on the repeated capabilities container channels to specify a subset, and then call this method on the result.

Example: my\_session.channels[ ... ].apply\_tdr\_offsets()

To call the method on all channels, you can call it directly on the *nidigital.Session*.

Example: my\_session.apply\_tdr\_offsets()

Parameters offsets(basic sequence of hightime.timedelta,<br/>datetime.timedelta, or float in seconds) - TDR offsets to ap-<br/>ply, in seconds. Specify an offset for each pin or channel in the repeated capabilities.<br/>If the repeated capabilities contain pin names, you must specify offsets for each site in<br/>the channel map per pin.

# burst\_pattern

Digital pins retain their state at the end of a pattern burst until the first vector of the pattern burst, a call to nidigital.Session.write\_static(), or a call to nidigital.Session. apply\_levels\_and\_timing().

site.

**Tip:** This method can be called on specific sites within your *nidigital.Session* instance. Use Python index notation on the repeated capabilities container sites to specify a subset, and then call this method on the result.

Example: my\_session.sites[ ... ].burst\_pattern()

To call the method on all sites, you can call it directly on the nidigital. Session.

Example: my\_session.burst\_pattern()

### **Parameters**

- **start\_label** (*str*) Pattern name or exported pattern label from which to start bursting the pattern.
- **select\_digital\_function** (bool) A Boolean that specifies whether to select the digital method for the pins in the pattern prior to bursting.
- wait\_until\_done (bool) A Boolean that indicates whether to wait until the bursting is complete.
- timeout (hightime.timedelta, datetime.timedelta, or float in seconds) Maximum time (in seconds) allowed for this method to complete. If this method does not complete within this time interval, this method returns an error.

**Return type** { int: bool, int: bool, .. }

**Returns** Dictionary where each key is a site number and value is pass/fail, if wait\_until\_done is specified as True. Else, None.

### clock\_generator\_abort

```
nidigital.Session.clock_generator_abort()
```

Stops clock generation on the specified channel(s) or pin(s) and pin group(s).

**Tip:** This method can be called on specific channels within your *nidigital.Session* instance. Use Python index notation on the repeated capabilities container channels to specify a subset, and then call this method on the result.

Example: my\_session.channels[ ... ].clock\_generator\_abort()

To call the method on all channels, you can call it directly on the *nidigital.Session*.

```
Example: my_session.clock_generator_abort()
```

# clock\_generator\_generate\_clock

```
nidigital.Session.clock_generator_generate_clock (frequency, se-
lect_digital_function=True)
Configures clock generator frequency and initiates clock generation on the specified channel(s) or
pin(s) and pin group(s).
```

**Tip:** This method can be called on specific channels within your *nidigital.Session* instance. Use Python index notation on the repeated capabilities container channels to specify a subset, and then call this method on the result.

Example: my\_session.channels[ ... ].clock\_generator\_generate\_clock()

To call the method on all channels, you can call it directly on the *nidigital.Session*.

Example: my\_session.clock\_generator\_generate\_clock()

# **Parameters**

- **frequency** (*float*) The frequency of the clock generation, in Hz.
- **select\_digital\_function** (bool) A Boolean that specifies whether to select the digital method for the pins specified prior to starting clock generation.

#### close

```
nidigital.Session.close()
```

Closes the specified instrument session to a digital pattern instrument, aborts pattern execution, and unloads pattern memory. The channels on a digital pattern instrument remain in their current state.

**Note:** This method is not needed when using the session context manager

## commit

```
nidigital.Session.commit()
```

Applies all previously configured pin levels, termination modes, clocks, triggers, and pattern timing to a digital pattern instrument. If you do not call the *nidigital.Session.commit()* method, then the initiate method or the *nidigital.Session.burst\_pattern()* method will implicitly call this method for you. Calling this method moves the session from the Uncommitted state to the Committed state.

# configure\_active\_load\_levels

```
nidigital.Session.configure_active_load_levels(iol, ioh, vcom)
```

Configures  $I_{OL}$ ,  $I_{OH}$ , and  $V_{COM}$  levels for the active load on the pins you specify. The DUT sources or sinks current based on the level values. To enable active load, set the termination mode to  $ACTIVE\_LOAD$ . To disable active load, set the termination mode of the instrument to  $HIGH_Z$  or VTERM.

**Tip:** This method can be called on specific channels within your *nidigital.Session* instance. Use Python index notation on the repeated capabilities container channels to specify a subset, and then call this method on the result.

Example: my\_session.channels[ ... ].configure\_active\_load\_levels()

To call the method on all channels, you can call it directly on the *nidigital.Session*.

Example: my\_session.configure\_active\_load\_levels()

## **Parameters**

- iol (float) Maximum current that the DUT sinks while outputting a voltage below  $V_{COM}$ .
- ioh (float) Maximum current that the DUT sources while outputting a voltage above  $V_{COM}$ .
- **vcom** (*float*) Commutating voltage level at which the active load circuit switches between sourcing current and sinking current.

# configure\_pattern\_burst\_sites

```
nidigital.Session.configure_pattern_burst_sites()
```

Configures which sites burst the pattern on the next call to the initiate method. The pattern burst sites can also be modified through the repeated capabilities for the *nidigital.Session*. *burst\_pattern()* method. If a site has been disabled through the *nidigital.Session*. *disable\_sites()* method, the site does not burst a pattern even if included in the pattern burst sites.

**Tip:** This method can be called on specific sites within your *nidigital.Session* instance. Use Python index notation on the repeated capabilities container sites to specify a subset, and then call this method on the result.

Example: my\_session.sites[ ... ].configure\_pattern\_burst\_sites()

To call the method on all sites, you can call it directly on the *nidigital.Session*.

Example: my\_session.configure\_pattern\_burst\_sites()

# configure\_time\_set\_compare\_edges\_strobe

**Tip:** This method can be called on specific pins within your *nidigital.Session* instance. Use Python index notation on the repeated capabilities container pins to specify a subset, and then call this method on the result.

Example: my\_session.pins[ ... ].configure\_time\_set\_compare\_edges\_strobe()

To call the method on all pins, you can call it directly on the nidigital. Session.

Example: my\_session.configure\_time\_set\_compare\_edges\_strobe()

## **Parameters**

- time\_set\_name (*str*) The specified time set name.
- **strobe\_edge** (hightime.timedelta, datetime.timedelta, or float in seconds) Time when the comparison happens within a vector period.

# configure\_time\_set\_compare\_edges\_strobe2x

**Tip:** This method can be called on specific pins within your *nidigital.Session* instance. Use Python index notation on the repeated capabilities container pins to specify a subset, and then call this method on the result.

Example: my\_session.pins[ ... ].configure\_time\_set\_compare\_edges\_strobe2x()

To call the method on all pins, you can call it directly on the *nidigital.Session*.

Example: my\_session.configure\_time\_set\_compare\_edges\_strobe2x()

#### Parameters

- time\_set\_name (*str*) The specified time set name.
- **strobe\_edge** (hightime.timedelta, datetime.timedelta, or float in seconds) Time when the comparison happens within a vector period.
- **strobe2\_edge** (hightime.timedelta, datetime.timedelta, or float in seconds) Time when the comparison happens for the second DUT cycle within a vector period.

## configure\_time\_set\_drive\_edges

nidigital.Session.configure\_time\_set\_drive\_edges(time\_set\_name, format, drive\_on\_edge, drive\_data\_edge, drive\_return\_edge, drive\_off\_edge)

Configures the drive format and drive edge placement for the specified pins. Use this method to modify time set values after applying a timing sheet with the *nidigital.Session*. *apply\_levels\_and\_timing()* method, or to create time sets programmatically without the use of timing sheets. This method does not modify the timing sheet file or the timing sheet contents that will be used in future calls to *nidigital.Session.apply\_levels\_and\_timing()*; it only affects the values of the current timing context.

**Tip:** This method can be called on specific pins within your *nidigital.Session* instance. Use Python index notation on the repeated capabilities container pins to specify a subset, and then call this method on the result.

Example: my\_session.pins[ ... ].configure\_time\_set\_drive\_edges()

To call the method on all pins, you can call it directly on the nidigital.Session.

Example: my\_session.configure\_time\_set\_drive\_edges()

## **Parameters**

- time\_set\_name (*str*) The specified time set name.
- **format** (*nidigital.DriveFormat*) Drive format of the time set.
  - NR: Non-return.
  - RL: Return to low.
  - RH: Return to high.
  - *SBC*: Surround by complement.
- **drive\_on\_edge** (hightime.timedelta, datetime.timedelta, or float in seconds) – Delay, in seconds, from the beginning of the vector period for turning on the pin driver. This option applies only when the prior vector left the pin in a non-drive pin state (L, H, X, V, M, E). For the SBC format, this option specifies the delay from the beginning of the vector period at which the complement of the pattern value is driven.
- **drive\_data\_edge** (hightime.timedelta, datetime.timedelta, or float in seconds) Delay, in seconds, from the beginning of the vector period until the pattern data is driven to the pattern value.The ending state from the previous vector persists until this point.
- **drive\_return\_edge** (hightime.timedelta, datetime. timedelta, or float in seconds) – Delay, in seconds, from the beginning of the vector period until the pin changes from the pattern data to the return value, as specified in the format.
- **drive\_off\_edge** (hightime.timedelta, datetime.timedelta, or float in seconds) Delay, in seconds, from the beginning of the vector period to turn off the pin driver when the next vector period uses a non-drive symbol (L, H, X, V, M, E).

## configure\_time\_set\_drive\_edges2x

```
nidigital.Session.configure_time_set_drive_edges2x(time_set_name, for-
mat, drive_on_edge,
drive_data_edge,
drive_return_edge,
drive_off_edge,
drive_data2_edge,
drive_return2_edge)
Configures the drive edges of the pins in the time set, including 2x edges. Use this method
to modify time set values after applying a timing short with the midigital Casedian
```

to modify time set values after applying a timing sheet with the *nidigital.Session*. *apply\_levels\_and\_timing()* method, or to create time sets programmatically without the use of timing sheets. This method does not modify the timing sheet file or the timing sheet contents that will be used in future calls to *nidigital.Session.apply\_levels\_and\_timing()*; it only affects the values of the current timing context.

**Tip:** This method can be called on specific pins within your *nidigital.Session* instance. Use Python index notation on the repeated capabilities container pins to specify a subset, and then call this method on the result.

Example: my\_session.pins[ ... ].configure\_time\_set\_drive\_edges2x()

To call the method on all pins, you can call it directly on the *nidigital.Session*.

Example: my\_session.configure\_time\_set\_drive\_edges2x()

# **Parameters**

- time\_set\_name (str) The specified time set name.
- format (nidigital.DriveFormat) Drive format of the time set.
  - NR: Non-return.
  - RL: Return to low.
  - *RH*: Return to high.
  - *SBC*: Surround by complement.
- **drive\_on\_edge** (hightime.timedelta, datetime.timedelta, or float in seconds) – Delay, in seconds, from the beginning of the vector period for turning on the pin driver. This option applies only when the prior vector left the pin in a non-drive pin state (L, H, X, V, M, E). For the SBC format, this option specifies the delay from the beginning of the vector period at which the complement of the pattern value is driven.
- **drive\_data\_edge** (hightime.timedelta, datetime.timedelta, or float in seconds) Delay, in seconds, from the beginning of the vector period until the pattern data is driven to the pattern value. The ending state from the previous vector persists until this point.
- **drive\_return\_edge** (hightime.timedelta, datetime. timedelta, or float in seconds) – Delay, in seconds, from the beginning of the vector period until the pin changes from the pattern data to the return value, as specified in the format.
- drive\_off\_edge (hightime.timedelta, datetime.timedelta, or float in seconds) - Delay, in seconds, from the beginning of the vector period to turn off the pin driver when the next vector period uses a non-drive symbol (L, H, X, V, M, E).
- drive\_data2\_edge (hightime.timedelta, datetime. timedelta, or float in seconds) – Delay, in seconds, from the beginning of the vector period until the pattern data in the second DUT cycle is driven to the pattern value.
- **drive\_return2\_edge** (hightime.timedelta, datetime. timedelta, or float in seconds) – Delay, in seconds, from the beginning of the vector period until the pin changes from the pattern data in the second DUT cycle to the return value, as specified in the format.

# configure\_time\_set\_drive\_format

#### nidigital.Session.configure\_time\_set\_drive\_format(time\_set\_name,

*drive\_format*) Configures the drive format for the pins specified in the **pinList**. Use this method to modify time set values after applying a timing sheet with the *nidigital.Session*. *apply\_levels\_and\_timing()* method, or to create time sets programmatically without the use of timing sheets. This method does not modify the timing sheet file or the timing sheet contents that will be used in future calls to *nidigital.Session.apply\_levels\_and\_timing()*; it only affects the values of the current timing context.

**Tip:** This method can be called on specific pins within your *nidigital.Session* instance. Use Python index notation on the repeated capabilities container pins to specify a subset, and then call this method on the result.

Example: my\_session.pins[ ... ].configure\_time\_set\_drive\_format()

To call the method on all pins, you can call it directly on the nidigital.Session.

Example: my\_session.configure\_time\_set\_drive\_format()

#### **Parameters**

- time\_set\_name (*str*) The specified time set name.
- drive\_format (nidigital.DriveFormat) Drive format of the time set.
  - NR: Non-return.
  - RL: Return to low.
  - *RH*: Return to high.
  - *SBC*: Surround by complement.

# configure\_time\_set\_edge

nidigital.Session.configure\_time\_set\_edge(time\_set\_name, edge, time)

Configures the edge placement for the pins specified in the pin list. Use this method to modify time set values after applying a timing sheet with the *nidigital.Session*. *apply\_levels\_and\_timing()* method, or to create time sets programmatically without the use of timing sheets. This method does not modify the timing sheet file or the timing sheet contents that will be used in future calls to *nidigital.Session.apply\_levels\_and\_timing()*; it only affects the values of the current timing context.

**Tip:** This method can be called on specific pins within your *nidigital.Session* instance. Use Python index notation on the repeated capabilities container pins to specify a subset, and then call this method on the result.

Example: my\_session.pins[ ... ].configure\_time\_set\_edge()

To call the method on all pins, you can call it directly on the *nidigital*.Session.

Example: my\_session.configure\_time\_set\_edge()

#### **Parameters**

- **time\_set\_name** (*str*) The specified time set name.
- **edge** (*nidigital*. *TimeSetEdgeType*) Name of the edge.
  - DRIVE\_ON
  - DRIVE\_DATA
  - DRIVE\_RETURN
  - DRIVE\_OFF
  - COMPARE\_STROBE
  - DRIVE\_DATA2
  - DRIVE\_RETURN2
  - COMPARE\_STROBE2
- **time** (hightime.timedelta, datetime.timedelta, or float in seconds) – The time from the beginning of the vector period in which to place the edge.

# configure\_time\_set\_edge\_multiplier

## nidigital.Session.configure\_time\_set\_edge\_multiplier(time\_set\_name,

*edge\_multiplier*) Configures the edge multiplier of the pins in the time set. Use this method to modify time set values after applying a timing sheet with the *nidigital.Session*. *apply\_levels\_and\_timing()* method, or to create time sets programmatically without the use of timing sheets. This method does not modify the timing sheet file or the timing sheet contents that will be used in future calls to *nidigital.Session.apply\_levels\_and\_timing()*; it only affects the values of the current timing context.

**Tip:** This method can be called on specific pins within your *nidigital.Session* instance. Use Python index notation on the repeated capabilities container pins to specify a subset, and then call this method on the result.

Example: my\_session.pins[ ... ].configure\_time\_set\_edge\_multiplier()

To call the method on all pins, you can call it directly on the *nidigital.Session*.

Example: my\_session.configure\_time\_set\_edge\_multiplier()

### Parameters

- time\_set\_name (*str*) The specified time set name.
- **edge\_multiplier** (*int*) The specified edge multiplier for the pins in the pin list.

# configure\_time\_set\_period

nidigital.Session.configure\_time\_set\_period (time\_set\_name, period)
Configures the period of a time set. Use this method to modify time set values after applying a
timing sheet with the nidigital.Session.apply\_levels\_and\_timing() method, or
to create time sets programmatically without the use of timing sheets. This method does not modify

the timing sheet file or the timing sheet contents that will be used in future calls to *nidigital*. *Session.apply\_levels\_and\_timing()*; it only affects the values of the current timing context.

### Parameters

- time\_set\_name (str) The specified time set name.
- **period** (hightime.timedelta, datetime.timedelta, or float in seconds) Period for this time set, in seconds.

### configure\_voltage\_levels

nidigital.Session.configure\_voltage\_levels (vil, vih, vol, voh, vterm)
Configures voltage levels for the pins you specify.

**Tip:** This method can be called on specific channels within your *nidigital.Session* instance. Use Python index notation on the repeated capabilities container channels to specify a subset, and then call this method on the result.

Example: my\_session.channels[ ... ].configure\_voltage\_levels()

To call the method on all channels, you can call it directly on the *nidigital.Session*.

Example: my\_session.configure\_voltage\_levels()

## **Parameters**

- **vil** (*float*) Voltage that the instrument will apply to the input of the DUT when the pin driver drives a logic low (0).
- **vih** (*float*) Voltage that the instrument will apply to the input of the DUT when the test instrument drives a logic high (1).
- **vol** (*float*) Output voltage below which the comparator on the pin driver interprets a logic low (L).
- **voh** (*float*) Output voltage above which the comparator on the pin driver interprets a logic high (H).
- **vterm** (*float*) Termination voltage the instrument applies during non-drive cycles when the termination mode is set to  $V_{term}$ . The instrument applies the termination voltage through a 50 ohm parallel termination resistance.

# create\_capture\_waveform\_from\_file\_digicapture

*form file path*)

Creates a capture waveform with the configuration information from a Digicapture file generated by the Digital Pattern Editor.

#### **Parameters**

• waveform\_name (*str*) – Waveform name you want to use. You must specify waveform\_name if the file contains multiple waveforms. Use the waveform\_name with the capture\_start opcode in your pattern.

• waveform\_file\_path (*str*) – Absolute file path to the capture waveform file (.digicapture) you want to load.

## create\_capture\_waveform\_parallel

nidigital.Session.create\_capture\_waveform\_parallel (waveform\_name)
Sets the capture waveform settings for parallel acquisition. Settings apply across all sites if multiple
sites are configured in the pin map. You cannot reconfigure settings after waveforms are created.

**Tip:** This method can be called on specific pins within your *nidigital.Session* instance. Use Python index notation on the repeated capabilities container pins to specify a subset, and then call this method on the result.

Example: my\_session.pins[ ... ].create\_capture\_waveform\_parallel()

To call the method on all pins, you can call it directly on the *nidigital.Session*.

Example: my\_session.create\_capture\_waveform\_parallel()

**Parameters waveform\_name** (*str*) – Waveform name you want to use. Use the waveform\_name with the capture\_start opcode in your pattern.

# create\_capture\_waveform\_serial

```
nidigital.Session.create_capture_waveform_serial (waveform_name, sam-
ple_width, bit_order)
Sets the capture waveform settings for serial acquisition. Settings apply across all sites if multiple
sites are configured in the pin map. You cannot reconfigure settings after waveforms are created.
```

**Tip:** This method can be called on specific pins within your *nidigital.Session* instance. Use Python index notation on the repeated capabilities container pins to specify a subset, and then call this method on the result.

Example: my\_session.pins[ ... ].create\_capture\_waveform\_serial()

To call the method on all pins, you can call it directly on the *nidigital*.Session.

Example: my\_session.create\_capture\_waveform\_serial()

### Parameters

- waveform\_name (*str*) Waveform name you want to use. Use the waveform\_name with the capture\_start opcode in your pattern.
- **sample\_width** (*int*) Width in bits of each serial sample. Valid values are between 1 and 32.
- **bit\_order** (*nidigital.BitOrder*) Order in which to shift the bits.
  - MSB: Specifies the bit order by most significant bit first.
  - LSB: Specifies the bit order by least significant bit first.

# create\_source\_waveform\_from\_file\_tdms

```
nidigital.Session.create_source_waveform_from_file_tdms (waveform_name,
```

wave-

form\_file\_path, write\_waveform\_data=True)

Creates a source waveform with configuration information from a TDMS file generated by the Digital Pattern Editor. It also optionally writes waveform data from the file.

## Parameters

- waveform\_name (*str*) The waveform name you want to use from the file. You must specify waveform\_name if the file contains multiple waveforms. Use the waveform\_name with the source\_start opcode in your pattern.
- **waveform\_file\_path** (*str*) Absolute file path to the load source waveform file (.tdms).
- write\_waveform\_data (bool) A Boolean that writes waveform data to source memory if True and the waveform data is in the file.

#### create\_source\_waveform\_parallel

nidigital.Session.create\_source\_waveform\_parallel(waveform\_name,

data\_mapping)

Sets the source waveform settings required for parallel sourcing. Settings apply across all sites if multiple sites are configured in the pin map. You cannot reconfigure settings after waveforms are created.

**Tip:** This method can be called on specific pins within your *nidigital.Session* instance. Use Python index notation on the repeated capabilities container pins to specify a subset, and then call this method on the result.

Example: my\_session.pins[ ... ].create\_source\_waveform\_parallel()

To call the method on all pins, you can call it directly on the *nidigital.Session*.

Example: my\_session.create\_source\_waveform\_parallel()

# **Parameters**

- waveform\_name (*str*) The name to assign to the waveform. Use the waveform\_name with source\_start opcode in your pattern.
- **data\_mapping** (*nidigital.SourceDataMapping*) Parameter that specifies how to map data on multiple sites.
  - BROADCAST: Broadcasts the waveform you specify to all sites.
  - *SITE\_UNIQUE*: Sources unique waveform data to each site.

## create\_source\_waveform\_serial

created.

**Tip:** This method can be called on specific pins within your *nidigital.Session* instance. Use Python index notation on the repeated capabilities container pins to specify a subset, and then call this method on the result.

```
Example: my_session.pins[ ... ].create_source_waveform_serial()
```

To call the method on all pins, you can call it directly on the *nidigital*.Session.

Example: my\_session.create\_source\_waveform\_serial()

# **Parameters**

- waveform\_name (*str*) The name to assign to the waveform. Use the waveform\_name with source\_start opcode in your pattern.
- data\_mapping (*nidigital.SourceDataMapping*) Parameter that specifies how to map data on multiple sites.
  - BROADCAST: Broadcasts the waveform you specify to all sites.
  - *SITE\_UNIQUE*: Sources unique waveform data to each site.
- **sample\_width** (*int*) Width in bits of each serial sample. Valid values are between 1 and 32.
- **bit\_order** (*nidigital*.*BitOrder*) Order in which to shift the bits.
  - MSB: Specifies the bit order by most significant bit first.
  - LSB: Specifies the bit order by least significant bit first.

## create\_time\_set

```
nidigital.Session.create_time_set(name)
```

Creates a time set with the name that you specify. Use this method when you want to create time sets programmatically rather than with a timing sheet.

**Parameters name** (*str*) – The specified name of the new time set.

## delete\_all\_time\_sets

```
nidigital.Session.delete_all_time_sets()
Deletes all time sets from instrument memory.
```

## disable\_sites

### nidigital.Session.disable\_sites()

Disables specified sites. Disabled sites are not included in pattern bursts initiated by the initiate method or the *nidigital.Session.burst\_pattern()* method, even if the site is specified in the list of pattern burst sites in *nidigital.Session. configure\_pattern\_burst\_sites()* method or in the repeated capabilities for the *nidigital.Session.burst\_pattern()* method. Additionally, if you specify a list of pin or pin group names in repeated capabilities in any NI-Digital method, digital pattern instrument channels mapped to disabled sites are not affected by the method. The methods that return perpin data, such as the *nidigital.Session.ppmu\_measure()* method, do not return data for channels mapped to disabled sites. The digital pattern instrument channels mapped to the sites specified are left in their current state. NI TestStand Semiconductor Module requires all sites to always be enabled, and manages the set of active sites without disabling the sites in the digital instrument session. Do not use this method with the Semiconductor Module.

**Tip:** This method can be called on specific sites within your *nidigital.Session* instance. Use Python index notation on the repeated capabilities container sites to specify a subset, and then call this method on the result.

Example: my\_session.sites[ ... ].disable\_sites()

To call the method on all sites, you can call it directly on the nidigital. Session.

Example: my\_session.disable\_sites()

# enable\_sites

```
nidigital.Session.enable_sites()
Enables the sites you specify. All sites are enabled by default.
```

**Tip:** This method can be called on specific sites within your *nidigital.Session* instance. Use Python index notation on the repeated capabilities container sites to specify a subset, and then call this method on the result.

Example: my\_session.sites[ ... ].enable\_sites()

To call the method on all sites, you can call it directly on the *nidigital*. Session.

Example: my\_session.enable\_sites()

## fetch\_capture\_waveform

| <pre>nidigital.Session.fetch_capture_waveform(waveform_name,</pre>                    | sam-             |
|---------------------------------------------------------------------------------------|------------------|
| ples_to_read,                                                                         | time-            |
| out=hightime.timedelta(seco                                                           | onds = 10.0))    |
| Returns dictionary where each key is a site number and value is a collection of digit | al states repre- |
| senting capture waveform data                                                         |                  |

**Tip:** This method can be called on specific sites within your *nidigital.Session* instance. Use Python index notation on the repeated capabilities container sites to specify a subset, and then

call this method on the result.

Example: my\_session.sites[ ... ].fetch\_capture\_waveform()

To call the method on all sites, you can call it directly on the *nidigital.Session*.

Example: my\_session.fetch\_capture\_waveform()

#### **Parameters**

- waveform\_name (*str*) Waveform name you create with the create capture waveform method. Use the waveform\_name parameter with capture\_start opcode in your pattern.
- **samples\_to\_read** (*int*) Number of samples to fetch.
- **timeout** (hightime.timedelta, datetime.timedelta, or float in seconds) Maximum time (in seconds) allowed for this method to complete. If this method does not complete within this time interval, this method returns an error.
- **Return type** { int: memoryview of array.array of unsigned int, int: memoryview of array.array of unsigned int, .. }
- **Returns** Dictionary where each key is a site number and value is a collection of digital states representing capture waveform data

# fetch\_history\_ram\_cycle\_information

```
nidigital.Session.fetch_history_ram_cycle_information(position, sam-
```

*ples\_to\_read*)

Returns the pattern information acquired for the specified cycles.

If the pattern is using the edge multiplier feature, cycle numbers represent tester cycles, each of which may consist of multiple DUT cycles. When using pins with mixed edge multipliers, pins may return *PIN\_STATE\_NOT\_ACQUIRED* for DUT cycles where those pins do not have edges defined.

Site number on which to retrieve pattern information must be specified via sites repeated capability. The method returns an error if more than one site is specified.

Pins for which to retrieve pattern information must be specified via pins repeated capability. If pins are not specified, pin list from the pattern containing the start label is used. Call *nidigital*. *Session.get\_pattern\_pin\_names()* with the start label to retrieve the pins associated with the pattern burst:

```
session.sites[0].pins['PinA', 'PinB'].fetch_history_ram_cycle_

→information(0, -1)
```

**Note:** Before bursting a pattern, you must configure the History RAM trigger and specify which cycles to acquire.

*nidigital.Session.history\_ram\_trigger\_type* should be used to specify the trigger condition on which History RAM starts acquiring pattern information.

If History RAM trigger is configured as CYCLE\_NUMBER, nidigital.Session. cycle\_number\_history\_ram\_trigger\_cycle\_number should be used to specify the cycle number on which History RAM starts acquiring pattern information.

If History RAM trigger is configured as *PATTERN\_LABEL*, *nidigital.Session*. *pattern\_label\_history\_ram\_trigger\_label* should be used to specify the pattern label from which to start acquiring pattern information. *nidigital*. *Session.pattern\_label\_history\_ram\_trigger\_vector\_offset* should be used to specify the number of vectors following the specified pattern label from which to start acquiring pattern information. *nidigital.Session*. *pattern\_label\_history\_ram\_trigger\_cycle\_offset* should be used to specify the number of cycles following the specified pattern label and vector offset from which to start acquiring pattern information.

For all History RAM trigger conditions, *nidigital.Session. history\_ram\_pretrigger\_samples* should be used to specify the number of samples to acquire before the trigger conditions are met. If you configure History RAM to only acquire failed cycles, you must set *nidigital.Session.history\_ram\_pretrigger\_samples* to 0.

nidigital.Session.history\_ram\_cycles\_to\_acquire should be used to specify which cycles History RAM acquires after the trigger conditions are met.

**Tip:** This method can be called on specific pins within your *nidigital.Session* instance. Use Python index notation on the repeated capabilities container pins to specify a subset, and then call this method on the result.

Example: my\_session.pins[ ... ].fetch\_history\_ram\_cycle\_information()

To call the method on all pins, you can call it directly on the *nidigital.Session*.

Example: my\_session.fetch\_history\_ram\_cycle\_information()

# **Parameters**

- **position** (*int*) Sample index from which to start fetching pattern information.
- **samples\_to\_read** (*int*) Number of samples to fetch. A value of -1 specifies to fetch all available samples.

**Return type** list of HistoryRAMCycleInformation

#### Returns

Returns a list of class instances with the following information about each pattern cycle:

- pattern\_name (str) Name of the pattern for the acquired cycle.
- time\_set\_name (str) Time set for the acquired cycle.
- **vector\_number** (int) Vector number within the pattern for the acquired cycle. Vector numbers start at 0 from the beginning of the pattern.
- **cycle\_number** (int) Cycle number acquired by this History RAM sample. Cycle numbers start at 0 from the beginning of the pattern burst.
- scan\_cycle\_number (int) Scan cycle number acquired by this History RAM sample. Scan cycle numbers start at 0 from the first cycle of the scan vector. Scan cycle numbers are -1 for cycles that do not have a scan opcode.
- expected\_pin\_states (list of list of enums.PinState) Pin states as expected by the loaded pattern in the order specified in the pin list. Pins without defined edges in the specified DUT cycle will have a value of *PIN\_STATE\_NOT\_ACQUIRED*. Length

of the outer list will be equal to the value of edge multiplier for the given vector. Length of the inner list will be equal to the number of pins requested.

- actual\_pin\_states (list of list of enums.PinState) Pin states acquired by History RAM in the order specified in the pin list. Pins without defined edges in the specified DUT cycle will have a value of *PIN\_STATE\_NOT\_ACQUIRED*. Length of the outer list will be equal to the value of edge multiplier for the given vector. Length of the inner list will be equal to the number of pins requested.
- **per\_pin\_pass\_fail** (list of list of bool) Pass fail information for pins in the order specified in the pin list. Pins without defined edges in the specified DUT cycle will have a value of pass (True). Length of the outer list will be equal to the value of edge multiplier for the given vector. Length of the inner list will be equal to the number of pins requested.

# frequency\_counter\_measure\_frequency

#### nidigital.Session.frequency\_counter\_measure\_frequency()

Measures the frequency on the specified channel(s) over the specified measurement time. All channels in the repeated capabilities should have the same measurement time.

**Tip:** This method can be called on specific channels within your *nidigital.Session* instance. Use Python index notation on the repeated capabilities container channels to specify a subset, and then call this method on the result.

Example: my\_session.channels[ ... ].frequency\_counter\_measure\_frequency()

To call the method on all channels, you can call it directly on the nidigital.Session.

Example: my\_session.frequency\_counter\_measure\_frequency()

# Return type list of float

**Returns** The returned frequency counter measurement, in Hz.This method returns -1 if the measurement is invalid for the channel.

# get\_channel\_names

# nidigital.Session.get\_channel\_names(indices)

Returns a list of channel names for given channel indices.

- **Parameters indices** (*basic sequence types or str or int*) Index list for the channels in the session. Valid values are from zero to the total number of channels in the session minus one. The index string can be one of the following formats:
  - A comma-separated list—for example, "0,2,3,1"
  - A range using a hyphen—for example, "0-3"
  - A range using a colon—for example, "0:3 "

You can combine comma-separated lists and ranges that use a hyphen or colon. Both out-of-order and repeated indices are supported ("2,3,0," "1,2,2,3"). White space characters, including spaces, tabs, feeds, and carriage returns, are allowed between characters. Ranges can be incrementing or decrementing.

Return type list of str

**Returns** The channel name(s) at the specified indices.

# get\_fail\_count

```
nidigital.Session.get_fail_count()
```

Returns the comparison fail count for pins in the repeated capabilities.

**Tip:** This method can be called on specific channels within your *nidigital.Session* instance. Use Python index notation on the repeated capabilities container channels to specify a subset, and then call this method on the result.

Example: my\_session.channels[ ... ].get\_fail\_count()

To call the method on all channels, you can call it directly on the *nidigital.Session*.

Example: my\_session.get\_fail\_count()

# Return type list of int

**Returns** Number of failures in an array. If a site is disabled or not enabled for burst, the method does not return data for that site. You can also use the *nidigital.Session.get\_pin\_results\_pin\_information()* method to obtain a sorted list of returned sites and channels.

# get\_history\_ram\_sample\_count

```
nidigital.Session.get_history_ram_sample_count()
```

Returns the number of samples History RAM acquired on the last pattern burst.

**Note:** Before bursting a pattern, you must configure the History RAM trigger and specify which cycles to acquire.

*nidigital.Session.history\_ram\_trigger\_type* should be used to specify the trigger condition on which History RAM starts acquiring pattern information.

If History RAM trigger is configured as *CYCLE\_NUMBER*, *nidigital.Session*. *cycle\_number\_history\_ram\_trigger\_cycle\_number* should be used to specify the cycle number on which History RAM starts acquiring pattern information.

If History RAM trigger is configured as *PATTERN\_LABEL*, *nidigital.Session*. *pattern\_label\_history\_ram\_trigger\_label* should be used to specify the pattern label from which to start acquiring pattern information. *nidigital*. *Session.pattern\_label\_history\_ram\_trigger\_vector\_offset* should be used to specify the number of vectors following the specified pattern label from which to start acquiring pattern information. *nidigital.Session*. *pattern\_label\_history\_ram\_trigger\_cycle\_offset* should be used to specify the number of cycles following the specified pattern label and vector offset from which to start acquiring pattern information.

For all History RAM trigger conditions, *nidigital.Session*. *history\_ram\_pretrigger\_samples* should be used to specify the number of samples to

acquire before the trigger conditions are met. If you configure History RAM to only acquire failed cycles, you must set *nidigital.Session.history\_ram\_pretrigger\_samples* to 0.

nidigital.Session.history\_ram\_cycles\_to\_acquire should be used to specify which cycles History RAM acquires after the trigger conditions are met.

**Tip:** This method can be called on specific sites within your *nidigital.Session* instance. Use Python index notation on the repeated capabilities container sites to specify a subset, and then call this method on the result.

Example: my\_session.sites[ ... ].get\_history\_ram\_sample\_count()

To call the method on all sites, you can call it directly on the nidigital. Session.

Example: my\_session.get\_history\_ram\_sample\_count()

Return type int

Returns The returned number of samples that History RAM acquired.

## get\_pattern\_pin\_names

```
nidigital.Session.get_pattern_pin_names (start_label)
Returns the pattern pin list.
```

Returns the pattern pin list.

**Parameters start\_label** (*str*) – Pattern name or exported pattern label from which to get the pin names that the pattern references.

Return type list of str

Returns List of pins referenced by the pattern with the startLabel.

#### get\_pin\_results\_pin\_information

nidigital.Session.get\_pin\_results\_pin\_information()

Returns the pin names, site numbers, and channel names that correspond to per-pin data read from the digital pattern instrument. The method returns pin information in the same order as values read using the *nidigital.Session.read\_static()* method, *nidigital.Session.ppmu\_measure()* method, and *nidigital.Session.get\_fail\_count()* method. Use this method to match values the previously listed methods return with pins, sites, and instrument channels.

**Tip:** This method can be called on specific channels within your *nidigital.Session* instance. Use Python index notation on the repeated capabilities container channels to specify a subset, and then call this method on the result.

Example: my\_session.channels[ ... ].get\_pin\_results\_pin\_information()

To call the method on all channels, you can call it directly on the *nidigital.Session*.

Example: my\_session.get\_pin\_results\_pin\_information()

#### Return type list of PinInfo

# Returns

List of named tuples with fields:

- pin\_name (str)
- site\_number (int)
- channel\_name (str)

# get\_site\_pass\_fail

```
nidigital.Session.get_site_pass_fail()
```

Returns dictionary where each key is a site number and value is pass/fail

**Tip:** This method can be called on specific sites within your *nidigital.Session* instance. Use Python index notation on the repeated capabilities container sites to specify a subset, and then call this method on the result.

Example: my\_session.sites[ ... ].get\_site\_pass\_fail()

To call the method on all sites, you can call it directly on the *nidigital.Session*.

Example: my\_session.get\_site\_pass\_fail()

**Return type** { int: bool, int: bool, .. }

Returns Dictionary where each key is a site number and value is pass/fail

# get\_time\_set\_drive\_format

```
nidigital.Session.get_time_set_drive_format (time_set_name)
Returns the drive format of a pin in the specified time set.
```

**Tip:** This method can be called on specific pins within your *nidigital.Session* instance. Use Python index notation on the repeated capabilities container pins to specify a subset, and then call this method on the result.

Example: my\_session.pins[ ... ].get\_time\_set\_drive\_format()

To call the method on all pins, you can call it directly on the nidigital.Session.

Example: my\_session.get\_time\_set\_drive\_format()

**Parameters time\_set\_name** (*str*) – The specified time set name.

Return type nidigital.DriveFormat

**Returns** Returned drive format of the time set for the specified pin.

# get\_time\_set\_edge

nidigital.Session.get\_time\_set\_edge(time\_set\_name, edge)
Returns the edge time of a pin in the specified time set.

**Tip:** This method can be called on specific pins within your *nidigital.Session* instance. Use Python index notation on the repeated capabilities container pins to specify a subset, and then call this method on the result.

Example: my\_session.pins[ ... ].get\_time\_set\_edge()

To call the method on all pins, you can call it directly on the nidigital.Session.

Example: my\_session.get\_time\_set\_edge()

## **Parameters**

- time\_set\_name (*str*) The specified time set name.
- edge (nidigital. TimeSetEdgeType) Name of the edge.
  - DRIVE\_ON
  - DRIVE\_DATA
  - DRIVE\_RETURN
  - DRIVE\_OFF
  - COMPARE\_STROBE
  - DRIVE\_DATA2
  - DRIVE\_RETURN2
  - COMPARE\_STROBE2

Return type hightime.timedelta

**Returns** Time from the beginning of the vector period in which to place the edge.

# get\_time\_set\_edge\_multiplier

```
nidigital.Session.get_time_set_edge_multiplier(time_set_name)
Returns the edge multiplier of the specified time set.
```

**Tip:** This method can be called on specific pins within your *nidigital.Session* instance. Use Python index notation on the repeated capabilities container pins to specify a subset, and then call this method on the result.

```
Example: my_session.pins[ ... ].get_time_set_edge_multiplier()
```

To call the method on all pins, you can call it directly on the *nidigital*.Session.

Example: my\_session.get\_time\_set\_edge\_multiplier()

**Parameters time\_set\_name** (*str*) – The specified time set name.

Return type int

Returns Returned edge multiplier of the time set for the specified pin.

# get\_time\_set\_period

```
nidigital.Session.get_time_set_period(time_set_name)
Returns the period of the specified time set.
```

**Parameters time\_set\_name** (*str*) – The specified time set name.

Return type hightime.timedelta

**Returns** Returned period, in seconds, that the edge is configured to.

# initiate

```
nidigital.Session.initiate()
```

Starts bursting the pattern configured by *nidigital.Session.start\_label*, causing the NI-Digital session to be committed. To stop the pattern burst, call *nidigital.Session. abort()*. If keep alive pattern is bursting when *nidigital.Session.abort()* is called or upon exiting the context manager, keep alive pattern will not be stopped. To stop the keep alive pattern, call *nidigital.Session.abort\_keep\_alive()*.

**Note:** This method will return a Python context manager that will initiate on entering and abort on exit.

## is\_done

nidigital.Session.is\_done()

Checks the hardware to determine if the pattern burst has completed or if any errors have occurred.

Return type bool

**Returns** A Boolean that indicates whether the pattern burst completed.

# is\_site\_enabled

```
nidigital.Session.is_site_enabled()
    Checks if a specified site is enabled.
```

Note: The method returns an error if more than one site is specified.

**Tip:** This method can be called on specific sites within your *nidigital.Session* instance. Use Python index notation on the repeated capabilities container sites to specify a subset, and then call this method on the result.

Example: my\_session.sites[ ... ].is\_site\_enabled()

To call the method on all sites, you can call it directly on the *nidigital.Session*.

```
Example: my_session.is_site_enabled()
```

Return type bool

Returns Boolean value that returns whether the site is enabled or disabled.

# load\_pattern

```
nidigital.Session.load_pattern (file_path)
Loads the specified pattern file.
```

**Parameters file\_path** (*str*) – Absolute file path of the binary .digipat pattern file to load. Specify the pattern to burst using *nidigital.Session.start\_label* or the start\_label parameter of the *nidigital.Session.burst\_pattern()* method.

# load\_pin\_map

```
nidigital.Session.load_pin_map (file_path)
Loads a pin map file. You can load only a single pin and channel map file during an NI-Digital Pat-
tern Driver session. To switch pin maps, create a new session or call the nidigital.Session.
reset () method.
```

**Parameters file\_path** (*str*) – Absolute file path to a pin map file created with the Digital Pattern Editor or the NI TestStand Semiconductor Module.

# load\_specifications\_levels\_and\_timing

| nidigital.Session.load | specifications | levels and | timing | (specifications | file paths=None, |
|------------------------|----------------|------------|--------|-----------------|------------------|
| 2                      |                |            |        | · 1 · 5 –       |                  |

|                                                                                 | lev-                         |
|---------------------------------------------------------------------------------|------------------------------|
|                                                                                 | els_file_paths=None,         |
|                                                                                 | tim-                         |
|                                                                                 | ing_file_paths=None)         |
| Loads settings in specifications, levels, and timing sheets. These settings are | e not applied to the digital |
| pattern instrument until nidigital.Session.apply_levels_and                     | <u>d_timing()</u> is called. |

If the levels and timing sheets contains formulas, they are evaluated at load time. If the formulas refer to variables, the specifications sheets that define those variables must be loaded either first, or at the same time as the levels and timing sheets.

#### **Parameters**

- **specifications\_file\_paths** (*str* or *basic* sequence of *str*) Absolute file path of one or more specifications files.
- **levels\_file\_paths** (*str or basic sequence of str*) Absolute file path of one or more levels sheet files.
- timing\_file\_paths (str or basic sequence of str) Absolute file path of one or more timing sheet files.

# lock

#### nidigital.Session.lock()

Obtains a multithread lock on the device session. Before doing so, the software waits until all other execution threads release their locks on the device session.

Other threads may have obtained a lock on this session for the following reasons:

- The application called the *nidigital.Session.lock()* method.
- A call to NI-Digital Pattern Driver locked the session.
- After a call to the *nidigital.Session.lock()* method returns successfully, no other threads can access the device session until you call the *nidigital.Session.unlock()* method or exit out of the with block when using lock context manager.
- Use the *nidigital.Session.lock()* method and the *nidigital.Session.unlock()* method around a sequence of calls to instrument driver methods if you require that the device retain its settings through the end of the sequence.

You can safely make nested calls to the *nidigital.Session.lock()* method within the same thread. To completely unlock the session, you must balance each call to the *nidigital.Session.lock()* method with a call to the *nidigital.Session.unlock()* method.

One method for ensuring there are the same number of unlock method calls as there is lock calls is to use lock as a context manager

```
with nidigital.Session('dev1') as session:
    with session.lock():
        # Calls to session within a single lock context
```

The first with block ensures the session is closed regardless of any exceptions raised

The second with block ensures that unlock is called regardless of any exceptions raised

#### Return type context manager

**Returns** When used in a *with* statement, *nidigital.Session.lock()* acts as a context manager and unlock will be called when the *with* block is exited

## ppmu\_measure

```
nidigital.Session.ppmu_measure(measurement_type)
```

Instructs the PPMU to measure voltage or current. This method can be called to take a voltage measurement even if the pin method is not set to PPMU.

**Tip:** This method can be called on specific channels within your *nidigital.Session* instance. Use Python index notation on the repeated capabilities container channels to specify a subset, and then call this method on the result.

Example: my\_session.channels[ ... ].ppmu\_measure()

To call the method on all channels, you can call it directly on the nidigital.Session.

Example: my\_session.ppmu\_measure()

**Parameters measurement\_type** (*nidigital.PPMUMeasurementType*) – Parameter that specifies whether the PPMU measures voltage or current from the DUT.

- CURRENT: The PPMU measures current from the DUT.
- VOLTAGE: The PPMU measures voltage from the DUT.

Return type list of float

**Returns** The returned array of measurements in the order you specify in the repeated capabilities. If a site is disabled, the method does not return data for that site. You can also use the *nidigital.Session.get\_pin\_results\_pin\_information()* method to obtain a sorted list of returned sites and channels.

# ppmu\_source

```
nidigital.Session.ppmu_source()
```

Starts sourcing voltage or current from the PPMU. This method automatically selects the PPMU method. Changes to PPMU source settings do not take effect until you call this method. If you modify source settings after you call this method, you must call this method again for changes in the configuration to take effect.

**Tip:** This method can be called on specific channels within your *nidigital.Session* instance. Use Python index notation on the repeated capabilities container channels to specify a subset, and then call this method on the result.

Example: my\_session.channels[ ... ].ppmu\_source()

To call the method on all channels, you can call it directly on the nidigital.Session.

Example: my\_session.ppmu\_source()

# read\_sequencer\_flag

#### nidigital.Session.read\_sequencer\_flag(flag)

Reads the state of a pattern sequencer flag. Use pattern sequencer flags to coordinate execution between the pattern sequencer and a runtime test program.

**Parameters flag** (*nidigital.SequencerFlag*) – The pattern sequencer flag you want to read.

- *FLAG0* ("seqflag0"): Reads pattern sequencer flag 0.
- *FLAG1* ("seqflag1"): Reads pattern sequencer flag 1.
- FLAG2 ("seqflag2"): Reads pattern sequencer flag 2.
- FLAG3 ("seqflag3"): Reads pattern sequencer flag 3.

#### Return type bool

**Returns** A Boolean that indicates the state of the pattern sequencer flag you specify.

#### read\_sequencer\_register

```
nidigital.Session.read_sequencer_register(reg)
```

Reads the value of a pattern sequencer register. Use pattern sequencer registers to pass numeric values between the pattern sequencer and a runtime test program. For example, you can use this method to read a register modified by the write\_reg opcode during a pattern burst.

**Parameters reg** (*nidigital.SequencerRegister*) – The sequencer register to read from.

• *REGISTER0* ("reg0"): Reads sequencer register 0.

- *REGISTER1* ("reg1"): Reads sequencer register 1.
- *REGISTER2* ("reg2"): Reads sequencer register 2.
- *REGISTER3* ("reg3"): Reads sequencer register 3.
- *REGISTER4* ("reg4"): Reads sequencer register 4.
- *REGISTER5* ("reg5"): Reads sequencer register 5.
- *REGISTER6* ("reg6"): Reads sequencer register 6.
- *REGISTER7* ("reg7"): Reads sequencer register 7.
- *REGISTER8* ("reg8"): Reads sequencer register 8.
- *REGISTER9* ("reg9"): Reads sequencer register 9.
- *REGISTER10* ("reg10"): Reads sequencer register 10.
- *REGISTER11* ("reg11"): Reads sequencer register 11.
- *REGISTER12* ("reg12"): Reads sequencer register 12.
- *REGISTER13* ("reg13"): Reads sequencer register 13.
- *REGISTER14* ("reg14"): Reads sequencer register 14.
- *REGISTER15* ("reg15"): Reads sequencer register 15.

### Return type int

**Returns** Value read from the sequencer register.

## read\_static

#### nidigital.Session.read\_static()

Reads the current state of comparators for pins you specify in the repeated capabilities. If there are uncommitted changes to levels or the termination mode, this method commits the changes to the pins.

**Tip:** This method can be called on specific channels within your *nidigital.Session* instance. Use Python index notation on the repeated capabilities container channels to specify a subset, and then call this method on the result.

Example: my\_session.channels[ ... ].read\_static()

To call the method on all channels, you can call it directly on the *nidigital.Session*.

Example: my\_session.read\_static()

# Return type list of nidigital.PinState

#### Returns

The returned array of pin states read from the channels in the repeated capabilities. Data is returned in the order you specify in the repeated capabilities. If a site is disabled, the method does not return data for that site. You can also use the *nidigital.Session.get\_pin\_results\_pin\_information()* method to obtain a sorted list of returned sites and channels.

• *L*: The comparators read a logic low pin state.

- *H*: The comparators read a logic high pin state.
- *M*: The comparators read a midband pin state.
- *V*: The comparators read a value that is above VOH and below VOL, which can occur when you set VOL higher than VOH.

# reset

nidigital.Session.reset()

Returns a digital pattern instrument to a known state. This method performs the following actions:

- Aborts pattern execution.
- Clears pin maps, time sets, source and capture waveforms, and patterns.
- Resets all properties to default values, including the *nidigital.Session*. *selected\_function* property that is set to *DISCONNECT*, causing the I/O switches to open.
- Stops exporting all external signals and events.

# reset\_device

#### nidigital.Session.reset\_device()

Returns a digital pattern instrument to a known state. This method performs the following actions:

- Aborts pattern execution.
- Clears pin maps, time sets, source and capture waveforms, and patterns.
- Resets all properties to default values, including the *nidigital.Session*. *selected\_function* property that is set to *DISCONNECT*, causing the I/O switches to open.
- Stops export of all external signals and events.
- Clears over-temperature and over-power conditions.

# self\_calibrate

```
nidigital.Session.self_calibrate()
    Performs self-calibration on a digital pattern instrument.
```

#### self\_test

nidigital.Session.self\_test()

Returns self test results from a digital pattern instrument. This test requires several minutes to execute.

Raises SelfTestError on self test failure. Properties on exception object:

- code failure code from driver
- message status message from driver

| Self-Test Code | Description       |
|----------------|-------------------|
| 0              | Self test passed. |
| 1              | Self test failed. |

# send\_software\_edge\_trigger

nidigital.Session.send\_software\_edge\_trigger(trigger, trigger\_identifier)

Forces a particular edge-based trigger to occur regardless of how the specified trigger is configured. You can use this method as a software override.

#### **Parameters**

• **trigger** (*nidigital.SoftwareTrigger*) – Trigger specifies the trigger you want to override.

| Defined<br>Values |                                                                   |  |
|-------------------|-------------------------------------------------------------------|--|
| START             | Overrides the Start trigger. You must specify an empty string in  |  |
|                   | the trigger_identifier parameter.                                 |  |
| CONDITION         | Specifies to route a conditional jump trigger. You must specify a |  |
|                   | conditional jump trigger in the trigger_identifier parameter.     |  |

**Note:** One or more of the referenced values are not in the Python API for this driver. Enums that only define values, or represent True/False, have been removed.

• **trigger\_identifier** (*str*) - Trigger Identifier specifies the instance of the trigger you want to override. If trigger is specified as NIDIGITAL\_VAL\_START\_TRIGGER, this parameter must be an empty string. If trigger is specified as NIDIGITAL\_VAL\_CONDITIONAL\_JUMP\_TRIGGER, allowed values are conditionalJumpTrigger0, conditionalJumpTrigger1, conditionalJumpTrigger3.

**Note:** One or more of the referenced values are not in the Python API for this driver. Enums that only define values, or represent True/False, have been removed.

# tdr

```
nidigital.Session.tdr (apply_offsets=True)
```

Measures propagation delays through cables, connectors, and load boards using Time-Domain Reflectometry (TDR). Ensure that the channels and pins you select are connected to an open circuit.

**Tip:** This method can be called on specific channels within your *nidigital.Session* instance. Use Python index notation on the repeated capabilities container channels to specify a subset, and then call this method on the result.

Example: my\_session.channels[ ... ].tdr()

To call the method on all channels, you can call it directly on the *nidigital.Session*.

Example: my\_session.tdr()

**Parameters apply\_offsets** (bool) – A Boolean that specifies whether to apply the measured TDR offsets. If you need to adjust the measured offsets prior to applying, set this input to False, and call the *nidigital.Session.apply\_tdr\_offsets()* method to specify the adjusted TDR offsets values.

Return type list of hightime.timedelta

**Returns** Measured TDR offsets specified in seconds.

### unload\_all\_patterns

nidigital.Session.unload\_all\_patterns (*unload\_keep\_alive\_pattern=False*) Unloads all patterns, source waveforms, and capture waveforms from a digital pattern instrument.

**Parameters unload\_keep\_alive\_pattern** (bool) – A Boolean that specifies whether to keep or unload the keep alive pattern.

# unload\_specifications

nidigital.Session.unload\_specifications (file\_paths)

Unloads the given specifications sheets present in the previously loaded specifications files that you select.

You must call *nidigital.Session.load\_specifications\_levels\_and\_timing()* to reload the files with updated specifications values. You must then call *nidigital.Session. apply\_levels\_and\_timing()* in order to apply the levels and timing values that reference the updated specifications values.

**Parameters file\_paths** (*str or basic sequence of str*) – Absolute file path of one or more loaded specifications files.

# unlock

nidigital.Session.unlock()

Releases a lock that you acquired on an device session using *nidigital.Session.lock()*. Refer to *nidigital.Session.unlock()* for additional information on session locks.

## wait\_until\_done

nidigital.Session.wait\_until\_done (timeout=hightime.timedelta(seconds=10.0))
Waits until the pattern burst has completed or the timeout has expired.

**Parameters timeout** (hightime.timedelta, datetime.timedelta, or float in seconds) – Maximum time (in seconds) allowed for this method to complete. If this method does not complete within this time interval, this method returns an error.

# write\_sequencer\_flag

#### nidigital.Session.write\_sequencer\_flag(flag, value)

Writes the state of a pattern sequencer flag. Use pattern sequencer flags to coordinate execution between the pattern sequencer and a runtime test program.

### **Parameters**

- flag (nidigital.SequencerFlag) The pattern sequencer flag to write.
  - *FLAG0* ("seqflag0"): Writes pattern sequencer flag 0.
  - FLAG1 ("seqflag1"): Writes pattern sequencer flag 1.
  - FLAG2 ("seqflag2"): Writes pattern sequencer flag 2.
  - FLAG3 ("seqflag3"): Writes pattern sequencer flag 3.
- **value** (bool) A Boolean that assigns a state to the pattern sequencer flag you specify.

#### write\_sequencer\_register

nidigital.Session.write\_sequencer\_register (reg, value)
Writes a value to a pattern sequencer register. Use pattern sequencer registers to pass numeric values
between the pattern sequencer and a runtime test program.

#### **Parameters**

- **reg** (*nidigital.SequencerRegister*) The sequencer register you want to write to.
  - *REGISTER0* ("reg0"): Writes sequencer register 0.
  - *REGISTER1* ("reg1"): Writes sequencer register 1.
  - *REGISTER2* ("reg2"): Writes sequencer register 2.
  - *REGISTER3* ("reg3"): Writes sequencer register 3.
  - REGISTER4 ("reg4"): Writes sequencer register 4.
  - *REGISTER5* ("reg5"): Writes sequencer register 5.
  - REGISTER6 ("reg6"): Writes sequencer register 6.
  - *REGISTER7* ("reg7"): Writes sequencer register 7.
  - *REGISTER8* ("reg8"): Writes sequencer register 8.
  - *REGISTER9* ("reg9"): Writes sequencer register 9.
  - *REGISTER10* ("reg10"): Writes sequencer register 10.
  - *REGISTER11* ("reg11"): Writes sequencer register 11.
  - *REGISTER12* ("reg12"): Writes sequencer register 12.
  - *REGISTER13* ("reg13"): Writes sequencer register 13.
  - *REGISTER14* ("reg14"): Writes sequencer register 14.
  - *REGISTER15* ("reg15"): Writes sequencer register 15.
- value (*int*) The value you want to write to the register.

#### write\_source\_waveform\_broadcast

```
nidigital.Session.write_source_waveform_broadcast (waveform_name, wave-
```

form data)

Writes the same waveform data to all sites. Use this write method if you set the data\_mapping parameter of the create source waveform method to *BROADCAST*.

#### **Parameters**

- waveform\_name (*str*) The name to assign to the waveform. Use the waveform\_name with source\_start opcode in your pattern.
- waveform\_data (list of int) 1D array of samples to use as source data to apply to all sites.

### write\_source\_waveform\_data\_from\_file\_tdms

Writes a source waveform based on the waveform data and configuration information the file contains.

### **Parameters**

- waveform\_name (*str*) The name to assign to the waveform. Use the waveform\_name with source\_start opcode in your pattern.
- **waveform\_file\_path** (*str*) Absolute file path to the load source waveform file (.tdms).

#### write\_source\_waveform\_site\_unique

```
nidigital.Session.write_source_waveform_site_unique(waveform_name,
```

waveform\_data)

Writes one waveform per site. Use this write method if you set the parameter of the create source waveform method to Site Unique.

# Parameters

- waveform\_name (*str*) The name to assign to the waveform. Use the waveform\_name with source\_start opcode in your pattern.
- waveform\_data ({ int: basic sequence of unsigned int, int: basic sequence of unsigned int, ... }) - Dictionary where each key is a site number and value is a collection of samples to use as source data

# write\_static

```
nidigital.Session.write_static(state)
```

Writes a static state to the specified pins. The selected pins remain in the specified state until the next pattern burst or call to this method. If there are uncommitted changes to levels or the termination mode, this method commits the changes to the pins. This method does not change the selected pin method. If you write a static state to a pin that does not have the Digital method selected, the new

static state is stored by the instrument, and affects the state of the pin the next time you change the selected method to Digital.

**Tip:** This method can be called on specific channels within your *nidigital.Session* instance. Use Python index notation on the repeated capabilities container channels to specify a subset, and then call this method on the result.

Example: my\_session.channels[ ... ].write\_static()

To call the method on all channels, you can call it directly on the *nidigital.Session*.

```
Example: my_session.write_static()
```

**Parameters state** (*nidigital.WriteStaticPinState*) – Parameter that specifies one of the following digital states to assign to the pin.

- ZERO: Specifies to drive low.
- ONE: Specifies to drive high.
- X: Specifies to not drive.

**Note:** One or more of the referenced values are not in the Python API for this driver. Enums that only define values, or represent True/False, have been removed.

### **Properties**

#### active\_load\_ioh

#### nidigital.Session.active\_load\_ioh

Specifies the current that the DUT sources to the active load while outputting a voltage above VCOM.

**Tip:** This property can be set/get on specific channels or pins within your *nidigital.Session* instance. Use Python index notation on the repeated capabilities container channels or pins to specify a subset.

```
Example: my_session.channels[ ... ].active_load_ioh
```

To set/get on all channels or pins, you can call the property directly on the *nidigital.Session*.

```
Example: my_session.active_load_ioh
```

The following table lists the characteristics of this property.

| Characteristic        | Value          |
|-----------------------|----------------|
| Datatype              | float          |
| Permissions           | read-write     |
| Repeated Capabilities | channels, pins |

Tip: This property corresponds to the following LabVIEW Property or C Attribute:

# • C Attribute: NIDIGITAL\_ATTR\_ACTIVE\_LOAD\_IOH

# active\_load\_iol

```
nidigital.Session.active_load_iol
```

Specifies the current that the DUT sinks from the active load while outputting a voltage below VCOM.

**Tip:** This property can be set/get on specific channels or pins within your *nidigital.Session* instance. Use Python index notation on the repeated capabilities container channels or pins to specify a subset.

Example: my\_session.channels[ ... ].active\_load\_iol

To set/get on all channels or pins, you can call the property directly on the nidigital. Session.

```
Example: my_session.active_load_iol
```

The following table lists the characteristics of this property.

| Characteristic        | Value          |
|-----------------------|----------------|
| Datatype              | float          |
| Permissions           | read-write     |
| Repeated Capabilities | channels, pins |

**Tip:** This property corresponds to the following LabVIEW Property or C Attribute:

• C Attribute: NIDIGITAL\_ATTR\_ACTIVE\_LOAD\_IOL

# active\_load\_vcom

nidigital.Session.active\_load\_vcom

Specifies the voltage level at which the active load circuit switches between sourcing current and sinking current.

**Tip:** This property can be set/get on specific channels or pins within your *nidigital.Session* instance. Use Python index notation on the repeated capabilities container channels or pins to specify a subset.

Example: my\_session.channels[ ... ].active\_load\_vcom

To set/get on all channels or pins, you can call the property directly on the *nidigital.Session*.

Example: my\_session.active\_load\_vcom

The following table lists the characteristics of this property.

| Characteristic        | Value          |
|-----------------------|----------------|
| Datatype              | float          |
| Permissions           | read-write     |
| Repeated Capabilities | channels, pins |

**Tip:** This property corresponds to the following LabVIEW Property or C Attribute:

# • C Attribute: NIDIGITAL\_ATTR\_ACTIVE\_LOAD\_VCOM

# cache

## nidigital.Session.cache

Specifies whether to cache the value of properties. When caching is enabled, the instrument driver keeps track of the current instrument settings and avoids sending redundant commands to the instrument. This significantly increases execution speed. Caching is always enabled in the driver, regardless of the value of this property.

The following table lists the characteristics of this property.

| Characteristic        | Value      |
|-----------------------|------------|
| Datatype              | bool       |
| Permissions           | read-write |
| Repeated Capabilities | None       |

Tip: This property corresponds to the following LabVIEW Property or C Attribute:

# • C Attribute: NIDIGITAL\_ATTR\_CACHE

# channel\_count

# nidigital.Session.channel\_count

Returns the number of channels that the specific digital pattern instrument driver supports.

The following table lists the characteristics of this property.

| Characteristic        | Value     |
|-----------------------|-----------|
| Datatype              | int       |
| Permissions           | read only |
| Repeated Capabilities | None      |

Tip: This property corresponds to the following LabVIEW Property or C Attribute:

# C Attribute: NIDIGITAL\_ATTR\_CHANNEL\_COUNT

# clock\_generator\_frequency

nidigital.Session.clock\_generator\_frequency Specifies the frequency for the clock generator.

**Tip:** This property can be set/get on specific channels or pins within your *nidigital.Session* instance. Use Python index notation on the repeated capabilities container channels or pins to specify a subset.

Example: my\_session.channels[ ... ].clock\_generator\_frequency

To set/get on all channels or pins, you can call the property directly on the nidigital. Session.

Example: my\_session.clock\_generator\_frequency

The following table lists the characteristics of this property.

| Characteristic        | Value          |
|-----------------------|----------------|
| Datatype              | float          |
| Permissions           | read-write     |
| Repeated Capabilities | channels, pins |

Tip: This property corresponds to the following LabVIEW Property or C Attribute:

• C Attribute: NIDIGITAL\_ATTR\_CLOCK\_GENERATOR\_FREQUENCY

## clock\_generator\_is\_running

nidigital.Session.clock\_generator\_is\_running Indicates whether the clock generator is running.

**Tip:** This property can be set/get on specific channels or pins within your *nidigital.Session* instance. Use Python index notation on the repeated capabilities container channels or pins to specify a subset.

Example: my\_session.channels[ ... ].clock\_generator\_is\_running

To set/get on all channels or pins, you can call the property directly on the nidigital. Session.

Example: my\_session.clock\_generator\_is\_running

The following table lists the characteristics of this property.

| Characteristic        | Value          |
|-----------------------|----------------|
| Datatype              | bool           |
| Permissions           | read only      |
| Repeated Capabilities | channels, pins |

Tip: This property corresponds to the following LabVIEW Property or C Attribute:

# • C Attribute: NIDIGITAL\_ATTR\_CLOCK\_GENERATOR\_IS\_RUNNING

# conditional\_jump\_trigger\_terminal\_name

```
nidigital.Session.conditional_jump_trigger_terminal_name
```

Specifies the terminal name from which the exported conditional jump trigger signal may be routed to other instruments through the PXI trigger bus. You can use this signal to trigger other instruments when the conditional jump trigger instance asserts on the digital pattern instrument.

**Tip:** This property can be set/get on specific conditional\_jump\_triggers within your *nidigital*. *Session* instance. Use Python index notation on the repeated capabilities container conditional\_jump\_triggers to specify a subset.

```
Example: my_session.conditional_jump_triggers[ ... ]. conditional_jump_trigger_terminal_name
```

To set/get on all conditional\_jump\_triggers, you can call the property directly on the *nidigital*. *Session*.

Example: my\_session.conditional\_jump\_trigger\_terminal\_name

The following table lists the characteristics of this property.

| Characteristic        | Value                     |
|-----------------------|---------------------------|
| Datatype              | str                       |
| Permissions           | read only                 |
| Repeated Capabilities | conditional_jump_triggers |

Tip: This property corresponds to the following LabVIEW Property or C Attribute:

• C Attribute: NIDIGITAL\_ATTR\_CONDITIONAL\_JUMP\_TRIGGER\_TERMINAL\_NAME

# conditional\_jump\_trigger\_type

## nidigital.Session.conditional\_jump\_trigger\_type

Disables the conditional jump trigger or configures it for either hardware triggering or software triggering. The default value is *NONE*.

| Valid Values: |                                                                  |
|---------------|------------------------------------------------------------------|
| NONE          | Disables the conditional jump trigger.                           |
| DIGITAL_EDGE  | Configures the conditional jump trigger for hardware triggering. |
| SOFTWARE      | Configures the conditional jump trigger for software triggering. |

**Tip:** This property can be set/get on specific conditional\_jump\_triggers within your *nidigital*. *Session* instance. Use Python index notation on the repeated capabilities container conditional\_jump\_triggers to specify a subset.

Example: my\_session.conditional\_jump\_triggers[ ... ]. conditional\_jump\_trigger\_type

To set/get on all conditional\_jump\_triggers, you can call the property directly on the *nidigital*. *Session*.

Example: my\_session.conditional\_jump\_trigger\_type

The following table lists the characteristics of this property.

| Characteristic        | Value                     |
|-----------------------|---------------------------|
| Datatype              | enums.TriggerType         |
| Permissions           | read-write                |
| Repeated Capabilities | conditional_jump_triggers |

Tip: This property corresponds to the following LabVIEW Property or C Attribute:

• C Attribute: NIDIGITAL\_ATTR\_CONDITIONAL\_JUMP\_TRIGGER\_TYPE

## cycle\_number\_history\_ram\_trigger\_cycle\_number

nidigital.Session.cycle\_number\_history\_ram\_trigger\_cycle\_number

Specifies the cycle number on which History RAM starts acquiring pattern information when configured for a cycle number trigger.

The following table lists the characteristics of this property.

| Characteristic        | Value      |
|-----------------------|------------|
| Datatype              | int        |
| Permissions           | read-write |
| Repeated Capabilities | None       |

**Tip:** This property corresponds to the following LabVIEW Property or C Attribute:

# digital\_edge\_conditional\_jump\_trigger\_edge

#### nidigital.Session.digital\_edge\_conditional\_jump\_trigger\_edge

Configures the active edge of the incoming trigger signal for the conditional jump trigger instance. The default value is *RISING*.

| Valid Values: |                                                               |
|---------------|---------------------------------------------------------------|
| RISING        | Specifies the signal transition from low level to high level. |
| FALLING       | Specifies the signal transition from high level to low level. |

<sup>•</sup> C Attribute: NIDIGITAL\_ATTR\_CYCLE\_NUMBER\_HISTORY\_RAM\_TRIGGER\_CYCLE\_NUMBER

**Tip:** This property can be set/get on specific conditional\_jump\_triggers within your *nidigital*. *Session* instance. Use Python index notation on the repeated capabilities container conditional\_jump\_triggers to specify a subset.

Example: my\_session.conditional\_jump\_triggers[ ... ]. digital\_edge\_conditional\_jump\_trigger\_edge

To set/get on all conditional\_jump\_triggers, you can call the property directly on the *nidigital*. *Session*.

Example: my\_session.digital\_edge\_conditional\_jump\_trigger\_edge

The following table lists the characteristics of this property.

| Characteristic        | Value                     |
|-----------------------|---------------------------|
| Datatype              | enums.DigitalEdge         |
| Permissions           | read-write                |
| Repeated Capabilities | conditional_jump_triggers |

Tip: This property corresponds to the following LabVIEW Property or C Attribute:

• C Attribute: NIDIGITAL\_ATTR\_DIGITAL\_EDGE\_CONDITIONAL\_JUMP\_TRIGGER\_EDGE

#### digital\_edge\_conditional\_jump\_trigger\_source

#### nidigital.Session.digital\_edge\_conditional\_jump\_trigger\_source

Configures the digital trigger source terminal for a conditional jump trigger instance. The PXIe-6570/6571 supports triggering through the PXI trigger bus. You can specify source terminals in one of two ways. If the digital pattern instrument is named Dev1 and your terminal is PXI\_Trig0, you can specify the terminal with the fully qualified terminal name, /Dev1/PXI\_Trig0, or with the shortened terminal name, PXI\_Trig0. The source terminal can also be a terminal from another device, in which case the NI-Digital Pattern Driver automatically finds a route (if one is available) from that terminal to the input terminal (going through a physical PXI backplane trigger line). For example, you can set the source terminal on Dev1 to be /Dev2/ConditionalJumpTrigger0. The default value is VI\_NULL.

| Valid Values:                                |
|----------------------------------------------|
| String identifier to any valid terminal name |

**Tip:** This property can be set/get on specific conditional\_jump\_triggers within your *nidigital*. *Session* instance. Use Python index notation on the repeated capabilities container conditional\_jump\_triggers to specify a subset.

Example: my\_session.conditional\_jump\_triggers[ ... ]. digital\_edge\_conditional\_jump\_trigger\_source

To set/get on all conditional\_jump\_triggers, you can call the property directly on the *nidigital*. *Session*.

Example: my\_session.digital\_edge\_conditional\_jump\_trigger\_source

| Characteristic        | Value                     |
|-----------------------|---------------------------|
| Datatype              | str                       |
| Permissions           | read-write                |
| Repeated Capabilities | conditional_jump_triggers |

# C Attribute: NIDIGITAL\_ATTR\_DIGITAL\_EDGE\_CONDITIONAL\_JUMP\_TRIGGER\_SOURCE

# digital\_edge\_rio\_trigger\_edge

#### nidigital.Session.digital\_edge\_rio\_trigger\_edge

Configures the active edge of the incoming trigger signal for the RIO trigger instance. The default value is *RISING*.

| Valid Values: |                                                               |
|---------------|---------------------------------------------------------------|
| RISING        | Specifies the signal transition from low level to high level. |
| FALLING       | Specifies the signal transition from high level to low level. |

**Tip:** This property can be set/get on specific rio\_triggers within your *nidigital.Session* instance. Use Python index notation on the repeated capabilities container rio\_triggers to specify a subset.

Example: my\_session.rio\_triggers[ ... ].digital\_edge\_rio\_trigger\_edge

To set/get on all rio\_triggers, you can call the property directly on the nidigital.Session.

Example: my\_session.digital\_edge\_rio\_trigger\_edge

The following table lists the characteristics of this property.

| Characteristic        | Value             |
|-----------------------|-------------------|
| Datatype              | enums.DigitalEdge |
| Permissions           | read-write        |
| Repeated Capabilities | rio_triggers      |

Tip: This property corresponds to the following LabVIEW Property or C Attribute:

# • C Attribute: NIDIGITAL\_ATTR\_DIGITAL\_EDGE\_RIO\_TRIGGER\_EDGE

#### digital\_edge\_rio\_trigger\_source

#### nidigital.Session.digital\_edge\_rio\_trigger\_source

Configures the digital trigger source terminal for a RIO trigger instance. The PXIe-6570/6571 supports triggering through the PXI trigger bus. You can specify source terminals in one of two ways. If the digital pattern instrument is named Dev1 and your terminal is PXI\_Trig0, you can specify the terminal with the fully qualified terminal name, /Dev1/PXI\_Trig0, or with the shortened terminal

name, PXI\_Trig0. The source terminal can also be a terminal from another device, in which case the NI-Digital Pattern Driver automatically finds a route (if one is available) from that terminal to the input terminal (going through a physical PXI backplane trigger line). For example, you can set the source terminal on Dev1 to be /Dev2/RIOTrigger0. The default value is VI\_NULL.

| Valid Values:                                |
|----------------------------------------------|
| String identifier to any valid terminal name |

**Tip:** This property can be set/get on specific rio\_triggers within your *nidigital.Session* instance. Use Python index notation on the repeated capabilities container rio\_triggers to specify a subset.

```
Example: my_session.rio_triggers[ ... ].digital_edge_rio_trigger_source
```

To set/get on all rio\_triggers, you can call the property directly on the nidigital.Session.

Example: my\_session.digital\_edge\_rio\_trigger\_source

The following table lists the characteristics of this property.

| Characteristic        | Value        |
|-----------------------|--------------|
| Datatype              | str          |
| Permissions           | read-write   |
| Repeated Capabilities | rio_triggers |

Tip: This property corresponds to the following LabVIEW Property or C Attribute:

• C Attribute: NIDIGITAL\_ATTR\_DIGITAL\_EDGE\_RIO\_TRIGGER\_SOURCE

# digital\_edge\_start\_trigger\_edge

nidigital.Session.digital\_edge\_start\_trigger\_edge

Specifies the active edge for the Start trigger. This property is used when the *nidigital*. Session.start\_trigger\_type property is set to Digital Edge.

| Defined Values: |                                                                               |
|-----------------|-------------------------------------------------------------------------------|
| RISING          | Asserts the trigger when the signal transitions from low level to high level. |
| FALLING         | Asserts the trigger when the signal transitions from high level to low level. |

The following table lists the characteristics of this property.

| Characteristic        | Value             |
|-----------------------|-------------------|
| Datatype              | enums.DigitalEdge |
| Permissions           | read-write        |
| Repeated Capabilities | None              |

**Tip:** This property corresponds to the following LabVIEW Property or C Attribute:

• C Attribute: NIDIGITAL\_ATTR\_DIGITAL\_EDGE\_START\_TRIGGER\_EDGE

# digital\_edge\_start\_trigger\_source

## nidigital.Session.digital\_edge\_start\_trigger\_source

Specifies the source terminal for the Start trigger. This property is used when the *nidigital*. *Session.start\_trigger\_type* property is set to Digital Edge. You can specify source terminals in one of two ways. If the digital pattern instrument is named Dev1 and your terminal is PXI\_Trig0, you can specify the terminal with the fully qualified terminal name, /Dev1/PXI\_Trig0, or with the shortened terminal name, PXI\_Trig0. The source terminal can also be a terminal from another device, in which case the NI-Digital Pattern Driver automatically finds a route (if one is available) from that terminal to the input terminal (going through a physical PXI backplane trigger line). For example, you can set the source terminal on Dev1 to be /Dev2/StartTrigger.

| Defined Values: |                    |
|-----------------|--------------------|
| PXI_Trig0       | PXI trigger line 0 |
| PXI_Trig1       | PXI trigger line 1 |
| PXI_Trig2       | PXI trigger line 2 |
| PXI_Trig3       | PXI trigger line 3 |
| PXI_Trig4       | PXI trigger line 4 |
| PXI_Trig5       | PXI trigger line 5 |
| PXI_Trig6       | PXI trigger line 6 |
| PXI_Trig7       | PXI trigger line 7 |

The following table lists the characteristics of this property.

| Characteristic        | Value      |
|-----------------------|------------|
| Datatype              | str        |
| Permissions           | read-write |
| Repeated Capabilities | None       |

Tip: This property corresponds to the following LabVIEW Property or C Attribute:

• C Attribute: NIDIGITAL\_ATTR\_DIGITAL\_EDGE\_START\_TRIGGER\_SOURCE

# driver\_setup

#### nidigital.Session.driver\_setup

This property returns initial values for NI-Digital Pattern Driver properties as a string.

The following table lists the characteristics of this property.

| Characteristic        | Value     |
|-----------------------|-----------|
| Datatype              | str       |
| Permissions           | read only |
| Repeated Capabilities | None      |

**Tip:** This property corresponds to the following LabVIEW Property or C Attribute:

# • C Attribute: NIDIGITAL\_ATTR\_DRIVER\_SETUP

# exported\_conditional\_jump\_trigger\_output\_terminal

nidigital.Session.exported\_conditional\_jump\_trigger\_output\_terminal

Specifies the terminal to output the exported signal of the specified instance of the conditional jump trigger. The default value is VI\_NULL.

| Valid Values: |                         |
|---------------|-------------------------|
| VI_NULL ("")  | Returns an empty string |
| PXI_Trig0     | PXI trigger line 0      |
| PXI_Trig1     | PXI trigger line 1      |
| PXI_Trig2     | PXI trigger line 2      |
| PXI_Trig3     | PXI trigger line 3      |
| PXI_Trig4     | PXI trigger line 4      |
| PXI_Trig5     | PXI trigger line 5      |
| PXI_Trig6     | PXI trigger line 6      |
| PXI_Trig7     | PXI trigger line 7      |

**Tip:** This property can be set/get on specific conditional\_jump\_triggers within your *nidigital*. *Session* instance. Use Python index notation on the repeated capabilities container conditional\_jump\_triggers to specify a subset.

Example: my\_session.conditional\_jump\_triggers[ ... ]. exported\_conditional\_jump\_trigger\_output\_terminal

To set/get on all conditional\_jump\_triggers, you can call the property directly on the *nidigital*. *Session*.

Example: my\_session.exported\_conditional\_jump\_trigger\_output\_terminal

The following table lists the characteristics of this property.

| Characteristic        | Value                     |
|-----------------------|---------------------------|
| Datatype              | str                       |
| Permissions           | read-write                |
| Repeated Capabilities | conditional_jump_triggers |

**Tip:** This property corresponds to the following LabVIEW Property or C Attribute:

• C Attribute: NIDIGITAL\_ATTR\_EXPORTED\_CONDITIONAL\_JUMP\_TRIGGER\_OUTPUT\_TERMINAL

# exported\_pattern\_opcode\_event\_output\_terminal

nidigital.Session.exported\_pattern\_opcode\_event\_output\_terminal Specifies the destination terminal for exporting the Pattern Opcode Event. Terminals can be specified in one of two ways. If the digital pattern instrument is named Dev1 and your terminal is PXI\_Trig0,

| Defined Values: |                    |
|-----------------|--------------------|
| PXI_Trig0       | PXI trigger line 0 |
| PXI_Trig1       | PXI trigger line 1 |
| PXI_Trig2       | PXI trigger line 2 |
| PXI_Trig3       | PXI trigger line 3 |
| PXI_Trig4       | PXI trigger line 4 |
| PXI_Trig5       | PXI trigger line 5 |
| PXI_Trig6       | PXI trigger line 6 |
| PXI_Trig7       | PXI trigger line 7 |

you can specify the terminal with the fully qualified terminal name, /Dev1/PXI\_Trig0, or with the shortened terminal name, PXI\_Trig0.

**Tip:** This property can be set/get on specific pattern\_opcode\_events within your *nidigital*. *Session* instance. Use Python index notation on the repeated capabilities container pattern\_opcode\_events to specify a subset.

Example: my\_session.pattern\_opcode\_events[ ... ]. exported\_pattern\_opcode\_event\_output\_terminal

To set/get on all pattern\_opcode\_events, you can call the property directly on the *nidigital*. *Session*.

```
Example: my_session.exported_pattern_opcode_event_output_terminal
```

The following table lists the characteristics of this property.

| Characteristic        | Value                 |
|-----------------------|-----------------------|
| Datatype              | str                   |
| Permissions           | read-write            |
| Repeated Capabilities | pattern_opcode_events |

**Tip:** This property corresponds to the following LabVIEW Property or C Attribute:

• C Attribute: NIDIGITAL\_ATTR\_EXPORTED\_PATTERN\_OPCODE\_EVENT\_OUTPUT\_TERMINAL

# exported\_rio\_event\_output\_terminal

#### nidigital.Session.exported\_rio\_event\_output\_terminal

Specifies the destination terminal for exporting the RIO Event. Terminals can be specified in one of two ways. If the digital pattern instrument is named Dev1 and your terminal is PXI\_Trig0, you can specify the terminal with the fully qualified terminal name, /Dev1/PXI\_Trig0, or with the shortened terminal name, PXI\_Trig0.

| Defined Values: |                    |
|-----------------|--------------------|
| PXI_Trig0       | PXI trigger line 0 |
| PXI_Trig1       | PXI trigger line 1 |
| PXI_Trig2       | PXI trigger line 2 |
| PXI_Trig3       | PXI trigger line 3 |
| PXI_Trig4       | PXI trigger line 4 |
| PXI_Trig5       | PXI trigger line 5 |
| PXI_Trig6       | PXI trigger line 6 |
| PXI_Trig7       | PXI trigger line 7 |

**Tip:** This property can be set/get on specific rio\_events within your *nidigital.Session* instance. Use Python index notation on the repeated capabilities container rio\_events to specify a subset.

Example: my\_session.rio\_events[ ... ].exported\_rio\_event\_output\_terminal

To set/get on all rio\_events, you can call the property directly on the nidigital.Session.

Example: my\_session.exported\_rio\_event\_output\_terminal

The following table lists the characteristics of this property.

| Characteristic        | Value      |
|-----------------------|------------|
| Datatype              | str        |
| Permissions           | read-write |
| Repeated Capabilities | rio_events |

Tip: This property corresponds to the following LabVIEW Property or C Attribute:

• C Attribute: NIDIGITAL\_ATTR\_EXPORTED\_RIO\_EVENT\_OUTPUT\_TERMINAL

#### exported\_start\_trigger\_output\_terminal

#### nidigital.Session.exported\_start\_trigger\_output\_terminal

Specifies the destination terminal for exporting the Start trigger. Terminals can be specified in one of two ways. If the digital pattern instrument is named Dev1 and your terminal is PXI\_Trig0, you can specify the terminal with the fully qualified terminal name, /Dev1/PXI\_Trig0, or with the shortened terminal name, PXI\_Trig0.

| Defined Values:      |                             |
|----------------------|-----------------------------|
| Do not export signal | The signal is not exported. |
| PXI_Trig0            | PXI trigger line 0          |
| PXI_Trig1            | PXI trigger line 1          |
| PXI_Trig2            | PXI trigger line 2          |
| PXI_Trig3            | PXI trigger line 3          |
| PXI_Trig4            | PXI trigger line 4          |
| PXI_Trig5            | PXI trigger line 5          |
| PXI_Trig6            | PXI trigger line 6          |
| PXI_Trig7            | PXI trigger line 7          |

| Characteristic        | Value      |
|-----------------------|------------|
| Datatype              | str        |
| Permissions           | read-write |
| Repeated Capabilities | None       |

**Tip:** This property corresponds to the following LabVIEW Property or C Attribute:

C Attribute: NIDIGITAL\_ATTR\_EXPORTED\_START\_TRIGGER\_OUTPUT\_TERMINAL

# frequency\_counter\_hysteresis\_enabled

```
nidigital.Session.frequency_counter_hysteresis_enabled
```

Specifies whether hysteresis is enabled for the frequency counters of the digital pattern instrument.

The following table lists the characteristics of this property.

| Characteristic        | Value      |
|-----------------------|------------|
| Datatype              | bool       |
| Permissions           | read-write |
| Repeated Capabilities | None       |

Tip: This property corresponds to the following LabVIEW Property or C Attribute:

C Attribute: NIDIGITAL\_ATTR\_FREQUENCY\_COUNTER\_HYSTERESIS\_ENABLED

# frequency\_counter\_measurement\_mode

# $\texttt{nidigital.Session.frequency\_counter\_measurement\_mode}$

Determines how the frequency counters of the digital pattern instrument make measurements.

| Valid |                                                                                          |
|-------|------------------------------------------------------------------------------------------|
| Val-  |                                                                                          |
| ues:  |                                                                                          |
| BANI  | Each discrete frequency counter is mapped to specific channels and makes frequency mea-  |
|       | surements from only those channels. Use banked mode when you need access to the full     |
|       | measure frequency range of the instrument. Note: If you request frequency measurements   |
|       | from multiple channels within the same bank, the measurements are made in series for the |
|       | channels in that bank.                                                                   |
| PARA  | IALE I discrete frequency counters make frequency measurements from all channels         |
|       | in parallel with one another. Use parallel mode to increase the speed of fre-            |
|       | quency measurements if you do not need access to the full measure frequency range        |
|       | of the instrument; in parallel mode, you can also add nidigital.Session.                 |
|       | frequency_counter_hysteresis_enabled to reduce measurement noise.                        |

| Characteristic        | Value                          |
|-----------------------|--------------------------------|
| Datatype              | enums.FrequencyMeasurementMode |
| Permissions           | read-write                     |
| Repeated Capabilities | None                           |

# C Attribute: NIDIGITAL\_ATTR\_FREQUENCY\_COUNTER\_MEASUREMENT\_MODE

#### frequency\_counter\_measurement\_time

| nidigital. | Session.    | frequency_     | _counter_    | measurement_ | _time |
|------------|-------------|----------------|--------------|--------------|-------|
| Specifies  | the measure | ement time for | the frequenc | y counter.   |       |

**Tip:** This property can be set/get on specific channels or pins within your *nidigital.Session* instance. Use Python index notation on the repeated capabilities container channels or pins to specify a subset.

Example: my\_session.channels[ ... ].frequency\_counter\_measurement\_time

To set/get on all channels or pins, you can call the property directly on the *nidigital.Session*.

Example: my\_session.frequency\_counter\_measurement\_time

The following table lists the characteristics of this property.

| Characteristic        | Value                                  |
|-----------------------|----------------------------------------|
| Datatype              | float in seconds or datetime.timedelta |
| Permissions           | read-write                             |
| Repeated Capabilities | channels, pins                         |

Tip: This property corresponds to the following LabVIEW Property or C Attribute:

#### group\_capabilities

#### nidigital.Session.group\_capabilities

Returns a string that contains a comma-separated list of class-extension groups that the driver implements.

| Characteristic        | Value     |
|-----------------------|-----------|
| Datatype              | str       |
| Permissions           | read only |
| Repeated Capabilities | None      |

<sup>•</sup> C Attribute: NIDIGITAL\_ATTR\_FREQUENCY\_COUNTER\_MEASUREMENT\_TIME

C Attribute: NIDIGITAL\_ATTR\_GROUP\_CAPABILITIES

# halt\_on\_keep\_alive\_opcode

# nidigital.Session.halt\_on\_keep\_alive\_opcode

Specifies whether keep\_alive opcodes should behave like halt opcodes.

The following table lists the characteristics of this property.

| Characteristic        | Value      |
|-----------------------|------------|
| Datatype              | bool       |
| Permissions           | read-write |
| Repeated Capabilities | None       |

Tip: This property corresponds to the following LabVIEW Property or C Attribute:

• C Attribute: NIDIGITAL\_ATTR\_HALT\_ON\_KEEP\_ALIVE\_OPCODE

# history\_ram\_buffer\_size\_per\_site

nidigital.Session.history\_ram\_buffer\_size\_per\_site Specifies the size, in samples, of the host memory buffer. The default value is 32000.

| Valid Values: |
|---------------|
| 0-INT64_MAX   |

The following table lists the characteristics of this property.

| Characteristic        | Value      |
|-----------------------|------------|
| Datatype              | int        |
| Permissions           | read-write |
| Repeated Capabilities | None       |

Tip: This property corresponds to the following LabVIEW Property or C Attribute:

• C Attribute: NIDIGITAL\_ATTR\_HISTORY\_RAM\_BUFFER\_SIZE\_PER\_SITE

#### history\_ram\_cycles\_to\_acquire

```
nidigital.Session.history_ram_cycles_to_acquire
Configures which cycles History RAM acquires after the trigger conditions are met. If you configure
History RAM to only acquire failed cycles, you must set the pretrigger samples for History RAM to
0.
```

| Defined | Val- |                                                                              |
|---------|------|------------------------------------------------------------------------------|
| ues:    |      |                                                                              |
| FAILED  |      | Only acquires cycles that fail a compare after the triggering conditions are |
|         |      | met.                                                                         |
| ALL     |      | Acquires all cycles after the triggering conditions are met.                 |

| Characteristic        | Value                           |
|-----------------------|---------------------------------|
| Datatype              | enums.HistoryRAMCyclesToAcquire |
| Permissions           | read-write                      |
| Repeated Capabilities | None                            |

**Tip:** This property corresponds to the following LabVIEW Property or C Attribute:

# • C Attribute: NIDIGITAL\_ATTR\_HISTORY\_RAM\_CYCLES\_TO\_ACQUIRE

# history\_ram\_max\_samples\_to\_acquire\_per\_site

#### nidigital.Session.history\_ram\_max\_samples\_to\_acquire\_per\_site

Specifies the maximum number of History RAM samples to acquire per site. If the property is set to -1, it will acquire until the History RAM buffer is full.

The following table lists the characteristics of this property.

| Characteristic        | Value      |
|-----------------------|------------|
| Datatype              | int        |
| Permissions           | read-write |
| Repeated Capabilities | None       |

**Tip:** This property corresponds to the following LabVIEW Property or C Attribute:

C Attribute: NIDIGITAL\_ATTR\_HISTORY\_RAM\_MAX\_SAMPLES\_TO\_ACQUIRE\_PER\_SITE

# history\_ram\_number\_of\_samples\_is\_finite

#### nidigital.Session.history\_ram\_number\_of\_samples\_is\_finite

Specifies whether the instrument acquires a finite number of History Ram samples or acquires continuously. The maximum number of samples that will be acquired when this property is set to True is determined by the instrument History RAM depth specification and the History RAM Max Samples to Acquire Per Site property. The default value is True.

| Valid   |                                                                                         |
|---------|-----------------------------------------------------------------------------------------|
| Values: |                                                                                         |
| True    | Specifies that History RAM results will not stream into the host buffer until a History |
|         | RAM fetch API is called.                                                                |
| False   | Specifies that History RAM results will automatically start streaming into a host       |
|         | buffer after a pattern is burst and the History RAM has triggered.                      |

| Characteristic        | Value      |
|-----------------------|------------|
| Datatype              | bool       |
| Permissions           | read-write |
| Repeated Capabilities | None       |

Tip: This property corresponds to the following LabVIEW Property or C Attribute:

# C Attribute: NIDIGITAL\_ATTR\_HISTORY\_RAM\_NUMBER\_OF\_SAMPLES\_IS\_FINITE

# history\_ram\_pretrigger\_samples

# nidigital.Session.history\_ram\_pretrigger\_samples

Specifies the number of samples to acquire before the trigger conditions are met. If you configure History RAM to only acquire failed cycles, you must set the pretrigger samples for History RAM to 0.

The following table lists the characteristics of this property.

| Characteristic        | Value      |
|-----------------------|------------|
| Datatype              | int        |
| Permissions           | read-write |
| Repeated Capabilities | None       |

Tip: This property corresponds to the following LabVIEW Property or C Attribute:

# • C Attribute: NIDIGITAL\_ATTR\_HISTORY\_RAM\_PRETRIGGER\_SAMPLES

# history\_ram\_trigger\_type

nidigital.Session.history\_ram\_trigger\_type

Specifies the type of trigger condition on which History RAM starts acquiring pattern information.

| Defined   |                                                                                     |
|-----------|-------------------------------------------------------------------------------------|
| Values:   |                                                                                     |
| FIRST_FAI | LStarts acquiring pattern information in History RAM on the first failed cycle in a |
|           | pattern burst.                                                                      |
| CYCLE_NUM | BStarts acquiring pattern information in History RAM starting from a specified      |
|           | cycle number.                                                                       |
| PATTERN_L | AStarts acquiring pattern information in History RAM starting from a specified      |
|           | pattern label, augmented by vector and cycle offsets.                               |

| Characteristic        | Value                       |
|-----------------------|-----------------------------|
| Datatype              | enums.HistoryRAMTriggerType |
| Permissions           | read-write                  |
| Repeated Capabilities | None                        |

Tip: This property corresponds to the following LabVIEW Property or C Attribute:

• C Attribute: NIDIGITAL\_ATTR\_HISTORY\_RAM\_TRIGGER\_TYPE

# instrument\_firmware\_revision

## nidigital.Session.instrument\_firmware\_revision

Returns a string that contains the firmware revision information for the digital pattern instrument.

**Tip:** This property can be set/get on specific instruments within your *nidigital.Session* instance. Use Python index notation on the repeated capabilities container instruments to specify a subset.

Example: my\_session.instruments[ ... ].instrument\_firmware\_revision

To set/get on all instruments, you can call the property directly on the nidigital.Session.

Example: my\_session.instrument\_firmware\_revision

The following table lists the characteristics of this property.

| Characteristic        | Value       |
|-----------------------|-------------|
| Datatype              | str         |
| Permissions           | read only   |
| Repeated Capabilities | instruments |

**Tip:** This property corresponds to the following LabVIEW Property or C Attribute:

# C Attribute: NIDIGITAL\_ATTR\_INSTRUMENT\_FIRMWARE\_REVISION

# instrument\_manufacturer

nidigital.Session.instrument\_manufacturer

Returns a string ("National Instruments") that contains the name of the manufacturer of the digital pattern instrument.

The following table lists the characteristics of this property.

| Characteristic        | Value     |
|-----------------------|-----------|
| Datatype              | str       |
| Permissions           | read only |
| Repeated Capabilities | None      |

**Tip:** This property corresponds to the following LabVIEW Property or C Attribute:

# • C Attribute: NIDIGITAL\_ATTR\_INSTRUMENT\_MANUFACTURER

# instrument\_model

# nidigital.Session.instrument\_model

Returns a string that contains the model number or name of the digital pattern instrument.

The following table lists the characteristics of this property.

| Characteristic        | Value     |
|-----------------------|-----------|
| Datatype              | str       |
| Permissions           | read only |
| Repeated Capabilities | None      |

Tip: This property corresponds to the following LabVIEW Property or C Attribute:

• C Attribute: NIDIGITAL\_ATTR\_INSTRUMENT\_MODEL

# interchange\_check

#### nidigital.Session.interchange\_check

This property is not supported.

The following table lists the characteristics of this property.

| Characteristic        | Value      |
|-----------------------|------------|
| Datatype              | bool       |
| Permissions           | read-write |
| Repeated Capabilities | None       |

Tip: This property corresponds to the following LabVIEW Property or C Attribute:

#### • C Attribute: NIDIGITAL\_ATTR\_INTERCHANGE\_CHECK

# io\_resource\_descriptor

#### nidigital.Session.io\_resource\_descriptor

Returns a string that contains the resource descriptor that the NI-Digital Pattern Driver uses to identify the digital pattern instrument.

The following table lists the characteristics of this property.

| Characteristic        | Value     |
|-----------------------|-----------|
| Datatype              | str       |
| Permissions           | read only |
| Repeated Capabilities | None      |

Tip: This property corresponds to the following LabVIEW Property or C Attribute:

## • C Attribute: NIDIGITAL\_ATTR\_IO\_RESOURCE\_DESCRIPTOR

#### is\_keep\_alive\_active

# nidigital.Session.is\_keep\_alive\_active

Returns True if the digital pattern instrument is driving the keep alive pattern.

The following table lists the characteristics of this property.

| Characteristic        | Value     |
|-----------------------|-----------|
| Datatype              | bool      |
| Permissions           | read only |
| Repeated Capabilities | None      |

Tip: This property corresponds to the following LabVIEW Property or C Attribute:

• C Attribute: NIDIGITAL\_ATTR\_IS\_KEEP\_ALIVE\_ACTIVE

## logical\_name

nidigital.Session.logical\_name

Returns a string containing the logical name that you specified when opening the current IVI session. This property is not supported.

| Characteristic        | Value     |
|-----------------------|-----------|
| Datatype              | str       |
| Permissions           | read only |
| Repeated Capabilities | None      |

• C Attribute: NIDIGITAL\_ATTR\_LOGICAL\_NAME

#### mask\_compare

nidigital.Session.mask\_compare

Specifies whether the pattern comparisons are masked or not. When set to True for a specified pin, failures on that pin will be masked.

**Tip:** This property can be set/get on specific channels or pins within your *nidigital.Session* instance. Use Python index notation on the repeated capabilities container channels or pins to specify a subset.

Example: my\_session.channels[ ... ].mask\_compare

To set/get on all channels or pins, you can call the property directly on the nidigital.Session.

Example: my\_session.mask\_compare

The following table lists the characteristics of this property.

| Characteristic        | Value          |
|-----------------------|----------------|
| Datatype              | bool           |
| Permissions           | read-write     |
| Repeated Capabilities | channels, pins |

Tip: This property corresponds to the following LabVIEW Property or C Attribute:

• C Attribute: NIDIGITAL\_ATTR\_MASK\_COMPARE

# pattern\_label\_history\_ram\_trigger\_cycle\_offset

nidigital.Session.pattern\_label\_history\_ram\_trigger\_cycle\_offset Specifies the number of cycles that follow the specified pattern label and vector offset, after which History RAM will start acquiring pattern information when configured for a pattern label trigger.

The following table lists the characteristics of this property.

| Characteristic        | Value      |
|-----------------------|------------|
| Datatype              | int        |
| Permissions           | read-write |
| Repeated Capabilities | None       |

Tip: This property corresponds to the following LabVIEW Property or C Attribute:

C Attribute: NIDIGITAL\_ATTR\_PATTERN\_LABEL\_HISTORY\_RAM\_TRIGGER\_CYCLE\_OFFSET

# pattern\_label\_history\_ram\_trigger\_label

#### nidigital.Session.pattern\_label\_history\_ram\_trigger\_label

Specifies the pattern label, augmented by the vector and cycle offset, to determine the point where History RAM will start acquiring pattern information when configured for a pattern label trigger.

The following table lists the characteristics of this property.

| Characteristic        | Value      |
|-----------------------|------------|
| Datatype              | str        |
| Permissions           | read-write |
| Repeated Capabilities | None       |

**Tip:** This property corresponds to the following LabVIEW Property or C Attribute:

## • C Attribute: NIDIGITAL\_ATTR\_PATTERN\_LABEL\_HISTORY\_RAM\_TRIGGER\_LABEL

# pattern\_label\_history\_ram\_trigger\_vector\_offset

# nidigital.Session.pattern\_label\_history\_ram\_trigger\_vector\_offset

Specifies the number of vectors that follow the specified pattern label, after which History RAM will start acquiring pattern information when configured for a pattern label trigger.

The following table lists the characteristics of this property.

| Characteristic        | Value      |
|-----------------------|------------|
| Datatype              | int        |
| Permissions           | read-write |
| Repeated Capabilities | None       |

Tip: This property corresponds to the following LabVIEW Property or C Attribute:

C Attribute: NIDIGITAL\_ATTR\_PATTERN\_LABEL\_HISTORY\_RAM\_TRIGGER\_VECTOR\_OFFSET

#### pattern\_opcode\_event\_terminal\_name

#### nidigital.Session.pattern\_opcode\_event\_terminal\_name

Specifies the terminal name for the output trigger signal of the specified instance of a Pattern Opcode Event. You can use this terminal name as an input signal source for another trigger.

**Tip:** This property can be set/get on specific pattern\_opcode\_events within your *nidigital*. *Session* instance. Use Python index notation on the repeated capabilities container pattern\_opcode\_events to specify a subset.

Example: my\_session.pattern\_opcode\_events[ ... ].
pattern\_opcode\_event\_terminal\_name

To set/get on all pattern\_opcode\_events, you can call the property directly on the *nidigital*. *Session*.

Example: my\_session.pattern\_opcode\_event\_terminal\_name

The following table lists the characteristics of this property.

| Characteristic        | Value                 |
|-----------------------|-----------------------|
| Datatype              | str                   |
| Permissions           | read only             |
| Repeated Capabilities | pattern_opcode_events |

Tip: This property corresponds to the following LabVIEW Property or C Attribute:

• C Attribute: NIDIGITAL\_ATTR\_PATTERN\_OPCODE\_EVENT\_TERMINAL\_NAME

#### ppmu\_allow\_extended\_voltage\_range

#### nidigital.Session.ppmu\_allow\_extended\_voltage\_range

Enables the instrument to operate in additional voltage ranges where instrument specifications may differ from standard ranges. When set to True, this property enables extended voltage range operation. Review specification deviations for application suitability before using this property. NI recommends setting this property to False when not using the extended voltage range to avoid unintentional use of this range. The extended voltage range is supported only for PPMU, with the output method set to DC Voltage. A voltage glitch may occur when you change the PPMU output voltage from a standard range to the extended voltage range, or vice-versa, while the PPMU is sourcing. NI recommends temporarily changing the *nidigital.Session.selected\_function* property to Off before sourcing a voltage level that requires a range change.

**Tip:** This property can be set/get on specific channels or pins within your *nidigital.Session* instance. Use Python index notation on the repeated capabilities container channels or pins to specify a subset.

Example: my\_session.channels[ ... ].ppmu\_allow\_extended\_voltage\_range

To set/get on all channels or pins, you can call the property directly on the nidigital. Session.

Example: my\_session.ppmu\_allow\_extended\_voltage\_range

The following table lists the characteristics of this property.

| Characteristic        | Value          |
|-----------------------|----------------|
| Datatype              | bool           |
| Permissions           | read-write     |
| Repeated Capabilities | channels, pins |

Tip: This property corresponds to the following LabVIEW Property or C Attribute:

• C Attribute: NIDIGITAL\_ATTR\_PPMU\_ALLOW\_EXTENDED\_VOLTAGE\_RANGE

#### ppmu\_aperture\_time

nidigital.Session.ppmu\_aperture\_time

Specifies the measurement aperture time for the PPMU. The *nidigital.Session*. *ppmu\_aperture\_time\_units* property sets the units of the PPMU aperture time.

**Tip:** This property can be set/get on specific channels or pins within your *nidigital.Session* instance. Use Python index notation on the repeated capabilities container channels or pins to specify a subset.

Example: my\_session.channels[ ... ].ppmu\_aperture\_time

To set/get on all channels or pins, you can call the property directly on the *nidigital.Session*.

Example: my\_session.ppmu\_aperture\_time

The following table lists the characteristics of this property.

| Characteristic        | Value          |
|-----------------------|----------------|
| Datatype              | float          |
| Permissions           | read-write     |
| Repeated Capabilities | channels, pins |

Tip: This property corresponds to the following LabVIEW Property or C Attribute:

• C Attribute: NIDIGITAL\_ATTR\_PPMU\_APERTURE\_TIME

#### ppmu\_aperture\_time\_units

nidigital.Session.ppmu\_aperture\_time\_units Specifies the units of the measurement aperture time for the PPMU.

| Defined Values: |                                         |
|-----------------|-----------------------------------------|
| SECONDS         | Specifies the aperture time in seconds. |

**Tip:** This property can be set/get on specific channels or pins within your *nidigital.Session* instance. Use Python index notation on the repeated capabilities container channels or pins to specify a subset.

Example: my\_session.channels[ ... ].ppmu\_aperture\_time\_units

To set/get on all channels or pins, you can call the property directly on the nidigital. Session.

Example: my\_session.ppmu\_aperture\_time\_units

| Characteristic        | Value                       |
|-----------------------|-----------------------------|
| Datatype              | enums.PPMUApertureTimeUnits |
| Permissions           | read-write                  |
| Repeated Capabilities | channels, pins              |

• C Attribute: NIDIGITAL\_ATTR\_PPMU\_APERTURE\_TIME\_UNITS

# ppmu\_current\_level

nidigital.Session.ppmu\_current\_level

Specifies the current level, in amps, that the PPMU forces to the DUT. This property is applicable only when you set the *nidigital.Session.ppmu\_output\_function* property to DC Current. Specify valid values for the current level using the nidigital.Session. PPMU\_ConfigureCurrentLevelRange() method.

Note: One or more of the referenced methods are not in the Python API for this driver.

**Tip:** This property can be set/get on specific channels or pins within your *nidigital.Session* instance. Use Python index notation on the repeated capabilities container channels or pins to specify a subset.

Example: my\_session.channels[ ... ].ppmu\_current\_level

To set/get on all channels or pins, you can call the property directly on the nidigital. Session.

Example: my\_session.ppmu\_current\_level

The following table lists the characteristics of this property.

| Characteristic        | Value          |
|-----------------------|----------------|
| Datatype              | float          |
| Permissions           | read-write     |
| Repeated Capabilities | channels, pins |

**Tip:** This property corresponds to the following LabVIEW Property or C Attribute:

• C Attribute: NIDIGITAL\_ATTR\_PPMU\_CURRENT\_LEVEL

#### ppmu\_current\_level\_range

nidigital.Session.ppmu\_current\_level\_range

Specifies the range of valid values for the current level, in amps, that the PPMU forces to the DUT. This property is applicable only when you set the *nidigital.Session*. *ppmu\_output\_function* property to DC Current.

**Tip:** This property can be set/get on specific channels or pins within your *nidigital.Session* instance. Use Python index notation on the repeated capabilities container channels or pins to specify a subset.

Example: my\_session.channels[ ... ].ppmu\_current\_level\_range

To set/get on all channels or pins, you can call the property directly on the nidigital. Session.

Example: my\_session.ppmu\_current\_level\_range

The following table lists the characteristics of this property.

| Characteristic        | Value          |
|-----------------------|----------------|
| Datatype              | float          |
| Permissions           | read-write     |
| Repeated Capabilities | channels, pins |

Tip: This property corresponds to the following LabVIEW Property or C Attribute:

• C Attribute: NIDIGITAL\_ATTR\_PPMU\_CURRENT\_LEVEL\_RANGE

#### ppmu\_current\_limit

#### nidigital.Session.ppmu\_current\_limit

Specifies the current limit, in amps, that the output cannot exceed while the PPMU forces voltage to the DUT. This property is applicable only when you set the *nidigital.Session*. *ppmu\_output\_function* property to DC Voltage. The PXIe-6570/6571 does not support the *nidigital.Session.ppmu\_current\_limit* property and only allows configuration of the *nidigital.Session.ppmu\_current\_limit\_range* property.

**Tip:** This property can be set/get on specific channels or pins within your *nidigital.Session* instance. Use Python index notation on the repeated capabilities container channels or pins to specify a subset.

Example: my\_session.channels[ ... ].ppmu\_current\_limit

To set/get on all channels or pins, you can call the property directly on the *nidigital.Session*.

Example: my\_session.ppmu\_current\_limit

The following table lists the characteristics of this property.

| Characteristic        | Value          |
|-----------------------|----------------|
| Datatype              | float          |
| Permissions           | read-write     |
| Repeated Capabilities | channels, pins |

Tip: This property corresponds to the following LabVIEW Property or C Attribute:

• C Attribute: NIDIGITAL\_ATTR\_PPMU\_CURRENT\_LIMIT

# ppmu\_current\_limit\_behavior

## nidigital.Session.ppmu\_current\_limit\_behavior

Specifies how the output should behave when the current limit is reached.

| Defined<br>Values: |                                                                                       |
|--------------------|---------------------------------------------------------------------------------------|
| REGULATE           | Controls output current so that it does not exceed the current limit. Power continues |
|                    | to generate even if the current limit is reached.                                     |

**Tip:** This property can be set/get on specific channels or pins within your *nidigital.Session* instance. Use Python index notation on the repeated capabilities container channels or pins to specify a subset.

Example: my\_session.channels[ ... ].ppmu\_current\_limit\_behavior

To set/get on all channels or pins, you can call the property directly on the nidigital.Session.

Example: my\_session.ppmu\_current\_limit\_behavior

The following table lists the characteristics of this property.

| Characteristic        | Value                          |
|-----------------------|--------------------------------|
| Datatype              | enums.PPMUCurrentLimitBehavior |
| Permissions           | read-write                     |
| Repeated Capabilities | channels, pins                 |

Tip: This property corresponds to the following LabVIEW Property or C Attribute:

• C Attribute: NIDIGITAL\_ATTR\_PPMU\_CURRENT\_LIMIT\_BEHAVIOR

# ppmu\_current\_limit\_range

nidigital.Session.ppmu\_current\_limit\_range

Specifies the valid range, in amps, to which the current limit can be set while the PPMU forces voltage to the DUT. This property is applicable only when you set the *nidigital.Session. ppmu\_output\_function* property to DC Voltage.

**Tip:** This property can be set/get on specific channels or pins within your *nidigital.Session* instance. Use Python index notation on the repeated capabilities container channels or pins to specify a subset.

Example: my\_session.channels[ ... ].ppmu\_current\_limit\_range

To set/get on all channels or pins, you can call the property directly on the nidigital.Session.

Example: my\_session.ppmu\_current\_limit\_range

| Characteristic        | Value          |
|-----------------------|----------------|
| Datatype              | float          |
| Permissions           | read-write     |
| Repeated Capabilities | channels, pins |

## • C Attribute: NIDIGITAL\_ATTR\_PPMU\_CURRENT\_LIMIT\_RANGE

#### ppmu\_current\_limit\_supported

# nidigital.Session.ppmu\_current\_limit\_supported Returns whether the device supports configuration of a current limit when you set the nidigital. Session.ppmu\_output\_function property to DC Voltage.

**Tip:** This property can be set/get on specific channels or pins within your *nidigital.Session* instance. Use Python index notation on the repeated capabilities container channels or pins to specify a subset.

Example: my\_session.channels[ ... ].ppmu\_current\_limit\_supported

To set/get on all channels or pins, you can call the property directly on the *nidigital.Session*.

Example: my\_session.ppmu\_current\_limit\_supported

The following table lists the characteristics of this property.

| Characteristic        | Value          |
|-----------------------|----------------|
| Datatype              | bool           |
| Permissions           | read only      |
| Repeated Capabilities | channels, pins |

Tip: This property corresponds to the following LabVIEW Property or C Attribute:

# • C Attribute: NIDIGITAL\_ATTR\_PPMU\_CURRENT\_LIMIT\_SUPPORTED

# ppmu\_output\_function

# nidigital.Session.ppmu\_output\_function

Specifies whether the PPMU forces voltage or current to the DUT.

| Defined Values: |                                            |
|-----------------|--------------------------------------------|
| VOLTAGE         | Specifies the output method to DC Voltage. |
| CURRENT         | Specifies the output method to DC Current. |

**Tip:** This property can be set/get on specific channels or pins within your *nidigital.Session* instance. Use Python index notation on the repeated capabilities container channels or pins to specify a subset.

Example: my\_session.channels[ ... ].ppmu\_output\_function

To set/get on all channels or pins, you can call the property directly on the nidigital. Session.

Example: my\_session.ppmu\_output\_function

The following table lists the characteristics of this property.

| Characteristic        | Value                    |
|-----------------------|--------------------------|
| Datatype              | enums.PPMUOutputFunction |
| Permissions           | read-write               |
| Repeated Capabilities | channels, pins           |

**Tip:** This property corresponds to the following LabVIEW Property or C Attribute:

• C Attribute: NIDIGITAL\_ATTR\_PPMU\_OUTPUT\_FUNCTION

# ppmu\_voltage\_level

#### nidigital.Session.ppmu\_voltage\_level

Specifies the voltage level, in volts, that the PPMU forces to the DUT. This property is applicable only when you set the *nidigital.Session.ppmu\_output\_function* property to DC Voltage.

**Tip:** This property can be set/get on specific channels or pins within your *nidigital.Session* instance. Use Python index notation on the repeated capabilities container channels or pins to specify a subset.

Example: my\_session.channels[ ... ].ppmu\_voltage\_level

To set/get on all channels or pins, you can call the property directly on the *nidigital.Session*.

```
Example: my_session.ppmu_voltage_level
```

The following table lists the characteristics of this property.

| Characteristic        | Value          |
|-----------------------|----------------|
| Datatype              | float          |
| Permissions           | read-write     |
| Repeated Capabilities | channels, pins |

Tip: This property corresponds to the following LabVIEW Property or C Attribute:

• C Attribute: NIDIGITAL\_ATTR\_PPMU\_VOLTAGE\_LEVEL

# ppmu\_voltage\_limit\_high

#### nidigital.Session.ppmu\_voltage\_limit\_high

Specifies the maximum voltage limit, or high clamp voltage (V  $_{CH}$ ), in volts, at the pin when the PPMU forces current to the DUT. This property is applicable only when you set the *nidigital*. Session.ppmu\_output\_function property to DC Current.

**Tip:** This property can be set/get on specific channels or pins within your *nidigital.Session* instance. Use Python index notation on the repeated capabilities container channels or pins to specify a subset.

Example: my\_session.channels[ ... ].ppmu\_voltage\_limit\_high

To set/get on all channels or pins, you can call the property directly on the nidigital. Session.

Example: my\_session.ppmu\_voltage\_limit\_high

The following table lists the characteristics of this property.

| Characteristic        | Value          |
|-----------------------|----------------|
| Datatype              | float          |
| Permissions           | read-write     |
| Repeated Capabilities | channels, pins |

Tip: This property corresponds to the following LabVIEW Property or C Attribute:

# • C Attribute: NIDIGITAL\_ATTR\_PPMU\_VOLTAGE\_LIMIT\_HIGH

# ppmu\_voltage\_limit\_low

#### nidigital.Session.ppmu\_voltage\_limit\_low

Specifies the minimum voltage limit, or low clamp voltage (V  $_{CL}$ ), in volts, at the pin when the PPMU forces current to the DUT. This property is applicable only when you set the *nidigital*. *Session.ppmu\_output\_function* property to DC Current.

**Tip:** This property can be set/get on specific channels or pins within your *nidigital.Session* instance. Use Python index notation on the repeated capabilities container channels or pins to specify a subset.

Example: my\_session.channels[ ... ].ppmu\_voltage\_limit\_low

To set/get on all channels or pins, you can call the property directly on the nidigital. Session.

Example: my\_session.ppmu\_voltage\_limit\_low

The following table lists the characteristics of this property.

| Characteristic        | Value          |
|-----------------------|----------------|
| Datatype              | float          |
| Permissions           | read-write     |
| Repeated Capabilities | channels, pins |

Tip: This property corresponds to the following LabVIEW Property or C Attribute:

• C Attribute: NIDIGITAL\_ATTR\_PPMU\_VOLTAGE\_LIMIT\_LOW

# query\_instrument\_status

#### nidigital.Session.query\_instrument\_status

Specifies whether the NI-Digital Pattern Driver queries the digital pattern instrument status after each operation. The instrument status is always queried, regardless of the property setting.

The following table lists the characteristics of this property.

| Characteristic        | Value      |
|-----------------------|------------|
| Datatype              | bool       |
| Permissions           | read-write |
| Repeated Capabilities | None       |

Tip: This property corresponds to the following LabVIEW Property or C Attribute:

# • C Attribute: NIDIGITAL\_ATTR\_QUERY\_INSTRUMENT\_STATUS

# range\_check

## nidigital.Session.range\_check

Checks the range and validates parameter and property values you pass to NI-Digital Pattern Driver methods. Ranges are always checked, regardless of the property setting.

The following table lists the characteristics of this property.

| Characteristic        | Value      |
|-----------------------|------------|
| Datatype              | bool       |
| Permissions           | read-write |
| Repeated Capabilities | None       |

**Tip:** This property corresponds to the following LabVIEW Property or C Attribute:

• C Attribute: NIDIGITAL\_ATTR\_RANGE\_CHECK

## record\_coercions

#### nidigital.Session.record\_coercions

Specifies whether the IVI engine keeps a list of the value coercions it makes for integer and real type properties. Enabling record value coercions is not supported.

The following table lists the characteristics of this property.

| Characteristic        | Value      |
|-----------------------|------------|
| Datatype              | bool       |
| Permissions           | read-write |
| Repeated Capabilities | None       |

**Tip:** This property corresponds to the following LabVIEW Property or C Attribute:

# • C Attribute: NIDIGITAL\_ATTR\_RECORD\_COERCIONS

## rio\_event\_terminal\_name

#### nidigital.Session.rio\_event\_terminal\_name

Specifies the terminal name for the output signal of the specified instance of a RIO Event. You can use this terminal name as an input signal source for another trigger.

**Tip:** This property can be set/get on specific rio\_events within your *nidigital.Session* instance. Use Python index notation on the repeated capabilities container rio\_events to specify a subset.

Example: my\_session.rio\_events[ ... ].rio\_event\_terminal\_name

To set/get on all rio\_events, you can call the property directly on the nidigital.Session.

Example: my\_session.rio\_event\_terminal\_name

The following table lists the characteristics of this property.

| Characteristic        | Value      |
|-----------------------|------------|
| Datatype              | str        |
| Permissions           | read only  |
| Repeated Capabilities | rio_events |

**Tip:** This property corresponds to the following LabVIEW Property or C Attribute:

# • C Attribute: NIDIGITAL\_ATTR\_RIO\_EVENT\_TERMINAL\_NAME

# rio\_trigger\_terminal\_name

nidigital.Session.rio\_trigger\_terminal\_name

Specifies the terminal name from which the exported RIO trigger signal may be routed to other instruments through the PXI trigger bus. You can use this signal to trigger other instruments when the RIO trigger instance asserts on the digital pattern instrument.

**Tip:** This property can be set/get on specific rio\_triggers within your *nidigital.Session* instance. Use Python index notation on the repeated capabilities container rio\_triggers to specify a subset.

Example: my\_session.rio\_triggers[ ... ].rio\_trigger\_terminal\_name

To set/get on all rio\_triggers, you can call the property directly on the nidigital.Session.

Example: my\_session.rio\_trigger\_terminal\_name

| Characteristic        | Value        |
|-----------------------|--------------|
| Datatype              | str          |
| Permissions           | read only    |
| Repeated Capabilities | rio_triggers |

# • C Attribute: NIDIGITAL\_ATTR\_RIO\_TRIGGER\_TERMINAL\_NAME

#### rio\_trigger\_type

#### nidigital.Session.rio\_trigger\_type

Disables the rio trigger or configures it for hardware triggering. The default value is NONE.

| Valid Values: |                                                                  |
|---------------|------------------------------------------------------------------|
| NONE          | Disables the conditional jump trigger.                           |
| DIGITAL_EDGE  | Configures the conditional jump trigger for hardware triggering. |

**Tip:** This property can be set/get on specific rio\_triggers within your *nidigital.Session* instance. Use Python index notation on the repeated capabilities container rio\_triggers to specify a subset.

Example: my\_session.rio\_triggers[ ... ].rio\_trigger\_type

To set/get on all rio\_triggers, you can call the property directly on the nidigital.Session.

Example: my\_session.rio\_trigger\_type

The following table lists the characteristics of this property.

| Characteristic        | Value             |
|-----------------------|-------------------|
| Datatype              | enums.TriggerType |
| Permissions           | read-write        |
| Repeated Capabilities | rio_triggers      |

Tip: This property corresponds to the following LabVIEW Property or C Attribute:

## • C Attribute: NIDIGITAL\_ATTR\_RIO\_TRIGGER\_TYPE

# selected\_function

nidigital.Session.selected\_function

**Caution:** In the Disconnect state, some I/O protection and sensing circuitry remains exposed. Do not subject the instrument to voltage beyond its operating range.

Specifies whether digital pattern instrument channels are controlled by the pattern sequencer or PPMU, disconnected, or off.

| De-   |                                                                                             |
|-------|---------------------------------------------------------------------------------------------|
| fined |                                                                                             |
| Val-  |                                                                                             |
| ues:  |                                                                                             |
| DIGI  | The pin is connected to the driver, comparator, and active load methods. The PPMU is not    |
|       | sourcing, but can make voltage measurements. The state of the digital pin driver when you   |
|       | change the nidigital.Session.selected_function to Digital is determined                     |
|       | by the most recent call to the nidigital.Session.write_static() method or                   |
|       | the last vector of the most recently executed pattern burst, whichever happened last. Use   |
|       | the nidigital.Session.write_static() method to control the state of the dig-                |
|       | ital pin driver through software. Use the nidigital.Session.burst_pattern()                 |
|       | method to control the state of the digital pin driver through a pattern. Set the selectDig- |
|       | <pre>italFunction parameter of the nidigital.Session.burst_pattern() method</pre>           |
|       | to True to automatically switch the nidigital.Session.selected_function                     |
|       | of the pins in the pattern burst to DIGITAL.                                                |
| PPMU  | The pin is connected to the PPMU. The driver, comparator, and active load are off while     |
|       | this method is selected. Call the nidigital.Session.ppmu_source() method to                 |
|       | <pre>source a voltage or current. The nidigital.Session.ppmu_source() method</pre>          |
|       | automatically switches the nidigital.Session.selected_function to the                       |
|       | PPMU state and starts sourcing from the PPMU. Changing the <i>nidigital.Session</i> .       |
|       | selected_function to DISCONNECT, OFF, or DIGITAL causes the PPMU to stop                    |
|       | sourcing. If you set the nidigital.Session.selected_function property to                    |
|       | PPMU, the PPMU is initially not sourcing.                                                   |
| OFF   | The pin is electrically connected, and the PPMU and digital pin driver are off while this   |
|       | method is selected.                                                                         |
| DISC  | The pin is electrically disconnected from instrument methods. Selecting this method         |
|       | causes the PPMU to stop sourcing prior to disconnecting the pin.                            |

**Note:** You can make PPMU voltage measurements using the *nidigital.Session. ppmu\_measure()* method from within any *nidigital.Session.selected\_function*.

**Tip:** This property can be set/get on specific channels or pins within your *nidigital.Session* instance. Use Python index notation on the repeated capabilities container channels or pins to specify a subset.

Example: my\_session.channels[ ... ].selected\_function

To set/get on all channels or pins, you can call the property directly on the *nidigital.Session*.

Example: my\_session.selected\_function

| Characteristic        | Value                  |
|-----------------------|------------------------|
| Datatype              | enums.SelectedFunction |
| Permissions           | read-write             |
| Repeated Capabilities | channels, pins         |

C Attribute: NIDIGITAL\_ATTR\_SELECTED\_FUNCTION

#### sequencer\_flag\_terminal\_name

#### nidigital.Session.sequencer\_flag\_terminal\_name

Specifies the terminal name for the output trigger signal of the Sequencer Flags trigger. You can use this terminal name as an input signal source for another trigger.

The following table lists the characteristics of this property.

| Characteristic        | Value     |
|-----------------------|-----------|
| Datatype              | str       |
| Permissions           | read only |
| Repeated Capabilities | None      |

**Tip:** This property corresponds to the following LabVIEW Property or C Attribute:

## C Attribute: NIDIGITAL\_ATTR\_SEQUENCER\_FLAG\_TERMINAL\_NAME

# serial\_number

Returns the serial number of the device.

**Tip:** This property can be set/get on specific instruments within your *nidigital.Session* instance. Use Python index notation on the repeated capabilities container instruments to specify a subset.

Example: my\_session.instruments[ ... ].serial\_number

To set/get on all instruments, you can call the property directly on the nidigital.Session.

Example: my\_session.serial\_number

The following table lists the characteristics of this property.

| Characteristic        | Value       |
|-----------------------|-------------|
| Datatype              | str         |
| Permissions           | read only   |
| Repeated Capabilities | instruments |

Tip: This property corresponds to the following LabVIEW Property or C Attribute:

• C Attribute: NIDIGITAL\_ATTR\_SERIAL\_NUMBER

nidigital.Session.serial\_number

#### simulate

#### nidigital.Session.simulate

Simulates I/O operations. After you open a session, you cannot change the simulation state. Use the nidigital.Session.\_\_\_init\_\_\_() method to enable simulation.

The following table lists the characteristics of this property.

| Characteristic        | Value      |
|-----------------------|------------|
| Datatype              | bool       |
| Permissions           | read-write |
| Repeated Capabilities | None       |

Tip: This property corresponds to the following LabVIEW Property or C Attribute:

#### • C Attribute: NIDIGITAL\_ATTR\_SIMULATE

#### specific\_driver\_class\_spec\_major\_version

#### nidigital.Session.specific\_driver\_class\_spec\_major\_version

Returns the major version number of the class specification with which NI-Digital is compliant. This property is not supported.

The following table lists the characteristics of this property.

| Characteristic        | Value     |
|-----------------------|-----------|
| Datatype              | int       |
| Permissions           | read only |
| Repeated Capabilities | None      |

**Tip:** This property corresponds to the following LabVIEW Property or C Attribute:

• C Attribute: NIDIGITAL\_ATTR\_SPECIFIC\_DRIVER\_CLASS\_SPEC\_MAJOR\_VERSION

## specific\_driver\_class\_spec\_minor\_version

#### nidigital.Session.specific\_driver\_class\_spec\_minor\_version

Returns the minor version number of the class specification with which NI-Digital is compliant. This property is not supported.

The following table lists the characteristics of this property.

| Characteristic        | Value     |
|-----------------------|-----------|
| Datatype              | int       |
| Permissions           | read only |
| Repeated Capabilities | None      |

**Tip:** This property corresponds to the following LabVIEW Property or C Attribute:

# C Attribute: NIDIGITAL\_ATTR\_SPECIFIC\_DRIVER\_CLASS\_SPEC\_MINOR\_VERSION

# specific\_driver\_description

#### nidigital.Session.specific\_driver\_description

Returns a string that contains a brief description of the NI-Digital Pattern driver.

The following table lists the characteristics of this property.

| Characteristic        | Value     |
|-----------------------|-----------|
| Datatype              | str       |
| Permissions           | read only |
| Repeated Capabilities | None      |

Tip: This property corresponds to the following LabVIEW Property or C Attribute:

# • C Attribute: NIDIGITAL\_ATTR\_SPECIFIC\_DRIVER\_DESCRIPTION

#### specific\_driver\_prefix

```
nidigital.Session.specific_driver_prefix
```

Returns a string that contains the prefix for the NI-Digital Pattern driver.

The following table lists the characteristics of this property.

| Characteristic        | Value     |
|-----------------------|-----------|
| Datatype              | str       |
| Permissions           | read only |
| Repeated Capabilities | None      |

Tip: This property corresponds to the following LabVIEW Property or C Attribute:

• C Attribute: NIDIGITAL\_ATTR\_SPECIFIC\_DRIVER\_PREFIX

## specific\_driver\_revision

#### nidigital.Session.specific\_driver\_revision

Returns a string that contains additional version information about the NI-Digital Pattern Driver. For example, the driver can return Driver: NI-Digital 16.0 as the value of this property.

| Characteristic        | Value     |
|-----------------------|-----------|
| Datatype              | str       |
| Permissions           | read only |
| Repeated Capabilities | None      |

## • C Attribute: NIDIGITAL\_ATTR\_SPECIFIC\_DRIVER\_REVISION

# specific\_driver\_vendor

# nidigital.Session.specific\_driver\_vendor

Returns a string ("National Instruments") that contains the name of the vendor that supplies the NI-Digital Pattern Driver.

The following table lists the characteristics of this property.

| Characteristic        | Value     |
|-----------------------|-----------|
| Datatype              | str       |
| Permissions           | read only |
| Repeated Capabilities | None      |

**Tip:** This property corresponds to the following LabVIEW Property or C Attribute:

# • C Attribute: NIDIGITAL\_ATTR\_SPECIFIC\_DRIVER\_VENDOR

# start\_label

#### nidigital.Session.start\_label

Specifies the pattern name or exported pattern label from which to start bursting the pattern.

The following table lists the characteristics of this property.

| Characteristic        | Value      |
|-----------------------|------------|
| Datatype              | str        |
| Permissions           | read-write |
| Repeated Capabilities | None       |

Tip: This property corresponds to the following LabVIEW Property or C Attribute:

• C Attribute: NIDIGITAL\_ATTR\_START\_LABEL

# start\_trigger\_terminal\_name

```
nidigital.Session.start_trigger_terminal_name
```

Specifies the terminal name for the output trigger signal of the Start trigger. You can use this terminal name as an input signal source for another trigger.

| Characteristic        | Value     |
|-----------------------|-----------|
| Datatype              | str       |
| Permissions           | read only |
| Repeated Capabilities | None      |

# **Tip:** This property corresponds to the following LabVIEW Property or C Attribute:

#### • C Attribute: NIDIGITAL\_ATTR\_START\_TRIGGER\_TERMINAL\_NAME

# start\_trigger\_type

# nidigital.Session.start\_trigger\_type

Specifies the Start trigger type. The digital pattern instrument waits for this trigger after you call the nidigital.Session.init() method or the *nidigital.Session*. *burst\_pattern()* method, and does not burst a pattern until this trigger is received.

| De-<br>fined |                                                                                               |  |
|--------------|-----------------------------------------------------------------------------------------------|--|
| Val-         |                                                                                               |  |
| ues:         |                                                                                               |  |
| NONE         | Disables the Start trigger. Pattern bursting starts immediately after you call                |  |
|              | the nidigital.Session.init() method or the <i>nidigital.Session</i> .                         |  |
|              | burst_pattern() method.                                                                       |  |
| DIGI         | TPattern @ursting does not start until the digital pattern instrument detects a digital edge. |  |
| SOFT         | Pattern bursting does not start until the digital pattern instrument receives a software      |  |
|              | Start trigger. Create a software Start trigger by calling the <i>nidigital.Session</i> .      |  |
|              | <pre>send_software_edge_trigger() method and selecting start trigger in the trig-</pre>       |  |
|              | ger parameter.Related information: SendSoftwareEdgeTrigger method.                            |  |

Note: One or more of the referenced methods are not in the Python API for this driver.

The following table lists the characteristics of this property.

| Characteristic        | Value             |
|-----------------------|-------------------|
| Datatype              | enums.TriggerType |
| Permissions           | read-write        |
| Repeated Capabilities | None              |

Tip: This property corresponds to the following LabVIEW Property or C Attribute:

• C Attribute: NIDIGITAL\_ATTR\_START\_TRIGGER\_TYPE

# supported\_instrument\_models

#### nidigital.Session.supported\_instrument\_models

Returns a comma delimited string that contains the supported digital pattern instrument models for

the specific driver.

The following table lists the characteristics of this property.

| Characteristic        | Value     |
|-----------------------|-----------|
| Datatype              | str       |
| Permissions           | read only |
| Repeated Capabilities | None      |

Tip: This property corresponds to the following LabVIEW Property or C Attribute:

# C Attribute: NIDIGITAL\_ATTR\_SUPPORTED\_INSTRUMENT\_MODELS

# tdr\_endpoint\_termination

# nidigital.Session.tdr\_endpoint\_termination

Specifies whether TDR Channels are connected to an open circuit or a short to ground.

The following table lists the characteristics of this property.

| Characteristic        | Value                        |
|-----------------------|------------------------------|
| Datatype              | enums.TDREndpointTermination |
| Permissions           | read-write                   |
| Repeated Capabilities | None                         |

Tip: This property corresponds to the following LabVIEW Property or C Attribute:

# • C Attribute: NIDIGITAL\_ATTR\_TDR\_ENDPOINT\_TERMINATION

# tdr\_offset

nidigital.Session.tdr\_offset Specifies the TDR Offset.

**Tip:** This property can be set/get on specific channels or pins within your *nidigital.Session* instance. Use Python index notation on the repeated capabilities container channels or pins to specify a subset.

Example: my\_session.channels[ ... ].tdr\_offset

To set/get on all channels or pins, you can call the property directly on the *nidigital.Session*.

Example: my\_session.tdr\_offset

The following table lists the characteristics of this property.

| Characteristic        | Value                                                       |
|-----------------------|-------------------------------------------------------------|
| Datatype              | hightime.timedelta, datetime.timedelta, or float in seconds |
| Permissions           | read-write                                                  |
| Repeated Capabilities | channels, pins                                              |

Tip: This property corresponds to the following LabVIEW Property or C Attribute:

• C Attribute: NIDIGITAL\_ATTR\_TDR\_OFFSET

# termination\_mode

### nidigital.Session.termination\_mode

Specifies the behavior of the pin during non-drive cycles.

| De-   |                                                                                                 |
|-------|-------------------------------------------------------------------------------------------------|
| fined |                                                                                                 |
| Val-  |                                                                                                 |
| ues:  |                                                                                                 |
| ACT   | Specifies that, for non-drive pin states (L, H, X, V, M, E), the active load is connected       |
|       | and the instrument sources or sinks a defined amount of current to load the DUT. The            |
|       | amount of current sourced by the instrument and therefore sunk by the DUT is specified          |
|       | by IOL. The amount of current sunk by the instrument and therefore sourced by the DUT           |
|       | is specified by IOH. The voltage at which the instrument changes between sourcing and           |
|       | sinking is specified by VCOM.                                                                   |
| VTEI  | R/Specifies that, for non-drive pin states (L, H, X, V, M, E), the pin driver terminates the    |
|       | pin to the configured VTERM voltage through a 50 $\Omega$ impedance. VTERM is adjustable        |
|       | to allow for the pin to terminate at a set level. This is useful for instruments that might     |
|       | operate incorrectly if an instrument pin is unterminated and is allowed to float to any         |
|       | voltage level within the instrument voltage range. To address this issue, enable VTERM          |
|       | by configuring the VTERM pin level to the desired voltage and selecting the VTERM               |
|       | termination mode. Setting VTERM to 0 V and selecting the VTERM termination mode                 |
|       | has the effect of connecting a 50 $\Omega$ termination to ground, which provides an effective   |
|       | 50 $\Omega$ impedance for the pin. This can be useful for improving signal integrity of certain |
|       | DUTs by reducing reflections while the DUT drives the pin.                                      |
| HIGI  | Specifies that, for non-drive pin states (L, H, X, V, M, E), the pin driver is put in a high-   |
|       | impedance state and the active load is disabled.                                                |

**Tip:** This property can be set/get on specific channels or pins within your *nidigital.Session* instance. Use Python index notation on the repeated capabilities container channels or pins to specify a subset.

Example: my\_session.channels[ ... ].termination\_mode

To set/get on all channels or pins, you can call the property directly on the *nidigital.Session*.

Example: my\_session.termination\_mode

The following table lists the characteristics of this property.

| Characteristic        | Value                 |
|-----------------------|-----------------------|
| Datatype              | enums.TerminationMode |
| Permissions           | read-write            |
| Repeated Capabilities | channels, pins        |

**Tip:** This property corresponds to the following LabVIEW Property or C Attribute:

### • C Attribute: NIDIGITAL\_ATTR\_TERMINATION\_MODE

### timing\_absolute\_delay

#### nidigital.Session.timing\_absolute\_delay

Specifies a timing delay, measured in seconds, and applies the delay to the digital pattern instrument in addition to TDR and calibration adjustments. If the *nidigital.Session*. *timing\_absolute\_delay\_enabled* property is set to True, this value is the intermodule skew measured by NI-TClk. You can modify this value to override the timing delay and align the I/O timing of this instrument with another instrument that shares the same reference clock. If the *nidigital.Session.timing\_absolute\_delay\_enabled* property is False, this property will return 0.0. Changing the *nidigital.Session.timing\_absolute\_delay\_enabled* property from False to True will set the *nidigital.Session.timing\_absolute\_delay\_enabled* property absolute\_delay\_enabled property from False to True will set the *nidigital.Session.timing\_absolute\_delay\_enabled* property absolute\_delay\_enabled property from False to True will set the *nidigital.Session.timing\_absolute\_delay\_enabled* property absolute\_delay value back to your previously set value.

**Tip:** This property can be set/get on specific instruments within your *nidigital.Session* instance. Use Python index notation on the repeated capabilities container instruments to specify a subset.

Example: my\_session.instruments[ ... ].timing\_absolute\_delay

To set/get on all instruments, you can call the property directly on the *nidigital.Session*.

Example: my\_session.timing\_absolute\_delay

The following table lists the characteristics of this property.

| Characteristic        | Value                                                       |
|-----------------------|-------------------------------------------------------------|
| Datatype              | hightime.timedelta, datetime.timedelta, or float in seconds |
| Permissions           | read-write                                                  |
| Repeated Capabilities | instruments                                                 |

Tip: This property corresponds to the following LabVIEW Property or C Attribute:

### • C Attribute: NIDIGITAL\_ATTR\_TIMING\_ABSOLUTE\_DELAY

### timing\_absolute\_delay\_enabled

```
nidigital.Session.timing_absolute_delay_enabled
```

Specifies whether the *nidigital.Session.timing\_absolute\_delay* property should be applied to adjust the digital pattern instrument timing reference relative to other instruments in the

system. Do not use this feature with digital pattern instruments in a Semiconductor Test System (STS). Timing absolute delay conflicts with the adjustment performed during STS timing calibration. When set to True, the digital pattern instrument automatically adjusts the timing absolute delay to correct the instrument timing reference relative to other instruments in the system for better timing alignment among synchronized instruments.

The following table lists the characteristics of this property.

| Characteristic        | Value      |
|-----------------------|------------|
| Datatype              | bool       |
| Permissions           | read-write |
| Repeated Capabilities | None       |

**Tip:** This property corresponds to the following LabVIEW Property or C Attribute:

# • C Attribute: NIDIGITAL\_ATTR\_TIMING\_ABSOLUTE\_DELAY\_ENABLED

#### vih

nidigital.Session.vih

Specifies the voltage that the digital pattern instrument will apply to the input of the DUT when the test instrument drives a logic high (1).

**Tip:** This property can be set/get on specific channels or pins within your *nidigital.Session* instance. Use Python index notation on the repeated capabilities container channels or pins to specify a subset.

Example: my\_session.channels[ ... ].vih

To set/get on all channels or pins, you can call the property directly on the nidigital. Session.

Example: my\_session.vih

The following table lists the characteristics of this property.

| Characteristic        | Value          |
|-----------------------|----------------|
| Datatype              | float          |
| Permissions           | read-write     |
| Repeated Capabilities | channels, pins |

Tip: This property corresponds to the following LabVIEW Property or C Attribute:

### • C Attribute: NIDIGITAL\_ATTR\_VIH

# vil

```
nidigital.Session.vil
```

Specifies the voltage that the digital pattern instrument will apply to the input of the DUT when the test instrument drives a logic low (0).

**Tip:** This property can be set/get on specific channels or pins within your *nidigital.Session* instance. Use Python index notation on the repeated capabilities container channels or pins to specify a subset.

Example: my\_session.channels[ ... ].vil

To set/get on all channels or pins, you can call the property directly on the *nidigital.Session*.

Example: my\_session.vil

The following table lists the characteristics of this property.

| Characteristic        | Value          |
|-----------------------|----------------|
| Datatype              | float          |
| Permissions           | read-write     |
| Repeated Capabilities | channels, pins |

Tip: This property corresponds to the following LabVIEW Property or C Attribute:

• C Attribute: NIDIGITAL\_ATTR\_VIL

# voh

### nidigital.Session.voh

Specifies the output voltage from the DUT above which the comparator on the digital pattern test instrument interprets a logic high (H).

**Tip:** This property can be set/get on specific channels or pins within your *nidigital.Session* instance. Use Python index notation on the repeated capabilities container channels or pins to specify a subset.

Example: my\_session.channels[ ... ].voh

To set/get on all channels or pins, you can call the property directly on the *nidigital.Session*.

Example: my\_session.voh

The following table lists the characteristics of this property.

| Characteristic        | Value          |
|-----------------------|----------------|
| Datatype              | float          |
| Permissions           | read-write     |
| Repeated Capabilities | channels, pins |

Tip: This property corresponds to the following LabVIEW Property or C Attribute:

• C Attribute: NIDIGITAL\_ATTR\_VOH

### vol

nidigital.Session.vol

Specifies the output voltage from the DUT below which the comparator on the digital pattern test instrument interprets a logic low (L).

**Tip:** This property can be set/get on specific channels or pins within your *nidigital.Session* instance. Use Python index notation on the repeated capabilities container channels or pins to specify a subset.

Example: my\_session.channels[ ... ].vol

To set/get on all channels or pins, you can call the property directly on the *nidigital.Session*.

```
Example: my_session.vol
```

The following table lists the characteristics of this property.

| Characteristic        | Value          |
|-----------------------|----------------|
| Datatype              | float          |
| Permissions           | read-write     |
| Repeated Capabilities | channels, pins |

Tip: This property corresponds to the following LabVIEW Property or C Attribute:

• C Attribute: NIDIGITAL\_ATTR\_VOL

### vterm

```
nidigital.Session.vterm
```

Specifies the termination voltage the digital pattern instrument applies during non-drive cycles when the termination mode is set to V <sub>term</sub>. The instrument applies the termination voltage through a 50  $\Omega$  parallel termination resistance.

**Tip:** This property can be set/get on specific channels or pins within your *nidigital.Session* instance. Use Python index notation on the repeated capabilities container channels or pins to specify a subset.

Example: my\_session.channels[ ... ].vterm

To set/get on all channels or pins, you can call the property directly on the nidigital. Session.

Example: my\_session.vterm

The following table lists the characteristics of this property.

| Characteristic        | Value          |
|-----------------------|----------------|
| Datatype              | float          |
| Permissions           | read-write     |
| Repeated Capabilities | channels, pins |

**Tip:** This property corresponds to the following LabVIEW Property or C Attribute:

• C Attribute: NIDIGITAL\_ATTR\_VTERM

# **NI-TClk Support**

nidigital.Session.tclk

This is used to get and set NI-TClk attributes on the session.

See also:

See *nitclk*.SessionReference for a complete list of attributes.

| S | ession  |
|---|---------|
| J | C221011 |

- Session
- Methods
  - abort
  - abort\_keep\_alive
  - apply\_levels\_and\_timing
  - apply\_tdr\_offsets
  - burst\_pattern
  - clock\_generator\_abort
  - clock\_generator\_generate\_clock
  - close
  - commit
  - configure\_active\_load\_levels
  - configure\_pattern\_burst\_sites
  - configure\_time\_set\_compare\_edges\_strobe
  - configure\_time\_set\_compare\_edges\_strobe2x
  - configure\_time\_set\_drive\_edges
  - configure\_time\_set\_drive\_edges2x
  - configure\_time\_set\_drive\_format
  - configure\_time\_set\_edge
  - configure\_time\_set\_edge\_multiplier
  - configure\_time\_set\_period
  - configure\_voltage\_levels
  - create\_capture\_waveform\_from\_file\_digicapture
  - create\_capture\_waveform\_parallel

- create\_capture\_waveform\_serial
- create\_source\_waveform\_from\_file\_tdms
- create\_source\_waveform\_parallel
- create\_source\_waveform\_serial
- create\_time\_set
- delete\_all\_time\_sets
- disable\_sites
- enable\_sites
- fetch\_capture\_waveform
- fetch\_history\_ram\_cycle\_information
- frequency\_counter\_measure\_frequency
- get\_channel\_names
- get\_fail\_count
- get\_history\_ram\_sample\_count
- get\_pattern\_pin\_names
- get\_pin\_results\_pin\_information
- get\_site\_pass\_fail
- get\_time\_set\_drive\_format
- get\_time\_set\_edge
- get\_time\_set\_edge\_multiplier
- get\_time\_set\_period
- initiate
- is\_done
- is\_site\_enabled
- load\_pattern
- load\_pin\_map
- load\_specifications\_levels\_and\_timing
- lock
- ppmu\_measure
- ppmu\_source
- read\_sequencer\_flag
- read\_sequencer\_register
- read\_static
- reset
- reset\_device

- *self\_calibrate*
- self\_test
- send\_software\_edge\_trigger

– tdr

- unload\_all\_patterns
- unload\_specifications
- unlock
- wait\_until\_done
- write\_sequencer\_flag
- write\_sequencer\_register
- write\_source\_waveform\_broadcast
- write\_source\_waveform\_data\_from\_file\_tdms
- write\_source\_waveform\_site\_unique
- write\_static
- Properties
  - active\_load\_ioh
  - active\_load\_iol
  - active\_load\_vcom
  - cache
  - channel\_count
  - clock\_generator\_frequency
  - clock\_generator\_is\_running
  - conditional\_jump\_trigger\_terminal\_name
  - conditional\_jump\_trigger\_type
  - cycle\_number\_history\_ram\_trigger\_cycle\_number
  - digital\_edge\_conditional\_jump\_trigger\_edge
  - digital\_edge\_conditional\_jump\_trigger\_source
  - digital\_edge\_rio\_trigger\_edge
  - digital\_edge\_rio\_trigger\_source
  - digital\_edge\_start\_trigger\_edge
  - digital\_edge\_start\_trigger\_source
  - driver\_setup
  - exported\_conditional\_jump\_trigger\_output\_terminal
  - exported\_pattern\_opcode\_event\_output\_terminal
  - exported\_rio\_event\_output\_terminal

- exported\_start\_trigger\_output\_terminal
- frequency\_counter\_hysteresis\_enabled
- frequency\_counter\_measurement\_mode
- frequency\_counter\_measurement\_time
- group\_capabilities
- halt\_on\_keep\_alive\_opcode
- history\_ram\_buffer\_size\_per\_site
- history\_ram\_cycles\_to\_acquire
- history\_ram\_max\_samples\_to\_acquire\_per\_site
- history\_ram\_number\_of\_samples\_is\_finite
- history\_ram\_pretrigger\_samples
- history\_ram\_trigger\_type
- instrument\_firmware\_revision
- instrument\_manufacturer
- instrument\_model
- interchange\_check
- io\_resource\_descriptor
- *is\_keep\_alive\_active*
- logical\_name
- mask\_compare
- pattern\_label\_history\_ram\_trigger\_cycle\_offset
- pattern\_label\_history\_ram\_trigger\_label
- pattern\_label\_history\_ram\_trigger\_vector\_offset
- pattern\_opcode\_event\_terminal\_name
- ppmu\_allow\_extended\_voltage\_range
- ppmu\_aperture\_time
- ppmu\_aperture\_time\_units
- ppmu\_current\_level
- ppmu\_current\_level\_range
- ppmu\_current\_limit
- ppmu\_current\_limit\_behavior
- ppmu\_current\_limit\_range
- ppmu\_current\_limit\_supported
- ppmu\_output\_function
- ppmu\_voltage\_level

- ppmu\_voltage\_limit\_high
- ppmu\_voltage\_limit\_low
- query\_instrument\_status
- range\_check
- record\_coercions
- rio\_event\_terminal\_name
- rio\_trigger\_terminal\_name
- rio\_trigger\_type
- selected\_function
- sequencer\_flag\_terminal\_name
- serial\_number
- simulate
- specific\_driver\_class\_spec\_major\_version
- specific\_driver\_class\_spec\_minor\_version
- *specific\_driver\_description*
- specific\_driver\_prefix
- specific\_driver\_revision
- specific\_driver\_vendor
- start\_label
- *start\_trigger\_terminal\_name*
- start\_trigger\_type
- *supported\_instrument\_models*
- *tdr\_endpoint\_termination*
- tdr\_offset
- termination\_mode
- timing\_absolute\_delay
- timing\_absolute\_delay\_enabled
- vih
- vil
- voh
- vol
- vterm
- NI-TClk Support

#### **Repeated Capabilities**

Repeated capabilities attributes are used to set the *channel\_string* parameter to the underlying driver function call. This can be the actual function based on the Session method being called, or it can be the appropriate Get/Set Attribute function, such as niDigital\_SetAttributeViInt32().

Repeated capabilities attributes use the indexing operator [] to indicate the repeated capabilities. The parameter can be a string, list, tuple, or slice (range). Each element of those can be a string or an integer. If it is a string, you can indicate a range using the same format as the driver:  $\0-2'$  or  $\0:2'$ 

Some repeated capabilities use a prefix before the number and this is optional

#### channels

```
nidigital.Session.channels[]
```

session.channels['0-2'].channel\_enabled = True

passes a string of '0, 1, 2' to the set attribute function.

## pins

nidigital.Session.pins[]

session.pins['0-2'].channel\_enabled = True

passes a string of '0, 1, 2' to the set attribute function.

### instruments

```
nidigital.Session.instruments[]
```

session.instruments['0-2'].channel\_enabled = True

passes a string of '0, 1, 2' to the set attribute function.

#### pattern\_opcode\_events

#### nidigital.Session.pattern\_opcode\_events[]

If no prefix is added to the items in the parameter, the correct prefix will be added when the driver function call is made.

session.pattern\_opcode\_events['0-2'].channel\_enabled = True

passes a string of `patternOpcodeEvent0, patternOpcodeEvent1, patternOpcodeEvent2' to the set attribute function.

If an invalid repeated capability is passed to the driver, the driver will return an error.

You can also explicitly use the prefix as part of the parameter, but it must be the correct prefix for the specific repeated capability.

passes a string of `patternOpcodeEvent0, patternOpcodeEvent1, patternOpcodeEvent2' to the set attribute function.

### conditional\_jump\_triggers

#### nidigital.Session.conditional\_jump\_triggers[]

If no prefix is added to the items in the parameter, the correct prefix will be added when the driver function call is made.

session.conditional\_jump\_triggers['0-2'].channel\_enabled = True

passes a string of `conditionalJumpTrigger0, conditionalJumpTrigger1, conditionalJumpTrigger2' to the set attribute function.

If an invalid repeated capability is passed to the driver, the driver will return an error.

You can also explicitly use the prefix as part of the parameter, but it must be the correct prefix for the specific repeated capability.

passes a string of `conditionalJumpTrigger0, conditionalJumpTrigger1, conditionalJumpTrigger2' to the set attribute function.

# sites

#### nidigital.Session.sites[]

If no prefix is added to the items in the parameter, the correct prefix will be added when the driver function call is made.

session.sites['0-2'].channel\_enabled = True

passes a string of `site0, site1, site2' to the set attribute function.

If an invalid repeated capability is passed to the driver, the driver will return an error.

You can also explicitly use the prefix as part of the parameter, but it must be the correct prefix for the specific repeated capability.

session.sites['site0-site2'].channel\_enabled = True

passes a string of `site0, site1, site2' to the set attribute function.

### rio\_events

#### nidigital.Session.rio\_events[]

If no prefix is added to the items in the parameter, the correct prefix will be added when the driver function call is made.

session.rio\_events['0-2'].channel\_enabled = True

passes a string of 'RIOEvent0, RIOEvent1, RIOEvent2' to the set attribute function.

If an invalid repeated capability is passed to the driver, the driver will return an error.

You can also explicitly use the prefix as part of the parameter, but it must be the correct prefix for the specific repeated capability.

session.rio\_events['RIOEvent0-RIOEvent2'].channel\_enabled = True

passes a string of 'RIOEvent0, RIOEvent1, RIOEvent2' to the set attribute function.

### rio\_triggers

#### nidigital.Session.rio\_triggers[]

If no prefix is added to the items in the parameter, the correct prefix will be added when the driver function call is made.

session.rio\_triggers['0-2'].channel\_enabled = True

passes a string of `RIOTrigger0, RIOTrigger1, RIOTrigger2' to the set attribute function.

If an invalid repeated capability is passed to the driver, the driver will return an error.

You can also explicitly use the prefix as part of the parameter, but it must be the correct prefix for the specific repeated capability.

session.rio\_triggers['RIOTrigger0-RIOTrigger2'].channel\_enabled = True

passes a string of 'RIOTrigger0, RIOTrigger1, RIOTrigger2' to the set attribute function.

#### **Enums**

Enums used in NI-Digital Pattern Driver

## **BitOrder**

class nidigital.BitOrder

#### MSB

The most significant bit is first. The first bit is in the 2<sup>n</sup> place, where n is the number of bits.

#### LSB

The least significant bit is first. The first bit is in the 2<sup>\0</sup> place.

### DigitalEdge

class nidigital.DigitalEdge

#### RISING

Asserts the trigger when the signal transitions from low level to high level.

#### FALLING

Asserts the trigger when the signal transitions from high level to low level.

# **DriveFormat**

# class nidigital.DriveFormat

# NR

Drive format remains at logic level after each bit.

### RL

Drive format returns to a logic level low after each bit.

### RH

Drive format returns to a logic level high after each bit.

### SBC

Drive format returns to the complement logic level of the bit after each bit.

# **FrequencyMeasurementMode**

### class nidigital.FrequencyMeasurementMode

### BANKED

Frequency measurements are made serially for groups of channels associated with a single frequency counter for each group.

Maximum frequency measured: 200 MHz.

### PARALLEL

Frequency measurements are made by multiple frequency counters in parallel.

Maximum frequency measured: 100 MHz.

# **HistoryRAMCyclesToAcquire**

### class nidigital.HistoryRAMCyclesToAcquire

### FAILED

Acquires failed cycles.

### ALL

Acquires all cycles.

# HistoryRAMTriggerType

# class nidigital.HistoryRAMTriggerType

# FIRST\_FAILURE

First Failure History RAM trigger

#### CYCLE\_NUMBER

Cycle Number History RAM trigger.

# PATTERN\_LABEL

Pattern Label History RAM trigger

# **PPMUApertureTimeUnits**

class nidigital.PPMUApertureTimeUnits

#### SECONDS

Unit in seconds.

# **PPMUCurrentLimitBehavior**

class nidigital.PPMUCurrentLimitBehavior

# REGULATE

Controls output current so that it does not exceed the current limit. Power continues to generate even if the current limit is reached.

# **PPMUMeasurementType**

### class nidigital.PPMUMeasurementType

#### CURRENT

The PPMU measures current.

#### VOLTAGE

The PPMU measures voltage.

# **PPMUOutputFunction**

class nidigital.PPMUOutputFunction

#### VOLTAGE

The PPMU forces voltage to the DUT.

#### CURRENT

The PPMU forces current to the DUT.

# **PinState**

class nidigital.PinState

#### ZERO

A digital state of 0.

### ONE

A digital state of 1.

# L

A digital state of L (low).

# н

A digital state of H (high).

# х

A digital state of X (non-drive state).

# М

A digital state of M (midband).

# v

A digital state of V (compare high or low, not midband; store results from capture functionality if configured).

# D

A digital state of D (drive data from source functionality if configured).

# Е

A digital state of E (compare data from source functionality if configured).

# NOT\_A\_PIN\_STATE

Not a pin state is used for non-existent DUT cycles.

# PIN\_STATE\_NOT\_ACQUIRED

Pin state could not be acquired because none of the pins mapped to the instrument in a multi-instrument session had any failures.

# SelectedFunction

# class nidigital.SelectedFunction

# DIGITAL

The pattern sequencer controls the specified pin(s). If a pattern is currently bursting, the pin immediately switches to bursting the pattern. This option disconnects the PPMU.

# PPMU

The PPMU controls the specified pin(s) and connects the PPMU. The pin driver is in a non-drive state, and the active load is disabled. The PPMU does not start sourcing or measuring until Source or Measure(PpmuMeasurementType) is called.

# OFF

Puts the digital driver in a non-drive state, disables the active load, disconnects the PPMU, and closes the I/O switch connecting the instrument channel.

# DISCONNECT

The I/O switch connecting the instrument channel is open to the I/O connector. If the PPMU is sourcing, it is stopped prior to opening the I/O switch.

# RIO

Yields control of the specified pin(s) to LabVIEW FPGA.

# SequencerFlag

class nidigital.SequencerFlag

FLAG0

FLAG1

FLAG2

FLAG3

# SequencerRegister

class nidigital.SequencerRegister

**REGISTER0** 

REGISTER1

REGISTER2

**REGISTER3** 

**REGISTER4** 

REGISTER5

**REGISTER6** 

**REGISTER7** 

REGISTER8

**REGISTER9** 

**REGISTER10** 

REGISTER11

REGISTER12

REGISTER13

REGISTER14

**REGISTER15** 

### SoftwareTrigger

class nidigital.SoftwareTrigger

# START

Overrides the start trigger.

# CONDITIONAL\_JUMP

Specifies to route a conditional jump trigger.

# **SourceDataMapping**

### class nidigital.SourceDataMapping

### BROADCAST

Broadcasts the waveform you specify to all sites.

#### SITE\_UNIQUE

Sources unique waveform data to each site.

# **TDREndpointTermination**

### class nidigital.TDREndpointTermination

#### OPEN

TDR channels are connected to an open circuit.

#### SHORT\_TO\_GROUND

TDR channels are connected to a short to ground.

# **TerminationMode**

### class nidigital.TerminationMode

### ACTIVE\_LOAD

The active load provides a constant current to a commutating voltage (Vcom).

### VTERM

The pin driver drives Vterm.

# $HIGH_Z$

The pin driver is in a non-drive state (in a high-impedance state) and the active load is disabled.

# **TimeSetEdgeType**

### class nidigital.TimeSetEdgeType

#### DRIVE\_ON

Specifies the drive on edge of the time set.

#### DRIVE\_DATA

Specifies the drive data edge of the time set.

### DRIVE\_RETURN

Specifies the drive return edge of the time set.

### DRIVE\_OFF

Specifies the drive off edge of the time set.

# COMPARE\_STROBE

Specifies the compare strobe of the time set.

# DRIVE\_DATA2

Specifies the drive data 2 edge of the time set.

#### DRIVE\_RETURN2

Specifies the drive return 2 edge of the time set.

# COMPARE\_STROBE2

Specifies the compare strobe 2 of the time set.

# TriggerType

class nidigital.TriggerType

#### NONE

Disables the start trigger.

# DIGITAL\_EDGE

Digital edge trigger.

# SOFTWARE

Software start trigger.

# **WriteStaticPinState**

### class nidigital.WriteStaticPinState

#### ZERO

Specifies to drive low.

#### ONE

Specifies to drive high.

#### х

Specifies to not drive.

# **Exceptions and Warnings**

# Error

```
exception nidigital.errors.Error
Base exception type that all NI-Digital Pattern Driver exceptions derive from
```

# **DriverError**

```
exception nidigital.errors.DriverError
An error originating from the NI-Digital Pattern Driver driver
```

# **UnsupportedConfigurationError**

**exception** nidigital.errors.**UnsupportedConfigurationError** An error due to using this module in an usupported platform.

# **DriverNotInstalledError**

**exception** nidigital.errors.**DriverNotInstalledError** An error due to using this module without the driver runtime installed.

# **DriverTooOldError**

```
exception nidigital.errors.DriverTooOldError
   An error due to using this module with an older version of the NI-Digital Pattern Driver driver
   runtime.
```

# **DriverTooNewError**

```
exception nidigital.errors.DriverTooNewError
An error due to the NI-Digital Pattern Driver driver runtime being too new for this module.
```

# InvalidRepeatedCapabilityError

**exception** nidigital.errors.**InvalidRepeatedCapabilityError** An error due to an invalid character in a repeated capability

# SelfTestError

**exception** nidigital.errors.**SelfTestError** An error due to a failed self-test

# **DriverWarning**

**exception** nidigital.errors.**DriverWarning** A warning originating from the NI-Digital Pattern Driver driver

#### **Examples**

You can download all nidigital examples here

# nidigital\_burst\_with\_start\_trigger.py

Listing 5: (nidigital\_burst\_with\_start\_trigger.py)

```
def example (resource_name, options, trigger_source=None, trigger_edge=None):
9
10
       with nidigital.Session(resource_name=resource_name, options=options) as session:
11
12
           dir = os.path.join(os.path.dirname(___file___))
13
14
           # Load the pin map (.pinmap) created using the Digital Pattern Editor
15
           pin_map_filename = os.path.join(dir, 'PinMap.pinmap')
16
           session.load_pin_map(pin_map_filename)
17
18
           # Load the specifications (.specs), levels (.digilevels), and timing (.
19
   → digitiming) sheets created using the Digital Pattern Editor
           spec_filename = os.path.join(dir, 'Specifications.specs')
20
           levels_filename = os.path.join(dir, 'PinLevels.digilevels')
21
           timing_filename = os.path.join(dir, 'Timing.digitiming')
22
           session.load_specifications_levels_and_timing(spec_filename, levels_filename,
23
   →timing_filename)
24
           # Apply the settings from the levels and timing sheets we just loaded to the_
25
   ⇔session
           session.apply_levels_and_timing(levels_filename, timing_filename)
26
27
           # Loading the pattern file (.digipat) created using the Digital Pattern Editor
28
           pattern_filename = os.path.join(dir, 'Pattern.digipat')
29
           session.load_pattern(pattern_filename)
30
31
           if trigger_source is None:
32
               print('Start bursting pattern')
33
           else:
34
               # Specify a source and edge for the external start trigger
35
               session.start_trigger_type = nidigital.TriggerType.DIGITAL_EDGE
36
               session.digital_edge_start_trigger_source = trigger_source
37
               session.digital_edge_start_trigger_edge = nidigital.DigitalEdge.RISING if.
38
   →trigger_edge == 'Rising' else nidigital.DigitalEdge.FALLING
               print ('Wait for start trigger and then start bursting pattern')
39
40
           # If start trigger is configured, waiting for the trigger to start bursting_
41
   ⇔and then blocks until the pattern is done bursting
42
           # Else just start bursting and block until the pattern is done bursting
43
           session.burst_pattern(start_label='new_pattern')
44
           # Disconnect all channels using programmable onboard switching
45
           session.selected_function = nidigital.SelectedFunction.DISCONNECT
46
       print('Done bursting pattern')
47
48
49
   def _main(argsv):
50
       parser = argparse.ArgumentParser(description='Demonstrates how to create and
51
   -configure a session that bursts a pattern on the digital pattern instrument using a
   start trigger', formatter_class=argparse.ArgumentDefaultsHelpFormatter)
       parser.add_argument('-n', '--resource-name', default='PXI1Slot2,PXI1Slot3', help=
52
   →the instrument name in the pinmap file.')
       parser.add_argument('-s', '--simulate', default='True', choices=['True', 'False'],
53
   → help='Whether to run on simulated hardware or real hardware')
       subparser = parser.add_subparsers(dest='command', help='Sub-command help')
54
       start_trigger = subparser.add_parser('start-trigger', help='Configure start_
55
                                                                            (continues on next page)

→trigger')
```

```
start_trigger.add_argument('-ts', '--trigger-source', default='/PXI1Slot2/PXI_
56
   ↔Trig0', help='Source terminal for the start trigger')
       start_trigger.add_argument('-te', '--trigger-edge', default='Rising', choices=[
57
   → 'Rising', 'Falling'], help='Trigger on rising edge or falling edge of start trigger
   → ' )
       args = parser.parse_args(argsv)
58
59
       example(args.resource_name,
60
                'Simulate=1, DriverSetup=Model:6571' if args.simulate == 'True' else '',
61
                args.trigger_source if args.command == 'start-trigger' else None,
62
                args.trigger_edge if args.command == 'start-trigger' else None)
63
64
65
   def main():
66
       _main(sys.argv[1:])
67
68
69
   def test_main():
70
       _main([])
71
       _main(['start-trigger'])
72
73
74
   def test_example():
75
       resource_name = 'PXI1Slot2, PXI1Slot3'
76
       options = {'simulate': True, 'driver_setup': {'Model': '6571'}, }
77
78
       example(resource_name, options)
79
       trigger_source = '/PXI1Slot2/PXI_Trig0'
80
       trigger_edge = 'Rising'
81
       example(resource_name, options, trigger_source, trigger_edge)
82
83
84
   if ___name_
               == '__main__':
85
       main()
86
```

### nidigital\_configure\_time\_set\_and\_voltage\_levels.py

Listing 6: (nidigital\_configure\_time\_set\_and\_voltage\_levels.py)

```
#!/usr/bin/python
1
2
   import argparse
3
   import nidigital
4
   import os
5
   import sys
6
7
8
   class VoltageLevelsAndTerminationConfig():
9
       def __init__(self, vil, vih, vol, voh, vterm, termination_mode, iol, ioh, vcom):
10
           self.vil = vil
11
            self.vih = vih
12
            self.vol = vol
13
            self.voh = voh
14
            self.vterm = vterm
15
```

```
self.termination_mode = termination_mode
16
           self.iol = iol
17
           self.ioh = ioh
18
           self.vcom = vcom
19
20
21
   class TimeSetConfig():
22
       def __init__(self, time_set_name, period, drive_format, drive_on, drive_data,...
23
    →drive_return, drive_off, strobe_edge):
           self.time_set_name = time_set_name
24
           self.period = period
25
           self.drive_format = drive_format
26
27
           self.drive_on = drive_on
           self.drive_data = drive_data
28
           self.drive return = drive return
29
           self.drive_off = drive_off
30
           self.strobe_edge = strobe_edge
31
32
33
   def convert_drive_format(drive_format):
34
       converter = { 'NR': nidigital.DriveFormat.NR,
35
                     'RL': nidigital.DriveFormat.RL,
36
                     'RH': nidigital.DriveFormat.RH,
37
                     'SBC': nidigital.DriveFormat.SBC}
38
       return converter.get(drive_format, None)
39
40
41
   def example(resource_name,
42
43
                options,
                channels,
44
45
                voltage_config,
                time_set_config):
46
47
       with nidigital.Session(resource_name=resource_name, options=options) as session:
48
49
           dir = os.path.dirname(___file___)
50
51
            # Load pin map (.pinmap) created using Digital Pattern Editor
52
53
           pin_map_filename = os.path.join(dir, 'PinMap.pinmap')
           session.load_pin_map(pin_map_filename)
54
55
            # Configure voltage levels and terminal voltage through driver API
56
           session.channels[channels].configure_voltage_levels(voltage_config.vil,_
57
    yoltage_config.vih, voltage_config.vol, voltage_config.voh, voltage_config.vterm)
            if voltage_config.termination_mode == 'High_Z':
58
                session.channels[channels].termination_mode = nidigital.TerminationMode.
59
    →HIGH Z
           elif voltage config.termination mode == 'Active Load':
60
                session.channels[channels].termination_mode = nidigital.TerminationMode.
61
   →ACTIVE_LOAD
                session.channels[channels].configure_active_load_levels(voltage_config.
62
   →iol, voltage_config.ioh, voltage_config.vcom)
           else:
63
                session.channels[channels].termination_mode = nidigital.TerminationMode.
64
   →VTERM
65
            # Configure time set through driver API
66
```

```
session.create_time_set(time_set_config.time_set_name)
                                                                    # Must match time set.
67
    ⇔name in pattern file
           session.configure_time_set_period(time_set_config.time_set_name, time_set_
68
    \leftrightarrow config.period)
           session.channels[channels].configure_time_set_drive_edges(time_set_config.
69

white_set_name, convert_drive_format(time_set_config.drive_format),

                                                                       time_set_config.
70
    →drive_on, time_set_config.drive_data,
                                                                       time_set_config.
71
    →drive_return, time_set_config.drive_off)
           session.channels[channels].configure_time_set_compare_edges_strobe(time_set_
72
    ⇔config.time_set_name, time_set_config.strobe_edge)
73
            # Load the pattern file (.digipat) created using Digital Pattern Editor
74
           pattern_filename = os.path.join(dir, 'Pattern.digipat')
75
           session.load_pattern(pattern_filename)
76
77
            # Burst pattern, blocks until the pattern is done bursting
78
           session.burst_pattern(start_label='new_pattern')
79
           print('Start bursting pattern')
80
81
           # Disconnect all channels using programmable onboard switching
82
           session.selected_function = nidigital.SelectedFunction.DISCONNECT
83
       print('Done bursting pattern')
84
85
86
87
   def _main(argsv):
       parser = argparse.ArgumentParser(description='Demonstrates how to create an,
88
    →the digital pattern instrument.', formatter_class=argparse.
    → ArgumentDefaultsHelpFormatter)
       parser.add_argument('-n', '--resource-name', default='PXI1Slot2,PXI1Slot3', help=
89
    → 'Resource name of a NI digital pattern instrument, ensure the resource name matches...
    \rightarrow the instrument name in the pinmap file.')
       parser.add_argument('-s', '--simulate', default='True', choices=['True', 'False'],
90
    → help='Whether to run on simulated hardware or on real hardware')
       parser.add_argument('-c', '--channels', default='PinGroup1', help='Channel(s)/
91
    \rightarrow Pin(s) to configure')
92
       # Parameters to configure voltage
93
       parser.add_argument('--vil', default=0, type=float, help='The voltage that the...
94
    -instrument will apply to the input of the DUT when the pin driver drives a logic.
    \rightarrow low (0) ')
       parser.add_argument('--vih', default=3.3, type=float, help='The voltage that the
95
    \rightarrowinstrument will apply to the input of the DUT when the test instrument drives a.
    \rightarrow logic high (1)')
       parser.add_argument('--vol', default=1.6, type=float, help='The output voltage...
96
    \rightarrow below which the comparator on the pin driver interprets a logic low (L)')
       parser.add_argument('--voh', default=1.7, type=float, help='The output voltage_
97
    \rightarrowabove which the comparator on the pin driver interprets a logic high (H)')
       parser.add_argument('--vterm', default=2, type=float, help='The termination_
    -voltage the instrument applies during non-drive cycles when the termination mode is
    \rightarrow set to Vterm')
       parser.add_argument('-term-mode', '--termination-mode', default='High_Z',...
99

choices=['High_Z', 'Active_Load', 'Three_Level_Drive'])

       parser.add_argument('--iol', default=0.002, type=float, help='The maximum current,
100
    →that the DUT sinks while outputting a voltage below VCOM')
```

```
parser.add_argument('--ioh', default=-0.002, type=float, help='The maximum.
101
    -current that the DUT sources while outputting a voltage above VCOM')
       parser.add_argument('--vcom', default=0.0, type=float, help='The commutating_
102
    -voltage level at which the active load circuit switches between sourcing current_
    →and sinking current')
103
       # Parameters to configure timeset
104
       parser.add_argument('--period', default=0.00000002, type=float, help='Period in_
105
    ⇔second')
       parser.add_argument('-format', '--drive-format', default='NR', choices=['NR', 'RL
106
    →complement')
107
       parser.add_argument('--drive-on', default=0, type=float, help='The delay in____
    -seconds from the beginning of the vector period for turning on the pin driver')
       parser.add_argument('--drive-data', default=0, type=float, help='The delay in...
108
    -seconds from the beginning of the vector period until the pattern data is driven to...
    \rightarrow the pattern value')
       parser.add_argument('--drive-return', default=0.000000015, type=float, help='The,
109
    \rightarrow delay in seconds from the beginning of the vector period until the pin changes from.
    →the pattern data to the return value, as specified in the format.')
       parser.add_argument('--drive-off', default=0.00000002, type=float, help='The__
110
    -delay in seconds from the beginning of the vector period to turn off the pin driver.
    →when the next vector period uses a non-drive symbol (L, H, X, V, M, E).')
       parser.add_argument('--strobe-edge', default=0.00000001, type=float, help='The_
111
    →time in second when the comparison happens within a vector period')
112
       args = parser.parse_args(argsv)
113
       voltage_config = VoltageLevelsAndTerminationConfig(args.vil, args.vih, args.vol,...
114
    →args.voh, args.vterm, args.termination_mode, args.iol, args.ioh, args.vcom)
       time_set_config = TimeSetConfig("tset0", args.period, args.drive_format, args.
115
    example(args.resource_name,
116
               'Simulate=1, DriverSetup=Model:6571' if args.simulate == 'True' else '',
117
               args.channels,
118
               voltage config,
119
               time_set_config)
120
121
122
123
   def main():
       _main(sys.argv[1:])
124
125
126
   def test main():
127
       _main([])
128
129
130
   def test_example():
131
       resource name = 'PXI1Slot2, PXI1Slot3'
132
       options = {'simulate': True, 'driver_setup': {'Model': '6571'}, }
133
       channels = 'PinGroup1'
134
       voltage_config = VoltageLevelsAndTerminationConfig(vil=0, vih=3.3, vol=1.6, voh=1.
135
    \leftrightarrow7, vterm=2,
                                                          termination_mode='Active_Load',
136
    \rightarrow iol=0.002, ioh=-0.002, vcom=0)
       time_set_config = TimeSetConfig(time_set_name="tset0",
137
                                       period=0.0000002,
138
                                       drive_format='NR',
139
```

nidigital\_ppmu\_source\_and\_measure.py

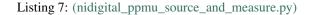

```
#!/usr/bin/python
1
2
   import argparse
3
   import nidigital
4
   import os
5
   import pytest
6
   import sys
   import time
8
0
10
   def example (resource_name, options, channels, measure, aperture_time,
11
                source=None, settling_time=None, current_level_range=None, current_
12
   →level=None,
                voltage_limit_high=None, voltage_limit_low=None, current_limit_range=None,
13

→ voltage_level=None):

14
       with nidigital.Session(resource_name=resource_name, options=options) as session:
15
16
           dir = os.path.join(os.path.dirname(___file___))
17
18
            # Load pin map (.pinmap) created using Digital Pattern Editor
19
           pin_map_filename = os.path.join(dir, 'PinMap.pinmap')
20
           session.load_pin_map(pin_map_filename)
21
22
            # Configure the PPMU measurement aperture time
23
           session.channels[channels].ppmu_aperture_time = aperture_time
24
           session.channels[channels].ppmu_aperture_time_units = nidigital.
25
   → PPMUApertureTimeUnits.SECONDS
26
           # Configure and source
27
           if source == 'source-current':
28
                session.channels[channels].ppmu_output_function = nidigital.
29
   → PPMUOutputFunction.CURRENT
30
                session.channels[channels].ppmu_current_level_range = current_level_range
31
                session.channels[channels].ppmu_current_level = current_level
32
                session.channels[channels].ppmu_voltage_limit_high = voltage_limit_high
33
                session.channels[channels].ppmu_voltage_limit_low = voltage_limit_low
34
35
                session.channels[channels].ppmu_source()
36
37
                # Settling time between sourcing and measuring
38
```

```
time.sleep(settling_time)
        elif source == 'source-voltage':
            session.channels[channels].ppmu_output_function = nidigital.
→ PPMUOutputFunction.VOLTAGE
            session.channels[channels].ppmu_current_limit_range = current_limit_range
            session.channels[channels].ppmu_voltage_level = voltage_level
            session.channels[channels].ppmu_source()
            # Settling time between sourcing and measuring
            time.sleep(settling_time)
        pin_info = session.channels[channels].get_pin_results_pin_information()
        # Measure
        if measure == 'current':
            current_measurements = session.channels[channels].ppmu_measure(nidigital.
→ PPMUMeasurementType.CURRENT)
            print('{:<6} {:<20} {:<10}'.format('Site', 'Pin Name', 'Current'))
            for pin, current in zip(pin_info, current_measurements):
                print('{:<6d} {:<20} {:<10f}'.format(pin.site_number, pin.pin_name,...</pre>
\hookrightarrow current))
        else:
            voltage_measurements = session.channels[channels].ppmu_measure(nidigital.
\rightarrow PPMUMeasurementType.VOLTAGE)
            print('{:<6} {:<20} {:<10}'.format('Site', 'Pin Name', 'Voltage'))</pre>
            for pin, voltage in zip(pin_info, voltage_measurements):
                print('{:<6d} {:<20} {:<10f}'.format(pin.site_number, pin.pin_name,...</pre>
\rightarrow voltage))
        # Disconnect all channels using programmable onboard switching
        session.channels[channels].selected_function = nidigital.SelectedFunction.
↔DISCONNECT
def _main(argsv):
    parser = argparse.ArgumentParser(description='Demonstrates how to source/measure,
-voltage/current using the PPMU on selected channels/pins of the digital pattern.
\rightarrow instrument',
                                      formatter_class=argparse.
→ ArgumentDefaultsHelpFormatter)
    parser.add_argument('-n', '--resource-name', default='PXI1Slot2,PXI1Slot3', help=
\leftrightarrow'Resource name of a NI digital pattern instrument, ensure the resource name matches.
→the instrument name in the pinmap file.')
   parser.add_argument('-s', '--simulate', default='True', choices=['True', 'False'],
→ help='Whether to run on simulated hardware or on real hardware')
   parser.add_argument('-c', '--channels', default='DUTPin1, SystemPin1', help=
\rightarrow 'Channel(s)/Pin(s) to use')
   parser.add_argument('-m', '--measure', default='voltage', choices=['voltage',
parser.add_argument('-at', '--aperture-time', default=0.000004, type=float, help=
                                                                           (continues on next page)
→ 'Aperture time in seconds')
```

39 40

41

42

43

44

45 46

47 48

49 50

51

52 53

54

55

56

57

58 50

60

61

62

63

64

65 66

67

68

69

70

71

72 73

74

75

76

77

78

79

80

81

```
subparser = parser.add_subparsers(dest='source', help='Sub-command help, by...
82
    \rightarrow default it measures voltage and does not source')
83
        source_current = subparser.add_parser('source-current', help='Source current')
84
        source_current.add_argument('-clr', '--current-level-range', default=0.000002,_
85

→type=float, help='Current level range in amps')

       source_current.add_argument('-cl', '--current-level', default=0.000002,...
86
    source_current.add_argument('-vlh', '--voltage-limit-high', default=3.3,_
87
    source_current.add_argument('-vll', '--voltage-limit-low', default=0, type=float,_
88
    →help='Voltage limit low in volts')
       source_current.add_argument('-st', '--settling-time', default=0.01, type=float,...
89
    →help='Settling time in seconds')
90
       source_voltage = subparser.add_parser('source-voltage', help='Source voltage')
91
       source_voltage.add_argument('-clr', '--current-limit-range', default=0.000002,_
92

→type=float, help='Current limit range in amps')

        source_voltage.add_argument('-vl', '--voltage-level', default=3.3, type=float,_
93
    →help='Voltage level in volts')
       source_voltage.add_argument('-st', '--settling-time', default=0.01, type=float,...
94
    →help='Settling time in seconds')
95
       args = parser.parse_args(argsv)
96
97
98
       if args.source == 'source-current':
           example(
99
                args, resource name.
100
                'Simulate=1, DriverSetup=Model:6571' if args.simulate == 'True' else '',
101
                args.channels,
102
                args.measure,
103
                args.aperture_time,
104
                args.source,
105
                args.settling_time,
106
                args.current_level_range,
107
                args.current_level,
108
                args.voltage_limit_high,
109
                args.voltage_limit_low)
110
111
       elif args.source == 'source-voltage':
           example(
112
                args, resource name,
113
                'Simulate=1, DriverSetup=Model:6571' if args.simulate == 'True' else '',
114
                args.channels,
115
116
                args.measure,
117
                args.aperture_time,
                args.source,
118
                args.settling_time,
119
                current_limit_range=args.current_limit_range,
120
                voltage_level=args.voltage_level)
121
       else:
122
           if args.measure == 'current':
123
                raise ValueError ('Cannot measure current on a channel that is not...
124
    ⇔sourcing voltage or current')
           example(
125
126
                args.resource_name,
                'Simulate=1, DriverSetup=Model:6571' if args.simulate == 'True' else '',
127
                args.channels,
128
```

```
args.measure,
129
                 args.aperture_time)
130
131
132
    def main():
133
        _main(sys.argv[1:])
134
135
136
    def test_main():
137
138
        _main([])
        _main(['-m', 'voltage'])
139
        with pytest.raises (Exception):
140
141
            _main(['-m', 'current'])
        _main(['-m', 'voltage', 'source-current'])
142
        _main(['-m', 'current', 'source-current'])
143
        _main(['-m', 'voltage', 'source-voltage'])
144
        _main(['-m', 'current', 'source-voltage'])
145
146
147
    def test_example():
148
        resource_name = 'PXI1Slot2, PXI1Slot3'
149
        options = {'simulate': True, 'driver_setup': {'Model': '6571'}, }
150
        channels = 'DUTPin1, SystemPin1'
151
        aperture_time = 0.000004
152
153
154
        example(resource_name, options, channels, 'voltage',
                 aperture_time)
155
        with pytest.raises (Exception):
156
            example(resource_name, options, channels, 'current',
157
                     aperture_time)
158
159
        settling_time = 0.01
160
        current_level_range = 0.000002
161
        current_level = 0.000002
162
        voltage_limit_high = 3.3
163
        voltage_limit_low = 0
164
165
        example(resource_name, options, channels, 'voltage',
                 aperture_time, 'source-current', settling_time,
166
167
                 current_level_range, current_level,
                 voltage_limit_high, voltage_limit_low)
168
        example(resource_name, options, channels, 'current',
169
                 aperture_time, 'source-current', settling_time,
170
                 current_level_range, current_level,
171
                 voltage_limit_high, voltage_limit_low)
172
173
        current_limit_range = 0.000002
174
        voltage_level = 3.3
175
        example(resource_name, options, channels, 'voltage',
176
                 aperture_time, 'source-voltage', settling_time,
177
                 current_limit_range=current_limit_range,
178
179
                 voltage_level=voltage_level)
        example(resource_name, options, channels, 'current',
180
                 aperture_time, 'source-voltage', settling_time,
181
                 current limit range=current limit range,
182
                 voltage_level=voltage_level)
183
184
185
```

| 6 | if | name   | == | 1 | _main_ | _': |
|---|----|--------|----|---|--------|-----|
| 7 |    | main() |    |   |        |     |

# 7.3 nidmm module

# 7.3.1 Installation

180

As a prerequisite to using the nidmm module, you must install the NI-DMM runtime on your system. Visit ni.com/downloads to download the driver runtime for your devices.

The nimi-python modules (i.e. for **NI-DMM**) can be installed with pip:

```
$ python -m pip install nidmm~=1.4.2
```

Or **easy\_install** from setuptools:

```
$ python -m easy_install nidmm
```

# 7.3.2 Usage

The following is a basic example of using the **nidmm** module to open a session to a DMM and perform a 5.5 digits of resolution voltage measurement in the 10 V range.

```
import nidmm
with nidmm.Session("Dev1") as session:
    session.configureMeasurementDigits(nidmm.Function.DC_VOLTS, 10, 5.5)
    print("Measurement: " + str(session.read()))
```

Other usage examples can be found on GitHub.

# 7.3.3 API Reference

# Session

**class** nidmm.**Session** (*self*, *resource\_name*, *id\_query=False*, *reset\_device=False*, *options={}*) This method completes the following tasks:

- Creates a new IVI instrument driver session and, optionally, sets the initial state of the following session properties: nidmm.Session.RANGE\_CHECK, nidmm.Session. QUERY\_INSTR\_STATUS, nidmm.Session.CACHE, nidmm.Session.simulate, nidmm. Session.RECORD\_COERCIONS.
- Opens a session to the device you specify for the **Resource\_Name** parameter. If the **ID\_Query** parameter is set to True, this method queries the instrument ID and checks that it is valid for this instrument driver.
- If the **Reset\_Device** parameter is set to True, this method resets the instrument to a known state. Sends initialization commands to set the instrument to the state necessary for the operation of the instrument driver.
- Returns a ViSession handle that you use to identify the instrument in all subsequent instrument driver method calls.

Note: One or more of the referenced properties are not in the Python API for this driver.

#### **Parameters**

• resource\_name(str)-

**Caution:** All IVI names for the **Resource\_Name**, such as logical names or virtual names, are case-sensitive. If you use logical names, driver session names, or virtual names in your program, you must make sure that the name you use matches the name in the IVI Configuration Store file exactly, without any variations in the case of the characters in the name.

Contains the **resource\_name** of the device to initialize. The **resource\_name** is assigned in Measurement & Automation Explorer (MAX). Refer to Related Documentation for the *NI Digital Multimeters Getting Started Guide* for more information about configuring and testing the DMM in MAX.

Valid Syntax:

- NI-DAQmx name
- DAQ::NI-DAQmx name[::INSTR]
- DAQ::Traditional NI-DAQ device number[::INSTR]
- IVI logical name
- id\_query (bool) Verifies that the device you initialize is one that the driver supports. NI-DMM automatically performs this query, so setting this parameter is not necessary. Defined Values:

| True (default) | 1 | Perform ID Query |
|----------------|---|------------------|
| False          | 0 | Skip ID Query    |

• **reset\_device** (*bool*) – Specifies whether to reset the instrument during the initialization procedure. Defined Values:

| True (default) | 1 | Reset Device |
|----------------|---|--------------|
| False          | 0 | Don't Reset  |

• **options** (*dict*) – Specifies the initial value of certain properties for the session. The syntax for **options** is a dictionary of properties with an assigned value. For example:

{ 'simulate': False }

You do not have to specify a value for all the properties. If you do not specify a value for a property, the default value is used.

Advanced Example: { 'simulate': True, 'driver\_setup': { 'Model': '<model number>', 'BoardType': '<type>' } }

| Property                | Default |
|-------------------------|---------|
| range_check             | True    |
| query_instrument_status | False   |
| cache                   | True    |
| simulate                | False   |
| record_value_coersions  | False   |
| driver_setup            | { }     |

### Methods

# abort

```
nidmm.Session.abort()
Aborts a previously initiated measurement and returns the DMM to the Idle state.
```

### close

```
nidmm.Session.close()
```

Closes the specified session and deallocates resources that it reserved.

Note: This method is not needed when using the session context manager

### configure\_measurement\_absolute

#### 

# Parameters

- measurement\_function (*nidmm.Function*) Specifies the measurement\_function used to acquire the measurement. The driver sets nidmm. Session.method to this value.
- **range** (*float*) Specifies the **range** for the method specified in the **Measuresurement\_Function** parameter. When frequency is specified in the **Measurement\_Function** parameter, you must supply the minimum frequency expected in the **range** parameter. For example, you must type in 100 Hz if you are measuring 101 Hz or higher. For all other methods, you must supply a **range** that exceeds the value that you are measuring. For example, you must type in 10 V if you are measuring 9 V. **range** values are coerced up to the closest input **range**. Refer to the Devices Overview for a list of valid ranges. The driver sets *nidmm.Session.range* to this value. The default is 0.02 V.

| NIDMM_VA | L <u>-</u> AU | NIRIANIAL periforms an Auto Range before acquiring the    |  |  |  |
|----------|---------------|-----------------------------------------------------------|--|--|--|
|          | 1.0           | measurement.                                              |  |  |  |
| NIDMM_VA | LAU           | OMRANIAL Sets The Range to the current nidmm. Session.    |  |  |  |
|          | 2.0           | auto_range_value and uses this range for all subse-       |  |  |  |
|          |               | quent measurements until the measurement configuration is |  |  |  |
|          |               | changed.                                                  |  |  |  |
| NIDMM_VA | LAU           | TONIRIANIMA_operforms an Auto Range before acquir-        |  |  |  |
|          | 3.0           | ing the measurement. The nidmm.Session.                   |  |  |  |
|          |               | auto_range_value is stored and used for all sub-          |  |  |  |
|          |               | sequent measurements until the measurement configuration  |  |  |  |
|          |               | is changed.                                               |  |  |  |

**Note:** The NI 4050, NI 4060, and NI 4065 only support Auto Range when the trigger and sample trigger are set to IMMEDIATE.

**Note:** One or more of the referenced values are not in the Python API for this driver. Enums that only define values, or represent True/False, have been removed.

• **resolution\_absolute** (*float*) - Specifies the absolute resolution for the measurement. NI-DMM sets *nidmm.Session.resolution\_absolute* to this value. The PXIe-4080/4081/4082 uses the resolution you specify. The NI 4065 and NI 4070/4071/4072 ignore this parameter when the **Range** parameter is set to NIDMM\_VAL\_AUTO\_RANGE\_ON (-1.0) or NIDMM\_VAL\_AUTO\_RANGE\_ONCE (-3.0). The default is 0.001 V.

**Note:** NI-DMM ignores this parameter for capacitance and inductance measurements on the NI 4072. To achieve better resolution for such measurements, use the *nidmm.Session.lc\_number\_meas\_to\_average* property.

**Note:** One or more of the referenced values are not in the Python API for this driver. Enums that only define values, or represent True/False, have been removed.

# configure\_measurement\_digits

nidmm.Session.configure\_measurement\_digits (measurement\_function, range, resolution\_digits)

Configures the common properties of the measurement. These properties include nidmm.Session.method, nidmm.Session.range, and nidmm.Session. resolution\_digits.

#### Parameters

- measurement\_function (*nidmm.Function*) Specifies the measurement\_function used to acquire the measurement. The driver sets nidmm. Session.method to this value.
- **range** (*float*) Specifies the range for the method specified in the **Measurement\_Function** parameter. When frequency is specified in the **Measure**-

**ment\_Function** parameter, you must supply the minimum frequency expected in the **range** parameter. For example, you must type in 100 Hz if you are measuring 101 Hz or higher. For all other methods, you must supply a range that exceeds the value that you are measuring. For example, you must type in 10 V if you are measuring 9 V. range values are coerced up to the closest input range. Refer to the Devices Overview for a list of valid ranges. The driver sets *nidmm.Session.range* to this value. The default is 0.02 V.

| NIDMM_VAL_A | <u>MIRIANINA per</u> iforms an Auto                        | Range before acquiring the   |  |
|-------------|------------------------------------------------------------|------------------------------|--|
| 1.0         | measurement.                                               |                              |  |
| NIDMM_VAL-A | <b>NIRAMM sets the Range to the current</b> nidmm.Session. |                              |  |
| 2.0         | auto_range_value and uses this range for all subse-        |                              |  |
|             | quent measurements until the measurement configuration is  |                              |  |
|             | changed.                                                   |                              |  |
| NIDMM_VAL-A | NIRDNINI_opefforms an Auto Range before acquir-            |                              |  |
| 3.0         | ing the measurement.                                       | The nidmm.Session.           |  |
|             | auto_range_value is s                                      | stored and used for all sub- |  |
|             | sequent measurements until the measurement configuration   |                              |  |
|             | is changed.                                                |                              |  |

**Note:** The NI 4050, NI 4060, and NI 4065 only support Auto Range when the trigger and sample trigger are set to IMMEDIATE.

**Note:** One or more of the referenced values are not in the Python API for this driver. Enums that only define values, or represent True/False, have been removed.

• **resolution\_digits** (*float*) – Specifies the resolution of the measurement in digits. The driver sets the Devices Overview for a list of valid ranges. The driver sets *nidmm.Session.resolution\_digits* property to this value. The PXIe-4080/4081/4082 uses the resolution you specify. The NI 4065 and NI 4070/4071/4072 ignore this parameter when the **Range** parameter is set to NIDMM\_VAL\_AUTO\_RANGE\_ON (-1.0) or NIDMM\_VAL\_AUTO\_RANGE\_ONCE (-3.0). The default is 5½.

**Note:** NI-DMM ignores this parameter for capacitance and inductance measurements on the NI 4072. To achieve better resolution for such measurements, use the *nidmm.Session.lc\_number\_meas\_to\_average* property.

**Note:** One or more of the referenced values are not in the Python API for this driver. Enums that only define values, or represent True/False, have been removed.

# configure\_multi\_point

Configures the properties for multipoint measurements. These properties include nidmm. Session.trigger\_count, nidmm.Session.sample\_count, nidmm.Session. sample\_trigger, and nidmm.Session.sample\_interval.

For continuous acquisitions, set *nidmm.Session.trigger\_count* or *nidmm.Session. sample\_count* to zero. For more information, refer to Multiple Point Acquisitions, Triggering, and Using Switches.

## **Parameters**

- trigger\_count (*int*) Sets the number of triggers you want the DMM to receive before returning to the Idle state. The driver sets *nidmm.Session.* trigger\_count to this value. The default value is 1.
- **sample\_count** (*int*) Sets the number of measurements the DMM makes in each measurement sequence initiated by a trigger. The driver sets *nidmm*. *Session.sample\_count* to this value. The default value is 1.
- **sample\_trigger** (*nidmm.SampleTrigger*) Specifies the **sample\_trigger** source you want to use. The driver sets *nidmm.Session.sample\_trigger* to this value. The default is Immediate.

**Note:** To determine which values are supported by each device, refer to the Lab-Windows/CVI Trigger Routing section.

• **sample\_interval** (hightime.timedelta, datetime.timedelta, or float in seconds) – Sets the amount of time in seconds the DMM waits between measurement cycles. The driver sets nidmm.Session. sample\_interval to this value. Specify a sample interval to add settling time between measurement cycles or to decrease the measurement rate. **sample\_interval** only applies when the **Sample\_Trigger** is set to INTERVAL.

On the NI 4060, the **sample\_interval** value is used as the settling time. When sample interval is set to 0, the DMM does not settle between measurement cycles. The NI 4065 and NI 4070/4071/4072 use the value specified in **sample\_interval** as additional delay. The default value (-1) ensures that the DMM settles for a recommended time. This is the same as using an Immediate trigger.

Note: This property is not used on the NI 4080/4081/4082 and the NI 4050.

# configure\_rtd\_custom

nidmm.Session.configure\_rtd\_custom(*rtd\_a*, *rtd\_b*, *rtd\_c*) Configures the A, B, and C parameters for a custom RTD.

#### Parameters

- **rtd\_a** (*float*) Specifies the Callendar-Van Dusen A coefficient for RTD scaling when RTD Type parameter is set to Custom in the *nidmm.Session. configure\_rtd\_type()* method. The default is 3.9083e-3 (Pt3851)
- **rtd\_b** (*float*) Specifies the Callendar-Van Dusen B coefficient for RTD scaling when RTD Type parameter is set to Custom in the *nidmm.Session. configure\_rtd\_type()* method. The default is -5.775e-7 (Pt3851).
- **rtd\_c** (*float*) Specifies the Callendar-Van Dusen C coefficient for RTD scaling when RTD Type parameter is set to Custom in the *nidmm.Session. configure\_rtd\_type()* method. The default is -4.183e-12 (Pt3851).

# configure\_rtd\_type

nidmm.Session.configure\_rtd\_type(rtd\_type, rtd\_resistance)
Configures the RTD Type and RTD Resistance parameters for an RTD.

# Parameters

• **rtd\_type** (*nidmm.RTDType*) – Specifies the type of RTD used to measure the temperature resistance. NI-DMM uses this value to set the RTD Type property. The default is *PT3851*.

| Enum                                           | Standards                                                 | Ma-<br>te-<br>rial | TCR<br>(α) | Typ-<br>ical<br>R <sub>0</sub><br>(Ω) | Notes                                                                                               |                                               |
|------------------------------------------------|-----------------------------------------------------------|--------------------|------------|---------------------------------------|----------------------------------------------------------------------------------------------------|-----------------------------------------------|
| Callendar-<br>Van<br>Dusen<br>Coeffi-<br>cient |                                                           |                    |            |                                       |                                                                                                    |                                               |
| PT3851                                         | IEC-751<br>DIN 43760<br>BS 1904<br>ASTM-E1137<br>EN-60751 | Plat-<br>inum      | .0038      | 5100<br>Ω<br>1000<br>Ω                | $A = 3.9083  \times 10^{-3} B = -5.775 \times 10: sup:-7  C = -4.183 \times 10: sup:-12$            | Most<br>com-<br>mon<br>RTDs                   |
| PT3750                                         | Low-cost ven-<br>dor compliant<br>RTD*                    | Plat-<br>inum      | .0037      | 5 <b>0</b> 000<br>Ω                   | $A = 3.81  \times 10^{-3} B = -6.02 \times 10: \text{sup:} -7  C = -6.0 \times 10: \text{sup:} -12$ | Low-<br>cost<br>RTD                           |
| PT3916                                         | JISC 1604                                                 | Plat-<br>inum      |            | 1 <b>6</b> 00<br>Ω                    | A = $3.9739$<br>× $10^{-3}$ B = $-5.870 \times 10$ :sup:-7<br>C = $-4.4 \times 10^{-12}$            | Used in<br>primar-<br>ily in<br>Japan         |
| PT3920                                         | US Industrial<br>Standard D-<br>100 American              | Plat-<br>inum      |            | 2 <b>0</b> 00<br>Ω                    | $A = 3.9787  \times 10^{-3} B = -5.8686 \times 10: sup: -7  C = -4.167  \times 10^{-12}$            | Low-<br>cost<br>RTD                           |
| PT3911                                         | US Indus-<br>trial Standard<br>American                   | Plat-<br>inum      |            | 1100<br>Ω                             | $A = 3.9692  \times 10^{-3} B = -5.8495 \times 10: sup: -7  C = -4.233  \times 10^{-12}$            | Low-<br>cost<br>RTD                           |
| PT3928                                         | ITS-90                                                    | Plat-<br>inum      | .0039      | 2 <b>8</b> 00<br>Ω                    | $A = 3.9888  \times 10^{-3} B = -5.915 \times 10^{-10} \text{ sup:} -7  C = -3.85 \times 10^{-12}$  | The<br>defini-<br>tion of<br>temper-<br>ature |
| *No<br>stan-<br>dard.<br>Check<br>the<br>TCR.  |                                                           |                    |            |                                       |                                                                                                    |                                               |

 rtd\_resistance (float) – Specifies the RTD resistance in ohms at 0 °C. NI-DMM uses this value to set the RTD Resistance property. The default is 100 (Ω).

# configure\_thermistor\_custom

nidmm.Session.configure\_thermistor\_custom(thermistor\_a, thermistor\_b, thermis-

 $tor_c)$ 

Configures the A, B, and C parameters for a custom thermistor.

# Parameters

• thermistor\_a (float) - Specifies the Steinhart-Hart A coefficient for thermistor scaling when Thermistor Type is set to Custom in the nidmm. Session. ConfigureThermistorType() method. The default is 1.0295e-3 (44006).

**Note:** One or more of the referenced methods are not in the Python API for this driver.

• thermistor\_b (float) - Specifies the Steinhart-Hart B coefficient for thermistor scaling when Thermistor Type is set to Custom in the nidmm.Session. ConfigureThermistorType() method. The default is 2.391e-4 (44006).

**Note:** One or more of the referenced methods are not in the Python API for this driver.

• thermistor\_c (float) - Specifies the Steinhart-Hart C coefficient for thermistor scaling when Thermistor Type is set to Custom in the nidmm.Session. ConfigureThermistorType() method. The default is 1.568e-7 (44006).

**Note:** One or more of the referenced methods are not in the Python API for this driver.

# configure\_thermocouple

nidmm.Session.configure\_thermocouple(thermocouple\_type,

refer-

*ence\_junction\_type=nidmm.ThermocoupleReferenceJunctionType.FIXED* Configures the thermocouple type and reference junction type for a chosen thermocouple.

#### **Parameters**

• thermocouple\_type (*nidmm*. ThermocoupleType) – Specifies the type of thermocouple used to measure the temperature. NI-DMM uses this value to set the Thermocouple Type property. The default is J.

| В | Thermocouple type B |
|---|---------------------|
| E | Thermocouple type E |
| J | Thermocouple type J |
| K | Thermocouple type K |
| Ν | Thermocouple type N |
| R | Thermocouple type R |
| S | Thermocouple type S |
| Т | Thermocouple type T |

reference\_junction\_type(nidmm.ThermocoupleReferenceJunctionType)

 Specifies the type of reference junction to be used in the reference junction compensation of a thermocouple measurement. NI-DMM uses this value to set the Reference Junction Type property. The only supported value is NIDMM\_VAL\_TEMP\_REF\_JUNC\_FIXED.

**Note:** One or more of the referenced values are not in the Python API for this driver. Enums that only define values, or represent True/False, have been removed.

# configure\_trigger

Configures the DMM **Trigger\_Source** and **Trigger\_Delay**. Refer to Triggering and Using Switches for more information.

## **Parameters**

• trigger\_source (nidmm.TriggerSource) - Specifies the trigger\_source that initiates the acquisition. The driver sets nidmm.Session. trigger\_source to this value. Software configures the DMM to wait until nidmm.Session.send\_software\_trigger() is called before triggering the DMM.

**Note:** To determine which values are supported by each device, refer to the Lab-Windows/CVI Trigger Routing section.

• trigger\_delay (hightime.timedelta, datetime.timedelta, or float in seconds) - Specifies the time that the DMM waits after it has received a trigger before taking a measurement. The driver sets the nidmm. Session.trigger\_delay property to this value. By default, trigger\_delay is NIDMM\_VAL\_AUTO\_DELAY (-1), which means the DMM waits an appropriate settling time before taking the measurement. On the NI 4060, if you set trigger\_delay to 0, the DMM does not settle before taking the measurement. The NI 4065 and NI 4070/4071/4072 use the value specified in trigger\_delay as additional settling time.

Note: When using the NI 4050, Trigger\_Delay must be set to NIDMM\_VAL\_AUTO\_DELAY (-1).

**Note:** One or more of the referenced values are not in the Python API for this driver. Enums that only define values, or represent True/False, have been removed.

## configure\_waveform\_acquisition

```
nidmm.Session.configure_waveform_acquisition(measurement_function, range,
rate, waveform_points)
Configures the DMM for waveform acquisitions. This feature is supported on the NI
```

4080/4081/4082 and the NI 4070/4071/4072.

## **Parameters**

• measurement\_function (*nidmm.Function*) - Specifies the measurement\_function used in a waveform acquisition. The driver sets nidmm. Session.method to this value.

| WAVEFORM_VOLTAGE (default) | 1003 | Voltage Waveform |
|----------------------------|------|------------------|
| WAVEFORM_CURRENT           | 1004 | Current Waveform |

• **range** (*float*) – Specifies the expected maximum amplitude of the input signal and sets the **range** for the **Measurement\_Function**. NI-DMM sets *nidmm*. *Session.range* to this value. **range** values are coerced up to the closest input **range**. The default is 10.0.

For valid ranges refer to the topics in Devices.

Auto-ranging is not supported during waveform acquisitions.

• **rate** (float) - Specifies the **rate** of the acquisition in samples per second. NI-DMM sets nidmm.Session.waveform\_rate to this value.

The valid **Range** is 10.0–1,800,000 S/s. **rate** values are coerced to the closest integer divisor of 1,800,000. The default value is 1,800,000.

• waveform\_points (*int*) - Specifies the number of points to acquire before the waveform acquisition completes. NI-DMM sets *nidmm.Session. waveform\_points* to this value.

To calculate the maximum and minimum number of waveform points that you can acquire in one acquisition, refer to the Waveform Acquisition Measurement Cycle.

The default value is 500.

# disable

```
nidmm.Session.disable()
```

Places the instrument in a quiescent state where it has minimal or no impact on the system to which it is connected. If a measurement is in progress when this method is called, the measurement is aborted.

# export\_attribute\_configuration\_buffer

```
nidmm.Session.export_attribute_configuration_buffer()
```

Exports the property configuration of the session to the specified configuration buffer.

You can export and import session property configurations only between devices with identical model numbers.

This method verifies that the properties you have configured for the session are valid. If the configuration is invalid, NI-DMM returns an error.

# **Coercion Behavior for Certain Devices**

Imported and exported property configurations contain coerced values for the following NI-DMM devices:

- PXI/PCI/PCIe/USB-4065
- PXI/PCI-4070
- PXI-4071
- PXI-4072

NI-DMM coerces property values when the value you set is within the allowed range for the property but is not one of the discrete valid values the property supports. For example, for a property that coerces values up, if you choose a value of 4 when the adjacent valid values are 1 and 10, the property coerces the value to 10.

# **Related Topics:**

Using Properties and Properties with NI-DMM

Setting Properties Before Reading Properties

Note: Not supported on the PCMCIA-4050 or the PXI/PCI-4060.

# Return type bytes

**Returns** Specifies the byte array buffer to be populated with the exported property configuration.

# export\_attribute\_configuration\_file

# nidmm.Session.export\_attribute\_configuration\_file(file\_path)

Exports the property configuration of the session to the specified file.

You can export and import session property configurations only between devices with identical model numbers.

This method verifies that the properties you have configured for the session are valid. If the configuration is invalid, NI-DMM returns an error.

# **Coercion Behavior for Certain Devices**

Imported and exported property configurations contain coerced values for the following NI-DMM devices:

- PXI/PCI/PCIe/USB-4065
- PXI/PCI-4070
- PXI-4071
- PXI-4072

NI-DMM coerces property values when the value you set is within the allowed range for the property but is not one of the discrete valid values the property supports. For example, for a property that coerces values up, if you choose a value of 4 when the adjacent valid values are 1 and 10, the property coerces the value to 10.

# **Related Topics:**

Using Properties and Properties with NI-DMM

Setting Properties Before Reading Properties

Note: Not supported on the PCMCIA-4050 or the PXI/PCI-4060.

**Parameters file\_path** (*str*) – Specifies the absolute path to the file to contain the exported property configuration. If you specify an empty or relative path, this method returns an error. **Default file extension:** .nidmmconfig

## fetch

- nidmm.Session.fetch(maximum\_time=hightime.timedelta(milliseconds=-1))
  Returns the value from a previously initiated measurement. You must call nidmm.Session.
  \_initiate() before calling this method.
  - Parameters maximum\_time(hightime.timedelta, datetime.timedelta, or int in milliseconds)- Specifies the maximum\_time allowed for this method to complete in milliseconds. If the method does not complete within this time interval, the method returns the NIDMM\_ERROR\_MAX\_TIME\_EXCEEDED error code. This may happen if an external trigger has not been received, or if the specified timeout is not long enough for the acquisition to complete.

The valid range is 0-86400000. The default value is NIDMM\_VAL\_TIME\_LIMIT\_AUTO (-1). The DMM calculates the timeout automatically.

**Note:** One or more of the referenced values are not in the Python API for this driver. Enums that only define values, or represent True/False, have been removed.

### Return type float

Returns The measured value returned from the DMM.

# fetch\_multi\_point

```
nidmm.Session.fetch_multi_point (array_size, maximum_time=hightime.timedelta(milliseconds=-
```

1))

Returns an array of values from a previously initiated multipoint measurement. The number of measurements the DMM makes is determined by the values you specify for the **Trigger\_Count** and **Sample\_Count** parameters of *nidmm.Session.configure\_multi\_point()*. You must first call nidmm.Session.\_initiate() to initiate a measurement before calling this method.

#### **Parameters**

• **array\_size** (*int*) – Specifies the number of measurements to acquire. The maximum number of measurements for a finite acquisition is the (**Trigger Count** x **Sample Count**) parameters in *nidmm*.Session.configure\_multi\_point().

For continuous acquisitions, up to 100,000 points can be returned at once. The number of measurements can be a subset. The valid range is any positive ViInt32. The default value is 1.

• maximum\_time (hightime.timedelta, datetime.timedelta, or int in milliseconds) - Specifies the maximum\_time allowed for this method to complete in milliseconds. If the method does not complete within this time interval, the method returns the NIDMM\_ERROR\_MAX\_TIME\_EXCEEDED error code. This may happen if an external trigger has not been received, or if the specified timeout is not long enough for the acquisition to complete.

The valid range is 0-86400000. The default value is NIDMM\_VAL\_TIME\_LIMIT\_AUTO (-1). The DMM calculates the timeout automatically.

**Note:** One or more of the referenced values are not in the Python API for this driver. Enums that only define values, or represent True/False, have been removed.

#### **Return type**

tuple (reading\_array, actual\_number\_of\_points)

WHERE

reading\_array (array.array("d")):

An array of measurement values.

**Note:** The size of the **Reading\_Array** must be at least the size that you specify for the **Array\_Size** parameter.

actual\_number\_of\_points (int):

Indicates the number of measured values actually retrieved from the DMM.

#### fetch\_waveform

nidmm.Session.fetch\_waveform (array\_size, maximum\_time=hightime.timedelta(milliseconds=]))

*I)*) For the NI 4080/4081/4082 and the NI 4070/4071/4072, returns an array of values from a previously initiated waveform acquisition. You must call nidmm.Session.\_initiate() before calling this method.

#### **Parameters**

- **array\_size** (*int*) Specifies the number of waveform points to return. You specify the total number of points that the DMM acquires in the **Waveform Points** parameter of *nidmm.Session.configure\_waveform\_acquisition()*. The default value is 1.
- maximum\_time (hightime.timedelta, datetime.timedelta, or int in milliseconds) - Specifies the maximum\_time allowed for this method to complete in milliseconds. If the method does not complete within this time interval, the method returns the NIDMM\_ERROR\_MAX\_TIME\_EXCEEDED error code. This may happen if an external trigger has not been received, or if the specified timeout is not long enough for the acquisition to complete.

The valid range is 0–86400000. The default value is NIDMM\_VAL\_TIME\_LIMIT\_AUTO (-1). The DMM calculates the timeout automatically.

**Note:** One or more of the referenced values are not in the Python API for this driver. Enums that only define values, or represent True/False, have been removed.

## **Return type**

tuple (waveform\_array, actual\_number\_of\_points)

WHERE

waveform\_array (array.array("d")):

**Waveform Array** is an array of measurement values stored in waveform data type.

actual\_number\_of\_points (int):

Indicates the number of measured values actually retrieved from the DMM.

## fetch\_waveform\_into

nidmm.Session.fetch\_waveform\_into(array\_size, maximum\_time=hightime.timedelta(milliseconds=-

*1)*) For the NI 4080/4081/4082 and the NI 4070/4071/4072, returns an array of values from a previously initiated waveform acquisition. You must call nidmm.Session.\_initiate() before calling this method.

## **Parameters**

- waveform\_array (numpy.array(dtype=numpy.float64)) Waveform Array is an array of measurement values stored in waveform data type.
- maximum\_time (hightime.timedelta, datetime.timedelta, or int in milliseconds) - Specifies the maximum\_time allowed for this method to complete in milliseconds. If the method does not complete within this time interval, the method returns the NIDMM\_ERROR\_MAX\_TIME\_EXCEEDED error code. This may happen if an external trigger has not been received, or if the specified timeout is not long enough for the acquisition to complete.

The valid range is 0–86400000. The default value is NIDMM\_VAL\_TIME\_LIMIT\_AUTO (-1). The DMM calculates the timeout automatically.

**Note:** One or more of the referenced values are not in the Python API for this driver. Enums that only define values, or represent True/False, have been removed.

#### **Return type**

tuple (waveform\_array, actual\_number\_of\_points)

WHERE

waveform\_array (numpy.array(dtype=numpy.float64)):

**Waveform Array** is an array of measurement values stored in waveform data type.

actual\_number\_of\_points (int):

Indicates the number of measured values actually retrieved from the DMM.

# get\_cal\_date\_and\_time

nidmm.Session.get\_cal\_date\_and\_time (*cal\_type*) Returns the date and time of the last calibration performed.

Note: The NI 4050 and NI 4060 are not supported.

**Parameters cal\_type** (*int*) – Specifies the type of calibration performed (external or self-calibration).

| NIDMM_VAL_INTERNAL_AREA (default) | 0 | Self-Calibration     |
|-----------------------------------|---|----------------------|
| NIDMM_VAL_EXTERNAL_AREA           | 1 | External Calibration |

Note: The NI 4065 does not support self-calibration.

**Note:** One or more of the referenced values are not in the Python API for this driver. Enums that only define values, or represent True/False, have been removed.

Return type hightime.datetime

Returns Indicates date and time of the last calibration.

# get\_dev\_temp

nidmm.Session.get\_dev\_temp (options="")
Returns the current Temperature of the device.

Note: The NI 4050 and NI 4060 are not supported.

**Parameters** options (*str*) – Reserved.

Return type float

Returns Returns the current temperature of the device.

## get\_ext\_cal\_recommended\_interval

nidmm.Session.get\_ext\_cal\_recommended\_interval()
 Returns the recommended interval between external recalibration in Months.

**Note:** The NI 4050 and NI 4060 are not supported.

Return type hightime.timedelta

Returns Returns the recommended number of months between external calibrations.

# get\_last\_cal\_temp

```
nidmm.Session.get_last_cal_temp(cal_type)
```

Returns the **Temperature** during the last calibration procedure.

Note: The NI 4050 and NI 4060 are not supported.

**Parameters cal\_type** (*int*) – Specifies the type of calibration performed (external or self-calibration).

| NIDMM_VAL_INTERNAL_AREA (default) | 0 | Self-Calibration     |
|-----------------------------------|---|----------------------|
| NIDMM_VAL_EXTERNAL_AREA           | 1 | External Calibration |

Note: The NI 4065 does not support self-calibration.

**Note:** One or more of the referenced values are not in the Python API for this driver. Enums that only define values, or represent True/False, have been removed.

## Return type float

Returns Returns the temperature during the last calibration.

# get\_self\_cal\_supported

#### nidmm.Session.get\_self\_cal\_supported()

Returns a Boolean value that expresses whether or not the DMM that you are using can perform self-calibration.

Return type bool

## Returns

Returns whether Self Cal is supported for the device specified by the given session.

|       |   | The DMM that you are using can perform self-calibration.    |
|-------|---|-------------------------------------------------------------|
| False | 0 | The DMM that you are using cannot perform self-calibration. |

# import\_attribute\_configuration\_buffer

nidmm.Session.import\_attribute\_configuration\_buffer(configuration) Imports a property configuration to the session from the specified configuration buffer.

You can export and import session property configurations only between devices with identical model numbers.

## **Coercion Behavior for Certain Devices**

Imported and exported property configurations contain coerced values for the following NI-DMM devices:

- PXI/PCI/PCIe/USB-4065
- PXI/PCI-4070
- PXI-4071
- PXI-4072

NI-DMM coerces property values when the value you set is within the allowed range for the property but is not one of the discrete valid values the property supports. For example, for a property that coerces values up, if you choose a value of 4 when the adjacent valid values are 1 and 10, the property coerces the value to 10.

# **Related Topics:**

Using Properties and Properties with NI-DMM

Setting Properties Before Reading Properties

Note: Not supported on the PCMCIA-4050 or the PXI/PCI-4060.

**Parameters configuration** (*bytes*) – Specifies the byte array buffer that contains the property configuration to import.

# import\_attribute\_configuration\_file

nidmm.Session.import\_attribute\_configuration\_file(file\_path)

Imports a property configuration to the session from the specified file.

You can export and import session property configurations only between devices with identical model numbers.

# **Coercion Behavior for Certain Devices**

Imported and exported property configurations contain coerced values for the following NI-DMM devices:

- PXI/PCI/PCIe/USB-4065
- PXI/PCI-4070
- PXI-4071
- PXI-4072

NI-DMM coerces property values when the value you set is within the allowed range for the property but is not one of the discrete valid values the property supports. For example, for a property that coerces values up, if you choose a value of 4 when the adjacent valid values are 1 and 10, the property coerces the value to 10.

# **Related Topics:**

Using Properties and Properties with NI-DMM

Setting Properties Before Reading Properties

Note: Not supported on the PCMCIA-4050 or the PXI/PCI-4060.

**Parameters file\_path** (*str*) – Specifies the absolute path to the file containing the property configuration to import. If you specify an empty or relative path, this method returns an error. **Default File Extension:** .nidmmconfig

# initiate

nidmm.Session.initiate()

Initiates an acquisition. After you call this method, the DMM leaves the Idle state and enters the Wait-for-Trigger state. If trigger is set to Immediate mode, the DMM begins acquiring measurement data. Use nidmm.Session.fetch(), nidmm.Session.fetch\_multi\_point(), or nidmm.Session.fetch\_waveform() to retrieve the measurement data.

**Note:** This method will return a Python context manager that will initiate on entering and abort on exit.

## lock

nidmm.Session.lock()

Obtains a multithread lock on the device session. Before doing so, the software waits until all other execution threads release their locks on the device session.

Other threads may have obtained a lock on this session for the following reasons:

- The application called the *nidmm*. Session.lock() method.
- A call to NI-DMM locked the session.
- After a call to the *nidmm.Session.lock()* method returns successfully, no other threads can access the device session until you call the *nidmm.Session.unlock()* method or exit out of the with block when using lock context manager.
- Use the *nidmm.Session.lock()* method and the *nidmm.Session.unlock()* method around a sequence of calls to instrument driver methods if you require that the device retain its settings through the end of the sequence.

You can safely make nested calls to the *nidmm.Session.lock()* method within the same thread. To completely unlock the session, you must balance each call to the *nidmm.Session.lock()* method with a call to the *nidmm.Session.unlock()* method.

One method for ensuring there are the same number of unlock method calls as there is lock calls is to use lock as a context manager

```
with nidmm.Session('dev1') as session:
    with session.lock():
        # Calls to session within a single lock context
```

The first with block ensures the session is closed regardless of any exceptions raised

The second with block ensures that unlock is called regardless of any exceptions raised

Return type context manager

**Returns** When used in a *with* statement, *nidmm.Session.lock()* acts as a context manager and unlock will be called when the *with* block is exited

## perform\_open\_cable\_comp

nidmm.Session.perform\_open\_cable\_comp()

For the NI 4082 and NI 4072 only, performs the open cable compensation measurements for the current capacitance/inductance range, and returns open cable compensation **Conductance** and **Susceptance** values. You can use the return values of this method as inputs to nidmm.Session. ConfigureOpenCableCompValues().

This method returns an error if the value of the nidmm.Session.method property is not set to CAPACITANCE (1005) or INDUCTANCE (1006).

Note: One or more of the referenced methods are not in the Python API for this driver.

#### **Return type**

tuple (conductance, susceptance)

WHERE

conductance (float):

conductance is the measured value of open cable compensation conductance.

susceptance (float):

susceptance is the measured value of open cable compensation susceptance.

# perform\_short\_cable\_comp

# nidmm.Session.perform\_short\_cable\_comp()

Performs the short cable compensation measurements for the current capacitance/inductance range, and returns short cable compensation **Resistance** and **Reactance** values. You can use the return values of this method as inputs to nidmm.Session.ConfigureShortCableCompValues().

This method returns an error if the value of the nidmm.Session.method property is not set to CAPACITANCE (1005) or INDUCTANCE (1006).

Note: One or more of the referenced methods are not in the Python API for this driver.

#### **Return type**

tuple (resistance, reactance)

WHERE

resistance (float):

resistance is the measured value of short cable compensation resistance.

reactance (float):

reactance is the measured value of short cable compensation reactance.

#### read

# nidmm.Session.read (maximum\_time=hightime.timedelta(milliseconds=-1)) Acquires a single measurement and returns the measured value.

Parameters maximum\_time(hightime.timedelta, datetime.timedelta, or int in milliseconds)- Specifies the maximum\_time allowed for this method to complete in milliseconds. If the method does not complete within this time interval, the method returns the NIDMM\_ERROR\_MAX\_TIME\_EXCEEDED error code. This may happen if an external trigger has not been received, or if the specified timeout is not long enough for the acquisition to complete.

The valid range is 0-86400000. The default value is NIDMM\_VAL\_TIME\_LIMIT\_AUTO (-1). The DMM calculates the timeout automatically.

**Note:** One or more of the referenced values are not in the Python API for this driver. Enums that only define values, or represent True/False, have been removed.

#### Return type float

Returns The measured value returned from the DMM.

## read\_multi\_point

nidmm.Session.read\_multi\_point (array\_size, maximum\_time=hightime.timedelta(milliseconds=1))

Acquires multiple measurements and returns an array of measured values. The number of measurements the DMM makes is determined by the values you specify for the **Trigger\_Count** and **Sample\_Count** parameters in *nidmm.Session.configure\_multi\_point()*.

# Parameters

• **array\_size** (*int*) – Specifies the number of measurements to acquire. The maximum number of measurements for a finite acquisition is the (**Trigger Count** x **Sample Count**) parameters in *nidmm.Session.configure\_multi\_point(*).

For continuous acquisitions, up to 100,000 points can be returned at once. The number of measurements can be a subset. The valid range is any positive ViInt32. The default value is 1.

• maximum\_time (hightime.timedelta, datetime.timedelta, or int in milliseconds) - Specifies the maximum\_time allowed for this method to complete in milliseconds. If the method does not complete within this time interval, the method returns the NIDMM\_ERROR\_MAX\_TIME\_EXCEEDED error code. This may happen if an external trigger has not been received, or if the specified timeout is not long enough for the acquisition to complete.

The valid range is 0–86400000. The default value is  ${\tt NIDMM\_VAL\_TIME\_LIMIT\_AUTO}$  (-1). The DMM calculates the timeout automatically.

Note: One or more of the referenced values are not in the Python API for this

driver. Enums that only define values, or represent True/False, have been removed.

#### **Return type**

tuple (reading\_array, actual\_number\_of\_points)

WHERE

reading\_array (array.array("d")):

An array of measurement values.

**Note:** The size of the **Reading\_Array** must be at least the size that you specify for the **Array\_Size** parameter.

actual\_number\_of\_points (int):

Indicates the number of measured values actually retrieved from the DMM.

# read\_status

```
nidmm.Session.read_status()
```

Returns measurement backlog and acquisition status. Use this method to determine how many measurements are available before calling nidmm.Session.fetch(), nidmm.Session.fetch\_multi\_point(), or nidmm.Session.fetch\_waveform().

Note: The NI 4050 is not supported.

#### **Return type**

tuple (acquisition\_backlog, acquisition\_status)

WHERE

acquisition\_backlog (int):

The number of measurements available to be read. If the backlog continues to increase, data is eventually overwritten, resulting in an error.

**Note:** On the NI 4060, the **Backlog** does not increase when autoranging. On the NI 4065, the **Backlog** does not increase when Range is set to AUTO RANGE ON (-1), or before the first point is fetched when Range is set to AUTO RANGE ONCE (-3). These behaviors are due to the autorange model of the devices.

acquisition\_status (nidmm.AcquisitionStatus):

Indicates status of the acquisition. The following table shows the acquisition states:

| 0 | Running                    |
|---|----------------------------|
| 1 | Finished with backlog      |
| 2 | Finished with no backlog   |
| 3 | Paused                     |
| 4 | No acquisition in progress |

configure\_waveform\_acquisition().

## read\_waveform

nidmm.Session.read\_waveform (array\_size, maximum\_time=hightime.timedelta(milliseconds=-1)) For the NI 4080/4081/4082 and the NI 4070/4071/4072, acquires a waveform and returns data as an array of values or as a waveform data type. The number of elements in the Waveform\_Array is determined by the values you specify for the Waveform\_Points parameter in nidmm.Session.

#### **Parameters**

- **array\_size** (*int*) Specifies the number of waveform points to return. You specify the total number of points that the DMM acquires in the Waveform Points parameter of *nidmm.Session.configure\_waveform\_acquisition(*). The default value is 1.
- maximum\_time (hightime.timedelta, datetime.timedelta, or int in milliseconds) - Specifies the maximum\_time allowed for this method to complete in milliseconds. If the method does not complete within this time interval, the method returns the NIDMM\_ERROR\_MAX\_TIME\_EXCEEDED error code. This may happen if an external trigger has not been received, or if the specified timeout is not long enough for the acquisition to complete.

The valid range is 0-86400000. The default value is NIDMM\_VAL\_TIME\_LIMIT\_AUTO (-1). The DMM calculates the timeout automatically.

**Note:** One or more of the referenced values are not in the Python API for this driver. Enums that only define values, or represent True/False, have been removed.

#### **Return type**

tuple (waveform\_array, actual\_number\_of\_points)

### WHERE

waveform\_array (array.array("d")):

An array of measurement values.

**Note:** The size of the **Waveform\_Array** must be at least the size that you specify for the **Array\_Size** parameter.

actual\_number\_of\_points (int):

Indicates the number of measured values actually retrieved from the DMM.

# reset

```
nidmm.Session.reset()
```

Resets the instrument to a known state and sends initialization commands to the instrument. The initialization commands set instrument settings to the state necessary for the operation of the instrument driver.

## reset\_with\_defaults

```
nidmm.Session.reset_with_defaults()
```

Resets the instrument to a known state and sends initialization commands to the DMM. The initialization commands set the DMM settings to the state necessary for the operation of NI-DMM. All user-defined default values associated with a logical name are applied after setting the DMM.

## self\_cal

```
nidmm.Session.self_cal()
```

For the NI 4080/4081/4082 and the NI 4070/4071/4072, executes the self-calibration routine to maintain measurement accuracy.

**Note:** This method calls *nidmm*. *Session*. *reset* (), and any configurations previous to the call will be lost. All properties will be set to their default values after the call returns.

#### self\_test

```
nidmm.Session.self_test()
```

Performs a self-test on the DMM to ensure that the DMM is functioning properly. Self-test does not calibrate the DMM. Zero indicates success.

On the NI 4080/4082 and NI 4070/4072, the error code 1013 indicates that you should check the fuse and replace it, if necessary.

Raises SelfTestError on self test failure. Properties on exception object:

- code failure code from driver
- message status message from driver

**Note:** Self-test does not check the fuse on the NI 4065, NI 4071, and NI 4081. Hence, even if the fuse is blown on the device, self-test does not return error code 1013.

**Note:** This method calls *nidmm*. *Session*. *reset* (), and any configurations previous to the call will be lost. All properties will be set to their default values after the call returns.

# send\_software\_trigger

```
nidmm.Session.send_software_trigger()
```

Sends a command to trigger the DMM. Call this method if you have configured either the *nidmm*. Session.trigger\_source or *nidmm*.Session.sample\_trigger properties. If the *nidmm*.Session.trigger\_source and/or *nidmm*.Session.sample\_trigger properties are set to NIDMM\_VAL\_EXTERNAL or NIDMM\_VAL\_TTL*n*, you can use this method to override the trigger source that you configured and trigger the device. The NI 4050 and NI 4060 are not supported. **Note:** One or more of the referenced values are not in the Python API for this driver. Enums that only define values, or represent True/False, have been removed.

# unlock

nidmm.Session.unlock()

Releases a lock that you acquired on an device session using *nidmm*. Session.lock(). Refer to *nidmm*. Session.unlock() for additional information on session locks.

# **Properties**

# ac\_max\_freq

## nidmm.Session.ac\_max\_freq

Specifies the maximum frequency component of the input signal for AC measurements. This property is used only for error checking and verifies that the value of this parameter is less than the maximum frequency of the device. This property affects the DMM only when you set the nidmm. Session.method property to AC measurements. The valid range is 1 Hz-300 kHz for the NI 4070/4071/4072, 10 Hz-100 kHz for the NI 4065, and 20 Hz-25 kHz for the NI 4050 and NI 4060.

The following table lists the characteristics of this property.

| Characteristic | Value      |  |
|----------------|------------|--|
| Datatype       | float      |  |
| Permissions    | read-write |  |

Tip: This property corresponds to the following LabVIEW Property or C Attribute:

- LabVIEW Property: Configuration:Measurement Options:Max Frequency
- C Attribute: NIDMM\_ATTR\_AC\_MAX\_FREQ

# ac\_min\_freq

nidmm.Session.ac\_min\_freq

Specifies the minimum frequency component of the input signal for AC measurements. This property affects the DMM only when you set the nidmm.Session.method property to AC measurements. The valid range is 1 Hz-300 kHz for the NI 4070/4071/4072, 10 Hz-100 kHz for the NI 4065, and 20 Hz-25 kHz for the NI 4050 and NI 4060.

The following table lists the characteristics of this property.

| Characteristic | Value      |
|----------------|------------|
| Datatype       | float      |
| Permissions    | read-write |

Tip: This property corresponds to the following LabVIEW Property or C Attribute:

- LabVIEW Property: Configuration:Measurement Options:Min Frequency
- C Attribute: NIDMM\_ATTR\_AC\_MIN\_FREQ

# adc\_calibration

#### nidmm.Session.adc\_calibration

For the NI 4070/4071/4072 only, specifies the ADC calibration mode.

The following table lists the characteristics of this property.

| Characteristic | Value                |
|----------------|----------------------|
| Datatype       | enums.ADCCalibration |
| Permissions    | read-write           |

Tip: This property corresponds to the following LabVIEW Property or C Attribute:

- LabVIEW Property: Configuration:Measurement Options:ADC Calibration
- C Attribute: NIDMM\_ATTR\_ADC\_CALIBRATION

# aperture\_time

nidmm.Session.aperture\_time

Specifies the measurement aperture time for the current configuration. Aperture time is specified in units set by nidmm.Session.aperture\_time\_units. To override the default aperture, set this property to the desired aperture time after calling nidmm. Session.ConfigureMeasurement(). To return to the default, set this property to NIDMM\_VAL\_APERTURE\_TIME\_AUTO (-1). On the NI 4070/4071/4072, the minimum aperture time is 8.89 usec, and the maximum aperture time is 149 sec. Any number of powerline cycles (PLCs) within the minimum and maximum ranges is allowed on the NI 4070/4071/4072. On the NI 4065 the minimum aperture time is 333  $\mu$ s, and the maximum aperture time is 78.2 s. If setting the number of averages directly, the total measurement time is aperture time X the number of averages, which must be less than 72.8 s. The aperture times allowed are 333 µs, 667 µs, or multiples of 1.11 ms-for example 1.11 ms, 2.22 ms, 3.33 ms, and so on. If you set an aperture time other than 333  $\mu$ s, 667  $\mu$ s, or multiples of 1.11 ms, the value will be coerced up to the next supported aperture time. On the NI 4060, when the powerline frequency is 60 Hz, the PLCs allowed are 1 PLC, 6 PLC, 12 PLC, and 120 PLC. When the powerline frequency is 50 Hz, the PLCs allowed are 1 PLC, 5 PLC, 10 PLC, and 100 PLC.

Note: One or more of the referenced methods are not in the Python API for this driver.

**Note:** One or more of the referenced values are not in the Python API for this driver. Enums that only define values, or represent True/False, have been removed.

The following table lists the characteristics of this property.

| Characteristic | Value      |
|----------------|------------|
| Datatype       | float      |
| Permissions    | read-write |

Tip: This property corresponds to the following LabVIEW Property or C Attribute:

- LabVIEW Property: Configuration:Advanced:Aperture Time
- C Attribute: NIDMM\_ATTR\_APERTURE\_TIME

# aperture\_time\_units

## nidmm.Session.aperture\_time\_units

Specifies the units of aperture time for the current configuration. The NI 4060 does not support an aperture time set in seconds.

The following table lists the characteristics of this property.

| Characteristic | Value                   |
|----------------|-------------------------|
| Datatype       | enums.ApertureTimeUnits |
| Permissions    | read-write              |

Tip: This property corresponds to the following LabVIEW Property or C Attribute:

- LabVIEW Property: Configuration:Advanced:Aperture Time Units
- C Attribute: NIDMM\_ATTR\_APERTURE\_TIME\_UNITS

# auto\_range\_value

nidmm.Session.auto\_range\_value

Specifies the value of the range. If auto ranging, shows the actual value of the active range. The value of this property is set during a read operation.

The following table lists the characteristics of this property.

| Characteristic | Value     |
|----------------|-----------|
| Datatype       | float     |
| Permissions    | read only |

Tip: This property corresponds to the following LabVIEW Property or C Attribute:

- LabVIEW Property: Configuration:Auto Range Value
- C Attribute: NIDMM\_ATTR\_AUTO\_RANGE\_VALUE

# auto\_zero

## nidmm.Session.auto\_zero

Specifies the AutoZero mode. The NI 4050 is not supported.

The following table lists the characteristics of this property.

| Characteristic | Value          |
|----------------|----------------|
| Datatype       | enums.AutoZero |
| Permissions    | read-write     |

**Tip:** This property corresponds to the following LabVIEW Property or C Attribute:

- LabVIEW Property: Configuration:Measurement Options:Auto Zero
- C Attribute: NIDMM\_ATTR\_AUTO\_ZERO

# buffer\_size

nidmm.Session.buffer\_size

Size in samples of the internal data buffer. Maximum is 134,217,727 (OX7FFFFFF) samples. When set to NIDMM\_VAL\_BUFFER\_SIZE\_AUTO (-1), NI-DMM chooses the buffer size.

**Note:** One or more of the referenced values are not in the Python API for this driver. Enums that only define values, or represent True/False, have been removed.

The following table lists the characteristics of this property.

| Characteristic | Value      |
|----------------|------------|
| Datatype       | int        |
| Permissions    | read-write |

Tip: This property corresponds to the following LabVIEW Property or C Attribute:

- LabVIEW Property: Multi Point Acquisition:Advanced:Buffer Size
- C Attribute: NIDMM\_ATTR\_BUFFER\_SIZE

# cable\_comp\_type

nidmm.Session.cable\_comp\_type

For the NI 4072 only, the type of cable compensation that is applied to the current capacitance or inductance measurement for the current range. Changing the method or the range through this property or through *nidmm.Session.configure\_measurement\_digits()* resets the value of this property to the default value.

The following table lists the characteristics of this property.

| Characteristic | Value                       |
|----------------|-----------------------------|
| Datatype       | enums.CableCompensationType |
| Permissions    | read-write                  |

Tip: This property corresponds to the following LabVIEW Property or C Attribute:

- LabVIEW Property: Configuration:Measurement Options:Capacitance and Inductance:Cable Compensation Type
- C Attribute: NIDMM\_ATTR\_CABLE\_COMP\_TYPE

# channel\_count

nidmm.Session.channel\_count

Indicates the number of channels that the specific instrument driver supports. For each property for which the IVI\_VAL\_MULTI\_CHANNEL flag property is set, the IVI engine maintains a separate cache value for each channel.

The following table lists the characteristics of this property.

| Characteristic | Value     |
|----------------|-----------|
| Datatype       | int       |
| Permissions    | read only |

Tip: This property corresponds to the following LabVIEW Property or C Attribute:

- LabVIEW Property: Inherent IVI Attributes:Instrument Capabilities:Channel Count
- C Attribute: NIDMM\_ATTR\_CHANNEL\_COUNT

# current\_source

nidmm.Session.current\_source

Specifies the current source provided during diode measurements. The NI 4050 and NI 4060 are not supported.

The following table lists the characteristics of this property.

| Characteristic | Value      |
|----------------|------------|
| Datatype       | float      |
| Permissions    | read-write |

**Tip:** This property corresponds to the following LabVIEW Property or C Attribute:

• LabVIEW Property: Configuration:Measurement Options:Current Source

• C Attribute: NIDMM\_ATTR\_CURRENT\_SOURCE

# dc\_bias

# $\texttt{nidmm.Session.dc\_bias}$

For the NI 4072 only, controls the available DC bias for capacitance measurements.

The following table lists the characteristics of this property.

| Characteristic | Value      |
|----------------|------------|
| Datatype       | int        |
| Permissions    | read-write |

Tip: This property corresponds to the following LabVIEW Property or C Attribute:

- LabVIEW Property: Configuration:Measurement Options:Capacitance and Inductance:Advanced:DC Bias
- C Attribute: NIDMM\_ATTR\_DC\_BIAS

# dc\_noise\_rejection

# nidmm.Session.dc\_noise\_rejection

Specifies the DC noise rejection mode. The NI 4050 and NI 4060 are not supported.

The following table lists the characteristics of this property.

| Characteristic | Value                  |
|----------------|------------------------|
| Datatype       | enums.DCNoiseRejection |
| Permissions    | read-write             |

Tip: This property corresponds to the following LabVIEW Property or C Attribute:

- LabVIEW Property: Configuration:Measurement Options:DC Noise Rejection
- C Attribute: NIDMM\_ATTR\_DC\_NOISE\_REJECTION

# driver\_setup

## nidmm.Session.driver\_setup

This property indicates the Driver Setup string that the user specified when initializing the driver. Some cases exist where the end-user must specify instrument driver options at initialization time. An example of this is specifying a particular instrument model from among a family of instruments that the driver supports. This is useful when using simulation. The end-user can specify driver-specific options through the DriverSetup keyword in the optionsString parameter to the niDMM Init With Options.vi. If the user does not specify a Driver Setup string, this property returns an empty string.

The following table lists the characteristics of this property.

| Characteristic | Value     |
|----------------|-----------|
| Datatype       | str       |
| Permissions    | read only |

Tip: This property corresponds to the following LabVIEW Property or C Attribute:

- LabVIEW Property: Inherent IVI Attributes:User Options:Driver Setup
- C Attribute: NIDMM\_ATTR\_DRIVER\_SETUP

# freq\_voltage\_auto\_range

nidmm.Session.freq\_voltage\_auto\_range

For the NI 4070/4071/4072 only, specifies the value of the frequency voltage range. If Auto Ranging, shows the actual value of the active frequency voltage range. If not Auto Ranging, the value of this property is the same as that of *nidmm*. *Session.freq\_voltage\_range*.

The following table lists the characteristics of this property.

| Characteristic | Value     |
|----------------|-----------|
| Datatype       | float     |
| Permissions    | read only |

Tip: This property corresponds to the following LabVIEW Property or C Attribute:

- LabVIEW Property: Configuration:Measurement Options:Frequency Voltage Auto Range Value
- C Attribute: NIDMM\_ATTR\_FREQ\_VOLTAGE\_AUTO\_RANGE

# freq\_voltage\_range

nidmm.Session.freq\_voltage\_range

Specifies the maximum amplitude of the input signal for frequency measurements.

The following table lists the characteristics of this property.

| Characteristic | Value      |
|----------------|------------|
| Datatype       | float      |
| Permissions    | read-write |

Tip: This property corresponds to the following LabVIEW Property or C Attribute:

- LabVIEW Property: Configuration:Measurement Options:Frequency Voltage Range
- C Attribute: NIDMM\_ATTR\_FREQ\_VOLTAGE\_RANGE

# function

nidmm.Session.function

Specifies the measurement method. Refer to the nidmm.Session.method topic in the NI Digital Multimeters Help for device-specific information. If you are setting this property directly, you must also set the *nidmm.Session.operation\_mode* property, which controls whether the DMM takes standard single or multipoint measurements, or acquires a waveform. If you are programming properties directly, you must set the *nidmm.Session.operation\_mode* property before setting other configuration properties. If the *nidmm.Session.operation\_mode* property is set to *WAVEFORM*, the only valid method types are WAVEFORM\_VOLTAGE and WAVEFORM\_CURRENT. Set the *nidmm.Session.operation\_mode* property to *IVIDMM* to set all other method values.

The following table lists the characteristics of this property.

| Characteristic | Value          |
|----------------|----------------|
| Datatype       | enums.Function |
| Permissions    | read-write     |

**Tip:** This property corresponds to the following LabVIEW Property or C Attribute:

- LabVIEW Property: Configuration:Function
- C Attribute: NIDMM\_ATTR\_FUNCTION

# input\_resistance

nidmm.Session.input\_resistance

Specifies the input resistance of the instrument. The NI 4050 and NI 4060 are not supported.

The following table lists the characteristics of this property.

| Characteristic | Value      |
|----------------|------------|
| Datatype       | float      |
| Permissions    | read-write |

**Tip:** This property corresponds to the following LabVIEW Property or C Attribute:

- LabVIEW Property: Configuration:Measurement Options:Input Resistance
- C Attribute: NIDMM\_ATTR\_INPUT\_RESISTANCE

# instrument\_firmware\_revision

nidmm.Session.instrument\_firmware\_revision

A string containing the instrument firmware revision number.

The following table lists the characteristics of this property.

| Characteristic | Value     |
|----------------|-----------|
| Datatype       | str       |
| Permissions    | read only |

Tip: This property corresponds to the following LabVIEW Property or C Attribute:

- LabVIEW Property: Inherent IVI Attributes:Instrument Identification:Instrument Firmware Revision
- C Attribute: NIDMM\_ATTR\_INSTRUMENT\_FIRMWARE\_REVISION

# instrument\_manufacturer

nidmm.Session.instrument\_manufacturer

A string containing the manufacturer of the instrument.

The following table lists the characteristics of this property.

| Characteristic | Value     |
|----------------|-----------|
| Datatype       | str       |
| Permissions    | read only |

Tip: This property corresponds to the following LabVIEW Property or C Attribute:

- LabVIEW Property: Inherent IVI Attributes:Instrument Identification:Instrument Manufacturer
- C Attribute: NIDMM\_ATTR\_INSTRUMENT\_MANUFACTURER

# instrument\_model

## nidmm.Session.instrument\_model

A string containing the instrument model.

The following table lists the characteristics of this property.

| Characteristic | Value     |
|----------------|-----------|
| Datatype       | str       |
| Permissions    | read only |

**Tip:** This property corresponds to the following LabVIEW Property or C Attribute:

- LabVIEW Property: Inherent IVI Attributes:Instrument Identification:Instrument Model
- C Attribute: NIDMM\_ATTR\_INSTRUMENT\_MODEL

# instrument\_product\_id

nidmm.Session.instrument\_product\_id
 The PCI product ID.

The following table lists the characteristics of this property.

| Characteristic | Value     |
|----------------|-----------|
| Datatype       | int       |
| Permissions    | read only |

**Tip:** This property corresponds to the following LabVIEW Property or C Attribute:

- LabVIEW Property: Inherent IVI Attributes:Instrument Identification:Instrument Product ID
- C Attribute: NIDMM\_ATTR\_INSTRUMENT\_PRODUCT\_ID

# io\_resource\_descriptor

# nidmm.Session.io\_resource\_descriptor

A string containing the resource descriptor of the instrument.

The following table lists the characteristics of this property.

| Characteristic | Value     |
|----------------|-----------|
| Datatype       | str       |
| Permissions    | read only |

Tip: This property corresponds to the following LabVIEW Property or C Attribute:

- LabVIEW Property: Inherent IVI Attributes: Advanced Session Information: I/O Resource Descriptor
- C Attribute: NIDMM\_ATTR\_IO\_RESOURCE\_DESCRIPTOR

# lc\_calculation\_model

nidmm.Session.lc\_calculation\_model

For the NI 4072 only, specifies the type of algorithm that the measurement processing uses for capacitance and inductance measurements.

The following table lists the characteristics of this property.

| Characteristic | Value                    |
|----------------|--------------------------|
| Datatype       | enums.LCCalculationModel |
| Permissions    | read-write               |

Tip: This property corresponds to the following LabVIEW Property or C Attribute:

- LabVIEW Property: Configuration:Measurement Options:Capacitance and Inductance:Advanced:Calculation Model
- C Attribute: NIDMM\_ATTR\_LC\_CALCULATION\_MODEL

# lc\_number\_meas\_to\_average

#### nidmm.Session.lc\_number\_meas\_to\_average

For the NI 4072 only, specifies the number of LC measurements that are averaged to produce one reading.

The following table lists the characteristics of this property.

| Characteristic | Value      |
|----------------|------------|
| Datatype       | int        |
| Permissions    | read-write |

Tip: This property corresponds to the following LabVIEW Property or C Attribute:

- LabVIEW Property: Configuration:Measurement Options:Capacitance and Inductance:Number of LC Measurements To Average
- C Attribute: NIDMM\_ATTR\_LC\_NUMBER\_MEAS\_TO\_AVERAGE

# logical\_name

nidmm.Session.logical\_name

A string containing the logical name of the instrument.

The following table lists the characteristics of this property.

| Characteristic | Value     |
|----------------|-----------|
| Datatype       | str       |
| Permissions    | read only |

Tip: This property corresponds to the following LabVIEW Property or C Attribute:

- LabVIEW Property: Inherent IVI Attributes: Advanced Session Information: Logical Name
- C Attribute: NIDMM\_ATTR\_LOGICAL\_NAME

#### meas\_complete\_dest

nidmm.Session.meas\_complete\_dest

Specifies the destination of the measurement complete (MC) signal. The NI 4050 is not supported. To determine which values are supported by each device, refer to the LabWindows/CVI Trigger Routing section in the NI Digital Multimeters Help.

The following table lists the characteristics of this property.

| Characteristic | Value                         |
|----------------|-------------------------------|
| Datatype       | enums.MeasurementCompleteDest |
| Permissions    | read-write                    |

Tip: This property corresponds to the following LabVIEW Property or C Attribute:

- LabVIEW Property: Trigger:Measurement Complete Dest
- C Attribute: NIDMM\_ATTR\_MEAS\_COMPLETE\_DEST

# number\_of\_averages

nidmm.Session.number\_of\_averages

Specifies the number of averages to perform in a measurement. For the NI 4070/4071/4072, applies only when the aperture time is not set to AUTO and Auto Zero is ON. The default is 1. The NI 4050 and NI 4060 are not supported.

The following table lists the characteristics of this property.

| Characteristic | Value      |
|----------------|------------|
| Datatype       | int        |
| Permissions    | read-write |

Tip: This property corresponds to the following LabVIEW Property or C Attribute:

- LabVIEW Property: Configuration:Advanced:Number Of Averages
- C Attribute: NIDMM\_ATTR\_NUMBER\_OF\_AVERAGES

# offset\_comp\_ohms

nidmm.Session.offset\_comp\_ohms

For the NI 4070/4071/4072 only, enables or disables offset compensated ohms.

The following table lists the characteristics of this property.

| Characteristic | Value      |
|----------------|------------|
| Datatype       | int        |
| Permissions    | read-write |

Tip: This property corresponds to the following LabVIEW Property or C Attribute:

- LabVIEW Property: Configuration:Measurement Options:Offset Compensated Ohms
- C Attribute: NIDMM\_ATTR\_OFFSET\_COMP\_OHMS

# open\_cable\_comp\_conductance

nidmm.Session.open\_cable\_comp\_conductance

For the NI 4072 only, specifies the active part (conductance) of the open cable compensation. The valid range is any real number greater than 0. The default value (-1.0) indicates that compensation

has not taken place. Changing the method or the range through this property or through *nidmm*. *Session.configure\_measurement\_digits()* resets the value of this property to the default value.

The following table lists the characteristics of this property.

| Characteristic | Value      |
|----------------|------------|
| Datatype       | float      |
| Permissions    | read-write |

**Tip:** This property corresponds to the following LabVIEW Property or C Attribute:

- LabVIEW Property: Configuration:Measurement Options:Capacitance and Inductance:Open Cable Compensation Values:Conductance
- C Attribute: NIDMM\_ATTR\_OPEN\_CABLE\_COMP\_CONDUCTANCE

# open\_cable\_comp\_susceptance

nidmm.Session.open\_cable\_comp\_susceptance

For the NI 4072 only, specifies the reactive part (susceptance) of the open cable compensation. The valid range is any real number greater than 0. The default value (-1.0) indicates that compensation has not taken place. Changing the method or the range through this property or through nidmm.Session.configure\_measurement\_digits() resets the value of this property to the default value.

The following table lists the characteristics of this property.

| Characteristic | Value      |
|----------------|------------|
| Datatype       | float      |
| Permissions    | read-write |

Tip: This property corresponds to the following LabVIEW Property or C Attribute:

- LabVIEW Property: Configuration:Measurement Options:Capacitance and Inductance:Open Cable Compensation Values:Susceptance
- C Attribute: NIDMM\_ATTR\_OPEN\_CABLE\_COMP\_SUSCEPTANCE

# operation\_mode

nidmm.Session.operation\_mode

Specifies how the NI 4065 and NI 4070/4071/4072 acquire data. When you call nidmm. Session.configure\_measurement\_digits(), NI-DMM sets this property to IVIDMM. When you call nidmm.Session.configure\_waveform\_acquisition(), NI-DMM sets this property to WAVEFORM. If you are programming properties directly, you must set this property before setting other configuration properties.

The following table lists the characteristics of this property.

| Characteristic | Value               |
|----------------|---------------------|
| Datatype       | enums.OperationMode |
| Permissions    | read-write          |

Tip: This property corresponds to the following LabVIEW Property or C Attribute:

- LabVIEW Property: Configuration:Advanced:Operation Mode
- C Attribute: NIDMM\_ATTR\_OPERATION\_MODE

## powerline\_freq

## nidmm.Session.powerline\_freq

Specifies the powerline frequency. The NI 4050 and NI 4060 use this value to select an aperture time to reject powerline noise by selecting the appropriate internal sample clock and filter. The NI 4065 and NI 4070/4071/4072 use this value to select a timebase for setting the *nidmm.Session.aperture\_time* property in powerline cycles (PLCs). After configuring powerline frequency, set the *nidmm.Session.aperture\_time\_units* property to PLCs. When setting the *nidmm.Session.aperture\_time* property, select the number of PLCs for the powerline frequency. For example, if powerline frequency = 50 Hz (or 20ms) and aperture time in PLCs = 5, then aperture time in Seconds = 20ms \* 5 PLCs = 100 ms. Similarly, if powerline frequency = 60 Hz (or 16.667 ms) and aperture time in PLCs = 6, then aperture time in Seconds = 16.667 ms \* 6 PLCs = 100 ms.

The following table lists the characteristics of this property.

| Characteristic | Value      |
|----------------|------------|
| Datatype       | float      |
| Permissions    | read-write |

**Tip:** This property corresponds to the following LabVIEW Property or C Attribute:

- LabVIEW Property: Configuration:Measurement Options:Powerline Frequency
- C Attribute: NIDMM\_ATTR\_POWERLINE\_FREQ

# range

## nidmm.Session.range

Specifies the measurement range. Use positive values to represent the absolute value of the maximum expected measurement. The value is in units appropriate for the current value of the nidmm.Session.method property. For example, if nidmm.Session. method is set to NIDMM\_VAL\_VOLTS, the units are volts. The NI 4050 and NI 4060 only support Auto Range when the trigger and sample trigger is set to IMMEDIATE. NIDMM\_VAL\_AUTO\_RANGE\_ON -1.0 NI-DMM performs an Auto Range before acquiring the measurement. NIDMM\_VAL\_AUTO\_RANGE\_OFF -2.0 NI-DMM sets the Range to the current nidmm.Session.auto\_range\_value and uses this range for all subsequent measurements until the measurement configuration is changed. NIDMM\_VAL\_AUTO\_RANGE\_ONCE -3.0 NI-DMM performs an Auto Range before acquiring the next measurement. The nidmm.Session.

*auto\_range\_value* is stored and used for all subsequent measurements until the measurement configuration is changed.

**Note:** One or more of the referenced values are not in the Python API for this driver. Enums that only define values, or represent True/False, have been removed.

The following table lists the characteristics of this property.

| Characteristic | Value      |
|----------------|------------|
| Datatype       | float      |
| Permissions    | read-write |

Tip: This property corresponds to the following LabVIEW Property or C Attribute:

- LabVIEW Property: Configuration:Range
- C Attribute: NIDMM\_ATTR\_RANGE

## resolution\_absolute

nidmm.Session.resolution\_absolute

Specifies the measurement resolution in absolute units. Setting this property to higher values increases the measurement accuracy. Setting this property to lower values increases the measurements on the NI 4072. To achieve better resolution for such measurements, use the *nidmm.Session.lc\_number\_meas\_to\_average* property.

The following table lists the characteristics of this property.

| Characteristic | Value      |
|----------------|------------|
| Datatype       | float      |
| Permissions    | read-write |

**Tip:** This property corresponds to the following LabVIEW Property or C Attribute:

- LabVIEW Property: Configuration: Absolute Resolution
- C Attribute: NIDMM\_ATTR\_RESOLUTION\_ABSOLUTE

## resolution\_digits

nidmm.Session.resolution\_digits

Specifies the measurement resolution in digits. Setting this property to higher values increases the measurement accuracy. Setting this property to lower values increases the measurement speed. NI-DMM ignores this property for capacitance and inductance measurements on the NI 4072. To achieve better resolution for such measurements, use the *nidmm.Session*. *lc\_number\_meas\_to\_average* property.

The following table lists the characteristics of this property.

| Characteristic | Value      |
|----------------|------------|
| Datatype       | float      |
| Permissions    | read-write |

Tip: This property corresponds to the following LabVIEW Property or C Attribute:

- LabVIEW Property: Configuration:Digits Resolution
- C Attribute: NIDMM\_ATTR\_RESOLUTION\_DIGITS

# sample\_count

nidmm.Session.sample\_count

Specifies the number of measurements the DMM takes each time it receives a trigger in a multiple point acquisition.

The following table lists the characteristics of this property.

| Characteristic | Value      |
|----------------|------------|
| Datatype       | int        |
| Permissions    | read-write |

Tip: This property corresponds to the following LabVIEW Property or C Attribute:

- LabVIEW Property: Multi Point Acquisition:Sample Count
- C Attribute: NIDMM\_ATTR\_SAMPLE\_COUNT

# sample\_interval

Specifies the amount of time in seconds the DMM waits between measurement cycles. This property only applies when the *nidmm.Session.sample\_trigger* property is set to INTERVAL. On the NI 4060, the value for this property is used as the settling time. When this property is set to 0, the NI 4060 does not settle between measurement cycles. The onboard timing resolution is 1  $\mu$ s on the NI 4060. The NI 4065 and NI 4070/4071/4072 use the value specified in this property as additional delay. On the NI 4065 and NI 4070/4071/4072, the onboard timing resolution is 34.72 ns and the valid range is 0-149 s. Only positive values are valid when setting the sample interval. The NI 4050 is not supported.

The following table lists the characteristics of this property.

| Characteristic | Value                                                       |
|----------------|-------------------------------------------------------------|
| Datatype       | hightime.timedelta, datetime.timedelta, or float in seconds |
| Permissions    | read-write                                                  |

Tip: This property corresponds to the following LabVIEW Property or C Attribute:

nidmm.Session.sample\_interval

- LabVIEW Property: Multi Point Acquisition:Sample Interval
- C Attribute: NIDMM\_ATTR\_SAMPLE\_INTERVAL

# sample\_trigger

#### nidmm.Session.sample\_trigger

Specifies the sample trigger source. To determine which values are supported by each device, refer to the LabWindows/CVI Trigger Routing section in the NI Digital Multimeters Help.

The following table lists the characteristics of this property.

| Characteristic | Value               |
|----------------|---------------------|
| Datatype       | enums.SampleTrigger |
| Permissions    | read-write          |

Tip: This property corresponds to the following LabVIEW Property or C Attribute:

- LabVIEW Property: Multi Point Acquisition:Sample Trigger
- C Attribute: NIDMM\_ATTR\_SAMPLE\_TRIGGER

# serial\_number

#### nidmm.Session.serial\_number

A string containing the serial number of the instrument. This property corresponds to the serial number label that is attached to most products.

The following table lists the characteristics of this property.

| Characteristic | Value     |
|----------------|-----------|
| Datatype       | str       |
| Permissions    | read only |

**Tip:** This property corresponds to the following LabVIEW Property or C Attribute:

- LabVIEW Property: Inherent IVI Attributes:Instrument Identification:Instrument Serial Number
- C Attribute: NIDMM\_ATTR\_SERIAL\_NUMBER

# settle\_time

nidmm.Session.settle\_time

Specifies the settling time in seconds. To override the default settling time, set this property. To return to the default, set this property to NIDMM\_VAL\_SETTLE\_TIME\_AUTO (-1). The NI 4050 and NI 4060 are not supported.

**Note:** One or more of the referenced values are not in the Python API for this driver. Enums that only define values, or represent True/False, have been removed.

The following table lists the characteristics of this property.

| Characteristic | Value                                                       |
|----------------|-------------------------------------------------------------|
| Datatype       | hightime.timedelta, datetime.timedelta, or float in seconds |
| Permissions    | read-write                                                  |

Tip: This property corresponds to the following LabVIEW Property or C Attribute:

- LabVIEW Property: Configuration:Advanced:Settle Time
- C Attribute: NIDMM\_ATTR\_SETTLE\_TIME

# short\_cable\_comp\_reactance

nidmm.Session.short\_cable\_comp\_reactance

For the NI 4072 only, represents the reactive part (reactance) of the short cable compensation. The valid range is any real number greater than 0. The default value (-1) indicates that compensation has not taken place. Changing the method or the range through this property or through *nidmm*. *Session.configure\_measurement\_digits()* resets the value of this property to the default value.

The following table lists the characteristics of this property.

| Characteristic | Value      |
|----------------|------------|
| Datatype       | float      |
| Permissions    | read-write |

Tip: This property corresponds to the following LabVIEW Property or C Attribute:

- LabVIEW Property: Configuration:Measurement Options:Capacitance and Inductance:Short Cable Compensation Values:Reactance
- C Attribute: NIDMM\_ATTR\_SHORT\_CABLE\_COMP\_REACTANCE

# short\_cable\_comp\_resistance

nidmm.Session.short\_cable\_comp\_resistance

For the NI 4072 only, represents the active part (resistance) of the short cable compensation. The valid range is any real number greater than 0. The default value (-1) indicates that compensation has not taken place. Changing the method or the range through this property or through *nidmm*. *Session.configure\_measurement\_digits()* resets the value of this property to the default value.

The following table lists the characteristics of this property.

| Characteristic | Value      |
|----------------|------------|
| Datatype       | float      |
| Permissions    | read-write |

**Tip:** This property corresponds to the following LabVIEW Property or C Attribute:

- LabVIEW Property: Configuration:Measurement Options:Capacitance and Inductance:Short Cable Compensation Values:Resistance
- C Attribute: NIDMM\_ATTR\_SHORT\_CABLE\_COMP\_RESISTANCE

# simulate

## nidmm.Session.simulate

Specifies whether or not to simulate instrument driver I/O operations. If simulation is enabled, instrument driver methods perform range checking and call IVI Get and Set methods, but they do not perform instrument I/O. For output parameters that represent instrument data, the instrument driver methods return calculated values. The default value is False (0). Use the nidmm.Session. \_\_init\_\_() method to override this setting. Simulate can only be set within the InitWithOptions method. The property value cannot be changed outside of the method.

The following table lists the characteristics of this property.

| Characteristic | Value      |
|----------------|------------|
| Datatype       | bool       |
| Permissions    | read-write |

Tip: This property corresponds to the following LabVIEW Property or C Attribute:

- LabVIEW Property: Inherent IVI Attributes:User Options:Simulate
- C Attribute: NIDMM\_ATTR\_SIMULATE

# specific\_driver\_description

nidmm.Session.**specific\_driver\_description** A string containing a description of the specific driver.

The following table lists the characteristics of this property.

| Characteristic | Value     |
|----------------|-----------|
| Datatype       | str       |
| Permissions    | read only |

Tip: This property corresponds to the following LabVIEW Property or C Attribute:

LabVIEW Property: Inherent IVI Attributes:Specific Driver Identification:Specific Driver
 Description

# • C Attribute: NIDMM\_ATTR\_SPECIFIC\_DRIVER\_DESCRIPTION

# specific\_driver\_major\_version

nidmm.Session.**specific\_driver\_major\_version** Returns the major version number of this instrument driver.

The following table lists the characteristics of this property.

| Characteristic | Value     |
|----------------|-----------|
| Datatype       | int       |
| Permissions    | read only |

Tip: This property corresponds to the following LabVIEW Property or C Attribute:

- LabVIEW Property: Inherent IVI Attributes: Version Info: Specific Driver Major Version
- C Attribute: NIDMM\_ATTR\_SPECIFIC\_DRIVER\_MAJOR\_VERSION

#### specific\_driver\_minor\_version

nidmm.Session.**specific\_driver\_minor\_version** The minor version number of this instrument driver.

The minor version number of this instrument driver.

The following table lists the characteristics of this property.

| Characteristic | Value     |
|----------------|-----------|
| Datatype       | int       |
| Permissions    | read only |

Tip: This property corresponds to the following LabVIEW Property or C Attribute:

- LabVIEW Property: Inherent IVI Attributes: Version Info: Specific Driver Minor Version
- C Attribute: NIDMM\_ATTR\_SPECIFIC\_DRIVER\_MINOR\_VERSION

# specific\_driver\_revision

nidmm.Session.specific\_driver\_revision

A string that contains additional version information about this specific instrument driver.

The following table lists the characteristics of this property.

| Characteristic | Value     |
|----------------|-----------|
| Datatype       | str       |
| Permissions    | read only |

Tip: This property corresponds to the following LabVIEW Property or C Attribute:

- LabVIEW Property: Inherent IVI Attributes: Version Info: Specific Driver Revision
- C Attribute: NIDMM\_ATTR\_SPECIFIC\_DRIVER\_REVISION

# specific\_driver\_vendor

nidmm.Session.specific\_driver\_vendor

A string containing the vendor of the specific driver.

The following table lists the characteristics of this property.

| Characteristic | Value     |
|----------------|-----------|
| Datatype       | str       |
| Permissions    | read only |

Tip: This property corresponds to the following LabVIEW Property or C Attribute:

- LabVIEW Property: Inherent IVI Attributes:Specific Driver Identification:Specific Driver Vendor
- C Attribute: NIDMM\_ATTR\_SPECIFIC\_DRIVER\_VENDOR

# supported\_instrument\_models

## nidmm.Session.supported\_instrument\_models

A string containing the instrument models supported by the specific driver.

The following table lists the characteristics of this property.

| Characteristic | Value     |
|----------------|-----------|
| Datatype       | str       |
| Permissions    | read only |

**Tip:** This property corresponds to the following LabVIEW Property or C Attribute:

- LabVIEW Property: Inherent IVI Attributes:Specific Driver Capabilities:Supported Instrument Models
- C Attribute: NIDMM\_ATTR\_SUPPORTED\_INSTRUMENT\_MODELS

# temp\_rtd\_a

nidmm.Session.temp\_rtd\_a

Specifies the Callendar-Van Dusen A coefficient for RTD scaling when the RTD Type property is set to Custom. The default value is 3.9083e-3 (Pt3851).

The following table lists the characteristics of this property.

| Characteristic | Value      |
|----------------|------------|
| Datatype       | float      |
| Permissions    | read-write |

Tip: This property corresponds to the following LabVIEW Property or C Attribute:

- LabVIEW Property: Configuration:Measurement Options:Temperature:Resistance Temperature Detector:RTD A
- C Attribute: NIDMM\_ATTR\_TEMP\_RTD\_A

# temp\_rtd\_b

nidmm.Session.temp\_rtd\_b

Specifies the Callendar-Van Dusen B coefficient for RTD scaling when the RTD Type property is set to Custom. The default value is -5.775e-7(Pt3851).

The following table lists the characteristics of this property.

| Characteristic | Value      |
|----------------|------------|
| Datatype       | float      |
| Permissions    | read-write |

Tip: This property corresponds to the following LabVIEW Property or C Attribute:

- LabVIEW Property: Configuration:Measurement Options:Temperature:Resistance Temperature Detector:RTD B
- C Attribute: NIDMM\_ATTR\_TEMP\_RTD\_B

# temp\_rtd\_c

nidmm.Session.temp\_rtd\_c

Specifies the Callendar-Van Dusen C coefficient for RTD scaling when the RTD Type property is set to Custom. The default value is -4.183e-12(Pt3851).

The following table lists the characteristics of this property.

| Characteristic | Value      |
|----------------|------------|
| Datatype       | float      |
| Permissions    | read-write |

**Tip:** This property corresponds to the following LabVIEW Property or C Attribute:

- LabVIEW Property: Configuration:Measurement Options:Temperature:Resistance Temperature Detector:RTD C
- C Attribute: NIDMM\_ATTR\_TEMP\_RTD\_C

# temp\_rtd\_res

nidmm.Session.temp\_rtd\_res

Specifies the RTD resistance at 0 degrees Celsius. This applies to all supported RTDs, including custom RTDs. The default value is 100 (?).

The following table lists the characteristics of this property.

| Characteristic | Value      |
|----------------|------------|
| Datatype       | float      |
| Permissions    | read-write |

Tip: This property corresponds to the following LabVIEW Property or C Attribute:

- LabVIEW Property: Configuration:Measurement Options:Temperature:Resistance Temperature Detector:RTD Resistance
- C Attribute: NIDMM\_ATTR\_TEMP\_RTD\_RES

# temp\_rtd\_type

nidmm.Session.temp\_rtd\_type

Specifies the type of RTD used to measure temperature. The default value is *PT3851*. Refer to the *nidmm*.*Session.temp\_rtd\_type* topic in the NI Digital Multimeters Help for additional information about defined values.

The following table lists the characteristics of this property.

| Characteristic | Value         |
|----------------|---------------|
| Datatype       | enums.RTDType |
| Permissions    | read-write    |

Tip: This property corresponds to the following LabVIEW Property or C Attribute:

- LabVIEW Property: Configuration:Measurement Options:Temperature:Resistance Temperature Detector:RTD Type
- C Attribute: NIDMM\_ATTR\_TEMP\_RTD\_TYPE

# temp\_tc\_fixed\_ref\_junc

nidmm.Session.temp\_tc\_fixed\_ref\_junc

Specifies the reference junction temperature when a fixed reference junction is used to take a thermocouple measurement. The default value is 25.0 (°C).

The following table lists the characteristics of this property.

| Characteristic | Value      |
|----------------|------------|
| Datatype       | float      |
| Permissions    | read-write |

**Tip:** This property corresponds to the following LabVIEW Property or C Attribute:

- LabVIEW Property: Configuration:Measurement Options:Temperature:Thermocouple:Fixed Reference Junction
- C Attribute: NIDMM\_ATTR\_TEMP\_TC\_FIXED\_REF\_JUNC

# temp\_tc\_ref\_junc\_type

## nidmm.Session.temp\_tc\_ref\_junc\_type

Specifies the type of reference junction to be used in the reference junction compensation of a thermocouple. The only supported value, NIDMM\_VAL\_TEMP\_REF\_JUNC\_FIXED, is fixed.

**Note:** One or more of the referenced values are not in the Python API for this driver. Enums that only define values, or represent True/False, have been removed.

The following table lists the characteristics of this property.

| Characteristic | Value                                   |
|----------------|-----------------------------------------|
| Datatype       | enums.ThermocoupleReferenceJunctionType |
| Permissions    | read-write                              |

**Tip:** This property corresponds to the following LabVIEW Property or C Attribute:

- LabVIEW Property: Configuration:Measurement Options:Temperature:Thermocouple:Reference Junction Type
- C Attribute: NIDMM\_ATTR\_TEMP\_TC\_REF\_JUNC\_TYPE

# temp\_tc\_type

nidmm.Session.temp\_tc\_type

Specifies the type of thermocouple used to measure the temperature. The default value is J.

The following table lists the characteristics of this property.

| Characteristic | Value                  |
|----------------|------------------------|
| Datatype       | enums.ThermocoupleType |
| Permissions    | read-write             |

Tip: This property corresponds to the following LabVIEW Property or C Attribute:

- LabVIEW Property: Configuration:Measurement Options:Temperature:Thermocouple:Thermocouple Type
- C Attribute: NIDMM\_ATTR\_TEMP\_TC\_TYPE

# temp\_thermistor\_a

nidmm.Session.temp\_thermistor\_a

Specifies the Steinhart-Hart A coefficient for thermistor scaling when the Thermistor Type property is set to Custom. The default value is 0.0010295 (44006).

The following table lists the characteristics of this property.

| Characteristic | Value      |
|----------------|------------|
| Datatype       | float      |
| Permissions    | read-write |

Tip: This property corresponds to the following LabVIEW Property or C Attribute:

- LabVIEW Property: Configuration:Measurement Options:Temperature:Thermistor:Thermistor A
- C Attribute: NIDMM\_ATTR\_TEMP\_THERMISTOR\_A

# temp\_thermistor\_b

nidmm.Session.temp\_thermistor\_b

Specifies the Steinhart-Hart B coefficient for thermistor scaling when the Thermistor Type proerty is set to Custom. The default value is 0.0002391 (44006).

The following table lists the characteristics of this property.

| Characteristic | Value      |
|----------------|------------|
| Datatype       | float      |
| Permissions    | read-write |

**Tip:** This property corresponds to the following LabVIEW Property or C Attribute:

- LabVIEW Property: Configuration:Measurement Options:Temperature:Thermistor:Thermistor B
- C Attribute: NIDMM\_ATTR\_TEMP\_THERMISTOR\_B

# temp\_thermistor\_c

nidmm.Session.temp\_thermistor\_c

Specifies the Steinhart-Hart C coefficient for thermistor scaling when the Thermistor Type property is set to Custom. The default value is 1.568e-7 (44006).

The following table lists the characteristics of this property.

| Characteristic | Value      |
|----------------|------------|
| Datatype       | float      |
| Permissions    | read-write |

**Tip:** This property corresponds to the following LabVIEW Property or C Attribute:

- LabVIEW Property: Configuration:Measurement Options:Temperature:Thermistor:Thermistor C
- C Attribute: NIDMM\_ATTR\_TEMP\_THERMISTOR\_C

## temp\_thermistor\_type

#### nidmm.Session.temp\_thermistor\_type

Specifies the type of thermistor used to measure the temperature. The default value is *THERMISTOR\_44006*. Refer to the *nidmm.Session.temp\_thermistor\_type* topic in the NI Digital Multimeters Help for additional information about defined values.

The following table lists the characteristics of this property.

| Characteristic | Value                |
|----------------|----------------------|
| Datatype       | enums.ThermistorType |
| Permissions    | read-write           |

Tip: This property corresponds to the following LabVIEW Property or C Attribute:

- LabVIEW Property: Configuration:Measurement Options:Temperature:Thermistor:Thermistor Type
- C Attribute: NIDMM\_ATTR\_TEMP\_THERMISTOR\_TYPE

## temp\_transducer\_type

#### nidmm.Session.temp\_transducer\_type

Specifies the type of device used to measure the temperature. The default value is NIDMM\_VAL\_4\_THERMOCOUPLE.

**Note:** One or more of the referenced values are not in the Python API for this driver. Enums that only define values, or represent True/False, have been removed.

The following table lists the characteristics of this property.

| Characteristic | Value                |
|----------------|----------------------|
| Datatype       | enums.TransducerType |
| Permissions    | read-write           |

Tip: This property corresponds to the following LabVIEW Property or C Attribute:

• LabVIEW Property: Configuration:Measurement Options:Temperature:Transducer Type

• C Attribute: NIDMM\_ATTR\_TEMP\_TRANSDUCER\_TYPE

# trigger\_count

nidmm.Session.trigger\_count

Specifies the number of triggers the DMM receives before returning to the Idle state. This property can be set to any positive ViInt32 value for the NI 4065 and NI 4070/4071/4072. The NI 4050 and NI 4060 support this property being set to 1. Refer to the Multiple Point Acquisitions section of the NI Digital Multimeters Help for more information.

The following table lists the characteristics of this property.

| Characteristic | Value      |
|----------------|------------|
| Datatype       | int        |
| Permissions    | read-write |

**Tip:** This property corresponds to the following LabVIEW Property or C Attribute:

- LabVIEW Property: Multi Point Acquisition: Trigger Count
- C Attribute: NIDMM\_ATTR\_TRIGGER\_COUNT

# trigger\_delay

nidmm.Session.trigger\_delay

Specifies the time (in seconds) that the DMM waits after it has received a trigger before taking a measurement. The default value is AUTO DELAY (-1), which means that the DMM waits an appropriate settling time before taking the measurement. (-1) signifies that AUTO DELAY is on, and (-2) signifies that AUTO DELAY is off. The NI 4065 and NI 4070/4071/4072 use the value specified in this property as additional settling time. For the The NI 4065 and NI 4070/4071/4072, the valid range for Trigger Delay is AUTO DELAY (-1) or 0.0-149.0 seconds and the onboard timing resolution is 34.72 ns. On the NI 4060, if this property is set to 0, the DMM does not settle before taking the measurement. On the NI 4060, the valid range for AUTO DELAY (-1) is 0.0-12.0 seconds and the onboard timing resolution is 100 ms. When using the NI 4050, this property must be set to AUTO DELAY (-1). Use positive values to set the trigger delay in seconds. Valid Range: NIDMM\_VAL\_AUTO\_DELAY (-1.0), 0.0-12.0 seconds (NI 4060 only) Default Value: NIDMM\_VAL\_AUTO\_DELAY

**Note:** One or more of the referenced values are not in the Python API for this driver. Enums that only define values, or represent True/False, have been removed.

The following table lists the characteristics of this property.

| Characteristic | Value                                                       |
|----------------|-------------------------------------------------------------|
| Datatype       | hightime.timedelta, datetime.timedelta, or float in seconds |
| Permissions    | read-write                                                  |

**Tip:** This property corresponds to the following LabVIEW Property or C Attribute:

- LabVIEW Property: Trigger:Trigger Delay
- C Attribute: NIDMM\_ATTR\_TRIGGER\_DELAY

# trigger\_source

#### nidmm.Session.trigger\_source

Specifies the trigger source. When nidmm.Session.\_initiate() is called, the DMM waits for the trigger specified with this property. After it receives the trigger, the DMM waits the length of time specified with the *nidmm.Session.trigger\_delay* property. The DMM then takes a measurement. This property is not supported on the NI 4050. To determine which values are supported by each device, refer to the LabWindows/CVI Trigger Routing section in the NI Digital Multimeters Help.

The following table lists the characteristics of this property.

| Characteristic | Value               |
|----------------|---------------------|
| Datatype       | enums.TriggerSource |
| Permissions    | read-write          |

Tip: This property corresponds to the following LabVIEW Property or C Attribute:

- LabVIEW Property: Trigger:Trigger Source
- C Attribute: NIDMM\_ATTR\_TRIGGER\_SOURCE

# waveform\_coupling

### nidmm.Session.waveform\_coupling

For the NI 4070/4071/4072 only, specifies the coupling during a waveform acquisition.

The following table lists the characteristics of this property.

| Characteristic | Value                  |
|----------------|------------------------|
| Datatype       | enums.WaveformCoupling |
| Permissions    | read-write             |

**Tip:** This property corresponds to the following LabVIEW Property or C Attribute:

- LabVIEW Property: Waveform Acquisition: Waveform Coupling
- C Attribute: NIDMM\_ATTR\_WAVEFORM\_COUPLING

# waveform\_points

nidmm.Session.waveform\_points

For the NI 4070/4071/4072 only, specifies the number of points to acquire in a waveform acquisition.

The following table lists the characteristics of this property.

| Characteristic | Value      |  |
|----------------|------------|--|
| Datatype       | int        |  |
| Permissions    | read-write |  |

Tip: This property corresponds to the following LabVIEW Property or C Attribute:

- LabVIEW Property: Waveform Acquisition: Waveform Points
- C Attribute: NIDMM\_ATTR\_WAVEFORM\_POINTS

# waveform\_rate

nidmm.Session.waveform\_rate

For the NI 4070/4071/4072 only, specifies the rate of the waveform acquisition in Samples per second (S/s). The valid Range is 10.0-1,800,000 S/s. Values are coerced to the closest integer divisor of 1,800,000. The default value is 1,800,000.

The following table lists the characteristics of this property.

| Characteristic | Value      |
|----------------|------------|
| Datatype       | float      |
| Permissions    | read-write |

Tip: This property corresponds to the following LabVIEW Property or C Attribute:

- LabVIEW Property: Waveform Acquisition: Waveform Rate
- C Attribute: NIDMM\_ATTR\_WAVEFORM\_RATE

| Session                                            |  |
|----------------------------------------------------|--|
| • Session                                          |  |
| • Methods                                          |  |
| – abort                                            |  |
| – close                                            |  |
| <ul> <li>configure_measurement_absolute</li> </ul> |  |
| <ul> <li>configure_measurement_digits</li> </ul>   |  |
| - configure_multi_point                            |  |
| <ul> <li>configure_rtd_custom</li> </ul>           |  |
| <ul> <li>configure_rtd_type</li> </ul>             |  |
| <ul> <li>configure_thermistor_custom</li> </ul>    |  |
| - configure_thermocouple                           |  |

configure\_trigger

- configure\_waveform\_acquisition
- disable
- *export\_attribute\_configuration\_buffer*
- export\_attribute\_configuration\_file
- fetch
- fetch\_multi\_point
- fetch\_waveform
- fetch\_waveform\_into
- get\_cal\_date\_and\_time
- get\_dev\_temp
- get\_ext\_cal\_recommended\_interval
- get\_last\_cal\_temp
- get\_self\_cal\_supported
- *import\_attribute\_configuration\_buffer*
- *import\_attribute\_configuration\_file*
- initiate
- lock
- perform\_open\_cable\_comp
- perform\_short\_cable\_comp
- read
- read\_multi\_point
- read\_status
- read\_waveform
- reset
- reset\_with\_defaults
- self\_cal
- self\_test
- send\_software\_trigger
- unlock
- Properties
  - ac\_max\_freq
  - ac\_min\_freq
  - adc\_calibration
  - aperture\_time
  - aperture\_time\_units

- auto\_range\_value
- auto\_zero
- buffer\_size
- cable\_comp\_type
- channel\_count
- current\_source
- $dc_bias$
- dc\_noise\_rejection
- driver\_setup
- freq\_voltage\_auto\_range
- freq\_voltage\_range
- function
- input\_resistance
- instrument\_firmware\_revision
- instrument\_manufacturer
- instrument\_model
- instrument\_product\_id
- *io\_resource\_descriptor*
- lc\_calculation\_model
- lc\_number\_meas\_to\_average
- logical\_name
- meas\_complete\_dest
- number\_of\_averages
- offset\_comp\_ohms
- open\_cable\_comp\_conductance
- open\_cable\_comp\_susceptance
- operation\_mode
- powerline\_freq
- range
- resolution\_absolute
- resolution\_digits
- sample\_count
- sample\_interval
- *sample\_trigger*
- serial\_number

- settle\_time
- short\_cable\_comp\_reactance
- short\_cable\_comp\_resistance
- simulate
- *specific\_driver\_description*
- specific\_driver\_major\_version
- specific\_driver\_minor\_version
- specific\_driver\_revision
- specific\_driver\_vendor
- supported\_instrument\_models
- temp\_rtd\_a
- temp\_rtd\_b
- temp\_rtd\_c
- temp\_rtd\_res
- temp\_rtd\_type
- temp\_tc\_fixed\_ref\_junc
- temp\_tc\_ref\_junc\_type
- temp\_tc\_type
- temp\_thermistor\_a
- temp\_thermistor\_b
- temp\_thermistor\_c
- temp\_thermistor\_type
- temp\_transducer\_type
- trigger\_count
- trigger\_delay
- trigger\_source
- waveform\_coupling
- waveform\_points
- waveform\_rate

# Enums

Enums used in NI-DMM

# **ADCCalibration**

# class nidmm.ADCCalibration

## AUTO

The DMM enables or disables ADC calibration for you.

## OFF

The DMM does not compensate for changes to the gain.

ON

The DMM measures an internal reference to calculate the correct gain for the measurement.

# **AcquisitionStatus**

#### class nidmm.AcquisitionStatus

## RUNNING

Running

FINISHED\_WITH\_BACKLOG Finished with Backlog

FINISHED\_WITH\_NO\_BACKLOG Finished with no Backlog

# PAUSED

Paused

**NO\_ACQUISITION\_IN\_PROGRESS** No acquisition in progress

# **ApertureTimeUnits**

# class nidmm.ApertureTimeUnits

SECONDS

Seconds

**POWER\_LINE\_CYCLES** Powerline Cycles

# **AutoZero**

class nidmm.AutoZero

# AUTO

The drivers chooses the AutoZero setting based on the configured method and resolution.

OFF

Disables AutoZero.

#### ON

The DMM internally disconnects the input signal following each measurement and takes a zero reading. It then subtracts the zero reading from the preceding reading.

#### ONCE

The DMM internally disconnects the input signal for the first measurement and takes a zero reading. It then subtracts the zero reading from the first reading and the following readings.

## CableCompensationType

# class nidmm.CableCompensationType

#### NONE

No Cable Compensation

## OPEN

Open Cable Compensation

#### SHORT

Short Cable Compensation

## OPEN\_AND\_SHORT

Open and Short Cable Compensation

# **DCNoiseRejection**

## class nidmm.DCNoiseRejection

#### AUTO

The driver chooses the DC noise rejection setting based on the configured method and resolution.

# NORMAL

NI-DMM weighs all samples equally.

## SECOND\_ORDER

NI-DMM weighs the samples taken in the middle of the aperture time more than samples taken at the beginning and the end of the measurement using a triangular weighing method.

# HIGH\_ORDER

NI-DMM weighs the samples taken in the middle of the aperture time more than samples taken at the beginning and the end of the measurement using a bell-curve weighing method.

# **Function**

class nidmm.Function

## DC\_VOLTS

DC Voltage

AC\_VOLTS AC Voltage

DC\_CURRENT

DC Current

## AC\_CURRENT

AC Current

## TWO\_WIRE\_RES

2-Wire Resistance

# FOUR\_WIRE\_RES

4-Wire Resistance

## FREQ

Frequency

# PERIOD

Period

# TEMPERATURE

NI 4065, NI 4070/4071/4072, and NI 4080/4081/4182 supported.

## AC\_VOLTS\_DC\_COUPLED

AC Voltage with DC Coupling

# DIODE

Diode

WAVEFORM\_VOLTAGE Waveform voltage

WAVEFORM\_CURRENT Waveform current

# CAPACITANCE

Capacitance

# INDUCTANCE

Inductance

# **LCCalculationModel**

# class nidmm.LCCalculationModel

# AUTO

NI-DMM chooses the algorithm based on method and range

# SERIES

NI-DMM uses the series impedance model to calculate capacitance and inductance

## PARALLEL

NI-DMM uses the parallel admittance model to calculate capacitance and inductance

# MeasurementCompleteDest

class nidmm.MeasurementCompleteDest

# NONE

No Trigger

# EXTERNAL

AUX I/O Connector

# PXI\_TRIG0

PXI Trigger Line 0

# PXI\_TRIG1

PXI Trigger Line 1

# PXI\_TRIG2

PXI Trigger Line 2

# PXI\_TRIG3

PXI Trigger Line 3

# PXI\_TRIG4

PXI Trigger Line 4

# PXI\_TRIG5

PXI Trigger Line 5

# PXI\_TRIG6

PXI Trigger Line 6

# PXI\_TRIG7

PXI Trigger Line 7

# LBR\_TRIG0

Internal Trigger Line of a PXI/SCXI Combination Chassis

# **OperationMode**

# class nidmm.OperationMode

# IVIDMM

IviDmm Mode

# WAVEFORM

Waveform acquisition mode

# **RTDType**

class nidmm.RTDType

# CUSTOM

Performs Callendar-Van Dusen RTD scaling with the user-specified A, B, and C coefficients.

# PT3750

Performs scaling for a Pt 3750 RTD.

# PT3851

Performs scaling for a Pt 3851 RTD.

# PT3911

Performs scaling for a Pt 3911 RTD.

# PT3916

Performs scaling for a Pt 3916 RTD.

# PT3920

Performs scaling for a Pt 3920 RTD.

# PT3928

Performs scaling for a Pt 3928 RTD.

# SampleTrigger

class nidmm.SampleTrigger

## IMMEDIATE

No Trigger

# EXTERNAL

AUX I/O Connector Trigger Line 0

# SOFTWARE\_TRIG

Software Trigger

# INTERVAL

Interval Trigger

# PXI\_TRIG0

PXI Trigger Line 0

# PXI\_TRIG1

PXI Trigger Line 1

# PXI\_TRIG2

PXI Trigger Line 2

# PXI\_TRIG3

PXI Trigger Line 3

# PXI\_TRIG4

PXI Trigger Line 4

# PXI\_TRIG5

PXI Trigger Line 5

# PXI\_TRIG6

PXI Trigger Line 6

# PXI\_TRIG7

PXI Trigger Line 7

# PXI\_STAR

PXI Star Trigger Line

# AUX\_TRIG1

AUX I/0 Connector Trigger Line 1

# LBR\_TRIG1

Internal Trigger Line of a PXI/SCXI Combination Chassis

# ThermistorType

# class nidmm.ThermistorType

# CUSTOM

Custom

# **THERMISTOR\_44004** 44004

# **THERMISTOR\_44006** 44006

# **THERMISTOR\_44007** 44007

# ThermocoupleReferenceJunctionType

# class nidmm.ThermocoupleReferenceJunctionType

# FIXED

Thermocouple reference juction is fixed at the user-specified temperature.

# ThermocoupleType

# class nidmm.ThermocoupleType

| в | Thermocouple type B |
|---|---------------------|
| E | Thermocouple type E |
| J | Thermocouple type J |
| к | Thermocouple type K |
| N | Thermocouple type N |
| R | Thermocouple type R |
| S | Thermocouple type S |
| Т | Thermocouple type T |
|   |                     |

# TransducerType

# class nidmm.TransducerType

# THERMOCOUPLE

Thermocouple

# THERMISTOR

Thermistor

**TWO\_WIRE\_RTD** 2-wire RTD

FOUR\_WIRE\_RTD 4-wire RTD

# TriggerSource

class nidmm.TriggerSource

IMMEDIATE

No Trigger

# EXTERNAL

AUX I/O Connector Trigger Line 0

# SOFTWARE\_TRIG

Software Trigger

# PXI\_TRIG0

PXI Trigger Line 0

# **PXI\_TRIG1** PXI Trigger Line 1

I AI IIIggei Line I

# PXI\_TRIG2

PXI Trigger Line 2

# PXI\_TRIG3

PXI Trigger Line 3

# PXI\_TRIG4

PXI Trigger Line 4

# PXI\_TRIG5

PXI Trigger Line 5

# PXI\_TRIG6

PXI Trigger Line 6

# PXI\_TRIG7

PXI Trigger Line 7

# PXI\_STAR

PXI Star Trigger Line

# AUX\_TRIG1

AUX I/O Connector Trigger Line 1

# LBR\_TRIG1

Internal Trigger Line of a PXI/SCXI Combination Chassis

# WaveformCoupling

# class nidmm.WaveformCoupling

# AC

AC Coupled

# DC

DC Coupled

# **Exceptions and Warnings**

# Error

**exception** nidmm.errors.**Error** Base exception type that all NI-DMM exceptions derive from

# **DriverError**

**exception** nidmm.errors.**DriverError** An error originating from the NI-DMM driver

# **UnsupportedConfigurationError**

**exception** nidmm.errors.**UnsupportedConfigurationError** An error due to using this module in an usupported platform.

# DriverNotInstalledError

**exception** nidmm.errors.**DriverNotInstalledError** An error due to using this module without the driver runtime installed.

# **DriverTooOldError**

**exception** nidmm.errors.**DriverTooOldError** An error due to using this module with an older version of the NI-DMM driver runtime.

# **DriverTooNewError**

**exception** nidmm.errors.**DriverTooNewError** An error due to the NI-DMM driver runtime being too new for this module.

# InvalidRepeatedCapabilityError

**exception** nidmm.errors.**InvalidRepeatedCapabilityError** An error due to an invalid character in a repeated capability

# SelfTestError

**exception** nidmm.errors.**SelfTestError** An error due to a failed self-test

# **DriverWarning**

**exception** nidmm.errors.**DriverWarning** A warning originating from the NI-DMM driver

# **Examples**

You can download all nidmm examples here

# nidmm\_fetch\_waveform.py

```
#!/usr/bin/python
1
2
   import argparse
3
   import nidmm
4
   import sys
5
   import time
6
7
8
   def example (resource_name, options, function, range, points, rate):
      with nidmm.Session(resource_name=resource_name, options=options) as session:
10
          session.configure_waveform_acquisition (measurement_function=nidmm.
11
   →Function[function], range=range, rate=rate, waveform_points=points)
          with session.initiate():
12
              while True:
13
                  time.sleep(0.1)
14
                  backlog, acquisition_state = session.read_status()
15
                  if acquisition_state == nidmm.AcquisitionStatus.FINISHED_WITH_NO_
16
   → BACKLOG:
                      break
17
                  measurements = session.fetch_waveform(array_size=backlog)
18
                  print (measurements)
19
20
21
   def _main(argsv):
22
      parser = argparse.ArgumentParser(description='Performs a waveform acquisition...
23
   parser.add_argument('-n', '--resource-name', default='PXI1Slot2', help='Resource_
24
   →name of an NI digital multimeter.')
       parser.add_argument('-f', '--function', default='WAVEFORM_VOLTAGE', choices=nidmm.
25
   →Function.__members__.keys(), type=str.upper, help='Measurement function.')
      parser.add_argument('-r', '--range', default=10, type=float, help='Measurement...
26

→ range.')

      parser.add_argument('-p', '--points', default=10, type=int, help='Specifies the_
27
   parser.add_argument('-s', '--rate', default=1000, type=int, help='Specifies the_
28
   →rate of the acquisition in samples per second.')
      parser.add_argument('-op', '--option-string', default='', type=str, help='Option...
29
   \leftrightarrow string')
       args = parser.parse_args(argsv)
30
       example(args.resource_name, args.option_string, args.function, args.range, args.
31
   →points, args.rate)
32
```

(continues on next page)

Listing 8: (nidmm\_fetch\_waveform.py)

(continued from previous page)

```
33
   def main():
34
        _main(sys.argv[1:])
35
36
37
   def test_example():
38
       options = {'simulate': True, 'driver_setup': {'Model': '4082', 'BoardType': 'PXIe
39
    \rightarrow ', \}, \}
       example('PXI1Slot2', options, 'WAVEFORM_VOLTAGE', 10, 10, 1000)
40
41
42
   def test_main():
43
44
       cmd_line = ['--option-string', 'Simulate=1, DriverSetup=Model:4082; BoardType:PXIe
    →',]
        _main(cmd_line)
45
46
47
   if __name__ == '__main__':
48
        main()
49
50
51
```

# nidmm\_measurement.py

Listing 9: (nidmm\_measurement.py)

```
#!/usr/bin/python
1
2
   import argparse
3
   import nidmm
4
   import sys
5
6
7
   def example (resource_name, option_string, function, range, digits):
8
       with nidmm.Session(resource_name=resource_name, options=option_string) as session:
9
           session.configure_measurement_digits(measurement_function=nidmm.
10
   ↔Function[function], range=range, resolution_digits=digits)
           print(session.read())
11
12
13
   def _main(argsv):
14
       supported_functions = list(nidmm.Function.___members__.keys())
15
       parser = argparse.ArgumentParser(description='Performs a single measurement using_
16

whe NI-DMM API.', formatter_class=argparse.ArgumentDefaultsHelpFormatter)

17
      parser.add_argument('-n', '--resource-name', default='PXI1Slot2', help='Resource_
   ⇔name of an NI digital multimeter.')
      parser.add_argument('-f', '--function', default=supported_functions[0],_
18
   parser.add_argument('-r', '--range', default=10, type=float, help='Measurement_
19
   →range.')
      parser.add_argument('-d', '--digits', default=6.5, type=float, help='Digits of_
20
   \rightarrow resolution for the measurement.')
      parser.add_argument('-op', '--option-string', default='', type=str, help='Option_
21
   →string')
```

(continues on next page)

(continued from previous page)

```
args = parser.parse_args(argsv)
22
        example(args.resource_name, args.option_string, args.function, args.range, args.
23
    →digits)
24
25
   def main():
26
        _main(sys.argv[1:])
27
28
29
   def test_example():
30
        options = {'simulate': True, 'driver_setup': {'Model': '4082', 'BoardType': 'PXIe
31
    \leftrightarrow ', }, }
32
        example('PXI1Slot2', options, 'DC_VOLTS', 10, 6.5)
33
34
   def test_main():
35
        cmd_line = ['--option-string', 'Simulate=1, DriverSetup=Model:4082; BoardType:PXIe
36
    \hookrightarrow ', ]
        _main(cmd_line)
37
38
39
   if __name__ == '__main__':
40
        main()
41
42
43
```

# nidmm\_multi\_point\_measurement.py

Listing 10: (nidmm\_multi\_point\_measurement.py)

```
#!/usr/bin/python
1
2
  import argparse
3
  import nidmm
4
  import sys
5
6
7
  def example (resource_name, options, function, range, digits, samples, triggers):
8
      with nidmm.Session(resource_name=resource_name, options=options) as session:
9
          session.configure_measurement_digits(measurement_function=nidmm.
10
   →Function[function], range=range, resolution_digits=digits)
          session.configure_multi_point(trigger_count=triggers, sample_count=samples)
11
          measurements = session.read_multi_point(array_size=samples)
12
          print('Measurements: ', measurements)
13
14
15
  def __main(argsv):
16
      parser = argparse.ArgumentParser(description='Performs a multipoint measurement...
17
   parser.add_argument('-n', '--resource-name', default='PXI1Slot2', help='Resource_
18
   →name of an NI digital multimeter.')
      parser.add_argument('-f', '--function', default='DC_VOLTS', choices=nidmm.
19
   →Function.__members__.keys(), type=str.upper, help='Measurement function.')
      parser.add_argument('-r', '--range', default=10, type=float, help='Measurement...
20

→ range. ')
```

(continues on next page)

(continued from previous page)

```
parser.add_argument('-d', '--digits', default=6.5, type=float, help='Digits of...
21
   →resolution for the measurement.')
       parser.add_argument('-s', '--samples', default=10, type=int, help='The number of_
22
   ← measurements the DMM makes.')
       parser.add_argument('-t', '--triggers', default=1, type=int, help='Sets the_
23
   --number of triggers you want the DMM to receive before returning to the Idle state.')
       parser.add_argument('-op', '--option-string', default='', type=str, help='Option_
24
   \leftrightarrow string')
       args = parser.parse_args(argsv)
25
       example(args.resource_name, args.option_string, args.function, args.range, args.
26
   →digits, args.samples, args.triggers)
27
28
   def main():
29
       _main(sys.argv[1:])
30
31
32
   def test_example():
33
       options = { 'simulate': True, 'driver_setup': { 'Model': '4082', 'BoardType': 'PXIe
34
    \hookrightarrow ', }, }
       example('PXI1Slot2', options, 'DC_VOLTS', 10, 6.5, 10, 1)
35
36
37
   def test_main():
38
       cmd_line = ['--option-string', 'Simulate=1, DriverSetup=Model:4082; BoardType:PXIe
39
   \rightarrow ', 1
       _main(cmd_line)
40
41
42
   if __name__ == '__main__':
43
44
       main()
45
46
47
```

# 7.4 nifgen module

# 7.4.1 Installation

As a prerequisite to using the nifgen module, you must install the NI-FGEN runtime on your system. Visit ni.com/downloads to download the driver runtime for your devices.

The nimi-python modules (i.e. for NI-FGEN) can be installed with pip:

```
$ python -m pip install nifgen~=1.4.2
```

Or **easy\_install** from setuptools:

```
$ python -m easy_install nifgen
```

# 7.4.2 Usage

The following is a basic example of using the **nifgen** module to open a session to a Function Generator and generate a sine wave for 5 seconds.

```
import nifgen
import time
with nifgen.Session("Dev1") as session:
    session.output_mode = nifgen.OutputMode.FUNC
    session.configure_standard_waveform(waveform=nifgen.Waveform.SINE, amplitude=1.0,_
    frequency=10000000, dc_offset=0.0, start_phase=0.0)
    with session.initiate():
        time.sleep(5)
```

Other usage examples can be found on GitHub.

# 7.4.3 API Reference

# Session

**class** nifgen.**Session** (*self*, *resource\_name*, *channel\_name=None*, *reset\_device=False*, *options={}*) Creates and returns a new NI-FGEN session to the specified channel of a waveform generator that is used in all subsequent NI-FGEN method calls.

# Parameters

• resource\_name(str)-

**Caution:** Traditional NI-DAQ and NI-DAQmx device names are not case-sensitive. However, all IVI names, such as logical names, are case-sensitive. If you use logical names, driver session names, or virtual names in your program, you must ensure that the name you use matches the name in the IVI Configuration Store file exactly, without any variations in the case of the characters.

Specifies the resource name of the device to initialize.

For Traditional NI-DAQ devices, the syntax is DAQ::*n*, where *n* is the device number assigned by MAX, as shown in Example 1.

For NI-DAQmx devices, the syntax is just the device name specified in MAX, as shown in Example 2. Typical default names for NI-DAQmx devices in MAX are Dev1 or PXI1Slot1. You can rename an NI-DAQmx device by right-clicking on the name in MAX and entering a new name.

An alternate syntax for NI-DAQmx devices consists of DAQ::*NI-DAQmx device name*, as shown in Example 3. This naming convention allows for the use of an NI-DAQmx device in an application that was originally designed for a Traditional NI-DAQ device. For example, if the application expects DAQ::1, you can rename the NI-DAQmx device to 1 in MAX and pass in DAQ::1 for the resource name, as shown in Example 4.

If you use the DAQ::*n* syntax and an NI-DAQmx device name already exists with that same name, the NI-DAQmx device is matched first.

You can also pass in the name of an IVI logical name or an IVI virtual name configured with the IVI Configuration utility, as shown in Example 5. A logical name identifies a particular virtual instrument. A virtual name identifies a specific device and specifies the initial settings for the session.

| Ex-<br>ample<br># | Device Type                          | Syntax        | Variable                                   |
|-------------------|--------------------------------------|---------------|--------------------------------------------|
| 1                 | Traditional NI-DAQ de-<br>vice       | DAQ::1        | (1 = device number)                        |
| 2                 | NI-DAQmx device                      | myDAQmxDevice | ( <i>myDAQmxDevice</i> = de-<br>vice name) |
| 3                 | NI-DAQmx device                      | DAQ::myDAQmxD | ex(inneyDAQmxDevice = de-<br>vice name)    |
| 4                 | NI-DAQmx device                      | DAQ::2        | (2 = device name)                          |
| 5                 | IVI logical name or IVI virtual name | myLogicalName | ( <i>myLogicalName</i> = name)             |

• channel\_name (str, list, range, tuple) - Specifies the channel that this VI uses.

Default Value: "0"

• **reset\_device** (*bool*) – Specifies whether you want to reset the device during the initialization procedure. True specifies that the device is reset and performs the same method as the nifgen.Session.Reset() method.

**\*\*Defined Values\*\*** 

Default Value: False

| True  | Reset device        |
|-------|---------------------|
| False | Do not reset device |

• **options** (*dict*) – Specifies the initial value of certain properties for the session. The syntax for **options** is a dictionary of properties with an assigned value. For example:

{ 'simulate': False }

You do not have to specify a value for all the properties. If you do not specify a value for a property, the default value is used.

Advanced Example: { 'simulate': True, 'driver\_setup': { 'Model': '<model number>', 'BoardType': '<type>' } }

| Property                | Default |
|-------------------------|---------|
| range_check             | True    |
| query_instrument_status | False   |
| cache                   | True    |
| simulate                | False   |
| record_value_coersions  | False   |
| driver_setup            | {}      |

# Methods

## abort

## nifgen.Session.abort()

Aborts any previously initiated signal generation. Call the *nifgen.Session.initiate()* method to cause the signal generator to produce a signal again.

## allocate\_named\_waveform

nifgen.Session.allocate\_named\_waveform(waveform\_name, waveform\_size)

Specifies the size of a named waveform up front so that it can be allocated in onboard memory before loading the associated data. Data can then be loaded in smaller blocks with the niFgen Write (Binary16) Waveform methods.

**Tip:** This method can be called on specific channels within your *nifgen.Session* instance. Use Python index notation on the repeated capabilities container channels to specify a subset, and then call this method on the result.

Example: my\_session.channels[ ... ].allocate\_named\_waveform()

To call the method on all channels, you can call it directly on the *nifgen*. Session.

Example: my\_session.allocate\_named\_waveform()

#### **Parameters**

- waveform\_name (str) Specifies the name to associate with the allocated waveform.
- waveform\_size (*int*) Specifies the size of the waveform to allocate in samples.

Default Value: "4096"

## allocate\_waveform

```
nifgen.Session.allocate_waveform(waveform_size)
```

Specifies the size of a waveform so that it can be allocated in onboard memory before loading the associated data. Data can then be loaded in smaller blocks with the Write Binary 16 Waveform methods.

Note: The signal generator must not be in the Generating state when you call this method.

**Tip:** This method can be called on specific channels within your *nifgen.Session* instance. Use Python index notation on the repeated capabilities container channels to specify a subset, and then call this method on the result.

Example: my\_session.channels[ ... ].allocate\_waveform()

To call the method on all channels, you can call it directly on the *nifgen*. Session.

Example: my\_session.allocate\_waveform()

- **Parameters waveform\_size** (*int*) Specifies, in samples, the size of the waveform to allocate.
- Return type int
- **Returns** The handle that identifies the new waveform. This handle is used later when referring to this waveform.

## clear\_arb\_memory

```
nifgen.Session.clear_arb_memory()
```

Removes all previously created arbitrary waveforms, sequences, and scripts from the signal generator memory and invalidates all waveform handles, sequence handles, and waveform names.

Note: The signal generator must not be in the Generating state when you call this method.

# clear\_arb\_sequence

```
nifgen.Session.clear_arb_sequence(sequence_handle)
```

Removes a previously created arbitrary sequence from the signal generator memory and invalidates the sequence handle.

Note: The signal generator must not be in the Generating state when you call this method.

**Parameters sequence\_handle** (*int*) – Specifies the handle of the arbitrary sequence that you want the signal generator to remove. You can create an arbitrary sequence using the *nifgen.Session.create\_arb\_sequence()* or *nifgen.Session.create\_advanced\_arb\_sequence()* method. These methods return a handle that you use to identify the sequence.

## **Defined Value:**

NIFGEN\_VAL\_ALL\_SEQUENCES—Remove all sequences from the signal generator

Default Value: None

**Note:** One or more of the referenced values are not in the Python API for this driver. Enums that only define values, or represent True/False, have been removed.

## clear\_freq\_list

```
nifgen.Session.clear_freq_list (frequency_list_handle)
```

Removes a previously created frequency list from the signal generator memory and invalidates the frequency list handle.

Note: The signal generator must not be in the Generating state when you call this method.

**Parameters frequency\_list\_handle** (*int*) – Specifies the handle of the frequency list you want the signal generator to remove. You create multiple frequency lists using *nifgen.Session.create\_freq\_list(*). *nifgen.Session.create\_freq\_list(*). *nifgen.Session.create\_freq\_list(*) returns a handle that you use to identify each list. Specify a value of -1 to clear all frequency lists.

## **Defined Value**

NIFGEN\_VAL\_ALL\_FLISTS—Remove all frequency lists from the signal generator.

Default Value: None

**Note:** One or more of the referenced values are not in the Python API for this driver. Enums that only define values, or represent True/False, have been removed.

# clear\_user\_standard\_waveform

| nifgen.Session.clear_ | user | standard | <pre>waveform()</pre> |
|-----------------------|------|----------|-----------------------|
|                       |      |          |                       |

Clears the user-defined waveform created by the nifgen.Session. define\_user\_standard\_waveform() method.

**Tip:** This method can be called on specific channels within your *nifgen.Session* instance. Use Python index notation on the repeated capabilities container channels to specify a subset, and then call this method on the result.

Example: my\_session.channels[ ... ].clear\_user\_standard\_waveform()

To call the method on all channels, you can call it directly on the *nifgen.Session*.

Example: my\_session.clear\_user\_standard\_waveform()

# close

nifgen.Session.close()

Performs the following operations:

- Closes the instrument I/O session.
- Destroys the NI-FGEN session and all of its properties.
- Deallocates any memory resources NI-FGEN uses.

Not all signal routes established by calling the nifgen.Session.ExportSignal() and nifgen.Session.RouteSignalOut() methods are released when the NI-FGEN session is closed. The following table shows what happens to a signal route on your device when you call the nifgen.Session.\_close() method.

| Routes To          | NI 5401/5411/5431 | Other Devices    |
|--------------------|-------------------|------------------|
| Front Panel        | Remain connected  | Remain connected |
| RTSI/PXI Backplane | Remain connected  | Disconnected     |

Note: After calling nifgen.Session.\_close(), you cannot use NI-FGEN again until you call the nifgen.Session.init() or nifgen.Session.InitWithOptions() methods.

Note: This method is not needed when using the session context manager

### commit

#### nifgen.Session.commit()

Causes a transition to the Committed state. This method verifies property values, reserves the device, and commits the property values to the device. If the property values are all valid, NI-FGEN sets the device hardware configuration to match the session configuration. This method does not support the NI 5401/5404/5411/5431 signal generators.

In the Committed state, you can load waveforms, scripts, and sequences into memory. If any properties are changed, NI-FGEN implicitly transitions back to the Idle state, where you can program all session properties before applying them to the device. This method has no effect if the device is already in the Committed or Generating state and returns a successful status value.

Calling this VI before the niFgen Initiate Generation VI is optional but has the following benefits:

- Routes are committed, so signals are exported or imported.
- Any Reference Clock and external clock circuits are phase-locked.
- A subsequent *nifgen.Session.initiate()* method can run faster because the device is already configured.

#### configure\_arb\_sequence

nifgen.Session.configure\_arb\_sequence(sequence\_handle, gain, offset)

Configures the signal generator properties that affect arbitrary sequence generation. Sets the nifgen.Session.arb\_sequence\_handle, nifgen.Session.arb\_gain, and nifgen.Session.arb\_offset properties.

Note: The signal generator must not be in the Generating state when you call this method.

**Tip:** This method can be called on specific channels within your *nifgen.Session* instance. Use Python index notation on the repeated capabilities container channels to specify a subset, and then call this method on the result.

Example: my\_session.channels[ ... ].configure\_arb\_sequence()

To call the method on all channels, you can call it directly on the *nifgen*. Session.

Example: my\_session.configure\_arb\_sequence()

## **Parameters**

• **sequence\_handle** (*int*) – Specifies the handle of the arbitrary sequence that you want the signal generator to produce. NI-FGEN sets the *nifgen.Session.arb\_sequence\_handle* property to this value. You can create an arbitrary sequence using the *nifgen.Session.create\_arb\_sequence()* or *nifgen.Session.create\_advanced\_arb\_sequence()* method. These methods return a handle that you use to identify the sequence.

## Default Value: None

• **gain** (float) – Specifies the factor by which the signal generator scales the arbitrary waveforms in the sequence. When you create an arbitrary waveform, you must first normalize the data points to a range of -1.00 to +1.00. You can use this parameter to scale the waveform to other ranges. The gain is applied before the offset is added.

For example, to configure the output signal to range from -2.00 to +2.00 V, set **gain** to 2.00.

Units: unitless

Default Value: None

• offset (float) – Specifies the value the signal generator adds to the arbitrary waveform data. When you create arbitrary waveforms, you must first normalize the data points to a range of -1.00 to +1.00 V. You can use this parameter to shift the range of the arbitrary waveform. NI-FGEN sets the *nifgen.Session.* arb\_offset property to this value.

For example, to configure the output signal to range from 0.00 to 2.00 V instead of -1.00 to 1.00 V, set the offset to 1.00.

Units: volts

Default Value: None

# configure\_arb\_waveform

nifgen.Session.configure\_arb\_waveform (waveform\_handle, gain, offset)
Configures the properties of the signal generator that affect arbitrary waveform generation.
Sets the nifgen.Session.arb\_waveform\_handle, nifgen.Session.arb\_gain,
and nifgen.Session.arb\_offset properties.

Note: The signal generator must not be in the Generating state when you call this method.

**Tip:** This method can be called on specific channels within your *nifgen.Session* instance. Use Python index notation on the repeated capabilities container channels to specify a subset, and then call this method on the result.

Example: my\_session.channels[ ... ].configure\_arb\_waveform()

To call the method on all channels, you can call it directly on the *nifgen*. Session.

Example: my\_session.configure\_arb\_waveform()

## **Parameters**

- waveform\_handle (*int*) Specifies the handle of the arbitrary waveform you want the signal generator to produce. NI-FGEN sets the *nifgen.Session. arb\_waveform\_handle* property to this value. You can create an arbitrary waveform using one of the following niFgen Create Waveform methods:
  - nifgen.Session.create\_waveform()
  - nifgen.Session.create\_waveform()
  - nifgen.Session.create\_waveform\_from\_file\_i16()
  - nifgen.Session.create\_waveform\_from\_file\_f64()

These methods return a handle that you use to identify the waveform.

## Default Value: None

• **gain** (float) – Specifies the factor by which the signal generator scales the arbitrary waveforms in the sequence. When you create an arbitrary waveform, you must first normalize the data points to a range of -1.00 to +1.00. You can use this parameter to scale the waveform to other ranges. The gain is applied before the offset is added.

For example, to configure the output signal to range from -2.00 to +2.00 V, set **gain** to 2.00.

Units: unitless

Default Value: None

offset (float) – Specifies the value the signal generator adds to the arbitrary waveform data. When you create arbitrary waveforms, you must first normalize the data points to a range of -1.00 to +1.00 V. You can use this parameter to shift the range of the arbitrary waveform. NI-FGEN sets the nifgen.Session. arb\_offset property to this value.

For example, to configure the output signal to range from 0.00 to 2.00 V instead of -1.00 to 1.00 V, set the offset to 1.00.

Units: volts

Default Value: None

## configure\_freq\_list

Note: The signal generator must not be in the Generating state when you call this method.

**Tip:** This method can be called on specific channels within your *nifgen.Session* instance. Use Python index notation on the repeated capabilities container channels to specify a subset, and then call this method on the result.

Example: my\_session.channels[ ... ].configure\_freq\_list()

To call the method on all channels, you can call it directly on the *nifgen*. Session.

Example: my\_session.configure\_freq\_list()

# **Parameters**

- **frequency\_list\_handle** (*int*) Specifies the handle of the frequency list that you want the signal generator to produce. NI-FGEN sets the *nifgen*. *Session.freq\_list\_handle* property to this value. You can create a frequency list using the *nifgen.Session.create\_freq\_list()* method, which returns a handle that you use to identify the list. **Default Value**: None
- **amplitude** (*float*) Specifies the amplitude of the standard waveform that you want the signal generator to produce. This value is the amplitude at the output terminal. NI-FGEN sets the *nifgen.Session.func\_amplitude* property to this value.

For example, to produce a waveform ranging from -5.00 V to +5.00 V, set the amplitude to 10.00 V.

Units: peak-to-peak voltage

Default Value: None

**Note:** This parameter does not affect signal generator behavior when you set the waveform parameter of the *nifgen.Session. configure\_standard\_waveform()* method to *DC*.

dc\_offset (float) – Specifies the DC offset of the standard waveform that you want the signal generator to produce. The value is the offset from ground to the center of the waveform you specify with the waveform parameter, observed at the output terminal. For example, to configure a waveform with an amplitude of 10.00 V to range from 0.00 V to +10.00 V, set the dcOffset to 5.00 V. NI-FGEN sets the nifgen.Session.func\_dc\_offset property to this value.

Units: volts

# Default Value: None

• **start\_phase** (*float*) – Specifies the horizontal offset of the standard waveform you want the signal generator to produce. Specify this property in degrees of one waveform cycle. NI-FGEN sets the *nifgen.Session.func\_start\_phase* property to this value. A start phase of 180 degrees means output generation begins halfway through the waveform. A start phase of 360 degrees offsets the output by an entire waveform cycle, which is identical to a start phase of 0 degrees.

Units: degrees of one cycle

Default Value: None degrees

**Note:** This parameter does not affect signal generator behavior when you set the **waveform** parameter to *DC*.

## configure\_standard\_waveform

nifgen.Session.configure\_standard\_waveform (*waveform*, *amplitude*, *frequency*, *dc\_offset=0.0*, *start\_phase=0.0*) Configures the following properties of the signal generator that affect standard waveform generation:

- nifgen.Session.func\_waveform
- nifgen.Session.func\_amplitude
- nifgen.Session.func\_dc\_offset
- nifgen.Session.func\_frequency
- nifgen.Session.func\_start\_phase

**Note:** You must call the nifgen.Session.ConfigureOutputMode() method with the **outputMode** parameter set to *FUNC* before calling this method.

Note: One or more of the referenced methods are not in the Python API for this driver.

**Tip:** This method can be called on specific channels within your *nifgen.Session* instance. Use Python index notation on the repeated capabilities container channels to specify a subset, and then call this method on the result.

Example: my\_session.channels[ ... ].configure\_standard\_waveform()

To call the method on all channels, you can call it directly on the *nifgen*. Session.

Example: my\_session.configure\_standard\_waveform()

#### **Parameters**

• waveform (*nifgen.Waveform*) – Specifies the standard waveform that you want the signal generator to produce. NI-FGEN sets the *nifgen.Session.* func\_waveform property to this value.

**\*\*Defined Values\*\*** 

Default Value: SINE

| SINE  | Specifies that the signal generator produces a sinusoid waveform.                                                                                                    |  |  |
|-------|----------------------------------------------------------------------------------------------------|--|--|
| SQUAF | <i>E</i> Specifies that the signal generator produces a square waveform.                                                                                                    |  |  |
| TRIAN | GSpecifies that the signal generator produces a triangle waveform.                                                                                                    |  |  |
| RAMP_ | USpecifies that the signal generator produces a positive ramp waveform.<br>DSpēcifies that the signal generator produces a negative ramp waveform.<br>Specifies that the signal generator produces a constant voltage. |  |  |
| RAMP_ |                                                                                                    |  |  |
| DC    |                                                                                                    |  |  |
| NOISE | E Specifies that the signal generator produces white noise.                                                                                                    |  |  |
| USER  | Specifies that the signal generator produces a user-defined waveform as defined with the <i>nifgen.Session</i> .                                                                                                    |  |  |
|       |                                                                                                    |  |  |
|       | <pre>define_user_standard_waveform() method.</pre>                                                                                                    |  |  |

• **amplitude** (*float*) – Specifies the amplitude of the standard waveform that you want the signal generator to produce. This value is the amplitude at the output terminal. NI-FGEN sets the *nifgen.Session.func\_amplitude* property to this value.

For example, to produce a waveform ranging from -5.00 V to +5.00 V, set the amplitude to 10.00 V.

Units: peak-to-peak voltage

Default Value: None

**Note:** This parameter does not affect signal generator behavior when you set the waveform parameter of the *nifgen.Session. configure\_standard\_waveform()* method to *DC*.

# • frequency (float) -

Specifies the frequency of the standard waveform that you want the signal generator to produce. NI-FGEN sets the *nifgen.Session.func\_frequency* property to this value.

Units: hertz

Default Value: None

**Note:** This parameter does not affect signal generator behavior when you set the waveform parameter of the *nifgen.Session. configure\_standard\_waveform()* method to *DC*.

dc\_offset (float) - Specifies the DC offset of the standard waveform that you want the signal generator to produce. The value is the offset from ground to the center of the waveform you specify with the waveform parameter, observed at the output terminal. For example, to configure a waveform with an amplitude of 10.00 V to range from 0.00 V to +10.00 V, set the dcOffset to 5.00 V. NI-FGEN sets the nifgen.Session.func\_dc\_offset property to this value.

Units: volts

Default Value: None

• **start\_phase** (*float*) – Specifies the horizontal offset of the standard waveform that you want the signal generator to produce. Specify this parameter in degrees of one waveform cycle. NI-FGEN sets the *nifgen.Session*. *func\_start\_phase* property to this value. A start phase of 180 degrees means output generation begins halfway through the waveform. A start phase of 360 degrees offsets the output by an entire waveform cycle, which is identical to a start phase of 0 degrees.

Units: degrees of one cycle

Default Value: 0.00

Note: This parameter does not affect signal generator behavior when you set the waveform parameter to DC.

## create\_advanced\_arb\_sequence

nifgen.Session.create\_advanced\_arb\_sequence(waveform\_handles\_array, loop\_counts\_array, sample\_counts\_array=None, marker location array=None)

Creates an arbitrary sequence from an array of waveform handles and an array of corresponding loop counts. This method returns a handle that identifies the sequence. You pass this handle to the *nifgen.Session.configure\_arb\_sequence()* method to specify what arbitrary sequence you want the signal generator to produce.

The nifgen.Session.create\_advanced\_arb\_sequence() method extends on the nifgen.Session.create\_arb\_sequence() method by adding the ability to set the number of samples in each sequence step and to set marker locations.

An arbitrary sequence consists of multiple waveforms. For each waveform, you specify the number of times the signal generator produces the waveform before proceeding to the next waveform. The number of times to repeat a specific waveform is called the loop count.

**Note:** The signal generator must not be in the Generating state when you call this method. You must call the nifgen.Session.ConfigureOutputMode() method to set the **outputMode** parameter to *SEQ* before calling this method.

#### **Parameters**

- waveform\_handles\_array (list of int) Specifies the array of waveform handles from which you want to create a new arbitrary sequence. The array must have at least as many elements as the value that you specify in sequenceLength. Each waveformHandlesArray element has a corresponding loop-CountsArray element that indicates how many times that waveform is repeated. You obtain waveform handles when you create arbitrary waveforms with the nifgen.Session.allocate\_waveform() method or one of the following niFgen CreateWaveform methods:
  - nifgen.Session.create\_waveform()
  - nifgen.Session.create\_waveform()
  - nifgen.Session.create\_waveform\_from\_file\_i16()
  - nifgen.Session.create\_waveform\_from\_file\_f64()

### Default Value: None

• **loop\_counts\_array** (*list of int*) – Specifies the array of loop counts you want to use to create a new arbitrary sequence. The array must have at least as many elements as the value that you specify in the **sequenceLength** parameter. Each **loop-CountsArray** element corresponds to a **waveformHandlesArray** element and indicates how many times to repeat that waveform. Each element of the **loopCountsArray** must be less than or equal to the maximum number of loop counts that the signal generator allows. You can obtain the maximum loop count from **maximum-LoopCount** in the *nifgen.Session.query\_arb\_seq\_capabilities*() method.

### Default Value: None

• **sample\_counts\_array** (*list of int*) – Specifies the array of sample counts that you want to use to create a new arbitrary sequence. The array must have at least as many elements as the value you specify in the **sequenceLength** parameter. Each **sampleCountsArray** element corresponds to a **waveformHandlesArray** element and indicates the subset, in samples, of the given waveform to generate. Each element of the **sampleCountsArray** must be larger than the minimum waveform size, a multiple of the waveform quantum and no larger than the number of samples in the corresponding waveform. You can obtain these values by calling the *nifgen.Session.query\_arb\_wfm\_capabilities()* method.

### Default Value: None

• marker\_location\_array (*list of int*) – Specifies the array of marker locations to where you want a marker to be generated in the sequence. The array must have at least as many elements as the value you specify in the sequenceLength parameter. Each markerLocationArray element corresponds to a waveformHandlesArray element and indicates where in the waveform a marker is to generate. The marker location must be less than the size of the waveform the marker is in. The markers are coerced to the nearest marker quantum and the coerced values are returned in the coercedMarkersArray parameter.

If you do not want a marker generated for a particular sequence stage, set this parameter to NIFGEN\_VAL\_NO\_MARKER.

Defined Value: NIFGEN\_VAL\_NO\_MARKER

## Default Value: None

**Note:** One or more of the referenced values are not in the Python API for this driver. Enums that only define values, or represent True/False, have been removed.

### **Return type**

tuple (coerced\_markers\_array, sequence\_handle)

WHERE

coerced\_markers\_array (list of int):

Returns an array of all given markers that are coerced (rounded) to the nearest marker quantum. Not all devices coerce markers.

Default Value: None

sequence\_handle (int):

Returns the handle that identifies the new arbitrary sequence. You can pass this handle to *nifgen.Session.configure\_arb\_sequence()* to generate the arbitrary sequence.

### create\_arb\_sequence

### nifgen.Session.create\_arb\_sequence(waveform\_handles\_array,

loop\_counts\_array)

Creates an arbitrary sequence from an array of waveform handles and an array of corresponding loop counts. This method returns a handle that identifies the sequence. You pass this handle to the *nifgen.Session.configure\_arb\_sequence()* method to specify what arbitrary sequence you want the signal generator to produce.

An arbitrary sequence consists of multiple waveforms. For each waveform, you can specify the number of times that the signal generator produces the waveform before proceeding to the next waveform. The number of times to repeat a specific waveform is called the loop count.

**Note:** You must call the nifgen.Session.ConfigureOutputMode() method to set the **outputMode** parameter to *SEQ* before calling this method.

#### **Parameters**

- waveform\_handles\_array (list of int) Specifies the array of waveform handles from which you want to create a new arbitrary sequence. The array must have at least as many elements as the value that you specify in sequenceLength. Each waveformHandlesArray element has a corresponding loop-CountsArray element that indicates how many times that waveform is repeated. You obtain waveform handles when you create arbitrary waveforms with the nifgen.Session.allocate\_waveform() method or one of the following niFgen CreateWaveform methods:
  - nifgen.Session.create\_waveform()
  - nifgen.Session.create\_waveform()
  - nifgen.Session.create\_waveform\_from\_file\_i16()
  - nifgen.Session.create\_waveform\_from\_file\_f64()

### Default Value: None

• **loop\_counts\_array** (*list of int*) – Specifies the array of loop counts you want to use to create a new arbitrary sequence. The array must have at least as many elements as the value that you specify in the **sequenceLength** parameter. Each **loop-CountsArray** element corresponds to a **waveformHandlesArray** element and indicates how many times to repeat that waveform. Each element of the **loopCountsArray** must be less than or equal to the maximum number of loop counts that the signal generator allows. You can obtain the maximum loop count from **maximum-LoopCount** in the *nifgen.Session.query\_arb\_seq\_capabilities(*) method.

Default Value: None

Return type int

## create\_freq\_list

nifgen.Session.create\_freq\_list (waveform, frequency\_array, duration\_array)

Creates a frequency list from an array of frequencies (**frequencyArray**) and an array of durations (**durationArray**). The two arrays should have the same number of elements, and this value must also be the size of the **frequencyListLength**. The method returns a handle that identifies the frequency list (the **frequencyListHandle**). You can pass this handle to *nifgen.Session*. *configure\_freq\_list()* to specify what frequency list you want the signal generator to produce.

A frequency list consists of a list of frequencies and durations. The signal generator generates each frequency for the given amount of time and then proceeds to the next frequency. When the end of the list is reached, the signal generator starts over at the beginning of the list.

Note: The signal generator must not be in the Generating state when you call this method.

### **Parameters**

• waveform (*nifgen.Waveform*) – Specifies the standard waveform that you want the signal generator to produce. NI-FGEN sets the *nifgen.Session.* func\_waveform property to this value.

**\*\*Defined Values\*\*** 

**Default Value:** *SINE* 

| SINE  | Specifies that the signal generator produces a sinusoid waveform.                                                                                        |  |  |
|-------|----------------------------------------------------------------------------------------------------|--|--|
| SQUAR | <i>E</i> Specifies that the signal generator produces a square waveform.                                                                                 |  |  |
| TRIAN | Specifies that the signal generator produces a triangle waveform.                                                                                        |  |  |
| RAMP_ | USpecifies that the signal generator produces a positive ramp waveform.<br>DSpecifies that the signal generator produces a negative ramp waveform.       |  |  |
| RAMP_ |                                                                                                    |  |  |
| DC    | Specifies that the signal generator produces a constant voltage.                                                                                         |  |  |
| NOISE | E Specifies that the signal generator produces white noise.                                                                                              |  |  |
| USER  | R Specifies that the signal generator produces a user-defined<br>waveform as defined with the nifgen.Session.<br>define_user_standard_waveform() method. |  |  |
|       |                                                                                                    |  |  |
|       |                                                                                                    |  |  |

• **frequency\_array** (*list of float*) – Specifies the array of frequencies to form the frequency list. The array must have at least as many elements as the value you specify in **frequencyListLength**. Each **frequencyArray** element has a corresponding **durationArray** element that indicates how long that frequency is repeated.

Units: hertz

Default Value: None

• **duration\_array** (*list of float*) – Specifies the array of durations to form the frequency list. The array must have at least as many elements as the value that

**Returns** Returns the handle that identifies the new arbitrary sequence. You can pass this handle to *nifgen.Session.configure\_arb\_sequence()* to generate the arbitrary sequence.

you specify in **frequencyListLength**. Each **durationArray** element has a corresponding **frequencyArray** element and indicates how long in seconds to generate the corresponding frequency.

Units: seconds

Default Value: None

# Return type int

**Returns** Returns the handle that identifies the new frequency list. You can pass this handle to *nifgen.Session.configure\_freq\_list()* to generate the arbitrary sequence.

## create\_waveform\_from\_file\_f64

#### nifgen.Session.create\_waveform\_from\_file\_f64 (file\_name, byte\_order)

This method takes the floating point double (F64) data from the specified file and creates an onboard waveform for use in Arbitrary Waveform or Arbitrary Sequence output mode. The **waveformHan-dle** returned by this method can later be used for setting the active waveform, changing the data in the waveform, building sequences of waveforms, or deleting the waveform when it is no longer needed.

**Note:** The F64 data must be between -1.0 and +1.0 V. Use the *nifgen.Session*. *digital\_gain* property to generate different voltage outputs.

**Tip:** This method can be called on specific channels within your *nifgen.Session* instance. Use Python index notation on the repeated capabilities container channels to specify a subset, and then call this method on the result.

Example: my\_session.channels[ ... ].create\_waveform\_from\_file\_f64()

To call the method on all channels, you can call it directly on the *nifgen*. Session.

Example: my\_session.create\_waveform\_from\_file\_f64()

#### **Parameters**

- **file\_name** (*str*) The full path and name of the file where the waveform data resides.
- **byte\_order** (*nifgen.ByteOrder*) Specifies the byte order of the data in the file.

\*\*Defined Values\*\*

**\*\*Default Value**:\*\* LITTLE

| ſ | LITTLE Endian Data—The least significant bit is stored at the lowest ad- |                                                                                     |  |
|---|--------------------------------------------------------------------------|-------------------------------------------------------------------------------------|--|
|   | dress, followed by the other bits, in order of increasing significance.  |                                                                                     |  |
| ĺ | BIG                                                                      | <i>IG</i> Big Endian Data—The most significant bit is stored at the lowest address, |  |
|   | followed by the other bits, in order of decreasing significance.         |                                                                                     |  |

**Note:** Data written by most applications in Windows (including LabWindows<sup>TM</sup>/CVI<sup>TM</sup>) is in Little Endian format. Data written to a file from LabVIEW is in Big Endian format by default on all platforms. Big Endian and Little Endian refer to the way data is stored in memory, which can differ on different processors.

## Return type int

**Returns** The handle that identifies the new waveform. This handle is used later when referring to this waveform.

## create\_waveform\_from\_file\_i16

nifgen.Session.create\_waveform\_from\_file\_i16 (file\_name, byte\_order)

Takes the binary 16-bit signed integer (I16) data from the specified file and creates an onboard waveform for use in Arbitrary Waveform or Arbitrary Sequence output mode. The **waveformHan-dle** returned by this method can later be used for setting the active waveform, changing the data in the waveform, building sequences of waveforms, or deleting the waveform when it is no longer needed.

**Note:** The I16 data (values between -32768 and +32767) is assumed to represent -1 to +1 V. Use the *nifgen.Session.digital\_gain* property to generate different voltage outputs.

**Tip:** This method can be called on specific channels within your *nifgen.Session* instance. Use Python index notation on the repeated capabilities container channels to specify a subset, and then call this method on the result.

Example: my\_session.channels[ ... ].create\_waveform\_from\_file\_i16()

To call the method on all channels, you can call it directly on the *nifgen*. Session.

Example: my\_session.create\_waveform\_from\_file\_i16()

### **Parameters**

- **file\_name** (*str*) The full path and name of the file where the waveform data resides.
- **byte\_order** (*nifgen.ByteOrder*) Specifies the byte order of the data in the file.

\*\*Defined Values\*\*

**\*\*Default Value:**\*\* LITTLE

| Γ | LITTLE Endian Data—The least significant bit is stored at the lowest ad- |                                                                              |  |
|---|--------------------------------------------------------------------------|------------------------------------------------------------------------------|--|
|   | dress, followed by the other bits, in order of increasing significance.  |                                                                              |  |
| Γ | BIG                                                                      | BIG Big Endian Data—The most significant bit is stored at the lowest address |  |
|   | followed by the other bits, in order of decreasing significance.         |                                                                              |  |

**Note:** Data written by most applications in Windows (including LabWindows<sup>TM</sup>/CVI<sup>TM</sup>) is in Little Endian format. Data written to a file from LabVIEW is in Big Endian format by default on all platforms. Big Endian and Little Endian refer to the way data is stored in memory, which can differ on different processors.

# Return type int

**Returns** The handle that identifies the new waveform. This handle is used later when referring to this waveform.

# create\_waveform\_numpy

## nifgen.Session.create\_waveform\_numpy(waveform\_data\_array)

Creates an onboard waveform for use in Arbitrary Waveform output mode or Arbitrary Sequence output mode.

**Note:** You must set *nifgen.Session.output\_mode* to *ARB* or *SEQ* before calling this method.

**Tip:** This method can be called on specific channels within your *nifgen.Session* instance. Use Python index notation on the repeated capabilities container channels to specify a subset, and then call this method on the result.

Example: my\_session.channels[ ... ].create\_waveform()

To call the method on all channels, you can call it directly on the *nifgen*. Session.

Example: my\_session.create\_waveform()

**Parameters waveform\_data\_array** (*iterable of float or int16*) – Array of data for the new arbitrary waveform. This may be an iterable of float or int16, or for best performance a numpy.ndarray of dtype int16 or float64.

## Return type int

**Returns** The handle that identifies the new waveform. This handle is used in other methods when referring to this waveform.

# define\_user\_standard\_waveform

nifgen.Session.define\_user\_standard\_waveform(waveform\_data\_array)
Defines a user waveform for use in either Standard Method or Frequency List output mode.

To select the waveform, set the waveform parameter to USER with either the nifgen. Session.configure\_standard\_waveform() or the nifgen.Session. create\_freq\_list() method.

The waveform data must be scaled between -1.0 and 1.0. Use the **amplitude** parameter in the *nifgen.Session.configure\_standard\_waveform()* method to generate different output voltages.

**Note:** You must call the nifgen.Session.ConfigureOutputMode() method to set the **outputMode** parameter to *FUNC* or *FREQ\_LIST* before calling this method.

**Tip:** This method can be called on specific channels within your *nifgen.Session* instance. Use Python index notation on the repeated capabilities container channels to specify a subset, and then call this method on the result.

Example: my\_session.channels[ ... ].define\_user\_standard\_waveform()

To call the method on all channels, you can call it directly on the *nifgen*. Session.

Example: my\_session.define\_user\_standard\_waveform()

**Parameters waveform\_data\_array** (*list of float*) – Specifies the array of data you want to use for the new arbitrary waveform. The array must have at least as many elements as the value that you specify in **waveformSize**.

You must normalize the data points in the array to be between -1.00 and +1.00.

Default Value: None

### delete\_script

nifgen.Session.delete\_script (script\_name)
Deletes the specified script from onboard memory.

**Tip:** This method can be called on specific channels within your *nifgen.Session* instance. Use Python index notation on the repeated capabilities container channels to specify a subset, and then call this method on the result.

Example: my\_session.channels[ ... ].delete\_script()

To call the method on all channels, you can call it directly on the *nifgen*. Session.

Example: my\_session.delete\_script()

**Parameters script\_name** (*str*) – Specifies the name of the script you want to delete. The script name appears in the text of the script following the script keyword.

# delete\_waveform

```
nifgen.Session.delete_waveform(waveform_name_or_handle)
```

Removes a previously created arbitrary waveform from the signal generator memory.

Note: The signal generator must not be in the Generating state when you call this method.

**Tip:** This method can be called on specific channels within your *nifgen.Session* instance. Use Python index notation on the repeated capabilities container channels to specify a subset, and then call this method on the result.

Example: my\_session.channels[ ... ].delete\_waveform()

To call the method on all channels, you can call it directly on the *nifgen*. Session.

Example: my\_session.delete\_waveform()

**Parameters waveform\_name\_or\_handle** (*str or int*) - The name (str) or handle (int) of an arbitrary waveform previously allocated with *nifgen.Session.allocate\_named\_waveform()*, *nifgen.Session. allocate\_waveform()* or nifgen.Session.create\_waveform().

# disable

```
nifgen.Session.disable()
```

Places the instrument in a quiescent state where it has minimal or no impact on the system to which it is connected. The analog output and all exported signals are disabled.

# export\_attribute\_configuration\_buffer

```
nifgen.Session.export_attribute_configuration_buffer()
```

Exports the property configuration of the session to a configuration buffer.

You can export and import session property configurations only between devices with identical model numbers, channel counts, and onboard memory sizes.

This method verifies that the properties you have configured for the session are valid. If the configuration is invalid, NI-FGEN returns an error.

#### **Return type** bytes

**Returns** Specifies the byte array buffer to be populated with the exported property configuration.

#### export attribute configuration file

nifgen.Session.export\_attribute\_configuration\_file (*file\_path*) Exports the property configuration of the session to the specified file.

You can export and import session property configurations only between devices with identical model numbers, channel counts, and onboard memory sizes.

This method verifies that the properties you have configured for the session are valid. If the configuration is invalid, NI-FGEN returns an error.

**Parameters file\_path** (*str*) – Specifies the absolute path to the file to contain the exported property configuration. If you specify an empty or relative path, this method returns an error. **Default file extension:** .nifgenconfig

## get\_channel\_name

```
nifgen.Session.get_channel_name(index)
```

Returns the channel string that is in the channel table at an index you specify.

Note: This method is included for compliance with the IviFgen Class Specification.

**Parameters** index (*int*) – A 1-based index into the channel table.

Return type str

**Returns** Returns the channel string that is in the channel table at the index you specify. Do not modify the contents of the channel string.

# get\_ext\_cal\_last\_date\_and\_time

#### nifgen.Session.get\_ext\_cal\_last\_date\_and\_time()

Returns the date and time of the last successful external calibration. The time returned is 24-hour (military) local time; for example, if the device was calibrated at 2:30 PM, this method returns 14 for the **hour** parameter and 30 for the **minute** parameter.

Return type hightime.datetime

Returns Indicates date and time of the last calibration.

# get\_ext\_cal\_last\_temp

nifgen.Session.get\_ext\_cal\_last\_temp()

Returns the temperature at the last successful external calibration. The temperature is returned in degrees Celsius.

**Return type** float

Returns Specifies the temperature at the last successful calibration in degrees Celsius.

## get\_ext\_cal\_recommended\_interval

nifgen.Session.get\_ext\_cal\_recommended\_interval()

Returns the recommended interval between external calibrations in months.

Return type hightime.timedelta

**Returns** Specifies the recommended interval between external calibrations in months.

## get\_hardware\_state

### nifgen.Session.get\_hardware\_state()

Returns the current hardware state of the device and, if the device is in the hardware error state, the current hardware error.

**Note:** Hardware states do not necessarily correspond to NI-FGEN states.

#### Return type nifgen.HardwareState

# Returns

Returns the hardware state of the signal generator.

# **Defined Values**

| IDLE                      | The device is in the Idle state.         |
|---------------------------|------------------------------------------|
| WAITING_FOR_START_TRIGGER | The device is waiting for Start Trigger. |
| RUNNING                   | The device is in the Running state.      |
| DONE                      | The generation has completed success-    |
|                           | fully.                                   |
| HARDWARE_ERROR            | There is a hardware error.               |

## get\_self\_cal\_last\_date\_and\_time

nifgen.Session.get\_self\_cal\_last\_date\_and\_time() Returns the date and time of the last successful self-calibration.

teturns the date and time of the last successful self-calibra

Return type hightime.datetime

**Returns** Returns the date and time the device was last calibrated.

# get\_self\_cal\_last\_temp

# nifgen.Session.get\_self\_cal\_last\_temp()

Returns the temperature at the last successful self-calibration. The temperature is returned in degrees Celsius.

### Return type float

Returns Specifies the temperature at the last successful calibration in degrees Celsius.

# get\_self\_cal\_supported

nifgen.Session.get\_self\_cal\_supported()

Returns whether the device supports self-calibration.

## Return type bool

### Returns

Returns whether the device supports self-calibration.

## **\*\*Defined Values\*\***

| True  | Self-calibration is supported.     |
|-------|------------------------------------|
| False | Self-calibration is not supported. |

## import\_attribute\_configuration\_buffer

nifgen.Session.import\_attribute\_configuration\_buffer(*configuration*) Imports a property configuration to the session from the specified configuration buffer. You can export and import session property configurations only between devices with identical model numbers, channel counts, and onboard memory sizes.

**Note:** You cannot call this method while the session is in a running state, such as while generating a signal.

**Parameters configuration** (*bytes*) – Specifies the byte array buffer that contains the property configuration to import.

## import\_attribute\_configuration\_file

nifgen.Session.import\_attribute\_configuration\_file (*file\_path*) Imports a property configuration to the session from the specified file.

You can export and import session property configurations only between devices with identical model numbers, channel counts, and onboard memory sizes.

**Note:** You cannot call this method while the session is in a running state, such as while generating a signal.

**Parameters file\_path** (*str*) – Specifies the absolute path to the file containing the property configuration to import. If you specify an empty or relative path, this method returns an error. **Default File Extension:** .nifgenconfig

# initiate

nifgen.Session.initiate()

Initiates signal generation. If you want to abort signal generation, call the *nifgen.Session. abort()* method. After the signal generation is aborted, you can call the *nifgen.Session. initiate()* method to cause the signal generator to produce a signal again.

**Note:** This method will return a Python context manager that will initiate on entering and abort on exit.

#### is\_done

nifgen.Session.is\_done()

Determines whether the current generation is complete. This method sets the **done** parameter to True if the session is in the Idle or Committed states.

**Note:** NI-FGEN only reports the **done** parameter as True after the current generation is complete in Single trigger mode.

Return type bool

### Returns

Returns information about the completion of waveform generation.

# **Defined Values**

| True  | Generation is complete.     |
|-------|-----------------------------|
| False | Generation is not complete. |

## lock

nifgen.Session.lock()

Obtains a multithread lock on the device session. Before doing so, the software waits until all other execution threads release their locks on the device session.

Other threads may have obtained a lock on this session for the following reasons:

- The application called the *nifgen.Session.lock()* method.
- A call to NI-FGEN locked the session.
- After a call to the *nifgen.Session.lock()* method returns successfully, no other threads can access the device session until you call the *nifgen.Session.unlock()* method or exit out of the with block when using lock context manager.
- Use the *nifgen.Session.lock()* method and the *nifgen.Session.unlock()* method around a sequence of calls to instrument driver methods if you require that the device retain its settings through the end of the sequence.

You can safely make nested calls to the *nifgen.Session.lock()* method within the same thread. To completely unlock the session, you must balance each call to the *nifgen.Session.lock()* method with a call to the *nifgen.Session.unlock()* method.

One method for ensuring there are the same number of unlock method calls as there is lock calls is to use lock as a context manager

```
with nifgen.Session('dev1') as session:
    with session.lock():
        # Calls to session within a single lock context
```

The first with block ensures the session is closed regardless of any exceptions raised

The second with block ensures that unlock is called regardless of any exceptions raised

#### Return type context manager

**Returns** When used in a *with* statement, *nifgen.Session.lock()* acts as a context manager and unlock will be called when the *with* block is exited

## query\_arb\_seq\_capabilities

```
nifgen.Session.query_arb_seq_capabilities()
```

Returns the properties of the signal generator that are related to creating arbitrary sequences (the nifgen.Session.max\_num\_sequences, nifgen.Session.max\_sequence\_length, nifgen.Session.max\_sequence\_length, and nifgen.Session.max\_loop\_count properties).

### **Return type**

tuple (maximum\_number\_of\_sequences, minimum\_sequence\_length, maximum\_sequence\_length, maximum\_loop\_count)

#### WHERE

maximum\_number\_of\_sequences (int):

Returns the maximum number of arbitrary waveform sequences that the signal generator allows. NI-FGEN obtains this value from the *nifgen.Session. max\_num\_sequences* property.

minimum\_sequence\_length (int):

Returns the minimum number of arbitrary waveforms the signal generator allows in a sequence. NI-FGEN obtains this value from the *nifgen.Session.min\_sequence\_length* property.

maximum\_sequence\_length (int):

Returns the maximum number of arbitrary waveforms the signal generator allows in a sequence. NI-FGEN obtains this value from the *nifgen.Session.* max\_sequence\_length property.

maximum\_loop\_count (int):

Returns the maximum number of times the signal generator can repeat an arbitrary waveform in a sequence. NI-FGEN obtains this value from the *nifgen*. Session.max\_loop\_count property.

## query\_arb\_wfm\_capabilities

#### nifgen.Session.query\_arb\_wfm\_capabilities()

Returns the properties of the signal generator that are related to creating arbitrary waveforms. These properties are the maximum number of waveforms, waveform quantum, minimum waveform size, and maximum waveform size.

**Note:** If you do not want to obtain the waveform quantum, pass a value of VI\_NULL for this parameter.

### **Return type**

tuple (maximum\_number\_of\_waveforms, waveform\_quantum, minimum\_waveform\_size, maximum\_waveform\_size)

WHERE

maximum\_number\_of\_waveforms (int):

Returns the maximum number of arbitrary waveforms that the signal generator allows. NI-FGEN obtains this value from the *nifgen.Session*. *max\_num\_waveforms* property.

# waveform\_quantum (int):

The size (number of points) of each waveform must be a multiple of a constant quantum value. This parameter obtains the quantum value that the signal generator uses. NI-FGEN returns this value from the nifgen.Session. waveform\_quantum property.

For example, when this property returns a value of 8, all waveform sizes must be a multiple of 8.

minimum\_waveform\_size (int):

Returns the minimum number of points that the signal generator allows in a waveform. NI-FGEN obtains this value from the *nifgen.Session.min\_waveform\_size* property.

maximum\_waveform\_size (int):

Returns the maximum number of points that the signal generator allows in a waveform. NI-FGEN obtains this value from the *nifgen.Session.* max\_waveform\_size property.

### query\_freq\_list\_capabilities

#### nifgen.Session.query\_freq\_list\_capabilities()

Returns the properties of the signal generator that are related to creating frequency lists. These properties are nifgen.Session.max\_num\_freq\_lists, nifgen.Session.min\_freq\_list\_length, nifgen.Session.min\_freq\_list\_duration, nifgen.Session.max\_freq\_list\_duration, and nifgen.Session. freq\_list\_duration\_quantum.

#### **Return type**

tuple (maximum\_number\_of\_freq\_lists, minimum\_frequency\_list\_length, maximum\_frequency\_list\_length, minimum\_frequency\_list\_duration, maximum\_frequency\_list\_duration, frequency\_list\_duration\_quantum)

#### WHERE

maximum\_number\_of\_freq\_lists (int):

Returns the maximum number of frequency lists that the signal generator allows. NI-FGEN obtains this value from the *nifgen.Session*. *max\_num\_freq\_lists* property.

minimum\_frequency\_list\_length (int):

Returns the minimum number of steps that the signal generator allows in a frequency list. NI-FGEN obtains this value from the *nifgen.Session.min\_freq\_list\_length* property.

maximum\_frequency\_list\_length (int):

Returns the maximum number of steps that the signal generator allows in a frequency list. NI-FGEN obtains this value from the *nifgen.Session.* max\_freq\_list\_length property.

minimum\_frequency\_list\_duration (float):

Returns the minimum duration that the signal generator allows in a step of a frequency list. NI-FGEN obtains this value from the *nifgen.Session.min\_freq\_list\_duration* property.

maximum\_frequency\_list\_duration (float):

Returns the maximum duration that the signal generator allows in a step of a frequency list. NI-FGEN obtains this value from the *nifgen.Session. max\_freq\_list\_duration* property.

frequency\_list\_duration\_quantum (float):

Returns the quantum of which all durations must be a multiple in a frequency list. NI-FGEN obtains this value from the *nifgen.Session*. *freq\_list\_duration\_quantum* property.

### read\_current\_temperature

```
nifgen.Session.read_current_temperature()
```

Reads the current onboard temperature of the device. The temperature is returned in degrees Celsius.

#### Return type float

**Returns** Returns the current temperature read from onboard temperature sensors, in degrees Celsius.

#### reset

#### nifgen.Session.reset()

Resets the instrument to a known state. This method aborts the generation, clears all routes, and resets session properties to the default values. This method does not, however, commit the session properties or configure the device hardware to its default state.

**Note:** For the NI 5401/5404/5411/5431, this method exhibits the same behavior as the *nifgen*. *Session.reset\_device()* method.

# reset\_device

```
nifgen.Session.reset_device()
```

Performs a hard reset on the device. Generation is stopped, all routes are released, external bidirectional terminals are tristated, FPGAs are reset, hardware is configured to its default state, and all session properties are reset to their default states.

#### reset\_with\_defaults

```
nifgen.Session.reset_with_defaults()
```

Resets the instrument and reapplies initial user-specified settings from the logical name that was used to initialize the session. If the session was created without a logical name, this method is equivalent to the *nifgen.Session.reset()* method.

### self\_cal

```
nifgen.Session.self_cal()
```

Performs a full internal self-calibration on the device. If the calibration is successful, new calibration data and constants are stored in the onboard EEPROM.

# self\_test

```
nifgen.Session.self_test()
```

Runs the instrument self-test routine and returns the test result(s).

Raises SelfTestError on self test failure. Properties on exception object:

- code failure code from driver
- · message status message from driver

| Self-Test Code | Description      |
|----------------|------------------|
| 0              | Passed self-test |
| 1              | Self-test failed |

**Note:** When used on some signal generators, the device is reset after the *nifgen.Session*. *self\_test()* method runs. If you use the *nifgen.Session.self\_test()* method, your device may not be in its previously configured state after the method runs.

## send\_software\_edge\_trigger

```
nifgen.Session.send_software_edge_trigger(trigger, trigger_id)
```

Sends a command to trigger the signal generator. This VI can act as an override for an external edge trigger.

Note: This VI does not override external digital edge triggers of the NI 5401/5411/5431.

#### **Parameters**

• **trigger** (*nifgen*. *Trigger*) – Trigger specifies the type of software trigger to send

| Defined Values |
|----------------|
| START          |
| SCRIPT         |

**Note:** One or more of the referenced values are not in the Python API for this driver. Enums that only define values, or represent True/False, have been removed.

• trigger\_id (str) - Trigger ID specifies the Script Trigger to use for triggering.

# set\_next\_write\_position

```
nifgen.Session.set_next_write_position(waveform_name_or_handle, relative_to,
```

offset)

Sets the position in the waveform at which the next waveform data is written. This method allows you to write to arbitrary locations within the waveform. These settings apply only to the next write to the waveform specified by the waveformHandle parameter. Subsequent writes to that waveform

begin where the last write left off, unless this method is called again. The waveformHandle passed in must have been created by a call to the *nifgen.Session.allocate\_waveform()* method or one of the following nifgen.Session.create\_waveform() method.

**Tip:** This method can be called on specific channels within your *nifgen.Session* instance. Use Python index notation on the repeated capabilities container channels to specify a subset, and then call this method on the result.

Example: my\_session.channels[ ... ].set\_next\_write\_position()

To call the method on all channels, you can call it directly on the *nifgen.Session*.

Example: my\_session.set\_next\_write\_position()

### **Parameters**

- waveform\_name\_or\_handle (str or int) The name (str) or handle (int) of an arbitrary waveform previously allocated with nifgen. Session.allocate\_named\_waveform(), nifgen.Session. allocate\_waveform() or nifgen.Session.create\_waveform().
- **relative\_to** (*nifgen.RelativeTo*) Specifies the reference position in the waveform. This position and **offset** together determine where to start loading data into the waveform.

### \*\*Defined Values\*\*

| START (0) | Use the start of the waveform as the reference position.      |  |
|-----------|---------------------------------------------------------------|--|
| CURRENT   | Use the current position within the waveform as the reference |  |
| (1)       | position.                                                     |  |

• **offset** (*int*) – Specifies the offset from **relativeTo** at which to start loading the data into the waveform.

# unlock

nifgen.Session.unlock()

Releases a lock that you acquired on an device session using *nifgen.Session.lock()*. Refer to *nifgen.Session.unlock()* for additional information on session locks.

## wait\_until\_done

nifgen.Session.wait\_until\_done (max\_time=hightime.timedelta(seconds=10.0))
Waits until the device is done generating or until the maximum time has expired.

**Parameters max\_time** (hightime.timedelta, datetime.timedelta, or int in milliseconds) - Specifies the timeout value in milliseconds.

## write\_script

```
nifgen.Session.write_script (script)
Writes a string containing one or more scripts that govern the generation of waveforms.
```

**Tip:** This method can be called on specific channels within your *nifgen.Session* instance. Use Python index notation on the repeated capabilities container channels to specify a subset, and then call this method on the result.

Example: my\_session.channels[ ... ].write\_script()

To call the method on all channels, you can call it directly on the nifgen. Session.

Example: my\_session.write\_script()

**Parameters script** (*str*) – Contains the text of the script you want to use for your generation operation. Refer to scripting Instructions for more information about writing scripts.

# write\_waveform

nifgen.Session.write\_waveform(*waveform\_name\_or\_handle*, *data*) Writes data to the waveform in onboard memory.

By default, subsequent calls to this method continue writing data from the position of the last sample written. You can set the write position and offset by calling the *nifgen.Session*. set\_next\_write\_position() nifgen.Session.set\_next\_write\_position() method.

**Tip:** This method can be called on specific channels within your *nifgen.Session* instance. Use Python index notation on the repeated capabilities container channels to specify a subset, and then call this method on the result.

Example: my\_session.channels[ ... ].write\_waveform()

To call the method on all channels, you can call it directly on the nifgen. Session.

Example: my\_session.write\_waveform()

### **Parameters**

- waveform\_name\_or\_handle (str or int) The name (str) or handle (int) of an arbitrary waveform previously allocated with nifgen. Session.allocate\_named\_waveform(), nifgen.Session. allocate waveform() or nifgen.Session.create waveform().
- **data** (*list of float*) Array of data to load into the waveform. This may be an iterable of float, or for best performance a numpy.ndarray of dtype int16 or float64.

#### **Properties**

# absolute\_delay

nifgen.Session.absolute\_delay

Specifies the sub-Sample Clock delay, in seconds, to apply to the waveform. Use this property to reduce the trigger jitter when synchronizing multiple devices with NI-TClk. This property can also help maintain synchronization repeatability by writing the absolute delay value of a previous

measurement to the current session. To set this property, the waveform generator must be in the Idle (Configuration) state. **Units**: seconds (s) **Valid Values**: Plus or minus half of one Sample Clock period **Default Value**: 0.0 **Supported Waveform Generators**: PXIe-5413/5423/5433

Note: If this property is set, NI-TClk cannot perform any sub-Sample Clock adjustment.

The following table lists the characteristics of this property.

| Characteristic        | Value      |
|-----------------------|------------|
| Datatype              | float      |
| Permissions           | read-write |
| Repeated Capabilities | None       |

**Tip:** This property corresponds to the following LabVIEW Property or C Attribute:

- LabVIEW Property: Output: Absolute Delay
- C Attribute: NIFGEN\_ATTR\_ABSOLUTE\_DELAY

#### all\_marker\_events\_latched\_status

### nifgen.Session.all\_marker\_events\_latched\_status

Returns a bit field of the latched status of all Marker Events. Write 0 to this property to clear the latched status of all Marker Events.

The following table lists the characteristics of this property.

| Characteristic        | Value      |
|-----------------------|------------|
| Datatype              | int        |
| Permissions           | read-write |
| Repeated Capabilities | None       |

**Tip:** This property corresponds to the following LabVIEW Property or C Attribute:

- LabVIEW Property: Events:Marker:Advanced:All Marker Events Latched Status
- C Attribute: NIFGEN\_ATTR\_ALL\_MARKER\_EVENTS\_LATCHED\_STATUS

#### all\_marker\_events\_live\_status

nifgen.Session.all\_marker\_events\_live\_status Returns a bit field of the live status of all Marker Events.

The following table lists the characteristics of this property.

| Characteristic        | Value     |
|-----------------------|-----------|
| Datatype              | int       |
| Permissions           | read only |
| Repeated Capabilities | None      |

**Tip:** This property corresponds to the following LabVIEW Property or C Attribute:

- LabVIEW Property: Events:Marker:Advanced:All Marker Events Live Status
- C Attribute: NIFGEN\_ATTR\_ALL\_MARKER\_EVENTS\_LIVE\_STATUS

# analog\_data\_mask

nifgen.Session.analog\_data\_mask

Specifies the mask to apply to the analog output. The masked data is replaced with the data in *nifgen.Session.analog\_static\_value*.

The following table lists the characteristics of this property.

| Characteristic        | Value      |
|-----------------------|------------|
| Datatype              | int        |
| Permissions           | read-write |
| Repeated Capabilities | None       |

Tip: This property corresponds to the following LabVIEW Property or C Attribute:

- LabVIEW Property: Output:Data Mask:Analog Data Mask
- C Attribute: NIFGEN\_ATTR\_ANALOG\_DATA\_MASK

# analog\_filter\_enabled

## nifgen.Session.analog\_filter\_enabled

Controls whether the signal generator applies to an analog filter to the output signal. This property is valid in arbitrary waveform, arbitrary sequence, and script modes. This property can also be used in standard method and frequency list modes for user-defined waveforms.

The following table lists the characteristics of this property.

| Characteristic        | Value      |
|-----------------------|------------|
| Datatype              | bool       |
| Permissions           | read-write |
| Repeated Capabilities | None       |

**Tip:** This property corresponds to the following LabVIEW Property or C Attribute:

- LabVIEW Property: Output:Filters:Analog Filter Enabled
- C Attribute: NIFGEN\_ATTR\_ANALOG\_FILTER\_ENABLED

# analog\_path

### nifgen.Session.analog\_path

Specifies the analog signal path that should be used. The main path allows you to configure gain, offset, analog filter status, output impedance, and output enable. The main path has two amplifier options, high- and low-gain. The direct path presents a much smaller gain range, and you cannot adjust offset or the filter status. The direct path also provides a smaller output range but also lower distortion. NI-FGEN normally chooses the amplifier based on the user-specified gain.

The following table lists the characteristics of this property.

| Characteristic        | Value            |
|-----------------------|------------------|
| Datatype              | enums.AnalogPath |
| Permissions           | read-write       |
| Repeated Capabilities | None             |

Tip: This property corresponds to the following LabVIEW Property or C Attribute:

- LabVIEW Property: Output: Analog Path
- C Attribute: NIFGEN\_ATTR\_ANALOG\_PATH

# analog\_static\_value

### nifgen.Session.analog\_static\_value

Specifies the static value that replaces data masked by nifgen.Session. analog data mask.

The following table lists the characteristics of this property.

| Characteristic        | Value      |
|-----------------------|------------|
| Datatype              | int        |
| Permissions           | read-write |
| Repeated Capabilities | None       |

**Tip:** This property corresponds to the following LabVIEW Property or C Attribute:

- LabVIEW Property: Output:Data Mask:Analog Static Value
- C Attribute: NIFGEN\_ATTR\_ANALOG\_STATIC\_VALUE

## arb\_gain

nifgen.Session.arb\_gain

Specifies the factor by which the signal generator scales the arbitrary waveform data. When you create arbitrary waveforms, you must first normalize the data points to the range -1.0 to +1.0. Use this property to scale the arbitrary waveform to other ranges. For example, when you set this property to 2.0, the output signal ranges from -2.0 V to +2.0 V. Use this property when *nifgen.Session*. *output\_mode* is set to *ARB* or *SEQ*.

**Tip:** This property can be set/get on specific channels within your *nifgen.Session* instance. Use Python index notation on the repeated capabilities container channels to specify a subset.

Example: my\_session.channels[ ... ].arb\_gain

To set/get on all channels, you can call the property directly on the nifgen. Session.

Example: my\_session.arb\_gain

The following table lists the characteristics of this property.

| Characteristic        | Value      |
|-----------------------|------------|
| Datatype              | float      |
| Permissions           | read-write |
| Repeated Capabilities | channels   |

**Tip:** This property corresponds to the following LabVIEW Property or C Attribute:

- LabVIEW Property: Arbitrary Waveform:Gain
- C Attribute: NIFGEN\_ATTR\_ARB\_GAIN

# arb\_marker\_position

### nifgen.Session.arb\_marker\_position

Specifies the position for a marker to be asserted in the arbitrary waveform. This property defaults to -1 when no marker position is specified. Use this property when *nifgen.Session. output\_mode* is set to *ARB*. Use nifgen.Session.ExportSignal() to export the marker signal.

Note: One or more of the referenced methods are not in the Python API for this driver.

The following table lists the characteristics of this property.

| Characteristic        | Value      |
|-----------------------|------------|
| Datatype              | int        |
| Permissions           | read-write |
| Repeated Capabilities | None       |

Tip: This property corresponds to the following LabVIEW Property or C Attribute:

- LabVIEW Property: Arbitrary Waveform: Arbitrary Waveform Mode: Marker Position
- C Attribute: NIFGEN\_ATTR\_ARB\_MARKER\_POSITION

### arb\_offset

#### nifgen.Session.arb\_offset

Specifies the value that the signal generator adds to the arbitrary waveform data. When you create arbitrary waveforms, you must first normalize the data points to the range -1.0 to +1.0. Use this property to shift the arbitrary waveform range. For example, when you set this property to 1.0, the output signal ranges from 2.0 V to 0.0 V. Use this property when *nifgen.Session.output\_mode* is set to *ARB* or *SEQ*. Units: Volts

**Tip:** This property can be set/get on specific channels within your *nifgen.Session* instance. Use Python index notation on the repeated capabilities container channels to specify a subset.

Example: my\_session.channels[ ... ].arb\_offset

To set/get on all channels, you can call the property directly on the nifgen. Session.

Example: my\_session.arb\_offset

The following table lists the characteristics of this property.

| Characteristic        | Value      |
|-----------------------|------------|
| Datatype              | float      |
| Permissions           | read-write |
| Repeated Capabilities | channels   |

Tip: This property corresponds to the following LabVIEW Property or C Attribute:

- LabVIEW Property: Arbitrary Waveform:Offset
- C Attribute: NIFGEN\_ATTR\_ARB\_OFFSET

### arb\_repeat\_count

#### nifgen.Session.arb\_repeat\_count

Specifies number of times to repeat the arbitrary waveform when the triggerMode parameter of nifgen.Session.ConfigureTriggerMode() is set to *SINGLE* or *STEPPED*. This property is ignored if the triggerMode parameter is set to *CONTINUOUS* or *BURST*. Use this property when *nifgen.Session.output\_mode* is set to *ARB*. When used during streaming, this property specifies the number of times to repeat the streaming waveform (the onboard memory allocated for streaming). For more information about streaming, refer to the Streaming topic.

The following table lists the characteristics of this property.

| Characteristic        | Value      |
|-----------------------|------------|
| Datatype              | int        |
| Permissions           | read-write |
| Repeated Capabilities | None       |

Tip: This property corresponds to the following LabVIEW Property or C Attribute:

• LabVIEW Property: Arbitrary Waveform: Arbitrary Waveform Mode: Repeat Count

# • C Attribute: NIFGEN\_ATTR\_ARB\_REPEAT\_COUNT

# arb\_sample\_rate

### nifgen.Session.arb\_sample\_rate

Specifies the rate at which the signal generator outputs the points in arbitrary waveforms. Use this property when *nifgen.Session.output\_mode* is set to *ARB* or *SEQ*. Units: Samples/s

The following table lists the characteristics of this property.

| Characteristic        | Value      |
|-----------------------|------------|
| Datatype              | float      |
| Permissions           | read-write |
| Repeated Capabilities | None       |

**Tip:** This property corresponds to the following LabVIEW Property or C Attribute:

- LabVIEW Property: Clocks:Sample Clock:Rate
- C Attribute: NIFGEN\_ATTR\_ARB\_SAMPLE\_RATE

# arb\_sequence\_handle

## nifgen.Session.arb\_sequence\_handle

This channel-based property identifies which sequence the signal generator produces. You can create multiple sequences using *nifgen.Session.create\_arb\_sequence()*. *nifgen. Session.create\_arb\_sequence()* returns a handle that you can use to identify the particular sequence. To configure the signal generator to produce a particular sequence, set this property to the sequence handle. Use this property only when *nifgen.Session.output\_mode* is set to *SEQ*.

**Tip:** This property can be set/get on specific channels within your *nifgen.Session* instance. Use Python index notation on the repeated capabilities container channels to specify a subset.

Example: my\_session.channels[ ... ].arb\_sequence\_handle

To set/get on all channels, you can call the property directly on the nifgen. Session.

Example: my\_session.arb\_sequence\_handle

The following table lists the characteristics of this property.

| Characteristic        | Value      |
|-----------------------|------------|
| Datatype              | int        |
| Permissions           | read-write |
| Repeated Capabilities | channels   |

**Tip:** This property corresponds to the following LabVIEW Property or C Attribute:

- LabVIEW Property: Arbitrary Waveform: Arbitrary Sequence Mode: Arbitrary Sequence Handle
- C Attribute: NIFGEN\_ATTR\_ARB\_SEQUENCE\_HANDLE

# arb\_waveform\_handle

nifgen.Session.arb\_waveform\_handle

Selects which arbitrary waveform the signal generator produces. You can create multiple arbitrary waveforms using one of the following niFgen Create Waveform methods: nifgen.Session.create\_waveform() nifgen.Session.create\_waveform\_from\_file\_i16() nifgen.Session.create\_waveform\_from\_file\_f64() These methods return a handle that you can use to identify the particular waveform. To configure the signal generator to produce a particular waveform, set this property to the waveform handle. Use this property only when nifgen.Session.output\_mode is set to ARB.

**Tip:** This property can be set/get on specific channels within your *nifgen.Session* instance. Use Python index notation on the repeated capabilities container channels to specify a subset.

Example: my\_session.channels[ ... ].arb\_waveform\_handle

To set/get on all channels, you can call the property directly on the nifgen. Session.

Example: my\_session.arb\_waveform\_handle

The following table lists the characteristics of this property.

| Characteristic        | Value      |
|-----------------------|------------|
| Datatype              | int        |
| Permissions           | read-write |
| Repeated Capabilities | channels   |

Tip: This property corresponds to the following LabVIEW Property or C Attribute:

- LabVIEW Property: Arbitrary Waveform:Arbitrary Waveform Mode:Arbitrary Waveform Handle
- C Attribute: NIFGEN\_ATTR\_ARB\_WAVEFORM\_HANDLE

# aux\_power\_enabled

nifgen.Session.aux\_power\_enabled

Controls the specified auxiliary power pin. Setting this property to TRUE energizes the auxiliary power when the session is committed. When this property is FALSE, the power pin of the connector outputs no power.

The following table lists the characteristics of this property.

| Characteristic        | Value      |
|-----------------------|------------|
| Datatype              | bool       |
| Permissions           | read-write |
| Repeated Capabilities | None       |

**Tip:** This property corresponds to the following LabVIEW Property or C Attribute:

- LabVIEW Property: Output:Advanced:AUX Power Enabled
- C Attribute: NIFGEN\_ATTR\_AUX\_POWER\_ENABLED

# bus\_type

nifgen.Session.bus\_type

The bus type of the signal generator.

The following table lists the characteristics of this property.

| Characteristic        | Value         |
|-----------------------|---------------|
| Datatype              | enums.BusType |
| Permissions           | read only     |
| Repeated Capabilities | None          |

Tip: This property corresponds to the following LabVIEW Property or C Attribute:

- LabVIEW Property: Instrument:Bus Type
- C Attribute: NIFGEN\_ATTR\_BUS\_TYPE

# channel\_delay

nifgen.Session.channel\_delay

Specifies, in seconds, the delay to apply to the analog output of the channel specified by the channel string. You can use the channel delay to configure the timing relationship between channels on a multichannel device. Values for this property can be zero or positive. A value of zero indicates that the channels are aligned. A positive value delays the analog output by the specified number of seconds.

**Tip:** This property can be set/get on specific channels within your *nifgen.Session* instance. Use Python index notation on the repeated capabilities container channels to specify a subset.

Example: my\_session.channels[ ... ].channel\_delay

To set/get on all channels, you can call the property directly on the nifgen. Session.

Example: my\_session.channel\_delay

The following table lists the characteristics of this property.

| Characteristic        | Value      |
|-----------------------|------------|
| Datatype              | float      |
| Permissions           | read-write |
| Repeated Capabilities | channels   |

**Tip:** This property corresponds to the following LabVIEW Property or C Attribute:

- LabVIEW Property: Output: Channel Delay
- C Attribute: NIFGEN\_ATTR\_CHANNEL\_DELAY

# clock\_mode

### nifgen.Session.clock\_mode

Controls which clock mode is used for the signal generator. For signal generators that support it, this property allows switching the sample clock to High-Resolution mode. When in Divide-Down mode, the sample rate can only be set to certain frequences, based on dividing down the update clock. However, in High-Resolution mode, the sample rate may be set to any value.

The following table lists the characteristics of this property.

| Characteristic        | Value           |
|-----------------------|-----------------|
| Datatype              | enums.ClockMode |
| Permissions           | read-write      |
| Repeated Capabilities | None            |

Tip: This property corresponds to the following LabVIEW Property or C Attribute:

- LabVIEW Property: Clocks:Sample Clock:Mode
- C Attribute: NIFGEN\_ATTR\_CLOCK\_MODE

### common\_mode\_offset

#### nifgen.Session.common\_mode\_offset

Specifies, in volts, the value the signal generator adds to or subtracts from the arbitrary waveform data. This property applies only when you set the *nifgen.Session*. *terminal\_configuration* property to *DIFFERENTIAL*. Common mode offset is applied to the signals generated at each differential output terminal.

**Tip:** This property can be set/get on specific channels within your *nifgen.Session* instance. Use Python index notation on the repeated capabilities container channels to specify a subset.

Example: my\_session.channels[ ... ].common\_mode\_offset

To set/get on all channels, you can call the property directly on the *nifgen.Session*.

Example: my\_session.common\_mode\_offset

The following table lists the characteristics of this property.

| Characteristic        | Value      |
|-----------------------|------------|
| Datatype              | float      |
| Permissions           | read-write |
| Repeated Capabilities | channels   |

Tip: This property corresponds to the following LabVIEW Property or C Attribute:

- LabVIEW Property: Output:Common Mode Offset
- C Attribute: NIFGEN\_ATTR\_COMMON\_MODE\_OFFSET

## data\_marker\_events\_count

## nifgen.Session.data\_marker\_events\_count

Returns the number of Data Marker Events supported by the device.

The following table lists the characteristics of this property.

| Characteristic        | Value     |
|-----------------------|-----------|
| Datatype              | int       |
| Permissions           | read only |
| Repeated Capabilities | None      |

**Tip:** This property corresponds to the following LabVIEW Property or C Attribute:

- LabVIEW Property: Instrument:Data Marker Events Count
- C Attribute: NIFGEN\_ATTR\_DATA\_MARKER\_EVENTS\_COUNT

# data\_marker\_event\_data\_bit\_number

nifgen.Session.data\_marker\_event\_data\_bit\_number

Specifies the bit number to assign to the Data Marker Event.

**Tip:** This property can be set/get on specific data\_markers within your *nifgen.Session* instance. Use Python index notation on the repeated capabilities container data\_markers to specify a subset.

Example: my\_session.data\_markers[ ... ].data\_marker\_event\_data\_bit\_number

To set/get on all data\_markers, you can call the property directly on the nifgen.Session.

Example: my\_session.data\_marker\_event\_data\_bit\_number

The following table lists the characteristics of this property.

| Characteristic        | Value        |
|-----------------------|--------------|
| Datatype              | int          |
| Permissions           | read-write   |
| Repeated Capabilities | data_markers |

**Tip:** This property corresponds to the following LabVIEW Property or C Attribute:

- LabVIEW Property: Events:Data Marker:Data Bit Number
- C Attribute: NIFGEN\_ATTR\_DATA\_MARKER\_EVENT\_DATA\_BIT\_NUMBER

# data\_marker\_event\_level\_polarity

nifgen.Session.data\_marker\_event\_level\_polarity

Specifies the output polarity of the Data marker event.

**Tip:** This property can be set/get on specific data\_markers within your *nifgen.Session* instance. Use Python index notation on the repeated capabilities container data\_markers to specify a subset.

Example: my\_session.data\_markers[ ... ].data\_marker\_event\_level\_polarity

To set/get on all data\_markers, you can call the property directly on the nifgen.Session.

Example: my\_session.data\_marker\_event\_level\_polarity

The following table lists the characteristics of this property.

| Characteristic        | Value                              |
|-----------------------|------------------------------------|
| Datatype              | enums.DataMarkerEventLevelPolarity |
| Permissions           | read-write                         |
| Repeated Capabilities | data_markers                       |

Tip: This property corresponds to the following LabVIEW Property or C Attribute:

- LabVIEW Property: Events:Data Marker:Level:Active Level
- C Attribute: NIFGEN\_ATTR\_DATA\_MARKER\_EVENT\_LEVEL\_POLARITY

### data\_marker\_event\_output\_terminal

nifgen.Session.data\_marker\_event\_output\_terminal

Specifies the destination terminal for the Data Marker Event.

**Tip:** This property can be set/get on specific data\_markers within your *nifgen.Session* instance. Use Python index notation on the repeated capabilities container data\_markers to specify a subset.

Example: my\_session.data\_markers[ ... ].data\_marker\_event\_output\_terminal

To set/get on all data\_markers, you can call the property directly on the nifgen.Session.

Example: my\_session.data\_marker\_event\_output\_terminal

The following table lists the characteristics of this property.

| Characteristic        | Value        |
|-----------------------|--------------|
| Datatype              | str          |
| Permissions           | read-write   |
| Repeated Capabilities | data_markers |

**Tip:** This property corresponds to the following LabVIEW Property or C Attribute:

- LabVIEW Property: Events:Data Marker:Output Terminal
- C Attribute: NIFGEN\_ATTR\_DATA\_MARKER\_EVENT\_OUTPUT\_TERMINAL

# data\_transfer\_block\_size

### nifgen.Session.data\_transfer\_block\_size

The number of samples at a time to download to onboard memory. Useful when the total data to be transferred to onboard memory is large.

The following table lists the characteristics of this property.

| Characteristic        | Value      |
|-----------------------|------------|
| Datatype              | int        |
| Permissions           | read-write |
| Repeated Capabilities | None       |

**Tip:** This property corresponds to the following LabVIEW Property or C Attribute:

- LabVIEW Property: Arbitrary Waveform:Data Transfer:Data Transfer Block Size
- C Attribute: NIFGEN\_ATTR\_DATA\_TRANSFER\_BLOCK\_SIZE

## data\_transfer\_maximum\_bandwidth

### nifgen.Session.data\_transfer\_maximum\_bandwidth

Specifies the maximum amount of bus bandwidth (in bytes per second) to use for data transfers. The signal generator limits data transfer speeds on the PCIe bus to the value you specify for this property. Set this property to optimize bus bandwidth usage for multi-device streaming applications by preventing the signal generator from consuming all of the available bandwidth on a PCI express link when waveforms are being written to the onboard memory of the device.

The following table lists the characteristics of this property.

| Characteristic        | Value      |
|-----------------------|------------|
| Datatype              | float      |
| Permissions           | read-write |
| Repeated Capabilities | None       |

**Tip:** This property corresponds to the following LabVIEW Property or C Attribute:

- LabVIEW Property: Arbitrary Waveform:Data Transfer:Maximum Bandwidth
- C Attribute: NIFGEN\_ATTR\_DATA\_TRANSFER\_MAXIMUM\_BANDWIDTH

### data\_transfer\_maximum\_in\_flight\_reads

#### nifgen.Session.data\_transfer\_maximum\_in\_flight\_reads

Specifies the maximum number of concurrent PCI Express read requests the signal generator can issue. When transferring data from computer memory to device onboard memory across the PCI Express bus, the signal generator can issue multiple memory reads at the same time. In general, the larger the number of read requests, the more efficiently the device uses the bus because the multiple read requests keep the data flowing, even in a PCI Express topology that has high latency due to PCI Express switches in the data path. Most NI devices can issue a large number of read requests (typically 8 or 16). By default, this property is set to the highest value the signal generator supports. If other devices in your system cannot tolerate long data latencies, it may be helpful to decrease the number of in-flight read requests the NI signal generator issues. This helps to reduce the amount of data the signal generator reads at one time.

The following table lists the characteristics of this property.

| Characteristic        | Value      |
|-----------------------|------------|
| Datatype              | int        |
| Permissions           | read-write |
| Repeated Capabilities | None       |

Tip: This property corresponds to the following LabVIEW Property or C Attribute:

- LabVIEW Property: Arbitrary Waveform:Data Transfer:Advanced:Maximum In-Flight Read Requests
- C Attribute: NIFGEN\_ATTR\_DATA\_TRANSFER\_MAXIMUM\_IN\_FLIGHT\_READS

## data\_transfer\_preferred\_packet\_size

```
nifgen.Session.data_transfer_preferred_packet_size
```

Specifies the preferred size of the data field in a PCI Express read request packet. In general, the larger the packet size, the more efficiently the device uses the bus. By default, NI signal generators use the largest packet size allowed by the system. However, due to different system implementations, some systems may perform better with smaller packet sizes. Recommended values for this property are powers of two between 64 and 512. In some cases, the signal generator generates packets smaller than the preferred size you set with this property. You cannot change this property while the

device is generating a waveform. If you want to change the device configuration, call the *nifgen*. *Session.abort ()* method or wait for the generation to complete.

Note: :

The following table lists the characteristics of this property.

| Characteristic        | Value      |
|-----------------------|------------|
| Datatype              | int        |
| Permissions           | read-write |
| Repeated Capabilities | None       |

**Tip:** This property corresponds to the following LabVIEW Property or C Attribute:

- LabVIEW Property: Arbitrary Waveform:Data Transfer:Advanced:Preferred Packet Size
- C Attribute: NIFGEN\_ATTR\_DATA\_TRANSFER\_PREFERRED\_PACKET\_SIZE

# digital\_data\_mask

nifgen.Session.digital\_data\_mask

Specifies the mask to apply to the output on the digital connector. The masked data is replaced with the data in *nifgen.Session.digital\_static\_value*.

The following table lists the characteristics of this property.

| Characteristic        | Value      |
|-----------------------|------------|
| Datatype              | int        |
| Permissions           | read-write |
| Repeated Capabilities | None       |

**Tip:** This property corresponds to the following LabVIEW Property or C Attribute:

- LabVIEW Property: Output:Data Mask:Digital Data Mask
- C Attribute: NIFGEN\_ATTR\_DIGITAL\_DATA\_MASK

# digital\_edge\_script\_trigger\_edge

nifgen.Session.digital\_edge\_script\_trigger\_edge

Specifies the active edge for the Script trigger. This property is used when *nifgen.Session. script\_trigger\_type* is set to Digital Edge.

**Tip:** This property can be set/get on specific script\_triggers within your *nifgen.Session* instance. Use Python index notation on the repeated capabilities container script\_triggers to specify a subset.

Example: my\_session.script\_triggers[ ... ].digital\_edge\_script\_trigger\_edge

To set/get on all script\_triggers, you can call the property directly on the *nifgen.Session*.

Example: my\_session.digital\_edge\_script\_trigger\_edge

The following table lists the characteristics of this property.

| Characteristic        | Value                              |
|-----------------------|------------------------------------|
| Datatype              | enums.ScriptTriggerDigitalEdgeEdge |
| Permissions           | read-write                         |
| Repeated Capabilities | script_triggers                    |

**Tip:** This property corresponds to the following LabVIEW Property or C Attribute:

- LabVIEW Property: Triggers:Script:Digital Edge:Edge
- C Attribute: NIFGEN\_ATTR\_DIGITAL\_EDGE\_SCRIPT\_TRIGGER\_EDGE

# digital\_edge\_script\_trigger\_source

nifgen.Session.digital\_edge\_script\_trigger\_source

Specifies the source terminal for the Script trigger. This property is used when *nifgen*. Session.script\_trigger\_type is set to Digital Edge.

**Tip:** This property can be set/get on specific script\_triggers within your *nifgen.Session* instance. Use Python index notation on the repeated capabilities container script\_triggers to specify a subset.

Example: my\_session.script\_triggers[ ... ].digital\_edge\_script\_trigger\_source

To set/get on all script\_triggers, you can call the property directly on the *nifgen.Session*.

Example: my\_session.digital\_edge\_script\_trigger\_source

The following table lists the characteristics of this property.

| Characteristic        | Value           |
|-----------------------|-----------------|
| Datatype              | str             |
| Permissions           | read-write      |
| Repeated Capabilities | script_triggers |

Tip: This property corresponds to the following LabVIEW Property or C Attribute:

- LabVIEW Property: Triggers:Script:Digital Edge:Source
- C Attribute: NIFGEN\_ATTR\_DIGITAL\_EDGE\_SCRIPT\_TRIGGER\_SOURCE

# digital\_edge\_start\_trigger\_edge

#### nifgen.Session.digital\_edge\_start\_trigger\_edge

Specifies the active edge for the Start trigger. This property is used only when *nifgen.Session.* start\_trigger\_type is set to Digital Edge.

The following table lists the characteristics of this property.

| Characteristic        | Value                             |
|-----------------------|-----------------------------------|
| Datatype              | enums.StartTriggerDigitalEdgeEdge |
| Permissions           | read-write                        |
| Repeated Capabilities | None                              |

Tip: This property corresponds to the following LabVIEW Property or C Attribute:

- LabVIEW Property: Triggers:Start:Digital Edge:Edge
- C Attribute: NIFGEN\_ATTR\_DIGITAL\_EDGE\_START\_TRIGGER\_EDGE

# digital\_edge\_start\_trigger\_source

#### nifgen.Session.digital\_edge\_start\_trigger\_source

Specifies the source terminal for the Start trigger. This property is used only when *nifgen*. Session.start\_trigger\_type is set to Digital Edge.

The following table lists the characteristics of this property.

| Characteristic        | Value      |
|-----------------------|------------|
| Datatype              | str        |
| Permissions           | read-write |
| Repeated Capabilities | None       |

Tip: This property corresponds to the following LabVIEW Property or C Attribute:

- LabVIEW Property: Triggers:Start:Digital Edge:Source
- C Attribute: NIFGEN\_ATTR\_DIGITAL\_EDGE\_START\_TRIGGER\_SOURCE

# digital\_filter\_enabled

nifgen.Session.digital\_filter\_enabled

Controls whether the signal generator applies a digital filter to the output signal. This property is valid in arbitrary waveform, arbitrary sequence, and script modes. This property can also be used in standard method and frequency list modes for user-defined waveforms.

| Characteristic        | Value      |
|-----------------------|------------|
| Datatype              | bool       |
| Permissions           | read-write |
| Repeated Capabilities | None       |

- LabVIEW Property: Output:Filters:Digital Filter Enabled
- C Attribute: NIFGEN\_ATTR\_DIGITAL\_FILTER\_ENABLED

# digital\_filter\_interpolation\_factor

#### nifgen.Session.digital\_filter\_interpolation\_factor

This property only affects the device when *nifgen.Session.digital\_filter\_enabled* is set to True. If you do not set this property directly, NI-FGEN automatically selects the maximum interpolation factor allowed for the current sample rate. Valid values are 2, 4, and 8.

The following table lists the characteristics of this property.

| Characteristic        | Value      |
|-----------------------|------------|
| Datatype              | float      |
| Permissions           | read-write |
| Repeated Capabilities | None       |

Tip: This property corresponds to the following LabVIEW Property or C Attribute:

- LabVIEW Property: Output:Filters:Digital Filter Interpolation Factor
- C Attribute: NIFGEN\_ATTR\_DIGITAL\_FILTER\_INTERPOLATION\_FACTOR

# digital\_gain

### nifgen.Session.digital\_gain

Specifies a factor by which the signal generator digitally multiplies generated data before converting it to an analog signal in the DAC. For a digital gain greater than 1.0, the product of digital gain times the generated data must be inside the range plus or minus 1.0 (assuming floating point data). If the product exceeds these limits, the signal generator clips the output signal, and an error results. Some signal generators support both digital gain and an analog gain (analog gain is specified with the *nifgen.Session.func\_amplitude* property or the *nifgen.Session.arb\_gain* property). Digital gain can be changed during generation without the glitches that may occur when changing analog gains, due to relay switching. However, the DAC output resolution is a method of analog gain, so only analog gain makes full use of the resolution of the DAC.

| Characteristic        | Value      |
|-----------------------|------------|
| Datatype              | float      |
| Permissions           | read-write |
| Repeated Capabilities | None       |

- LabVIEW Property: Output:Digital Gain
- C Attribute: NIFGEN\_ATTR\_DIGITAL\_GAIN

# digital\_pattern\_enabled

nifgen.Session.digital\_pattern\_enabled

Controls whether the signal generator generates a digital pattern of the output signal.

The following table lists the characteristics of this property.

| Characteristic        | Value      |
|-----------------------|------------|
| Datatype              | bool       |
| Permissions           | read-write |
| Repeated Capabilities | None       |

**Tip:** This property corresponds to the following LabVIEW Property or C Attribute:

- LabVIEW Property: Output:Advanced:Digital Pattern Enabled
- C Attribute: NIFGEN\_ATTR\_DIGITAL\_PATTERN\_ENABLED

# digital\_static\_value

```
nifgen.Session.digital_static_value
```

Specifies the static value that replaces data masked by *nifgen.Session.* digital\_data\_mask.

The following table lists the characteristics of this property.

| Characteristic        | Value      |
|-----------------------|------------|
| Datatype              | int        |
| Permissions           | read-write |
| Repeated Capabilities | None       |

- LabVIEW Property: Output:Data Mask:Digital Static Value
- C Attribute: NIFGEN\_ATTR\_DIGITAL\_STATIC\_VALUE

# done\_event\_output\_terminal

nifgen.Session.done\_event\_output\_terminal

Specifies the destination terminal for the Done Event.

The following table lists the characteristics of this property.

| Characteristic        | Value      |
|-----------------------|------------|
| Datatype              | str        |
| Permissions           | read-write |
| Repeated Capabilities | None       |

**Tip:** This property corresponds to the following LabVIEW Property or C Attribute:

- LabVIEW Property: Events:Done:Output Terminal
- C Attribute: NIFGEN\_ATTR\_DONE\_EVENT\_OUTPUT\_TERMINAL

# driver\_setup

nifgen.Session.driver\_setup

Specifies the driver setup portion of the option string that was passed into the nifgen.Session. InitWithOptions() method.

Note: One or more of the referenced methods are not in the Python API for this driver.

The following table lists the characteristics of this property.

| Characteristic        | Value     |
|-----------------------|-----------|
| Datatype              | str       |
| Permissions           | read only |
| Repeated Capabilities | None      |

**Tip:** This property corresponds to the following LabVIEW Property or C Attribute:

• C Attribute: NIFGEN\_ATTR\_DRIVER\_SETUP

### exported\_onboard\_reference\_clock\_output\_terminal

nifgen.Session.exported\_onboard\_reference\_clock\_output\_terminal
 Specifies the terminal to which to export the Onboard Reference Clock.

| Characteristic        | Value      |
|-----------------------|------------|
| Datatype              | str        |
| Permissions           | read-write |
| Repeated Capabilities | None       |

- LabVIEW Property: Clocks:Reference Clock:Onboard Reference Clock:Export Output Terminal
- C Attribute: NIFGEN\_ATTR\_EXPORTED\_ONBOARD\_REFERENCE\_CLOCK\_OUTPUT\_TERMINAL

# exported\_reference\_clock\_output\_terminal

nifgen.Session.exported\_reference\_clock\_output\_terminal
 Specifies the terminal to which to export the Reference Clock.

The following table lists the characteristics of this property.

| Characteristic        | Value      |
|-----------------------|------------|
| Datatype              | str        |
| Permissions           | read-write |
| Repeated Capabilities | None       |

Tip: This property corresponds to the following LabVIEW Property or C Attribute:

- LabVIEW Property: Clocks:Reference Clock:Export Output Terminal
- C Attribute: NIFGEN\_ATTR\_EXPORTED\_REFERENCE\_CLOCK\_OUTPUT\_TERMINAL

# exported\_sample\_clock\_divisor

### nifgen.Session.exported\_sample\_clock\_divisor

Specifies the factor by which to divide the Sample clock, also known as the Update clock, before it is exported. To export the Sample clock, use the nifgen.Session.ExportSignal() method or the nifgen.Session.exported\_sample\_clock\_output\_terminal property.

Note: One or more of the referenced methods are not in the Python API for this driver.

The following table lists the characteristics of this property.

| Characteristic        | Value      |
|-----------------------|------------|
| Datatype              | int        |
| Permissions           | read-write |
| Repeated Capabilities | None       |

- LabVIEW Property: Clocks:Sample Clock:Exported Sample Clock Divisor
- C Attribute: NIFGEN\_ATTR\_EXPORTED\_SAMPLE\_CLOCK\_DIVISOR

# exported\_sample\_clock\_output\_terminal

nifgen.Session.exported\_sample\_clock\_output\_terminal
 Specifies the terminal to which to export the Sample Clock.

The following table lists the characteristics of this property.

| Characteristic        | Value      |
|-----------------------|------------|
| Datatype              | str        |
| Permissions           | read-write |
| Repeated Capabilities | None       |

Tip: This property corresponds to the following LabVIEW Property or C Attribute:

- LabVIEW Property: Clocks:Sample Clock:Export Output Terminal
- C Attribute: NIFGEN\_ATTR\_EXPORTED\_SAMPLE\_CLOCK\_OUTPUT\_TERMINAL

# exported\_sample\_clock\_timebase\_divisor

### nifgen.Session.exported\_sample\_clock\_timebase\_divisor

Specifies the factor by which to divide the sample clock timebase (board clock) before it is exported. To export the Sample clock timebase, use the nifgen.Session.ExportSignal() method or the nifgen.Session.exported\_sample\_clock\_timebase\_output\_terminal property.

Note: One or more of the referenced methods are not in the Python API for this driver.

The following table lists the characteristics of this property.

| Characteristic        | Value      |
|-----------------------|------------|
| Datatype              | int        |
| Permissions           | read-write |
| Repeated Capabilities | None       |

**Tip:** This property corresponds to the following LabVIEW Property or C Attribute:

- LabVIEW Property: Clocks:Sample Clock Timebase:Exported Sample Clock Timebase Divisor
- C Attribute: NIFGEN\_ATTR\_EXPORTED\_SAMPLE\_CLOCK\_TIMEBASE\_DIVISOR

# exported\_sample\_clock\_timebase\_output\_terminal

```
nifgen.Session.exported_sample_clock_timebase_output_terminal
Specifies the terminal to which to export the Sample clock timebase. If you specify a di-
visor with the nifgen.Session.exported_sample_clock_timebase_divisor
```

property, the Sample clock exported with the *nifgen.Session*. *exported\_sample\_clock\_timebase\_output\_terminal* property is the value of the Sample clock timebase after it is divided-down. For a list of the terminals available on your device, refer to the Device Routes tab in MAX. To change the device configuration, call *nifgen.Session.abort()* or wait for the generation to complete.

Note: The signal generator must not be in the Generating state when you change this property.

The following table lists the characteristics of this property.

| Characteristic        | Value      |
|-----------------------|------------|
| Datatype              | str        |
| Permissions           | read-write |
| Repeated Capabilities | None       |

**Tip:** This property corresponds to the following LabVIEW Property or C Attribute:

- LabVIEW Property: Clocks:Sample Clock Timebase:Export Output Terminal
- C Attribute: NIFGEN\_ATTR\_EXPORTED\_SAMPLE\_CLOCK\_TIMEBASE\_OUTPUT\_TERMINAL

# exported\_script\_trigger\_output\_terminal

```
nifgen.Session.exported_script_trigger_output_terminal
```

Specifies the output terminal for the exported Script trigger. Setting this property to an empty string means that when you commit the session, the signal is removed from that terminal and, if possible, the terminal is tristated.

**Tip:** This property can be set/get on specific script\_triggers within your *nifgen.Session* instance. Use Python index notation on the repeated capabilities container script\_triggers to specify a subset.

Example: my\_session.script\_triggers[ ... ].exported\_script\_trigger\_output\_terminal

To set/get on all script\_triggers, you can call the property directly on the *nifgen.Session*.

Example: my\_session.exported\_script\_trigger\_output\_terminal

The following table lists the characteristics of this property.

| Characteristic        | Value           |
|-----------------------|-----------------|
| Datatype              | str             |
| Permissions           | read-write      |
| Repeated Capabilities | script_triggers |

- LabVIEW Property: Triggers:Script:Output Terminal
- C Attribute: NIFGEN\_ATTR\_EXPORTED\_SCRIPT\_TRIGGER\_OUTPUT\_TERMINAL

# exported\_start\_trigger\_output\_terminal

nifgen.Session.exported\_start\_trigger\_output\_terminal
 Specifies the destination terminal for exporting the Start trigger.

The following table lists the characteristics of this property.

| Characteristic        | Value      |
|-----------------------|------------|
| Datatype              | str        |
| Permissions           | read-write |
| Repeated Capabilities | None       |

Tip: This property corresponds to the following LabVIEW Property or C Attribute:

- LabVIEW Property: Triggers:Start:Output Terminal
- C Attribute: NIFGEN\_ATTR\_EXPORTED\_START\_TRIGGER\_OUTPUT\_TERMINAL

### external\_clock\_delay\_binary\_value

nifgen.Session.external\_clock\_delay\_binary\_value

Binary value of the external clock delay.

The following table lists the characteristics of this property.

| Characteristic        | Value      |
|-----------------------|------------|
| Datatype              | int        |
| Permissions           | read-write |
| Repeated Capabilities | None       |

**Tip:** This property corresponds to the following LabVIEW Property or C Attribute:

- LabVIEW Property: Clocks:Advanced:External Clock Delay Binary Value
- C Attribute: NIFGEN\_ATTR\_EXTERNAL\_CLOCK\_DELAY\_BINARY\_VALUE

# external\_sample\_clock\_multiplier

nifgen.Session.external\_sample\_clock\_multiplier

Specifies a multiplication factor to use to obtain a desired sample rate from an external Sample clock. The resulting sample rate is equal to this factor multiplied by the external Sample clock rate. You can use this property to generate samples at a rate higher than your external clock rate. When using this property, you do not need to explicitly set the external clock rate.

| Characteristic        | Value      |
|-----------------------|------------|
| Datatype              | float      |
| Permissions           | read-write |
| Repeated Capabilities | None       |

- LabVIEW Property: Clocks:Advanced:External Sample Clock Multiplier
- C Attribute: NIFGEN\_ATTR\_EXTERNAL\_SAMPLE\_CLOCK\_MULTIPLIER

# file\_transfer\_block\_size

nifgen.Session.file\_transfer\_block\_size

The number of samples at a time to read from the file and download to onboard memory. Used in conjunction with the Create From File and Write From File methods.

The following table lists the characteristics of this property.

| Characteristic        | Value      |
|-----------------------|------------|
| Datatype              | int        |
| Permissions           | read-write |
| Repeated Capabilities | None       |

Tip: This property corresponds to the following LabVIEW Property or C Attribute:

- LabVIEW Property: Arbitrary Waveform:Data Transfer:File Transfer Block Size
- C Attribute: NIFGEN\_ATTR\_FILE\_TRANSFER\_BLOCK\_SIZE

# filter\_correction\_frequency

nifgen.Session.filter\_correction\_frequency

Controls the filter correction frequency of the analog filter. This property corrects for the ripples in the analog filter frequency response at the frequency specified. For standard waveform output, the filter correction frequency should be set to be the same as the frequency of the standard waveform. To have no filter correction, set this property to 0 Hz.

The following table lists the characteristics of this property.

| Characteristic        | Value      |
|-----------------------|------------|
| Datatype              | float      |
| Permissions           | read-write |
| Repeated Capabilities | None       |

- LabVIEW Property: Instrument:5401/5411/5431:Filter Correction Frequency
- C Attribute: NIFGEN\_ATTR\_FILTER\_CORRECTION\_FREQUENCY

## flatness\_correction\_enabled

#### nifgen.Session.flatness\_correction\_enabled

When True, the signal generator applies a flatness correction factor to the generated sine wave in order to ensure the same output power level at all frequencies. This property should be set to False when performing Flatness Calibration.

The following table lists the characteristics of this property.

| Characteristic        | Value      |
|-----------------------|------------|
| Datatype              | bool       |
| Permissions           | read-write |
| Repeated Capabilities | None       |

**Tip:** This property corresponds to the following LabVIEW Property or C Attribute:

- LabVIEW Property: Output:Filters:Flatness Correction Enabled
- C Attribute: NIFGEN\_ATTR\_FLATNESS\_CORRECTION\_ENABLED

# fpga\_bitfile\_path

#### nifgen.Session.fpga\_bitfile\_path

Gets the absolute file path to the bitfile loaded on the FPGA.

The following table lists the characteristics of this property.

| Characteristic        | Value     |
|-----------------------|-----------|
| Datatype              | str       |
| Permissions           | read only |
| Repeated Capabilities | None      |

Tip: This property corresponds to the following LabVIEW Property or C Attribute:

- LabVIEW Property: Instrument: FPGA Bitfile Path
- C Attribute: NIFGEN\_ATTR\_FPGA\_BITFILE\_PATH

# freq\_list\_duration\_quantum

nifgen.Session.freq\_list\_duration\_quantum

Returns the quantum of which all durations must be a multiple in a frequency list.

| Characteristic        | Value      |
|-----------------------|------------|
| Datatype              | float      |
| Permissions           | read-write |
| Repeated Capabilities | None       |

- LabVIEW Property: Standard Function:Frequency List Mode:Frequency List Duration Quantum
- C Attribute: NIFGEN\_ATTR\_FREQ\_LIST\_DURATION\_QUANTUM

# freq\_list\_handle

#### nifgen.Session.freq\_list\_handle

Sets which frequency list the signal generator produces. Create a frequency list using nifgen. Session.create\_freq\_list().nifgen.Session.create\_freq\_list() returns a handle that you can use to identify the list.

The following table lists the characteristics of this property.

| Characteristic        | Value      |
|-----------------------|------------|
| Datatype              | int        |
| Permissions           | read-write |
| Repeated Capabilities | None       |

Tip: This property corresponds to the following LabVIEW Property or C Attribute:

- LabVIEW Property: Standard Function:Frequency List Mode:Frequency List Handle
- C Attribute: NIFGEN\_ATTR\_FREQ\_LIST\_HANDLE

## func\_amplitude

#### nifgen.Session.func\_amplitude

Controls the amplitude of the standard waveform that the signal generator produces. This value is the amplitude at the output terminal. For example, to produce a waveform ranging from -5.00 V to +5.00 V, set the amplitude to 10.00 V. set the Waveform parameter to *DC*. Units: Vpk-pk

**Note:** This parameter does not affect signal generator behavior when you

**Tip:** This property can be set/get on specific channels within your *nifgen.Session* instance. Use Python index notation on the repeated capabilities container channels to specify a subset.

Example: my\_session.channels[ ... ].func\_amplitude

To set/get on all channels, you can call the property directly on the nifgen. Session.

Example: my\_session.func\_amplitude

| Characteristic        | Value      |
|-----------------------|------------|
| Datatype              | float      |
| Permissions           | read-write |
| Repeated Capabilities | channels   |

- LabVIEW Property: Standard Function: Amplitude
- C Attribute: NIFGEN\_ATTR\_FUNC\_AMPLITUDE

#### func\_buffer\_size

#### nifgen.Session.func\_buffer\_size

This property contains the number of samples used in the standard method waveform buffer. This property is only valid on devices that implement standard method mode in software, and is read-only for all other devices. implementation of Standard Method Mode on your device.

Note: Refer to the Standard Method Mode topic for more information on the

The following table lists the characteristics of this property.

| Characteristic        | Value     |
|-----------------------|-----------|
| Datatype              | int       |
| Permissions           | read only |
| Repeated Capabilities | None      |

Tip: This property corresponds to the following LabVIEW Property or C Attribute:

- LabVIEW Property: Standard Function:Standard Function Mode:Buffer Size
- C Attribute: NIFGEN\_ATTR\_FUNC\_BUFFER\_SIZE

# func\_dc\_offset

nifgen.Session.func\_dc\_offset

Controls the DC offset of the standard waveform that the signal generator produces. This value is the offset at the output terminal. The value is the offset from ground to the center of the waveform that you specify with the Waveform parameter. For example, to configure a waveform with an amplitude of 10.00 V to range from 0.00 V to +10.00 V, set DC Offset to 5.00 V. Units: volts

**Tip:** This property can be set/get on specific channels within your *nifgen.Session* instance. Use Python index notation on the repeated capabilities container channels to specify a subset.

Example: my\_session.channels[ ... ].func\_dc\_offset

To set/get on all channels, you can call the property directly on the nifgen. Session.

Example: my\_session.func\_dc\_offset

The following table lists the characteristics of this property.

| Characteristic        | Value      |
|-----------------------|------------|
| Datatype              | float      |
| Permissions           | read-write |
| Repeated Capabilities | channels   |

Tip: This property corresponds to the following LabVIEW Property or C Attribute:

- LabVIEW Property: Standard Function:DC Offset
- C Attribute: NIFGEN\_ATTR\_FUNC\_DC\_OFFSET

# func\_duty\_cycle\_high

nifgen.Session.func\_duty\_cycle\_high

Controls the duty cycle of the square wave the signal generator produces. Specify this property as a percentage of the time the square wave is high in a cycle. set the Waveform parameter to *SQUARE*. Units: Percentage of time the waveform is high

**Note:** This parameter only affects signal generator behavior when you

**Tip:** This property can be set/get on specific channels within your *nifgen.Session* instance. Use Python index notation on the repeated capabilities container channels to specify a subset.

Example: my\_session.channels[ ... ].func\_duty\_cycle\_high

To set/get on all channels, you can call the property directly on the nifgen.Session.

Example: my\_session.func\_duty\_cycle\_high

The following table lists the characteristics of this property.

| Characteristic        | Value      |
|-----------------------|------------|
| Datatype              | float      |
| Permissions           | read-write |
| Repeated Capabilities | channels   |

- LabVIEW Property: Standard Function:Duty Cycle High
- C Attribute: NIFGEN\_ATTR\_FUNC\_DUTY\_CYCLE\_HIGH

# func\_frequency

#### nifgen.Session.func\_frequency

Controls the frequency of the standard waveform that the signal generator produces. Units: hertz (1) This parameter does not affect signal generator behavior when you set the Waveform parameter of the *nifgen.Session.configure\_standard\_waveform()* method to *DC*. (2) For *SINE*, the range is between 0 MHz and 16 MHz, but the range is between 0 MHz and 1 MHz for all other waveforms.

Note: :

**Tip:** This property can be set/get on specific channels within your *nifgen.Session* instance. Use Python index notation on the repeated capabilities container channels to specify a subset.

Example: my\_session.channels[ ... ].func\_frequency

To set/get on all channels, you can call the property directly on the nifgen. Session.

Example: my\_session.func\_frequency

The following table lists the characteristics of this property.

| Characteristic        | Value      |
|-----------------------|------------|
| Datatype              | float      |
| Permissions           | read-write |
| Repeated Capabilities | channels   |

Tip: This property corresponds to the following LabVIEW Property or C Attribute:

- LabVIEW Property: Standard Function:Standard Function Mode:Frequency
- C Attribute: NIFGEN\_ATTR\_FUNC\_FREQUENCY

### func\_max\_buffer\_size

#### nifgen.Session.func\_max\_buffer\_size

This property sets the maximum number of samples that can be used in the standard method waveform buffer. Increasing this value may increase the quality of the waveform. This property is only valid on devices that implement standard method mode in software, and is read-only for all other devices. implementation of Standard Method Mode on your device.

Note: Refer to the Standard Method Mode topic for more information on the

| Characteristic        | Value      |
|-----------------------|------------|
| Datatype              | int        |
| Permissions           | read-write |
| Repeated Capabilities | None       |

- LabVIEW Property: Standard Function:Standard Function Mode:Maximum Buffer Size
- C Attribute: NIFGEN\_ATTR\_FUNC\_MAX\_BUFFER\_SIZE

### func\_start\_phase

nifgen.Session.func\_start\_phase

Controls horizontal offset of the standard waveform the signal generator produces. Specify this property in degrees of one waveform cycle. A start phase of 180 degrees means output generation begins halfway through the waveform. A start phase of 360 degrees offsets the output by an entire waveform cycle, which is identical to a start phase of 0 degrees. set the Waveform parameter to DC. Units: Degrees of one cycle

Note: This parameter does not affect signal generator behavior when you

**Tip:** This property can be set/get on specific channels within your *nifgen.Session* instance. Use Python index notation on the repeated capabilities container channels to specify a subset.

Example: my\_session.channels[ ... ].func\_start\_phase

To set/get on all channels, you can call the property directly on the nifgen. Session.

Example: my\_session.func\_start\_phase

The following table lists the characteristics of this property.

| Characteristic        | Value      |
|-----------------------|------------|
| Datatype              | float      |
| Permissions           | read-write |
| Repeated Capabilities | channels   |

Tip: This property corresponds to the following LabVIEW Property or C Attribute:

- LabVIEW Property: Standard Function:Start Phase
- C Attribute: NIFGEN\_ATTR\_FUNC\_START\_PHASE

### func\_waveform

nifgen.Session.func\_waveform

This channel-based property specifies which standard waveform the signal generator produces. Use this property only when *nifgen.Session.output\_mode* is set to *FUNC.SINE* - Sinusoid waveform *SQUARE* - Square waveform *TRIANGLE* - Triangle waveform *RAMP\_UP* - Positive ramp waveform *RAMP\_DOWN* - Negative ramp waveform *DC* - Constant voltage *NOISE* - White noise *USER* - User-defined waveform as defined with *nifgen.Session.define\_user\_standard\_waveform()*  **Tip:** This property can be set/get on specific channels within your *nifgen.Session* instance. Use Python index notation on the repeated capabilities container channels to specify a subset.

Example: my\_session.channels[ ... ].func\_waveform

To set/get on all channels, you can call the property directly on the nifgen. Session.

Example: my\_session.func\_waveform

The following table lists the characteristics of this property.

| Characteristic        | Value          |
|-----------------------|----------------|
| Datatype              | enums.Waveform |
| Permissions           | read-write     |
| Repeated Capabilities | channels       |

Tip: This property corresponds to the following LabVIEW Property or C Attribute:

- LabVIEW Property: Standard Function:Waveform
- C Attribute: NIFGEN\_ATTR\_FUNC\_WAVEFORM

### idle\_behavior

#### nifgen.Session.idle\_behavior

Specifies the behavior of the output during the Idle state. The output can be configured to hold the last generated voltage before entering the Idle state or jump to the Idle Value.

The following table lists the characteristics of this property.

| Characteristic        | Value              |
|-----------------------|--------------------|
| Datatype              | enums.IdleBehavior |
| Permissions           | read-write         |
| Repeated Capabilities | None               |

**Tip:** This property corresponds to the following LabVIEW Property or C Attribute:

- LabVIEW Property: Output:Advanced:Idle Behavior
- C Attribute: NIFGEN\_ATTR\_IDLE\_BEHAVIOR

# idle\_value

nifgen.Session.idle\_value

Specifies the value to generate in the Idle state. The Idle Behavior must be configured to jump to this value.

| Characteristic        | Value      |
|-----------------------|------------|
| Datatype              | int        |
| Permissions           | read-write |
| Repeated Capabilities | None       |

- LabVIEW Property: Output:Advanced:Idle Value
- C Attribute: NIFGEN\_ATTR\_IDLE\_VALUE

### instrument\_firmware\_revision

#### nifgen.Session.instrument\_firmware\_revision

A string that contains the firmware revision information for the device that you are currently using.

The following table lists the characteristics of this property.

| Characteristic        | Value     |
|-----------------------|-----------|
| Datatype              | str       |
| Permissions           | read only |
| Repeated Capabilities | None      |

Tip: This property corresponds to the following LabVIEW Property or C Attribute:

- LabVIEW Property: Instrument:Inherent IVI Attributes:Instrument Identification:Firmware Revision
- C Attribute: NIFGEN\_ATTR\_INSTRUMENT\_FIRMWARE\_REVISION

### instrument\_manufacturer

### nifgen.Session.instrument\_manufacturer

A string that contains the name of the device manufacturer you are currently using.

The following table lists the characteristics of this property.

| Characteristic        | Value     |
|-----------------------|-----------|
| Datatype              | str       |
| Permissions           | read only |
| Repeated Capabilities | None      |

- LabVIEW Property: Instrument:Inherent IVI Attributes:Instrument Identification:Manufacturer
- C Attribute: NIFGEN\_ATTR\_INSTRUMENT\_MANUFACTURER

# instrument\_model

### nifgen.Session.instrument\_model

A string that contains the model number or name of the device that you are currently using.

The following table lists the characteristics of this property.

| Characteristic        | Value     |
|-----------------------|-----------|
| Datatype              | str       |
| Permissions           | read only |
| Repeated Capabilities | None      |

Tip: This property corresponds to the following LabVIEW Property or C Attribute:

- LabVIEW Property: Instrument:Inherent IVI Attributes:Instrument Identification:Model
- C Attribute: NIFGEN\_ATTR\_INSTRUMENT\_MODEL

# io\_resource\_descriptor

nifgen.Session.io\_resource\_descriptor

Indicates the resource descriptor that NI-FGEN uses to identify the physical device. If you initialize NI-FGEN with a logical name, this property contains the resource descriptor that corresponds to the entry in the IVI Configuration Utility. If you initialize NI-FGEN with the resource descriptor, this property contains that value.

The following table lists the characteristics of this property.

| Characteristic        | Value     |
|-----------------------|-----------|
| Datatype              | str       |
| Permissions           | read only |
| Repeated Capabilities | None      |

**Tip:** This property corresponds to the following LabVIEW Property or C Attribute:

- LabVIEW Property: Instrument:Inherent IVI Attributes:Advanced Session Information:Resource Descriptor
- C Attribute: NIFGEN\_ATTR\_IO\_RESOURCE\_DESCRIPTOR

# load\_impedance

nifgen.Session.load\_impedance

This channel-based property specifies the load impedance connected to the analog output of the channel. If you set this property to NIFGEN\_VAL\_MATCHED\_LOAD\_IMPEDANCE (-1.0), NI-FGEN assumes that the load impedance matches the output impedance. NI-FGEN compensates to give the desired peak-to-peak voltage amplitude or arbitrary gain (relative to 1 V).

**Note:** One or more of the referenced values are not in the Python API for this driver. Enums that only define values, or represent True/False, have been removed.

The following table lists the characteristics of this property.

| Characteristic        | Value      |
|-----------------------|------------|
| Datatype              | float      |
| Permissions           | read-write |
| Repeated Capabilities | None       |

Tip: This property corresponds to the following LabVIEW Property or C Attribute:

- LabVIEW Property: Output:Load Impedance
- C Attribute: NIFGEN\_ATTR\_LOAD\_IMPEDANCE

# logical\_name

### nifgen.Session.logical\_name

A string containing the logical name that you specified when opening the current IVI session. You may pass a logical name to nifgen.Session.init() or nifgen.Session. InitWithOptions(). The IVI Configuration Utility must contain an entry for the logical name. The logical name entry refers to a virtual instrument section in the IVI Configuration file. The virtual instrument section specifies a physical device and initial user options.

Note: One or more of the referenced methods are not in the Python API for this driver.

The following table lists the characteristics of this property.

| Characteristic        | Value     |
|-----------------------|-----------|
| Datatype              | str       |
| Permissions           | read only |
| Repeated Capabilities | None      |

**Tip:** This property corresponds to the following LabVIEW Property or C Attribute:

- LabVIEW Property: Instrument:Inherent IVI Attributes:Advanced Session Information:Logical Name
- C Attribute: NIFGEN\_ATTR\_LOGICAL\_NAME

# marker\_events\_count

#### nifgen.Session.marker\_events\_count

Returns the number of markers supported by the device. Use this property when *nifgen*. Session.output\_mode is set to SCRIPT.

The following table lists the characteristics of this property.

| Characteristic        | Value     |
|-----------------------|-----------|
| Datatype              | int       |
| Permissions           | read only |
| Repeated Capabilities | None      |

**Tip:** This property corresponds to the following LabVIEW Property or C Attribute:

- LabVIEW Property: Instrument:Marker Events Count
- C Attribute: NIFGEN\_ATTR\_MARKER\_EVENTS\_COUNT

#### marker\_event\_output\_terminal

nifgen.Session.marker\_event\_output\_terminal Specifies the destination terminal for the Marker Event.

**Tip:** This property can be set/get on specific markers within your *nifgen.Session* instance. Use Python index notation on the repeated capabilities container markers to specify a subset.

Example: my\_session.markers[ ... ].marker\_event\_output\_terminal

To set/get on all markers, you can call the property directly on the *nifgen.Session*.

Example: my\_session.marker\_event\_output\_terminal

The following table lists the characteristics of this property.

| Characteristic        | Value      |
|-----------------------|------------|
| Datatype              | str        |
| Permissions           | read-write |
| Repeated Capabilities | markers    |

**Tip:** This property corresponds to the following LabVIEW Property or C Attribute:

- LabVIEW Property: Events:Marker:Output Terminal
- C Attribute: NIFGEN\_ATTR\_MARKER\_EVENT\_OUTPUT\_TERMINAL

### max\_freq\_list\_duration

```
nifgen.Session.max_freq_list_duration
```

Returns the maximum duration of any one step in the frequency list.

| Characteristic        | Value     |
|-----------------------|-----------|
| Datatype              | float     |
| Permissions           | read only |
| Repeated Capabilities | None      |

- LabVIEW Property: Standard Function:Frequency List Mode:Maximum Frequency List Duration
- C Attribute: NIFGEN\_ATTR\_MAX\_FREQ\_LIST\_DURATION

# max\_freq\_list\_length

## nifgen.Session.max\_freq\_list\_length

Returns the maximum number of steps that can be in a frequency list.

The following table lists the characteristics of this property.

| Characteristic        | Value     |
|-----------------------|-----------|
| Datatype              | int       |
| Permissions           | read only |
| Repeated Capabilities | None      |

**Tip:** This property corresponds to the following LabVIEW Property or C Attribute:

- LabVIEW Property: Standard Function:Frequency List Mode:Maximum Frequency List Length
- C Attribute: NIFGEN\_ATTR\_MAX\_FREQ\_LIST\_LENGTH

# max\_loop\_count

### nifgen.Session.max\_loop\_count

Returns the maximum number of times that the signal generator can repeat a waveform in a sequence. Typically, this value is constant for the signal generator.

The following table lists the characteristics of this property.

| Characteristic        | Value     |
|-----------------------|-----------|
| Datatype              | int       |
| Permissions           | read only |
| Repeated Capabilities | None      |

- LabVIEW Property: Arbitrary Waveform: Arbitrary Sequence Mode: Max Loop Count
- C Attribute: NIFGEN\_ATTR\_MAX\_LOOP\_COUNT

# max\_num\_freq\_lists

nifgen.Session.max\_num\_freq\_lists

Returns the maximum number of frequency lists the signal generator allows.

The following table lists the characteristics of this property.

| Characteristic        | Value     |
|-----------------------|-----------|
| Datatype              | int       |
| Permissions           | read only |
| Repeated Capabilities | None      |

Tip: This property corresponds to the following LabVIEW Property or C Attribute:

- LabVIEW Property: Standard Function:Frequency List Mode:Maximum Number Of Frequency Lists
- C Attribute: NIFGEN\_ATTR\_MAX\_NUM\_FREQ\_LISTS

#### max\_num\_sequences

#### nifgen.Session.max\_num\_sequences

Returns the maximum number of arbitrary sequences that the signal generator allows. Typically, this value is constant for the signal generator.

The following table lists the characteristics of this property.

| Characteristic        | Value     |
|-----------------------|-----------|
| Datatype              | int       |
| Permissions           | read only |
| Repeated Capabilities | None      |

**Tip:** This property corresponds to the following LabVIEW Property or C Attribute:

- LabVIEW Property: Arbitrary Waveform: Arbitrary Sequence Mode: Max Number of Sequences
- C Attribute: NIFGEN\_ATTR\_MAX\_NUM\_SEQUENCES

# max\_num\_waveforms

nifgen.Session.max\_num\_waveforms

Returns the maximum number of arbitrary waveforms that the signal generator allows. Typically, this value is constant for the signal generator.

| Characteristic        | Value     |
|-----------------------|-----------|
| Datatype              | int       |
| Permissions           | read only |
| Repeated Capabilities | None      |

- LabVIEW Property: Arbitrary Waveform:Capabilities:Max Number of Waveforms
- C Attribute: NIFGEN\_ATTR\_MAX\_NUM\_WAVEFORMS

### max\_sequence\_length

#### nifgen.Session.max\_sequence\_length

Returns the maximum number of arbitrary waveforms that the signal generator allows in a sequence. Typically, this value is constant for the signal generator.

The following table lists the characteristics of this property.

| Characteristic        | Value     |
|-----------------------|-----------|
| Datatype              | int       |
| Permissions           | read only |
| Repeated Capabilities | None      |

**Tip:** This property corresponds to the following LabVIEW Property or C Attribute:

- LabVIEW Property: Arbitrary Waveform:Arbitrary Sequence Mode:Max Sequence Length
- C Attribute: NIFGEN\_ATTR\_MAX\_SEQUENCE\_LENGTH

## max\_waveform\_size

# nifgen.Session.max\_waveform\_size

Returns the size, in samples, of the largest waveform that can be created. This property reflects the space currently available, taking into account previously allocated waveforms and instructions.

The following table lists the characteristics of this property.

| Characteristic        | Value     |
|-----------------------|-----------|
| Datatype              | int       |
| Permissions           | read only |
| Repeated Capabilities | None      |

- LabVIEW Property: Arbitrary Waveform:Capabilities:Max Waveform Size
- C Attribute: NIFGEN\_ATTR\_MAX\_WAVEFORM\_SIZE

# memory\_size

nifgen.Session.memory\_size

The total amount of memory, in bytes, on the signal generator.

The following table lists the characteristics of this property.

| Characteristic        | Value     |
|-----------------------|-----------|
| Datatype              | int       |
| Permissions           | read only |
| Repeated Capabilities | None      |

Tip: This property corresponds to the following LabVIEW Property or C Attribute:

- LabVIEW Property: Instrument:Memory Size
- C Attribute: NIFGEN\_ATTR\_MEMORY\_SIZE

## min\_freq\_list\_duration

nifgen.Session.min\_freq\_list\_duration

Returns the minimum number of steps that can be in a frequency list.

The following table lists the characteristics of this property.

| Characteristic        | Value     |
|-----------------------|-----------|
| Datatype              | float     |
| Permissions           | read only |
| Repeated Capabilities | None      |

Tip: This property corresponds to the following LabVIEW Property or C Attribute:

- LabVIEW Property: Standard Function:Frequency List Mode:Minimum Frequency List Duration
- C Attribute: NIFGEN\_ATTR\_MIN\_FREQ\_LIST\_DURATION

## min\_freq\_list\_length

nifgen.Session.min\_freq\_list\_length

Returns the minimum number of frequency lists that the signal generator allows.

| Characteristic        | Value     |
|-----------------------|-----------|
| Datatype              | int       |
| Permissions           | read only |
| Repeated Capabilities | None      |

- Tip: This property corresponds to the following LabVIEW Property or C Attribute:
  - LabVIEW Property: Standard Function:Frequency List Mode:Minimum Frequency List Length
  - C Attribute: NIFGEN\_ATTR\_MIN\_FREQ\_LIST\_LENGTH

# min\_sequence\_length

### nifgen.Session.min\_sequence\_length

Returns the minimum number of arbitrary waveforms that the signal generator allows in a sequence. Typically, this value is constant for the signal generator.

The following table lists the characteristics of this property.

| Characteristic        | Value     |
|-----------------------|-----------|
| Datatype              | int       |
| Permissions           | read only |
| Repeated Capabilities | None      |

Tip: This property corresponds to the following LabVIEW Property or C Attribute:

- LabVIEW Property: Arbitrary Waveform:Arbitrary Sequence Mode:Min Sequence Length
- C Attribute: NIFGEN\_ATTR\_MIN\_SEQUENCE\_LENGTH

### min\_waveform\_size

### nifgen.Session.min\_waveform\_size

Returns the minimum number of points that the signal generator allows in an arbitrary waveform. Typically, this value is constant for the signal generator.

The following table lists the characteristics of this property.

| Characteristic        | Value     |
|-----------------------|-----------|
| Datatype              | int       |
| Permissions           | read only |
| Repeated Capabilities | None      |

**Tip:** This property corresponds to the following LabVIEW Property or C Attribute:

• LabVIEW Property: Arbitrary Waveform:Capabilities:Min Waveform Size

## • C Attribute: NIFGEN\_ATTR\_MIN\_WAVEFORM\_SIZE

# module\_revision

## nifgen.Session.module\_revision

A string that contains the module revision for the device that you are currently using.

The following table lists the characteristics of this property.

| Characteristic        | Value     |
|-----------------------|-----------|
| Datatype              | str       |
| Permissions           | read only |
| Repeated Capabilities | None      |

Tip: This property corresponds to the following LabVIEW Property or C Attribute:

- LabVIEW Property: Instrument:Inherent IVI Attributes:Instrument Identification:Module Revision
- C Attribute: NIFGEN\_ATTR\_MODULE\_REVISION

### channel\_count

#### nifgen.Session.channel\_count

Indicates the number of channels that the specific instrument driver supports. For each property for which IVI\_VAL\_MULTI\_CHANNEL is set, the IVI Engine maintains a separate cache value for each channel.

The following table lists the characteristics of this property.

| Characteristic        | Value     |
|-----------------------|-----------|
| Datatype              | int       |
| Permissions           | read only |
| Repeated Capabilities | None      |

Tip: This property corresponds to the following LabVIEW Property or C Attribute:

- LabVIEW Property: Instrument:Inherent IVI Attributes:Driver Capabilities:Channel Count
- C Attribute: NIFGEN\_ATTR\_NUM\_CHANNELS

## output\_enabled

## nifgen.Session.output\_enabled

This channel-based property specifies whether the signal that the signal generator produces appears at the output connector.

**Tip:** This property can be set/get on specific channels within your *nifgen.Session* instance. Use Python index notation on the repeated capabilities container channels to specify a subset.

Example: my\_session.channels[ ... ].output\_enabled

To set/get on all channels, you can call the property directly on the nifgen. Session.

Example: my\_session.output\_enabled

The following table lists the characteristics of this property.

| Characteristic        | Value      |
|-----------------------|------------|
| Datatype              | bool       |
| Permissions           | read-write |
| Repeated Capabilities | channels   |

Tip: This property corresponds to the following LabVIEW Property or C Attribute:

- LabVIEW Property: Output:Output Enabled
- C Attribute: NIFGEN\_ATTR\_OUTPUT\_ENABLED

# output\_impedance

### nifgen.Session.output\_impedance

This channel-based property specifies the signal generator output impedance at the output connector. NI signal sources modules have an output impedance of 50 ohms and an optional 75 ohms on select modules. If the load impedance matches the output impedance, then the voltage at the signal output connector is at the needed level. The voltage at the signal output connector varies with load output impedance, up to doubling the voltage for a high-impedance load.

**Tip:** This property can be set/get on specific channels within your *nifgen.Session* instance. Use Python index notation on the repeated capabilities container channels to specify a subset.

Example: my\_session.channels[ ... ].output\_impedance

To set/get on all channels, you can call the property directly on the nifgen. Session.

Example: my\_session.output\_impedance

The following table lists the characteristics of this property.

| Characteristic        | Value      |
|-----------------------|------------|
| Datatype              | float      |
| Permissions           | read-write |
| Repeated Capabilities | channels   |

**Tip:** This property corresponds to the following LabVIEW Property or C Attribute:

• LabVIEW Property: **Output:Output Impedance** 

# • C Attribute: NIFGEN\_ATTR\_OUTPUT\_IMPEDANCE

# output\_mode

### nifgen.Session.output\_mode

Sets which output mode the signal generator will use. The value you specify determines which methods and properties you use to configure the waveform the signal generator produces.

**Note:** The signal generator must not be in the Generating state when you change this property. To change the device configuration, call *nifgen.Session.abort()* or wait for the generation to complete.

The following table lists the characteristics of this property.

| Characteristic        | Value            |
|-----------------------|------------------|
| Datatype              | enums.OutputMode |
| Permissions           | read-write       |
| Repeated Capabilities | None             |

**Tip:** This property corresponds to the following LabVIEW Property or C Attribute:

- LabVIEW Property: Output:Output Mode
- C Attribute: NIFGEN\_ATTR\_OUTPUT\_MODE

# ready\_for\_start\_event\_output\_terminal

nifgen.Session.ready\_for\_start\_event\_output\_terminal
 Specifies the destination terminal for the Ready for Start Event.

The following table lists the characteristics of this property.

| Characteristic        | Value      |
|-----------------------|------------|
| Datatype              | str        |
| Permissions           | read-write |
| Repeated Capabilities | None       |

**Tip:** This property corresponds to the following LabVIEW Property or C Attribute:

- LabVIEW Property: Events:Ready For Start:Output Terminal
- C Attribute: NIFGEN\_ATTR\_READY\_FOR\_START\_EVENT\_OUTPUT\_TERMINAL

# reference\_clock\_source

#### nifgen.Session.reference\_clock\_source

Specifies the reference clock source used by the signal generator. The signal generator derives the

frequencies and sample rates that it uses to generate waveforms from the source you specify. For example, when you set this property to ClkIn, the signal generator uses the signal it receives at the CLK IN front panel connector as the Reference clock. To change the device configuration, call *nifgen.Session.abort()* or wait for the generation to complete.

Note: The signal generator must not be in the Generating state when you change this property.

The following table lists the characteristics of this property.

| Characteristic        | Value                      |
|-----------------------|----------------------------|
| Datatype              | enums.ReferenceClockSource |
| Permissions           | read-write                 |
| Repeated Capabilities | None                       |

**Tip:** This property corresponds to the following LabVIEW Property or C Attribute:

- LabVIEW Property: Clocks:Reference Clock:Source
- C Attribute: NIFGEN\_ATTR\_REFERENCE\_CLOCK\_SOURCE

# ref\_clock\_frequency

### nifgen.Session.ref\_clock\_frequency

Sets the frequency of the signal generator reference clock. The signal generator uses the reference clock to derive frequencies and sample rates when generating output.

The following table lists the characteristics of this property.

| Characteristic        | Value      |
|-----------------------|------------|
| Datatype              | float      |
| Permissions           | read-write |
| Repeated Capabilities | None       |

**Tip:** This property corresponds to the following LabVIEW Property or C Attribute:

- LabVIEW Property: Clocks:Reference Clock:Frequency
- C Attribute: NIFGEN\_ATTR\_REF\_CLOCK\_FREQUENCY

# sample\_clock\_source

nifgen.Session.sample\_clock\_source

Specifies the Sample clock source. If you specify a divisor with the *nifgen.Session. exported\_sample\_clock\_divisor* property, the Sample clock exported with the *nifgen. Session.exported\_sample\_clock\_output\_terminal* property is the value of the Sample clock after it is divided-down. For a list of the terminals available on your device, refer to the Device Routes tab in MAX. To change the device configuration, call *nifgen.Session. abort ()* or wait for the generation to complete. Note: The signal generator must not be in the Generating state when you change this property.

The following table lists the characteristics of this property.

| Characteristic        | Value                   |
|-----------------------|-------------------------|
| Datatype              | enums.SampleClockSource |
| Permissions           | read-write              |
| Repeated Capabilities | None                    |

Tip: This property corresponds to the following LabVIEW Property or C Attribute:

- LabVIEW Property: Clocks:Sample Clock:Source
- C Attribute: NIFGEN\_ATTR\_SAMPLE\_CLOCK\_SOURCE

#### sample\_clock\_timebase\_rate

nifgen.Session.sample\_clock\_timebase\_rate

Specifies the Sample clock timebase rate. This property applies only to external Sample clock timebases. To change the device configuration, call *nifgen.Session.abort()* or wait for the generation to complete.

Note: The signal generator must not be in the Generating state when you change this property.

The following table lists the characteristics of this property.

| Characteristic        | Value      |
|-----------------------|------------|
| Datatype              | float      |
| Permissions           | read-write |
| Repeated Capabilities | None       |

Tip: This property corresponds to the following LabVIEW Property or C Attribute:

- LabVIEW Property: Clocks:Sample Clock Timebase:Rate
- C Attribute: NIFGEN\_ATTR\_SAMPLE\_CLOCK\_TIMEBASE\_RATE

### sample\_clock\_timebase\_source

nifgen.Session.sample\_clock\_timebase\_source

Specifies the Sample Clock Timebase source. To change the device configuration, call the *nifgen*. Session.abort () method or wait for the generation to complete.

Note: The signal generator must not be in the Generating state when you change this property.

The following table lists the characteristics of this property.

| Characteristic        | Value                           |
|-----------------------|---------------------------------|
| Datatype              | enums.SampleClockTimebaseSource |
| Permissions           | read-write                      |
| Repeated Capabilities | None                            |

**Tip:** This property corresponds to the following LabVIEW Property or C Attribute:

- LabVIEW Property: Clocks:Sample Clock Timebase:Source
- C Attribute: NIFGEN\_ATTR\_SAMPLE\_CLOCK\_TIMEBASE\_SOURCE

# script\_to\_generate

#### nifgen.Session.script\_to\_generate

Specifies which script the generator produces. To configure the generator to run a particular script, set this property to the name of the script. Use *nifgen.Session.write\_script()* to create multiple scripts. Use this property when *nifgen.Session.output\_mode* is set to *SCRIPT*.

**Note:** The signal generator must not be in the Generating state when you change this property. To change the device configuration, call *nifgen.Session.abort()* or wait for the generation to complete.

The following table lists the characteristics of this property.

| Characteristic        | Value      |
|-----------------------|------------|
| Datatype              | str        |
| Permissions           | read-write |
| Repeated Capabilities | None       |

**Tip:** This property corresponds to the following LabVIEW Property or C Attribute:

- LabVIEW Property: Arbitrary Waveform:Script Mode:Script to Generate
- C Attribute: NIFGEN\_ATTR\_SCRIPT\_TO\_GENERATE

## script\_triggers\_count

nifgen.Session.script\_triggers\_count

Specifies the number of Script triggers supported by the device. Use this property when *nifgen*. Session.output\_mode is set to SCRIPT.

| Characteristic        | Value     |
|-----------------------|-----------|
| Datatype              | int       |
| Permissions           | read only |
| Repeated Capabilities | None      |

- LabVIEW Property: Instrument:Script Triggers Count
- C Attribute: NIFGEN\_ATTR\_SCRIPT\_TRIGGERS\_COUNT

### script\_trigger\_type

#### nifgen.Session.script\_trigger\_type

Specifies the Script trigger type. Depending upon the value of this property, additional properties may need to be configured to fully configure the trigger.

**Tip:** This property can be set/get on specific script\_triggers within your *nifgen.Session* instance. Use Python index notation on the repeated capabilities container script\_triggers to specify a subset.

Example: my\_session.script\_triggers[ ... ].script\_trigger\_type

To set/get on all script\_triggers, you can call the property directly on the nifgen.Session.

Example: my\_session.script\_trigger\_type

The following table lists the characteristics of this property.

| Characteristic        | Value                   |
|-----------------------|-------------------------|
| Datatype              | enums.ScriptTriggerType |
| Permissions           | read-write              |
| Repeated Capabilities | script_triggers         |

Tip: This property corresponds to the following LabVIEW Property or C Attribute:

- LabVIEW Property: Triggers:Script:Trigger Type
- C Attribute: NIFGEN\_ATTR\_SCRIPT\_TRIGGER\_TYPE

# serial\_number

nifgen.Session.serial\_number

The signal generator's serial number.

| Characteristic        | Value     |
|-----------------------|-----------|
| Datatype              | str       |
| Permissions           | read only |
| Repeated Capabilities | None      |

- LabVIEW Property: Instrument:Serial Number
- C Attribute: NIFGEN\_ATTR\_SERIAL\_NUMBER

# simulate

#### nifgen.Session.simulate

Specifies whether to simulate NI-FGEN I/O operations. If simulation is enabled, NI-FGEN methods perform range checking and call Ivi\_GetAttribute and Ivi\_SetAttribute, but they do not perform device I/O. For output parameters that represent device data, NI-FGEN methods return calculated values. Default Value: False Use nifgen.Session.InitWithOptions() to override default value.

Note: One or more of the referenced methods are not in the Python API for this driver.

The following table lists the characteristics of this property.

| Characteristic        | Value      |
|-----------------------|------------|
| Datatype              | bool       |
| Permissions           | read-write |
| Repeated Capabilities | None       |

Tip: This property corresponds to the following LabVIEW Property or C Attribute:

- LabVIEW Property: Instrument:Inherent IVI Attributes:User Options:Simulate
- C Attribute: NIFGEN\_ATTR\_SIMULATE

### specific\_driver\_description

### nifgen.Session.**specific\_driver\_description** Returns a brief description of NI-FGEN.

| Characteristic        | Value     |
|-----------------------|-----------|
| Datatype              | str       |
| Permissions           | read only |
| Repeated Capabilities | None      |

- LabVIEW Property: Instrument:Inherent IVI Attributes:Driver Identification:Description
- C Attribute: NIFGEN\_ATTR\_SPECIFIC\_DRIVER\_DESCRIPTION

# major\_version

nifgen.Session.major\_version

Returns the major version number of NI-FGEN.

The following table lists the characteristics of this property.

| Characteristic        | Value     |
|-----------------------|-----------|
| Datatype              | int       |
| Permissions           | read only |
| Repeated Capabilities | None      |

Tip: This property corresponds to the following LabVIEW Property or C Attribute:

- LabVIEW Property: Instrument:Obsolete:Major Version
- C Attribute: NIFGEN\_ATTR\_SPECIFIC\_DRIVER\_MAJOR\_VERSION

### minor\_version

nifgen.Session.minor\_version

Returns the minor version number of NI-FGEN.

The following table lists the characteristics of this property.

| Characteristic        | Value     |
|-----------------------|-----------|
| Datatype              | int       |
| Permissions           | read only |
| Repeated Capabilities | None      |

Tip: This property corresponds to the following LabVIEW Property or C Attribute:

- LabVIEW Property: Instrument:Obsolete:Minor Version
- C Attribute: NIFGEN\_ATTR\_SPECIFIC\_DRIVER\_MINOR\_VERSION

# specific\_driver\_revision

```
\texttt{nifgen.Session.specific_driver_revision}
```

A string that contains additional version information about NI-FGEN.

| Characteristic        | Value     |
|-----------------------|-----------|
| Datatype              | str       |
| Permissions           | read only |
| Repeated Capabilities | None      |

- LabVIEW Property: Instrument:Inherent IVI Attributes:Driver Identification:Revision
- C Attribute: NIFGEN\_ATTR\_SPECIFIC\_DRIVER\_REVISION

# specific\_driver\_vendor

#### nifgen.Session.specific\_driver\_vendor

A string that contains the name of the vendor that supplies NI-FGEN.

The following table lists the characteristics of this property.

| Characteristic        | Value     |
|-----------------------|-----------|
| Datatype              | str       |
| Permissions           | read only |
| Repeated Capabilities | None      |

Tip: This property corresponds to the following LabVIEW Property or C Attribute:

- LabVIEW Property: Instrument:Inherent IVI Attributes:Driver Identification:Driver Vendor
- C Attribute: NIFGEN\_ATTR\_SPECIFIC\_DRIVER\_VENDOR

#### started\_event\_output\_terminal

nifgen.Session.**started\_event\_output\_terminal** Specifies the destination terminal for the Started Event.

The following table lists the characteristics of this property.

| Characteristic        | Value      |
|-----------------------|------------|
| Datatype              | str        |
| Permissions           | read-write |
| Repeated Capabilities | None       |

- LabVIEW Property: Events:Started:Output Terminal
- C Attribute: NIFGEN\_ATTR\_STARTED\_EVENT\_OUTPUT\_TERMINAL

# start\_trigger\_type

#### nifgen.Session.start\_trigger\_type

Specifies whether you want the Start trigger to be a Digital Edge, or Software trigger. You can also choose None as the value for this property.

The following table lists the characteristics of this property.

| Characteristic        | Value                  |
|-----------------------|------------------------|
| Datatype              | enums.StartTriggerType |
| Permissions           | read-write             |
| Repeated Capabilities | None                   |

Tip: This property corresponds to the following LabVIEW Property or C Attribute:

- LabVIEW Property: Triggers:Start:Trigger Type
- C Attribute: NIFGEN\_ATTR\_START\_TRIGGER\_TYPE

# streaming\_space\_available\_in\_waveform

#### nifgen.Session.streaming\_space\_available\_in\_waveform

Indicates the space available (in samples) in the streaming waveform for writing new data. During generation, this available space may be in multiple locations with, for example, part of the available space at the end of the streaming waveform and the rest at the beginning. In this situation, writing a block of waveform data the size of the total space available in the streaming waveform causes NI-FGEN to return an error, as NI-FGEN will not wrap the data from the end of the waveform to the beginning and cannot write data past the end of the waveform buffer. To avoid writing data past the end of the waveform, write new data to the waveform in a fixed size that is an integer divisor of the total size of the streaming waveform. Used in conjunction with the nifgen.Session.streaming\_waveform\_handle or nifgen.Session. streaming\_waveform\_name properties.

The following table lists the characteristics of this property.

| Characteristic        | Value     |
|-----------------------|-----------|
| Datatype              | int       |
| Permissions           | read only |
| Repeated Capabilities | None      |

- LabVIEW Property: Arbitrary Waveform:Data Transfer:Streaming:Space Available in Streaming Waveform
- C Attribute: NIFGEN\_ATTR\_STREAMING\_SPACE\_AVAILABLE\_IN\_WAVEFORM

### streaming\_waveform\_handle

nifgen.Session.streaming\_waveform\_handle

Specifies the waveform handle of the waveform used to continuously stream data during generation. This property defaults to -1 when no streaming waveform is specified. Used in conjunction with nifgen.Session.streaming\_space\_available\_in\_waveform.

The following table lists the characteristics of this property.

| Characteristic        | Value      |
|-----------------------|------------|
| Datatype              | int        |
| Permissions           | read-write |
| Repeated Capabilities | None       |

**Tip:** This property corresponds to the following LabVIEW Property or C Attribute:

- LabVIEW Property: Arbitrary Waveform:Data Transfer:Streaming:Streaming Waveform Handle
- C Attribute: NIFGEN\_ATTR\_STREAMING\_WAVEFORM\_HANDLE

### streaming\_waveform\_name

#### nifgen.Session.streaming\_waveform\_name

Specifies the name of the waveform used to continuously stream data during generation. This property defaults to // when no streaming waveform is specified. Use in conjunction with *nifgen*. Session.streaming\_space\_available\_in\_waveform.

The following table lists the characteristics of this property.

| Characteristic        | Value      |
|-----------------------|------------|
| Datatype              | str        |
| Permissions           | read-write |
| Repeated Capabilities | None       |

Tip: This property corresponds to the following LabVIEW Property or C Attribute:

- LabVIEW Property: Arbitrary Waveform:Data Transfer:Streaming:Streaming Waveform Name
- C Attribute: NIFGEN\_ATTR\_STREAMING\_WAVEFORM\_NAME

### streaming\_write\_timeout

### nifgen.Session.streaming\_write\_timeout

Specifies the maximum amount of time allowed to complete a streaming write operation.

The following table lists the characteristics of this property.

| Characteristic        | Value                                                       |
|-----------------------|-------------------------------------------------------------|
| Datatype              | hightime.timedelta, datetime.timedelta, or float in seconds |
| Permissions           | read-write                                                  |
| Repeated Capabilities | None                                                        |

Tip: This property corresponds to the following LabVIEW Property or C Attribute:

- LabVIEW Property: Arbitrary Waveform:Data Transfer:Streaming:Streaming Write Timeout
- C Attribute: NIFGEN\_ATTR\_STREAMING\_WRITE\_TIMEOUT

#### supported\_instrument\_models

#### nifgen.Session.supported\_instrument\_models

Returns a model code of the device. For NI-FGEN versions that support more than one device, this property contains a comma-separated list of supported device models.

The following table lists the characteristics of this property.

| Characteristic        | Value     |
|-----------------------|-----------|
| Datatype              | str       |
| Permissions           | read only |
| Repeated Capabilities | None      |

**Tip:** This property corresponds to the following LabVIEW Property or C Attribute:

- LabVIEW Property: Instrument:Inherent IVI Attributes:Driver Capabilities:Supported Instrument Models
- C Attribute: NIFGEN\_ATTR\_SUPPORTED\_INSTRUMENT\_MODELS

#### terminal\_configuration

#### nifgen.Session.terminal\_configuration

Specifies whether gain and offset values will be analyzed based on single-ended or differential operation.

**Tip:** This property can be set/get on specific channels within your *nifgen.Session* instance. Use Python index notation on the repeated capabilities container channels to specify a subset.

Example: my\_session.channels[ ... ].terminal\_configuration

To set/get on all channels, you can call the property directly on the nifgen. Session.

Example: my\_session.terminal\_configuration

The following table lists the characteristics of this property.

| Characteristic        | Value                       |
|-----------------------|-----------------------------|
| Datatype              | enums.TerminalConfiguration |
| Permissions           | read-write                  |
| Repeated Capabilities | channels                    |

**Tip:** This property corresponds to the following LabVIEW Property or C Attribute:

- LabVIEW Property: Output:Terminal Configuration
- C Attribute: NIFGEN\_ATTR\_TERMINAL\_CONFIGURATION

### trigger\_mode

nifgen.Session.trigger\_mode

Controls the trigger mode.

**Tip:** This property can be set/get on specific channels within your *nifgen.Session* instance. Use Python index notation on the repeated capabilities container channels to specify a subset.

Example: my\_session.channels[ ... ].trigger\_mode

To set/get on all channels, you can call the property directly on the nifgen. Session.

Example: my\_session.trigger\_mode

The following table lists the characteristics of this property.

| Characteristic        | Value             |
|-----------------------|-------------------|
| Datatype              | enums.TriggerMode |
| Permissions           | read-write        |
| Repeated Capabilities | channels          |

Tip: This property corresponds to the following LabVIEW Property or C Attribute:

- LabVIEW Property: Triggers:Trigger Mode
- C Attribute: NIFGEN\_ATTR\_TRIGGER\_MODE

#### wait\_behavior

nifgen.Session.wait\_behavior

Specifies the behavior of the output while waiting for a script trigger or during a wait instruction. The output can be configured to hold the last generated voltage before waiting or jump to the Wait Value.

The following table lists the characteristics of this property.

| Characteristic        | Value              |
|-----------------------|--------------------|
| Datatype              | enums.WaitBehavior |
| Permissions           | read-write         |
| Repeated Capabilities | None               |

**Tip:** This property corresponds to the following LabVIEW Property or C Attribute:

- LabVIEW Property: Output:Advanced:Wait Behavior
- C Attribute: NIFGEN\_ATTR\_WAIT\_BEHAVIOR

### wait\_value

#### nifgen.Session.wait\_value

Specifies the value to generate while waiting. The Wait Behavior must be configured to jump to this value.

The following table lists the characteristics of this property.

| Characteristic        | Value      |
|-----------------------|------------|
| Datatype              | int        |
| Permissions           | read-write |
| Repeated Capabilities | None       |

Tip: This property corresponds to the following LabVIEW Property or C Attribute:

- LabVIEW Property: Output:Advanced:Wait Value
- C Attribute: NIFGEN\_ATTR\_WAIT\_VALUE

#### waveform\_quantum

#### nifgen.Session.waveform\_quantum

The size of each arbitrary waveform must be a multiple of a quantum value. This property returns the quantum value that the signal generator allows. For example, when this property returns a value of 8, all waveform sizes must be a multiple of 8. Typically, this value is constant for the signal generator.

The following table lists the characteristics of this property.

| Characteristic        | Value     |
|-----------------------|-----------|
| Datatype              | int       |
| Permissions           | read only |
| Repeated Capabilities | None      |

**Tip:** This property corresponds to the following LabVIEW Property or C Attribute:

• LabVIEW Property: Arbitrary Waveform:Capabilities:Waveform Quantum

# • C Attribute: NIFGEN\_ATTR\_WAVEFORM\_QUANTUM

# **NI-TClk Support**

nifgen.Session.tclk

This is used to get and set NI-TClk attributes on the session.

### See also:

See *nitclk*.SessionReference for a complete list of attributes.

| S | ession                                            |  |
|---|---------------------------------------------------|--|
|   | Session                                           |  |
|   | Methods                                           |  |
|   | – abort                                           |  |
|   | <ul> <li>allocate_named_waveform</li> </ul>       |  |
|   | - allocate_waveform                               |  |
|   | - clear_arb_memory                                |  |
|   | – clear_arb_sequence                              |  |
|   | - clear_freq_list                                 |  |
|   | <ul> <li>clear_user_standard_waveform</li> </ul>  |  |
|   | – close                                           |  |
|   | – commit                                          |  |
|   | <ul> <li>configure_arb_sequence</li> </ul>        |  |
|   | <ul> <li>configure_arb_waveform</li> </ul>        |  |
|   | <ul> <li>configure_freq_list</li> </ul>           |  |
|   | <ul> <li>configure_standard_waveform</li> </ul>   |  |
|   | <ul> <li>create_advanced_arb_sequence</li> </ul>  |  |
|   | - create_arb_sequence                             |  |
|   | – create_freq_list                                |  |
|   | <ul> <li>create_waveform_from_file_f64</li> </ul> |  |
|   | <ul> <li>create_waveform_from_file_i16</li> </ul> |  |
|   | <ul> <li>create_waveform_numpy</li> </ul>         |  |
|   | <ul> <li>define_user_standard_waveform</li> </ul> |  |
|   | – delete_script                                   |  |
|   | - delete_waveform                                 |  |
|   | – disable                                         |  |

- *export\_attribute\_configuration\_buffer* 

- export\_attribute\_configuration\_file
- get\_channel\_name
- get\_ext\_cal\_last\_date\_and\_time
- get\_ext\_cal\_last\_temp
- get\_ext\_cal\_recommended\_interval
- get\_hardware\_state
- get\_self\_cal\_last\_date\_and\_time
- get\_self\_cal\_last\_temp
- get\_self\_cal\_supported
- *import\_attribute\_configuration\_buffer*
- *import\_attribute\_configuration\_file*
- initiate
- is\_done
- lock
- query\_arb\_seq\_capabilities
- query\_arb\_wfm\_capabilities
- query\_freq\_list\_capabilities
- read\_current\_temperature
- reset
- reset\_device
- reset\_with\_defaults
- self\_cal
- self\_test
- send\_software\_edge\_trigger
- set\_next\_write\_position
- unlock
- wait\_until\_done
- write\_script
- write\_waveform
- Properties
  - absolute\_delay
  - all\_marker\_events\_latched\_status
  - all\_marker\_events\_live\_status
  - analog\_data\_mask
  - analog\_filter\_enabled

- analog\_path
- analog\_static\_value
- arb\_gain
- arb\_marker\_position
- arb\_offset
- arb\_repeat\_count
- arb\_sample\_rate
- arb\_sequence\_handle
- arb\_waveform\_handle
- aux\_power\_enabled
- bus\_type
- channel\_delay
- clock\_mode
- common\_mode\_offset
- data\_marker\_events\_count
- data\_marker\_event\_data\_bit\_number
- data\_marker\_event\_level\_polarity
- data\_marker\_event\_output\_terminal
- data\_transfer\_block\_size
- data\_transfer\_maximum\_bandwidth
- data\_transfer\_maximum\_in\_flight\_reads
- data\_transfer\_preferred\_packet\_size
- digital\_data\_mask
- digital\_edge\_script\_trigger\_edge
- digital\_edge\_script\_trigger\_source
- digital\_edge\_start\_trigger\_edge
- digital\_edge\_start\_trigger\_source
- digital\_filter\_enabled
- digital\_filter\_interpolation\_factor
- digital\_gain
- digital\_pattern\_enabled
- digital\_static\_value
- done\_event\_output\_terminal
- driver\_setup
- exported\_onboard\_reference\_clock\_output\_terminal

- exported\_reference\_clock\_output\_terminal
- exported\_sample\_clock\_divisor
- exported\_sample\_clock\_output\_terminal
- exported\_sample\_clock\_timebase\_divisor
- exported\_sample\_clock\_timebase\_output\_terminal
- exported\_script\_trigger\_output\_terminal
- exported\_start\_trigger\_output\_terminal
- external\_clock\_delay\_binary\_value
- external\_sample\_clock\_multiplier
- file\_transfer\_block\_size
- *filter\_correction\_frequency*
- flatness\_correction\_enabled
- fpga\_bitfile\_path
- freq\_list\_duration\_quantum
- freq\_list\_handle
- func\_amplitude
- func\_buffer\_size
- func\_dc\_offset
- func\_duty\_cycle\_high
- func\_frequency
- func\_max\_buffer\_size
- func\_start\_phase
- func\_waveform
- idle\_behavior
- idle\_value
- instrument\_firmware\_revision
- instrument\_manufacturer
- instrument\_model
- io\_resource\_descriptor
- load\_impedance
- logical\_name
- marker\_events\_count
- marker\_event\_output\_terminal
- *max\_freq\_list\_duration*
- max\_freq\_list\_length

- max\_loop\_count
- max\_num\_freq\_lists
- max\_num\_sequences
- max\_num\_waveforms
- max\_sequence\_length
- max\_waveform\_size
- memory\_size
- min\_freq\_list\_duration
- min\_freq\_list\_length
- min\_sequence\_length
- min\_waveform\_size
- module\_revision
- channel\_count
- output\_enabled
- output\_impedance
- output\_mode
- ready\_for\_start\_event\_output\_terminal
- reference\_clock\_source
- ref\_clock\_frequency
- sample\_clock\_source
- sample\_clock\_timebase\_rate
- *sample\_clock\_timebase\_source*
- script\_to\_generate
- script\_triggers\_count
- script\_trigger\_type
- serial\_number
- simulate
- *specific\_driver\_description*
- major\_version
- minor\_version
- specific\_driver\_revision
- specific\_driver\_vendor
- started\_event\_output\_terminal
- start\_trigger\_type
- streaming\_space\_available\_in\_waveform

- streaming\_waveform\_handle
- streaming\_waveform\_name
- streaming\_write\_timeout
- supported\_instrument\_models
- *terminal\_configuration*
- trigger\_mode
- wait\_behavior
- wait\_value
- waveform\_quantum
- NI-TClk Support

### **Repeated Capabilities**

Repeated capabilities attributes are used to set the *channel\_string* parameter to the underlying driver function call. This can be the actual function based on the Session method being called, or it can be the appropriate Get/Set Attribute function, such as niFgen\_SetAttributeViInt32().

Repeated capabilities attributes use the indexing operator [] to indicate the repeated capabilities. The parameter can be a string, list, tuple, or slice (range). Each element of those can be a string or an integer. If it is a string, you can indicate a range using the same format as the driver:  $\0-2'$  or  $\0:2'$ 

Some repeated capabilities use a prefix before the number and this is optional

#### channels

#### nifgen.Session.channels[]

session.channels['0-2'].channel\_enabled = True

passes a string of `0, 1, 2' to the set attribute function.

### script\_triggers

#### nifgen.Session.script\_triggers[]

If no prefix is added to the items in the parameter, the correct prefix will be added when the driver function call is made.

session.script\_triggers['0-2'].channel\_enabled = True

passes a string of `ScriptTrigger0, ScriptTrigger1, ScriptTrigger2' to the set attribute function.

If an invalid repeated capability is passed to the driver, the driver will return an error.

You can also explicitly use the prefix as part of the parameter, but it must be the correct prefix for the specific repeated capability.

passes a string of `ScriptTrigger0, ScriptTrigger1, ScriptTrigger2' to the set attribute function.

#### markers

#### nifgen.Session.markers[]

If no prefix is added to the items in the parameter, the correct prefix will be added when the driver function call is made.

session.markers['0-2'].channel\_enabled = True

passes a string of 'Marker0, Marker1, Marker2' to the set attribute function.

If an invalid repeated capability is passed to the driver, the driver will return an error.

You can also explicitly use the prefix as part of the parameter, but it must be the correct prefix for the specific repeated capability.

session.markers['Marker0-Marker2'].channel\_enabled = True

passes a string of 'Marker0, Marker1, Marker2' to the set attribute function.

#### data\_markers

### nifgen.Session.data\_markers[]

If no prefix is added to the items in the parameter, the correct prefix will be added when the driver function call is made.

session.data\_markers['0-2'].channel\_enabled = True

passes a string of `DataMarker0, DataMarker1, DataMarker2' to the set attribute function.

If an invalid repeated capability is passed to the driver, the driver will return an error.

You can also explicitly use the prefix as part of the parameter, but it must be the correct prefix for the specific repeated capability.

session.data\_markers['DataMarker0-DataMarker2'].channel\_enabled = True

passes a string of `DataMarker0, DataMarker1, DataMarker2' to the set attribute function.

#### Enums

Enums used in NI-FGEN

# AnalogPath

### class nifgen.AnalogPath

### MAIN

Specifies use of the main path. NI-FGEN chooses the amplifier based on the user-specified gain.

### DIRECT

Specifies use of the direct path.

### FIXED\_LOW\_GAIN

Specifies use of the low-gain amplifier in the main path, no matter what value the user specifies for gain. This setting limits the output range.

### FIXED\_HIGH\_GAIN

Specifies use of the high-gain amplifier in the main path.

## **BusType**

### class nifgen.BusType

### INVALID

Indicates an invalid bus type.

### AT

Indicates the signal generator is the AT bus type.

### PCI

Indicates the signal generator is the PCI bus type.

### PXI

Indicates the signal generator is the PXI bus type.

# VXI

Indicates the signal generator is the VXI bus type.

# PCMCIA

Indicates the signal generator is the PCI-CMA bus type.

# PXIE

Indicates the signal generator is the PXI Express bus type.

# **ByteOrder**

class nifgen.ByteOrder

# LITTLE

BIG

# ClockMode

class nifgen.ClockMode

#### HIGH\_RESOLUTION

High resolution sampling—Sample rate is generated by a high-resolution clock source.

#### DIVIDE\_DOWN

Divide down sampling—Sample rates are generated by dividing the source frequency.

#### AUTOMATIC

Automatic Selection—NI-FGEN selects between the divide–down and high–resolution clocking modes.

### **DataMarkerEventLevelPolarity**

#### class nifgen.DataMarkerEventLevelPolarity

#### HIGH

When the operation is ready to start, the Ready for Start event level is high.

#### LOW

When the operation is ready to start, the Ready for Start event level is low.

### HardwareState

class nifgen.HardwareState

```
IDLE
```

WAITING\_FOR\_START\_TRIGGER RUNNING DONE HARDWARE\_ERROR

## **IdleBehavior**

class nifgen.IdleBehavior

#### HOLD\_LAST

While in an Idle or Wait state, the output signal remains at the last voltage generated prior to entering the state.

#### JUMP\_TO

While in an Idle or Wait state, the output signal remains at the value configured in the Idle or Wait value property.

### OutputMode

### class nifgen.OutputMode

# FUNC

Standard Method mode— Generates standard method waveforms such as sine, square, triangle, and so on.

#### ARB

Arbitrary waveform mode—Generates waveforms from user-created/provided waveform arrays of numeric data.

### SEQ

Arbitrary sequence mode — Generates downloaded waveforms in an order your specify.

#### FREQ\_LIST

Frequency List mode—Generates a standard method using a list of frequencies you define.

#### SCRIPT

Script mode—Allows you to use scripting to link and loop multiple waveforms in complex combinations.

### ReferenceClockSource

### class nifgen.ReferenceClockSource

#### CLOCK\_IN

Specifies that the CLK IN input signal from the front panel connector is used as the Reference Clock source.

### NONE

Specifies that a Reference Clock is not used.

#### ONBOARD\_REFERENCE\_CLOCK

Specifies that the onboard Reference Clock is used as the Reference Clock source.

#### PXI\_CLOCK

Specifies the PXI Clock is used as the Reference Clock source.

#### RTSI\_7

Specifies that the RTSI line 7 is used as the Reference Clock source.

# **RelativeTo**

class nifgen.RelativeTo

START

CURRENT

#### SampleClockSource

class nifgen.SampleClockSource

#### CLOCK\_IN

Specifies that the signal at the CLK IN front panel connector is used as the Sample Clock source.

#### DDC\_CLOCK\_IN

Specifies that the Sample Clock from DDC connector is used as the Sample Clock source.

### ONBOARD\_CLOCK

Specifies that the onboard clock is used as the Sample Clock source.

**PXI\_STAR\_LINE** Specifies that the PXI\_STAR trigger line is used as the Sample Clock source.

- **PXI\_TRIGGER\_LINE\_0\_RTSI\_0** Specifies that the PXI or RTSI line 0 is used as the Sample Clock source.
- **PXI\_TRIGGER\_LINE\_1\_RTSI\_1** Specifies that the PXI or RTSI line 1 is used as the Sample Clock source.
- **PXI\_TRIGGER\_LINE\_2\_RTSI\_2** Specifies that the PXI or RTSI line 2 is used as the Sample Clock source.
- **PXI\_TRIGGER\_LINE\_3\_RTSI\_3** Specifies that the PXI or RTSI line 3 is used as the Sample Clock source.
- **PXI\_TRIGGER\_LINE\_4\_RTSI\_4** Specifies that the PXI or RTSI line 4 is used as the Sample Clock source.
- **PXI\_TRIGGER\_LINE\_5\_RTSI\_5** Specifies that the PXI or RTSI line 5 is used as the Sample Clock source.
- **PXI\_TRIGGER\_LINE\_6\_RTSI\_6** Specifies that the PXI or RTSI line 6 is used as the Sample Clock source.
- **PXI\_TRIGGER\_LINE\_7\_RTSI\_7** Specifies that the PXI or RTSI line 7 is used as the Sample Clock source.

## SampleClockTimebaseSource

class nifgen.SampleClockTimebaseSource

#### CLOCK\_IN

Specifies that the external signal on the CLK IN front panel connector is used as the source.

#### ONBOARD\_CLOCK

Specifies that the onboard Sample Clock timebase is used as the source.

# ScriptTriggerDigitalEdgeEdge

class nifgen.ScriptTriggerDigitalEdgeEdge

### RISING

Rising Edge

FALLING

Falling Edge

### ScriptTriggerType

class nifgen.ScriptTriggerType

### TRIG\_NONE

No trigger is configured. Signal generation starts immediately.

### DIGITAL\_EDGE

Trigger is asserted when a digital edge is detected.

### DIGITAL\_LEVEL

Trigger is asserted when a digital level is detected.

# SOFTWARE\_EDGE

Trigger is asserted when a software edge is detected.

### StartTriggerDigitalEdgeEdge

class nifgen.StartTriggerDigitalEdgeEdge

RISING

Rising Edge

**FALLING** Falling Edge

# **StartTriggerType**

class nifgen.StartTriggerType

TRIG\_NONE None

DIGITAL\_EDGE Digital Edge

SOFTWARE\_EDGE Software Edge

P2P\_ENDPOINT\_FULLNESS P2P Endpoint Fullness

### TerminalConfiguration

class nifgen.TerminalConfiguration

# SINGLE\_ENDED

Single-ended operation

DIFFERENTIAL Differential operation

### Trigger

class nifgen.Trigger

START

SCRIPT

### **TriggerMode**

### class nifgen.TriggerMode

### SINGLE

Single Trigger Mode - The waveform you describe in the sequence list is generated only once by going through the entire staging list. Only one trigger is required to start the waveform generation. You can use Single trigger mode with the output mode in any mode. After a trigger is received, the waveform generation starts from the first stage and continues through to the last stage. Then, the last stage generates repeatedly until you stop the waveform generation.

#### CONTINUOUS

Continuous Trigger Mode - The waveform you describe in the staging list generates infinitely by repeatedly cycling through the staging list. After a trigger is received, the waveform generation starts from the first stage and continues through to the last stage. After the last stage completes, the waveform generation loops back to the start of the first stage and continues until it is stopped. Only one trigger is required to start the waveform generation.

#### STEPPED

Stepped Trigger Mode - After a start trigger is received, the waveform described by the first stage generates. Then, the device waits for the next trigger signal. On the next trigger, the waveform described by the second stage generates, and so on. After the staging list completes, the waveform generation returns to the first stage and continues in a cyclic fashion. After any stage has generated completely, the first eight samples of the next stage are repeated continuously until the next trigger is received. trigger mode.

Note: In Frequency List mode, Stepped trigger mode is the same as Burst

#### BURST

Burst Trigger Mode - After a start trigger is received, the waveform described by the first stage generates until another trigger is received. At the next trigger, the buffer of the previous stage completes, and then the waveform described by the second stage generates. After the staging list completes, the waveform generation returns to the first stage and continues in a cyclic fashion. In Frequency List mode, the duration instruction is ignored, and the trigger switches the frequency to the next frequency in the list. trigger mode.

Note: In Frequency List mode, Stepped trigger mode is the same as Burst

### WaitBehavior

#### class nifgen.WaitBehavior

#### HOLD\_LAST

While in an Idle or Wait state, the output signal remains at the last voltage generated prior to entering the state.

#### JUMP\_TO

While in an Idle or Wait state, the output signal remains at the value configured in the Idle or Wait value property.

### Waveform

class nifgen.Waveform

#### SINE

Sinusoid waveform

### SQUARE

Square waveform

### TRIANGLE Triange waveform

RAMP UP

Positive ramp waveform

#### RAMP\_DOWN

Negative ramp waveform

#### DC

Constant voltage

#### NOISE

White noise

#### USER

User-defined waveform as defined by the nifgen.Session. define user standard waveform() method.

### **Exceptions and Warnings**

#### Error

**exception** nifgen.errors.**Error** Base exception type that all NI-FGEN exceptions derive from

## **DriverError**

**exception** nifgen.errors.**DriverError** An error originating from the NI-FGEN driver

### **UnsupportedConfigurationError**

**exception** nifgen.errors.**UnsupportedConfigurationError** An error due to using this module in an usupported platform.

### **DriverNotInstalledError**

```
exception nifgen.errors.DriverNotInstalledError
An error due to using this module without the driver runtime installed.
```

### **DriverTooOldError**

```
exception nifgen.errors.DriverTooOldError
An error due to using this module with an older version of the NI-FGEN driver runtime.
```

### **DriverTooNewError**

```
exception nifgen.errors.DriverTooNewError
An error due to the NI-FGEN driver runtime being too new for this module.
```

#### InvalidRepeatedCapabilityError

```
exception nifgen.errors.InvalidRepeatedCapabilityError
An error due to an invalid character in a repeated capability
```

### SelfTestError

```
exception nifgen.errors.SelfTestError
An error due to a failed self-test
```

### **DriverWarning**

```
exception nifgen.errors.DriverWarning
A warning originating from the NI-FGEN driver
```

#### **Examples**

You can download all nifgen examples here

### nifgen\_arb\_waveform.py

Listing 11: (nifgen\_arb\_waveform.py)

```
#!/usr/bin/python
2
   import argparse
3
   import math
4
   import nifgen
5
   import sys
6
   import time
7
8
9
   def create_waveform_data(number_of_samples):
10
       waveform_data = []
11
       angle_per_sample = (2 * math.pi) / number_of_samples
12
       for i in range(number_of_samples):
13
           waveform_data.append(math.sin(i * angle_per_sample) * math.sin(i * angle_per_
14
   ⇔sample * 20))
```

return waveform\_data

15

```
(continued from previous page)
```

```
16
17
   def example (resource_name, options, samples, gain, offset, gen_time):
18
        waveform_data = create_waveform_data(samples)
19
        with nifgen.Session(resource_name=resource_name, options=options) as session:
20
            session.output_mode = nifgen.OutputMode.ARB
21
            waveform = session.create_waveform(waveform_data_array=waveform_data)
22
            session.configure_arb_waveform(waveform_handle=waveform, gain=gain,_
23
    \rightarrow offset=offset)
            with session.initiate():
24
                time.sleep(gen_time)
25
26
27
   def _main(argsv):
28
       parser = argparse.ArgumentParser(description='Continuously generates an arbitrary,
29
    waveform.', formatter_class=argparse.ArgumentDefaultsHelpFormatter)
        parser.add_argument('-n', '--resource-name', default='PXI1Slot2', help='Resource_
30
    ⇔name of an NI arbitrary waveform generator.')
       parser.add_argument('-s', '--samples', default=100000, type=int, help='Number of...
31
    ⇔samples')
        parser.add_argument('-g', '--gain', default=1.0, type=float, help='Gain')
32
       parser.add_argument('-o', '--offset', default=0.0, type=float, help='DC offset (V)
33
    د ' )
       parser.add_argument('-t', '--time', default=5.0, type=float, help='Generation_
34
    \rightarrowtime (s)')
       parser.add_argument('-op', '--option-string', default='', type=str, help='Option__
35
    \leftrightarrow string')
36
       args = parser.parse_args(argsv)
        example(args.resource_name, args.option_string, args.samples, args.gain, args.
37

→offset, args.time)

38
39
   def main():
40
        _main(sys.argv[1:])
41
42
43
44
   def test_example():
       options = {'simulate': True, 'driver_setup': {'Model': '5433 (2CH)', 'BoardType':
45
    \rightarrow 'PXIe', }, }
        example('PXI1Slot2', options, 100000, 1.0, 0.0, 5.0)
46
47
48
   def test_main():
49
        cmd_line = ['--option-string', 'Simulate=1, DriverSetup=Model:5433 (2CH);
50
    →BoardType:PXIe', ]
        _main(cmd_line)
51
52
53
   if __name__ == '__main__':
54
55
       main()
56
57
```

### nifgen\_script.py

```
Listing 12: (nifgen_script.py)
```

```
#!/usr/bin/python
1
2
   import argparse
3
   import nifgen
4
   import numpy as np
5
   from scipy import signal
6
   import sys
7
   import time
8
9
   number_of_points = 256
10
11
12
   def calculate sinewave():
13
       time = np.linspace(start=0, stop=10, num=number_of_points)
                                                                           # np.linspace(start,
14
   → stop, num=50, endpoint=True, retstep=False, dtype=None)
       amplitude = np.sin(time)
15
       sinewave = amplitude.tolist()
                                                                         # List of Float
16
       return sinewave
17
18
19
   def calculate_rampup():
20
       ramp = np.linspace(start=0, stop=0.5, num=number_of_points)
                                                                           # np.linspace(start,
21
   → stop, num=50, endpoint=True, retstep=False, dtype=None)
       ramp up = ramp.tolist()
                                                                         # List of Float
22
       return ramp_up
23
24
25
   def calculate_rampdown():
26
       ramp = np.linspace(start=0, stop=0.5, num=number_of_points)
                                                                           # np.linspace(start,
27
   → stop, num=50, endpoint=True, retstep=False, dtype=None)
       ramp_down = ramp.tolist()
                                                                         # List of Float
28
       ramp_down.reverse()
                                                                         # Reverse list to get,
29
   →a ramp down
       return ramp_down
30
31
32
   def calculate_square():
33
       time = np.linspace(start=0, stop=10, num=number_of_points)
                                                                           # np.linspace(start,
34
   → stop, num=50, endpoint=True, retstep=False, dtype=None)
       square_build = signal.square(t=time, duty=0.5)
                                                                         # signal.square(t,
35
   \rightarrow duty=0.5)
       square = square_build.tolist()
                                                                         # List of Float
36
       return square
37
38
39
   def calculate_triangle():
40
       time = np.linspace(start=0, stop=1, num=number_of_points)
                                                                           # np.linspace(start,
41
   → stop, num=50, endpoint=True, retstep=False, dtype=None)
       triangle_build = signal.sawtooth(t=time)
                                                                         # signal.sawtooth(t,__
42
   \hookrightarrow width=1)
       triangle = triangle_build.tolist()
                                                                         # List of Float
43
       return triangle
44
45
46
   def calculate_gaussian_noise():
47
```

```
random_noise = np.random.normal(loc=0, scale=0.1, size=number_of_points)
                                                                                         #. .
48

→random.normal(loc=0.0, scale=1.0, size=None)

                                                                                       # List of
       noise = random_noise.tolist()
49
    ⇔Float
        return noise
50
51
52
   SCRIPT_ALL = '''
53
   script scriptmulti
54
    repeat until scriptTrigger0
55
       generate rampup
56
      generate sine
57
58
      generate rampdown
     end repeat
59
     repeat until scriptTrigger0
60
       generate rampdown
61
       generate square
62
       generate rampup
63
     end repeat
64
     repeat until scriptTrigger0
65
       generate rampup
66
       generate rampdown
67
     end repeat
68
     repeat until scriptTrigger0
69
      generate sine
70
71
     end repeat
72
     repeat until scriptTrigger0
      generate triangle
73
     end repeat
74
     repeat until scriptTrigger0
75
       generate rampdown
76
       generate noise
77
       generate rampup
78
     end repeat
79
   end script
80
81
   script scriptsine
82
    repeat until scriptTrigger0
83
84
       generate sine
85
    end repeat
   end script
86
87
   script scriptrampup
88
    repeat until scriptTrigger0
89
       generate rampup
90
    end repeat
91
   end script
92
93
   script scriptrampdown
94
   repeat until scriptTrigger0
95
       generate rampdown
96
    end repeat
97
   end script
98
99
   script scriptsquare
100
    repeat until scriptTrigger0
101
       generate square
102
```

```
end repeat
103
    end script
104
105
   script scripttriangle
106
      repeat until scriptTrigger0
107
        generate triangle
108
      end repeat
109
   end script
110
111
   script scriptnoise
112
     repeat until scriptTrigger0
113
        generate noise
114
115
      end repeat
   end script
116
    1.1.1
117
118
119
   def example (resource_name, options, shape, channel):
120
        with nifgen.Session(resource_name=resource_name, options=options, channel_
121
    →name=channel) as session:
             # CONFIGURATION
122
             # 1 - Set the mode to Script
123
            session.output_mode = nifgen.OutputMode.SCRIPT
124
125
             # 2 - Configure Trigger:
126
127
             # SOFTWARE TRIGGER: used in the script
            session.script_triggers[0].script_trigger_type = nifgen.ScriptTriggerType.
128
    ↔ SOFTWARE EDGE # TRIG NONE / DIGITAL EDGE / DIGITAL LEVEL / SOFTWARE EDGE
            session.script_triggers[0].digital_edge_script_trigger_edge = nifgen.
129
    -ScriptTriggerDigitalEdgeEdge.RISING # RISING / FAILING
130
131
             # 3 - Calculate and write different waveform data to the device's onboard.
    →memory
            session.channels[channel].write_waveform('sine', calculate_sinewave())
132
    \rightarrow # (waveform name, data)
            session.channels[channel].write_waveform('rampup', calculate_rampup())
133
            session.channels[channel].write_waveform('rampdown', calculate_rampdown())
134
135
            session.channels[channel].write_waveform('square', calculate_square())
136
            session.channels[channel].write_waveform('triangle', calculate_triangle())
            session.channels[channel].write_waveform('noise', calculate_gaussian_noise())
137
138
             # 4 - Script to generate
139
             # supported shapes: SINE / SQUARE / TRIANGLE / RAMPUP / RAMPDOWN / NOISE /...
140
     \longrightarrow MUIT_TT 
141
            script_name = 'script{}'.format(shape.lower())
            num_triggers = 6 if shape.upper() == 'MULTI' else 1 # Only multi needs two.
142
    →triggers, all others need one
143
            session.channels[channel].write_script(SCRIPT_ALL)
144
            session.script_to_generate = script_name
145
146
             # LAUNCH
147
            with session.initiate():
148
                 for x in range(num_triggers):
149
150
                     time.sleep(10)
                     session.script_triggers[0].send_software_edge_trigger()
151
152
```

```
153
    def _main(argsv):
154
       parser = argparse.ArgumentParser(description='Generate different shape waveforms.
155

→ ', formatter_class=argparse.ArgumentDefaultsHelpFormatter)

        parser.add_argument('-n', '--resource-name', default='PXI1Slot2', help='Resource_
156
    ↔name of an NI arbitrary waveform generator.')
        parser.add_argument('-s', '--shape', default='SINE', help='Shape of the signal to...
157
    \leftrightarrow generate')
        parser.add_argument('-c', '--channel', default='0', help='Channel to use when_
158
    →generating')
        parser.add_argument('-op', '--option-string', default='', type=str, help='Option_
159
    \leftrightarrow string')
160
        args = parser.parse_args(argsv)
        example(args.resource_name, args.option_string, args.shape.upper(), args.channel)
161
162
163
    def test_example():
164
        options = {'simulate': True, 'driver_setup': {'Model': '5433 (2CH)', 'BoardType':
165

→ 'PXIe', }, }

        example('PXI1Slot2', options, 'SINE', '0')
166
167
168
    def test_main():
169
        cmd_line = ['--option-string', 'Simulate=1, DriverSetup=Model:5433 (2CH);
170
    →BoardType:PXIe', '--channel', '0', ]
171
        _main(cmd_line)
172
173
   def main():
174
        _main(sys.argv[1:])
175
176
177
    if
       ___name__ == '___main__':
178
        main()
179
180
181
182
183
```

### nifgen\_standard\_function.py

Listing 13: (nifgen\_standard\_function.py)

```
#!/usr/bin/python
2
   import argparse
3
   import nifgen
4
   import sys
5
   import time
6
7
8
   def example (resource_name, options, waveform, frequency, amplitude, offset, phase,...
9
    \rightarrow gen_time):
        with nifgen.Session(resource_name=resource_name, options=options) as session:
10
                                                                                      (continues on next page)
```

```
session.output_mode = nifgen.OutputMode.FUNC
11
           session.configure_standard_waveform(waveform=nifgen.Waveform[waveform],...
12
   →amplitude=amplitude, frequency=frequency, dc_offset=offset, start_phase=phase)
           with session.initiate():
13
                time.sleep(gen_time)
14
15
16
   def _main(argsv):
17
       supported_waveforms = list(nifgen.Waveform.__members__.keys())[:-1] # no support__
18
   → for user-defined waveforms in example
       parser = argparse.ArgumentParser(description='Generates the standard function.',
19
   → formatter_class=argparse.ArgumentDefaultsHelpFormatter)
       parser.add_argument('-n', '--resource-name', default='PXIISlot2', help='Resource...
20
   →name of an NI function generator.')
       parser.add_argument('-w', '--waveform', default=supported_waveforms[0],...
21
   parser.add_argument('-f', '--frequency', default=1000, type=float, help=
22
   \leftrightarrow 'Frequency (Hz)')
       parser.add_argument('-a', '--amplitude', default=1.0, type=float, help='Amplitude_
23
    \leftrightarrow (Vpk-pk) ')
       parser.add_argument('-o', '--offset', default=0.0, type=float, help='DC offset (V)
24
   - ' )
       parser.add_argument('-p', '--phase', default=0.0, type=float, help='Start phase_
25
   \leftrightarrow (deg) ')
       parser.add_argument('-t', '--time', default=5.0, type=float, help='Generation_
26
   \rightarrowtime (s)')
       parser.add_argument('-op', '--option-string', default='', type=str, help='Option...
27
   \leftrightarrow string')
28
       args = parser.parse_args(argsv)
       example(args.resource_name, args.option_string, args.waveform, args.frequency,
29
   →args.amplitude, args.offset, args.phase, args.time)
30
31
   def main():
32
       _main(sys.argv[1:])
33
34
35
   def test_example():
36
       options = {'simulate': True, 'driver_setup': {'Model': '5433 (2CH)', 'BoardType':
37
   \rightarrow 'PXIe', }, }
       example('PXI1Slot2', options, 'SINE', 1000, 1.0, 0.0, 0.0, 5.0)
38
39
40
   def test_main():
41
       cmd_line = ['--option-string', 'Simulate=1, DriverSetup=Model:5433 (2CH);
42
   →BoardType:PXIe', ]
       _main(cmd_line)
43
44
45
      ___name___ == '___main__':
46
   if
47
       main()
48
49
50
```

nifgen\_trigger.py

```
Listing 14: (nifgen_trigger.py)
```

```
import argparse
 1
         import nifgen
 2
 3
         import sys
         import time
 4
 5
 6
         def example(resource_name1, resource_name2, options, waveform, gen_time):
 7
                    with nifgen.Session(resource_name=resource_name1, options=options) as session1,_
 8

white on the set of the set of the set
                                session_list = [session1, session2]
                                for session in session_list:
10
                                           session.output mode = nifgen.OutputMode.FUNC
11
                                           session.configure_standard_waveform(waveform=nifgen.Waveform[waveform],...
12
          →amplitude=1.0, frequency=1000, dc_offset=0.0, start_phase=0.0)
                                session1.start_trigger_type = nifgen.StartTriggerType.SOFTWARE_EDGE
13
14
                                session2.start_trigger_type = nifgen.StartTriggerType.DIGITAL_EDGE
                                session2.digital_edge_start_trigger_edge = nifgen.StartTriggerDigitalEdgeEdge.
15
          → RTSTNG
                               session2.digital_edge_start_trigger_source = '/' + resource_name1 + '/0/
16
          →StartTrigger'
                               with session2.initiate():
17
                                          with session1.initiate():
18
19
                                                      session1.send_software_edge_trigger(nifgen.Trigger.START)
                                                      time.sleep(gen_time)
20
21
22
         def _main(argsv):
23
                    supported_waveforms = list(nifgen.Waveform.__members__.keys())[:-1] # no support.
24
          ⇔ for user-defined waveforms in example
25
                    parser = argparse.ArgumentParser(description='Triggers one device on the start,
          parser.add_argument('-n1', '--resource-name1', default='PXI1Slot2', help=
26
          ↔ 'Resource name of an NI function generator.')
                   parser.add_argument('-n2', '--resource-name2', default='PXI1Slot3', help=
27
          ↔ 'Resource name of an NI function generator.')
                   parser.add_argument('-w', '--waveform', default=supported_waveforms[0],
28

whether the set of the set of the set 
                   parser.add_argument('-t', '--time', default=5.0, type=float, help='Generation...
29
          \rightarrowtime (s)')
                   parser.add_argument('-op', '--option-string', default='', type=str, help='Option_
30
          \leftrightarrow string')
                    args = parser.parse_args(argsv)
31
                    example(args.resource_name1, args.resource_name2, args.option_string, args.
32
          →waveform, args.time)
33
34
         def main():
35
                    _main(sys.argv[1:])
36
37
38
         def test example():
39
                    options = {'simulate': True, 'driver_setup': {'Model': '5433 (2CH)', 'BoardTvpe':
40
          \rightarrow 'PXIe', }, }
```

```
example('PXI1Slot2', 'PXI1Slot3', options, 'SINE', 5.0)
41
42
43
   def test_main():
44
       cmd_line = ['--option-string', 'Simulate=1, DriverSetup=Model:5433 (2CH);
45
   →BoardType:PXIe', ]
       _main(cmd_line)
46
47
48
   if __name__ == '__main__':
40
       main()
50
```

# 7.5 niscope module

# 7.5.1 Installation

As a prerequisite to using the niscope module, you must install the NI-SCOPE runtime on your system. Visit ni.com/downloads to download the driver runtime for your devices.

The nimi-python modules (i.e. for **NI-SCOPE**) can be installed with pip:

```
$ python -m pip install niscope~=1.4.2
```

Or easy\_install from setuptools:

```
$ python -m easy_install niscope
```

### 7.5.2 Usage

The following is a basic example of using the **niscope** module to open a session to a High Speed Digitizer and capture a single record of 1000 points.

```
import niscope
with niscope.Session("Dev1") as session:
   session.channels[0].configure_vertical(range=1.0, coupling=niscope.
→ VerticalCoupling.AC)
   session.channels[1].configure_vertical(range=10.0, coupling=niscope.
↔ VerticalCoupling.DC)
   session.configure_horizontal_timing(min_sample_rate=50000000, min_num_pts=1000,_

→ref_position=50.0, num_records=5, enforce_realtime=True)

   with session.initiate():
       waveforms = session.channels[0,1].fetch(num_records=5)
   for wfm in waveforms:
       print('Channel {0}, record {1} samples acquired: {2:,}\n'.format(wfm.channel,_
→wfm.record, len(wfm.samples)))
    # Find all channel 1 records (Note channel name is always a string even if _
→integers used in channel[])
   chan1 = [wfm for wfm in waveforms if wfm.channel == '0']
    # Find all record number 3
    rec3 = [wfm for wfm in waveforms if wfm.record == 3]
```

The waveform returned from fetch is a flat list of Python objects

- Attributes:
  - relative\_initial\_x (float) the time (in seconds) from the trigger to the first sample in the fetched waveform
  - **absolute\_initial\_x** (float) timestamp (in seconds) of the first fetched sample. This timestamp is comparable between records and acquisitions; devices that do not support this parameter use 0 for this output.
  - x\_increment (float) the time between points in the acquired waveform in seconds
  - channel (str) channel name this waveform was acquired from
  - record (int) record number of this waveform
  - gain (float) the gain factor of the given channel; useful for scaling binary data with the following formula:
     voltage = binary data \* gain factor + offset
  - offset (float) the offset factor of the given channel; useful for scaling binary data with the following formula:

voltage = binary data \* gain factor + offset

- samples (array of float) floating point array of samples. Length will be of the actual samples acquired
- Such that all record 0 waveforms are first. For example, with a channel list of 0,1, you would have the following index values:
  - index 0 = record 0, channel 0
  - index 1 = record 0, channel 1
  - index 2 = record 1, channel 0
  - index 3 = record 1, channel 1
  - etc.

If you need more performance or need to work with SciPy, you can use the *fetch\_into()* method instead of *fetch()*. This method takes an already allocated numpy array and puts the acquired samples in it. Data types supported:

- numpy.float64
- numpy.int8
- numpy.in16
- numpy.int32

```
voltage_range = 1.0
record_length = 2000
channels = [0, 1]
num_channels = len(channels)
num_records = 5
wfm = numpy.ndarray(num_channels * record_length, dtype=numpy.int8)
session.configure_vertical(voltage_range, niscope.VerticalCoupling.AC)
session.configure_horizontal_timing(50000000, record_length, 50.0, num_records, True)
with session.initiate():
    waveform_infos = session.channels[channels].fetch_into(wfm=wfm, num_records=num_
    orecords)
```

The waveform\_infos returned from fetch\_into is a 1D list of Python objects

- Attributes:
  - relative\_initial\_x (float) the time (in seconds) from the trigger to the first sample in the fetched waveform

- absolute\_initial\_x (float) timestamp (in seconds) of the first fetched sample. This timestamp is comparable between records and acquisitions; devices that do not support this parameter use 0 for this output.
- x\_increment (float) the time between points in the acquired waveform in seconds
- channel (str) channel name this waveform was asquire from
- record (int) record number of this waveform
- gain (float) the gain factor of the given channel; useful for scaling binary data with the following formula:

voltage = binary data \* gain factor + offset

offset (float) the offset factor of the given channel; useful for scaling binary data with the following formula:

voltage = binary data \* gain factor + offset

- **samples** (numpy array of datatype used) floating point array of samples. Length will be of the actual samples acquired

Note: Python 3 only

- Such that all record 0 waveforms are first. For example, with a channel list of 0,1, you would have the following index values:
  - index 0 = record 0, channel 0
  - index 1 = record 0, channel 1
  - index 2 = record 1, channel 0
  - index 3 = record 1, channel 1
  - etc.

**Note:** When using Python 2, the waveform\_infos objects do not include the waveform for that record. Instead, samples are in the waveform passed into the function using the following layout:

- index 0 = record 0, channel 0
- index x = record 0, channel 1
- index 2x = record 1, channel 0
- index 3x = record 1, channel 1
- etc.
- Where x = the record length

Other usage examples can be found on GitHub.

# 7.5.3 API Reference

### Session

**class** niscope.**Session** (*self*, *resource\_name*, *id\_query=False*, *reset\_device=False*, *options={}*) Performs the following initialization actions:

- Creates a new IVI instrument driver and optionally sets the initial state of the following session properties: Range Check, Cache, Simulate, Record Value Coercions
- Opens a session to the specified device using the interface and address you specify for the resourceName
- Resets the digitizer to a known state if resetDevice is set to True
- Queries the instrument ID and verifies that it is valid for this instrument driver if the **IDQuery** is set to True
- Returns an instrument handle that you use to identify the instrument in all subsequent instrument driver method calls

### Parameters

• resource\_name(str)-

**Caution:** Traditional NI-DAQ and NI-DAQmx device names are not case-sensitive. However, all IVI names, such as logical names, are case-sensitive. If you use logical names, driver session names, or virtual names in your program, you must make sure that the name you use matches the name in the IVI Configuration Store file exactly, without any variations in the case of the characters.

Specifies the resource name of the device to initialize

For Traditional NI-DAQ devices, the syntax is DAQ::*n*, where *n* is the device number assigned by MAX, as shown in Example 1.

For NI-DAQmx devices, the syntax is just the device name specified in MAX, as shown in Example 2. Typical default names for NI-DAQmx devices in MAX are Dev1 or PXI1Slot1. You can rename an NI-DAQmx device by right-clicking on the name in MAX and entering a new name.

An alternate syntax for NI-DAQmx devices consists of DAQ::NI-DAQmx device name, as shown in Example 3. This naming convention allows for the use of an NI-DAQmx device in an application that was originally designed for a Traditional NI-DAQ device. For example, if the application expects DAQ::1, you can rename the NI-DAQmx device to 1 in MAX and pass in DAQ::1 for the resource name, as shown in Example 4.

If you use the DAQ::*n* syntax and an NI-DAQmx device name already exists with that same name, the NI-DAQmx device is matched first.

You can also pass in the name of an IVI logical name or an IVI virtual name configured with the IVI Configuration utility, as shown in Example 5. A logical name identifies a particular virtual instrument. A virtual name identifies a specific device and specifies the initial settings for the session.

| Exam-<br>ple | Device Type                               | Syntax                                              |
|--------------|-------------------------------------------|-----------------------------------------------------|
| 1            | Traditional NI-DAQ device                 | DAQ::1 (1 = device number)                          |
| 2            | NI-DAQmx device                           | myDAQmxDevice (myDAQmxDevice = de-<br>vice name)    |
| 3            | NI-DAQmx device                           | DAQ::myDAQmxDevice (myDAQmxDevice<br>= device name) |
| 4            | NI-DAQmx device                           | DAQ::2 (2 = device name)                            |
| 5            | IVI logical name or IVI vir-<br>tual name | myLogicalName (myLogicalName = name)                |

• id\_query (bool) - Specify whether to perform an ID query.

When you set this parameter to True, NI-SCOPE verifies that the device you initialize is a type that it supports.

When you set this parameter to False, the method initializes the device without performing an ID query.

## **Defined Values**

True—Perform ID query False—Skip ID query

### Default Value: True

• **reset\_device** (*bool*) – Specify whether to reset the device during the initialization process.

Default Value: True

### **Defined Values**

True (1)-Reset device

False (0)-Do not reset device

**Note:** For the NI 5112, repeatedly resetting the device may cause excessive wear on the electromechanical relays. Refer to NI 5112 Electromechanical Relays for recommended programming practices.

• **options** (*dict*) – Specifies the initial value of certain properties for the session. The syntax for **options** is a dictionary of properties with an assigned value. For example:

{ 'simulate': False }

You do not have to specify a value for all the properties. If you do not specify a value for a property, the default value is used.

Advanced Example: { 'simulate': True, 'driver\_setup': { 'Model': '<model number>', 'BoardType': '<type>' } }

| Property                | Default |
|-------------------------|---------|
| range_check             | True    |
| query_instrument_status | False   |
| cache                   | True    |
| simulate                | False   |
| record_value_coersions  | False   |
| driver_setup            | {}      |

### Methods

### abort

```
niscope.Session.abort()
```

Aborts an acquisition and returns the digitizer to the Idle state. Call this method if the digitizer times out waiting for a trigger.

#### acquisition\_status

#### niscope.Session.acquisition\_status()

Returns status information about the acquisition to the status output parameter.

Return type niscope.AcquisitionStatus

#### Returns

Returns whether the acquisition is complete, in progress, or unknown.

#### **Defined Values**

COMPLETE

IN\_PROGRESS

STATUS\_UNKNOWN

### add\_waveform\_processing

#### niscope.Session.add\_waveform\_processing(meas\_function)

Adds one measurement to the list of processing steps that are completed before the measurement. The processing is added on a per channel basis, and the processing measurements are completed in the same order they are registered. All measurement library parameters—the properties starting with "meas\_"—are cached at the time of registering the processing, and this set of parameters is used during the processing step. The processing measurements are streamed, so the result of the first processing step is used as the input for the next step. The processing is done before any other measurements.

**Tip:** This method can be called on specific channels within your *niscope.Session* instance. Use Python index notation on the repeated capabilities container channels to specify a subset, and then call this method on the result.

Example: my\_session.channels[ ... ].add\_waveform\_processing()

To call the method on all channels, you can call it directly on the *niscope*. Session.

Example: my\_session.add\_waveform\_processing()

**Parameters meas\_function** (*niscope.ArrayMeasurement*) – The array measurement to add.

#### auto\_setup

niscope.Session.auto\_setup()

Automatically configures the instrument. When you call this method, the digitizer senses the input signal and automatically configures many of the instrument settings. If a signal is detected on a channel, the driver chooses the smallest available vertical range that is larger than the signal range. For example, if the signal is a 1.2  $V_{pk-pk}$  sine wave, and the device supports 1 V and 2 V vertical ranges, the driver will choose the 2 V vertical range for that channel.

If no signal is found on any analog input channel, a warning is returned, and all channels are enabled. A channel is considered to have a signal present if the signal is at least 10% of the smallest vertical range available for that channel.

The following settings are changed:

| General            |                                               |
|--------------------|-----------------------------------------------|
| Acquisition mode   | Normal                                        |
| Reference clock    | Internal                                      |
| Vertical           |                                               |
| Vertical coupling  | AC (DC for NI 5621)                           |
| Vertical bandwidth | Full                                          |
|                    |                                               |
| Vertical range     | Changed by auto setup                         |
| Vertical offset    | 0 V                                           |
| Probe attenuation  | Unchanged by auto setup                       |
| Input impedance    | Unchanged by auto setup                       |
| Horizontal         |                                               |
| Sample rate        | Changed by auto setup                         |
| Min record length  | Changed by auto setup                         |
| Enforce realtime   | True                                          |
| Number of Records  | Changed to 1                                  |
| Triggering         |                                               |
| Trigger type       | Edge if signal present, otherwise immediate   |
| Trigger channel    | Lowest numbered channel with a signal present |
| Trigger slope      | Positive                                      |
| Trigger coupling   | DC                                            |
| Reference position | 50%                                           |
| Trigger level      | 50% of signal on trigger channel              |
| Trigger delay      | 0                                             |
| Trigger holdoff    | 0                                             |
| Trigger output     | None                                          |

### clear\_waveform\_measurement\_stats

niscope.Session.clear\_waveform\_measurement\_stats (*clearable\_measurement\_function=niscope.ClearableMe* Clears the waveform stats on the channel and measurement you specify. If you want to clear all of the measurements, use *ALL\_MEASUREMENTS* in the clearableMeasurementFunction parameter.

Every time a measurement is called, the statistics information is updated, including the min, max, mean, standard deviation, and number of updates. This information is fetched with <code>niscope.Session.\_fetch\_measurement\_stats()</code>. The multi-acquisition array measurements are also cleared with this method.

**Tip:** This method can be called on specific channels within your *niscope*. *Session* instance. Use Python index notation on the repeated capabilities container channels to specify a subset, and then call this method on the result.

Example: my\_session.channels[ ... ].clear\_waveform\_measurement\_stats()

To call the method on all channels, you can call it directly on the *niscope*. Session.

Example: my\_session.clear\_waveform\_measurement\_stats()

### Parameters clearable\_measurement\_function (niscope.

*ClearableMeasurement*) – The scalar measurement or array measurement to clear the stats for.

### clear\_waveform\_processing

niscope.Session.clear\_waveform\_processing()

Clears the list of processing steps assigned to the given channel. The processing is added using the *niscope.Session.add\_waveform\_processing()* method, where the processing steps are completed in the same order in which they are registered. The processing measurements are streamed, so the result of the first processing step is used as the input for the next step. The processing is also done before any other measurements.

**Tip:** This method can be called on specific channels within your *niscope*. *Session* instance. Use Python index notation on the repeated capabilities container channels to specify a subset, and then call this method on the result.

Example: my\_session.channels[ ... ].clear\_waveform\_processing()

To call the method on all channels, you can call it directly on the *niscope*. Session.

Example: my\_session.clear\_waveform\_processing()

### close

niscope.Session.close()

When you are finished using an instrument driver session, you must call this method to perform the following actions:

- Closes the instrument I/O session.
- Destroys the IVI session and all of its properties.
- Deallocates any memory resources used by the IVI session.

**Note:** This method is not needed when using the session context manager

#### commit

```
niscope.Session.commit()
```

Commits to hardware all the parameter settings associated with the task. Use this method if you want a parameter change to be immediately reflected in the hardware. This method is not supported for Traditional NI-DAQ (Legacy) devices.

### configure\_chan\_characteristics

```
niscope.Session.configure_chan_characteristics(input_impedance,
```

*max\_input\_frequency*)

Configures the properties that control the electrical characteristics of the channel—the input impedance and the bandwidth.

**Tip:** This method can be called on specific channels within your *niscope.Session* instance. Use Python index notation on the repeated capabilities container channels to specify a subset, and then call this method on the result.

Example: my\_session.channels[ ... ].configure\_chan\_characteristics()

To call the method on all channels, you can call it directly on the *niscope*. Session.

Example: my\_session.configure\_chan\_characteristics()

#### Parameters

- **input\_impedance** (*float*) The input impedance for the channel; NI-SCOPE sets *niscope*.*Session.input\_impedance* to this value.
- max\_input\_frequency (float) The bandwidth for the channel; NI-SCOPE sets niscope.Session.max\_input\_frequency to this value. Pass 0 for this value to use the hardware default bandwidth. Pass -1 for this value to achieve full bandwidth.

#### configure\_equalization\_filter\_coefficients

niscope.Session.configure\_equalization\_filter\_coefficients (coefficients) Configures the custom coefficients for the equalization FIR filter on the device. This filter is designed to compensate the input signal for artifacts introduced to the signal outside of the digitizer. Because this filter is a generic FIR filter, any coefficients are valid. Coefficient values should be between +1 and -1.

**Tip:** This method can be called on specific channels within your *niscope*. *Session* instance. Use Python index notation on the repeated capabilities container channels to specify a subset, and then call this method on the result.

Example: my\_session.channels[ ... ].configure\_equalization\_filter\_coefficients()

To call the method on all channels, you can call it directly on the *niscope*. Session.

Example: my\_session.configure\_equalization\_filter\_coefficients()

Parameters coefficients (list of float) The custom coeffi-\_ cients for the equalization FIR filter on the device. These coefficients should be between +1 and -1. You can obtain the number of coefficients :py:attr: 'niscope.Session.equalization\_num\_coefficients from the <cvi:py:attr:niscope.Session.equalization num coefficients.html>' The :py:attr: 'niscope.Session.equalization filter enabled property. <cvi:py:attr:niscope.Session.equalization filter enabled.html>' property must be set to TRUE to enable the filter.

### configure\_horizontal\_timing

Configures the common properties of the horizontal subsystem for a multirecord acquisition in terms of minimum sample rate.

### Parameters

- **min\_sample\_rate** (*float*) The sampling rate for the acquisition. Refer to *niscope.Session.min\_sample\_rate* for more information.
- **min\_num\_pts** (*int*) The minimum number of points you need in the record for each channel; call niscope.Session.ActualRecordLength() to obtain the actual record length used.

Valid Values: Greater than 1; limited by available memory

**Note:** One or more of the referenced methods are not in the Python API for this driver.

- **ref\_position** (*float*) The position of the Reference Event in the waveform record specified as a percentage.
- num\_records (int) The number of records to acquire
- **enforce\_realtime** (bool) Indicates whether the digitizer enforces real-time measurements or allows equivalent-time (RIS) measurements; not all digitizers support RIS—refer to Features Supported by Device for more information.

Default value: True

### **Defined Values**

True-Allow real-time acquisitions only

False—Allow real-time and equivalent-time acquisitions

### configure\_trigger\_digital

```
niscope.Session.configure_trigger_digital(trigger_source,
```

slope=niscope.TriggerSlope.POSITIVE, holdoff=hightime.timedelta(seconds=0.0), delay=hightime.timedelta(seconds=0.0))

Configures the common properties of a digital trigger.

When you initiate an acquisition, the digitizer waits for the start trigger, which is configured through the *niscope.Session.acq\_arm\_source* (Start Trigger Source) property. The default is immediate. Upon receiving the start trigger the digitizer begins sampling pretrigger points. After the digitizer finishes sampling pretrigger points, the digitizer waits for a reference (stop) trigger that you specify with a method such as this one. Upon receiving the reference trigger the digitizer finishes the acquisition after completing posttrigger sampling. With each Configure Trigger method, you specify configuration parameters such as the trigger source and the amount of trigger delay.

**Note:** For multirecord acquisitions, all records after the first record are started by using the Advance Trigger Source. The default is immediate.

You can adjust the amount of pre-trigger and post-trigger samples using the reference position parameter on the *niscope.Session.configure\_horizontal\_timing()* method. The default is half of the record length.

Some features are not supported by all digitizers. Refer to Features Supported by Device for more information.

Digital triggering is not supported in RIS mode.

### Parameters

- **trigger\_source** (*str*) Specifies the trigger source. Refer to *niscope*. *Session.trigger\_source* for defined values.
- **slope** (*niscope.TriggerSlope*) Specifies whether you want a rising edge or a falling edge to trigger the digitizer. Refer to *niscope.Session.trigger\_slope* for more information.
- **holdoff** (hightime.timedelta, datetime.timedelta, or float in seconds) The length of time the digitizer waits after detecting a trigger before enabling NI-SCOPE to detect another trigger. Refer to niscope.Session.trigger\_holdoff for more information.
- **delay** (hightime.timedelta, datetime.timedelta, or float in seconds) - How long the digitizer waits after receiving the trigger to start acquiring data. Refer to niscope.Session.trigger\_delay\_time for more information.

# configure\_trigger\_edge

```
niscope.Session.configure_trigger_edge (trigger_source, level, trigger_coupling,
slope=niscope.TriggerSlope.POSITIVE,
holdoff=hightime.timedelta(seconds=0.0),
delay=hightime.timedelta(seconds=0.0))
```

Configures common properties for analog edge triggering.

When you initiate an acquisition, the digitizer waits for the start trigger, which is configured through the *niscope.Session.acq\_arm\_source* (Start Trigger Source) property. The default is immediate. Upon receiving the start trigger the digitizer begins sampling pretrigger points. After the digitizer finishes sampling pretrigger points, the digitizer waits for a reference (stop) trigger that you specify with a method such as this one. Upon receiving the reference trigger the digitizer finishes the acquisition after completing posttrigger sampling. With each Configure Trigger method, you specify configuration parameters such as the trigger source and the amount of trigger delay. **Note:** Some features are not supported by all digitizers. Refer to Features Supported by Device for more information.

## Parameters

- trigger\_source (*str*) Specifies the trigger source. Refer to *niscope*. Session.trigger\_source for defined values.
- **level** (*float*) The voltage threshold for the trigger. Refer to *niscope*. *Session.trigger\_level* for more information.
- trigger\_coupling (niscope.TriggerCoupling) Applies coupling and filtering options to the trigger signal. Refer to niscope.Session. trigger\_coupling for more information.
- **slope** (*niscope.TriggerSlope*) Specifies whether you want a rising edge or a falling edge to trigger the digitizer. Refer to *niscope.Session.trigger\_slope* for more information.
- **holdoff** (hightime.timedelta, datetime.timedelta, or float in seconds) The length of time the digitizer waits after detecting a trigger before enabling NI-SCOPE to detect another trigger. Refer to niscope.Session.trigger\_holdoff for more information.
- **delay** (hightime.timedelta, datetime.timedelta, or float in seconds) - How long the digitizer waits after receiving the trigger to start acquiring data. Refer to niscope.Session.trigger\_delay\_time for more information.

### configure\_trigger\_hysteresis

niscope.Session.configure\_trigger\_hysteresis (trigger\_source, level, hysteresis, trigger\_coupling, slope=niscope.TriggerSlope.POSITIVE, holdoff=hightime.timedelta(seconds=0.0), de-

*lay=hightime.timedelta(seconds=0.0)*)

Configures common properties for analog hysteresis triggering. This kind of trigger specifies an additional value, specified in the **hysteresis** parameter, that a signal must pass through before a trigger can occur. This additional value acts as a kind of buffer zone that keeps noise from triggering an acquisition.

When you initiate an acquisition, the digitizer waits for the start trigger, which is configured through the *niscope.Session.acq\_arm\_source*. The default is immediate. Upon receiving the start trigger the digitizer begins sampling pretrigger points. After the digitizer finishes sampling pretrigger points, the digitizer waits for a reference (stop) trigger that you specify with a method such as this one. Upon receiving the reference trigger the digitizer finishes the acquisition after completing posttrigger sampling. With each Configure Trigger method, you specify configuration parameters such as the trigger source and the amount of trigger delay.

**Note:** Some features are not supported by all digitizers. Refer to Features Supported by Device for more information.

### **Parameters**

- **trigger\_source** (*str*) Specifies the trigger source. Refer to *niscope*. *Session.trigger\_source* for defined values.
- **level** (*float*) The voltage threshold for the trigger. Refer to *niscope*. *Session.trigger\_level* for more information.
- **hysteresis** (*float*) The size of the hysteresis window on either side of the **level** in volts; the digitizer triggers when the trigger signal passes through the hysteresis value you specify with this parameter, has the slope you specify with **slope**, and passes through the **level**. Refer to *niscope.Session*. *trigger\_hysteresis* for defined values.
- trigger\_coupling (niscope.TriggerCoupling) Applies coupling and filtering options to the trigger signal. Refer to niscope.Session. trigger\_coupling for more information.
- **slope** (*niscope.TriggerSlope*) Specifies whether you want a rising edge or a falling edge to trigger the digitizer. Refer to *niscope.Session.trigger\_slope* for more information.
- **holdoff** (hightime.timedelta, datetime.timedelta, or float in seconds) The length of time the digitizer waits after detecting a trigger before enabling NI-SCOPE to detect another trigger. Refer to niscope.Session.trigger\_holdoff for more information.
- **delay** (hightime.timedelta, datetime.timedelta, or float in seconds) - How long the digitizer waits after receiving the trigger to start acquiring data. Refer to niscope.Session.trigger\_delay\_time for more information.

# configure\_trigger\_immediate

### niscope.Session.configure\_trigger\_immediate()

Configures common properties for immediate triggering. Immediate triggering means the digitizer triggers itself.

When you initiate an acquisition, the digitizer waits for a trigger. You specify the type of trigger that the digitizer waits for with a Configure Trigger method, such as *niscope.Session*. *configure\_trigger\_immediate()*.

# configure\_trigger\_software

# 

*lay=hightime.timedelta(seconds=0.0)*)

Configures common properties for software triggering.

When you initiate an acquisition, the digitizer waits for the start trigger, which is configured through the *niscope.Session.acq\_arm\_source* (Start Trigger Source) property. The default is immediate. Upon receiving the start trigger the digitizer begins sampling pretrigger points. After the digitizer finishes sampling pretrigger points, the digitizer waits for a reference (stop) trigger that you specify with a method such as this one. Upon receiving the reference trigger the digitizer finishes the acquisition after completing posttrigger sampling. With each Configure Trigger method, you specify configuration parameters such as the trigger source and the amount of trigger delay. To trigger the acquisition, use niscope.Session.send\_software\_trigger\_edge().

**Note:** Some features are not supported by all digitizers. Refer to Features Supported by Device for more information.

### Parameters

- holdoff (hightime.timedelta, datetime.timedelta, or float in seconds) - The length of time the digitizer waits after detecting a trigger before enabling NI-SCOPE to detect another trigger. Refer to niscope.Session.trigger\_holdoff for more information.
- **delay** (hightime.timedelta, datetime.timedelta, or float in seconds) - How long the digitizer waits after receiving the trigger to start acquiring data. Refer to niscope.Session.trigger\_delay\_time for more information.

## configure\_trigger\_video

```
niscope.Session.configure_trigger_video (trigger_source, signal_format,
event, polarity, trigger_coupling,
enable_dc_restore=False,
line_number=1, hold-
off=hightime.timedelta(seconds=0.0),
delay=hightime.timedelta(seconds=0.0))
```

Configures the common properties for video triggering, including the signal format, TV event, line number, polarity, and enable DC restore. A video trigger occurs when the digitizer finds a valid video signal sync.

When you initiate an acquisition, the digitizer waits for the start trigger, which is configured through the *niscope.Session.acq\_arm\_source* (Start Trigger Source) property. The default is immediate. Upon receiving the start trigger the digitizer begins sampling pretrigger points. After the digitizer finishes sampling pretrigger points, the digitizer waits for a reference (stop) trigger that you specify with a method such as this one. Upon receiving the reference trigger the digitizer finishes the acquisition after completing posttrigger sampling. With each Configure Trigger method, you specify configuration parameters such as the trigger source and the amount of trigger delay.

**Note:** Some features are not supported by all digitizers. Refer to Features Supported by Device for more information.

#### **Parameters**

- **trigger\_source** (*str*) Specifies the trigger source. Refer to *niscope*. *Session.trigger\_source* for defined values.
- **signal\_format** (*niscope.VideoSignalFormat*) Specifies the type of video signal sync the digitizer should look for. Refer to *niscope.Session*. tv\_trigger\_signal\_format for more information.
- **event** (*niscope.VideoTriggerEvent*) Specifies the TV event you want to trigger on. You can trigger on a specific or on the next coming line or field of the signal.

- **polarity** (*niscope*. *VideoPolarity*) Specifies the polarity of the video signal sync.
- trigger\_coupling (niscope.TriggerCoupling) Applies coupling and filtering options to the trigger signal. Refer to niscope.Session. trigger\_coupling for more information.
- **enable\_dc\_restore** (bool) Offsets each video line so the clamping level (the portion of the video line between the end of the color burst and the beginning of the active image) is moved to zero volt. Refer to *niscope.Session*. *enable\_dc\_restore* for defined values.
- **line\_number** (*int*) Selects the line number to trigger on. The line number range covers an entire frame and is referenced as shown on Vertical Blanking and Synchronization Signal. Refer to *niscope.Session*. tv\_trigger\_line\_number for more information.

Default value: 1

- **holdoff** (hightime.timedelta, datetime.timedelta, or float in seconds) The length of time the digitizer waits after detecting a trigger before enabling NI-SCOPE to detect another trigger. Refer to niscope.Session.trigger\_holdoff for more information.
- **delay** (hightime.timedelta, datetime.timedelta, or float in seconds) - How long the digitizer waits after receiving the trigger to start acquiring data. Refer to niscope.Session.trigger\_delay\_time for more information.

# configure\_trigger\_window

| <pre>niscope.Session.configure_trigger_windo</pre>    | w (trigger_source,      | low_level,              |
|-------------------------------------------------------|-------------------------|-------------------------|
|                                                       | high_level,             | window_mode,            |
|                                                       | trigger_coupling,       | hold-                   |
|                                                       | off=hightime.timea      | lelta(seconds=0.0),     |
|                                                       |                         | nedelta(seconds=0.0))   |
| Configures common properties for analog window        | triggering. A window    | v trigger occurs when a |
| signal enters or leaves a window you specify with the | e high level or low lev | el parameters.          |

When you initiate an acquisition, the digitizer waits for the start trigger, which is configured through the *niscope.Session.acq\_arm\_source* (Start Trigger Source) property. The default is immediate. Upon receiving the start trigger the digitizer begins sampling pretrigger points. After the digitizer finishes sampling pretrigger points, the digitizer waits for a reference (stop) trigger that you specify with a method such as this one. Upon receiving the reference trigger the digitizer finishes the acquisition after completing posttrigger sampling. With each Configure Trigger method, you specify configuration parameters such as the trigger source and the amount of trigger delay.

To trigger the acquisition, use niscope.Session.send\_software\_trigger\_edge().

Note: Some features are not supported by all digitizers.

### **Parameters**

• **trigger\_source** (*str*) – Specifies the trigger source. Refer to *niscope*. *Session.trigger\_source* for defined values.

a

- **low\_level** (*float*) Passes the voltage threshold you want the digitizer to use for low triggering.
- high\_level (float) Passes the voltage threshold you want the digitizer to use for high triggering.
- window\_mode (*niscope*.*TriggerWindowMode*) Specifies whether you want the trigger to occur when the signal enters or leaves a window.
- **trigger\_coupling** (*niscope.TriggerCoupling*) Applies coupling and filtering options to the trigger signal. Refer to *niscope.Session*. *trigger\_coupling* for more information.
- **holdoff** (hightime.timedelta, datetime.timedelta, or float in seconds) The length of time the digitizer waits after detecting a trigger before enabling NI-SCOPE to detect another trigger. Refer to niscope.Session.trigger\_holdoff for more information.
- **delay** (hightime.timedelta, datetime.timedelta, or float in seconds) - How long the digitizer waits after receiving the trigger to start acquiring data. Refer to niscope.Session.trigger\_delay\_time for more information.

### configure\_vertical

niscope.Session.configure\_vertical(*range*, *coupling*, *offset=0.0*, *probe\_attenuation=1.0*, *enabled=True*) Configures the most commonly configured properties of the digitizer vertical subsystem, such as the

range, offset, coupling, probe attenuation, and the channel.

**Tip:** This method can be called on specific channels within your *niscope.Session* instance. Use Python index notation on the repeated capabilities container channels to specify a subset, and then call this method on the result.

```
Example: my_session.channels[ ... ].configure_vertical()
```

To call the method on all channels, you can call it directly on the *niscope*.Session.

Example: my\_session.configure\_vertical()

#### **Parameters**

- **range** (float) Specifies the vertical range Refer to *niscope.Session*. *vertical\_range* for more information.
- **coupling** (*niscope*. *VerticalCoupling*) Specifies how to couple the input signal. Refer to *niscope*. *Session*. *vertical\_coupling* for more information.
- **offset** (float) Specifies the vertical offset. Refer to *niscope.Session*. *vertical\_offset* for more information.
- **probe\_attenuation** (*float*) Specifies the probe attenuation. Refer to *niscope.Session.probe\_attenuation* for valid values.
- **enabled** (*bool*) Specifies whether the channel is enabled for acquisition. Refer to *niscope.Session.channel\_enabled* for more information.

## disable

```
niscope.Session.disable()
```

Aborts any current operation, opens data channel relays, and releases RTSI and PFI lines.

#### export\_attribute\_configuration\_buffer

```
niscope.Session.export_attribute_configuration_buffer()
```

Exports the property configuration of the session to a configuration buffer.

You can export and import session property configurations only between devices with identical model numbers, channel counts, and onboard memory sizes.

This method verifies that the properties you have configured for the session are valid. If the configuration is invalid, NI-SCOPE returns an error.

## **Related Topics:**

Properties and Property Methods

Setting Properties Before Reading Properties

Return type bytes

**Returns** Specifies the byte array buffer to be populated with the exported property configuration.

## export\_attribute\_configuration\_file

```
niscope.Session.export_attribute_configuration_file(file_path)
```

Exports the property configuration of the session to the specified file.

You can export and import session property configurations only between devices with identical model numbers, channel counts, and onboard memory sizes.

This method verifies that the properties you have configured for the session are valid. If the configuration is invalid, NI-SCOPE returns an error.

## **Related Topics:**

Properties and Property Methods

Setting Properties Before Reading Properties

**Parameters file\_path** (*str*) – Specifies the absolute path to the file to contain the exported property configuration. If you specify an empty or relative path, this method returns an error. **Default file extension:** .niscopeconfig

## fetch

Returns the waveform from a previously initiated acquisition that the digitizer acquires for the specified channel. This method returns scaled voltage waveforms.

This method may return multiple waveforms depending on the number of channels, the acquisition type, and the number of records you specify.

**Note:** Some functionality, such as time stamping, is not supported in all digitizers.

**Tip:** This method can be called on specific channels within your *niscope*. *Session* instance. Use Python index notation on the repeated capabilities container channels to specify a subset, and then call this method on the result.

Example: my\_session.channels[ ... ].fetch()

To call the method on all channels, you can call it directly on the *niscope*. Session.

Example: my\_session.fetch()

#### **Parameters**

- **num\_samples** (*int*) The maximum number of samples to fetch for each waveform. If the acquisition finishes with fewer points than requested, some devices return partial data if the acquisition finished, was aborted, or a timeout of 0 was used. If it fails to complete within the timeout period, the method raises.
- **relative\_to** (*niscope.FetchRelativeTo*) Position to start fetching within one record.
- **offset** (*int*) Offset in samples to start fetching data within each record. The offset can be positive or negative.
- **record\_number** (*int*) Zero-based index of the first record to fetch.
- **num\_records** (*int*) Number of records to fetch. Use -1 to fetch all configured records.
- **timeout** (hightime.timedelta, datetime.timedelta, or float in seconds) The time to wait for data to be acquired; using 0 for this parameter tells NI-SCOPE to fetch whatever is currently available. Using -1 seconds for this parameter implies infinite timeout.

Return type list of WaveformInfo

### Returns

Returns a list of class instances with the following timing and scaling information about each waveform:

- **relative\_initial\_x** (float) the time (in seconds) from the trigger to the first sample in the fetched waveform
- **absolute\_initial\_x** (float) timestamp (in seconds) of the first fetched sample. This timestamp is comparable between records and acquisitions; devices that do not support this parameter use 0 for this output.
- x\_increment (float) the time between points in the acquired waveform in seconds
- channel (str) channel name this waveform was acquired from
- record (int) record number of this waveform
- **gain** (float) the gain factor of the given channel; useful for scaling binary data with the following formula:

voltage = binarydata \* gain factor + offset

• **offset** (float) the offset factor of the given channel; useful for scaling binary data with the following formula:

voltage = binarydata \* gain factor + offset

• **samples** (array of float) floating point array of samples. Length will be of the actual samples acquired

### fetch\_array\_measurement

```
niscope.Session.fetch_array_measurement (array_meas_function,
```

meas\_wfm\_size=None, relative\_to=niscope.FetchRelativeTo.PRETRIGGER, offset=0, record\_number=0, num\_records=None, meas\_num\_samples=None, timeout=hightime.timedelta(seconds=5.0))

Obtains a waveform from the digitizer and returns the specified measurement array. This method may return multiple waveforms depending on the number of channels, the acquisition type, and the number of records you specify.

**Note:** Some functionality, such as time stamping, is not supported in all digitizers.

**Tip:** This method can be called on specific channels within your *niscope*. *Session* instance. Use Python index notation on the repeated capabilities container channels to specify a subset, and then call this method on the result.

Example: my\_session.channels[ ... ].fetch\_array\_measurement()

To call the method on all channels, you can call it directly on the niscope. Session.

Example: my\_session.fetch\_array\_measurement()

## Parameters

- array\_meas\_function (*niscope.ArrayMeasurement*) The array measurement to perform.
- meas\_wfm\_size (*int*) The maximum number of samples returned in the measurement waveform array for each waveform measurement. Default Value: None (returns all available samples).
- **relative\_to** (*niscope.FetchRelativeTo*) Position to start fetching within one record.
- **offset** (*int*) Offset in samples to start fetching data within each record. The offset can be positive or negative.

- **record\_number** (*int*) Zero-based index of the first record to fetch.
- **num\_records** (*int*) Number of records to fetch. Use *None* to fetch all configured records.
- **meas\_num\_samples** (*int*) Number of samples to fetch when performing a measurement. Use *None* to fetch the actual record length.
- timeout (hightime.timedelta, datetime.timedelta, or float in seconds) The time to wait in seconds for data to be acquired; using 0 for this parameter tells NI-SCOPE to fetch whatever is currently available. Using -1 for this parameter implies infinite timeout.

#### Return type list of WaveformInfo

### Returns

Returns a list of class instances with the following timing and scaling information about each waveform:

- **relativeInitialX**—the time (in seconds) from the trigger to the first sample in the fetched waveform
- **absoluteInitialX**—timestamp (in seconds) of the first fetched sample. This timestamp is comparable between records and acquisitions; devices that do not support this parameter use 0 for this output.
- xIncrement—the time between points in the acquired waveform in seconds
- · channel-channel name this waveform was acquired from
- record-record number of this waveform
- **gain**—the gain factor of the given channel; useful for scaling binary data with the following formula:

voltage = binary data  $\times$  gain factor + offset

• **offset**—the offset factor of the given channel; useful for scaling binary data with the following formula:

voltage = binary data  $\times$  gain factor + offset

• samples-floating point array of samples. Length will be of actual samples acquired.

### fetch\_into

Returns the waveform from a previously initiated acquisition that the digitizer acquires for the specified channel. This method returns scaled voltage waveforms.

This method may return multiple waveforms depending on the number of channels, the acquisition type, and the number of records you specify.

Note: Some functionality, such as time stamping, is not supported in all digitizers.

**Tip:** This method can be called on specific channels within your *niscope.Session* instance. Use Python index notation on the repeated capabilities container channels to specify a subset, and then call this method on the result.

Example: my\_session.channels[ ... ].fetch()

To call the method on all channels, you can call it directly on the niscope. Session.

Example: my\_session.fetch()

#### **Parameters**

• waveform (*array.array("d")*) - numpy array of the appropriate type and size that should be acquired as a 1D array. Size should be num\_samples times number of waveforms. Call niscope.Session.\_actual\_num\_wfms() to determine the number of waveforms.

Types supported are

- numpy.float64
- numpy.int8
- numpy.in16
- numpy.int32

Example:

```
waveform = numpy.ndarray(num_samples * session.actual_num_

wfms(), dtype=numpy.float64)

wfm_info = session['0,1'].fetch_into(waveform, timeout=5.0)
```

- **relative\_to** (*niscope.FetchRelativeTo*) Position to start fetching within one record.
- **offset** (*int*) Offset in samples to start fetching data within each record. The offset can be positive or negative.
- **record\_number** (*int*) Zero-based index of the first record to fetch.
- **num\_records** (*int*) Number of records to fetch. Use -1 to fetch all configured records.
- timeout (hightime.timedelta, datetime.timedelta, or float in seconds) The time to wait in seconds for data to be acquired; using 0 for this parameter tells NI-SCOPE to fetch whatever is currently available. Using -1 for this parameter implies infinite timeout.

Return type list of WaveformInfo

## Returns

Returns a list of class instances with the following timing and scaling information about each waveform:

- **relative\_initial\_x** (float) the time (in seconds) from the trigger to the first sample in the fetched waveform
- **absolute\_initial\_x** (float) timestamp (in seconds) of the first fetched sample. This timestamp is comparable between records and acquisitions; devices that do not support this parameter use 0 for this output.

- x\_increment (float) the time between points in the acquired waveform in seconds
- channel (str) channel name this waveform was acquired from
- record (int) record number of this waveform
- **gain** (float) the gain factor of the given channel; useful for scaling binary data with the following formula:

voltage = binarydata \* gain factor + offset

• **offset** (float) the offset factor of the given channel; useful for scaling binary data with the following formula:

voltage = binarydata \* gain factor + offset

• **samples** (array of float) floating point array of samples. Length will be of the actual samples acquired

#### fetch\_measurement\_stats

niscope.Session.fetch\_measurement\_stats (scalar\_meas\_function, relative\_to=niscope.FetchRelativeTo.PRETRIGGER, offset=0, record\_number=0, num\_records=None, timeout=hightime.timedelta(seconds=5.0)) Obtains a waveform measurement and returns the measurement value. This method may return

Obtains a waveform measurement and returns the measurement value. This method may return multiple statistical results depending on the number of channels, the acquisition type, and the number of records you specify.

You specify a particular measurement type, such as rise time, frequency, or voltage peak-to-peak. The waveform on which the digitizer calculates the waveform measurement is from an acquisition that you previously initiated. The statistics for the specified measurement method are returned, where the statistics are updated once every acquisition when the specified measurement is fetched by any of the Fetch Measurement methods. If a Fetch Measurement method has not been called, this method fetches the data on which to perform the measurement. The statistics are cleared by calling <code>niscope.Session.clear\_waveform\_measurement\_stats()</code>.

Many of the measurements use the low, mid, and high reference levels. You configure the low, mid, and high references with *niscope.Session.meas\_chan\_low\_ref\_level*, *niscope.Session.meas\_chan\_mid\_ref\_level*, and *niscope.Session.meas\_chan\_high\_ref\_level* to set each channel differently.

**Tip:** This method can be called on specific channels within your *niscope.Session* instance. Use Python index notation on the repeated capabilities container channels to specify a subset, and then call this method on the result.

Example: my\_session.channels[ ... ].fetch\_measurement\_stats()

To call the method on all channels, you can call it directly on the *niscope*. Session.

Example: my\_session.fetch\_measurement\_stats()

#### **Parameters**

- scalar\_meas\_function (*niscope.ScalarMeasurement*) The scalar measurement to be performed on each fetched waveform.
- **relative\_to** (*niscope.FetchRelativeTo*) Position to start fetching within one record.
- **offset** (*int*) Offset in samples to start fetching data within each record. The offset can be positive or negative.
- record\_number (*int*) Zero-based index of the first record to fetch.
- **num\_records** (*int*) Number of records to fetch. Use *None* to fetch all configured records.
- **timeout** (hightime.timedelta, datetime.timedelta, or float in seconds) The time to wait in seconds for data to be acquired; using 0 for this parameter tells NI-SCOPE to fetch whatever is currently available. Using -1 for this parameter implies infinite timeout.

#### Return type list of MeasurementStats

#### Returns

Returns a list of class instances with the following measurement statistics about the specified measurement:

- result (float): the resulting measurement
- mean (float): the mean scalar value, which is obtained by

averaging each fetch\_measurement\_stats call - **stdev** (float): the standard deviations of the most recent **numInStats** measurements - **min\_val** (float): the smallest scalar value acquired (the minimum of the **numInStats** measurements) - **max\_val** (float): the largest scalar value acquired (the maximum of the **numInStats** measurements) - **num\_in\_stats** (int): the number of times fetch\_measurement\_stats has been called - **channel** (str): channel name this result was acquired from - **record** (int): record number of this result

#### get\_equalization\_filter\_coefficients

#### niscope.Session.get\_equalization\_filter\_coefficients()

Retrieves the custom coefficients for the equalization FIR filter on the device. This filter is designed to compensate the input signal for artifacts introduced to the signal outside of the digitizer. Because this filter is a generic FIR filter, any coefficients are valid. Coefficient values should be between +1 and -1.

**Tip:** This method can be called on specific channels within your *niscope*. *Session* instance. Use Python index notation on the repeated capabilities container channels to specify a subset, and then call this method on the result.

Example: my\_session.channels[ ... ].get\_equalization\_filter\_coefficients()

To call the method on all channels, you can call it directly on the niscope. Session.

Example: my\_session.get\_equalization\_filter\_coefficients()

## get\_ext\_cal\_last\_date\_and\_time

#### niscope.Session.get\_ext\_cal\_last\_date\_and\_time()

Returns the date and time of the last external calibration performed.

Return type hightime.timedelta, datetime.timedelta, or float in seconds

**Returns** Indicates the **date** of the last calibration. A hightime.datetime object is returned, but only contains resolution to the day.

## get\_ext\_cal\_last\_temp

#### niscope.Session.get\_ext\_cal\_last\_temp()

Returns the onboard temperature, in degrees Celsius, of an oscilloscope at the time of the last successful external calibration. The temperature returned by this node is an onboard temperature read from a sensor on the surface of the oscilloscope. This temperature should not be confused with the environmental temperature of the oscilloscope surroundings. During operation, the onboard temperature is normally higher than the environmental temperature. Temperature-sensitive parameters are calibrated during self-calibration. Therefore, the self-calibration temperature is usually more important to read than the external calibration temperature.

Return type float

Returns Returns the temperature in degrees Celsius during the last calibration.

#### get\_self\_cal\_last\_date\_and\_time

niscope.Session.get\_self\_cal\_last\_date\_and\_time()
Returns the date and time of the last self calibration performed.

Return type hightime.timedelta, datetime.timedelta, or float in seconds

**Returns** Indicates the **date** of the last calibration. A hightime.datetime object is returned, but only contains resolution to the day.

#### get\_self\_cal\_last\_temp

#### niscope.Session.get\_self\_cal\_last\_temp()

Returns the onboard temperature, in degrees Celsius, of an oscilloscope at the time of the last successful self calibration. The temperature returned by this node is an onboard temperature read from a sensor on the surface of the oscilloscope. This temperature should not be confused with the environmental temperature of the oscilloscope surroundings. During operation, the onboard temperature is normally higher than the environmental temperature. Temperature-sensitive parameters are calibrated during self-calibration. Therefore, the self-calibration temperature is usually more important to read than the external calibration temperature.

**Return type** float

Returns Returns the temperature in degrees Celsius during the last calibration.

## import\_attribute\_configuration\_buffer

niscope.Session.import\_attribute\_configuration\_buffer (*configuration*) Imports a property configuration to the session from the specified configuration buffer.

You can export and import session property configurations only between devices with identical model numbers, channel counts, and onboard memory sizes.

#### **Related Topics:**

Properties and Property Methods

Setting Properties Before Reading Properties

**Note:** You cannot call this method while the session is in a running state, such as while acquiring a signal.

**Parameters configuration** (*bytes*) – Specifies the byte array buffer that contains the property configuration to import.

### import\_attribute\_configuration\_file

```
niscope.Session.import_attribute_configuration_file (file_path)
Imports a property configuration to the session from the specified file.
```

You can export and import session property configurations only between devices with identical model numbers, channel counts, and onboard memory sizes.

#### **Related Topics:**

Properties and Property Methods

Setting Properties Before Reading Properties

**Note:** You cannot call this method while the session is in a running state, such as while acquiring a signal.

**Parameters file\_path** (*str*) – Specifies the absolute path to the file containing the property configuration to import. If you specify an empty or relative path, this method returns an error. **Default File Extension:** .niscopeconfig

## initiate

```
niscope.Session.initiate()
Initiates a waveform acquisition.
```

After calling this method, the digitizer leaves the Idle state and waits for a trigger. The digitizer acquires a waveform for each channel you enable with *niscope.Session*. *configure\_vertical()*.

**Note:** This method will return a Python context manager that will initiate on entering and abort on exit.

#### lock

niscope.Session.lock()

Obtains a multithread lock on the device session. Before doing so, the software waits until all other execution threads release their locks on the device session.

Other threads may have obtained a lock on this session for the following reasons:

- The application called the *niscope*.Session.lock() method.
- A call to NI-SCOPE locked the session.
- After a call to the *niscope.Session.lock()* method returns successfully, no other threads can access the device session until you call the *niscope.Session.unlock()* method or exit out of the with block when using lock context manager.
- Use the *niscope.Session.lock()* method and the *niscope.Session.unlock()* method around a sequence of calls to instrument driver methods if you require that the device retain its settings through the end of the sequence.

You can safely make nested calls to the *niscope.Session.lock()* method within the same thread. To completely unlock the session, you must balance each call to the *niscope.Session.lock()* method with a call to the *niscope.Session.unlock()* method.

One method for ensuring there are the same number of unlock method calls as there is lock calls is to use lock as a context manager

```
with niscope.Session('dev1') as session:
    with session.lock():
        # Calls to session within a single lock context
```

The first with block ensures the session is closed regardless of any exceptions raised

The second with block ensures that unlock is called regardless of any exceptions raised

Return type context manager

**Returns** When used in a *with* statement, *niscope.Session.lock()* acts as a context manager and unlock will be called when the *with* block is exited

### probe\_compensation\_signal\_start

```
niscope.Session.probe_compensation_signal_start()
Starts the 1 kHz square wave output on PFI 1 for probe compensation.
```

#### probe\_compensation\_signal\_stop

niscope.Session.probe\_compensation\_signal\_stop()
Stops the 1 kHz square wave output on PFI 1 for probe compensation.

## read

ilar to calling niscope.Session.\_initiate\_acquisition(), niscope.Session. acquisition\_status(), and niscope.Session.fetch(). The only difference is that with niscope.Session.read(), you enable all channels specified with channelList before the acquisition; in the other method, you enable the channels with niscope.Session. configure\_vertical().

This method may return multiple waveforms depending on the number of channels, the acquisition type, and the number of records you specify.

Note: Some functionality, such as time stamping, is not supported in all digitizers.

**Tip:** This method can be called on specific channels within your *niscope.Session* instance. Use Python index notation on the repeated capabilities container channels to specify a subset, and then call this method on the result.

Example: my\_session.channels[ ... ].read()

To call the method on all channels, you can call it directly on the *niscope*. Session.

Example: my\_session.read()

#### **Parameters**

- num\_samples (int) The maximum number of samples to fetch for each waveform. If the acquisition finishes with fewer points than requested, some devices return partial data if the acquisition finished, was aborted, or a timeout of 0 was used. If it fails to complete within the timeout period, the method raises.
- **relative\_to** (*niscope.FetchRelativeTo*) Position to start fetching within one record.
- **offset** (*int*) Offset in samples to start fetching data within each record. The offset can be positive or negative.
- **record\_number** (*int*) Zero-based index of the first record to fetch.
- **num\_records** (*int*) Number of records to fetch. Use -1 to fetch all configured records.
- timeout (hightime.timedelta, datetime.timedelta, or float in seconds) The time to wait for data to be acquired; using 0 for this parameter tells NI-SCOPE to fetch whatever is currently available. Using -1 seconds for this parameter implies infinite timeout.

### Return type list of WaveformInfo

### Returns

Returns a list of class instances with the following timing and scaling information about each waveform:

- **relative\_initial\_x** (float) the time (in seconds) from the trigger to the first sample in the fetched waveform
- **absolute\_initial\_x** (float) timestamp (in seconds) of the first fetched sample. This timestamp is comparable between records and acquisitions; devices that do not support this parameter use 0 for this output.
- x\_increment (float) the time between points in the acquired waveform in seconds

- channel (str) channel name this waveform was acquired from
- record (int) record number of this waveform
- **gain** (float) the gain factor of the given channel; useful for scaling binary data with the following formula:

voltage = binarydata \* gain factor + offset

• **offset** (float) the offset factor of the given channel; useful for scaling binary data with the following formula:

voltage = binarydata \* gain factor + offset

• **samples** (array of float) floating point array of samples. Length will be of the actual samples acquired

#### reset

```
niscope.Session.reset()
Stops the acquisition, releases routes, and all session properties are reset to their default states.
```

# reset\_device

```
niscope.Session.reset_device()
```

Performs a hard reset of the device. Acquisition stops, all routes are released, RTSI and PFI lines are tristated, hardware is configured to its default state, and all session properties are reset to their default state.

• Thermal Shutdown

#### reset\_with\_defaults

niscope.Session.reset\_with\_defaults()

Performs a software reset of the device, returning it to the default state and applying any initial default settings from the IVI Configuration Store.

### self\_cal

niscope.Session.self\_cal (option=niscope.Option.SELF\_CALIBRATE\_ALL\_CHANNELS)
Self-calibrates most NI digitizers, including all SMC-based devices and most Traditional NI-DAQ
(Legacy) devices. To verify that your digitizer supports self-calibration, refer to Features Supported
by Device.

For SMC-based digitizers, if the self-calibration is performed successfully in a regular session, the calibration constants are immediately stored in the self-calibration area of the EEPROM. If the self-calibration is performed in an external calibration session, the calibration constants take effect immediately for the duration of the session. However, they are not stored in the EEPROM until

niscope.Session.CalEnd() is called with action set to NISCOPE\_VAL\_ACTION\_STORE and no errors occur.

Note: One or more of the referenced methods are not in the Python API for this driver.

**Note:** One or more of the referenced values are not in the Python API for this driver. Enums that only define values, or represent True/False, have been removed.

**Tip:** This method can be called on specific channels within your *niscope.Session* instance. Use Python index notation on the repeated capabilities container channels to specify a subset, and then call this method on the result.

Example: my\_session.channels[ ... ].self\_cal()

To call the method on all channels, you can call it directly on the *niscope*. Session.

Example: my\_session.self\_cal()

Parameters option (*niscope.Option*) – The calibration option. Use VI\_NULL for a normal self-calibration operation or NISCOPE\_VAL\_CAL\_RESTORE\_EXTERNAL\_CALIBRATION to restore the previous calibration.

**Note:** One or more of the referenced values are not in the Python API for this driver. Enums that only define values, or represent True/False, have been removed.

#### self\_test

niscope.Session.self\_test()

Runs the instrument self-test routine and returns the test result(s). Refer to the device-specific help topics for an explanation of the message contents.

Raises SelfTestError on self test failure. Properties on exception object:

- code failure code from driver
- · message status message from driver

| Self-Test Code | Description      |
|----------------|------------------|
| 0              | Passed self-test |
| 1              | Self-test failed |

#### send\_software\_trigger\_edge

### niscope.Session.send\_software\_trigger\_edge(which\_trigger)

Sends the selected trigger to the digitizer. Call this method if you called *niscope.Session*. *configure\_trigger\_software()* when you want the Reference trigger to occur. You can also call this method to override a misused edge, digital, or hysteresis trigger. If you have configured

niscope.Session.acq\_arm\_source, niscope.Session.arm\_ref\_trig\_src, or niscope.Session.adv\_trig\_src, call this method when you want to send the corresponding trigger to the digitizer.

**Parameters which\_trigger** (*niscope.WhichTrigger*) - Specifies the type of trigger to send to the digitizer.

**Defined Values** 

START (0L) ARM\_REFERENCE (1L) REFERENCE (2L) ADVANCE (3L)

# unlock

niscope.Session.unlock()

Releases a lock that you acquired on an device session using *niscope.Session.lock()*. Refer to *niscope.Session.unlock()* for additional information on session locks.

# **Properties**

# absolute\_sample\_clock\_offset

### niscope.Session.absolute\_sample\_clock\_offset

Gets or sets the absolute time offset of the sample clock relative to the reference clock in terms of seconds.

**Note:** Configures the sample clock relationship with respect to the reference clock. This parameter is factored into NI-TClk adjustments and is typically used to improve the repeatability of NI-TClk Synchronization. When this parameter is read, the currently programmed value is returned. The range of the absolute sample clock offset is [-.5 sample clock periods, .5 sample clock periods]. The default absolute sample clock offset is 0s.

The following table lists the characteristics of this property.

| Characteristic        | Value                                                       |
|-----------------------|-------------------------------------------------------------|
| Datatype              | hightime.timedelta, datetime.timedelta, or float in seconds |
| Permissions           | read-write                                                  |
| Repeated Capabilities | None                                                        |

Tip: This property corresponds to the following LabVIEW Property or C Attribute:

- LabVIEW Property: Clocking:Advanced:Absolute Sample Clock Offset
- C Attribute: NISCOPE\_ATTR\_ABSOLUTE\_SAMPLE\_CLOCK\_OFFSET

## acquisition\_start\_time

niscope.Session.acquisition\_start\_time

Specifies the length of time from the trigger event to the first point in the waveform record in seconds. If the value is positive, the first point in the waveform record occurs after the trigger event (same as specifying *niscope.Session.trigger\_delay\_time*). If the value is negative, the first point in the waveform record occurs before the trigger event (same as specifying *niscope.Session.horz\_record\_ref\_position*).

The following table lists the characteristics of this property.

| Characteristic        | Value                                                       |
|-----------------------|-------------------------------------------------------------|
| Datatype              | hightime.timedelta, datetime.timedelta, or float in seconds |
| Permissions           | read-write                                                  |
| Repeated Capabilities | None                                                        |

Tip: This property corresponds to the following LabVIEW Property or C Attribute:

- LabVIEW Property: Horizontal:Advanced:Acquisition Start Time
- C Attribute: NISCOPE\_ATTR\_ACQUISITION\_START\_TIME

### acquisition\_type

niscope.Session.acquisition\_type

Specifies how the digitizer acquires data and fills the waveform record.

The following table lists the characteristics of this property.

| Characteristic        | Value                 |
|-----------------------|-----------------------|
| Datatype              | enums.AcquisitionType |
| Permissions           | read-write            |
| Repeated Capabilities | None                  |

Tip: This property corresponds to the following LabVIEW Property or C Attribute:

- LabVIEW Property: Acquisition:Acquisition Type
- C Attribute: NISCOPE\_ATTR\_ACQUISITION\_TYPE

### acq\_arm\_source

niscope.Session.acq\_arm\_source

Specifies the source the digitizer monitors for a start (acquisition arm) trigger. When the start trigger is received, the digitizer begins acquiring pretrigger samples. Valid Values: NISCOPE\_VAL\_IMMEDIATE ('VAL\_IMMEDIATE') - Triggers immediately NISCOPE\_VAL\_RTSI\_0 ('VAL\_RTSI\_0') - RTSI 0 NISCOPE\_VAL\_RTSI\_1 ('VAL\_RTSI\_1') - RTSI 1 NISCOPE\_VAL\_RTSI\_2 ('VAL\_RTSI\_2') - RTSI 2 NISCOPE\_VAL\_RTSI\_3 ('VAL\_RTSI\_3') - RTSI 3 NISCOPE\_VAL\_RTSI\_4 ('VAL\_RTSI\_4') - RTSI 4 NISCOPE\_VAL\_RTSI\_5 ('VAL\_RTSI\_5') - RTSI 5 NISCOPE\_VAL\_RTSI\_6 ('VAL\_RTSI\_6') - RTSI 6 NISCOPE\_VAL\_PFI\_0 ('VAL\_PFI\_0') - PFI 0 NISCOPE\_VAL\_PFI\_1 ('VAL\_PFI\_1') - PFI 1 NISCOPE\_VAL\_PFI\_2 ('VAL\_PFI\_2') - PFI 2 NISCOPE\_VAL\_PXI\_STAR ('VAL\_PXI\_STAR') - PXI Star Trigger

**Note:** One or more of the referenced values are not in the Python API for this driver. Enums that only define values, or represent True/False, have been removed.

The following table lists the characteristics of this property.

| Characteristic        | Value      |
|-----------------------|------------|
| Datatype              | str        |
| Permissions           | read-write |
| Repeated Capabilities | None       |

Tip: This property corresponds to the following LabVIEW Property or C Attribute:

- LabVIEW Property: Synchronization:Start Trigger (Acq. Arm):Source
- C Attribute: NISCOPE\_ATTR\_ACQ\_ARM\_SOURCE

### advance\_trigger\_terminal\_name

#### niscope.Session.advance\_trigger\_terminal\_name

Returns the fully qualified name for the Advance Trigger terminal. You can use this terminal as the source for another trigger.

The following table lists the characteristics of this property.

| Characteristic        | Value     |
|-----------------------|-----------|
| Datatype              | str       |
| Permissions           | read only |
| Repeated Capabilities | None      |

**Tip:** This property corresponds to the following LabVIEW Property or C Attribute:

- LabVIEW Property: Synchronization: Advance Trigger: Terminal Name
- C Attribute: NISCOPE\_ATTR\_ADVANCE\_TRIGGER\_TERMINAL\_NAME

## adv\_trig\_src

niscope.Session.adv\_trig\_src

Specifies the source the digitizer monitors for an advance trigger. When the advance trigger is received, the digitizer begins acquiring pretrigger samples.

The following table lists the characteristics of this property.

| Characteristic        | Value      |
|-----------------------|------------|
| Datatype              | str        |
| Permissions           | read-write |
| Repeated Capabilities | None       |

**Tip:** This property corresponds to the following LabVIEW Property or C Attribute:

- LabVIEW Property: Synchronization:Advance Trigger:Source
- C Attribute: NISCOPE\_ATTR\_ADV\_TRIG\_SRC

#### allow\_more\_records\_than\_memory

#### niscope.Session.allow\_more\_records\_than\_memory

Indicates whether more records can be configured with *niscope.Session*. *configure\_horizontal\_timing()* than fit in the onboard memory. If this property is set to True, it is necessary to fetch records while the acquisition is in progress. Eventually, some of the records will be overwritten. An error is returned from the fetch method if you attempt to fetch a record that has been overwritten.

The following table lists the characteristics of this property.

| Characteristic        | Value      |
|-----------------------|------------|
| Datatype              | bool       |
| Permissions           | read-write |
| Repeated Capabilities | None       |

Tip: This property corresponds to the following LabVIEW Property or C Attribute:

- LabVIEW Property: Horizontal:Enable Records > Memory
- C Attribute: NISCOPE\_ATTR\_ALLOW\_MORE\_RECORDS\_THAN\_MEMORY

#### arm\_ref\_trig\_src

```
niscope.Session.arm_ref_trig_src
```

Specifies the source the digitizer monitors for an arm reference trigger. When the arm reference trigger is received, the digitizer begins looking for a reference (stop) trigger from the user-configured trigger source.

The following table lists the characteristics of this property.

| Characteristic        | Value      |
|-----------------------|------------|
| Datatype              | str        |
| Permissions           | read-write |
| Repeated Capabilities | None       |

Tip: This property corresponds to the following LabVIEW Property or C Attribute:

- LabVIEW Property: Synchronization:Arm Reference Trigger:Source
- C Attribute: NISCOPE\_ATTR\_ARM\_REF\_TRIG\_SRC

### backlog

niscope.Session.backlog

Returns the number of samples (*niscope.Session.points\_done*) that have been acquired but not fetched for the record specified by niscope.Session.fetch\_record\_number.

The following table lists the characteristics of this property.

| Characteristic        | Value     |
|-----------------------|-----------|
| Datatype              | float     |
| Permissions           | read only |
| Repeated Capabilities | None      |

**Tip:** This property corresponds to the following LabVIEW Property or C Attribute:

- LabVIEW Property: Fetch:Fetch Backlog
- C Attribute: NISCOPE\_ATTR\_BACKLOG

### bandpass\_filter\_enabled

#### niscope.Session.bandpass\_filter\_enabled

Enables the bandpass filter on the specificed channel. The default value is FALSE.

**Tip:** This property can be set/get on specific channels within your *niscope.Session* instance. Use Python index notation on the repeated capabilities container channels to specify a subset.

Example: my\_session.channels[ ... ].bandpass\_filter\_enabled

To set/get on all channels, you can call the property directly on the niscope.Session.

Example: my\_session.bandpass\_filter\_enabled

The following table lists the characteristics of this property.

| Characteristic        | Value      |
|-----------------------|------------|
| Datatype              | bool       |
| Permissions           | read-write |
| Repeated Capabilities | channels   |

Tip: This property corresponds to the following LabVIEW Property or C Attribute:

- LabVIEW Property: Vertical:Advanced:Bandpass Filter Enabled
- C Attribute: NISCOPE\_ATTR\_BANDPASS\_FILTER\_ENABLED

# binary\_sample\_width

### niscope.Session.binary\_sample\_width

Indicates the bit width of the binary data in the acquired waveform. Useful for determining which Binary Fetch method to use. Compare to *niscope.Session.resolution*. To configure the device to store samples with a lower resolution that the native, set this property to the desired binary width. This can be useful for streaming at faster speeds at the cost of resolution. The least significant bits will be lost with this configuration. Valid Values: 8, 16, 32

The following table lists the characteristics of this property.

| Characteristic        | Value      |
|-----------------------|------------|
| Datatype              | int        |
| Permissions           | read-write |
| Repeated Capabilities | None       |

Tip: This property corresponds to the following LabVIEW Property or C Attribute:

- LabVIEW Property: Acquisition:Binary Sample Width
- C Attribute: NISCOPE\_ATTR\_BINARY\_SAMPLE\_WIDTH

## cable\_sense\_mode

#### niscope.Session.cable\_sense\_mode

Specifies whether and how the oscilloscope is configured to generate a CableSense signal on the specified channels when the niscope.Session.CableSenseSignalStart() method is called.

### **Device-Specific Behavior:**

### PXIe-5160/5162

- The value of this property must be identical across all channels whose input impedance is set to 50 ohms.
- If this property is set to a value other than *DISABLED* for any channel(s), the input impedance of all channels for which this property is set to *DISABLED* must be set to 1 M Ohm.

| Supported Devices |
|-------------------|
| PXIe-5110         |
| PXIe-5111         |
| PXIe-5113         |
| PXIe-5160         |
| PXIe-5162         |

**Note:** the input impedance of the channel(s) to convey the CableSense signal must be set to 50 ohms.

Note: One or more of the referenced methods are not in the Python API for this driver.

The following table lists the characteristics of this property.

| Characteristic        | Value                |
|-----------------------|----------------------|
| Datatype              | enums.CableSenseMode |
| Permissions           | read-write           |
| Repeated Capabilities | None                 |

Tip: This property corresponds to the following LabVIEW Property or C Attribute:

• C Attribute: NISCOPE\_ATTR\_CABLE\_SENSE\_MODE

## cable\_sense\_signal\_enable

```
niscope.Session.cable_sense_signal_enable
TDD
```

TBD

The following table lists the characteristics of this property.

| Characteristic        | Value      |
|-----------------------|------------|
| Datatype              | bool       |
| Permissions           | read-write |
| Repeated Capabilities | None       |

**Tip:** This property corresponds to the following LabVIEW Property or C Attribute:

• C Attribute: NISCOPE\_ATTR\_CABLE\_SENSE\_SIGNAL\_ENABLE

## cable\_sense\_voltage

#### niscope.Session.cable\_sense\_voltage

Returns the voltage of the CableSense signal that is written to the EEPROM of the oscilloscope during factory calibration.

| Supported Devices |
|-------------------|
| PXIe-5110         |
| PXIe-5111         |
| PXIe-5113         |
| PXIe-5160         |
| PXIe-5162         |

The following table lists the characteristics of this property.

| Characteristic        | Value      |
|-----------------------|------------|
| Datatype              | float      |
| Permissions           | read-write |
| Repeated Capabilities | None       |

**Tip:** This property corresponds to the following LabVIEW Property or C Attribute:

## • C Attribute: NISCOPE\_ATTR\_CABLE\_SENSE\_VOLTAGE

# channel\_count

niscope.Session.channel\_count

Indicates the number of channels that the specific instrument driver supports. For channel-based properties, the IVI engine maintains a separate cache value for each channel.

The following table lists the characteristics of this property.

| Characteristic        | Value     |
|-----------------------|-----------|
| Datatype              | int       |
| Permissions           | read only |
| Repeated Capabilities | None      |

Tip: This property corresponds to the following LabVIEW Property or C Attribute:

- LabVIEW Property: Inherent IVI Attributes:Driver Capabilities:Channel Count
- C Attribute: NISCOPE\_ATTR\_CHANNEL\_COUNT

### channel\_enabled

niscope.Session.channel\_enabled

Specifies whether the digitizer acquires a waveform for the channel. Valid Values: True (1) - Acquire data on this channel False (0) - Don't acquire data on this channel

**Tip:** This property can be set/get on specific channels within your *niscope.Session* instance. Use Python index notation on the repeated capabilities container channels to specify a subset.

Example: my\_session.channels[ ... ].channel\_enabled

To set/get on all channels, you can call the property directly on the niscope.Session.

Example: my\_session.channel\_enabled

The following table lists the characteristics of this property.

| Characteristic        | Value      |
|-----------------------|------------|
| Datatype              | bool       |
| Permissions           | read-write |
| Repeated Capabilities | channels   |

Tip: This property corresponds to the following LabVIEW Property or C Attribute:

- LabVIEW Property: Vertical:Channel Enabled
- C Attribute: NISCOPE\_ATTR\_CHANNEL\_ENABLED

# channel\_terminal\_configuration

niscope.Session.channel\_terminal\_configuration
 Specifies the terminal configuration for the channel.

**Tip:** This property can be set/get on specific channels within your *niscope.Session* instance. Use Python index notation on the repeated capabilities container channels to specify a subset.

Example: my\_session.channels[ ... ].channel\_terminal\_configuration

To set/get on all channels, you can call the property directly on the *niscope*. Session.

Example: my\_session.channel\_terminal\_configuration

The following table lists the characteristics of this property.

| Characteristic        | Value                       |
|-----------------------|-----------------------------|
| Datatype              | enums.TerminalConfiguration |
| Permissions           | read-write                  |
| Repeated Capabilities | channels                    |

Tip: This property corresponds to the following LabVIEW Property or C Attribute:

- LabVIEW Property: Vertical:Channel Terminal Configuration
- C Attribute: NISCOPE\_ATTR\_CHANNEL\_TERMINAL\_CONFIGURATION

## data\_transfer\_block\_size

niscope.Session.data\_transfer\_block\_size

Specifies the maximum number of samples to transfer at one time from the device to host memory. Increasing this number should result in better fetching performance because the driver does not need to restart the transfers as often. However, increasing this number may also increase the amount of page-locked memory required from the system.

The following table lists the characteristics of this property.

| Characteristic        | Value      |
|-----------------------|------------|
| Datatype              | int        |
| Permissions           | read-write |
| Repeated Capabilities | None       |

Tip: This property corresponds to the following LabVIEW Property or C Attribute:

- LabVIEW Property: Fetch:Data Transfer Block Size
- C Attribute: NISCOPE\_ATTR\_DATA\_TRANSFER\_BLOCK\_SIZE

### data\_transfer\_maximum\_bandwidth

#### niscope.Session.data\_transfer\_maximum\_bandwidth

This property specifies the maximum bandwidth that the device is allowed to consume.

The following table lists the characteristics of this property.

| Characteristic        | Value      |
|-----------------------|------------|
| Datatype              | float      |
| Permissions           | read-write |
| Repeated Capabilities | None       |

Tip: This property corresponds to the following LabVIEW Property or C Attribute:

- LabVIEW Property: Fetch:Advanced:Maximum Bandwidth
- C Attribute: NISCOPE\_ATTR\_DATA\_TRANSFER\_MAXIMUM\_BANDWIDTH

#### data\_transfer\_preferred\_packet\_size

#### niscope.Session.data\_transfer\_preferred\_packet\_size

This property specifies the size of (read request/memory write) data payload. Due to alignment of the data buffers, the hardware may not always generate a packet of this size.

The following table lists the characteristics of this property.

| Characteristic        | Value      |
|-----------------------|------------|
| Datatype              | int        |
| Permissions           | read-write |
| Repeated Capabilities | None       |

Tip: This property corresponds to the following LabVIEW Property or C Attribute:

- LabVIEW Property: Fetch:Advanced:Preferred Packet Size
- C Attribute: NISCOPE\_ATTR\_DATA\_TRANSFER\_PREFERRED\_PACKET\_SIZE

#### device\_temperature

```
niscope.Session.device_temperature
Returns the temperature of the device in degrees Celsius from the onboard sensor.
```

**Tip:** This property can be set/get on specific instruments within your *niscope.Session* instance. Use Python index notation on the repeated capabilities container instruments to specify a subset.

Example: my\_session.instruments[ ... ].device\_temperature

To set/get on all instruments, you can call the property directly on the niscope.Session.

Example: my\_session.device\_temperature

The following table lists the characteristics of this property.

| Characteristic        | Value       |
|-----------------------|-------------|
| Datatype              | float       |
| Permissions           | read only   |
| Repeated Capabilities | instruments |

Tip: This property corresponds to the following LabVIEW Property or C Attribute:

- LabVIEW Property: Device:Temperature
- C Attribute: NISCOPE\_ATTR\_DEVICE\_TEMPERATURE

#### enabled\_channels

#### niscope.Session.enabled\_channels

Returns a comma-separated list of the channels enabled for the session in ascending order.

If no channels are enabled, this property returns an empty string, "". If all channels are enabled, this property enumerates all of the channels.

Because this property returns channels in ascending order, but the order in which you specify channels for the input is important, the value of this property may not necessarily reflect the order in which NI-SCOPE performs certain actions.

Refer to Channel String Syntax in the NI High-Speed Digitizers Help for more information on the effects of channel order in NI-SCOPE.

The following table lists the characteristics of this property.

| Characteristic        | Value     |
|-----------------------|-----------|
| Datatype              | str       |
| Permissions           | read only |
| Repeated Capabilities | None      |

**Tip:** This property corresponds to the following LabVIEW Property or C Attribute:

## • C Attribute: NISCOPE\_ATTR\_ENABLED\_CHANNELS

## enable\_dc\_restore

niscope.Session.enable\_dc\_restore

Restores the video-triggered data retrieved by the digitizer to the video signal's zero reference point. Valid Values: True - Enable DC restore False - Disable DC restore

The following table lists the characteristics of this property.

| Characteristic        | Value      |
|-----------------------|------------|
| Datatype              | bool       |
| Permissions           | read-write |
| Repeated Capabilities | None       |

Tip: This property corresponds to the following LabVIEW Property or C Attribute:

- LabVIEW Property: Triggering: Trigger Video: Enable DC Restore
- C Attribute: NISCOPE\_ATTR\_ENABLE\_DC\_RESTORE

### enable\_time\_interleaved\_sampling

### niscope.Session.enable\_time\_interleaved\_sampling

Specifies whether the digitizer acquires the waveform using multiple ADCs for the channel enabling a higher maximum real-time sampling rate. Valid Values: True (1) - Use multiple interleaved ADCs on this channel False (0) - Use only this channel's ADC to acquire data for this channel

**Tip:** This property can be set/get on specific channels within your *niscope.Session* instance. Use Python index notation on the repeated capabilities container channels to specify a subset.

Example: my\_session.channels[ ... ].enable\_time\_interleaved\_sampling

To set/get on all channels, you can call the property directly on the niscope.Session.

Example: my\_session.enable\_time\_interleaved\_sampling

The following table lists the characteristics of this property.

| Characteristic        | Value      |
|-----------------------|------------|
| Datatype              | bool       |
| Permissions           | read-write |
| Repeated Capabilities | channels   |

**Tip:** This property corresponds to the following LabVIEW Property or C Attribute:

- LabVIEW Property: Horizontal:Enable Time Interleaved Sampling
- C Attribute: NISCOPE\_ATTR\_ENABLE\_TIME\_INTERLEAVED\_SAMPLING

# end\_of\_acquisition\_event\_output\_terminal

### niscope.Session.end\_of\_acquisition\_event\_output\_terminal

Specifies the destination for the End of Acquisition Event. When this event is asserted, the digitizer has completed sampling for all records. Consult your device documentation for a specific list of valid destinations.

The following table lists the characteristics of this property.

| Characteristic        | Value      |
|-----------------------|------------|
| Datatype              | str        |
| Permissions           | read-write |
| Repeated Capabilities | None       |

**Tip:** This property corresponds to the following LabVIEW Property or C Attribute:

- LabVIEW Property: Synchronization:End of Acquisition:Output Terminal
- C Attribute: NISCOPE\_ATTR\_END\_OF\_ACQUISITION\_EVENT\_OUTPUT\_TERMINAL

# end\_of\_acquisition\_event\_terminal\_name

#### niscope.Session.end\_of\_acquisition\_event\_terminal\_name

Returns the fully qualified name for the End of Acquisition Event terminal. You can use this terminal as the source for a trigger.

The following table lists the characteristics of this property.

| Characteristic        | Value     |
|-----------------------|-----------|
| Datatype              | str       |
| Permissions           | read only |
| Repeated Capabilities | None      |

**Tip:** This property corresponds to the following LabVIEW Property or C Attribute:

- LabVIEW Property: Synchronization:End of Acquisition:Terminal Name
- C Attribute: NISCOPE\_ATTR\_END\_OF\_ACQUISITION\_EVENT\_TERMINAL\_NAME

### end\_of\_record\_event\_output\_terminal

niscope.Session.end\_of\_record\_event\_output\_terminal

Specifies the destination for the End of Record Event. When this event is asserted, the digitizer has completed sampling for the current record. Consult your device documentation for a specific list of valid destinations.

The following table lists the characteristics of this property.

| Characteristic        | Value      |
|-----------------------|------------|
| Datatype              | str        |
| Permissions           | read-write |
| Repeated Capabilities | None       |

**Tip:** This property corresponds to the following LabVIEW Property or C Attribute:

- LabVIEW Property: Synchronization:End of Record:Output Terminal
- C Attribute: NISCOPE\_ATTR\_END\_OF\_RECORD\_EVENT\_OUTPUT\_TERMINAL

## end\_of\_record\_event\_terminal\_name

#### niscope.Session.end\_of\_record\_event\_terminal\_name

Returns the fully qualified name for the End of Record Event terminal. You can use this terminal as the source for a trigger.

The following table lists the characteristics of this property.

| Characteristic        | Value     |
|-----------------------|-----------|
| Datatype              | str       |
| Permissions           | read only |
| Repeated Capabilities | None      |

**Tip:** This property corresponds to the following LabVIEW Property or C Attribute:

- LabVIEW Property: Synchronization:End of Record:Terminal Name
- C Attribute: NISCOPE\_ATTR\_END\_OF\_RECORD\_EVENT\_TERMINAL\_NAME

### end\_of\_record\_to\_advance\_trigger\_holdoff

niscope.Session.end\_of\_record\_to\_advance\_trigger\_holdoff

End of Record to Advance Trigger Holdoff is the length of time (in seconds) that a device waits between the completion of one record and the acquisition of pre-trigger samples for the next record. During this time, the acquisition engine state delays the transition to the Wait for Advance Trigger state, and will not store samples in onboard memory, accept an Advance Trigger, or trigger on the input signal.. **Supported Devices**: NI 5185/5186

The following table lists the characteristics of this property.

| Characteristic        | Value                                                       |
|-----------------------|-------------------------------------------------------------|
| Datatype              | hightime.timedelta, datetime.timedelta, or float in seconds |
| Permissions           | read-write                                                  |
| Repeated Capabilities | None                                                        |

Tip: This property corresponds to the following LabVIEW Property or C Attribute:

• LabVIEW Property: Triggering:End of Record to Advance Trigger Holdoff

# C Attribute: NISCOPE\_ATTR\_END\_OF\_RECORD\_TO\_ADVANCE\_TRIGGER\_HOLDOFF

# equalization\_filter\_enabled

### niscope.Session.equalization\_filter\_enabled

Enables the onboard signal processing FIR block. This block is connected directly to the input signal. This filter is designed to compensate the input signal for artifacts introduced to the signal outside of the digitizer. However, since this is a generic FIR filter any coefficients are valid. Coefficients should be between +1 and -1 in value.

**Tip:** This property can be set/get on specific channels within your *niscope.Session* instance. Use Python index notation on the repeated capabilities container channels to specify a subset.

Example: my\_session.channels[ ... ].equalization\_filter\_enabled

To set/get on all channels, you can call the property directly on the niscope.Session.

Example: my\_session.equalization\_filter\_enabled

The following table lists the characteristics of this property.

| Characteristic        | Value      |
|-----------------------|------------|
| Datatype              | bool       |
| Permissions           | read-write |
| Repeated Capabilities | channels   |

**Tip:** This property corresponds to the following LabVIEW Property or C Attribute:

- LabVIEW Property: Onboard Signal Processing: Equalization: Equalization Filter Enabled
- C Attribute: NISCOPE\_ATTR\_EQUALIZATION\_FILTER\_ENABLED

# equalization\_num\_coefficients

### niscope.Session.equalization\_num\_coefficients

Returns the number of coefficients that the FIR filter can accept. This filter is designed to compensate the input signal for artifacts introduced to the signal outside of the digitizer. However, since this is a generic FIR filter any coefficients are valid. Coefficients should be between +1 and -1 in value.

**Tip:** This property can be set/get on specific channels within your *niscope.Session* instance. Use Python index notation on the repeated capabilities container channels to specify a subset.

Example: my\_session.channels[ ... ].equalization\_num\_coefficients

To set/get on all channels, you can call the property directly on the *niscope.Session*.

Example: my\_session.equalization\_num\_coefficients

The following table lists the characteristics of this property.

| Characteristic        | Value     |
|-----------------------|-----------|
| Datatype              | int       |
| Permissions           | read only |
| Repeated Capabilities | channels  |

Tip: This property corresponds to the following LabVIEW Property or C Attribute:

- LabVIEW Property: Onboard Signal Processing:Equalization:Equalization Num Coefficients
- C Attribute: NISCOPE\_ATTR\_EQUALIZATION\_NUM\_COEFFICIENTS

# exported\_advance\_trigger\_output\_terminal

### niscope.Session.exported\_advance\_trigger\_output\_terminal

Specifies the destination to export the advance trigger. When the advance trigger is received, the digitizer begins acquiring samples for the Nth record. Consult your device documentation for a specific list of valid destinations.

The following table lists the characteristics of this property.

| Characteristic        | Value      |
|-----------------------|------------|
| Datatype              | str        |
| Permissions           | read-write |
| Repeated Capabilities | None       |

**Tip:** This property corresponds to the following LabVIEW Property or C Attribute:

- LabVIEW Property: Synchronization:Advance Trigger:Output Terminal
- C Attribute: NISCOPE\_ATTR\_EXPORTED\_ADVANCE\_TRIGGER\_OUTPUT\_TERMINAL

# exported\_ref\_trigger\_output\_terminal

### niscope.Session.exported\_ref\_trigger\_output\_terminal

Specifies the destination export for the reference (stop) trigger. Consult your device documentation for a specific list of valid destinations.

The following table lists the characteristics of this property.

| Characteristic        | Value      |
|-----------------------|------------|
| Datatype              | str        |
| Permissions           | read-write |
| Repeated Capabilities | None       |

**Tip:** This property corresponds to the following LabVIEW Property or C Attribute:

• LabVIEW Property: Triggering: Trigger Output Terminal

## • C Attribute: NISCOPE\_ATTR\_EXPORTED\_REF\_TRIGGER\_OUTPUT\_TERMINAL

#### exported\_start\_trigger\_output\_terminal

### niscope.Session.exported\_start\_trigger\_output\_terminal

Specifies the destination to export the Start trigger. When the start trigger is received, the digitizer begins acquiring samples. Consult your device documentation for a specific list of valid destinations.

The following table lists the characteristics of this property.

| Characteristic        | Value      |
|-----------------------|------------|
| Datatype              | str        |
| Permissions           | read-write |
| Repeated Capabilities | None       |

**Tip:** This property corresponds to the following LabVIEW Property or C Attribute:

- LabVIEW Property: Synchronization:Start Trigger (Acq. Arm):Output Terminal
- C Attribute: NISCOPE\_ATTR\_EXPORTED\_START\_TRIGGER\_OUTPUT\_TERMINAL

### flex\_fir\_antialias\_filter\_type

#### niscope.Session.flex\_fir\_antialias\_filter\_type

The NI 5922 flexible-resolution digitizer uses an onboard FIR lowpass antialias filter. Use this property to select from several types of filters to achieve desired filtering characteristics.

**Tip:** This property can be set/get on specific channels within your *niscope.Session* instance. Use Python index notation on the repeated capabilities container channels to specify a subset.

Example: my\_session.channels[ ... ].flex\_fir\_antialias\_filter\_type

To set/get on all channels, you can call the property directly on the *niscope.Session*.

Example: my\_session.flex\_fir\_antialias\_filter\_type

The following table lists the characteristics of this property.

| Characteristic        | Value                            |
|-----------------------|----------------------------------|
| Datatype              | enums.FlexFIRAntialiasFilterType |
| Permissions           | read-write                       |
| Repeated Capabilities | channels                         |

Tip: This property corresponds to the following LabVIEW Property or C Attribute:

• LabVIEW Property: Vertical:Advanced:Flex FIR Antialias Filter Type

• C Attribute: NISCOPE\_ATTR\_FLEX\_FIR\_ANTIALIAS\_FILTER\_TYPE

# fpga\_bitfile\_path

```
niscope.Session.fpga_bitfile_path
```

Gets the absolute file path to the bitfile loaded on the FPGA.

Note: Gets the absolute file path to the bitfile loaded on the FPGA.

The following table lists the characteristics of this property.

| Characteristic        | Value     |
|-----------------------|-----------|
| Datatype              | str       |
| Permissions           | read only |
| Repeated Capabilities | None      |

Tip: This property corresponds to the following LabVIEW Property or C Attribute:

- LabVIEW Property: Device:FPGA Bitfile Path
- C Attribute: NISCOPE\_ATTR\_FPGA\_BITFILE\_PATH

# glitch\_condition

niscope.Session.glitch\_condition

Specifies whether the oscilloscope triggers on pulses of duration less than or greater than the value specified by the *niscope.Session.glitch\_width* property.

The following table lists the characteristics of this property.

| Characteristic        | Value                 |
|-----------------------|-----------------------|
| Datatype              | enums.GlitchCondition |
| Permissions           | read-write            |
| Repeated Capabilities | None                  |

Tip: This property corresponds to the following LabVIEW Property or C Attribute:

• C Attribute: NISCOPE\_ATTR\_GLITCH\_CONDITION

# glitch\_polarity

niscope.Session.glitch\_polarity

Specifies the polarity of pulses that trigger the oscilloscope for glitch triggering.

| Characteristic        | Value                |
|-----------------------|----------------------|
| Datatype              | enums.GlitchPolarity |
| Permissions           | read-write           |
| Repeated Capabilities | None                 |

• C Attribute: NISCOPE\_ATTR\_GLITCH\_POLARITY

# glitch\_width

niscope.Session.glitch\_width

Specifies the glitch duration, in seconds.

The oscilloscope triggers when it detects of pulse of duration either less than or greater than this value depending on the value of the *niscope.Session.glitch\_condition* property.

The following table lists the characteristics of this property.

| Characteristic        | Value      |
|-----------------------|------------|
| Datatype              | float      |
| Permissions           | read-write |
| Repeated Capabilities | None       |

Tip: This property corresponds to the following LabVIEW Property or C Attribute:

• C Attribute: NISCOPE\_ATTR\_GLITCH\_WIDTH

# high\_pass\_filter\_frequency

#### niscope.Session.high\_pass\_filter\_frequency

Specifies the frequency for the highpass filter in Hz. The device uses one of the valid values listed below. If an invalid value is specified, no coercion occurs. The default value is 0. (**PXIe-5164**) **Valid Values:** 0 90 450 **Related topics:** Digital Filtering

**Tip:** This property can be set/get on specific channels within your *niscope.Session* instance. Use Python index notation on the repeated capabilities container channels to specify a subset.

Example: my\_session.channels[ ... ].high\_pass\_filter\_frequency

To set/get on all channels, you can call the property directly on the niscope.Session.

Example: my\_session.high\_pass\_filter\_frequency

The following table lists the characteristics of this property.

| Characteristic        | Value      |
|-----------------------|------------|
| Datatype              | float      |
| Permissions           | read-write |
| Repeated Capabilities | channels   |

Tip: This property corresponds to the following LabVIEW Property or C Attribute:

• LabVIEW Property: Vertical:Advanced:High Pass Filter Frequency

# • C Attribute: NISCOPE\_ATTR\_HIGH\_PASS\_FILTER\_FREQUENCY

## horz\_enforce\_realtime

### niscope.Session.horz\_enforce\_realtime

Indicates whether the digitizer enforces real-time measurements or allows equivalent-time measurements.

The following table lists the characteristics of this property.

| Characteristic        | Value      |
|-----------------------|------------|
| Datatype              | bool       |
| Permissions           | read-write |
| Repeated Capabilities | None       |

**Tip:** This property corresponds to the following LabVIEW Property or C Attribute:

- LabVIEW Property: Horizontal:Enforce Realtime
- C Attribute: NISCOPE\_ATTR\_HORZ\_ENFORCE\_REALTIME

## horz\_min\_num\_pts

## niscope.Session.horz\_min\_num\_pts

Specifies the minimum number of points you require in the waveform record for each channel. NI-SCOPE uses the value you specify to configure the record length that the digitizer uses for waveform acquisition. *niscope.Session.horz\_record\_length* returns the actual record length. Valid Values: 1 - available onboard memory

The following table lists the characteristics of this property.

| Characteristic        | Value      |
|-----------------------|------------|
| Datatype              | int        |
| Permissions           | read-write |
| Repeated Capabilities | None       |

Tip: This property corresponds to the following LabVIEW Property or C Attribute:

- LabVIEW Property: Horizontal:Min Number of Points
- C Attribute: NISCOPE\_ATTR\_HORZ\_MIN\_NUM\_PTS

## horz\_num\_records

niscope.Session.horz\_num\_records

Specifies the number of records to acquire. Can be used for multi-record acquisition and single-record acquisitions. Setting this to 1 indicates a single-record acquisition.

| Characteristic        | Value      |
|-----------------------|------------|
| Datatype              | int        |
| Permissions           | read-write |
| Repeated Capabilities | None       |

- LabVIEW Property: Horizontal:Number of Records
- C Attribute: NISCOPE\_ATTR\_HORZ\_NUM\_RECORDS

## horz\_record\_length

#### niscope.Session.horz\_record\_length

Returns the actual number of points the digitizer acquires for each channel. The value is equal to or greater than the minimum number of points you specify with *niscope.Session*. *horz\_min\_num\_pts*. Allocate a ViReal64 array of this size or greater to pass as the WaveformArray parameter of the Read and Fetch methods. This property is only valid after a call to the one of the Configure Horizontal methods.

The following table lists the characteristics of this property.

| Characteristic        | Value     |
|-----------------------|-----------|
| Datatype              | int       |
| Permissions           | read only |
| Repeated Capabilities | None      |

Tip: This property corresponds to the following LabVIEW Property or C Attribute:

- LabVIEW Property: Horizontal:Actual Record Length
- C Attribute: NISCOPE\_ATTR\_HORZ\_RECORD\_LENGTH

### horz\_record\_ref\_position

niscope.Session.horz\_record\_ref\_position

Specifies the position of the Reference Event in the waveform record. When the digitizer detects a trigger, it waits the length of time the *niscope.Session.trigger\_delay\_time* property specifies. The event that occurs when the delay time elapses is the Reference Event. The Reference Event is relative to the start of the record and is a percentage of the record length. For example, the value 50.0 corresponds to the center of the waveform record and 0.0 corresponds to the first element in the waveform record. Valid Values: 0.0 - 100.0

| Characteristic        | Value      |
|-----------------------|------------|
| Datatype              | float      |
| Permissions           | read-write |
| Repeated Capabilities | None       |

- LabVIEW Property: Horizontal:Reference Position
- C Attribute: NISCOPE\_ATTR\_HORZ\_RECORD\_REF\_POSITION

# horz\_sample\_rate

niscope.Session.horz\_sample\_rate

Returns the effective sample rate using the current configuration. The units are samples per second. This property is only valid after a call to the one of the Configure Horizontal methods. Units: Hertz (Samples / Second)

The following table lists the characteristics of this property.

| Characteristic        | Value     |
|-----------------------|-----------|
| Datatype              | float     |
| Permissions           | read only |
| Repeated Capabilities | None      |

Tip: This property corresponds to the following LabVIEW Property or C Attribute:

- LabVIEW Property: Horizontal:Actual Sample Rate
- C Attribute: NISCOPE\_ATTR\_HORZ\_SAMPLE\_RATE

## horz\_time\_per\_record

niscope.Session.horz\_time\_per\_record

Specifies the length of time that corresponds to the record length. Units: Seconds

The following table lists the characteristics of this property.

| Characteristic        | Value                                                       |
|-----------------------|-------------------------------------------------------------|
| Datatype              | hightime.timedelta, datetime.timedelta, or float in seconds |
| Permissions           | read-write                                                  |
| Repeated Capabilities | None                                                        |

**Tip:** This property corresponds to the following LabVIEW Property or C Attribute:

- LabVIEW Property: Horizontal:Advanced:Time Per Record
- C Attribute: NISCOPE\_ATTR\_HORZ\_TIME\_PER\_RECORD

# input\_clock\_source

```
niscope.Session.input_clock_source
```

Specifies the input source for the PLL reference clock (the 1 MHz to 20 MHz clock on the NI 5122,

the 10 MHz clock for the NI 5112/5620/5621/5911) to which the digitizer will be phase-locked; for the NI 5102, this is the source of the board clock.

The following table lists the characteristics of this property.

| Characteristic        | Value      |
|-----------------------|------------|
| Datatype              | str        |
| Permissions           | read-write |
| Repeated Capabilities | None       |

**Tip:** This property corresponds to the following LabVIEW Property or C Attribute:

- LabVIEW Property: Clocking:Reference (Input) Clock Source
- C Attribute: NISCOPE\_ATTR\_INPUT\_CLOCK\_SOURCE

# input\_impedance

niscope.Session.input\_impedance

Specifies the input impedance for the channel in Ohms.

**Tip:** This property can be set/get on specific channels within your *niscope.Session* instance. Use Python index notation on the repeated capabilities container channels to specify a subset.

Example: my\_session.channels[ ... ].input\_impedance

To set/get on all channels, you can call the property directly on the *niscope*. Session.

Example: my\_session.input\_impedance

The following table lists the characteristics of this property.

| Characteristic        | Value      |
|-----------------------|------------|
| Datatype              | float      |
| Permissions           | read-write |
| Repeated Capabilities | channels   |

Tip: This property corresponds to the following LabVIEW Property or C Attribute:

- LabVIEW Property: Vertical:Input Impedance
- C Attribute: NISCOPE\_ATTR\_INPUT\_IMPEDANCE

# instrument\_firmware\_revision

#### niscope.Session.instrument\_firmware\_revision

A string that contains the firmware revision information for the instrument you are currently using.

**Tip:** This property can be set/get on specific instruments within your *niscope.Session* instance. Use Python index notation on the repeated capabilities container instruments to specify a subset.

Example: my\_session.instruments[ ... ].instrument\_firmware\_revision

To set/get on all instruments, you can call the property directly on the niscope.Session.

Example: my\_session.instrument\_firmware\_revision

The following table lists the characteristics of this property.

| Characteristic        | Value       |
|-----------------------|-------------|
| Datatype              | str         |
| Permissions           | read only   |
| Repeated Capabilities | instruments |

Tip: This property corresponds to the following LabVIEW Property or C Attribute:

- LabVIEW Property: Inherent IVI Attributes:Instrument Identification:Firmware Revision
- C Attribute: NISCOPE\_ATTR\_INSTRUMENT\_FIRMWARE\_REVISION

# instrument\_manufacturer

## niscope.Session.instrument\_manufacturer

A string that contains the name of the instrument manufacturer.

The following table lists the characteristics of this property.

| Characteristic        | Value     |
|-----------------------|-----------|
| Datatype              | str       |
| Permissions           | read only |
| Repeated Capabilities | None      |

**Tip:** This property corresponds to the following LabVIEW Property or C Attribute:

- LabVIEW Property: Inherent IVI Attributes:Instrument Identification:Manufacturer
- C Attribute: NISCOPE\_ATTR\_INSTRUMENT\_MANUFACTURER

# instrument\_model

niscope.Session.instrument\_model

A string that contains the model number of the current instrument.

| Characteristic        | Value     |
|-----------------------|-----------|
| Datatype              | str       |
| Permissions           | read only |
| Repeated Capabilities | None      |

- LabVIEW Property: Inherent IVI Attributes:Instrument Identification:Model
- C Attribute: NISCOPE\_ATTR\_INSTRUMENT\_MODEL

## interleaving\_offset\_correction\_enabled

#### niscope.Session.interleaving\_offset\_correction\_enabled

Enables the interleaving offset correction on the specified channel. The default value is TRUE. **Related topics:** Timed Interleaved Sampling

Note: If disabled, warranted specifications are not guaranteed.

**Tip:** This property can be set/get on specific channels within your *niscope.Session* instance. Use Python index notation on the repeated capabilities container channels to specify a subset.

Example: my\_session.channels[ ... ].interleaving\_offset\_correction\_enabled

To set/get on all channels, you can call the property directly on the niscope.Session.

Example: my\_session.interleaving\_offset\_correction\_enabled

The following table lists the characteristics of this property.

| Characteristic        | Value      |
|-----------------------|------------|
| Datatype              | bool       |
| Permissions           | read-write |
| Repeated Capabilities | channels   |

**Tip:** This property corresponds to the following LabVIEW Property or C Attribute:

- LabVIEW Property: Vertical:Advanced:Interleaving Offset Correction Enabled
- C Attribute: NISCOPE\_ATTR\_INTERLEAVING\_OFFSET\_CORRECTION\_ENABLED

### io\_resource\_descriptor

### niscope.Session.io\_resource\_descriptor

Indicates the resource descriptor the driver uses to identify the physical device. If you initialize the driver with a logical name, this property contains the resource descriptor that corresponds to the entry in the IVI Configuration utility. If you initialize the instrument driver with the resource

descriptor, this property contains that value. You can pass a logical name to niscope.Session. Init() or niscope.Session.\_\_\_init\_\_\_(). The IVI Configuration utility must contain an entry for the logical name. The logical name entry refers to a virtual instrument section in the IVI Configuration file. The virtual instrument section specifies a physical device and initial user options.

Note: One or more of the referenced methods are not in the Python API for this driver.

The following table lists the characteristics of this property.

| Characteristic        | Value     |
|-----------------------|-----------|
| Datatype              | str       |
| Permissions           | read only |
| Repeated Capabilities | None      |

**Tip:** This property corresponds to the following LabVIEW Property or C Attribute:

- LabVIEW Property: Inherent IVI Attributes:Advanced Session Information:Resource Descriptor
- C Attribute: NISCOPE\_ATTR\_IO\_RESOURCE\_DESCRIPTOR

# is\_probe\_comp\_on

niscope.Session.is\_probe\_comp\_on

**Tip:** This property can be set/get on specific instruments within your *niscope.Session* instance. Use Python index notation on the repeated capabilities container instruments to specify a subset.

Example: my\_session.instruments[ ... ].is\_probe\_comp\_on

To set/get on all instruments, you can call the property directly on the niscope.Session.

Example: my\_session.is\_probe\_comp\_on

The following table lists the characteristics of this property.

| Characteristic        | Value       |
|-----------------------|-------------|
| Datatype              | bool        |
| Permissions           | read only   |
| Repeated Capabilities | instruments |

Tip: This property corresponds to the following LabVIEW Property or C Attribute:

• C Attribute: NISCOPE\_ATTR\_IS\_PROBE\_COMP\_ON

# logical\_name

### niscope.Session.logical\_name

A string containing the logical name you specified when opening the current IVI session. You can pass a logical name to niscope.Session.Init() or niscope.Session.\_\_init\_\_(). The IVI Configuration utility must contain an entry for the logical name. The logical name entry refers to a virtual instrument section in the IVI Configuration file. The virtual instrument section specifies a physical device and initial user options.

Note: One or more of the referenced methods are not in the Python API for this driver.

The following table lists the characteristics of this property.

| Characteristic        | Value     |
|-----------------------|-----------|
| Datatype              | str       |
| Permissions           | read only |
| Repeated Capabilities | None      |

**Tip:** This property corresponds to the following LabVIEW Property or C Attribute:

- LabVIEW Property: Inherent IVI Attributes: Advanced Session Information: Logical Name
- C Attribute: NISCOPE\_ATTR\_LOGICAL\_NAME

## master\_enable

#### niscope.Session.master\_enable

Specifies whether you want the device to be a master or a slave. The master typically originates the trigger signal and clock sync pulse. For a standalone device, set this property to False.

The following table lists the characteristics of this property.

| Characteristic        | Value      |
|-----------------------|------------|
| Datatype              | bool       |
| Permissions           | read-write |
| Repeated Capabilities | None       |

Tip: This property corresponds to the following LabVIEW Property or C Attribute:

- LabVIEW Property: Synchronization:Master Enable
- C Attribute: NISCOPE\_ATTR\_MASTER\_ENABLE

# max\_input\_frequency

```
niscope.Session.max_input_frequency
```

Specifies the bandwidth of the channel. Express this value as the frequency at which the input circuitry attenuates the input signal by 3 dB. The units are hertz.Defined Values:NISCOPE\_VAL\_BANDWIDTH\_FULL(-1.0)NISCOPE\_VAL\_BANDWIDTH\_DEVICE\_DEFAULT(0.0)NISCOPE\_VAL\_20MHZ\_BANDWIDTH(20000000.0)NISCOPE\_VAL\_100MHZ\_BANDWIDTH(100000000.0)NISCOPE\_VAL\_20MHZ\_MAX\_INPUT\_FREQUENCY(20000000.0)NISCOPE\_VAL\_100MHZ\_MAX\_INPUT\_FREQUENCY(100000000.0)

**Note:** One or more of the referenced values are not in the Python API for this driver. Enums that only define values, or represent True/False, have been removed.

**Tip:** This property can be set/get on specific channels within your *niscope.Session* instance. Use Python index notation on the repeated capabilities container channels to specify a subset.

Example: my\_session.channels[ ... ].max\_input\_frequency

To set/get on all channels, you can call the property directly on the niscope.Session.

```
Example: my_session.max_input_frequency
```

The following table lists the characteristics of this property.

| Characteristic        | Value      |
|-----------------------|------------|
| Datatype              | float      |
| Permissions           | read-write |
| Repeated Capabilities | channels   |

**Tip:** This property corresponds to the following LabVIEW Property or C Attribute:

- LabVIEW Property: Vertical:Maximum Input Frequency
- C Attribute: NISCOPE\_ATTR\_MAX\_INPUT\_FREQUENCY

# max\_real\_time\_sampling\_rate

niscope.Session.max\_real\_time\_sampling\_rate Returns the maximum real time sample rate in Hz.

The following table lists the characteristics of this property.

| Characteristic        | Value     |
|-----------------------|-----------|
| Datatype              | float     |
| Permissions           | read only |
| Repeated Capabilities | None      |

- LabVIEW Property: Horizontal:Maximum Real Time Sample Rate
- C Attribute: NISCOPE\_ATTR\_MAX\_REAL\_TIME\_SAMPLING\_RATE

# max\_ris\_rate

### niscope.Session.max\_ris\_rate

Returns the maximum sample rate in RIS mode in Hz.

The following table lists the characteristics of this property.

| Characteristic        | Value     |
|-----------------------|-----------|
| Datatype              | float     |
| Permissions           | read only |
| Repeated Capabilities | None      |

Tip: This property corresponds to the following LabVIEW Property or C Attribute:

- LabVIEW Property: Horizontal:Maximum RIS Rate
- C Attribute: NISCOPE\_ATTR\_MAX\_RIS\_RATE

## meas\_array\_gain

niscope.Session.meas\_array\_gain

Every element of an array is multiplied by this scalar value during the Array Gain measurement. Refer to *ARRAY\_GAIN* for more information. Default: 1.0

**Tip:** This property can be set/get on specific channels within your *niscope.Session* instance. Use Python index notation on the repeated capabilities container channels to specify a subset.

Example: my\_session.channels[ ... ].meas\_array\_gain

To set/get on all channels, you can call the property directly on the niscope.Session.

Example: my\_session.meas\_array\_gain

The following table lists the characteristics of this property.

| Characteristic        | Value      |
|-----------------------|------------|
| Datatype              | float      |
| Permissions           | read-write |
| Repeated Capabilities | channels   |

- LabVIEW Property: Waveform Measurement: Array Gain
- C Attribute: NISCOPE\_ATTR\_MEAS\_ARRAY\_GAIN

### meas\_array\_offset

niscope.Session.meas\_array\_offset

Every element of an array is added to this scalar value during the Array Offset measurement. Refer to *ARRAY\_OFFSET* for more information. Default: 0.0

**Tip:** This property can be set/get on specific channels within your *niscope.Session* instance. Use Python index notation on the repeated capabilities container channels to specify a subset.

Example: my\_session.channels[ ... ].meas\_array\_offset

To set/get on all channels, you can call the property directly on the niscope.Session.

Example: my\_session.meas\_array\_offset

The following table lists the characteristics of this property.

| Characteristic        | Value      |
|-----------------------|------------|
| Datatype              | float      |
| Permissions           | read-write |
| Repeated Capabilities | channels   |

Tip: This property corresponds to the following LabVIEW Property or C Attribute:

- LabVIEW Property: Waveform Measurement: Array Offset
- C Attribute: NISCOPE\_ATTR\_MEAS\_ARRAY\_OFFSET

## meas\_chan\_high\_ref\_level

niscope.Session.meas\_chan\_high\_ref\_level

Stores the high reference level used in many scalar measurements. Different channels may have different reference levels. Do not use the IVI-defined, nonchannel-based properties such as *niscope*. *Session.meas\_high\_ref* if you use this property to set various channels to different values. Default: 90%

**Tip:** This property can be set/get on specific channels within your *niscope.Session* instance. Use Python index notation on the repeated capabilities container channels to specify a subset.

Example: my\_session.channels[ ... ].meas\_chan\_high\_ref\_level

To set/get on all channels, you can call the property directly on the niscope.Session.

Example: my\_session.meas\_chan\_high\_ref\_level

| Characteristic        | Value      |
|-----------------------|------------|
| Datatype              | float      |
| Permissions           | read-write |
| Repeated Capabilities | channels   |

- Tip: This property corresponds to the following LabVIEW Property or C Attribute:
  - LabVIEW Property: Waveform Measurement:Reference Levels:Channel Based High Ref Level
  - C Attribute: NISCOPE\_ATTR\_MEAS\_CHAN\_HIGH\_REF\_LEVEL

### meas\_chan\_low\_ref\_level

niscope.Session.meas\_chan\_low\_ref\_level

Stores the low reference level used in many scalar measurements. Different channels may have different reference levels. Do not use the IVI-defined, nonchannel-based properties such as *niscope*. *Session.meas\_low\_ref* if you use this property to set various channels to different values. Default: 10%

**Tip:** This property can be set/get on specific channels within your *niscope.Session* instance. Use Python index notation on the repeated capabilities container channels to specify a subset.

Example: my\_session.channels[ ... ].meas\_chan\_low\_ref\_level

To set/get on all channels, you can call the property directly on the niscope.Session.

Example: my\_session.meas\_chan\_low\_ref\_level

The following table lists the characteristics of this property.

| Characteristic        | Value      |
|-----------------------|------------|
| Datatype              | float      |
| Permissions           | read-write |
| Repeated Capabilities | channels   |

Tip: This property corresponds to the following LabVIEW Property or C Attribute:

- LabVIEW Property: Waveform Measurement:Reference Levels:Channel Based Low Ref Level
- C Attribute: NISCOPE\_ATTR\_MEAS\_CHAN\_LOW\_REF\_LEVEL

# meas\_chan\_mid\_ref\_level

niscope.Session.meas\_chan\_mid\_ref\_level

Stores the mid reference level used in many scalar measurements. Different channels may have different reference levels. Do not use the IVI-defined, nonchannel-based properties such as *niscope*. *Session.meas\_mid\_ref* if you use this property to set various channels to different values. Default: 50%

**Tip:** This property can be set/get on specific channels within your *niscope.Session* instance. Use Python index notation on the repeated capabilities container channels to specify a subset.

Example: my\_session.channels[ ... ].meas\_chan\_mid\_ref\_level

To set/get on all channels, you can call the property directly on the niscope.Session.

Example: my\_session.meas\_chan\_mid\_ref\_level

The following table lists the characteristics of this property.

| Characteristic        | Value      |
|-----------------------|------------|
| Datatype              | float      |
| Permissions           | read-write |
| Repeated Capabilities | channels   |

**Tip:** This property corresponds to the following LabVIEW Property or C Attribute:

- LabVIEW Property: Waveform Measurement:Reference Levels:Channel Based Mid Ref Level
- C Attribute: NISCOPE\_ATTR\_MEAS\_CHAN\_MID\_REF\_LEVEL

# meas\_filter\_center\_freq

niscope.Session.meas\_filter\_center\_freq

The center frequency in hertz for filters of type bandpass and bandstop. The width of the filter is specified by *niscope.Session.meas\_filter\_width*, where the cutoff frequencies are the center  $\pm$  width. Default: 1.0e6 Hz

**Tip:** This property can be set/get on specific channels within your *niscope.Session* instance. Use Python index notation on the repeated capabilities container channels to specify a subset.

Example: my\_session.channels[ ... ].meas\_filter\_center\_freq

To set/get on all channels, you can call the property directly on the niscope.Session.

Example: my\_session.meas\_filter\_center\_freq

The following table lists the characteristics of this property.

| Characteristic        | Value      |
|-----------------------|------------|
| Datatype              | float      |
| Permissions           | read-write |
| Repeated Capabilities | channels   |

- LabVIEW Property: Waveform Measurement:Filter:Center Frequency
- C Attribute: NISCOPE\_ATTR\_MEAS\_FILTER\_CENTER\_FREQ

# meas\_filter\_cutoff\_freq

niscope.Session.meas\_filter\_cutoff\_freq

Specifies the cutoff frequency in hertz for filters of type lowpass and highpass. The cutoff frequency definition varies depending on the filter. Default: 1.0e6 Hz

**Tip:** This property can be set/get on specific channels within your *niscope.Session* instance. Use Python index notation on the repeated capabilities container channels to specify a subset.

Example: my\_session.channels[ ... ].meas\_filter\_cutoff\_freq

To set/get on all channels, you can call the property directly on the *niscope.Session*.

Example: my\_session.meas\_filter\_cutoff\_freq

The following table lists the characteristics of this property.

| Characteristic        | Value      |
|-----------------------|------------|
| Datatype              | float      |
| Permissions           | read-write |
| Repeated Capabilities | channels   |

Tip: This property corresponds to the following LabVIEW Property or C Attribute:

- LabVIEW Property: Waveform Measurement:Filter:Cutoff Frequency
- C Attribute: NISCOPE\_ATTR\_MEAS\_FILTER\_CUTOFF\_FREQ

## meas\_filter\_order

```
niscope.Session.meas_filter_order
```

Specifies the order of an IIR filter. All positive integers are valid. Default: 2

**Tip:** This property can be set/get on specific channels within your *niscope.Session* instance. Use Python index notation on the repeated capabilities container channels to specify a subset.

Example: my\_session.channels[ ... ].meas\_filter\_order

To set/get on all channels, you can call the property directly on the *niscope.Session*.

Example: my\_session.meas\_filter\_order

The following table lists the characteristics of this property.

| Characteristic        | Value      |
|-----------------------|------------|
| Datatype              | int        |
| Permissions           | read-write |
| Repeated Capabilities | channels   |

- LabVIEW Property: Waveform Measurement:Filter:IIR Order
- C Attribute: NISCOPE\_ATTR\_MEAS\_FILTER\_ORDER

# meas\_filter\_ripple

```
niscope.Session.meas_filter_ripple
```

Specifies the amount of ripple in the passband in units of decibels (positive values). Used only for Chebyshev filters. The more ripple allowed gives a sharper cutoff for a given filter order. Default: 0.1 dB

**Tip:** This property can be set/get on specific channels within your *niscope.Session* instance. Use Python index notation on the repeated capabilities container channels to specify a subset.

Example: my\_session.channels[ ... ].meas\_filter\_ripple

To set/get on all channels, you can call the property directly on the niscope.Session.

```
Example: my_session.meas_filter_ripple
```

The following table lists the characteristics of this property.

| Characteristic        | Value      |
|-----------------------|------------|
| Datatype              | float      |
| Permissions           | read-write |
| Repeated Capabilities | channels   |

Tip: This property corresponds to the following LabVIEW Property or C Attribute:

- LabVIEW Property: Waveform Measurement:Filter:Ripple
- C Attribute: NISCOPE\_ATTR\_MEAS\_FILTER\_RIPPLE

# meas\_filter\_taps

#### niscope.Session.meas\_filter\_taps

Defines the number of taps (coefficients) for an FIR filter. Default: 25

**Tip:** This property can be set/get on specific channels within your *niscope.Session* instance. Use Python index notation on the repeated capabilities container channels to specify a subset.

Example: my\_session.channels[ ... ].meas\_filter\_taps

To set/get on all channels, you can call the property directly on the *niscope*.Session.

Example: my\_session.meas\_filter\_taps

| Characteristic        | Value      |
|-----------------------|------------|
| Datatype              | int        |
| Permissions           | read-write |
| Repeated Capabilities | channels   |

- LabVIEW Property: Waveform Measurement:Filter:FIR Taps
- C Attribute: NISCOPE\_ATTR\_MEAS\_FILTER\_TAPS

## meas\_filter\_transient\_waveform\_percent

#### niscope.Session.meas\_filter\_transient\_waveform\_percent

The percentage (0 - 100%) of the IIR filtered waveform to eliminate from the beginning of the waveform. This allows eliminating the transient portion of the waveform that is undefined due to the assumptions necessary at the boundary condition. Default: 20.0%

**Tip:** This property can be set/get on specific channels within your *niscope.Session* instance. Use Python index notation on the repeated capabilities container channels to specify a subset.

Example: my\_session.channels[ ... ].meas\_filter\_transient\_waveform\_percent

To set/get on all channels, you can call the property directly on the niscope.Session.

Example: my\_session.meas\_filter\_transient\_waveform\_percent

The following table lists the characteristics of this property.

| Characteristic        | Value      |
|-----------------------|------------|
| Datatype              | float      |
| Permissions           | read-write |
| Repeated Capabilities | channels   |

Tip: This property corresponds to the following LabVIEW Property or C Attribute:

• LabVIEW Property: Waveform Measurement: Filter: Percent Waveform Transient

C Attribute: NISCOPE\_ATTR\_MEAS\_FILTER\_TRANSIENT\_WAVEFORM\_PERCENT

# meas\_filter\_type

niscope.Session.meas\_filter\_type

Specifies the type of filter, for both IIR and FIR filters. The allowed values are the following: • NISCOPE\_VAL\_MEAS\_LOWPASS • NISCOPE\_VAL\_MEAS\_HIGHPASS • NISCOPE\_VAL\_MEAS\_BANDSTOP Default: NISCOPE\_VAL\_MEAS\_LOWPASS

**Note:** One or more of the referenced values are not in the Python API for this driver. Enums that only define values, or represent True/False, have been removed.

**Tip:** This property can be set/get on specific channels within your *niscope.Session* instance. Use Python index notation on the repeated capabilities container channels to specify a subset.

Example: my\_session.channels[ ... ].meas\_filter\_type

To set/get on all channels, you can call the property directly on the niscope.Session.

Example: my\_session.meas\_filter\_type

The following table lists the characteristics of this property.

| Characteristic        | Value            |
|-----------------------|------------------|
| Datatype              | enums.FilterType |
| Permissions           | read-write       |
| Repeated Capabilities | channels         |

Tip: This property corresponds to the following LabVIEW Property or C Attribute:

- LabVIEW Property: Waveform Measurement:Filter:Type
- C Attribute: NISCOPE\_ATTR\_MEAS\_FILTER\_TYPE

## meas\_filter\_width

niscope.Session.meas\_filter\_width

Specifies the width of bandpass and bandstop type filters in hertz. The cutoff frequencies occur at  $niscope.Session.meas_filter_center_freq \pm one-half width. Default: 1.0e3 Hz$ 

**Tip:** This property can be set/get on specific channels within your *niscope.Session* instance. Use Python index notation on the repeated capabilities container channels to specify a subset.

Example: my\_session.channels[ ... ].meas\_filter\_width

To set/get on all channels, you can call the property directly on the niscope.Session.

Example: my\_session.meas\_filter\_width

The following table lists the characteristics of this property.

| Characteristic        | Value      |
|-----------------------|------------|
| Datatype              | float      |
| Permissions           | read-write |
| Repeated Capabilities | channels   |

- LabVIEW Property: Waveform Measurement:Filter:Width
- C Attribute: NISCOPE\_ATTR\_MEAS\_FILTER\_WIDTH

# meas\_fir\_filter\_window

niscope.Session.meas\_fir\_filter\_window

Specifies the FIR window type. The possible choices are: NONE HANNING\_WINDOW HAMMING\_WINDOW TRIANGLE\_WINDOW FLAT\_TOP\_WINDOW BLACKMAN\_WINDOW The symmetric windows are applied to the FIR filter coefficients to limit passband ripple in FIR filters. Default: NONE

**Tip:** This property can be set/get on specific channels within your *niscope.Session* instance. Use Python index notation on the repeated capabilities container channels to specify a subset.

Example: my\_session.channels[ ... ].meas\_fir\_filter\_window

To set/get on all channels, you can call the property directly on the niscope.Session.

```
Example: my_session.meas_fir_filter_window
```

The following table lists the characteristics of this property.

| Characteristic        | Value                 |
|-----------------------|-----------------------|
| Datatype              | enums.FIRFilterWindow |
| Permissions           | read-write            |
| Repeated Capabilities | channels              |

**Tip:** This property corresponds to the following LabVIEW Property or C Attribute:

- LabVIEW Property: Waveform Measurement:Filter:FIR Window
- C Attribute: NISCOPE\_ATTR\_MEAS\_FIR\_FILTER\_WINDOW

# meas\_high\_ref

### niscope.Session.meas\_high\_ref

The following table lists the characteristics of this property.

| Characteristic        | Value      |
|-----------------------|------------|
| Datatype              | float      |
| Permissions           | read-write |
| Repeated Capabilities | None       |

Tip: This property corresponds to the following LabVIEW Property or C Attribute:

• C Attribute: NISCOPE\_ATTR\_MEAS\_HIGH\_REF

## meas\_hysteresis\_percent

niscope.Session.meas\_hysteresis\_percent

Digital hysteresis that is used in several of the scalar waveform measurements. This property specifies the percentage of the full-scale vertical range for the hysteresis window size. Default: 2%

**Tip:** This property can be set/get on specific channels within your *niscope.Session* instance. Use Python index notation on the repeated capabilities container channels to specify a subset.

Example: my\_session.channels[ ... ].meas\_hysteresis\_percent

To set/get on all channels, you can call the property directly on the niscope.Session.

Example: my\_session.meas\_hysteresis\_percent

The following table lists the characteristics of this property.

| Characteristic        | Value      |
|-----------------------|------------|
| Datatype              | float      |
| Permissions           | read-write |
| Repeated Capabilities | channels   |

Tip: This property corresponds to the following LabVIEW Property or C Attribute:

- LabVIEW Property: Waveform Measurement: Hysteresis Percent
- C Attribute: NISCOPE\_ATTR\_MEAS\_HYSTERESIS\_PERCENT

## meas\_interpolation\_sampling\_factor

### niscope.Session.meas\_interpolation\_sampling\_factor

The new number of points for polynomial interpolation is the sampling factor times the input number of points. For example, if you acquire 1,000 points with the digitizer and set this property to 2.5, calling niscope.Session.FetchWaveformMeasurementArray() with the *POLYNOMIAL\_INTERPOLATION* measurement resamples the waveform to 2,500 points. Default: 2.0

Note: One or more of the referenced methods are not in the Python API for this driver.

**Tip:** This property can be set/get on specific channels within your *niscope.Session* instance. Use Python index notation on the repeated capabilities container channels to specify a subset.

Example: my\_session.channels[ ... ].meas\_interpolation\_sampling\_factor

To set/get on all channels, you can call the property directly on the niscope.Session.

Example: my\_session.meas\_interpolation\_sampling\_factor

| Characteristic        | Value      |
|-----------------------|------------|
| Datatype              | float      |
| Permissions           | read-write |
| Repeated Capabilities | channels   |

- LabVIEW Property: Waveform Measurement:Interpolation:Sampling Factor
- C Attribute: NISCOPE\_ATTR\_MEAS\_INTERPOLATION\_SAMPLING\_FACTOR

### meas\_last\_acq\_histogram\_size

#### niscope.Session.meas\_last\_acq\_histogram\_size

Specifies the size (that is, the number of bins) in the last acquisition histogram. This histogram is used to determine several scalar measurements, most importantly voltage low and voltage high. Default: 256

**Tip:** This property can be set/get on specific channels within your *niscope.Session* instance. Use Python index notation on the repeated capabilities container channels to specify a subset.

Example: my\_session.channels[ ... ].meas\_last\_acq\_histogram\_size

To set/get on all channels, you can call the property directly on the niscope.Session.

Example: my\_session.meas\_last\_acq\_histogram\_size

The following table lists the characteristics of this property.

| Characteristic        | Value      |
|-----------------------|------------|
| Datatype              | int        |
| Permissions           | read-write |
| Repeated Capabilities | channels   |

**Tip:** This property corresponds to the following LabVIEW Property or C Attribute:

- LabVIEW Property: Waveform Measurement:Last Acq. Histogram Size
- C Attribute: NISCOPE\_ATTR\_MEAS\_LAST\_ACQ\_HISTOGRAM\_SIZE

### meas\_low\_ref

niscope.Session.meas\_low\_ref

| Characteristic        | Value      |
|-----------------------|------------|
| Datatype              | float      |
| Permissions           | read-write |
| Repeated Capabilities | None       |

• C Attribute: NISCOPE\_ATTR\_MEAS\_LOW\_REF

## meas\_mid\_ref

### niscope.Session.meas\_mid\_ref

The following table lists the characteristics of this property.

| Characteristic        | Value      |
|-----------------------|------------|
| Datatype              | float      |
| Permissions           | read-write |
| Repeated Capabilities | None       |

**Tip:** This property corresponds to the following LabVIEW Property or C Attribute:

• C Attribute: NISCOPE\_ATTR\_MEAS\_MID\_REF

# meas\_other\_channel

#### niscope.Session.meas\_other\_channel

Specifies the second channel for two-channel measurements, such as *ADD\_CHANNELS*. If processing steps are registered with this channel, the processing is done before the waveform is used in a two-channel measurement. Default: '0'

**Tip:** This property can be set/get on specific channels within your *niscope.Session* instance. Use Python index notation on the repeated capabilities container channels to specify a subset.

Example: my\_session.channels[ ... ].meas\_other\_channel

To set/get on all channels, you can call the property directly on the niscope.Session.

Example: my\_session.meas\_other\_channel

The following table lists the characteristics of this property.

| Characteristic        | Value      |
|-----------------------|------------|
| Datatype              | str or int |
| Permissions           | read-write |
| Repeated Capabilities | channels   |

- LabVIEW Property: Waveform Measurement:Other Channel
- C Attribute: NISCOPE\_ATTR\_MEAS\_OTHER\_CHANNEL

# meas\_percentage\_method

niscope.Session.meas\_percentage\_method

Specifies the method used to map percentage reference units to voltages for the reference. Possible values are: NISCOPE\_VAL\_MEAS\_LOW\_HIGH NISCOPE\_VAL\_MEAS\_MIN\_MAX NISCOPE\_VAL\_MEAS\_BASE\_TOP Default: NISCOPE\_VAL\_MEAS\_BASE\_TOP

**Note:** One or more of the referenced values are not in the Python API for this driver. Enums that only define values, or represent True/False, have been removed.

**Tip:** This property can be set/get on specific channels within your *niscope.Session* instance. Use Python index notation on the repeated capabilities container channels to specify a subset.

Example: my\_session.channels[ ... ].meas\_percentage\_method

To set/get on all channels, you can call the property directly on the *niscope.Session*.

Example: my\_session.meas\_percentage\_method

The following table lists the characteristics of this property.

| Characteristic        | Value                  |
|-----------------------|------------------------|
| Datatype              | enums.PercentageMethod |
| Permissions           | read-write             |
| Repeated Capabilities | channels               |

**Tip:** This property corresponds to the following LabVIEW Property or C Attribute:

- LabVIEW Property: Waveform Measurement:Reference Levels:Percentage Units Method
- C Attribute: NISCOPE\_ATTR\_MEAS\_PERCENTAGE\_METHOD

# meas\_polynomial\_interpolation\_order

#### niscope.Session.meas\_polynomial\_interpolation\_order

Specifies the polynomial order used for the polynomial interpolation measurement. For example, an order of 1 is linear interpolation whereas an order of 2 specifies parabolic interpolation. Any positive integer is valid. Default: 1

**Tip:** This property can be set/get on specific channels within your *niscope.Session* instance. Use Python index notation on the repeated capabilities container channels to specify a subset.

Example: my\_session.channels[ ... ].meas\_polynomial\_interpolation\_order

To set/get on all channels, you can call the property directly on the niscope.Session.

Example: my\_session.meas\_polynomial\_interpolation\_order

| Characteristic        | Value      |
|-----------------------|------------|
| Datatype              | int        |
| Permissions           | read-write |
| Repeated Capabilities | channels   |

- LabVIEW Property: Waveform Measurement:Interpolation:Polynomial Interpolation Order
- C Attribute: NISCOPE\_ATTR\_MEAS\_POLYNOMIAL\_INTERPOLATION\_ORDER

# meas\_ref\_level\_units

#### niscope.Session.meas\_ref\_level\_units

Specifies the units of the reference levels. NISCOPE\_VAL\_MEAS\_VOLTAGE-Specifies that the reference levels are given in units of volts NISCOPE\_VAL\_MEAS\_PERCENTAGE-Percentage units, where the measurements voltage low and voltage high represent 0% and 100%, respectively. Default: NISCOPE\_VAL\_MEAS\_PERCENTAGE

**Note:** One or more of the referenced values are not in the Python API for this driver. Enums that only define values, or represent True/False, have been removed.

**Tip:** This property can be set/get on specific channels within your *niscope.Session* instance. Use Python index notation on the repeated capabilities container channels to specify a subset.

Example: my\_session.channels[ ... ].meas\_ref\_level\_units

To set/get on all channels, you can call the property directly on the niscope.Session.

Example: my\_session.meas\_ref\_level\_units

The following table lists the characteristics of this property.

| Characteristic        | Value               |
|-----------------------|---------------------|
| Datatype              | enums.RefLevelUnits |
| Permissions           | read-write          |
| Repeated Capabilities | channels            |

- LabVIEW Property: Waveform Measurement:Reference Levels:Units
- C Attribute: NISCOPE\_ATTR\_MEAS\_REF\_LEVEL\_UNITS

# meas\_time\_histogram\_high\_time

niscope.Session.meas\_time\_histogram\_high\_time

Specifies the highest time value included in the multiple acquisition time histogram. The units are always seconds. Default: 5.0e-4 seconds

**Tip:** This property can be set/get on specific channels within your *niscope.Session* instance. Use Python index notation on the repeated capabilities container channels to specify a subset.

Example: my\_session.channels[ ... ].meas\_time\_histogram\_high\_time

To set/get on all channels, you can call the property directly on the *niscope.Session*.

Example: my\_session.meas\_time\_histogram\_high\_time

The following table lists the characteristics of this property.

| Characteristic        | Value                                                       |
|-----------------------|-------------------------------------------------------------|
| Datatype              | hightime.timedelta, datetime.timedelta, or float in seconds |
| Permissions           | read-write                                                  |
| Repeated Capabilities | channels                                                    |

Tip: This property corresponds to the following LabVIEW Property or C Attribute:

- LabVIEW Property: Waveform Measurement:Time Histogram:High Time
- C Attribute: NISCOPE\_ATTR\_MEAS\_TIME\_HISTOGRAM\_HIGH\_TIME

# meas\_time\_histogram\_high\_volts

### niscope.Session.meas\_time\_histogram\_high\_volts

Specifies the highest voltage value included in the multiple-acquisition time histogram. The units are always volts. Default: 10.0 V

**Tip:** This property can be set/get on specific channels within your *niscope.Session* instance. Use Python index notation on the repeated capabilities container channels to specify a subset.

Example: my\_session.channels[ ... ].meas\_time\_histogram\_high\_volts

To set/get on all channels, you can call the property directly on the niscope.Session.

Example: my\_session.meas\_time\_histogram\_high\_volts

The following table lists the characteristics of this property.

| Characteristic        | Value      |
|-----------------------|------------|
| Datatype              | float      |
| Permissions           | read-write |
| Repeated Capabilities | channels   |

- LabVIEW Property: Waveform Measurement:Time Histogram:High Volts
- C Attribute: NISCOPE\_ATTR\_MEAS\_TIME\_HISTOGRAM\_HIGH\_VOLTS

# meas\_time\_histogram\_low\_time

#### niscope.Session.meas\_time\_histogram\_low\_time

Specifies the lowest time value included in the multiple-acquisition time histogram. The units are always seconds. Default: -5.0e-4 seconds

**Tip:** This property can be set/get on specific channels within your *niscope.Session* instance. Use Python index notation on the repeated capabilities container channels to specify a subset.

Example: my\_session.channels[ ... ].meas\_time\_histogram\_low\_time

To set/get on all channels, you can call the property directly on the *niscope*. Session.

Example: my\_session.meas\_time\_histogram\_low\_time

The following table lists the characteristics of this property.

| Characteristic        | Value                                                       |
|-----------------------|-------------------------------------------------------------|
| Datatype              | hightime.timedelta, datetime.timedelta, or float in seconds |
| Permissions           | read-write                                                  |
| Repeated Capabilities | channels                                                    |

Tip: This property corresponds to the following LabVIEW Property or C Attribute:

- LabVIEW Property: Waveform Measurement:Time Histogram:Low Time
- C Attribute: NISCOPE\_ATTR\_MEAS\_TIME\_HISTOGRAM\_LOW\_TIME

# meas\_time\_histogram\_low\_volts

niscope.Session.meas\_time\_histogram\_low\_volts

Specifies the lowest voltage value included in the multiple acquisition time histogram. The units are always volts. Default: -10.0 V

**Tip:** This property can be set/get on specific channels within your *niscope.Session* instance. Use Python index notation on the repeated capabilities container channels to specify a subset.

Example: my\_session.channels[ ... ].meas\_time\_histogram\_low\_volts

To set/get on all channels, you can call the property directly on the *niscope*. Session.

Example: my\_session.meas\_time\_histogram\_low\_volts

| Characteristic        | Value      |
|-----------------------|------------|
| Datatype              | float      |
| Permissions           | read-write |
| Repeated Capabilities | channels   |

- LabVIEW Property: Waveform Measurement:Time Histogram:Low Volts
- C Attribute: NISCOPE\_ATTR\_MEAS\_TIME\_HISTOGRAM\_LOW\_VOLTS

# meas\_time\_histogram\_size

#### niscope.Session.meas\_time\_histogram\_size

Determines the multiple acquisition voltage histogram size. The size is set during the first call to a time histogram measurement after clearing the measurement history with *niscope.Session*. *clear\_waveform\_measurement\_stats()*. Default: 256

**Tip:** This property can be set/get on specific channels within your *niscope.Session* instance. Use Python index notation on the repeated capabilities container channels to specify a subset.

Example: my\_session.channels[ ... ].meas\_time\_histogram\_size

To set/get on all channels, you can call the property directly on the niscope.Session.

Example: my\_session.meas\_time\_histogram\_size

The following table lists the characteristics of this property.

| Characteristic        | Value      |
|-----------------------|------------|
| Datatype              | int        |
| Permissions           | read-write |
| Repeated Capabilities | channels   |

**Tip:** This property corresponds to the following LabVIEW Property or C Attribute:

- LabVIEW Property: Waveform Measurement:Time Histogram:Size
- C Attribute: NISCOPE\_ATTR\_MEAS\_TIME\_HISTOGRAM\_SIZE

# meas\_voltage\_histogram\_high\_volts

```
niscope.Session.meas_voltage_histogram_high_volts
```

Specifies the highest voltage value included in the multiple acquisition voltage histogram. The units are always volts. Default: 10.0 V

**Tip:** This property can be set/get on specific channels within your *niscope.Session* instance. Use Python index notation on the repeated capabilities container channels to specify a subset.

Example: my\_session.channels[ ... ].meas\_voltage\_histogram\_high\_volts To set/get on all channels, you can call the property directly on the *niscope.Session*. Example: my\_session.meas\_voltage\_histogram\_high\_volts

The following table lists the characteristics of this property.

| Characteristic        | Value      |
|-----------------------|------------|
| Datatype              | float      |
| Permissions           | read-write |
| Repeated Capabilities | channels   |

Tip: This property corresponds to the following LabVIEW Property or C Attribute:

- LabVIEW Property: Waveform Measurement: Voltage Histogram: High Volts
- C Attribute: NISCOPE\_ATTR\_MEAS\_VOLTAGE\_HISTOGRAM\_HIGH\_VOLTS

# meas\_voltage\_histogram\_low\_volts

### niscope.Session.meas\_voltage\_histogram\_low\_volts

Specifies the lowest voltage value included in the multiple-acquisition voltage histogram. The units are always volts. Default: -10.0 V

**Tip:** This property can be set/get on specific channels within your *niscope.Session* instance. Use Python index notation on the repeated capabilities container channels to specify a subset.

Example: my\_session.channels[ ... ].meas\_voltage\_histogram\_low\_volts

To set/get on all channels, you can call the property directly on the niscope.Session.

Example: my\_session.meas\_voltage\_histogram\_low\_volts

The following table lists the characteristics of this property.

| Characteristic        | Value      |
|-----------------------|------------|
| Datatype              | float      |
| Permissions           | read-write |
| Repeated Capabilities | channels   |

- LabVIEW Property: Waveform Measurement: Voltage Histogram: Low Volts
- C Attribute: NISCOPE\_ATTR\_MEAS\_VOLTAGE\_HISTOGRAM\_LOW\_VOLTS

# meas\_voltage\_histogram\_size

niscope.Session.meas\_voltage\_histogram\_size

Determines the multiple acquisition voltage histogram size. The size is set the first time a voltage histogram measurement is called after clearing the measurement history with the method *niscope*. *Session.clear\_waveform\_measurement\_stats()*. Default: 256

**Tip:** This property can be set/get on specific channels within your *niscope.Session* instance. Use Python index notation on the repeated capabilities container channels to specify a subset.

Example: my\_session.channels[ ... ].meas\_voltage\_histogram\_size

To set/get on all channels, you can call the property directly on the niscope.Session.

Example: my\_session.meas\_voltage\_histogram\_size

The following table lists the characteristics of this property.

| Characteristic        | Value      |
|-----------------------|------------|
| Datatype              | int        |
| Permissions           | read-write |
| Repeated Capabilities | channels   |

Tip: This property corresponds to the following LabVIEW Property or C Attribute:

- LabVIEW Property: Waveform Measurement: Voltage Histogram:Size
- C Attribute: NISCOPE\_ATTR\_MEAS\_VOLTAGE\_HISTOGRAM\_SIZE

## min\_sample\_rate

niscope.Session.min\_sample\_rate

Specify the sampling rate for the acquisition in Samples per second. Valid Values: The combination of sampling rate and min record length must allow the digitizer to sample at a valid sampling rate for the acquisition type specified in niscope.Session.ConfigureAcquisition() and not require more memory than the onboard memory module allows.

Note: One or more of the referenced methods are not in the Python API for this driver.

The following table lists the characteristics of this property.

| Characteristic        | Value      |
|-----------------------|------------|
| Datatype              | float      |
| Permissions           | read-write |
| Repeated Capabilities | None       |

**Tip:** This property corresponds to the following LabVIEW Property or C Attribute:

• LabVIEW Property: Horizontal:Min Sample Rate

# • C Attribute: NISCOPE\_ATTR\_MIN\_SAMPLE\_RATE

### onboard\_memory\_size

### niscope.Session.onboard\_memory\_size

Returns the total combined amount of onboard memory for all channels in bytes.

**Tip:** This property can be set/get on specific instruments within your *niscope.Session* instance. Use Python index notation on the repeated capabilities container instruments to specify a subset.

Example: my\_session.instruments[ ... ].onboard\_memory\_size

To set/get on all instruments, you can call the property directly on the niscope.Session.

```
Example: my_session.onboard_memory_size
```

The following table lists the characteristics of this property.

| Characteristic        | Value       |
|-----------------------|-------------|
| Datatype              | int         |
| Permissions           | read only   |
| Repeated Capabilities | instruments |

**Tip:** This property corresponds to the following LabVIEW Property or C Attribute:

- LabVIEW Property: Horizontal:Memory Size
- C Attribute: NISCOPE\_ATTR\_ONBOARD\_MEMORY\_SIZE

## output\_clock\_source

niscope.Session.output\_clock\_source

Specifies the output source for the 10 MHz clock to which another digitizer's sample clock can be phased-locked.

The following table lists the characteristics of this property.

| Characteristic        | Value      |
|-----------------------|------------|
| Datatype              | str        |
| Permissions           | read-write |
| Repeated Capabilities | None       |

- LabVIEW Property: Clocking:Output Clock Source
- C Attribute: NISCOPE\_ATTR\_OUTPUT\_CLOCK\_SOURCE

# pll\_lock\_status

niscope.Session.pll\_lock\_status

If TRUE, the PLL has remained locked to the external reference clock since it was last checked. If FALSE, the PLL has become unlocked from the external reference clock since it was last checked.

**Tip:** This property can be set/get on specific instruments within your *niscope.Session* instance. Use Python index notation on the repeated capabilities container instruments to specify a subset.

Example: my\_session.instruments[ ... ].pll\_lock\_status

To set/get on all instruments, you can call the property directly on the *niscope*.Session.

Example: my\_session.pll\_lock\_status

The following table lists the characteristics of this property.

| Characteristic        | Value       |
|-----------------------|-------------|
| Datatype              | bool        |
| Permissions           | read only   |
| Repeated Capabilities | instruments |

Tip: This property corresponds to the following LabVIEW Property or C Attribute:

- LabVIEW Property: Clocking:PLL Lock Status
- C Attribute: NISCOPE\_ATTR\_PLL\_LOCK\_STATUS

# points\_done

niscope.Session.points\_done

Actual number of samples acquired in the record specified by niscope.Session. fetch\_record\_number from the niscope.Session.fetch\_relative\_to and niscope.Session.fetch\_offset properties.

The following table lists the characteristics of this property.

| Characteristic        | Value     |
|-----------------------|-----------|
| Datatype              | float     |
| Permissions           | read only |
| Repeated Capabilities | None      |

- LabVIEW Property: Fetch:Points Done
- C Attribute: NISCOPE\_ATTR\_POINTS\_DONE

# poll\_interval

#### niscope.Session.poll\_interval

Specifies the poll interval in milliseconds to use during RIS acquisitions to check whether the acquisition is complete.

The following table lists the characteristics of this property.

| Characteristic        | Value      |
|-----------------------|------------|
| Datatype              | int        |
| Permissions           | read-write |
| Repeated Capabilities | None       |

Tip: This property corresponds to the following LabVIEW Property or C Attribute:

• C Attribute: NISCOPE\_ATTR\_POLL\_INTERVAL

# probe\_attenuation

# niscope.Session.probe\_attenuation

Specifies the probe attenuation for the input channel. For example, for a 10:1 probe, set this property to 10.0. Valid Values: Any positive real number. Typical values are 1, 10, and 100.

**Tip:** This property can be set/get on specific channels within your *niscope.Session* instance. Use Python index notation on the repeated capabilities container channels to specify a subset.

Example: my\_session.channels[ ... ].probe\_attenuation

To set/get on all channels, you can call the property directly on the niscope.Session.

Example: my\_session.probe\_attenuation

The following table lists the characteristics of this property.

| Characteristic        | Value      |
|-----------------------|------------|
| Datatype              | float      |
| Permissions           | read-write |
| Repeated Capabilities | channels   |

Tip: This property corresponds to the following LabVIEW Property or C Attribute:

- LabVIEW Property: Vertical:Probe Attenuation
- C Attribute: NISCOPE\_ATTR\_PROBE\_ATTENUATION

## ready\_for\_advance\_event\_output\_terminal

#### niscope.Session.ready\_for\_advance\_event\_output\_terminal

Specifies the destination for the Ready for Advance Event. When this event is asserted, the digitizer

is ready to receive an advance trigger. Consult your device documentation for a specific list of valid destinations.

The following table lists the characteristics of this property.

| Characteristic        | Value      |
|-----------------------|------------|
| Datatype              | str        |
| Permissions           | read-write |
| Repeated Capabilities | None       |

Tip: This property corresponds to the following LabVIEW Property or C Attribute:

- LabVIEW Property: Synchronization:Ready for Advance:Output Terminal
- C Attribute: NISCOPE\_ATTR\_READY\_FOR\_ADVANCE\_EVENT\_OUTPUT\_TERMINAL

# ready\_for\_advance\_event\_terminal\_name

### niscope.Session.ready\_for\_advance\_event\_terminal\_name

Returns the fully qualified name for the Ready for Advance Event terminal. You can use this terminal as the source for a trigger.

The following table lists the characteristics of this property.

| Characteristic        | Value     |
|-----------------------|-----------|
| Datatype              | str       |
| Permissions           | read only |
| Repeated Capabilities | None      |

Tip: This property corresponds to the following LabVIEW Property or C Attribute:

- LabVIEW Property: Synchronization:Ready for Advance:Terminal Name
- C Attribute: NISCOPE\_ATTR\_READY\_FOR\_ADVANCE\_EVENT\_TERMINAL\_NAME

# ready\_for\_ref\_event\_output\_terminal

## niscope.Session.ready\_for\_ref\_event\_output\_terminal

Specifies the destination for the Ready for Reference Event. When this event is asserted, the digitizer is ready to receive a reference trigger. Consult your device documentation for a specific list of valid destinations.

| Characteristic        | Value      |
|-----------------------|------------|
| Datatype              | str        |
| Permissions           | read-write |
| Repeated Capabilities | None       |

- LabVIEW Property: Synchronization:Ready for Reference:Output Terminal
- C Attribute: NISCOPE\_ATTR\_READY\_FOR\_REF\_EVENT\_OUTPUT\_TERMINAL

# ready\_for\_ref\_event\_terminal\_name

# niscope.Session.ready\_for\_ref\_event\_terminal\_name

Returns the fully qualified name for the Ready for Reference Event terminal. You can use this terminal as the source for a trigger.

The following table lists the characteristics of this property.

| Characteristic        | Value     |
|-----------------------|-----------|
| Datatype              | str       |
| Permissions           | read only |
| Repeated Capabilities | None      |

Tip: This property corresponds to the following LabVIEW Property or C Attribute:

- LabVIEW Property: Synchronization:Ready for Reference:Terminal Name
- C Attribute: NISCOPE\_ATTR\_READY\_FOR\_REF\_EVENT\_TERMINAL\_NAME

# ready\_for\_start\_event\_output\_terminal

## niscope.Session.ready\_for\_start\_event\_output\_terminal

Specifies the destination for the Ready for Start Event. When this event is asserted, the digitizer is ready to receive a start trigger. Consult your device documentation for a specific list of valid destinations.

The following table lists the characteristics of this property.

| Characteristic        | Value      |
|-----------------------|------------|
| Datatype              | str        |
| Permissions           | read-write |
| Repeated Capabilities | None       |

- LabVIEW Property: Synchronization:Ready for Start:Output Terminal
- C Attribute: NISCOPE\_ATTR\_READY\_FOR\_START\_EVENT\_OUTPUT\_TERMINAL

# ready\_for\_start\_event\_terminal\_name

## niscope.Session.ready\_for\_start\_event\_terminal\_name

Returns the fully qualified name for the Ready for Start Event terminal. You can use this terminal as the source for a trigger.

The following table lists the characteristics of this property.

| Characteristic        | Value     |
|-----------------------|-----------|
| Datatype              | str       |
| Permissions           | read only |
| Repeated Capabilities | None      |

Tip: This property corresponds to the following LabVIEW Property or C Attribute:

- LabVIEW Property: Synchronization:Ready for Start:Terminal Name
- C Attribute: NISCOPE\_ATTR\_READY\_FOR\_START\_EVENT\_TERMINAL\_NAME

# records\_done

### niscope.Session.records\_done

Specifies the number of records that have been completely acquired.

The following table lists the characteristics of this property.

| Characteristic        | Value     |
|-----------------------|-----------|
| Datatype              | int       |
| Permissions           | read only |
| Repeated Capabilities | None      |

Tip: This property corresponds to the following LabVIEW Property or C Attribute:

- LabVIEW Property: Fetch:Records Done
- C Attribute: NISCOPE\_ATTR\_RECORDS\_DONE

## record\_arm\_source

niscope.Session.record\_arm\_source

Specifies the record arm source.

| Characteristic        | Value      |
|-----------------------|------------|
| Datatype              | str        |
| Permissions           | read-write |
| Repeated Capabilities | None       |

- LabVIEW Property: Synchronization:Record Arm Source
- C Attribute: NISCOPE\_ATTR\_RECORD\_ARM\_SOURCE

# ref\_clk\_rate

niscope.Session.ref\_clk\_rate

If *niscope.Session.input\_clock\_source* is an external source, this property specifies the frequency of the input, or reference clock, to which the internal sample clock timebase is synchronized. The frequency is in hertz.

The following table lists the characteristics of this property.

| Characteristic        | Value      |
|-----------------------|------------|
| Datatype              | float      |
| Permissions           | read-write |
| Repeated Capabilities | None       |

Tip: This property corresponds to the following LabVIEW Property or C Attribute:

- LabVIEW Property: Clocking:Reference Clock Rate
- C Attribute: NISCOPE\_ATTR\_REF\_CLK\_RATE

# ref\_trigger\_detector\_location

niscope.Session.ref\_trigger\_detector\_location

Indicates which analog compare circuitry to use on the device.

The following table lists the characteristics of this property.

| Characteristic        | Value                            |
|-----------------------|----------------------------------|
| Datatype              | enums.RefTriggerDetectorLocation |
| Permissions           | read-write                       |
| Repeated Capabilities | None                             |

Tip: This property corresponds to the following LabVIEW Property or C Attribute:

- LabVIEW Property: Triggering:Onboard Signal Processing:Ref Trigger Detection Location
- C Attribute: NISCOPE\_ATTR\_REF\_TRIGGER\_DETECTOR\_LOCATION

### ref\_trigger\_minimum\_quiet\_time

### niscope.Session.ref\_trigger\_minimum\_quiet\_time

The amount of time the trigger circuit must not detect a signal above the trigger level before the trigger is armed. This property is useful for triggering at the beginning and not in the middle of signal bursts.

The following table lists the characteristics of this property.

| Characteristic        | Value                                                       |
|-----------------------|-------------------------------------------------------------|
| Datatype              | hightime.timedelta, datetime.timedelta, or float in seconds |
| Permissions           | read-write                                                  |
| Repeated Capabilities | None                                                        |

Tip: This property corresponds to the following LabVIEW Property or C Attribute:

- LabVIEW Property: Triggering: Onboard Signal Processing: Ref Trigger Min Quiet Time
- C Attribute: NISCOPE\_ATTR\_REF\_TRIGGER\_MINIMUM\_QUIET\_TIME

### ref\_trigger\_terminal\_name

#### niscope.Session.ref\_trigger\_terminal\_name

Returns the fully qualified name for the Reference Trigger terminal. You can use this terminal as the source for another trigger.

The following table lists the characteristics of this property.

| Characteristic        | Value     |
|-----------------------|-----------|
| Datatype              | str       |
| Permissions           | read only |
| Repeated Capabilities | None      |

**Tip:** This property corresponds to the following LabVIEW Property or C Attribute:

- LabVIEW Property: Triggering:Terminal Name
- C Attribute: NISCOPE\_ATTR\_REF\_TRIGGER\_TERMINAL\_NAME

#### ref\_trig\_tdc\_enable

niscope.Session.ref\_trig\_tdc\_enable

This property controls whether the TDC is used to compute an accurate trigger.

| Characteristic        | Value      |
|-----------------------|------------|
| Datatype              | bool       |
| Permissions           | read-write |
| Repeated Capabilities | None       |

- LabVIEW Property: Horizontal:Advanced:Enable TDC
- C Attribute: NISCOPE\_ATTR\_REF\_TRIG\_TDC\_ENABLE

# resolution

niscope.Session.resolution

Indicates the bit width of valid data (as opposed to padding bits) in the acquired waveform. Compare to niscope.Session.binary\_sample\_width.

The following table lists the characteristics of this property.

| Characteristic        | Value     |
|-----------------------|-----------|
| Datatype              | int       |
| Permissions           | read only |
| Repeated Capabilities | None      |

**Tip:** This property corresponds to the following LabVIEW Property or C Attribute:

- LabVIEW Property: Acquisition:Resolution
- C Attribute: NISCOPE\_ATTR\_RESOLUTION

### ris\_in\_auto\_setup\_enable

niscope.Session.ris\_in\_auto\_setup\_enable

Indicates whether the digitizer should use RIS sample rates when searching for a frequency in autosetup. Valid Values: True (1) - Use RIS sample rates in autosetup False (0) - Do not use RIS sample rates in autosetup

The following table lists the characteristics of this property.

| Characteristic        | Value      |
|-----------------------|------------|
| Datatype              | bool       |
| Permissions           | read-write |
| Repeated Capabilities | None       |

**Tip:** This property corresponds to the following LabVIEW Property or C Attribute:

- LabVIEW Property: Acquisition: Advanced: Enable RIS in Auto Setup
- C Attribute: NISCOPE\_ATTR\_RIS\_IN\_AUTO\_SETUP\_ENABLE

### ris\_method

niscope.Session.ris\_method

Specifies the algorithm for random-interleaved sampling, which is used if the sample rate exceeds the value of *niscope.Session.max\_real\_time\_sampling\_rate*.

The following table lists the characteristics of this property.

| Characteristic        | Value           |
|-----------------------|-----------------|
| Datatype              | enums.RISMethod |
| Permissions           | read-write      |
| Repeated Capabilities | None            |

**Tip:** This property corresponds to the following LabVIEW Property or C Attribute:

- LabVIEW Property: Horizontal:RIS Method
- C Attribute: NISCOPE\_ATTR\_RIS\_METHOD

### ris\_num\_averages

#### niscope.Session.ris\_num\_averages

The number of averages for each bin in an RIS acquisition. The number of averages times the oversampling factor is the minimum number of real-time acquisitions necessary to reconstruct the RIS waveform. Averaging is useful in RIS because the trigger times are not evenly spaced, so adjacent points in the reconstructed waveform not be accurately spaced. By averaging, the errors in both time and voltage are smoothed.

The following table lists the characteristics of this property.

| Characteristic        | Value      |
|-----------------------|------------|
| Datatype              | int        |
| Permissions           | read-write |
| Repeated Capabilities | None       |

**Tip:** This property corresponds to the following LabVIEW Property or C Attribute:

- LabVIEW Property: Horizontal:RIS Num Avg
- C Attribute: NISCOPE\_ATTR\_RIS\_NUM\_AVERAGES

### runt\_high\_threshold

niscope.Session.runt\_high\_threshold

Specifies the higher of two thresholds, in volts, that bound the vertical range to examine for runt pulses.

The runt threshold that causes the oscilloscope to trigger depends on the runt polarity you select. Refer to the *niscope.Session.runt\_polarity* property for more information.

| Characteristic        | Value      |
|-----------------------|------------|
| Datatype              | float      |
| Permissions           | read-write |
| Repeated Capabilities | None       |

### • C Attribute: NISCOPE\_ATTR\_RUNT\_HIGH\_THRESHOLD

# runt\_low\_threshold

### niscope.Session.runt\_low\_threshold

Specifies the lower of two thresholds, in volts, that bound the vertical range to examine for runt pulses.

The runt threshold that causes the oscilloscope to trigger depends on the runt polarity you select. Refer to the *niscope.Session.runt\_polarity* property for more information.

The following table lists the characteristics of this property.

| Characteristic        | Value      |
|-----------------------|------------|
| Datatype              | float      |
| Permissions           | read-write |
| Repeated Capabilities | None       |

**Tip:** This property corresponds to the following LabVIEW Property or C Attribute:

#### • C Attribute: NISCOPE\_ATTR\_RUNT\_LOW\_THRESHOLD

# runt\_polarity

niscope.Session.runt\_polarity

Specifies the polarity of pulses that trigger the oscilloscope for runt triggering.

#### When set to **POSITIVE**, the oscilloscope triggers when the following conditions are met:

- The leading edge of a pulse crosses the *niscope.Session.runt\_low\_threshold* in a positive direction;
- The trailing edge of the pulse crosses the *niscope.Session*. *runt\_low\_threshold* in a negative direction; and
- No portion of the pulse crosses the *niscope*.Session.runt\_high\_threshold.

#### When set to NEGATIVE, the oscilloscope triggers when the following conditions are met:

- The leading edge of a pulse crosses the *niscope.Session*. runt\_high\_threshold in a negative direction;
- The trailing edge of the pulse crosses the *niscope.Session*. *runt\_high\_threshold* in a positive direction; and

• No portion of the pulse crosses the niscope.Session.runt\_low\_threshold.

When set to *EITHER*, the oscilloscope triggers in either case.

The following table lists the characteristics of this property.

| Characteristic        | Value              |
|-----------------------|--------------------|
| Datatype              | enums.RuntPolarity |
| Permissions           | read-write         |
| Repeated Capabilities | None               |

**Tip:** This property corresponds to the following LabVIEW Property or C Attribute:

• C Attribute: NISCOPE\_ATTR\_RUNT\_POLARITY

### runt\_time\_condition

#### niscope.Session.runt\_time\_condition

Specifies whether runt triggers are time qualified, and if so, how the oscilloscope triggers in relation to the duration range bounded by the *niscope.Session.runt\_time\_low\_limit* and *niscope.Session.runt\_time\_high\_limit* properties.

The following table lists the characteristics of this property.

| Characteristic        | Value                   |
|-----------------------|-------------------------|
| Datatype              | enums.RuntTimeCondition |
| Permissions           | read-write              |
| Repeated Capabilities | None                    |

**Tip:** This property corresponds to the following LabVIEW Property or C Attribute:

• C Attribute: NISCOPE\_ATTR\_RUNT\_TIME\_CONDITION

#### runt\_time\_high\_limit

Specifies, in seconds, the high runt threshold time.

This property sets the upper bound on the duration of runt pulses that may trigger the oscilloscope. The *niscope.Session.runt\_time\_condition* property determines how the oscilloscope triggers in relation to the runt time limits.

| Characteristic        | Value      |
|-----------------------|------------|
| Datatype              | float      |
| Permissions           | read-write |
| Repeated Capabilities | None       |

niscope.Session.runt\_time\_high\_limit

• C Attribute: NISCOPE\_ATTR\_RUNT\_TIME\_HIGH\_LIMIT

### runt\_time\_low\_limit

niscope.Session.runt\_time\_low\_limit

Specifies, in seconds, the low runt threshold time.

This property sets the lower bound on the duration of runt pulses that may trigger the oscilloscope. The *niscope.Session.runt\_time\_condition* property determines how the oscilloscope triggers in relation to the runt time limits.

The following table lists the characteristics of this property.

| Characteristic        | Value      |
|-----------------------|------------|
| Datatype              | float      |
| Permissions           | read-write |
| Repeated Capabilities | None       |

Tip: This property corresponds to the following LabVIEW Property or C Attribute:

• C Attribute: NISCOPE\_ATTR\_RUNT\_TIME\_LOW\_LIMIT

### sample\_mode

niscope.Session.sample\_mode

Indicates the sample mode the digitizer is currently using.

The following table lists the characteristics of this property.

| Characteristic        | Value     |
|-----------------------|-----------|
| Datatype              | int       |
| Permissions           | read only |
| Repeated Capabilities | None      |

Tip: This property corresponds to the following LabVIEW Property or C Attribute:

- LabVIEW Property: Acquisition:Sample Mode
- C Attribute: NISCOPE\_ATTR\_SAMPLE\_MODE

### samp\_clk\_timebase\_div

niscope.Session.samp\_clk\_timebase\_div

If *niscope.Session.samp\_clk\_timebase\_src* is an external source, specifies the ratio between the sample clock timebase rate and the actual sample rate, which can be slower.

The following table lists the characteristics of this property.

| Characteristic        | Value      |
|-----------------------|------------|
| Datatype              | int        |
| Permissions           | read-write |
| Repeated Capabilities | None       |

Tip: This property corresponds to the following LabVIEW Property or C Attribute:

- LabVIEW Property: Clocking:Sample Clock Timebase Divisor
- C Attribute: NISCOPE\_ATTR\_SAMP\_CLK\_TIMEBASE\_DIV

#### sample\_clock\_timebase\_multiplier

#### niscope.Session.sample\_clock\_timebase\_multiplier

If niscope.Session.samp\_clk\_timebase\_src is an external source, this property specifies the ratio between the niscope.Session.samp\_clk\_timebase\_rate and the actual sample rate, which can be higher. This property can be used in conjunction with niscope. Session.samp\_clk\_timebase\_div. Some devices use multiple ADCs to sample the same channel at an effective sample rate that is greater than the specified clock rate. When providing an external sample clock use this property to indicate when you want a higher sample rate. Valid values for this property vary by device and current configuration.

### Related topics: Sample Clock

The following table lists the characteristics of this property.

| Characteristic        | Value      |
|-----------------------|------------|
| Datatype              | int        |
| Permissions           | read-write |
| Repeated Capabilities | None       |

Tip: This property corresponds to the following LabVIEW Property or C Attribute:

• C Attribute: NISCOPE\_ATTR\_SAMP\_CLK\_TIMEBASE\_MULT

#### samp\_clk\_timebase\_rate

### niscope.Session.samp\_clk\_timebase\_rate

If *niscope.Session.samp\_clk\_timebase\_src* is an external source, specifies the frequency in hertz of the external clock used as the timebase source.

| Characteristic        | Value      |
|-----------------------|------------|
| Datatype              | float      |
| Permissions           | read-write |
| Repeated Capabilities | None       |

- LabVIEW Property: Clocking:Sample Clock Timebase Rate
- C Attribute: NISCOPE\_ATTR\_SAMP\_CLK\_TIMEBASE\_RATE

### samp\_clk\_timebase\_src

niscope.Session.samp\_clk\_timebase\_src

Specifies the source of the sample clock timebase, which is the timebase used to control waveform sampling. The actual sample rate may be the timebase itself or a divided version of the timebase, depending on the *niscope.Session.min\_sample\_rate* (for internal sources) or the *niscope.Session.samp\_clk\_timebase\_div* (for external sources).

The following table lists the characteristics of this property.

| Characteristic        | Value      |
|-----------------------|------------|
| Datatype              | str        |
| Permissions           | read-write |
| Repeated Capabilities | None       |

Tip: This property corresponds to the following LabVIEW Property or C Attribute:

- LabVIEW Property: Clocking:Sample Clock Timebase Source
- C Attribute: NISCOPE\_ATTR\_SAMP\_CLK\_TIMEBASE\_SRC

### serial\_number

niscope.Session.serial\_number

Returns the serial number of the device.

**Tip:** This property can be set/get on specific instruments within your *niscope.Session* instance. Use Python index notation on the repeated capabilities container instruments to specify a subset.

Example: my\_session.instruments[ ... ].serial\_number

To set/get on all instruments, you can call the property directly on the niscope.Session.

Example: my\_session.serial\_number

| Characteristic        | Value       |
|-----------------------|-------------|
| Datatype              | str         |
| Permissions           | read only   |
| Repeated Capabilities | instruments |

- LabVIEW Property: Device:Serial Number
- C Attribute: NISCOPE\_ATTR\_SERIAL\_NUMBER

#### accessory\_gain

niscope.Session.accessory\_gain

Returns the calibration gain for the current device configuration.

Related topics: NI 5122/5124/5142 Calibration

Note: This property is supported only by the NI PXI-5900 differential amplifier.

**Tip:** This property can be set/get on specific channels within your *niscope.Session* instance. Use Python index notation on the repeated capabilities container channels to specify a subset.

Example: my\_session.channels[ ... ].accessory\_gain

To set/get on all channels, you can call the property directly on the niscope.Session.

Example: my\_session.accessory\_gain

The following table lists the characteristics of this property.

| Characteristic        | Value     |
|-----------------------|-----------|
| Datatype              | float     |
| Permissions           | read only |
| Repeated Capabilities | channels  |

Tip: This property corresponds to the following LabVIEW Property or C Attribute:

• C Attribute: NISCOPE\_ATTR\_SIGNAL\_COND\_GAIN

### accessory\_offset

niscope.Session.accessory\_offset

Returns the calibration offset for the current device configuration.

Related topics: NI 5122/5124/5142 Calibration

Note: This property is supported only by the NI PXI-5900 differential amplifier.

**Tip:** This property can be set/get on specific channels within your *niscope.Session* instance. Use Python index notation on the repeated capabilities container channels to specify a subset.

Example: my\_session.channels[ ... ].accessory\_offset

To set/get on all channels, you can call the property directly on the niscope.Session.

Example: my\_session.accessory\_offset

The following table lists the characteristics of this property.

| Characteristic        | Value     |
|-----------------------|-----------|
| Datatype              | float     |
| Permissions           | read only |
| Repeated Capabilities | channels  |

**Tip:** This property corresponds to the following LabVIEW Property or C Attribute:

#### C Attribute: NISCOPE\_ATTR\_SIGNAL\_COND\_OFFSET

#### simulate

#### niscope.Session.simulate

Specifies whether or not to simulate instrument driver I/O operations. If simulation is enabled, instrument driver methods perform range checking and call Ivi\_GetAttribute and Ivi\_SetAttribute methods, but they do not perform instrument I/O. For output parameters that represent instrument data, the instrument driver methods return calculated values. The default value is False. Use the niscope.Session.\_\_init\_\_() method to override this value.

The following table lists the characteristics of this property.

| Characteristic        | Value      |
|-----------------------|------------|
| Datatype              | bool       |
| Permissions           | read-write |
| Repeated Capabilities | None       |

Tip: This property corresponds to the following LabVIEW Property or C Attribute:

- LabVIEW Property: Inherent IVI Attributes:User Options:Simulate
- C Attribute: NISCOPE\_ATTR\_SIMULATE

#### specific\_driver\_description

niscope.Session.specific\_driver\_description

A string that contains a brief description of the specific driver

| Characteristic        | Value     |
|-----------------------|-----------|
| Datatype              | str       |
| Permissions           | read only |
| Repeated Capabilities | None      |

- LabVIEW Property: Inherent IVI Attributes:Driver Identification:Description
- C Attribute: NISCOPE\_ATTR\_SPECIFIC\_DRIVER\_DESCRIPTION

# specific\_driver\_revision

niscope.Session.specific\_driver\_revision

A string that contains additional version information about this instrument driver.

The following table lists the characteristics of this property.

| Characteristic        | Value     |
|-----------------------|-----------|
| Datatype              | str       |
| Permissions           | read only |
| Repeated Capabilities | None      |

**Tip:** This property corresponds to the following LabVIEW Property or C Attribute:

- LabVIEW Property: Inherent IVI Attributes:Driver Identification:Revision
- C Attribute: NISCOPE\_ATTR\_SPECIFIC\_DRIVER\_REVISION

### specific\_driver\_vendor

### niscope.Session.specific\_driver\_vendor

A string that contains the name of the vendor that supplies this driver.

The following table lists the characteristics of this property.

| Characteristic        | Value     |
|-----------------------|-----------|
| Datatype              | str       |
| Permissions           | read only |
| Repeated Capabilities | None      |

Tip: This property corresponds to the following LabVIEW Property or C Attribute:

- LabVIEW Property: Inherent IVI Attributes:Driver Identification:Driver Vendor
- C Attribute: NISCOPE\_ATTR\_SPECIFIC\_DRIVER\_VENDOR

### start\_to\_ref\_trigger\_holdoff

```
niscope.Session.start_to_ref_trigger_holdoff
```

Pass the length of time you want the digitizer to wait after it starts acquiring data until the digitizer enables the trigger system to detect a reference (stop) trigger. Units: Seconds Valid Values: 0.0 - 171.8

The following table lists the characteristics of this property.

| Characteristic        | Value                                                       |
|-----------------------|-------------------------------------------------------------|
| Datatype              | hightime.timedelta, datetime.timedelta, or float in seconds |
| Permissions           | read-write                                                  |
| Repeated Capabilities | None                                                        |

Tip: This property corresponds to the following LabVIEW Property or C Attribute:

- LabVIEW Property: Triggering:Start To Ref Trigger Holdoff
- C Attribute: NISCOPE\_ATTR\_START\_TO\_REF\_TRIGGER\_HOLDOFF

### start\_trigger\_terminal\_name

#### niscope.Session.start\_trigger\_terminal\_name

Returns the fully qualified name for the Start Trigger terminal. You can use this terminal as the source for another trigger.

The following table lists the characteristics of this property.

| Characteristic        | Value     |
|-----------------------|-----------|
| Datatype              | str       |
| Permissions           | read only |
| Repeated Capabilities | None      |

Tip: This property corresponds to the following LabVIEW Property or C Attribute:

• LabVIEW Property: Synchronization:Start Trigger (Acq. Arm):Terminal Name

• C Attribute: NISCOPE\_ATTR\_START\_TRIGGER\_TERMINAL\_NAME

### supported\_instrument\_models

#### niscope.Session.supported\_instrument\_models

A string that contains a comma-separated list of the instrument model numbers supported by this driver.

The following table lists the characteristics of this property.

| Characteristic        | Value     |
|-----------------------|-----------|
| Datatype              | str       |
| Permissions           | read only |
| Repeated Capabilities | None      |

Tip: This property corresponds to the following LabVIEW Property or C Attribute:

• LabVIEW Property: Inherent IVI Attributes:Driver Capabilities:Supported Instrument Models

### • C Attribute: NISCOPE\_ATTR\_SUPPORTED\_INSTRUMENT\_MODELS

# trigger\_auto\_triggered

#### niscope.Session.trigger\_auto\_triggered

Specifies if the last acquisition was auto triggered. You can use the Auto Triggered property to find out if the last acquisition was triggered.

The following table lists the characteristics of this property.

| Characteristic        | Value     |
|-----------------------|-----------|
| Datatype              | bool      |
| Permissions           | read only |
| Repeated Capabilities | None      |

**Tip:** This property corresponds to the following LabVIEW Property or C Attribute:

- LabVIEW Property: Triggering:Auto Triggered
- C Attribute: NISCOPE\_ATTR\_TRIGGER\_AUTO\_TRIGGERED

### trigger\_coupling

#### niscope.Session.trigger\_coupling

Specifies how the digitizer couples the trigger source. This property affects instrument operation only when *niscope.Session.trigger\_type* is set to *EDGE*, *HYSTERESIS*, or *WINDOW*.

The following table lists the characteristics of this property.

| Characteristic        | Value                 |
|-----------------------|-----------------------|
| Datatype              | enums.TriggerCoupling |
| Permissions           | read-write            |
| Repeated Capabilities | None                  |

Tip: This property corresponds to the following LabVIEW Property or C Attribute:

- LabVIEW Property: Triggering: Trigger Coupling
- C Attribute: NISCOPE\_ATTR\_TRIGGER\_COUPLING

### trigger\_delay\_time

### niscope.Session.trigger\_delay\_time

Specifies the trigger delay time in seconds. The trigger delay time is the length of time the digitizer waits after it receives the trigger. The event that occurs when the trigger delay elapses is the Reference Event. Valid Values: 0.0 - 171.8

| Characteristic        | Value                                                       |
|-----------------------|-------------------------------------------------------------|
| Datatype              | hightime.timedelta, datetime.timedelta, or float in seconds |
| Permissions           | read-write                                                  |
| Repeated Capabilities | None                                                        |

- LabVIEW Property: Triggering: Trigger Delay
- C Attribute: NISCOPE\_ATTR\_TRIGGER\_DELAY\_TIME

### trigger\_holdoff

#### niscope.Session.trigger\_holdoff

Specifies the length of time (in seconds) the digitizer waits after detecting a trigger before enabling the trigger subsystem to detect another trigger. This property affects instrument operation only when the digitizer requires multiple acquisitions to build a complete waveform. The digitizer requires multiple waveform acquisitions when it uses equivalent-time sampling or when the digitizer is configured for a multi-record acquisition through a call to *niscope.Session*. *configure\_horizontal\_timing()*. Valid Values: 0.0 - 171.8

The following table lists the characteristics of this property.

| Characteristic        | Value                                                       |
|-----------------------|-------------------------------------------------------------|
| Datatype              | hightime.timedelta, datetime.timedelta, or float in seconds |
| Permissions           | read-write                                                  |
| Repeated Capabilities | None                                                        |

**Tip:** This property corresponds to the following LabVIEW Property or C Attribute:

- LabVIEW Property: Triggering: Trigger Holdoff
- C Attribute: NISCOPE\_ATTR\_TRIGGER\_HOLDOFF

### trigger\_hysteresis

### niscope.Session.trigger\_hysteresis

Specifies the size of the hysteresis window on either side of the trigger level. The digitizer triggers when the trigger signal passes through the threshold you specify with the Trigger Level parameter, has the slope you specify with the Trigger Slope parameter, and passes through the hysteresis window that you specify with this parameter.

| Characteristic        | Value      |
|-----------------------|------------|
| Datatype              | float      |
| Permissions           | read-write |
| Repeated Capabilities | None       |

- LabVIEW Property: Triggering:Trigger Hysteresis
- C Attribute: NISCOPE\_ATTR\_TRIGGER\_HYSTERESIS

# trigger\_impedance

niscope.Session.trigger\_impedance

Specifies the input impedance for the external analog trigger channel in Ohms. Valid Values: 50 - 50 ohms 1000000 - 1 mega ohm

The following table lists the characteristics of this property.

| Characteristic        | Value      |
|-----------------------|------------|
| Datatype              | float      |
| Permissions           | read-write |
| Repeated Capabilities | None       |

**Tip:** This property corresponds to the following LabVIEW Property or C Attribute:

- LabVIEW Property: Triggering:Trigger Impedance
- C Attribute: NISCOPE\_ATTR\_TRIGGER\_IMPEDANCE

# trigger\_level

niscope.Session.trigger\_level

Specifies the voltage threshold for the trigger subsystem. The units are volts. This property affects instrument behavior only when the *niscope.Session.trigger\_type* is set to *EDGE*, *HYSTERESIS*, or *WINDOW*. Valid Values: The values of the range and offset parameters in *niscope.Session.configure\_vertical()* determine the valid range for the trigger level on the channel you use as the Trigger Source. The value you pass for this parameter must meet the following conditions:

The following table lists the characteristics of this property.

| Characteristic        | Value      |
|-----------------------|------------|
| Datatype              | float      |
| Permissions           | read-write |
| Repeated Capabilities | None       |

**Tip:** This property corresponds to the following LabVIEW Property or C Attribute:

- LabVIEW Property: Triggering:Trigger Level
- C Attribute: NISCOPE\_ATTR\_TRIGGER\_LEVEL

### trigger\_modifier

#### niscope.Session.trigger\_modifier

Configures the device to automatically complete an acquisition if a trigger has not been received. Valid Values: None (1) - Normal triggering Auto Trigger (2) - Auto trigger acquisition if no trigger arrives

The following table lists the characteristics of this property.

| Characteristic        | Value                 |
|-----------------------|-----------------------|
| Datatype              | enums.TriggerModifier |
| Permissions           | read-write            |
| Repeated Capabilities | None                  |

**Tip:** This property corresponds to the following LabVIEW Property or C Attribute:

- LabVIEW Property: Triggering: Trigger Modifier
- C Attribute: NISCOPE\_ATTR\_TRIGGER\_MODIFIER

### trigger\_slope

niscope.Session.trigger\_slope

Specifies if a rising or a falling edge triggers the digitizer. This property affects instrument operation only when *niscope.Session.trigger\_type* is set to *EDGE*, *HYSTERESIS*, or *WINDOW*.

The following table lists the characteristics of this property.

| Characteristic        | Value              |
|-----------------------|--------------------|
| Datatype              | enums.TriggerSlope |
| Permissions           | read-write         |
| Repeated Capabilities | None               |

Tip: This property corresponds to the following LabVIEW Property or C Attribute:

- LabVIEW Property: Triggering:Trigger Slope
- C Attribute: NISCOPE\_ATTR\_TRIGGER\_SLOPE

### trigger\_source

niscope.Session.trigger\_source

Specifies the source the digitizer monitors for the trigger event.

| Characteristic        | Value      |
|-----------------------|------------|
| Datatype              | str        |
| Permissions           | read-write |
| Repeated Capabilities | None       |

- LabVIEW Property: Triggering:Trigger Source
- C Attribute: NISCOPE\_ATTR\_TRIGGER\_SOURCE

# trigger\_type

niscope.Session.trigger\_type

Specifies the type of trigger to use.

The following table lists the characteristics of this property.

| Characteristic        | Value             |
|-----------------------|-------------------|
| Datatype              | enums.TriggerType |
| Permissions           | read-write        |
| Repeated Capabilities | None              |

**Tip:** This property corresponds to the following LabVIEW Property or C Attribute:

- LabVIEW Property: Triggering:Trigger Type
- C Attribute: NISCOPE\_ATTR\_TRIGGER\_TYPE

### trigger\_window\_high\_level

#### niscope.Session.trigger\_window\_high\_level

Pass the upper voltage threshold you want the digitizer to use for window triggering. The digitizer triggers when the trigger signal enters or leaves the window you specify with *niscope.Session.trigger\_window\_low\_level* and *niscope.Session.trigger\_window\_low\_level* and *niscope.Session.trigger\_window\_low\_level* and *vertical Configer\_window\_high\_level* Valid Values: The values of the Vertical Range and Vertical Offset parameters in *niscope.Session.configure\_vertical()* determine the valid range for the High Window Level on the channel you use as the Trigger Source parameter in *niscope.Session.ConfigureTriggerSource()*. The value you pass for this parameter must meet the following conditions. High Trigger Level <= Vertical Range/2 + Vertical Offset High Trigger Level >= (-Vertical Range/2) + Vertical Offset High Trigger Level > Low Trigger Level

Note: One or more of the referenced methods are not in the Python API for this driver.

The following table lists the characteristics of this property.

| Characteristic        | Value      |
|-----------------------|------------|
| Datatype              | float      |
| Permissions           | read-write |
| Repeated Capabilities | None       |

**Tip:** This property corresponds to the following LabVIEW Property or C Attribute:

- LabVIEW Property: Triggering:Trigger Window:High Level
- C Attribute: NISCOPE\_ATTR\_TRIGGER\_WINDOW\_HIGH\_LEVEL

# trigger\_window\_low\_level

#### niscope.Session.trigger\_window\_low\_level

Pass the lower voltage threshold you want the digitizer to use for window triggering. The digitizer triggers when the trigger signal enters or leaves the window you specify with *niscope.Session.trigger\_window\_low\_level* and *niscope.Session.trigger\_window\_low\_level* and *niscope.Session.trigger\_window\_high\_level*. Units: Volts Valid Values: The values of the Vertical Range and Vertical Offset parameters in *niscope.Session.configure\_vertical()* determine the valid range for the Low Window Level on the channel you use as the Trigger Source parameter in *niscope.Session.ConfigureTriggerSource()*. The value you pass for this parameter must meet the following conditions. Low Trigger Level <= Vertical Range/2 + Vertical Offset Low Trigger Level >= (-Vertical Range/2) + Vertical Offset Low Trigger Level < High Trigger Level

Note: One or more of the referenced methods are not in the Python API for this driver.

The following table lists the characteristics of this property.

| Characteristic        | Value      |
|-----------------------|------------|
| Datatype              | float      |
| Permissions           | read-write |
| Repeated Capabilities | None       |

Tip: This property corresponds to the following LabVIEW Property or C Attribute:

- LabVIEW Property: Triggering:Trigger Window:Low Level
- C Attribute: NISCOPE\_ATTR\_TRIGGER\_WINDOW\_LOW\_LEVEL

# trigger\_window\_mode

niscope.Session.trigger\_window\_mode

Specifies whether you want a trigger to occur when the signal enters or leaves the window specified by *niscope.Session.trigger\_window\_low\_level*, or *niscope.Session. trigger\_window\_high\_level*.

The following table lists the characteristics of this property.

| Characteristic        | Value                   |
|-----------------------|-------------------------|
| Datatype              | enums.TriggerWindowMode |
| Permissions           | read-write              |
| Repeated Capabilities | None                    |

**Tip:** This property corresponds to the following LabVIEW Property or C Attribute:

- LabVIEW Property: Triggering:Trigger Window:Window Mode
- C Attribute: NISCOPE\_ATTR\_TRIGGER\_WINDOW\_MODE

### tv\_trigger\_event

#### niscope.Session.tv\_trigger\_event

Specifies the condition in the video signal that causes the digitizer to trigger.

The following table lists the characteristics of this property.

| Characteristic        | Value                   |
|-----------------------|-------------------------|
| Datatype              | enums.VideoTriggerEvent |
| Permissions           | read-write              |
| Repeated Capabilities | None                    |

Tip: This property corresponds to the following LabVIEW Property or C Attribute:

- LabVIEW Property: Triggering:Trigger Video:Event
- C Attribute: NISCOPE\_ATTR\_TV\_TRIGGER\_EVENT

#### tv\_trigger\_line\_number

#### niscope.Session.tv\_trigger\_line\_number

Specifies the line on which to trigger, if *niscope.Session.tv\_trigger\_event* is set to line number. The valid ranges of the property depend on the signal format selected. M-NTSC has a valid range of 1 to 525. B/G-PAL, SECAM, 576i, and 576p have a valid range of 1 to 625. 720p has a valid range of 1 to 750. 1080i and 1080p have a valid range of 1125.

The following table lists the characteristics of this property.

| Characteristic        | Value      |
|-----------------------|------------|
| Datatype              | int        |
| Permissions           | read-write |
| Repeated Capabilities | None       |

Tip: This property corresponds to the following LabVIEW Property or C Attribute:

- LabVIEW Property: Triggering: Trigger Video: Line Number
- C Attribute: NISCOPE\_ATTR\_TV\_TRIGGER\_LINE\_NUMBER

# tv\_trigger\_polarity

#### niscope.Session.tv\_trigger\_polarity

Specifies whether the video signal sync is positive or negative.

| Characteristic        | Value               |
|-----------------------|---------------------|
| Datatype              | enums.VideoPolarity |
| Permissions           | read-write          |
| Repeated Capabilities | None                |

- LabVIEW Property: Triggering:Trigger Video:Polarity
- C Attribute: NISCOPE\_ATTR\_TV\_TRIGGER\_POLARITY

# tv\_trigger\_signal\_format

niscope.Session.tv\_trigger\_signal\_format

Specifies the type of video signal, such as NTSC, PAL, or SECAM.

The following table lists the characteristics of this property.

| Characteristic        | Value                   |
|-----------------------|-------------------------|
| Datatype              | enums.VideoSignalFormat |
| Permissions           | read-write              |
| Repeated Capabilities | None                    |

Tip: This property corresponds to the following LabVIEW Property or C Attribute:

- LabVIEW Property: Triggering:Trigger Video:Signal Format
- C Attribute: NISCOPE\_ATTR\_TV\_TRIGGER\_SIGNAL\_FORMAT

# use\_spec\_initial\_x

niscope.Session.use\_spec\_initial\_x

The following table lists the characteristics of this property.

| Characteristic        | Value      |
|-----------------------|------------|
| Datatype              | bool       |
| Permissions           | read-write |
| Repeated Capabilities | None       |

**Tip:** This property corresponds to the following LabVIEW Property or C Attribute:

• C Attribute: NISCOPE\_ATTR\_USE\_SPEC\_INITIAL\_X

# vertical\_coupling

niscope.Session.vertical\_coupling

Specifies how the digitizer couples the input signal for the channel. When input coupling changes, the input stage takes a finite amount of time to settle.

**Tip:** This property can be set/get on specific channels within your *niscope.Session* instance. Use Python index notation on the repeated capabilities container channels to specify a subset.

Example: my\_session.channels[ ... ].vertical\_coupling

To set/get on all channels, you can call the property directly on the niscope.Session.

Example: my\_session.vertical\_coupling

The following table lists the characteristics of this property.

| Characteristic        | Value                  |
|-----------------------|------------------------|
| Datatype              | enums.VerticalCoupling |
| Permissions           | read-write             |
| Repeated Capabilities | channels               |

Tip: This property corresponds to the following LabVIEW Property or C Attribute:

- LabVIEW Property: Vertical: Vertical Coupling
- C Attribute: NISCOPE\_ATTR\_VERTICAL\_COUPLING

### vertical\_offset

niscope.Session.vertical\_offset

Specifies the location of the center of the range. The value is with respect to ground and is in volts. For example, to acquire a sine wave that spans between 0.0 and 10.0 V, set this property to 5.0 V.

**Note:** This property is not supported by all digitizers.Refer to the NI High-Speed Digitizers Help for a list of vertical offsets supported for each device.

**Tip:** This property can be set/get on specific channels within your *niscope.Session* instance. Use Python index notation on the repeated capabilities container channels to specify a subset.

Example: my\_session.channels[ ... ].vertical\_offset

To set/get on all channels, you can call the property directly on the niscope.Session.

Example: my\_session.vertical\_offset

| Characteristic        | Value      |
|-----------------------|------------|
| Datatype              | float      |
| Permissions           | read-write |
| Repeated Capabilities | channels   |

- LabVIEW Property: Vertical:Vertical Offset
- C Attribute: NISCOPE\_ATTR\_VERTICAL\_OFFSET

### vertical\_range

#### niscope.Session.vertical\_range

Specifies the absolute value of the input range for a channel in volts. For example, to acquire a sine wave that spans between -5 and +5 V, set this property to 10.0 V. Refer to the NI High-Speed Digitizers Help for a list of supported vertical ranges for each device. If the specified range is not supported by a device, the value is coerced up to the next valid range.

**Tip:** This property can be set/get on specific channels within your *niscope.Session* instance. Use Python index notation on the repeated capabilities container channels to specify a subset.

Example: my\_session.channels[ ... ].vertical\_range

To set/get on all channels, you can call the property directly on the niscope.Session.

Example: my\_session.vertical\_range

The following table lists the characteristics of this property.

| Characteristic        | Value      |
|-----------------------|------------|
| Datatype              | float      |
| Permissions           | read-write |
| Repeated Capabilities | channels   |

**Tip:** This property corresponds to the following LabVIEW Property or C Attribute:

- LabVIEW Property: Vertical:Vertical Range
- C Attribute: NISCOPE\_ATTR\_VERTICAL\_RANGE

### width\_condition

niscope.Session.width\_condition

Specifies whether the oscilloscope triggers on pulses within or outside the duration range bounded by the *niscope.Session.width\_low\_threshold* and *niscope.Session.width\_high\_threshold* properties.

| Characteristic        | Value                |
|-----------------------|----------------------|
| Datatype              | enums.WidthCondition |
| Permissions           | read-write           |
| Repeated Capabilities | None                 |

• C Attribute: NISCOPE\_ATTR\_WIDTH\_CONDITION

### width\_high\_threshold

#### niscope.Session.width\_high\_threshold

Specifies the high width threshold, in seconds.

This properties sets the upper bound on the duration range that triggers the oscilloscope. The *niscope.Session.width\_condition* property determines how the oscilloscope triggers in relation to the width thresholds.

The following table lists the characteristics of this property.

| Characteristic        | Value      |
|-----------------------|------------|
| Datatype              | float      |
| Permissions           | read-write |
| Repeated Capabilities | None       |

**Tip:** This property corresponds to the following LabVIEW Property or C Attribute:

# • C Attribute: NISCOPE\_ATTR\_WIDTH\_HIGH\_THRESHOLD

#### width\_low\_threshold

Specifies the low width threshold, in seconds.

This property sets the lower bound on the duration range that triggers the oscilloscope. The *niscope.Session.width\_condition* property determines how the oscilloscope triggers in relation to the width thresholds.

The following table lists the characteristics of this property.

| Characteristic        | Value      |
|-----------------------|------------|
| Datatype              | float      |
| Permissions           | read-write |
| Repeated Capabilities | None       |

**Tip:** This property corresponds to the following LabVIEW Property or C Attribute:

#### • C Attribute: NISCOPE\_ATTR\_WIDTH\_LOW\_THRESHOLD

niscope.Session.width\_low\_threshold

# width\_polarity

### niscope.Session.width\_polarity

Specifies the polarity of pulses that trigger the oscilloscope for width triggering.

The following table lists the characteristics of this property.

| Characteristic        | Value               |
|-----------------------|---------------------|
| Datatype              | enums.WidthPolarity |
| Permissions           | read-write          |
| Repeated Capabilities | None                |

Tip: This property corresponds to the following LabVIEW Property or C Attribute:

• C Attribute: NISCOPE\_ATTR\_WIDTH\_POLARITY

### **NI-TClk Support**

niscope.Session.tclk

This is used to get and set NI-TClk attributes on the session.

#### See also:

See *nitclk*.SessionReference for a complete list of attributes.

### Session

- Session
- Methods
  - abort
  - acquisition\_status
  - add\_waveform\_processing
  - auto\_setup
  - *clear\_waveform\_measurement\_stats*
  - clear\_waveform\_processing
  - close
  - commit
  - *configure\_chan\_characteristics*
  - configure\_equalization\_filter\_coefficients
  - configure\_horizontal\_timing
  - configure\_trigger\_digital
  - configure\_trigger\_edge
  - configure\_trigger\_hysteresis

- configure\_trigger\_immediate
- configure\_trigger\_software
- configure\_trigger\_video
- configure\_trigger\_window
- configure\_vertical
- disable
- *export\_attribute\_configuration\_buffer*
- export\_attribute\_configuration\_file
- fetch
- fetch\_array\_measurement
- fetch\_into
- fetch\_measurement\_stats
- get\_equalization\_filter\_coefficients
- get\_ext\_cal\_last\_date\_and\_time
- get\_ext\_cal\_last\_temp
- get\_self\_cal\_last\_date\_and\_time
- get\_self\_cal\_last\_temp
- *import\_attribute\_configuration\_buffer*
- *import\_attribute\_configuration\_file*
- initiate
- lock
- probe\_compensation\_signal\_start
- probe\_compensation\_signal\_stop
- read
- reset
- reset\_device
- reset\_with\_defaults
- self\_cal
- self\_test
- send\_software\_trigger\_edge
- unlock
- Properties
  - absolute\_sample\_clock\_offset
  - acquisition\_start\_time
  - *acquisition\_type*

- acq\_arm\_source
- advance\_trigger\_terminal\_name
- adv\_trig\_src
- allow\_more\_records\_than\_memory
- arm\_ref\_trig\_src
- backlog
- bandpass\_filter\_enabled
- binary\_sample\_width
- cable\_sense\_mode
- cable\_sense\_signal\_enable
- cable\_sense\_voltage
- channel\_count
- channel\_enabled
- channel\_terminal\_configuration
- data\_transfer\_block\_size
- data\_transfer\_maximum\_bandwidth
- data\_transfer\_preferred\_packet\_size
- *device\_temperature*
- enabled\_channels
- enable\_dc\_restore
- enable\_time\_interleaved\_sampling
- end\_of\_acquisition\_event\_output\_terminal
- end\_of\_acquisition\_event\_terminal\_name
- end\_of\_record\_event\_output\_terminal
- end\_of\_record\_event\_terminal\_name
- end\_of\_record\_to\_advance\_trigger\_holdoff
- equalization\_filter\_enabled
- equalization\_num\_coefficients
- exported\_advance\_trigger\_output\_terminal
- exported\_ref\_trigger\_output\_terminal
- exported\_start\_trigger\_output\_terminal
- flex\_fir\_antialias\_filter\_type
- fpga\_bitfile\_path
- glitch\_condition
- glitch\_polarity
- glitch\_width

- high\_pass\_filter\_frequency
- horz\_enforce\_realtime
- horz\_min\_num\_pts
- horz\_num\_records
- horz\_record\_length
- horz\_record\_ref\_position
- horz\_sample\_rate
- horz\_time\_per\_record
- input\_clock\_source
- input\_impedance
- instrument\_firmware\_revision
- *instrument\_manufacturer*
- instrument\_model
- interleaving\_offset\_correction\_enabled
- *io\_resource\_descriptor*
- is\_probe\_comp\_on
- logical\_name
- master\_enable
- max\_input\_frequency
- max\_real\_time\_sampling\_rate
- max\_ris\_rate
- meas\_array\_gain
- meas\_array\_offset
- meas\_chan\_high\_ref\_level
- meas\_chan\_low\_ref\_level
- meas\_chan\_mid\_ref\_level
- meas\_filter\_center\_freq
- meas\_filter\_cutoff\_freq
- meas\_filter\_order
- meas\_filter\_ripple
- meas\_filter\_taps
- meas\_filter\_transient\_waveform\_percent
- meas\_filter\_type
- meas\_filter\_width
- meas\_fir\_filter\_window

- meas\_high\_ref
- meas\_hysteresis\_percent
- meas\_interpolation\_sampling\_factor
- meas\_last\_acq\_histogram\_size
- meas\_low\_ref
- meas\_mid\_ref
- meas\_other\_channel
- meas\_percentage\_method
- meas\_polynomial\_interpolation\_order
- meas\_ref\_level\_units
- meas\_time\_histogram\_high\_time
- meas\_time\_histogram\_high\_volts
- *meas\_time\_histogram\_low\_time*
- meas\_time\_histogram\_low\_volts
- meas\_time\_histogram\_size
- meas\_voltage\_histogram\_high\_volts
- meas\_voltage\_histogram\_low\_volts
- meas\_voltage\_histogram\_size
- min\_sample\_rate
- onboard\_memory\_size
- output\_clock\_source
- pll\_lock\_status
- points\_done
- poll\_interval
- probe\_attenuation
- ready\_for\_advance\_event\_output\_terminal
- ready\_for\_advance\_event\_terminal\_name
- ready\_for\_ref\_event\_output\_terminal
- ready\_for\_ref\_event\_terminal\_name
- ready\_for\_start\_event\_output\_terminal
- ready\_for\_start\_event\_terminal\_name
- records\_done
- record\_arm\_source
- ref\_clk\_rate
- ref\_trigger\_detector\_location

- ref\_trigger\_minimum\_quiet\_time
- ref\_trigger\_terminal\_name
- ref\_trig\_tdc\_enable
- resolution
- ris\_in\_auto\_setup\_enable
- ris\_method
- ris\_num\_averages
- runt\_high\_threshold
- runt\_low\_threshold
- *runt\_polarity*
- runt\_time\_condition
- runt\_time\_high\_limit
- runt\_time\_low\_limit
- sample\_mode
- samp\_clk\_timebase\_div
- *sample\_clock\_timebase\_multiplier*
- samp\_clk\_timebase\_rate
- *samp\_clk\_timebase\_src*
- serial\_number
- accessory\_gain
- accessory\_offset
- simulate
- *specific\_driver\_description*
- specific\_driver\_revision
- specific\_driver\_vendor
- start\_to\_ref\_trigger\_holdoff
- *start\_trigger\_terminal\_name*
- supported\_instrument\_models
- trigger\_auto\_triggered
- trigger\_coupling
- trigger\_delay\_time
- trigger\_holdoff
- trigger\_hysteresis
- trigger\_impedance
- trigger\_level

- trigger\_modifier
- trigger\_slope
- trigger\_source
- trigger\_type
- trigger\_window\_high\_level
- trigger\_window\_low\_level
- trigger\_window\_mode
- tv\_trigger\_event
- tv\_trigger\_line\_number
- tv\_trigger\_polarity
- tv\_trigger\_signal\_format
- use\_spec\_initial\_x
- vertical\_coupling
- vertical\_offset
- vertical\_range
- width\_condition
- width\_high\_threshold
- width\_low\_threshold
- width\_polarity
- NI-TClk Support

# **Repeated Capabilities**

Repeated capabilities attributes are used to set the *channel\_string* parameter to the underlying driver function call. This can be the actual function based on the Session method being called, or it can be the appropriate Get/Set Attribute function, such as niScope\_SetAttributeViInt32().

Repeated capabilities attributes use the indexing operator [] to indicate the repeated capabilities. The parameter can be a string, list, tuple, or slice (range). Each element of those can be a string or an integer. If it is a string, you can indicate a range using the same format as the driver:  $\0-2'$  or  $\0:2'$ 

Some repeated capabilities use a prefix before the number and this is optional

### channels

niscope.Session.channels[]

session.channels['0-2'].channel\_enabled = True

passes a string of '0, 1, 2' to the set attribute function.

# instruments

```
niscope.Session.instruments[]
```

session.instruments['0-2'].channel\_enabled = True

passes a string of '0, 1, 2' to the set attribute function.

# Enums

Enums used in NI-SCOPE

# **AcquisitionStatus**

class niscope.AcquisitionStatus

COMPLETE

IN\_PROGRESS

STATUS\_UNKNOWN

### AcquisitionType

### class niscope.AcquisitionType

### NORMAL

Sets the digitizer to normal resolution mode. The digitizer can use real-time sampling or equivalent-time sampling.

### FLEXRES

Sets the digitizer to flexible resolution mode if supported. The digitizer uses different hardware configurations to change the resolution depending on the sampling rate used.

### DDC

Sets the digitizer to DDC mode on the NI 5620/5621.

### **ArrayMeasurement**

#### class niscope.ArrayMeasurement

#### NO\_MEASUREMENT

None

LAST\_ACQ\_HISTOGRAM Last Acquisition Histogram

# FFT\_PHASE\_SPECTRUM

FFT Phase Spectrum

FFT\_AMP\_SPECTRUM\_VOLTS\_RMS FFT Amp. Spectrum (Volts RMS)

MULTI\_ACQ\_VOLTAGE\_HISTOGRAM Multi Acquisition Voltage Histogram

**MULTI\_ACQ\_TIME\_HISTOGRAM** Multi Acquisition Time Histogram

ARRAY\_INTEGRAL Array Integral

DERIVATIVE Derivative

INVERSE Inverse

HANNING\_WINDOW

Hanning Window

**FLAT\_TOP\_WINDOW** Flat Top Window

**POLYNOMIAL\_INTERPOLATION** Polynomial Interpolation

MULTIPLY\_CHANNELS Multiply Channels

ADD\_CHANNELS Add Channels

SUBTRACT\_CHANNELS Subtract Channels

DIVIDE\_CHANNELS Divide Channels

MULTI\_ACQ\_AVERAGE Multi Acquisition Average

BUTTERWORTH\_FILTER Butterworth IIR Filter

CHEBYSHEV\_FILTER Chebyshev IIR Filter

FFT\_AMP\_SPECTRUM\_DB FFT Amp. Spectrum (dB)

HAMMING\_WINDOW Hamming Window

WINDOWED\_FIR\_FILTER FIR Windowed Filter

BESSEL\_FILTER Bessel IIR Filter

TRIANGLE\_WINDOW Triangle Window

# BLACKMAN\_WINDOW

Blackman Window

# ARRAY\_OFFSET

Array Offset

# ARRAY\_GAIN

Array Gain

# CableSenseMode

class niscope.CableSenseMode

# DISABLED

The oscilloscope is not configured to emit a CableSense signal.

### ON\_DEMAND

The oscilloscope is configured to emit a single CableSense pulse.

# ClearableMeasurement

### class niscope.ClearableMeasurement

ALL MEASUREMENTS MULTI\_ACQ\_VOLTAGE\_HISTOGRAM MULTI\_ACO\_TIME\_HISTOGRAM MULTI\_ACQ\_AVERAGE FREQUENCY AVERAGE\_FREQUENCY FFT\_FREQUENCY PERIOD AVERAGE\_PERIOD RISE\_TIME FALL TIME RISE\_SLEW\_RATE FALL\_SLEW\_RATE OVERSHOOT PRESHOOT VOLTAGE\_RMS VOLTAGE\_CYCLE\_RMS AC\_ESTIMATE FFT AMPLITUDE VOLTAGE AVERAGE

VOLTAGE CYCLE AVERAGE DC ESTIMATE VOLTAGE\_MAX VOLTAGE\_MIN VOLTAGE PEAK TO PEAK VOLTAGE HIGH VOLTAGE\_LOW AMPLITUDE VOLTAGE\_TOP VOLTAGE\_BASE VOLTAGE\_BASE\_TO\_TOP WIDTH\_NEG WIDTH\_POS DUTY\_CYCLE\_NEG DUTY CYCLE POS INTEGRAL AREA CYCLE\_AREA TIME\_DELAY PHASE DELAY LOW\_REF\_VOLTS MID\_REF\_VOLTS HIGH\_REF\_VOLTS VOLTAGE HISTOGRAM MEAN VOLTAGE HISTOGRAM STDEV VOLTAGE\_HISTOGRAM\_MEDIAN VOLTAGE\_HISTOGRAM\_MODE VOLTAGE\_HISTOGRAM\_MAX VOLTAGE HISTOGRAM MIN VOLTAGE\_HISTOGRAM\_PEAK\_TO\_PEAK VOLTAGE\_HISTOGRAM\_MEAN\_PLUS\_STDEV VOLTAGE\_HISTOGRAM\_MEAN\_PLUS\_2\_STDEV VOLTAGE\_HISTOGRAM\_MEAN\_PLUS\_3\_STDEV VOLTAGE\_HISTOGRAM\_HITS VOLTAGE\_HISTOGRAM\_NEW\_HITS TIME\_HISTOGRAM\_MEAN

TIME\_HISTOGRAM\_STDEV TIME\_HISTOGRAM\_MEDIAN TIME\_HISTOGRAM\_MODE TIME\_HISTOGRAM\_MAX TIME\_HISTOGRAM\_MIN TIME\_HISTOGRAM\_PEAK\_TO\_PEAK TIME\_HISTOGRAM\_MEAN\_PLUS\_STDEV TIME\_HISTOGRAM\_MEAN\_PLUS\_3\_STDEV TIME\_HISTOGRAM\_HITS TIME\_HISTOGRAM\_NEW\_HITS

### **FIRFilterWindow**

#### class niscope.FIRFilterWindow

#### NONE

No window.

#### HANNING

Specifies a Hanning window.

#### FLAT\_TOP

Specifies a Flat Top window.

#### HAMMING

Specifies a Hamming window.

### TRIANGLE

Specifies a Triangle window.

#### BLACKMAN

Specifies a Blackman window.

### **FetchRelativeTo**

class niscope.FetchRelativeTo

#### READ\_POINTER

The read pointer is set to zero when a new acquisition is initiated. After every fetch the read pointer is incremeted to be the sample after the last sample retrieved. Therefore, you can repeatedly fetch relative to the read pointer for a continuous acquisition program.

### PRETRIGGER

Fetches relative to the first pretrigger point requested with niscope.Session. configure\_horizontal\_timing().

#### NOW

Fetch data at the last sample acquired.

# START

Fetch data starting at the first point sampled by the digitizer.

### TRIGGER

Fetch at the first posttrigger sample.

# FilterType

class niscope.FilterType

### LOWPASS

Specifies lowpass as the filter type.

### HIGHPASS

Specifies highpass as the filter type.

# BANDPASS

Specifies bandpass as the filter type.

### BANDSTOP

Specifies bandstop as the filter type.

# FlexFIRAntialiasFilterType

### class niscope.FlexFIRAntialiasFilterType

#### FOURTYEIGHT\_TAP\_STANDARD

This filter is optimized for alias protection and frequency-domain flatness

#### FOURTYEIGHT\_TAP\_HANNING

This filter is optimized for the lowest possible bandwidth for a 48 tap filter and maximizes the SNR

### SIXTEEN\_TAP\_HANNING

This filter is optimized for the lowest possible bandwidth for a 16 tap filter and maximizes the SNR

### EIGHT\_TAP\_HANNING

This filter is optimized for the lowest possible bandwidth for a 8 tap filter and maximizes the SNR

# GlitchCondition

class niscope.GlitchCondition

# GREATER

Trigger on pulses with a duration greater than the specified glitch width.

### LESS

Trigger on pulses with a duration shorter than the specified glitch width.

# GlitchPolarity

class niscope.GlitchPolarity

### POSITIVE

Trigger on pulses of positive polarity relative to the trigger threshold.

### NEGATIVE

Trigger on pulses of negative polarity relative to the trigger threshold.

# EITHER

Trigger on pulses of either positive or negative polarity.

# Option

class niscope.Option

SELF\_CALIBRATE\_ALL\_CHANNELS Self Calibrating all Channels

**RESTORE\_EXTERNAL\_CALIBRATION** Restore External Calibration.

# PercentageMethod

### class niscope.PercentageMethod

### LOWHIGH

Specifies that the reference level percentages should be computed using the low/high method,

# MINMAX

Reference level percentages are computed using the min/max method.

## BASETOP

Reference level percentages are computed using the base/top method.

# **RISMethod**

### class niscope.RISMethod

### EXACT\_NUM\_AVERAGES

Acquires exactly the specified number of records for each bin in the RIS acquisition. An error is returned from the fetch method if the RIS acquisition does not successfully acquire the specified number of waveforms within the timeout period. You may call the fetch method again to allow more time for the acquisition to finish.

# MIN\_NUM\_AVERAGES

Each RIS sample is the average of a least a minimum number of randomly distributed points.

### INCOMPLETE

Returns the RIS waveform after the specified timeout even if it is incomplete. If no waveforms have been acquired in certain bins, these bins will have a NaN (when fetching scaled data) or a zero (when fetching binary data). A warning (positive error code) is returned from the fetch method if the RIS acquisition did not finish. The acquisition aborts when data is returned.

### LIMITED\_BIN\_WIDTH

Limits the waveforms in the various bins to be within 200 ps of the center of the bin.

# **RefLevelUnits**

#### class niscope.RefLevelUnits

## VOLTS

Specifies that the reference levels are given in units of volts.

#### PERCENTAGE

(Default) Specifies that the reference levels are given in percentage units.

# RefTriggerDetectorLocation

#### class niscope.RefTriggerDetectorLocation

#### ANALOG\_DETECTION\_CIRCUIT

use the hardware analog circuitry to implement the reference trigger. This option will trigger before any onboard signal processing.

# DDC\_OUTPUT

use the onboard signal processing logic to implement the reference trigger. This option will trigger based on the onboard signal processed data.

# **RuntPolarity**

## class niscope.RuntPolarity

# POSITIVE

Trigger on pulses of positive polarity relative to *niscope.Session.runt\_low\_threshold* that do not cross *niscope.Session.runt\_high\_threshold*.

### NEGATIVE

Trigger on pulses of negative polarity relative to *niscope*.*Session*.*runt\_high\_threshold* that do not cross *niscope*.*Session*.*runt\_low\_threshold*.

# EITHER

Trigger on pulses of either positive or negative polarity.

# RuntTimeCondition

### class niscope.RuntTimeCondition

#### NONE

Time qualification is disabled. Trigger on runt pulses based solely on the voltage level of the pulses.

# WITHIN

Trigger on pulses that, in addition to meeting runt voltage criteria, have a duration within the range bounded by *niscope.Session.runt\_time\_low\_limit* and *niscope.Session.runt\_time\_high\_limit*.

#### OUTSIDE

Trigger on pulses that, in addition to meeting runt voltage criteria, have a duration not within

the range bounded by niscope.Session.runt\_time\_low\_limit and niscope.Session.runt\_time\_high\_limit.

# **ScalarMeasurement**

class niscope.ScalarMeasurement

NO\_MEASUREMENT None RISE\_TIME FALL\_TIME FREQUENCY PERIOD VOLTAGE RMS VOLTAGE\_PEAK\_TO\_PEAK VOLTAGE\_MAX VOLTAGE\_MIN VOLTAGE HIGH VOLTAGE\_LOW VOLTAGE\_AVERAGE WIDTH\_NEG WIDTH\_POS DUTY\_CYCLE\_NEG DUTY\_CYCLE\_POS AMPLITUDE VOLTAGE\_CYCLE\_RMS VOLTAGE\_CYCLE\_AVERAGE OVERSHOOT PRESHOOT LOW\_REF\_VOLTS MID\_REF\_VOLTS HIGH\_REF\_VOLTS AREA CYCLE\_AREA INTEGRAL VOLTAGE\_BASE VOLTAGE\_TOP FFT\_FREQUENCY

FFT\_AMPLITUDE

RISE\_SLEW\_RATE

FALL\_SLEW\_RATE

AC\_ESTIMATE

DC\_ESTIMATE

TIME\_DELAY

AVERAGE\_PERIOD

AVERAGE\_FREQUENCY

VOLTAGE\_BASE\_TO\_TOP

PHASE\_DELAY

# TerminalConfiguration

class niscope.TerminalConfiguration

SINGLE\_ENDED Channel is single ended

UNBALANCED\_DIFFERENTIAL Channel is unbalanced differential

# DIFFERENTIAL

Channel is differential

# TriggerCoupling

class niscope.TriggerCoupling

AC

DC

AC coupling

DC coupling

HF\_REJECT Highpass filter coupling

LF\_REJECT Lowpass filter coupling

AC\_PLUS\_HF\_REJECT Highpass and lowpass filter coupling

# **TriggerModifier**

class niscope.TriggerModifier

#### NO\_TRIGGER\_MOD

Normal triggering.

### AUTO

Software will trigger an acquisition automatically if no trigger arrives after a certain amount of time.

AUTO\_LEVEL

# TriggerSlope

class niscope.TriggerSlope

# NEGATIVE

Falling edge

# POSITIVE

Rising edge

# SLOPE\_EITHER

Either edge

# TriggerType

### class niscope.TriggerType

### EDGE

Configures the digitizer for edge triggering. An edge trigger occurs when the trigger signal crosses the trigger level specified with the set trigger slope. You configure the trigger level and slope with *niscope*. *Session.configure\_trigger\_edge()*.

### HYSTERESIS

Configures the digitizer for hysteresis triggering. A hysteresis trigger occurs when the trigger signal crosses the trigger level with the specified slope and passes through the hysteresis window you specify. You configure the trigger level, slope, and hysteresis with *niscope.Session*. *configure\_trigger\_hysteresis()*.

#### DIGITAL

Configures the digitizer for digital triggering. A digital trigger occurs when the trigger signal has the specified slope. You configure the trigger slope with *niscope.Session*. *configure\_trigger\_digital()*.

#### WINDOW

Configures the digitizer for window triggering. A window trigger occurs when the trigger signal enters or leaves the window defined by the values you specify with the Low Window Level, High Window Level, and Window Mode Parameters. You configure the low window level high window level, and window mode with *niscope.Session.configure\_trigger\_window()*.

## SOFTWARE

Configures the digitizer for software triggering. A software trigger occurs when niscope.Session. SendSoftwareTrigger() is called.

TV

Configures the digitizer for video/TV triggering. You configure the video trigger parameters like signal Format, Line to trigger off of, Polarity, and Enable DC Restore with *niscope.Session*. *configure\_trigger\_video()*.

# GLITCH

### WIDTH

RUNT

## IMMEDIATE

Configures the digitizer for immediate triggering. An immediate trigger occurs as soon as the pretrigger samples are acquired.

# **TriggerWindowMode**

### class niscope.TriggerWindowMode

### ENTERING

Trigger upon entering the window

# LEAVING

Trigger upon leaving the window

ENTERING\_OR\_LEAVING

# VerticalCoupling

### class niscope.VerticalCoupling

# AC

AC coupling

DC

DC coupling

GND

GND coupling

# VideoPolarity

# class niscope.VideoPolarity

#### POSITIVE

Specifies that the video signal has positive polarity.

# NEGATIVE

Specifies that the video signal has negative polarity.

# VideoSignalFormat

### class niscope.VideoSignalFormat

# NTSC

NTSC signal format supports line numbers from 1 to 525

PAL PAL signal format supports line numbers from 1 to 625 SECAM SECAM signal format supports line numbers from 1 to 625 M PAL M-PAL signal format supports line numbers from 1 to 525 VIDEO 4801 59 94 FIELDS PER SECOND 480 lines, interlaced, 59.94 fields per second VIDEO\_4801\_60\_FIELDS\_PER\_SECOND 480 lines, interlaced, 60 fields per second VIDEO\_480P\_59\_94\_FRAMES\_PER\_SECOND 480 lines, progressive, 59.94 frames per second VIDEO\_480P\_60\_FRAMES\_PER\_SECOND 480 lines, progressive,60 frames per second VIDEO 576I 50 FIELDS PER SECOND 576 lines, interlaced, 50 fields per second VIDEO\_576P\_50\_FRAMES\_PER\_SECOND 576 lines, progressive, 50 frames per second VIDEO 720P 50 FRAMES PER SECOND 720 lines, progressive, 50 frames per second VIDEO 720P 59 94 FRAMES PER SECOND 720 lines, progressive, 59.94 frames per second VIDEO\_720P\_60\_FRAMES\_PER\_SECOND 720 lines, progressive, 60 frames per second VIDEO\_1080I\_50\_FIELDS\_PER\_SECOND 1,080 lines, interlaced, 50 fields per second

VIDEO\_10801\_59\_94\_FIELDS\_PER\_SECOND 1,080 lines, interlaced, 59.94 fields per second

VIDEO\_10801\_60\_FIELDS\_PER\_SECOND 1,080 lines, interlaced, 60 fields per second

VIDEO\_1080P\_24\_FRAMES\_PER\_SECOND 1,080 lines, progressive, 24 frames per second

# VideoTriggerEvent

class niscope.VideoTriggerEvent

**FIELD1** Trigger on field 1 of the signal

**FIELD2** Trigger on field 2 of the signal

### ANY\_FIELD

Trigger on the first field acquired

### ANY\_LINE

Trigger on the first line acquired

#### LINE\_NUMBER

Trigger on a specific line of a video signal. Valid values vary depending on the signal format configured.

# WhichTrigger

class niscope.WhichTrigger

START

ARM\_REFERENCE

REFERENCE

ADVANCE

# WidthCondition

class niscope.WidthCondition

### WITHIN

Trigger on pulses with a duration within the range bounded by niscope.Session. width\_low\_threshold and niscope.Session.width\_high\_threshold.

# OUTSIDE

Trigger on pulses with a duration not within the range bounded by *niscope.Session*. width\_low\_threshold and *niscope.Session.width\_high\_threshold*.

# **WidthPolarity**

### class niscope.WidthPolarity

#### POSITIVE

Trigger on pulses of positive polarity relative to the trigger threshold.

### NEGATIVE

Trigger on pulses of negative polarity relative to the trigger threshold.

### EITHER

Trigger on pulses of either positive or negative polarity.

### **Exceptions and Warnings**

### Error

**exception** niscope.errors.**Error** Base exception type that all NI-SCOPE exceptions derive from

# DriverError

**exception** niscope.errors.**DriverError** An error originating from the NI-SCOPE driver

### **UnsupportedConfigurationError**

**exception** niscope.errors.**UnsupportedConfigurationError** An error due to using this module in an usupported platform.

### **DriverNotInstalledError**

**exception** niscope.errors.**DriverNotInstalledError** An error due to using this module without the driver runtime installed.

# **DriverTooOldError**

**exception** niscope.errors.**DriverTooOldError** An error due to using this module with an older version of the NI-SCOPE driver runtime.

# **DriverTooNewError**

**exception** niscope.errors.**DriverTooNewError** An error due to the NI-SCOPE driver runtime being too new for this module.

# InvalidRepeatedCapabilityError

**exception** niscope.errors.**InvalidRepeatedCapabilityError** An error due to an invalid character in a repeated capability

# SelfTestError

**exception** niscope.errors.**SelfTestError** An error due to a failed self-test

### **DriverWarning**

**exception** niscope.errors.**DriverWarning** A warning originating from the NI-SCOPE driver

## **Examples**

You can download all niscope examples here

# niscope\_fetch.py

```
Listing 15: (niscope_fetch.py)
```

```
#!/usr/bin/python
1
2
3
   import argparse
   import niscope
4
   import pprint
5
   import sys
6
   pp = pprint.PrettyPrinter(indent=4, width=80)
8
10
   def example (resource_name, channels, options, length, voltage):
11
       with niscope.Session(resource name=resource name, options=options) as session:
12
            session.configure_vertical(range=voltage, coupling=niscope.VerticalCoupling.
13
   \rightarrow AC)
            session.configure_horizontal_timing(min_sample_rate=50000000, min_num_
14
   →pts=length, ref_position=50.0, num_records=1, enforce_realtime=True)
            with session.initiate():
15
                waveforms = session.channels[channels].fetch(num_samples=length)
16
            for i in range(len(waveforms)):
17
                print('Waveform {0} information:'.format(i))
18
                print(str(waveforms[i]) + '\n\n')
19
20
21
22
   def _main(argsv):
       parser = argparse.ArgumentParser(description='Acguires one record from the given...
23

channels.', formatter_class=argparse.ArgumentDefaultsHelpFormatter)

       parser.add_argument('-n', '--resource-name', default='PXI1Slot2', help='Resource.
24
   ⇔name of an NI digitizer.')
       parser.add_argument('-c', '--channels', default='0', help='Channel(s) to use')
25
       parser.add_argument('-1', '--length', default=1000, type=int, help='Measure_
26
    →record length')
       parser.add argument('-v', '--voltage', default=1.0, type=float, help='Voltage.
27
   \rightarrow range (V) ')
       parser.add_argument('-op', '--option-string', default='', type=str, help='Option_
28
   \leftrightarrow string')
       args = parser.parse_args(argsv)
29
       example(args.resource_name, args.channels, args.option_string, args.length, args.
30
   \rightarrowvoltage)
31
32
   def main():
33
       _main(sys.argv[1:])
34
35
36
   def test example():
37
       options = {'simulate': True, 'driver_setup': {'Model': '5164', 'BoardType': 'PXIe
38
   \rightarrow ', \uparrow, \uparrow
       example('PXI1Slot2', '0', options, 1000, 1.0)
39
40
41
   def test main():
42
       cmd_line = ['--option-string', 'Simulate=1, DriverSetup=Model:5164; BoardType:PXIe
43
   →',]
```

(continues on next page)

(continued from previous page)

### niscope\_fetch\_forever.py

Listing 16: (niscope\_fetch\_forever.py)

```
#!/usr/bin/python
2
       import argparse
3
       import hightime
4
       import niscope
5
       import numpy as np
6
       import pprint
7
       import sys
10
      pp = pprint.PrettyPrinter(indent=4, width=80)
11
12
13
       # We use fetch_into which allows us to allocate a single buffer per channel and
14
        ↔ "fetch into" it a section at a time without having to
        # reconstruct the waveform once we are done
15
       def example (resource_name, options, total_acquisition_time_in_seconds, voltage,...
16

where the sample rate in hz, samples per fetch):

                total_samples = int(total_acquisition_time_in_seconds * sample_rate_in_hz)
17
                 # 1. Opening session
18
                with niscope.Session(resource_name=resource_name, options=options) as session:
19
                          # We will acquire on all channels of the device
20
                         channel_list = [c for c in range(session.channel_count)] # Need an actual,
21
        \rightarrow list and not a range
22
                          # 2. Creating numpy arrays
23
                         waveforms = [np.ndarray(total_samples, dtype=np.float64) for c in channel_
24
        \rightarrow list]
25
                          # 3. Configuring
26
                         session.configure_horizontal_timing(min_sample_rate=sample_rate_in_hz, min_
27

where the set of the set of the set o
                         session.channels[channel_list].configure_vertical(voltage, coupling=niscope.
28
        →VerticalCoupling.DC, enabled=True)
                          # Configure software trigger, but never send the trigger.
29
                          # This starts an infinite acquisition, until you call session.abort() or.
30
        →session.close()
                         session.configure_trigger_software()
31
                         current_pos = 0
32
                          # 4. initiating
33
                         with session.initiate():
34
                                   while current_pos < total_samples:</pre>
35
                                             # We fetch each channel at a time so we don't have to de-interleave.
36
         ⊶afterwards
```

(continues on next page)

(continued from previous page)

```
# We do not keep the wfm_info returned from fetch_into
37
                   for channel, waveform in zip(channel_list, waveforms):
38
                        # 5. fetching - we return the slice of the waveform array that we
30
    →want to "fetch into"
                       session.channels[channel].fetch_into(waveform[current_pos:current_
40
    offset=0, record_number=0,...
41
    →num_records=1, timeout=hightime.timedelta(seconds=5.0))
                   current_pos += samples_per_fetch
42
43
44
   def _main(argsv):
45
       parser = argparse.ArgumentParser(description='Fetch more samples than will fit in,
46

wemory.', formatter_class=argparse.ArgumentDefaultsHelpFormatter)

       parser.add_argument('-n', '--resource-name', default='PXI1Slot2', help='Resource.
47
   →name of an NI digitizer.')
       parser.add_argument('-t', '--time', default=10, type=int, help='Time to sample (s)
48
   ( ' , 
       parser.add_argument('-v', '--voltage', default=1.0, type=float, help='Voltage_
49
    \rightarrow range (V) ')
       parser.add_argument('-op', '--option-string', default='', type=str, help='Option___
50
   ⇔string')
       parser.add_argument('-r', '--sample-rate', default=1000.0, type=float, help=
51
   → 'Sample Rate (Hz) ')
       parser.add_argument('-s', '--samples-per-fetch', default=100, type=int, help=
52
   → 'Samples per fetch')
       args = parser.parse_args(argsv)
53
       example(args.resource_name, args.option_string, args.time, args.voltage, args.
54

where the sample_rate, args.samples_per_fetch)

55
56
   def main():
57
       _main(sys.argv[1:])
58
59
60
   def test_example():
61
       options = {'simulate': True, 'driver_setup': {'Model': '5164', 'BoardType': 'PXIe
62
   \rightarrow ', }, }
63
       example('PXI1Slot2', options, 10, 1.0, 1000.0, 100)
64
65
   def test main():
66
       cmd_line = ['--option-string', 'Simulate=1, DriverSetup=Model:5164; BoardType:PXIe
67
   →',]
68
       _main(cmd_line)
69
70
   if __name__ == '__main__':
71
       main()
72
73
```

### niscope\_read.py

```
Listing 17: (niscope_read.py)
```

```
1
        #!/usr/bin/python
 2
       import argparse
 3
       import niscope
 4
       import pprint
 5
       import sys
 6
       pp = pprint.PrettyPrinter(indent=4, width=80)
 8
 9
10
       def example(resource name, channels, options, length, voltage):
11
                with niscope.Session(resource_name=resource_name, options=options) as session:
12
                         session.configure_vertical(range=voltage, coupling=niscope.VerticalCoupling.
13
        \rightarrow AC)
14
                         session.configure_horizontal_timing(min_sample_rate=50000000, min_num_

why the set of the set of t
                         waveforms = session.channels[channels].read(num_samples=length)
15
                         for i in range(len(waveforms)):
16
                                 print('Waveform {0} information:'.format(i))
17
                                 print(str(waveforms[i]) + '\n\n')
18
19
20
       def _main(argsv):
21
                parser = argparse.ArgumentParser(description='Acquires one record from the given,
22

channels.', formatter_class=argparse.ArgumentDefaultsHelpFormatter)

               parser.add_argument('-n', '--resource-name', default='PXI1Slot2', help='Resource.
23
        ⇔name of an NI digitizer.')
               parser.add_argument('-c', '--channels', default='0', help='Channel(s) to use')
24
               parser.add_argument('-1', '--length', default=1000, type=int, help='Measure...
25
        →record length')
               parser.add_argument('-v', '--voltage', default=1.0, type=float, help='Voltage...
26
        \leftrightarrow range (V) ')
               parser.add_argument('-op', '--option-string', default='', type=str, help='Option...
27
        \leftrightarrow string')
                args = parser.parse_args(argsv)
28
                example (args.resource_name, args.channels, args.option_string, args.length, args.
29
        \rightarrow voltage)
30
31
       def main():
32
33
                _main(sys.argv[1:])
34
35
       def test_example():
36
               options = {'simulate': True, 'driver_setup': {'Model': '5164', 'BoardType': 'PXIe
37
        \rightarrow ', }, }
                example('PXI1Slot2', '0', options, 1000, 1.0)
38
39
40
       def test_main():
41
               cmd_line = ['--option-string', 'Simulate=1, DriverSetup=Model:5164; BoardType:PXIe
42
        \rightarrow '. 1
43
                _main(cmd_line)
44
45
```

(continues on next page)

(continued from previous page)

```
name == '__main_':
   if
       main()
47
```

# 7.6 niswitch module

# 7.6.1 Installation

46

48

As a prerequisite to using the niswitch module, you must install the NI-SWITCH runtime on your system. Visit ni.com/downloads to download the driver runtime for your devices.

The nimi-python modules (i.e. for NI-SWITCH) can be installed with pip:

```
$ python -m pip install niswitch~=1.4.2
```

Or easy\_install from setuptools:

```
$ python -m easy_install niswitch
```

# 7.6.2 Usage

The following is a basic example of using the **niswitch** module to open a session to a Switch and connect channels.

```
import niswitch
with niswitch.Session("Dev1") as session:
    session.connect(channel1='r0', channel2='c0')
```

Other usage examples can be found on GitHub.

# 7.6.3 API Reference

# Session

**class** niswitch. **Session** (*self*, *resource\_name*, *topology="Configured Topology"*, *simulate=False*, *re*set\_device=False)

Returns a session handle used to identify the switch in all subsequent instrument driver calls and sets the topology of the switch. niswitch. Session. \_\_init\_\_() creates a new IVI instrument driver session for the switch specified in the resourceName parameter. The driver uses the topology specified in the topology parameter and overrides the topology specified in MAX. Note: When initializing an NI SwitchBlock device with topology, you must specify the toplogy created when you configured the device in MAX, using either NISWITCH\_TOPOLOGY\_CONFIGURED\_TOPOLOGY or the toplogy string of the device. Refer to the Initializing with Toplogy for NI SwitchBlock Devices topic in the NI Switches Help for information about determining the topology string of an NI SwitchBlock device. By default, the switch is reset to a known state. Enable simulation by specifying the topology and setting the simulate parameter to True.

# **Parameters**

• resource name (str) – Resource name of the switch module to initialize. Default value: None Syntax: Optional fields are shown in square brackets ([]). Configured in MAX Under Valid Syntax Devices and Interfaces DeviceName Traditional NI-DAQ Devices SCXI[chassis ID]::slot number PXI System PXI[bus number]::device number TIP: IVI logical names are also valid for the resource name. Default values for optional fields: chassis ID = 1 bus number = 0 Example resource names: Resource Name Description SC1Mod3 NI-DAQmx module in chassis "SC1" slot 3 MySwitch NI-DAQmx module renamed to "MySwitch" SCXI1::3 Traditional NI-DAQ module in chassis 1, slot 3 SCXI::3 Traditional NI-DAQ module in chassis 1, slot 3 PXI0::16 PXI bus 0, device number 16 PXI::16 PXI bus 0, device number 16

• topology (str) - Pass the topology name you want to use for you specify with Resource Name the switch parameter. You can NISWITCH TOPOLOGY CONFIGURED TOPOLOGY also pass to use that was configured for the device in MAX. the last topology Default Value: NISWITCH\_TOPOLOGY\_CONFIGURED\_TOPOLOGY NISWITCH TOPOLOGY 1127 1 WIRE 64X1 MUX Valid Values: NISWITCH\_TOPOLOGY\_1127\_2\_WIRE\_32X1\_MUX NISWITCH\_TOPOLOGY\_1127\_2\_WIRE\_4X8\_MATR NISWITCH TOPOLOGY 1127 4 WIRE 16X1 MUX NISWITCH TOPOLOGY 1127 INDEPENDENT NISWITCH\_TOPOLOGY\_1128\_1\_WIRE\_64X1\_MUX NISWITCH\_TOPOLOGY\_1128\_2\_WIRE\_32X1\_MUX NISWITCH\_TOPOLOGY\_1128\_2\_WIRE\_4X8\_MATRIX NISWITCH\_TOPOLOGY\_1128\_4\_WIRE\_16X1\_MUX NISWITCH\_TOPOLOGY\_1128\_INDEPENDENT NISWITCH TOPOLOGY 1129 2 WIRE 16X16 MATRIX NISWITCH\_TOPOLOGY\_1129\_2\_WIRE\_8X32\_MATRIX NISWITCH TOPOLOGY 1129 2 WIRE 4X64 MATRIX NISWITCH\_TOPOLOGY\_1129\_2\_WIRE\_DUAL\_8X16\_MATRIX NISWITCH\_TOPOLOGY\_1129\_2\_WIRE\_DUAL\_4X32\_MATRIX NISWITCH TOPOLOGY 1129 2 WIRE QUAD 4X16 MATRIX NISWITCH TOPOLOGY 1130 1 WIRE 256X1 MUX NISWITCH TOPOLOGY 1130 1 WIRE DUAL 128 NISWITCH TOPOLOGY 1130 1 WIRE 4X64 MATRIX NISWITCH\_TOPOLOGY\_1130\_1\_WIRE\_8x32\_MATRIX NISWITCH\_TOPOLOGY\_1130\_1\_WIRE\_OCTAL\_32X1\_MUX NISWITCH\_TOPOLOGY\_1130\_1\_WIRE\_QUAD\_64X1\_MUX NISWITCH TOPOLOGY 1130 1 WIRE SIXTEEN 16X1 MUX NISWITCH\_TOPOLOGY\_1130\_2\_WIRE\_4X32\_MATRIX NISWITCH\_TOPOLOGY\_1130\_2\_WIRE\_128X1\_MUX NISWITCH\_TOPOLOGY\_1130\_2\_WIRE\_OCTAL\_16 NISWITCH\_TOPOLOGY\_1130\_2\_WIRE\_QUAD\_32X1\_MUX NISWITCH\_TOPOLOGY\_1130\_4\_WIRE\_64X1\_MUX NISWITCH\_TOPOLOGY\_1130\_4\_WIRE\_QUAD\_16X NISWITCH\_TOPOLOGY\_1130\_INDEPENDENT NISWITCH\_TOPOLOGY\_1160\_16\_SPDT NISWITCH TOPOLOGY 1161 8 SPDT NISWITCH TOPOLOGY 1163R OCTAL 4X1 MUX NISWITCH TOPOLOGY 1166 16 DPDT NISWITCH TOPOLOGY 1166 32 SPDT NISWITCH TOPOLOGY 1167 INDEPENDENT NISWITCH TOPOLOGY 1169 100 SPST NISWITCH\_TOPOLOGY\_1169\_50\_DPST NISWITCH\_TOPOLOGY\_1175\_1\_WIRE\_196X1\_MUX NISWITCH\_TOPOLOGY\_1175\_2\_WIRE\_98X1\_MUX NISWITCH\_TOPOLOGY\_1175\_2\_WIRE\_95X1\_MUX NISWITCH TOPOLOGY 1190 QUAD 4X1 MUX NISWITCH TOPOLOGY 1191 QUAD 4X1 MUX NISWITCH TOPOLOGY 1192 8 SPDT NISWITCH TOPOLOGY 1193 32X1 MUX NISWITCH TOPOLOGY 1193 16X1 TERMINATED MUX NISWITCH\_TOPOLOGY\_1193\_DUAL\_16X1\_MUX NISWITCH\_TOPOLOGY\_1193\_DUAL\_8X1\_TERMINA NISWITCH\_TOPOLOGY\_1193\_QUAD\_8X1\_MUX NISWITCH\_TOPOLOGY\_1193\_QUAD\_4X1\_TERMINAT NISWITCH\_TOPOLOGY\_1193\_INDEPENDENT NISWITCH\_TOPOLOGY\_1194\_QUAD\_4X1\_MUX NISWITCH\_TOPOLOGY\_1195\_QUAD\_4X1\_MUX NISWITCH\_TOPOLOGY\_2501\_1\_WIRE\_48X1\_MUX NISWITCH\_TOPOLOGY\_2501\_1\_WIRE\_48X1\_AMPLIFIED\_MUX NISWITCH TOPOLOGY 2501 2 WIRE 24X1 MUX NISWITCH TOPOLOGY 2501 2 WIRE 24X1 AMP NISWITCH\_TOPOLOGY\_2501\_2\_WIRE\_DUAL\_12X1\_MUX NISWITCH\_TOPOLOGY\_2501\_2\_WIRE\_QUAD\_6X1\_MUX NISWITCH\_TOPOLOGY\_2501\_2\_WIRE\_4X6\_MATRIX NISWITCH TOPOLOGY 2501 4 WIRE 12X1 MUX NISWITCH TOPOLOGY 2503 1 WIRE 48X1 MUX NISWITCH TOPOLOGY 2503 2 WIRE 24X1 MUX NISWITCH TOPOLOGY 2503 2 WIRE DUAL 12X NISWITCH TOPOLOGY 2503 2 WIRE QUAD 6X1 MUX NISWITCH TOPOLOGY 2503 2 WIRE 4X6 MATRIX NISWITCH TOPOLOGY 2503 4 WIRE 12X1 MUX NISWITCH TOPOLOGY 2510 INDEPENDENT NISWITCH\_TOPOLOGY\_2512\_INDEPENDENT NISWITCH\_TOPOLOGY\_2514\_INDEPENDENT NISWITCH TOPOLOGY 2515 INDEPENDENT NISWITCH TOPOLOGY 2520 80 SPST NISWITCH TOPOLOGY 2521 40 DPST NISWITCH TOPOLOGY 2522 53 SPDT NISWITCH TOPOLOGY 2523 26 DPDT NISWITCH TOPOLOGY 2524 1 WIRE 128X1 MUX NISWITCH TOPOLOGY 2524 1 WIRE DUAL 64X1 MUX NISWITCH TOPOLOGY 2524 1 WIRE QUAD 32X1 MUX NISWITCH\_TOPOLOGY\_2524\_1\_WIRE\_OCTAL\_16X1\_MUX NISWITCH\_TOPOLOGY\_2524\_1\_WIRE\_SIXTEEN\_8X1\_MUX NISWITCH\_TOPOLOGY\_2525\_2\_WIRE\_64X1\_MUX NISWITCH\_TOPOLOGY\_2525\_2\_WIRE\_DUAL\_32X NISWITCH\_TOPOLOGY\_2525\_2\_WIRE\_QUAD\_16X1\_MUX NISWITCH\_TOPOLOGY\_2525\_2\_WIRE\_OCTAL\_8X1\_MUX NISWITCH\_TOPOLOGY\_2525\_2\_WIRE\_SIXTEEN\_4X1\_MUX NISWITCH\_TOPOLOGY\_2526\_1\_WIRE\_158X1\_MUX NISWITCH\_TOPOLOGY\_2526\_2\_WIRE\_79X1\_MU2 NISWITCH\_TOPOLOGY\_2527\_1\_WIRE\_64X1\_MUX NISWITCH\_TOPOLOGY\_2527\_1\_WIRE\_DUAL\_32X NISWITCH TOPOLOGY 2527 2 WIRE 32X1 MUX NISWITCH TOPOLOGY 2527 2 WIRE DUAL 16X NISWITCH TOPOLOGY 2527 4 WIRE 16X1 MUX NISWITCH TOPOLOGY 2527 INDEPENDENT NISWITCH TOPOLOGY 2529 2 WIRE DUAL 4X16 MATRIX NISWITCH\_TOPOLOGY\_2529\_2\_WIRE\_8X16\_MATRIX NISWITCH TOPOLOGY 2529 2 WIRE 4X32 MATRIX NISWITCH\_TOPOLOGY\_2530\_1\_WIRE\_128X1\_MUX NISWITCH\_TOPOLOGY\_2530\_1\_WIRE\_DUAL\_642 NISWITCH TOPOLOGY 2530 1 WIRE 4x32 MATRIX NISWITCH TOPOLOGY 2530 1 WIRE 8x16 MATRIX NISWITCH TOPOLOGY 2530 1 WIRE OCTAL 16X1 MUX NISWITCH\_TOPOLOGY\_2530\_1\_WIRE\_QUAD\_32X1\_MUX NISWITCH\_TOPOLOGY\_2530\_2\_WIRE\_4x16\_MATRIX NISWITCH\_TOPOLOGY\_2530\_2\_WIRE\_64X1\_MUX NISWITCH\_TOPOLOGY\_2530\_2\_WIRE\_DUAL\_32X NISWITCH TOPOLOGY 2530 2 WIRE QUAD 16X1 MUX NISWITCH\_TOPOLOGY\_2530\_4\_WIRE\_32X1\_MUX NISWITCH\_TOPOLOGY\_2530\_4\_WIRE\_DUAL\_16X NISWITCH\_TOPOLOGY\_2530\_INDEPENDENT NISWITCH\_TOPOLOGY\_2531\_1\_WIRE\_4X128\_MATRIX NISWITCH\_TOPOLOGY\_2531\_1\_WIRE\_8X64\_MATRIX NISWITCH\_TOPOLOGY\_2531\_1\_WIRE\_DUAL\_4X64\_MATRIX NISWITCH TOPOLOGY 2531 1 WIRE DUAL 8X32 MATRIX NISWITCH TOPOLOGY 2531 2 WIRE 4X64 MATRIX NISWITCH TOPOLOGY 2531 2 WIRE 8X32 M NISWITCH TOPOLOGY 2532 1 WIRE 16X32 MATRIX NISWITCH\_TOPOLOGY\_2532\_1\_WIRE\_4X128\_MATRIX NISWITCH\_TOPOLOGY\_2532\_1\_WIRE\_8X64\_N NISWITCH TOPOLOGY 2532 1 WIRE DUAL 16X16 MATRIX NISWITCH TOPOLOGY 2532 1 WIRE NISWITCH\_TOPOLOGY\_2532\_1\_WIRE\_DUAL\_8X32\_MATRIX NISWITCH\_TOPOLOGY\_2532\_1\_WIRE\_S NISWITCH TOPOLOGY 2532 2 WIRE 16X16 MATRIX NISWITCH TOPOLOGY 2532 2 WIRE 4X64 M NISWITCH TOPOLOGY 2532 2 WIRE 8X32 MATRIX NISWITCH TOPOLOGY 2532 2 WIRE DUAL 4 NISWITCH TOPOLOGY 2533 1 WIRE 4X64 MATRIX NISWITCH TOPOLOGY 2534 1 WIRE 8X32 M NISWITCH\_TOPOLOGY\_2535\_1\_WIRE\_4X136\_MATRIX NISWITCH\_TOPOLOGY\_2536\_1\_WIRE\_8X68\_N NISWITCH\_TOPOLOGY\_2540\_1\_WIRE\_8X9\_MATRIX NISWITCH\_TOPOLOGY\_2541\_1\_WIRE\_8X12\_MA NISWITCH\_TOPOLOGY\_2542\_QUAD\_2X1\_TERMINATED\_MUX NISWITCH\_TOPOLOGY\_2543\_DUAL\_4 NISWITCH TOPOLOGY 2544 8X1 TERMINATED MUX NISWITCH TOPOLOGY 2545 4X1 TERMINA NISWITCH TOPOLOGY 2546 DUAL 4X1 MUX NISWITCH TOPOLOGY 2547 8X1 MUX NISWITCH\_TOPOLOGY\_2548\_4\_SPDT NISWITCH\_TOPOLOGY\_2549\_TERMINATED\_2\_SPDT NISWITCH\_TOPOLOGY\_2554\_4X1\_MUX NISWITCH\_TOPOLOGY\_2555\_4X1\_TERMINATED\_MUX NISWITCH\_TOPOLOGY\_2556\_DUAL\_4X1\_MUX NISWITCH\_TOPOLOGY\_2557\_8X1\_MUX NISWITCH TOPOLOGY 2558 4 SPDT NISWITCH TOPOLOGY 2559 TERMINATED 2 SPDT NISWITCH TOPOLOGY 2564 16 SPST NISWITCH TOPOLOGY 2564 8 DPST NISWITCH TOPOLOGY 2565 16 SPST NISWITCH TOPOLOGY 2566 16 SPDT

NISWITCH TOPOLOGY 2566 8 DPDT NISWITCH TOPOLOGY 2567 INDEPENDENT NISWITCH TOPOLOGY 2568 15 DPST NISWITCH TOPOLOGY 2568 31 SPST NISWITCH TOPOLOGY 2569 100 SPST NISWITCH TOPOLOGY 2569 50 DPST NISWITCH\_TOPOLOGY\_2570\_20\_DPDT NISWITCH\_TOPOLOGY\_2570\_40\_SPDT NISWITCH TOPOLOGY 2571 66 SPDT NISWITCH TOPOLOGY 2575 1 WIRE 196X1 MUX NISWITCH TOPOLOGY 2575 2 WIRE 98X1 MUX NISWITCH TOPOLOGY 2575 2 WIRE 95X1 MUX NISWITCH TOPOLOGY 2576 2 WIRE 64X1 MUX NISWITCH TOPOLOGY 2576 2 WIRE DUAL 32X NISWITCH TOPOLOGY 2576 2 WIRE OCTAL 8X1 MUX NISWITCH TOPOLOGY 2576 2 WIRE QUA NISWITCH TOPOLOGY 2576 2 WIRE SIXTEEN 4X1 MUX NISWITCH TOPOLOGY 2576 INDEPEND NISWITCH\_TOPOLOGY\_2584\_1\_WIRE\_12X1\_MUX NISWITCH\_TOPOLOGY\_2584\_1\_WIRE\_DUAL\_6X1 NISWITCH\_TOPOLOGY\_2584\_2\_WIRE\_6X1\_MUX NISWITCH\_TOPOLOGY\_2584\_INDEPENDENT NISWITCH\_TOPOLOGY\_2585\_1\_WIRE\_10X1\_MUX NISWITCH\_TOPOLOGY\_2586\_10\_SPST NISWITCH\_TOPOLOGY\_2586\_5\_DPST NISWITCH\_TOPOLOGY\_2590\_4X1\_MUX NISWITCH\_TOPOLOGY\_2591\_4X1\_MUX NISWITCH\_TOPOLOGY\_2593\_16X1\_MUX NISWITCH\_TOPOLOGY\_2593\_8X1\_TERMINATED\_MUX NISWITCH\_TOPOLOGY\_2593\_DUAL\_8X1\_MU NISWITCH\_TOPOLOGY\_2593\_DUAL\_4X1\_TERMINATED\_MUX NISWITCH\_TOPOLOGY\_2593\_INDEPE NISWITCH\_TOPOLOGY\_2594\_4X1\_MUX NISWITCH\_TOPOLOGY\_2595\_4X1\_MUX NISWITCH TOPOLOGY 2596 DUAL 6X1 MUX NISWITCH TOPOLOGY 2597 6X1 TERMINATED MU NISWITCH TOPOLOGY 2598 DUAL TRANSFER NISWITCH TOPOLOGY 2599 2 SPDT NISWITCH TOPOLOGY 2720 INDEPENDENT NISWITCH TOPOLOGY 2722 INDEPENDENT NISWITCH\_TOPOLOGY\_2725\_INDEPENDENT NISWITCH\_TOPOLOGY\_2727\_INDEPENDENT NISWITCH TOPOLOGY 2737 2 WIRE 4X64 MATRIX NISWITCH TOPOLOGY 2738 2 WIRE 8X32 M NISWITCH\_TOPOLOGY\_2739\_2\_WIRE\_16X16\_MATRIX NISWITCH\_TOPOLOGY\_2746\_QUAD\_4X1\_MU NISWITCH TOPOLOGY 2747 DUAL\_8X1\_MUX NISWITCH\_TOPOLOGY\_2748\_16X1\_MUX NISWITCH TOPOLOGY 2790 INDEPENDENT NISWITCH TOPOLOGY 2796 DUAL 6X1 MUX NISWITCH TOPOLOGY 2797 6X1 TERMINATED MUX NISWITCH TOPOLOGY 2798 DUAL TRANSI NISWITCH\_TOPOLOGY\_2799\_2\_SPDT

- **simulate** (*bool*) Enables simulation of the switch module specified in the resource name parameter. Valid Values: True simulate False Don't simulate (Default Value)
- **reset\_device** (*bool*) Specifies whether to reset the switch module during the initialization process. Valid Values: True Reset Device (Default Value) False Currently unsupported. The device will not reset.

# Methods

## abort

```
niswitch.Session.abort()
```

Aborts the scan in progress. Initiate a scan with *niswitch.Session.initiate()*. If the switch module is not scanning, NISWITCH\_ERROR\_NO\_SCAN\_IN\_PROGRESS error is returned.

### can\_connect

```
niswitch.Session.can_connect(channell, channel2)
```

Verifies that a path between channel 1 and channel 2 can be created. If a path is possible in the switch module, the availability of that path is returned given the existing connections. If the path is possible but in use, a NISWITCH\_WARN\_IMPLICIT\_CONNECTION\_EXISTS warning is returned.

Parameters

- **channel1** (*str*) Input one of the channel names of the desired path. Pass the other channel name as the channel 2 parameter. Refer to Devices Overview for valid channel names for the switch module. Examples of valid channel names: ch0, com0, ab0, r1, c2, cjtemp Default value: ""
- **channel2** (*str*) Input one of the channel names of the desired path. Pass the other channel name as the channel 1 parameter. Refer to Devices Overview for valid channel names for the switch module. Examples of valid channel names: ch0, com0, ab0, r1, c2, cjtemp Default value: ""

# Return type niswitch.PathCapability

# Returns

Indicates whether a path is valid. Possible values include:

- PATH\_AVAILABLE 1
- PATH\_EXISTS 2
- PATH\_UNSUPPORTED 3
- RESOURCE\_IN\_USE 4
- SOURCE\_CONFLICT 5
- CHANNEL\_NOT\_AVAILABLE 6

Notes: (1) *PATH\_AVAILABLE* indicates that the driver can create the path at this time. (2) *PATH\_EXISTS* indicates that the path already exists. (3) *PATH\_UNSUPPORTED* indicates that the instrument is not capable of creating a path between the channels you specify. (4) *RESOURCE\_IN\_USE* indicates that although the path is valid, the driver cannot create the path at this moment because the switch device is currently using one or more of the required channels to create another path. You must destroy the other path before creating this one. (5) *SOURCE\_CONFLICT* indicates that the instrument cannot create a path because both channels are connected to a different source channel. (6) *CHANNEL\_NOT\_AVAILABLE* indicates that the driver cannot create a path because one of the channels is a configuration channel and thus unavailable for external connections.

# close

```
niswitch.Session.close()
```

Terminates the NI-SWITCH session and all of its properties and deallocates any memory resources the driver uses. Notes: (1) You must unlock the session before calling niswitch.Session.\_close(), you cannot use the instrument driver again until you call niswitch.Session.init() or niswitch.Session. InitWithOptions().

Note: One or more of the referenced methods are not in the Python API for this driver.

Note: This method is not needed when using the session context manager

#### commit

#### niswitch.Session.commit()

Downloads the configured scan list and trigger settings to hardware. Calling *niswitch*. Session.commit() optional as it is implicitly called during *niswitch*.Session. initiate(). Use *niswitch*.Session.commit() to arm triggers in a given order or to control when expensive hardware operations are performed.

### connect

niswitch.Session.connect(channel1, channel2)

Creates a path between channel 1 and channel 2. The driver calculates and uses the Refer to Immediate Operations for informashortest path between the two channels. tion about Channel Usage types. If a path is not available, the method returns one of the following errors: - NISWITCH\_ERROR\_EXPLICIT\_CONNECTION\_EXISTS, if the two channels are already explicitly connected by calling either the niswitch. method. niswitch.Session.set\_path() Session.connect() or NISWITCH\_ERROR\_IS\_CONFIGURATION\_CHANNEL, if a channel is a configuration channel. Error elaboration contains information about which of the two channels is a configuration channel. - NISWITCH\_ERROR\_ATTEMPT\_TO\_CONNECT\_SOURCES, if both channels are connected to a different source. Error elaboration contains information about sources channel 1 and 2 connect to. - NISWITCH ERROR CANNOT CONNECT TO ITSELF, if channels 1 and 2 are one and the same channel. - NISWITCH\_ERROR\_PATH\_NOT\_FOUND, if the driver cannot find a path between the two channels. Note: Paths are bidirectional. For example, if a path exists between channels CH1 and CH2, then the path also exists between channels CH2 and CH1.

#### Parameters

- **channel1** (*str*) Input one of the channel names of the desired path. Pass the other channel name as the channel 2 parameter. Refer to Devices Overview for valid channel names for the switch module. Examples of valid channel names: ch0, com0, ab0, r1, c2, cjtemp Default value: None
- **channel2** (*str*) Input one of the channel names of the desired path. Pass the other channel name as the channel 1 parameter. Refer to Devices Overview for valid channel names for the switch module. Examples of valid channel names: ch0, com0, ab0, r1, c2, cjtemp Default value: None

# connect\_multiple

#### niswitch.Session.connect\_multiple(connection\_list)

Creates the connections between channels specified in Connection List. Specify connections with two endpoints only or the explicit path between two endpoints. NI-SWITCH calculates and uses the shortest path between the channels. Refer to Setting Source and Configuration Channels for information about channel usage types. In the event of an error, connecting stops at the point in the list where the error occurred. If a path is not available, the method returns one of the following errors: - NISWITCH\_ERROR\_EXPLICIT\_CONNECTION\_EXISTS, if the two channels are already explicitly connected. - NISWITCH\_ERROR\_IS\_CONFIGURATION\_CHANNEL, if a channel is a configuration channel. Error elaboration contains information about which of the two channels is a configuration channel. - NISWITCH\_ERROR\_ATTEMPT\_TO\_CONNECT\_SOURCES, if both channels are connected to a different source. Error elaboration contains information about sources channel 1 and 2 to connect. - NISWITCH\_ERROR\_CANNOT\_CONNECT\_TO\_ITSELF, if channels 1 and 2 are one and the same channel. - NISWITCH\_ERROR\_PATH\_NOT\_FOUND, if the

driver cannot find a path between the two channels. Note: Paths are bidirectional. For example, if a path exists between channels ch1 and ch2, then the path also exists between channels ch1 and ch2.

**Parameters connection\_list** (str) – Connection List specifies a list of connections between channels to make. NI-SWITCH validates the connection list, and aborts execution of the list if errors are returned. Refer to Connection and Disconnection List Syntax for valid connection list syntax and examples. Refer to Devices Overview for valid channel names for the switch module. Example of a valid connection list: c0 -> r1, [c2 -> r2 -> c3] In this example, r2 is a configuration channel. Default value: None

# disable

```
niswitch.Session.disable()
```

Places the switch module in a quiescent state where it has minimal or no impact on the system to which it is connected. All channels are disconnected and any scan in progress is aborted.

# disconnect

niswitch.Session.disconnect(channel1, channel2)

This method destroys the path between two channels that you create with the *niswitch*. *Session.connect()* or *niswitch*.*Session.set\_path()* method. If a path is not connected or not available, the method returns the IVISWTCH\_ERROR\_NO\_SUCH\_PATH error.

### Parameters

- **channel1** (*str*) Input one of the channel names of the path to break. Pass the other channel name as the channel 2 parameter. Refer to Devices Overview for valid channel names for the switch module. Examples of valid channel names: ch0, com0, ab0, r1, c2, cjtemp Default value: None
- **channel2** (*str*) Input one of the channel names of the path to break. Pass the other channel name as the channel 1 parameter. Refer to Devices Overview for valid channel names for the switch module. Examples of valid channel names: ch0, com0, ab0, r1, c2, cjtemp Default value: None

# disconnect\_all

niswitch.Session.disconnect\_all()
Breaks all existing paths. If the switch module cannot break all paths,
NISWITCH\_WARN\_PATH\_REMAINS warning is returned.

### disconnect\_multiple

niswitch.Session.disconnect\_multiple(disconnection\_list)

Breaks the connections between channels specified in Disconnection List. If no connections exist between channels, NI-SWITCH returns an error. In the event of an error, the VI stops at the point in the list where the error occurred.

**Parameters disconnection\_list** (*str*) – Disconnection List specifies a list of connections between channels to break. NI-SWITCH validates the disconnection list, and aborts execution of the list if errors are returned. Refer to Connection and Disconnection List Syntax for valid disconnection list syntax and examples. Refer to Devices

Overview for valid channel names for the switch module. Example of a valid disconnection list:  $c0 \rightarrow r1$ ,  $[c2 \rightarrow r2 \rightarrow c3]$  In this example, r2 is a configuration channel. Default value: None

### get\_channel\_name

```
niswitch.Session.get_channel_name (index)
```

Returns the channel string that is in the channel table at the specified index. Use *niswitch*. *Session.get\_channel\_name()* in a For Loop to get a complete list of valid channel names for the switch module. Use the Channel Count property to determine the number of channels.

**Parameters index** (*int*) – A 1-based index into the channel table. Default value: 1 Maximum value: Value of Channel Count property.

# Return type str

Returns Returns the channel name that is in the channel table at the index you specify.

# get\_path

#### niswitch.Session.get\_path(channel1, channel2)

Returns a string that identifies the explicit path created with *niswitch.Session.connect()*. Pass this string to *niswitch.Session.set\_path()* to establish the exact same path in future connections. In some cases, multiple paths are available between two channels. When you call *niswitch.Session.connect()*, the driver selects an available path. With *niswitch.Session.connect()*, there is no guarantee that the driver selected path will always be the same path through the switch module. *niswitch.Session.get\_path()* only returns those paths explicitly created by niSwitch Connect Channels or *niswitch.Session.set\_path()*. For example, if you connect channels CH1 and CH3, and then channels CH2 and CH3, an explicit path between channels CH1 and CH2 does not exist an error is returned

### **Parameters**

- **channel1** (*str*) Input one of the channel names of the desired path. Pass the other channel name as the channel 2 parameter. Refer to Devices Overview for valid channel names for the switch module. Examples of valid channel names: ch0, com0, ab0, r1, c2, cjtemp Default value: ""
- **channel2** (*str*) Input one of the channel names of the desired path. Pass the other channel name as the channel 1 parameter. Refer to Devices Overview for valid channel names for the switch module. Examples of valid channel names: ch0, com0, ab0, r1, c2, cjtemp Default value: ""

### Return type str

**Returns** A string composed of comma-separated paths between channel 1 and channel 2. The first and last names in the path are the endpoints of the path. All other channels in the path are configuration channels. Examples of returned paths: ch0->com0, com0->ab0

# get\_relay\_count

#### niswitch.Session.get\_relay\_count (relay\_name)

Returns the number of times the relay has changed from Closed to Open. Relay count is useful for tracking relay lifetime and usage. Call *niswitch.Session.wait\_for\_debounce()* before

niswitch.Session.get\_relay\_count () to ensure an accurate count. Refer to the Relay Count topic in the NI Switches Help to determine if the switch module supports relay counting.

- **Parameters relay\_name** (*str*) Name of the relay. Default value: None Examples of valid relay names: ch0, ab0, 1wire, hlselect Refer to Devices Overview for a list of valid relay names for the switch module.
- Return type int

Returns The number of relay cycles.

### get\_relay\_name

niswitch.Session.get\_relay\_name (index)

Returns the relay name string that is in the relay list at the specified index. Use *niswitch*. *Session.get\_relay\_name()* in a For Loop to get a complete list of valid relay names for the switch module. Use the Number of Relays property to determine the number of relays.

**Parameters index** (*int*) – A 1-based index into the channel table. Default value: 1 Maximum value: Value of Channel Count property.

Return type str

**Returns** Returns the relay name for the index you specify.

# get\_relay\_position

```
niswitch.Session.get_relay_position(relay_name)
```

Returns the relay position for the relay specified in the Relay Name parameter.

**Parameters relay\_name** (*str*) – Name of the relay. Default value: None Examples of valid relay names: ch0, ab0, 1wire, hlselect Refer to Devices Overview for a list of valid relay names for the switch module.

Return type niswitch. RelayPosition

Returns Indicates whether the relay is open or closed. OPEN 10 CLOSED 11

# initiate

### niswitch.Session.initiate()

Commits the configured scan list and trigger settings to hardware and initiates the scan. If niSwitch Commit was called earlier, niSwitch Initiate Scan only initiates the scan and returns immediately. Once the scanning operation begins, you cannot perform any other operation other than GetAttribute, AbortScan, or SendSoftwareTrigger. All other methods return NISWITCH\_ERROR\_SCAN\_IN\_PROGRESS. To stop the scanning operation, To stop the scanning operation, call niswitch.Session.abort().

**Note:** This method will return a Python context manager that will initiate on entering and abort on exit.

### lock

niswitch.Session.lock()

Obtains a multithread lock on the device session. Before doing so, the software waits until all other execution threads release their locks on the device session.

Other threads may have obtained a lock on this session for the following reasons:

- The application called the *niswitch*.Session.lock() method.
- A call to NI-SWITCH locked the session.
- After a call to the *niswitch.Session.lock()* method returns successfully, no other threads can access the device session until you call the *niswitch.Session.unlock()* method or exit out of the with block when using lock context manager.
- Use the *niswitch.Session.lock()* method and the *niswitch.Session.unlock()* method around a sequence of calls to instrument driver methods if you require that the device retain its settings through the end of the sequence.

You can safely make nested calls to the *niswitch.Session.lock()* method within the same thread. To completely unlock the session, you must balance each call to the *niswitch.Session.lock()* method with a call to the *niswitch.Session.unlock()* method.

One method for ensuring there are the same number of unlock method calls as there is lock calls is to use lock as a context manager

```
with niswitch.Session('dev1') as session:
    with session.lock():
        # Calls to session within a single lock context
```

The first with block ensures the session is closed regardless of any exceptions raised

The second with block ensures that unlock is called regardless of any exceptions raised

#### Return type context manager

**Returns** When used in a *with* statement, *niswitch.Session.lock()* acts as a context manager and unlock will be called when the *with* block is exited

# relay\_control

niswitch.Session.relay\_control(relay\_name, relay\_action)

Controls individual relays of the switch. When controlling individual relays, the protection offered by setting the usage of source channels and configuration channels, and by enabling or disabling analog bus sharing on the NI SwitchBlock, does not apply. Refer to the device book for your switch in the NI Switches Help to determine if the switch supports individual relay control.

### Parameters

- **relay\_name** (*str*) Name of the relay. Default value: None Examples of valid relay names: ch0, ab0, 1wire, hlselect Refer to Devices Overview for a list of valid relay names for the switch module.
- relay\_action (*niswitch.RelayAction*) Specifies whether to open or close a given relay. Default value: Relay Close Defined values: *OPEN CLOSE* (Default Value)

### reset

#### niswitch.Session.reset()

Disconnects all created paths and returns the switch module to the state at initialization. Configuration channel and source channel settings remain unchanged.

### reset\_with\_defaults

```
niswitch.Session.reset_with_defaults()
```

Resets the switch module and applies initial user specified settings from the logical name used to initialize the session. If the session was created without a logical name, this method is equivalent to niswitch.Session.reset().

### route\_scan\_advanced\_output

Routes the scan advanced output trigger from a trigger bus line (TTLx) to the front or rear connector.

### Parameters

• scan\_advanced\_output\_connector (niswitch. ScanAdvancedOutput) - The scan advanced trigger destination. Valid locations are the FRONTCONNECTOR and REARCONNECTOR. Default value: FRONTCONNECTOR

**Note:** One or more of the referenced values are not in the Python API for this driver. Enums that only define values, or represent True/False, have been removed.

• scan\_advanced\_output\_bus\_line (niswitch. ScanAdvancedOutput) - The trigger line to route the scan advanced output trigger from the front or rear connector. Select NONE to break an existing route. Default value: None Valid Values: NONE TTL0 TTL1 TTL2 TTL3 TTL4 TTL5 TTL6 TTL7

**Note:** One or more of the referenced values are not in the Python API for this driver. Enums that only define values, or represent True/False, have been removed.

• **invert** (*bool*) – If True, inverts the input trigger signal from falling to rising or vice versa. Default value: False

# route\_trigger\_input

```
niswitch.Session.route_trigger_input(trigger_input_connector,
```

trig-

*ger\_input\_bus\_line, invert=False*) Routes the input trigger from the front or rear connector to a trigger bus line (TTLx). To disconnect the route, call this method again and specify None for trigger bus line parameter.

#### **Parameters**

• trigger\_input\_connector (*niswitch.TriggerInput*) - The location of the input trigger source on the switch module. Valid locations are the *FRONTCONNECTOR* and *REARCONNECTOR*. Default value: *FRONTCONNECTOR* 

**Note:** One or more of the referenced values are not in the Python API for this driver. Enums that only define values, or represent True/False, have been removed.

• trigger\_input\_bus\_line (*niswitch.TriggerInput*) - The trigger line to route the input trigger. Select NISWITCH\_VAL\_NONE to break an existing route. Default value: None Valid Values: NISWITCH\_VAL\_NONE TTL0 TTL1 TTL2 TTL3 TTL4 TTL5 TTL6 TTL7

**Note:** One or more of the referenced values are not in the Python API for this driver. Enums that only define values, or represent True/False, have been removed.

• **invert** (*bool*) – If True, inverts the input trigger signal from falling to rising or vice versa. Default value: False

# self\_test

```
niswitch.Session.self_test()
```

Verifies that the driver can communicate with the switch module.

Raises SelfTestError on self test failure. Properties on exception object:

- code failure code from driver
- message status message from driver

| Self-Test Code | Description      |
|----------------|------------------|
| 0              | Passed self-test |
| 1              | Self-test failed |

# send\_software\_trigger

```
niswitch.Session.send_software_trigger()
```

Sends a software trigger to the switch module specified in the NI-SWITCH session. When the trigger input is set to *SOFTWARE\_TRIG* through either the niswitch.Session. ConfigureScanTrigger() or the *niswitch.Session.trigger\_input* property, the scan does not proceed from a semi-colon (wait for trigger) until *niswitch.Session. send\_software\_trigger()* is called.

Note: One or more of the referenced methods are not in the Python API for this driver.

### set\_path

```
niswitch.Session.set_path(path_list)
```

Connects two channels by specifying an explicit path in the path list parameter. niswitch.

Session.set\_path() is particularly useful where path repeatability is important, such as in calibrated signal paths. If this is not necessary, use *niswitch.Session.connect()*.

**Parameters path\_list** (*str*) – A string composed of comma-separated paths between channel 1 and channel 2. The first and last names in the path are the endpoints of the path. Every other channel in the path are configuration channels. Example of a valid path list string: ch0->com0, com0->ab0. In this example, com0 is a configuration channel. Default value: None Obtain the path list for a previously created path with *niswitch.Session.get\_path()*.

# unlock

niswitch.Session.unlock()

Releases a lock that you acquired on an device session using *niswitch.Session.lock()*. Refer to *niswitch.Session.unlock()* for additional information on session locks.

# wait\_for\_debounce

- niswitch.Session.wait\_for\_debounce (maximum\_time\_ms=hightime.timedelta(milliseconds=5000)) Pauses until all created paths have settled. If the time you specify with the Maximum Time (ms) parameter elapsed before the switch paths have settled, this method returns the NISWITCH\_ERROR\_MAX\_TIME\_EXCEEDED error.
  - Parameters maximum\_time\_ms (hightime.timedelta, datetime. timedelta, or int in milliseconds) - Specifies the maximum length of time to wait for all relays in the switch module to activate or deactivate. If the specified time elapses before all relays active or deactivate, a timeout error is returned. Default Value:5000 ms

### wait\_for\_scan\_complete

- niswitch.Session.wait\_for\_scan\_complete(maximum\_time\_ms=hightime.timedelta(milliseconds=5000))
  Pauses until the switch module stops scanning or the maximum time has elapsed and
  returns a timeout error. If the time you specify with the Maximum Time (ms) parameter elapsed before the scanning operation has finished, this method returns the
  NISWITCH\_ERROR\_MAX\_TIME\_EXCEEDED error.
  - **Parameters maximum\_time\_ms** (hightime.timedelta, datetime. timedelta, or int in milliseconds) - Specifies the maximum length of time to wait for the switch module to stop scanning. If the specified time elapses before the scan ends, NISWITCH\_ERROR\_MAX\_TIME\_EXCEEDED error is returned. Default Value:5000 ms

# **Properties**

# analog\_bus\_sharing\_enable

niswitch.Session.analog\_bus\_sharing\_enable

Enables or disables sharing of an analog bus line so that multiple NI SwitchBlock devices may connect to it simultaneously. To enable multiple NI SwitchBlock devices to share an analog bus line, set this property to True for each device on the channel that corresponds with the shared analog

bus line. The default value for all devices is False, which disables sharing of the analog bus. Refer to the Using the Analog Bus on an NI SwitchBlock Carrier topic in the NI Switches Help for more information about sharing the analog bus.

**Tip:** This property can be set/get on specific channels within your *niswitch.Session* instance. Use Python index notation on the repeated capabilities container channels to specify a subset.

Example: my\_session.channels[ ... ].analog\_bus\_sharing\_enable

To set/get on all channels, you can call the property directly on the *niswitch.Session*.

Example: my\_session.analog\_bus\_sharing\_enable

The following table lists the characteristics of this property.

| Characteristic        | Value      |
|-----------------------|------------|
| Datatype              | bool       |
| Permissions           | read-write |
| Repeated Capabilities | channels   |

**Tip:** This property corresponds to the following LabVIEW Property or C Attribute:

- LabVIEW Property: Channel Configuration: Analog Bus Sharing Enable
- C Attribute: NISWITCH\_ATTR\_ANALOG\_BUS\_SHARING\_ENABLE

# bandwidth

niswitch.Session.bandwidth

This channel-based property returns the bandwidth for the channel. The units are hertz.

**Tip:** This property can be set/get on specific channels within your *niswitch.Session* instance. Use Python index notation on the repeated capabilities container channels to specify a subset.

Example: my\_session.channels[ ... ].bandwidth

To set/get on all channels, you can call the property directly on the *niswitch.Session*.

Example: my\_session.bandwidth

The following table lists the characteristics of this property.

| Characteristic        | Value     |
|-----------------------|-----------|
| Datatype              | float     |
| Permissions           | read only |
| Repeated Capabilities | channels  |

**Tip:** This property corresponds to the following LabVIEW Property or C Attribute:

- LabVIEW Property: Module Characteristics:Bandwidth
- C Attribute: NISWITCH\_ATTR\_BANDWIDTH

# channel\_count

niswitch.Session.channel\_count

Indicates the number of channels that the specific instrument driver supports.

The following table lists the characteristics of this property.

| Characteristic        | Value     |
|-----------------------|-----------|
| Datatype              | int       |
| Permissions           | read only |
| Repeated Capabilities | None      |

Tip: This property corresponds to the following LabVIEW Property or C Attribute:

- LabVIEW Property: Inherent IVI Attributes:Driver Capabilities:Channel Count
- C Attribute: NISWITCH\_ATTR\_CHANNEL\_COUNT

### characteristic\_impedance

niswitch.Session.characteristic\_impedance

This channel-based property returns the characteristic impedance for the channel. The units are ohms.

**Tip:** This property can be set/get on specific channels within your *niswitch.Session* instance. Use Python index notation on the repeated capabilities container channels to specify a subset.

Example: my\_session.channels[ ... ].characteristic\_impedance

To set/get on all channels, you can call the property directly on the niswitch. Session.

Example: my\_session.characteristic\_impedance

The following table lists the characteristics of this property.

| Characteristic        | Value     |
|-----------------------|-----------|
| Datatype              | float     |
| Permissions           | read only |
| Repeated Capabilities | channels  |

**Tip:** This property corresponds to the following LabVIEW Property or C Attribute:

- LabVIEW Property: Module Characteristics: Characteristic Impedance
- C Attribute: NISWITCH\_ATTR\_CHARACTERISTIC\_IMPEDANCE

### continuous\_scan

#### niswitch.Session.continuous\_scan

When a switch device is scanning, the swich can either stop scanning when the end of the scan (False) or continue scanning from the top of the scan list again (True). Notice that if you set the scan to continuous (True), the Wait For Scan Complete operation will always time out and you must call Abort to stop the scan.

The following table lists the characteristics of this property.

| Characteristic        | Value      |
|-----------------------|------------|
| Datatype              | bool       |
| Permissions           | read-write |
| Repeated Capabilities | None       |

**Tip:** This property corresponds to the following LabVIEW Property or C Attribute:

- LabVIEW Property: Scanning Configuration: Continuous Scan
- C Attribute: NISWITCH\_ATTR\_CONTINUOUS\_SCAN

# digital\_filter\_enable

### niswitch.Session.digital\_filter\_enable

This property specifies whether to apply the pulse width filter to the Trigger Input. Enabling the Digital Filter (True) prevents the switch module from being triggered by pulses that are less than 150 ns on PXI trigger lines 0–7. When Digital Filter is disabled (False), it is possible for the switch module to be triggered by noise on the PXI trigger lines. If the device triggering the switch is capable of sending pulses greater than 150 ns, you should not disable the Digital Filter.

The following table lists the characteristics of this property.

| Characteristic        | Value      |
|-----------------------|------------|
| Datatype              | bool       |
| Permissions           | read-write |
| Repeated Capabilities | None       |

Tip: This property corresponds to the following LabVIEW Property or C Attribute:

- LabVIEW Property: Scanning Configuration:Digital Filter Enable
- C Attribute: NISWITCH\_ATTR\_DIGITAL\_FILTER\_ENABLE

# driver\_setup

#### niswitch.Session.driver\_setup

This property indicates the Driver Setup string that the user specified when initializing the driver. Some cases exist where the end-user must specify instrument driver options at initialization time. An example of this is specifying a particular instrument model from among a family of instruments that the driver supports. This is useful when using simulation. The end-user can specify driverspecific options through the DriverSetup keyword in the optionsString parameter to the niswitch. Session.InitWithOptions() method, or through the IVI Configuration Utility. If the user does not specify a Driver Setup string, this property returns an empty string.

Note: One or more of the referenced methods are not in the Python API for this driver.

The following table lists the characteristics of this property.

| Characteristic        | Value     |
|-----------------------|-----------|
| Datatype              | str       |
| Permissions           | read only |
| Repeated Capabilities | None      |

**Tip:** This property corresponds to the following LabVIEW Property or C Attribute:

- LabVIEW Property: Inherent IVI Attributes: Advanced Session Information: Driver Setup
- C Attribute: NISWITCH\_ATTR\_DRIVER\_SETUP

# handshaking\_initiation

niswitch.Session.handshaking\_initiation

The following table lists the characteristics of this property.

| Characteristic        | Value                       |
|-----------------------|-----------------------------|
| Datatype              | enums.HandshakingInitiation |
| Permissions           | read-write                  |
| Repeated Capabilities | None                        |

Tip: This property corresponds to the following LabVIEW Property or C Attribute:

- LabVIEW Property: Scanning Configuration: Handshaking Initiation
- C Attribute: NISWITCH\_ATTR\_HANDSHAKING\_INITIATION

### instrument\_firmware\_revision

niswitch.Session.instrument\_firmware\_revision

A string that contains the firmware revision information for the instrument you are currently using.

The following table lists the characteristics of this property.

| Characteristic        | Value     |
|-----------------------|-----------|
| Datatype              | str       |
| Permissions           | read only |
| Repeated Capabilities | None      |

Tip: This property corresponds to the following LabVIEW Property or C Attribute:

- LabVIEW Property: Inherent IVI Attributes:Instrument Identification:Firmware Revision
- C Attribute: NISWITCH\_ATTR\_INSTRUMENT\_FIRMWARE\_REVISION

# instrument\_manufacturer

### niswitch.Session.instrument\_manufacturer

A string that contains the name of the instrument manufacturer you are currently using.

The following table lists the characteristics of this property.

| Characteristic        | Value     |
|-----------------------|-----------|
| Datatype              | str       |
| Permissions           | read only |
| Repeated Capabilities | None      |

**Tip:** This property corresponds to the following LabVIEW Property or C Attribute:

- LabVIEW Property: Inherent IVI Attributes:Instrument Identification:Manufacturer
- C Attribute: NISWITCH\_ATTR\_INSTRUMENT\_MANUFACTURER

### instrument\_model

### niswitch.Session.instrument\_model

A string that contains the model number or name of the instrument that you are currently using.

The following table lists the characteristics of this property.

| Characteristic        | Value     |
|-----------------------|-----------|
| Datatype              | str       |
| Permissions           | read only |
| Repeated Capabilities | None      |

Tip: This property corresponds to the following LabVIEW Property or C Attribute:

- LabVIEW Property: Inherent IVI Attributes:Instrument Identification:Model
- C Attribute: NISWITCH\_ATTR\_INSTRUMENT\_MODEL

# io\_resource\_descriptor

```
niswitch.Session.io_resource_descriptor
```

Indicates the resource descriptor the driver uses to identify the physical device. If you initialize the driver with a logical name, this property contains the resource descriptor that corresponds to

the entry in the IVI Configuration utility. If you initialize the instrument driver with the resource descriptor, this property contains that value.

The following table lists the characteristics of this property.

| Characteristic        | Value     |
|-----------------------|-----------|
| Datatype              | str       |
| Permissions           | read only |
| Repeated Capabilities | None      |

**Tip:** This property corresponds to the following LabVIEW Property or C Attribute:

- LabVIEW Property: Inherent IVI Attributes:Advanced Session Information:IO Resource Descriptor
- C Attribute: NISWITCH\_ATTR\_IO\_RESOURCE\_DESCRIPTOR

# is\_configuration\_channel

niswitch.Session.is\_configuration\_channel

This channel-based property specifies whether to reserve the channel for internal path creation. A channel that is available for internal path creation is called a configuration channel. The driver may use configuration channels to create paths between two channels you specify in the *niswitch.Session.connect()* method. Configuration channels are not available for external connections. Set this property to True to mark the channel as a configuration channel. Set this property to False to mark the channel as available for external connections. After you identify a channel as a configuration channel, you cannot use that channel for external connections. The *niswitch.Session.connect()* method returns the NISWITCH\_ERROR\_IS\_CONFIGURATION\_CHANNEL error when you attempt to establish a connection between a configuration channel and any other channel.

**Tip:** This property can be set/get on specific channels within your *niswitch.Session* instance. Use Python index notation on the repeated capabilities container channels to specify a subset.

Example: my\_session.channels[ ... ].is\_configuration\_channel

To set/get on all channels, you can call the property directly on the *niswitch*. Session.

Example: my\_session.is\_configuration\_channel

The following table lists the characteristics of this property.

| Characteristic        | Value      |
|-----------------------|------------|
| Datatype              | bool       |
| Permissions           | read-write |
| Repeated Capabilities | channels   |

**Tip:** This property corresponds to the following LabVIEW Property or C Attribute:

- LabVIEW Property: Channel Configuration: Is Configuration Channel
- C Attribute: NISWITCH\_ATTR\_IS\_CONFIGURATION\_CHANNEL

## is\_debounced

### niswitch.Session.is\_debounced

This property indicates whether the entire switch device has settled since the last switching command. A value of True indicates that all signals going through the switch device are valid.

The following table lists the characteristics of this property.

| Characteristic        | Value     |
|-----------------------|-----------|
| Datatype              | bool      |
| Permissions           | read only |
| Repeated Capabilities | None      |

Tip: This property corresponds to the following LabVIEW Property or C Attribute:

- LabVIEW Property: Module Characteristics: Is Debounced
- C Attribute: NISWITCH\_ATTR\_IS\_DEBOUNCED

# is\_scanning

### niswitch.Session.is\_scanning

If True, the switch module is currently scanning through the scan list (i.e. it is not in the Idle state). If False, the switch module is not currently scanning through the scan list (i.e. it is in the Idle state).

The following table lists the characteristics of this property.

| Characteristic        | Value     |
|-----------------------|-----------|
| Datatype              | bool      |
| Permissions           | read only |
| Repeated Capabilities | None      |

**Tip:** This property corresponds to the following LabVIEW Property or C Attribute:

- LabVIEW Property: Scanning Configuration: Is Scanning
- C Attribute: NISWITCH\_ATTR\_IS\_SCANNING

## is\_source\_channel

niswitch.Session.is\_source\_channel

This channel-based property specifies whether you want to identify the channel as a source channel. Typically, you set this property to True when you attach the channel to a power supply, a method generator, or an active measurement point on the unit under test, and you do not want to connect the channel to another source. The driver prevents source channels from connecting to each other. The *niswitch.Session.connect()* method returns the

NISWITCH\_ERROR\_ATTEMPT\_TO\_CONNECT\_SOURCES when you attempt to connect two channels that you identify as source channels.

**Tip:** This property can be set/get on specific channels within your *niswitch.Session* instance. Use Python index notation on the repeated capabilities container channels to specify a subset.

Example: my\_session.channels[ ... ].is\_source\_channel

To set/get on all channels, you can call the property directly on the *niswitch*. Session.

Example: my\_session.is\_source\_channel

The following table lists the characteristics of this property.

| Characteristic        | Value      |
|-----------------------|------------|
| Datatype              | bool       |
| Permissions           | read-write |
| Repeated Capabilities | channels   |

Tip: This property corresponds to the following LabVIEW Property or C Attribute:

- LabVIEW Property: Channel Configuration: Is Source Channel
- C Attribute: NISWITCH\_ATTR\_IS\_SOURCE\_CHANNEL

# is\_waiting\_for\_trig

```
niswitch.Session.is_waiting_for_trig
```

In a scan list, a semi-colon (;) is used to indicate that at that point in the scan list, the scan engine should pause until a trigger is received from the trigger input. If that trigger is user generated through either a hardware pulse or the Send SW Trigger operation, it is necessary for the user to know when the scan engine has reached such a state.

The following table lists the characteristics of this property.

| Characteristic        | Value     |
|-----------------------|-----------|
| Datatype              | bool      |
| Permissions           | read only |
| Repeated Capabilities | None      |

**Tip:** This property corresponds to the following LabVIEW Property or C Attribute:

- LabVIEW Property: Scanning Configuration: Is Waiting for Trigger?
- C Attribute: NISWITCH\_ATTR\_IS\_WAITING\_FOR\_TRIG

# logical\_name

niswitch.Session.logical\_name

A string containing the logical name you specified when opening the current IVI session. You

may pass a logical name to the niswitch.Session.init() or niswitch.Session. InitWithOptions() methods. The IVI Configuration utility must contain an entry for the logical name. The logical name entry refers to a virtual instrument section in the IVI Configuration file. The virtual instrument section specifies a physical device and initial user options.

Note: One or more of the referenced methods are not in the Python API for this driver.

The following table lists the characteristics of this property.

| Characteristic        | Value     |
|-----------------------|-----------|
| Datatype              | str       |
| Permissions           | read only |
| Repeated Capabilities | None      |

**Tip:** This property corresponds to the following LabVIEW Property or C Attribute:

- LabVIEW Property: Inherent IVI Attributes: Advanced Session Information: Logical Name
- C Attribute: NISWITCH\_ATTR\_LOGICAL\_NAME

# max\_ac\_voltage

niswitch.Session.max\_ac\_voltage

This channel-based property returns the maximum AC voltage the channel can switch. The units are volts RMS.

**Tip:** This property can be set/get on specific channels within your *niswitch.Session* instance. Use Python index notation on the repeated capabilities container channels to specify a subset.

Example: my\_session.channels[ ... ].max\_ac\_voltage

To set/get on all channels, you can call the property directly on the niswitch.Session.

Example: my\_session.max\_ac\_voltage

The following table lists the characteristics of this property.

| Characteristic        | Value     |
|-----------------------|-----------|
| Datatype              | float     |
| Permissions           | read only |
| Repeated Capabilities | channels  |

Tip: This property corresponds to the following LabVIEW Property or C Attribute:

- LabVIEW Property: Module Characteristics: Maximum AC Voltage
- C Attribute: NISWITCH\_ATTR\_MAX\_AC\_VOLTAGE

# max\_carry\_ac\_current

niswitch.Session.max\_carry\_ac\_current

This channel-based property returns the maximum AC current the channel can carry. The units are amperes RMS.

**Tip:** This property can be set/get on specific channels within your *niswitch.Session* instance. Use Python index notation on the repeated capabilities container channels to specify a subset.

Example: my\_session.channels[ ... ].max\_carry\_ac\_current

To set/get on all channels, you can call the property directly on the niswitch. Session.

Example: my\_session.max\_carry\_ac\_current

The following table lists the characteristics of this property.

| Characteristic        | Value     |
|-----------------------|-----------|
| Datatype              | float     |
| Permissions           | read only |
| Repeated Capabilities | channels  |

**Tip:** This property corresponds to the following LabVIEW Property or C Attribute:

- LabVIEW Property: Module Characteristics: Maximum Carry AC Current
- C Attribute: NISWITCH\_ATTR\_MAX\_CARRY\_AC\_CURRENT

#### max\_carry\_ac\_power

#### niswitch.Session.max\_carry\_ac\_power

This channel-based property returns the maximum AC power the channel can carry. The units are volt-amperes.

**Tip:** This property can be set/get on specific channels within your *niswitch.Session* instance. Use Python index notation on the repeated capabilities container channels to specify a subset.

Example: my\_session.channels[ ... ].max\_carry\_ac\_power

To set/get on all channels, you can call the property directly on the niswitch. Session.

Example: my\_session.max\_carry\_ac\_power

The following table lists the characteristics of this property.

| Characteristic        | Value     |
|-----------------------|-----------|
| Datatype              | float     |
| Permissions           | read only |
| Repeated Capabilities | channels  |

Tip: This property corresponds to the following LabVIEW Property or C Attribute:

- LabVIEW Property: Module Characteristics:Maximum Carry AC Power
- C Attribute: NISWITCH\_ATTR\_MAX\_CARRY\_AC\_POWER

# max\_carry\_dc\_current

#### niswitch.Session.max\_carry\_dc\_current

This channel-based property returns the maximum DC current the channel can carry. The units are amperes.

**Tip:** This property can be set/get on specific channels within your *niswitch.Session* instance. Use Python index notation on the repeated capabilities container channels to specify a subset.

Example: my\_session.channels[ ... ].max\_carry\_dc\_current

To set/get on all channels, you can call the property directly on the *niswitch.Session*.

```
Example: my_session.max_carry_dc_current
```

The following table lists the characteristics of this property.

| Characteristic        | Value     |
|-----------------------|-----------|
| Datatype              | float     |
| Permissions           | read only |
| Repeated Capabilities | channels  |

Tip: This property corresponds to the following LabVIEW Property or C Attribute:

- LabVIEW Property: Module Characteristics:Maximum Carry DC Current
- C Attribute: NISWITCH\_ATTR\_MAX\_CARRY\_DC\_CURRENT

# max\_carry\_dc\_power

# niswitch.Session.max\_carry\_dc\_power

This channel-based property returns the maximum DC power the channel can carry. The units are watts.

**Tip:** This property can be set/get on specific channels within your *niswitch.Session* instance. Use Python index notation on the repeated capabilities container channels to specify a subset.

Example: my\_session.channels[ ... ].max\_carry\_dc\_power

To set/get on all channels, you can call the property directly on the niswitch.Session.

Example: my\_session.max\_carry\_dc\_power

The following table lists the characteristics of this property.

| Characteristic        | Value     |
|-----------------------|-----------|
| Datatype              | float     |
| Permissions           | read only |
| Repeated Capabilities | channels  |

**Tip:** This property corresponds to the following LabVIEW Property or C Attribute:

- LabVIEW Property: Module Characteristics:Maximum Carry DC Power
- C Attribute: NISWITCH\_ATTR\_MAX\_CARRY\_DC\_POWER

# max\_dc\_voltage

#### niswitch.Session.max\_dc\_voltage

This channel-based property returns the maximum DC voltage the channel can switch. The units are volts.

**Tip:** This property can be set/get on specific channels within your *niswitch.Session* instance. Use Python index notation on the repeated capabilities container channels to specify a subset.

Example: my\_session.channels[ ... ].max\_dc\_voltage

To set/get on all channels, you can call the property directly on the niswitch. Session.

Example: my\_session.max\_dc\_voltage

The following table lists the characteristics of this property.

| Characteristic        | Value     |
|-----------------------|-----------|
| Datatype              | float     |
| Permissions           | read only |
| Repeated Capabilities | channels  |

Tip: This property corresponds to the following LabVIEW Property or C Attribute:

- LabVIEW Property: Module Characteristics: Maximum DC Voltage
- C Attribute: NISWITCH\_ATTR\_MAX\_DC\_VOLTAGE

# max\_switching\_ac\_current

niswitch.Session.max\_switching\_ac\_current

This channel-based property returns the maximum AC current the channel can switch. The units are amperes RMS.

**Tip:** This property can be set/get on specific channels within your *niswitch.Session* instance. Use Python index notation on the repeated capabilities container channels to specify a subset.

Example: my\_session.channels[ ... ].max\_switching\_ac\_current

To set/get on all channels, you can call the property directly on the niswitch. Session.

Example: my\_session.max\_switching\_ac\_current

The following table lists the characteristics of this property.

| Characteristic        | Value     |
|-----------------------|-----------|
| Datatype              | float     |
| Permissions           | read only |
| Repeated Capabilities | channels  |

**Tip:** This property corresponds to the following LabVIEW Property or C Attribute:

- LabVIEW Property: Module Characteristics: Maximum Switching AC Current
- C Attribute: NISWITCH\_ATTR\_MAX\_SWITCHING\_AC\_CURRENT

# max\_switching\_ac\_power

# niswitch.Session.max\_switching\_ac\_power

This channel-based property returns the maximum AC power the channel can switch. The units are volt-amperes.

**Tip:** This property can be set/get on specific channels within your *niswitch.Session* instance. Use Python index notation on the repeated capabilities container channels to specify a subset.

Example: my\_session.channels[ ... ].max\_switching\_ac\_power

To set/get on all channels, you can call the property directly on the niswitch. Session.

Example: my\_session.max\_switching\_ac\_power

The following table lists the characteristics of this property.

| Characteristic        | Value     |
|-----------------------|-----------|
| Datatype              | float     |
| Permissions           | read only |
| Repeated Capabilities | channels  |

Tip: This property corresponds to the following LabVIEW Property or C Attribute:

- LabVIEW Property: Module Characteristics:Maximum Switching AC Power
- C Attribute: NISWITCH\_ATTR\_MAX\_SWITCHING\_AC\_POWER

# max\_switching\_dc\_current

```
niswitch.Session.max_switching_dc_current
```

This channel-based property returns the maximum DC current the channel can switch. The units are amperes.

**Tip:** This property can be set/get on specific channels within your *niswitch.Session* instance. Use Python index notation on the repeated capabilities container channels to specify a subset.

Example: my\_session.channels[ ... ].max\_switching\_dc\_current

To set/get on all channels, you can call the property directly on the *niswitch*. Session.

Example: my\_session.max\_switching\_dc\_current

The following table lists the characteristics of this property.

| Characteristic        | Value     |
|-----------------------|-----------|
| Datatype              | float     |
| Permissions           | read only |
| Repeated Capabilities | channels  |

**Tip:** This property corresponds to the following LabVIEW Property or C Attribute:

- LabVIEW Property: Module Characteristics:Maximum Switching DC Current
- C Attribute: NISWITCH\_ATTR\_MAX\_SWITCHING\_DC\_CURRENT

# max\_switching\_dc\_power

# niswitch.Session.max\_switching\_dc\_power

This channel-based property returns the maximum DC power the channel can switch. The units are watts.

**Tip:** This property can be set/get on specific channels within your *niswitch.Session* instance. Use Python index notation on the repeated capabilities container channels to specify a subset.

Example: my\_session.channels[ ... ].max\_switching\_dc\_power

To set/get on all channels, you can call the property directly on the niswitch. Session.

Example: my\_session.max\_switching\_dc\_power

The following table lists the characteristics of this property.

| Characteristic        | Value     |
|-----------------------|-----------|
| Datatype              | float     |
| Permissions           | read only |
| Repeated Capabilities | channels  |

Tip: This property corresponds to the following LabVIEW Property or C Attribute:

- LabVIEW Property: Module Characteristics:Maximum Switching DC Power
- C Attribute: NISWITCH\_ATTR\_MAX\_SWITCHING\_DC\_POWER

# number\_of\_relays

#### niswitch.Session.number\_of\_relays

This property returns the number of relays.

The following table lists the characteristics of this property.

| Characteristic        | Value     |
|-----------------------|-----------|
| Datatype              | int       |
| Permissions           | read only |
| Repeated Capabilities | None      |

Tip: This property corresponds to the following LabVIEW Property or C Attribute:

- LabVIEW Property: Module Characteristics:Number of Relays
- C Attribute: NISWITCH\_ATTR\_NUMBER\_OF\_RELAYS

#### num\_of\_columns

niswitch.Session.num\_of\_columns

This property returns the number of channels on the column of a matrix or scanner. If the switch device is a scanner, this value is the number of input channels. The *niswitch.Session*. *wire\_mode* property affects the number of available columns. For example, if your device has 8 input lines and you use the four-wire mode, then the number of columns you have available is 2.

The following table lists the characteristics of this property.

| Characteristic        | Value     |
|-----------------------|-----------|
| Datatype              | int       |
| Permissions           | read only |
| Repeated Capabilities | None      |

Tip: This property corresponds to the following LabVIEW Property or C Attribute:

- LabVIEW Property: Matrix Configuration:Number of Columns
- C Attribute: NISWITCH\_ATTR\_NUM\_OF\_COLUMNS

#### num\_of\_rows

niswitch.Session.num\_of\_rows

This property returns the number of channels on the row of a matrix or scanner. If the switch device is a scanner, this value is the number of output channels. The *niswitch.Session.wire\_mode* property affects the number of available rows. For example, if your device has 8 input lines and you use the two-wire mode, then the number of columns you have available is 4.

The following table lists the characteristics of this property.

| Characteristic        | Value     |
|-----------------------|-----------|
| Datatype              | int       |
| Permissions           | read only |
| Repeated Capabilities | None      |

**Tip:** This property corresponds to the following LabVIEW Property or C Attribute:

- LabVIEW Property: Matrix Configuration:Number of Rows
- C Attribute: NISWITCH\_ATTR\_NUM\_OF\_ROWS

# power\_down\_latching\_relays\_after\_debounce

#### niswitch.Session.power\_down\_latching\_relays\_after\_debounce

This property specifies whether to power down latching relays after calling Wait For Debounce. When Power Down Latching Relays After Debounce is enabled (True), a call to Wait For Debounce ensures that the relays are settled and the latching relays are powered down.

The following table lists the characteristics of this property.

| Characteristic        | Value      |
|-----------------------|------------|
| Datatype              | bool       |
| Permissions           | read-write |
| Repeated Capabilities | None       |

Tip: This property corresponds to the following LabVIEW Property or C Attribute:

- LabVIEW Property: Module Characteristics:Power Down Latching Relays After Debounce
- C Attribute: NISWITCH\_ATTR\_POWER\_DOWN\_LATCHING\_RELAYS\_AFTER\_DEBOUNCE

# scan\_advanced\_output

#### niswitch.Session.scan\_advanced\_output

This property specifies the method you want to use to notify another instrument that all signals going through the switch device have settled following the processing of one entry in the scan list.

The following table lists the characteristics of this property.

| Characteristic        | Value                    |
|-----------------------|--------------------------|
| Datatype              | enums.ScanAdvancedOutput |
| Permissions           | read-write               |
| Repeated Capabilities | None                     |

**Tip:** This property corresponds to the following LabVIEW Property or C Attribute:

• LabVIEW Property: Scanning Configuration:Scan Advanced Output

# • C Attribute: NISWITCH\_ATTR\_SCAN\_ADVANCED\_OUTPUT

# scan\_advanced\_polarity

niswitch.Session.scan\_advanced\_polarity

The following table lists the characteristics of this property.

| Characteristic        | Value                      |
|-----------------------|----------------------------|
| Datatype              | enums.ScanAdvancedPolarity |
| Permissions           | read-write                 |
| Repeated Capabilities | None                       |

Tip: This property corresponds to the following LabVIEW Property or C Attribute:

- LabVIEW Property: Scanning Configuration:Scan Advanced Polarity
- C Attribute: NISWITCH\_ATTR\_SCAN\_ADVANCED\_POLARITY

# scan\_delay

niswitch.Session.scan\_delay

This property specifies the minimum amount of time the switch device waits before it asserts the scan advanced output trigger after opening or closing the switch. The switch device always waits for debounce before asserting the trigger. The units are seconds. the greater value of the settling time and the value you specify as the scan delay.

Note: NI PXI-2501/2503/2565/2590/2591 Users-the actual delay will always be

The following table lists the characteristics of this property.

| Characteristic        | Value                                                       |
|-----------------------|-------------------------------------------------------------|
| Datatype              | hightime.timedelta, datetime.timedelta, or float in seconds |
| Permissions           | read-write                                                  |
| Repeated Capabilities | None                                                        |

Tip: This property corresponds to the following LabVIEW Property or C Attribute:

- LabVIEW Property: Scanning Configuration:Scan Delay
- C Attribute: NISWITCH\_ATTR\_SCAN\_DELAY

# scan\_list

niswitch.Session.scan\_list

This property contains a scan list, which is a string that specifies channel connections and trigger conditions. The *niswitch.Session.initiate()* method makes or breaks connections and

waits for triggers according to the instructions in the scan list. The scan list is comprised of channel names that you separate with special characters. These special characters determine the operations the scanner performs on the channels when it executes this scan list. To create a path between two channels, use the following character between the two channel names: -> (a dash followed by a '>' sign) Example: 'CH1->CH2' tells the switch to make a path from channel CH1 to channel CH2. To break or clear a path, use the following character as a prefix before the path: ~ (tilde) Example: '-CH1->CH2' tells the switch to break the path from channel CH1 to channel CH2. To tell the switch device to wait for a trigger event, use the following character as a separator between paths: ; (semi-colon) Example: 'CH1->CH2;CH3->CH4' tells the switch to make the path from CH3 to CH4.

The following table lists the characteristics of this property.

| Characteristic        | Value      |
|-----------------------|------------|
| Datatype              | str        |
| Permissions           | read-write |
| Repeated Capabilities | None       |

**Tip:** This property corresponds to the following LabVIEW Property or C Attribute:

- LabVIEW Property: Scanning Configuration:Scan List
- C Attribute: NISWITCH\_ATTR\_SCAN\_LIST

# scan\_mode

niswitch.Session.scan\_mode

This property specifies what happens to existing connections that conflict with the connections you make in a scan list. For example, if CH1 is already connected to CH2 and the scan list instructs the switch device to connect CH1 to CH3, this property specifies what happens to the connection between CH1 and CH2. If the value of this property is *NONE*, the switch device takes no action on existing paths. If the value is *BREAK\_BEFORE\_MAKE*, the switch device breaks conflicting paths before making new ones. If the value is *BREAK\_AFTER\_MAKE*, the switch device breaks conflicting paths after making new ones. Most switch devices support only one of the possible values. In such cases, this property serves as an indicator of the device's behavior.

**Note:** One or more of the referenced values are not in the Python API for this driver. Enums that only define values, or represent True/False, have been removed.

The following table lists the characteristics of this property.

| Characteristic        | Value          |
|-----------------------|----------------|
| Datatype              | enums.ScanMode |
| Permissions           | read-write     |
| Repeated Capabilities | None           |

**Tip:** This property corresponds to the following LabVIEW Property or C Attribute:

• LabVIEW Property: Scanning Configuration:Scan Mode

# • C Attribute: NISWITCH\_ATTR\_SCAN\_MODE

# serial\_number

# niswitch.Session.serial\_number

This read-only property returns the serial number for the switch device controlled by this instrument driver. If the device does not return a serial number, the driver returns the IVI\_ERROR\_ATTRIBUTE\_NOT\_SUPPORTED error.

The following table lists the characteristics of this property.

| Characteristic        | Value     |
|-----------------------|-----------|
| Datatype              | str       |
| Permissions           | read only |
| Repeated Capabilities | None      |

**Tip:** This property corresponds to the following LabVIEW Property or C Attribute:

- LabVIEW Property: Module Characteristics:Serial Number
- C Attribute: NISWITCH\_ATTR\_SERIAL\_NUMBER

# settling\_time

# niswitch.Session.settling\_time

This channel-based property returns the maximum length of time from after you make a connection until the signal flowing through the channel settles. The units are seconds. the greater value of the settling time and the value you specify as the scan delay.

Note: NI PXI-2501/2503/2565/2590/2591 Users-the actual delay will always be

**Tip:** This property can be set/get on specific channels within your *niswitch.Session* instance. Use Python index notation on the repeated capabilities container channels to specify a subset.

Example: my\_session.channels[ ... ].settling\_time

To set/get on all channels, you can call the property directly on the niswitch. Session.

Example: my\_session.settling\_time

The following table lists the characteristics of this property.

| Characteristic        | Value                                                       |
|-----------------------|-------------------------------------------------------------|
| Datatype              | hightime.timedelta, datetime.timedelta, or float in seconds |
| Permissions           | read-write                                                  |
| Repeated Capabilities | channels                                                    |

Tip: This property corresponds to the following LabVIEW Property or C Attribute:

- LabVIEW Property: Module Characteristics:Settling Time
- C Attribute: NISWITCH\_ATTR\_SETTLING\_TIME

# simulate

niswitch.Session.simulate

Specifies whether or not to simulate instrument driver I/O operations. If simulation is enabled, instrument driver methods perform range checking and call Ivi\_GetAttribute and Ivi\_SetAttribute methods, but they do not perform instrument I/O. For output parameters that represent instrument data, the instrument driver methods return calculated values. The default value is False. Use the niswitch.Session.InitWithOptions() method to override this value.

Note: One or more of the referenced methods are not in the Python API for this driver.

The following table lists the characteristics of this property.

| Characteristic        | Value      |
|-----------------------|------------|
| Datatype              | bool       |
| Permissions           | read-write |
| Repeated Capabilities | None       |

Tip: This property corresponds to the following LabVIEW Property or C Attribute:

- LabVIEW Property: Inherent IVI Attributes:User Options:Simulate
- C Attribute: NISWITCH\_ATTR\_SIMULATE

# specific\_driver\_description

niswitch.Session.**specific\_driver\_description** A string that contains a brief description of the specific driver.

The following table lists the characteristics of this property.

| Characteristic        | Value     |
|-----------------------|-----------|
| Datatype              | str       |
| Permissions           | read only |
| Repeated Capabilities | None      |

**Tip:** This property corresponds to the following LabVIEW Property or C Attribute:

• LabVIEW Property: Inherent IVI Attributes:Driver Identification:Description

• C Attribute: NISWITCH\_ATTR\_SPECIFIC\_DRIVER\_DESCRIPTION

# specific\_driver\_revision

# niswitch.Session.specific\_driver\_revision

A string that contains additional version information about this instrument driver.

The following table lists the characteristics of this property.

| Characteristic        | Value     |
|-----------------------|-----------|
| Datatype              | str       |
| Permissions           | read only |
| Repeated Capabilities | None      |

Tip: This property corresponds to the following LabVIEW Property or C Attribute:

- LabVIEW Property: Inherent IVI Attributes:Driver Identification:Revision
- C Attribute: NISWITCH\_ATTR\_SPECIFIC\_DRIVER\_REVISION

# specific\_driver\_vendor

# niswitch.Session.specific\_driver\_vendor

A string that contains the name of the vendor that supplies this driver.

The following table lists the characteristics of this property.

| Characteristic        | Value     |
|-----------------------|-----------|
| Datatype              | str       |
| Permissions           | read only |
| Repeated Capabilities | None      |

Tip: This property corresponds to the following LabVIEW Property or C Attribute:

- LabVIEW Property: Inherent IVI Attributes:Driver Identification:Driver Vendor
- C Attribute: NISWITCH\_ATTR\_SPECIFIC\_DRIVER\_VENDOR

# supported\_instrument\_models

niswitch.Session.supported\_instrument\_models

Contains a comma-separated list of supported instrument models.

The following table lists the characteristics of this property.

| Characteristic        | Value     |
|-----------------------|-----------|
| Datatype              | str       |
| Permissions           | read only |
| Repeated Capabilities | None      |

Tip: This property corresponds to the following LabVIEW Property or C Attribute:

- LabVIEW Property: Inherent IVI Attributes:Driver Capabilities:Supported Instrument Models
- C Attribute: NISWITCH\_ATTR\_SUPPORTED\_INSTRUMENT\_MODELS

# temperature

# niswitch.Session.temperature

This property returns the temperature as read by the Switch module. The units are degrees Celsius.

The following table lists the characteristics of this property.

| Characteristic        | Value     |
|-----------------------|-----------|
| Datatype              | float     |
| Permissions           | read only |
| Repeated Capabilities | None      |

**Tip:** This property corresponds to the following LabVIEW Property or C Attribute:

- LabVIEW Property: Module Characteristics: Temperature
- C Attribute: NISWITCH\_ATTR\_TEMPERATURE

# trigger\_input

#### niswitch.Session.trigger\_input

This property specifies the source of the trigger for which the switch device can wait when processing a scan list. The switch device waits for a trigger when it encounters a semi-colon in a scan list. When the trigger occurs, the switch device advances to the next entry in the scan list.

The following table lists the characteristics of this property.

| Characteristic        | Value              |
|-----------------------|--------------------|
| Datatype              | enums.TriggerInput |
| Permissions           | read-write         |
| Repeated Capabilities | None               |

Tip: This property corresponds to the following LabVIEW Property or C Attribute:

- LabVIEW Property: Scanning Configuration: Trigger Input
- C Attribute: NISWITCH\_ATTR\_TRIGGER\_INPUT

# trigger\_input\_polarity

The following table lists the characteristics of this property.

niswitch.Session.trigger\_input\_polarity Determines the behavior of the trigger Input.

| Characteristic        | Value                      |
|-----------------------|----------------------------|
| Datatype              | enums.TriggerInputPolarity |
| Permissions           | read-write                 |
| Repeated Capabilities | None                       |

**Tip:** This property corresponds to the following LabVIEW Property or C Attribute:

- LabVIEW Property: Scanning Configuration: Trigger Input Polarity
- C Attribute: NISWITCH\_ATTR\_TRIGGER\_INPUT\_POLARITY

# wire\_mode

#### niswitch.Session.wire\_mode

This property returns the wire mode of the switch device. This property affects the values of the *niswitch.Session.num\_of\_rows* and *niswitch.Session.num\_of\_columns* properties. The actual number of input and output lines on the switch device is fixed, but the number of channels depends on how many lines constitute each channel.

**Tip:** This property can be set/get on specific channels within your *niswitch.Session* instance. Use Python index notation on the repeated capabilities container channels to specify a subset.

Example: my\_session.channels[ ... ].wire\_mode

To set/get on all channels, you can call the property directly on the *niswitch*. Session.

Example: my\_session.wire\_mode

The following table lists the characteristics of this property.

| Characteristic        | Value     |
|-----------------------|-----------|
| Datatype              | int       |
| Permissions           | read only |
| Repeated Capabilities | channels  |

**Tip:** This property corresponds to the following LabVIEW Property or C Attribute:

- LabVIEW Property: Module Characteristics:Wire mode
- C Attribute: NISWITCH\_ATTR\_WIRE\_MODE

# Session Session Methods abort

- can\_connect

- close
- commit
- connect
- connect\_multiple
- disable
- disconnect
- disconnect\_all
- disconnect\_multiple
- get\_channel\_name
- get\_path
- get\_relay\_count
- get\_relay\_name
- get\_relay\_position
- initiate
- lock
- relay\_control
- reset
- reset\_with\_defaults
- route\_scan\_advanced\_output
- route\_trigger\_input
- self\_test
- send\_software\_trigger
- set\_path
- unlock
- wait\_for\_debounce
- wait\_for\_scan\_complete
- Properties
  - analog\_bus\_sharing\_enable
  - bandwidth
  - channel\_count
  - characteristic\_impedance
  - continuous\_scan
  - digital\_filter\_enable
  - driver\_setup
  - handshaking\_initiation

- instrument\_firmware\_revision
- *instrument\_manufacturer*
- instrument\_model
- *io\_resource\_descriptor*
- *is\_configuration\_channel*
- is\_debounced
- is\_scanning
- is\_source\_channel
- is\_waiting\_for\_trig
- logical\_name
- max\_ac\_voltage
- max\_carry\_ac\_current
- max\_carry\_ac\_power
- max\_carry\_dc\_current
- max\_carry\_dc\_power
- max\_dc\_voltage
- max\_switching\_ac\_current
- *max\_switching\_ac\_power*
- *max\_switching\_dc\_current*
- max\_switching\_dc\_power
- number\_of\_relays
- num\_of\_columns
- num\_of\_rows
- power\_down\_latching\_relays\_after\_debounce
- scan\_advanced\_output
- scan\_advanced\_polarity
- scan\_delay
- scan\_list
- scan\_mode
- serial\_number
- settling\_time
- simulate
- specific\_driver\_description
- specific\_driver\_revision
- specific\_driver\_vendor

- *supported\_instrument\_models*
- temperature
- trigger\_input
- trigger\_input\_polarity
- wire\_mode

# **Repeated Capabilities**

Repeated capabilities attributes are used to set the *channel\_string* parameter to the underlying driver function call. This can be the actual function based on the Session method being called, or it can be the appropriate Get/Set Attribute function, such as niSwitch\_SetAttributeViInt32().

Repeated capabilities attributes use the indexing operator [] to indicate the repeated capabilities. The parameter can be a string, list, tuple, or slice (range). Each element of those can be a string or an integer. If it is a string, you can indicate a range using the same format as the driver:  $\0-2'$  or  $\0:2'$ 

Some repeated capabilities use a prefix before the number and this is optional

# channels

```
niswitch.Session.channels[]
```

session.channels['0-2'].channel\_enabled = True

passes a string of '0, 1, 2' to the set attribute function.

# Enums

Enums used in NI-SWITCH

# HandshakingInitiation

#### class niswitch.HandshakingInitiation

#### MEASUREMENT\_DEVICE

#### SWITCH

The *niSwitch Initiate Scan <switchviref.chm::/:py:meth:'niswitch.Session.Initiate\_Scan.*html>'\_\_\_ VI returns immediately after beginning scan list execution. It is assumed that the measurement device has already been configured and is waiting for the scanner advanced signal. The measurement should be configured to first wait for a trigger, then take a measurement. Thus, the first scanner advanced output signal of the switch module initiates handshaking.

# **PathCapability**

class niswitch.PathCapability

PATH\_AVAILABLE Path Available

PATH\_EXISTS Path Exists

**PATH\_UNSUPPORTED** Path Unsupported

RESOURCE\_IN\_USE Resource in use

SOURCE\_CONFLICT Source conflict

CHANNEL\_NOT\_AVAILABLE Channel not available

# **RelayAction**

class niswitch.RelayAction

OPEN

Open Relay

CLOSE Close Relay

# **RelayPosition**

class niswitch.RelayPosition

OPEN

Open

CLOSED Closed

# ScanAdvancedOutput

class niswitch.ScanAdvancedOutput

# NONE

The switch device does not produce a Scan Advanced Output trigger.

#### EXTERNAL

External Trigger. The switch device produces the Scan Advanced Output trigger on the external trigger output.

#### TTLO

The switch device produces the Scan Advanced Output on the PXI TRIGO line.

#### TTL1

The switch device produces the Scan Advanced Output on the PXI TRIG1 line.

# TTL2

The switch device produces the Scan Advanced Output on the PXI TRIG2 line.

# TTL3

The switch device produces the Scan Advanced Output on the PXI TRIG3 line.

# TTL4

The switch device produces the Scan Advanced Output on the PXI TRIG4 line.

# TTL5

The switch device produces the Scan Advanced Output on the PXI TRIG5 line.

# TTL6

The switch device produces the Scan Advanced Output on the PXI TRIG6 line.

#### TTL7

The switch device produces the Scan Advanced Output on the PXI TRIG7 line.

#### PXI\_STAR

The switch module produces the Scan Advanced Output Trigger on the PXI Star trigger bus before processing the next entry in the scan list.

# REARCONNECTOR

The switch device produces the Scan Advanced Output trigger on the rear connector.

#### FRONTCONNECTOR

The switch device produces the Scan Advanced Output trigger on the front connector.

#### REARCONNECTOR\_MODULE1

The switch module produces the Scan Advanced Output Trigger on the rear connector module 1.

#### REARCONNECTOR\_MODULE2

The switch module produces the Scan Advanced Output Trigger on the rear connector module 2.

#### REARCONNECTOR\_MODULE3

The switch module produces the Scan Advanced Output Trigger on the rear connector module 3.

# REARCONNECTOR\_MODULE4

The switch module produces the Scan Advanced Output Trigger on the rear connector module 4.

#### REARCONNECTOR\_MODULE5

The switch module produces the Scan Advanced Output Trigger on the rear connector module 5.

#### REARCONNECTOR\_MODULE6

The switch module produces the Scan Advanced Output Trigger on the rear connector module 6.

# REARCONNECTOR\_MODULE7

The switch module produces the Scan Advanced Output Trigger on the rear connector module 7.

#### REARCONNECTOR\_MODULE8

The switch module produces the Scan Advanced Output Trigger on the rear connector module 8.

#### REARCONNECTOR\_MODULE9

The switch module produces the Scan Advanced Ouptut Trigger on the rear connector module 9.

#### REARCONNECTOR\_MODULE10

The switch module produces the Scan Advanced Output Trigger on the rear connector module 10.

# REARCONNECTOR\_MODULE11

The switch module produces the Scan Advanced Output Trigger on the rear connector module 11.

#### REARCONNECTOR\_MODULE12

The switch module produces the Scan Advanced Output Trigger on the rear connector module 12.

#### FRONTCONNECTOR\_MODULE1

The switch module produces the Scan Advanced Output Trigger on the front connector module 1.

# FRONTCONNECTOR\_MODULE2

The switch module produces the Scan Advanced Output Trigger on the front connector module 2.

#### FRONTCONNECTOR\_MODULE3

The switch module produces the Scan Advanced Output Trigger on the front connector module 3.

#### FRONTCONNECTOR\_MODULE4

The switch module produces the Scan Advanced Output Trigger on the front connector module 4.

#### FRONTCONNECTOR\_MODULE5

The switch module produces the Scan Advanced Output Trigger on the front connector module 5.

#### FRONTCONNECTOR\_MODULE6

The switch module produces the Scan Advanced Output Trigger on the front connector module 6.

#### FRONTCONNECTOR\_MODULE7

The switch module produces the Scan Advanced Output Trigger on the front connector module 7.

# FRONTCONNECTOR\_MODULE8

The switch module produces the Scan Advanced Output Trigger on the front connector module 8.

# FRONTCONNECTOR\_MODULE9

The switch module produces the Scan Advanced Output Trigger on the front connector module 9.

# FRONTCONNECTOR\_MODULE10

The switch module produces the Scan Advanced Output Trigger on the front connector module 10.

# FRONTCONNECTOR\_MODULE11

The switch module produces the Scan Advanced Output Trigger on the front connector module 11.

# FRONTCONNECTOR\_MODULE12

The switch module produces the Scan Advanced Output Trigger on the front connector module 12.

# ScanAdvancedPolarity

# class niswitch.ScanAdvancedPolarity

# RISING

The trigger occurs on the rising edge of the signal.

# FALLING

The trigger occurs on the falling edge of the signal.

# ScanMode

class niswitch.ScanMode

# NONE

No implicit action on connections when scanning.

# BREAK\_BEFORE\_MAKE

When scanning, the switch device breaks existing connections before making new connections.

# BREAK\_AFTER\_MAKE

When scanning, the switch device breaks existing connections after making new connections.

# TriggerInput

class niswitch.TriggerInput

# IMMEDIATE

Immediate Trigger. The switch device does not wait for a trigger before processing the next entry in the scan list.

# EXTERNAL

External Trigger. The switch device waits until it receives a trigger from an external source through the external trigger input before processing the next entry in the scan list.

# SOFTWARE\_TRIG

The switch device waits until you call the *niswitch.Session.send\_software\_trigger()* method before processing the next entry in the scan list.

# TTLO

The switch device waits until it receives a trigger on the PXI TRIG0 line before processing the next entry in the scan list.

# TTL1

The switch device waits until it receives a trigger on the PXI TRIG1 line before processing the next entry in the scan list.

# TTL2

The switch device waits until it receives a trigger on the PXI TRIG2 line before processing the next entry in the scan list.

# TTL3

The switch device waits until it receives a trigger on the PXI TRIG3 line before processing the next entry in the scan list.

# TTL4

The switch device waits until it receives a trigger on the PXI TRIG4 line before processing the next entry in the scan list.

# TTL5

The switch device waits until it receives a trigger on the PXI TRIG5 line before processing the next entry in the scan list.

# TTL6

The switch device waits until it receives a trigger on the PXI TRIG6 line before processing the next entry in the scan list.

TTL7

The switch device waits until it receives a trigger on the PXI TRIG7 line before processing the next entry in the scan list.

#### PXI\_STAR

The switch device waits until it receives a trigger on the PXI STAR trigger bus before processing the next entry in the scan list.

#### REARCONNECTOR

The switch device waits until it receives a trigger on the rear connector.

#### FRONTCONNECTOR

The switch device waits until it receives a trigger on the front connector.

# REARCONNECTOR\_MODULE1

The switch module waits until it receives a trigger on the rear connector module 1.

#### REARCONNECTOR\_MODULE2

The switch module waits until it receives a trigger on the rear connector module 2.

#### REARCONNECTOR\_MODULE3

The switch module waits until it receives a trigger on the rear connector module 3.

#### REARCONNECTOR\_MODULE4

The switch module waits until it receives a trigger on the rear connector module 4.

#### REARCONNECTOR\_MODULE5

The switch module waits until it receives a trigger on the rear connector module 5.

# REARCONNECTOR\_MODULE6

The switch module waits until it receives a trigger on the rear connector module 6.

# REARCONNECTOR\_MODULE7

The switch module waits until it receives a trigger on the rear connector module 7.

#### REARCONNECTOR\_MODULE8

The switch module waits until it receives a trigger on the rear connector module 8.

#### REARCONNECTOR\_MODULE9

The switch module waits until it receives a trigger on the rear connector module 9.

# REARCONNECTOR\_MODULE10

The switch module waits until it receives a trigger on the rear connector module 10.

#### REARCONNECTOR\_MODULE11

The switch module waits until it receives a trigger on the rear connector module 11.

#### REARCONNECTOR\_MODULE12

The switch module waits until it receives a trigger on the rear connector module 12.

# FRONTCONNECTOR\_MODULE1

The switch module waits until it receives a trigger on the front connector module 1.

#### FRONTCONNECTOR\_MODULE2

The switch module waits until it receives a trigger on the front connector module 2.

#### FRONTCONNECTOR\_MODULE3

The switch module waits until it receives a trigger on the front connector module 3.

#### FRONTCONNECTOR\_MODULE4

The switch module waits until it receives a trigger on the front connector module 4.

#### FRONTCONNECTOR\_MODULE5

The switch module waits until it receives a trigger on the front connector module 5.

#### FRONTCONNECTOR\_MODULE6

The switch module waits until it receives a trigger on the front connector module 6.

#### FRONTCONNECTOR\_MODULE7

The switch module waits until it receives a trigger on the front connector module 7.

#### FRONTCONNECTOR\_MODULE8

The switch module waits until it receives a trigger on the front connector module 8.

# FRONTCONNECTOR\_MODULE9

The switch module waits until it receives a trigger on the front connector module 9.

#### FRONTCONNECTOR\_MODULE10

The switch module waits until it receives a trigger on the front connector module 10.

# FRONTCONNECTOR\_MODULE11

The switch module waits until it receives a trigger on the front connector module 11.

# FRONTCONNECTOR\_MODULE12

The switch module waits until it receives a trigger on the front connector module 12.

# **TriggerInputPolarity**

# class niswitch.TriggerInputPolarity

#### RISING

The trigger occurs on the rising edge of the signal.

#### FALLING

The trigger occurs on the falling edge of the signal.

# **Exceptions and Warnings**

# Error

**exception** niswitch.errors.**Error** Base exception type that all NI-SWITCH exceptions derive from

# DriverError

**exception** niswitch.errors.**DriverError** An error originating from the NI-SWITCH driver

# **UnsupportedConfigurationError**

**exception** niswitch.errors.**UnsupportedConfigurationError** An error due to using this module in an usupported platform.

# **DriverNotInstalledError**

```
exception niswitch.errors.DriverNotInstalledError
An error due to using this module without the driver runtime installed.
```

# **DriverTooOldError**

**exception** niswitch.errors.**DriverTooOldError** An error due to using this module with an older version of the NI-SWITCH driver runtime.

# **DriverTooNewError**

```
exception niswitch.errors.DriverTooNewError
An error due to the NI-SWITCH driver runtime being too new for this module.
```

# InvalidRepeatedCapabilityError

```
exception niswitch.errors.InvalidRepeatedCapabilityError
An error due to an invalid character in a repeated capability
```

# SelfTestError

```
exception niswitch.errors.SelfTestError
An error due to a failed self-test
```

# **DriverWarning**

**exception** niswitch.errors.**DriverWarning** A warning originating from the NI-SWITCH driver

# **Examples**

You can download all niswitch examples here

# niswitch\_connect\_channels.py

Listing 18: (niswitch\_connect\_channels.py)

```
#!/usr/bin/python
2
   import argparse
3
   import niswitch
4
   import sys
5
6
7
   def example(resource_name, channel1, channel2, topology, simulate):
8
       # if we are simulating resource name must be blank
9
       resource_name = '' if simulate else resource_name
10
11
       with niswitch.Session(resource_name=resource_name, topology=topology,
12
   →simulate=simulate) as session:
           session.connect(channel1=channel1, channel2=channel2)
13
           print('Channel ', channel1, ' and ', channel2, ' are now connected.')
14
```

(continues on next page)

(continued from previous page)

```
session.disconnect(channel1=channel1, channel2=channel2)
15
            print ('Channel ', channel1, ' and ', channel2, ' are now disconnected.')
16
17
18
   def _main(argsv):
19
       parser = argparse.ArgumentParser(description='Performs a connection with NI-
20
    →SWITCH Channels.', formatter_class=argparse.ArgumentDefaultsHelpFormatter)
       parser.add_argument('-n', '--resource-name', default='PXI1Slot2', help='Resource_
21
    →name of an NI switch.')
       parser.add_argument('-ch1', '--channel1', default='c0', help='Channel One.')
22
       parser.add_argument('-ch2', '--channel2', default='r0', help='Channel Two.')
23
       parser.add_argument('-t', '--topology', default='Configured Topology', help=
24
    \leftrightarrow 'Topology.')
       parser.add_argument('-s', '--simulate', default=False, action='store_true', help=
25
    \rightarrow 'Simulate device.')
        args = parser.parse_args(argsv)
26
        example(args.resource_name, args.channel1, args.channel2, args.topology, args.
27
    \rightarrow simulate)
28
29
   def test_example():
30
        example('', 'c0', 'r0', '2737/2-Wire 4x64 Matrix', True)
31
32
33
   def test_main():
34
35
        cmd_line = ['--topology', '2737/2-Wire 4x64 Matrix', '--simulate']
        _main(cmd_line)
36
37
38
   def main():
39
40
        _main(sys.argv[1:])
41
42
   if __name__ == '__main__':
43
       main()
44
45
46
```

# niswitch\_get\_device\_info.py

Listing 19: (niswitch\_get\_device\_info.py)

```
#!/usr/bin/python
1
2
   import argparse
3
   import niswitch
4
   import sys
5
6
7
   def example(resource_name, topology, simulate, device, channel, relay):
8
       # if we are simulating resource name must be blank
9
       resource_name = '' if simulate else resource_name
10
11
       with niswitch.Session(resource_name=resource_name, topology=topology,...
12
   →simulate=simulate) as session:
```

(continues on next page)

```
(continued from previous page)
```

```
if device:
           print('Device Info:')
            row_format = '{:<18}' * (2)
            print(row_format.format('Device Name: ', session.io_resource_descriptor))
            print(row_format.format('Device Model: ', session.instrument_model))
            print(row_format.format('Driver Revision: ', session.specific_driver_
→revision))
            print(row_format.format('Channel count: ', session.channel_count))
            print(row_format.format('Relay count: ', session.number_of_relays))
        if channel:
           print('Channel Info:')
            row_format = '{:6}' + ' ' * 12 + '{:<15}{:<22}{:6}'
            print(row_format.format('Number', 'Name', 'Is Configuration', 'Is Source
→ ' ) )
            for i in range(1, session.channel_count + 1):
               channel_name = session.get_channel_name(index=i)
               channel = session.channels[channel_name]
                print (row_format.format(i, channel_name, str(channel.is_configuration_
if relay:
            print('Relay Info:')
            row_format = '{:6}' + ' ' * 12 + '{:<15}{:<22}{:6}'
           print(row_format.format('Number', 'Name', 'Position', 'Count'))
            for i in range(1, session.number_of_relays + 1):
                relay_name = session.get_relay_name(index=i)
               print(row_format.format(i, relay_name, session.get_relay_
def _main(argsv):
    parser = argparse.ArgumentParser(description='Prints information for the,
specified NI-SWITCH.', formatter_class=argparse.ArgumentDefaultsHelpFormatter)
    parser.add_argument('-n', '--resource-name', default='PXI1Slot2', help='Resource...
→name of an NI switch.')
   parser.add_argument('-d', '--device', default=False, action='store_true', help=
\leftrightarrow 'Prints information for the device')
    parser.add_argument('-c', '--channel', default=False, action='store_true', help=
\rightarrow 'Prints information for all channels on the device')
   parser.add_argument('-r', '--relay', default=False, action='store_true', help=
\leftrightarrow 'Prints information for all relays on the device')
   parser.add_argument('-t', '--topology', default='Configured Topology', help=

→ 'Topology.')

   parser.add_argument('-s', '--simulate', default=False, action='store_true', help=
\rightarrow 'Simulate device.')
    args = parser.parse_args(argsv)
    if not (args.device or args.channel or args.relay):
        print ('You must specify at least one of -d, -c, or -r!')
        parser.print_help()
        sys.exit(1)
    example(args.resource_name, args.topology, args.simulate, args.device, args.

→ channel, args.relay)

def test_example():
    example('', '2737/2-Wire 4x64 Matrix', True, True, True, True, True)
```

(continues on next page)

13

14

15

16

17

18

19

20

21

22

23 24

25

26

27

28

29

30

31

32

33

34 35

36 37

38

39

40

41

42

43

44

45

46

47

48

49

50 51

52

53

54 55 56

57

(continued from previous page)

```
59
   def test_main():
60
        cmd_line = ['--topology', '2737/2-Wire 4x64 Matrix', '--simulate', '--device', '--
61

→ channel', '--relay', ]

        _main(cmd_line)
62
63
64
   def main():
65
        _main(sys.argv[1:])
66
67
68
69
   if __name__ == '__main__':
       main()
70
71
72
```

# niswitch\_relay\_control.py

58

Listing 20: (niswitch\_relay\_control.py)

```
#!/usr/bin/python
1
2
   import argparse
3
   import niswitch
4
   import sys
5
6
7
   def example(resource_name, topology, simulate, relay, action):
8
       # if we are simulating resource name must be blank
9
       resource_name = '' if simulate else resource_name
10
11
       with niswitch.Session(resource_name=resource_name, topology=topology,...
12
   ⇒simulate=simulate) as session:
           session.relay_control(relay_name=relay, relay_action=niswitch.
13
   →RelayAction[action])
           print('Relay ', relay, ' has had the action ', action, ' performed.')
14
15
16
   def __main(argsv):
17
       parser = argparse.ArgumentParser(description='Performs relay control with NI-
18
   SWITCH relays.', formatter_class=argparse.ArgumentDefaultsHelpFormatter)
       parser.add_argument('-n', '--resource-name', default='PXI1Slot2', help='Resource_
19
   →name of an NI switch.')
       parser.add_argument('-r', '--relay', default='k0', help='Relay Name.')
20
       parser.add_argument('-a', '--action', default='OPEN', choices=niswitch.
21
   -RelayAction.__members__.keys(), type=str.upper, help='Relay Action.')
       parser.add_argument('-t', '--topology', default='Configured Topology', help=
22
   \leftrightarrow 'Topology.')
       parser.add_argument('-s', '--simulate', default=False, action='store_true', help=
23
   ↔ 'Simulate device.')
       args = parser.parse_args(argsv)
24
       example(args.resource_name, args.topology, args.simulate, args.relay, args.action)
25
26
```

(continues on next page)

(continued from previous page)

```
27
   def test_example():
28
        example('', '2737/2-Wire 4x64 Matrix', True, 'kr0c0', 'OPEN')
29
30
31
   def test_main():
32
        cmd_line = ['--topology', '2737/2-Wire 4x64 Matrix', '--simulate', '--relay',
33
    \leftrightarrow 'kr0c0']
        _main(cmd_line)
34
35
36
   def main():
37
38
        _main(sys.argv[1:])
39
40
   if __name__ == '__main__':
41
        main()
42
43
44
```

# 7.7 nise module

# 7.7.1 Installation

As a prerequisite to using the nise module, you must install the NI Switch Executive runtime on your system. Visit ni.com/downloads to download the driver runtime for your devices.

The nimi-python modules (i.e. for NI Switch Executive) can be installed with pip:

```
$ python -m pip install nise~=1.4.2
```

Or easy\_install from setuptools:

```
$ python -m easy_install nise
```

# 7.7.2 Usage

The following is a basic example of using the **nise** module to open a session to a Switch Executive Virtual Device and connect a routegroup.

```
import nise
with nise.Session('SwitchExecutiveExample') as session:
    session.connect('DIOToUUT')
```

Other usage examples can be found on GitHub.

# 7.7.3 API Reference

# Session

# class nise.Session(self, virtual\_device\_name, options={})

Opens a session to a specified NI Switch Executive virtual device. Opens communications with all of the IVI switches associated with the specified NI Switch Executive virtual device. Returns a session handle that you use to identify the virtual device in all subsequent NI Switch Executive method calls. NI Switch Executive uses a reference counting scheme to manage open session handles to an NI Switch Executive virtual device. Each call to nise.Session.\_\_init\_\_() must be matched with a subsequent call to nise.Session.close(). Successive calls to nise.Session.\_\_init\_\_() with the same virtual device name always returns the same session handle. NI Switch Executive disconnects its communication with the IVI switches after all session handles are closed to a given virtual device. The session handles may be used safely in multiple threads of an application. Sessions may only be opened to a given NI Switch Executive virtual device from a single process at a time.

# Parameters

- **virtual\_device\_name** (*str*) The name of the NI Switch Executive virtual device.
- **options** (*dict*) Specifies the initial value of certain properties for the session. The syntax for **options** is a dictionary of properties with an assigned value. For example:

{ 'simulate': False }

You do not have to specify a value for all the properties. If you do not specify a value for a property, the default value is used.

Advanced Example: { 'simulate': True, 'driver\_setup': { 'Model': '<model number>', 'BoardType': '<type>' } }

| Property                | Default |
|-------------------------|---------|
| range_check             | True    |
| query_instrument_status | False   |
| cache                   | True    |
| simulate                | False   |
| record_value_coersions  | False   |
| driver_setup            | {}      |

# **Methods**

# close

# nise.Session.close()

Reduces the reference count of open sessions by one. If the reference count goes to 0, the method deallocates any memory resources the driver uses and closes any open IVI switch sessions. After calling the *nise.Session.close()* method, you should not use the NI Switch Executive virtual device again until you call nise.Session.\_\_init\_\_().

Note: This method is not needed when using the session context manager

#### connect

# 

Connects the routes specified by the connection specification. When connecting, it may allow for multiconnection based on the multiconnection mode. In the event of an error, the call to *nise*. *Session.connect()* will attempt to undo any connections made so that the system will be left in the same state that it was in before the call was made. Some errors can be caught before manipulating hardware, although it is feasible that a hardware call could fail causing some connections to be momentarily closed and then reopened. If the wait for debounce parameter is set, the method will not return until the switch system has debounced.

#### Parameters

- connect\_spec (str) String describing the connections to be made. The route specification strings are best summarized as a series of routes delimited by ampersands. The specified routes may be route names, route group names, or fully specified route paths delimited by square brackets. Some examples of route specification strings are: MyRoute MyRouteGroup MyRoute & MyRouteGroup [A->Switch1/r0->B] MyRoute & MyRouteGroup & [A->Switch1/r0->B] Refer to Route Specification Strings in the NI Switch Executive Help for more information.
- multiconnect\_mode (nise.MulticonnectMode) This value sets the connection mode for the method. The mode might be one of the following: NISE\_VAL\_USE\_DEFAULT\_MODE (-1) uses the mode selected as the default for the route in the NI Switch Executive virtual device configuration. If a mode has not been selected for the route in the NI Switch Executive virtual device, this parameter defaults to NISE\_VAL\_MULTICONNECT\_ROUTES. NO\_MULTICONNECT (0) routes specified in the connection specification must be disconnected before they can be reconnected. Calling Connect on a route that was connected using No Multiconnect mode results in an error condition. NISE\_VAL\_MULTICONNECT\_ROUTES (1)- routes specified in the connection specification can be connected multiple times. The first call to Connect performs the physical hardware connection. Successive calls to Connect increase a connection reference count. Similarly, calls to Disconnect decrease the reference count. Once it reaches 0, the hardware is physically disconnected. Multiconnecting routes applies to entire routes and not to route segments.

**Note:** One or more of the referenced values are not in the Python API for this driver. Enums that only define values, or represent True/False, have been removed.

• wait\_for\_debounce (bool) – Waits (if true) for switches to debounce between its connect and disconnect operations. If false, it immediately begins the second operation after completing the first. The order of connect and disconnect operation is set by the Operation Order input.

# connect\_and\_disconnect

nise.Session.connect\_and\_disconnect (connect\_spec, disconnect\_spec, multiconnect\_mode=nise.MulticonnectMode.DEFAULT, operation\_order=nise.OperationOrder.AFTER, wait\_for\_debounce=True) Connects routes and disconnects routes in a similar fashion to nise.Session.connect() and nise.Session.disconnect() except that the operations happen in the context of a single method call. This method is useful for switching from one state to another state. nise.Session. connect\_and\_disconnect() manipulates the hardware connections and disconnections only when the routes are different between the connection and disconnection specifications. If any routes are common between the connection and disconnection specifications, NI Switch Executive determines whether or not the relays need to be switched. This functionality has the distinct advantage of increased throughput for shared connections, because hardware does not have to be involved and potentially increases relay lifetime by decreasing the number of times that the relay has to be switched. In the event of an error, the call to nise.Session.connect\_and\_disconnect() attempts to undo any connections made, but does not attempt to reconnect disconnections. Some errors can be caught before manipulating hardware, although it is feasible that a hardware call could fail causing some connections to be momentarily closed and then reopened.

#### **Parameters**

- connect\_spec (str) String describing the connections to be made. The route specification strings are best summarized as a series of routes delimited by ampersands. The specified routes may be route names, route group names, or fully specified route paths delimited by square brackets. Some examples of route specification strings are: MyRoute MyRouteGroup MyRoute & MyRouteGroup [A->Switch1/r0->B] MyRoute & MyRouteGroup & [A->Switch1/r0->B] Refer to Route Specification Strings in the NI Switch Executive Help for more information.
- disconnect\_spec (str) String describing the disconnections to be made. The route specification strings are best summarized as a series of routes delimited by ampersands. The specified routes may be route names, route group names, or fully specified route paths delimited by square brackets. Some examples of route specification strings are: MyRoute MyRouteGroup MyRoute & MyRouteGroup [A->Switch1/r0->B] MyRoute & MyRouteGroup & [A->Switch1/r0->B] Refer to Route Specification Strings in the NI Switch Executive Help for more information.
- multiconnect\_mode (nise.MulticonnectMode) This value sets the connection mode for the method. The mode might be one of the following: NISE\_VAL\_USE\_DEFAULT\_MODE (-1) - uses the mode selected as the default for the route in the NI Switch Executive virtual device configuration. If a mode has not been selected for the route in the NI Switch Executive virtual device, this parameter defaults to NISE VAL MULTICONNECT ROUTES. NO MULTICONNECT (0) routes specified in the connection specification must be disconnected before they can be reconnected. Calling Connect on a route that was connected using No Multiconnect mode results in an error condition. NISE\_VAL\_MULTICONNECT\_ROUTES (1) - routes specified in the connection specification can be connected multiple times. The first call to Connect performs the physical hardware connection. Successive calls to Connect increase a connection reference count. Similarly, calls to Disconnect decrease the reference count. Once it reaches 0, the hardware is physically disconnected. This behavior is slightly different with SPDT relays. For more information, refer to the Exclusions and SPDT Relays topic in the NI Switch Executive Help. Multiconnecting routes applies to entire routes and not to route segments.

**Note:** One or more of the referenced values are not in the Python API for this driver. Enums that only define values, or represent True/False, have been removed.

• **operation\_order** (*nise.OperationOrder*) – Sets the order of the operation for the method. Defined values are Break Before Make and Break After Make. *BEFORE* (1) - The method disconnects the routes specified in the disconnect specification before connecting the routes specified in the connect specification. This is the typical mode of operation. *AFTER* (2) - The method connects the routes specified in the connection specification before connecting the routes specified in the disconnection specification. This mode of operation is normally used when you are switching current and want to ensure that a load is always connected to your source. The order of operation is to connect first or disconnect first.

• wait\_for\_debounce (bool) – Waits (if true) for switches to debounce between its connect and disconnect operations. If false, it immediately begins the second operation after completing the first. The order of connect and disconnect operation is set by the Operation Order input.

# disconnect

- nise.Session.disconnect(disconnect\_spec)
  - Disconnects the routes specified in the Disconnection Specification. If any of the specified routes were originally connected in a multiconnected mode, the call to *nise.Session. disconnect()* reduces the reference count on the route by 1. If the reference count reaches 0, it is disconnected. If a specified route does not exist, it is an error condition. In the event of an error, the call to *nise.Session.disconnect()* continues to try to disconnect everything specified by the route specification string but reports the error on completion.
    - Parameters disconnect\_spec (str) String describing the disconnections to be made. The route specification strings are best summarized as a series of routes delimited by ampersands. The specified routes may be route names, route group names, or fully specified route paths delimited by square brackets. Some examples of route specification strings are: MyRoute MyRouteGroup MyRoute & MyRouteGroup [A->Switch1/r0->B] MyRoute & MyRouteGroup & [A->Switch1/r0->B] Refer to Route Specification Strings in the NI Switch Executive Help for more information.

# disconnect\_all

Disconnects all connections on every IVI switch device managed by the NISE session reference passed to this method. *nise.Session.disconnect\_all()* ignores all multiconnect modes. Calling *nise.Session.disconnect\_all()* resets all of the switch states for the system.

# expand\_route\_spec

Expands a route spec string to yield more information about the routes and route groups within the spec. The route specification string returned from *nise.Session.expand\_route\_spec()* can be passed to other Switch Executive API methods (such as *nise.Session.connect()*, *nise.Session.disconnect()*, and *nise.Session.connect\_and\_disconnect()*) that use route specification strings.

# Parameters

• **route\_spec** (*str*) – String describing the routes and route groups to expand. The route specification strings are best summarized as a series of routes delimited by ampersands. The specified routes may be route names, route group names, or fully specified route paths delimited by square brackets. Some examples of route specification strings are: MyRoute MyRouteGroup MyRoute & MyRouteGroup

nise.Session.disconnect\_all()

[A->Switch1/r0->B] MyRoute & MyRouteGroup & [A->Switch1/r0->B] Refer to Route Specification Strings in the NI Switch Executive Help for more information.

- **expand\_action** (*nise.ExpandAction*) This value sets the expand action for the method. The action might be one of the following: *ROUTES* (0) expands the route spec to routes. Converts route groups to their constituent routes. *PATHS* (1) expands the route spec to paths. Converts routes and route groups to their constituent square bracket route spec strings. Example: [Dev1/c0->Dev1/r0->Dev1/c1]
- **expanded\_route\_spec\_size** (*list of int*) The routeSpecSize is an ViInt32 that is passed by reference into the method. As an input, it is the size of the route spec string buffer being passed. If the route spec string is larger than the string buffer being passed, only the portion of the route spec string that can fit in the string buffer is copied into it. On return from the method, routeSpecSize holds the size required to hold the entire route spec string. Note that this size may be larger than the buffer size as the method always returns the size needed to hold the entire buffer. You may pass NULL for this parameter if you are not interested in the return value for routeSpecSize and routeSpec.

# Return type str

**Returns** The expanded route spec. Route specification strings can be directly passed to *nise.Session.connect()*, *nise.Session.disconnect()*, or *nise.Session.connect\_and\_disconnect()* Refer to Route Specification Strings in the NI Switch Executive Help for more information. You may pass NULL for this parameter if you are not interested in the return value. To obtain the route specification string, you should pass a buffer to this parameter. The size of the buffer required may be obtained by calling the method with NULL for this parameter and a valid ViInt32 to routeSpecSize. The routeSpecSize will contain the size needed to hold the entire route specification (including the NULL termination character). Common operation is to call the method twice. The first time you call the method you can determine the size needed to hold the route specification string. Allocate a buffer of the appropriate size and then re-call the method to obtain the entire buffer.

# find\_route

nise.Session.find\_route(channel1, channel2, route\_spec\_size=[1024])

Finds an existing or potential route between channel 1 and channel 2. The returned route specification contains the route specification and the route capability determines whether or not the route existed, is possible, or is not possible for various reasons. The route specification string returned from nise.Session.find\_route() can be passed to other Switch Executive API methods (such as nise.Session.connect(), nise.Session.disconnect(), and nise.Session. connect\_and\_disconnect() that use route specification strings.

#### Parameters

- **channel1** (*str*) Channel name of one of the endpoints of the route to find. The channel name must either be a channel alias name or a name in the device/ivichannel syntax. Examples: MyChannel Switch1/R0
- **channel2** (*str*) Channel name of one of the endpoints of the route to find. The channel name must either be a channel alias name or a name in the device/ivichannel syntax. Examples: MyChannel Switch1/R0
- route\_spec\_size (list of int) The routeSpecSize is an ViInt32 that is passed by reference into the method. As an input, it is the size of the route string buffer being passed. If the route string is larger than the string buffer being passed,

only the portion of the route string that can fit in the string buffer is copied into it. On return from the method, routeSpecSize holds the size required to hold the entire route string. Note that this size may be larger than the buffer size as the method always returns the size needed to hold the entire buffer. You may pass NULL for this parameter if you are not interested in the return value for routeSpecSize and routeSpec.

# **Return type**

tuple (route\_spec, path\_capability)

WHERE

route\_spec (str):

The fully specified route path complete with delimiting square brackets if the route exists or is possible. An example of a fully specified route string is: [A->Switch1/r0->B] Route specification strings can be directly passed to *nise.Session.connect()*, *nise.Session.disconnect()*, or *nise.Session.connect\_and\_disconnect()* Refer to Route Specification Strings in the NI Switch Executive Help for more information. You may pass NULL for this parameter if you are not interested in the return value. To obtain the route specification string, you should pass a buffer to this parameter. The size of the buffer required may be obtained by calling the method with NULL for this parameter and a valid ViInt32 to routeSpecSize. The routeSpecSize will contain the size needed to hold the entire route specification (including the NULL termination character). Common operation is to call the method twice. The first time you call the method you can determine the size needed to hold the route specification string. Allocate a buffer of the appropriate size and then re-call the method to obtain the entire buffer.

path\_capability (nise.PathCapability):

The return value which expresses the capability of finding a valid route between Channel 1 and Channel 2. Refer to the table below for value descriptions. You may pass NULL for this parameter if you are not interested in the return value. Route capability might be one of the following: Path Available (1) A path between channel 1 and channel 2 is available. The route specification parameter returns a string describing the available path. Path Exists (2) A path between channel 1 and channel 2 already exists. The route specification parameter returns a string describing the existing path. Path Unsupported (3) There is no potential path between channel 1 and channel 2 given the current configuration. Resource In Use (4) There is a potential path between channel 1 and channel 2, although a resource needed to complete the path is already in use. Source Conflict (5) Channel 1 and channel 2 cannot be connected because their connection would result in an exclusion violation. Channel Not Available (6) One of the channels is not useable as an endpoint channel. Make sure that it is not marked as a reserved for routing. Channels Hardwired (7) The two channels reside on the same hardwire. An implicit path already exists.

# get\_all\_connections

```
nise.Session.get_all_connections(route_spec_size=[1024])
```

Returns the top-level connected routes and route groups. The route specification string returned from *nise.Session.get\_all\_connections()* can be passed to other

Switch Executive API methods (such as nise.Session.connect(), nise.Session. disconnect(), nise.Session.connect\_and\_disconnect(), and nise.Session. expand\_route\_spec()) that use route specification strings.

**Parameters route\_spec\_size** (*list of int*) – The routeSpecSize is an ViInt32 that is passed by reference into the method. As an input, it is the size of the route spec string buffer being passed. If the route spec string is larger than the string buffer being passed, only the portion of the route spec string that can fit in the string buffer is copied into it. On return from the method, routeSpecSize holds the size required to hold the entire route spec string. Note that this size may be larger than the buffer size as the method always returns the size needed to hold the entire buffer. You may pass NULL for this parameter if you are not interested in the return value for routeSpecSize and routeSpec.

# Return type str

Returns The of all currently connected route spec routes and route Route specification strings can be directly passed to nise. groups. Session.connect(), nise.Session.disconnect(), nise. Session.connect and disconnect(), or nise.Session. expand\_route\_spec() Refer to Route Specification Strings in the NI Switch Executive Help for more information. You may pass NULL for this parameter if you are not interested in the return value. To obtain the route specification string, you should pass a buffer to this parameter. The size of the buffer required may be obtained by calling the method with NULL for this parameter and a valid ViInt32 to routeSpecSize. The routeSpecSize will contain the size needed to hold the entire route specification (including the NULL termination character). Common operation is to call the method twice. The first time you call the method you can determine the size needed to hold the route specification string. Allocate a buffer of the appropriate size and then re-call the method to obtain the entire buffer.

# is\_connected

nise.Session.is\_connected(route\_spec)

Checks whether the specified routes and routes groups are connected. It returns true if connected.

Parameters route\_spec (str)-String describing the connections to check. The route specification strings are best summarized as a series of routes delimited by ampersands. The specified routes may be route names, route group names, or fully specified route paths delimited by square brackets. Some examples of route specification strings are: MyRoute MyRouteGroup MyRoute & MyRouteGroup [A->Switch1/r0->B] MyRoute & MyRouteGroup & [A->Switch1/r0->B] Refer to Route Specification Strings in the NI Switch Executive Help for more information.

#### Return type bool

**Returns** Returns TRUE if the routes and routes groups are connected or FALSE if they are not.

# is\_debounced

```
nise.Session.is_debounced()
```

Checks to see if the switching system is debounced or not. This method does not wait for debouncing to occur. It returns true if the system is fully debounced. This method is similar to the IviSwtch specific method.

# Return type bool

Returns Returns TRUE if the system is fully debounced or FALSE if it is still settling.

# wait\_for\_debounce

# nise.Session.wait\_for\_debounce(maximum\_time\_ms=hightime.timedelta(milliseconds=-

*I))* Waits for all of the switches in the NI Switch Executive virtual device to debounce. This method does not return until either the switching system is completely debounced and settled or the maximum time has elapsed and the system is not yet debounced. In the event that the maximum time elapses, the method returns an error indicating that a timeout has occurred. To ensure that all of the switches have settled, NI recommends calling *nise.Session.wait\_for\_debounce()* after a series of connection or disconnection operations and before taking any measurements of the signals connected to the switching system.

Parameters maximum\_time\_ms (hightime.timedelta, datetime. timedelta, or int in milliseconds) - The amount of time to wait (in milliseconds) for the debounce to complete. A value of 0 checks for debouncing once and returns an error if the system is not debounced at that time. A value of -1 means to block for an infinite period of time until the system is debounced.

# Session Session Se

# Enums

Enums used in NI Switch Executive

### **ExpandAction**

#### class nise.ExpandAction

#### ROUTES

Expand to routes

#### PATHS

Expand to paths

#### **MulticonnectMode**

class nise.MulticonnectMode

**DEFAULT** Default

NO\_MULTICONNECT No multiconnect

MULTICONNECT Multiconnect

### OperationOrder

class nise.OperationOrder

#### BEFORE

Break before make

### AFTER

Break after make

### **PathCapability**

class nise.PathCapability

**PATH\_NEEDS\_HARDWIRE**Path needs hardwire

**PATH\_NEEDS\_CONFIG\_CHANNEL** Path needs config channel

#### **PATH\_AVAILABLE** Path available

PATH\_EXISTS Path exists

PATH\_UNSUPPORTED Path Unsupported **RESOURCE\_IN\_USE** Resource in use

**EXCLUSION\_CONFLICT** Exclusion conflict

CHANNEL\_NOT\_AVAILABLE Channel not available

CHANNELS\_HARDWIRED Channels hardwired

#### **Exceptions and Warnings**

#### Error

**exception** nise.errors.**Error** Base exception type that all NI Switch Executive exceptions derive from

#### **DriverError**

**exception** nise.errors.**DriverError** An error originating from the NI Switch Executive driver

#### **UnsupportedConfigurationError**

**exception** nise.errors.**UnsupportedConfigurationError** An error due to using this module in an usupported platform.

#### **DriverNotInstalledError**

**exception** nise.errors.**DriverNotInstalledError** An error due to using this module without the driver runtime installed.

#### **DriverTooOldError**

**exception** nise.errors.**DriverTooOldError** An error due to using this module with an older version of the NI Switch Executive driver runtime.

#### **DriverTooNewError**

**exception** nise.errors.**DriverTooNewError** An error due to the NI Switch Executive driver runtime being too new for this module.

#### InvalidRepeatedCapabilityError

**exception** nise.errors.**InvalidRepeatedCapabilityError** An error due to an invalid character in a repeated capability

#### DriverWarning

```
exception nise.errors.DriverWarning
A warning originating from the NI Switch Executive driver
```

#### **Examples**

You can download all nise examples here

#### nise\_basic\_example.py

Listing 21: (nise\_basic\_example.py)

```
#!/usr/bin/python
1
   import argparse
2
   import nise
3
   import sys
4
5
6
   def example(virtual_device_name, connection):
7
      with nise.Session(virtual_device_name=virtual_device_name) as session:
8
           session.connect(connection)
9
           print(connection, ' is now connected.')
10
11
12
   def _main(argsv):
13
       parser = argparse.ArgumentParser(description='Connects the specified connection,
14
   parser.add_argument('-n', '--virtual-device', default='SwitchExecutiveExample',_
15
   →help='NI Switch Executive Virtual Device name')
      parser.add_argument('-c', '--connection', default='DIOToUUT', help='Connection_
16
   → Specification')
      args = parser.parse_args(argsv)
17
       example(args.virtual_device, args.connection)
18
19
20
   def main():
21
22
       _main(sys.argv[1:])
23
24
   def test_example():
25
       example('SwitchExecutiveExample', 'DIOToUUT')
26
27
28
29
   def test_main():
      cmd_line = []
30
       _main(cmd_line)
31
32
33
   if __name__ == '__main__':
34
35
      main()
36
37
```

# 7.8 nimodinst module

### 7.8.1 Installation

As a prerequisite to using the nimodinst module, you must install the NI-ModInst runtime on your system. Visit ni.com/downloads to download the driver runtime for your devices.

The nimi-python modules (i.e. for NI-ModInst) can be installed with pip:

\$ python -m pip install nimodinst~=1.4.2

Or **easy\_install** from setuptools:

```
$ python -m easy_install nimodinst
```

### 7.8.2 Usage

The following is a basic example of using the **nimodinst** module to retrieve information on all High Speed Digitizers currently in the system.

```
import nimodinst
with nimodinst.Session("niscope") as session:
    for device in session:
        print("{: >20} {: >15} {: >10}".format(device.device_name, device.device_
        →model, device.serial_number))
```

Other usage examples can be found on GitHub.

### 7.8.3 API Reference

#### Session

```
class nimodinst.Session(self, driver)
```

Creates a handle to a list of installed devices supported by the specified driver. Call this method and pass in the name of an NI instrument driver, such as "NI-SCOPE". This method searches the system and constructs a list of all the installed devices that are supported by that driver, and then returns both a handle to this list and the number of devices found. The handle is used with other methods to query for properties such as device name and model, and to safely discard the list when finished. Note This handle reflects the system state when the handle is created (that is, when you call this method. If you remove devices from the system or rename them in Measurement & Automation Explorer (MAX), this handle may not refer to an accurate list of devices. You should destroy the handle using nimodinst.Session.\_close\_installed\_devices\_session() and create a new handle using this method.

**Parameters driver** (*str*) – A string specifying the driver whose supported devices you want to find. This string is not case-sensitive. Some examples are: NI-SCOPE niScope NI-FGEN niFgen NI-HSDIO niHSDIO NI-DMM niDMM NI-SWITCH niSwitch Note If you use the empty string for this parameter, NI-ModInst creates a list of all Modular Instruments devices installed in the system.

#### **Methods**

#### close

#### nimodinst.Session.close()

Cleans up the NI-ModInst session created by a call to nimodinst.Session. \_open\_installed\_devices\_session(). Call this method when you are finished using the session handle and do not use this handle again.

Note: This method is not needed when using the session context manager

#### **Properties**

#### bus\_number

nimodinst.Session.bus\_number

The bus on which the device has been enumerated.

The following table lists the characteristics of this property.

| Characteristic | Value     |
|----------------|-----------|
| Datatype       | int       |
| Permissions    | read only |

Tip: This property corresponds to the following LabVIEW Property or C Attribute:

• C Attribute: NIMODINST\_ATTR\_BUS\_NUMBER

#### chassis\_number

nimodinst.Session.chassis\_number

The number of the chassis in which the device is installed. This property can only be queried for PXI devices installed in a chassis that has been properly identified in MAX.

The following table lists the characteristics of this property.

| Characteristic | Value     |
|----------------|-----------|
| Datatype       | int       |
| Permissions    | read only |

Tip: This property corresponds to the following LabVIEW Property or C Attribute:

• C Attribute: NIMODINST\_ATTR\_CHASSIS\_NUMBER

#### device\_model

nimodinst.Session.device\_model

The model of the device (for example, NI PXI-5122)

The following table lists the characteristics of this property.

| Characteristic | Value     |
|----------------|-----------|
| Datatype       | str       |
| Permissions    | read only |

Tip: This property corresponds to the following LabVIEW Property or C Attribute:

• C Attribute: NIMODINST\_ATTR\_DEVICE\_MODEL

#### device\_name

nimodinst.Session.device\_name

The name of the device, which can be used to open an instrument driver session for that device

The following table lists the characteristics of this property.

| Characteristic | Value     |
|----------------|-----------|
| Datatype       | str       |
| Permissions    | read only |

Tip: This property corresponds to the following LabVIEW Property or C Attribute:

• C Attribute: NIMODINST\_ATTR\_DEVICE\_NAME

#### max\_pciexpress\_link\_width

#### 

The following table lists the characteristics of this property.

| Characteristic | Value     |
|----------------|-----------|
| Datatype       | int       |
| Permissions    | read only |

**Tip:** This property corresponds to the following LabVIEW Property or C Attribute:

#### • C Attribute: NIMODINST\_ATTR\_MAX\_PCIEXPRESS\_LINK\_WIDTH

#### pciexpress\_link\_width

#### nimodinst.Session.pciexpress\_link\_width PCIEXPRESS\_LINK\_WIDTH

The following table lists the characteristics of this property.

| Characteristic | Value     |
|----------------|-----------|
| Datatype       | int       |
| Permissions    | read only |

**Tip:** This property corresponds to the following LabVIEW Property or C Attribute:

#### • C Attribute: NIMODINST\_ATTR\_PCIEXPRESS\_LINK\_WIDTH

#### serial\_number

nimodinst.Session.serial\_number

The serial number of the device

The following table lists the characteristics of this property.

| Characteristic | Value     |
|----------------|-----------|
| Datatype       | str       |
| Permissions    | read only |

Tip: This property corresponds to the following LabVIEW Property or C Attribute:

• C Attribute: NIMODINST\_ATTR\_SERIAL\_NUMBER

#### slot\_number

nimodinst.Session.slot\_number

The slot (for example, in a PXI chassis) in which the device is installed. This property can only be queried for PXI devices installed in a chassis that has been properly identified in MAX.

The following table lists the characteristics of this property.

| Characteristic | Value     |
|----------------|-----------|
| Datatype       | int       |
| Permissions    | read only |

**Tip:** This property corresponds to the following LabVIEW Property or C Attribute:

• C Attribute: NIMODINST\_ATTR\_SLOT\_NUMBER

#### socket\_number

nimodinst.Session.socket\_number

The socket number on which the device has been enumerated

The following table lists the characteristics of this property.

| Characteristic | Value     |
|----------------|-----------|
| Datatype       | int       |
| Permissions    | read only |

Tip: This property corresponds to the following LabVIEW Property or C Attribute:

#### • C Attribute: NIMODINST\_ATTR\_SOCKET\_NUMBER

| Session                                       |  |
|-----------------------------------------------|--|
| • Session                                     |  |
| • Methods                                     |  |
| – close                                       |  |
| Properties                                    |  |
| – bus_number                                  |  |
| – chassis_number                              |  |
| – device_model                                |  |
| - device_name                                 |  |
| <ul> <li>max_pciexpress_link_width</li> </ul> |  |
| <pre>- pciexpress_link_width</pre>            |  |
| – serial_number                               |  |
| – slot_number                                 |  |

– socket\_number

### **Exceptions and Warnings**

#### Error

```
exception nimodinst.errors.Error
Base exception type that all NI-ModInst exceptions derive from
```

### DriverError

```
exception nimodinst.errors.DriverError
An error originating from the NI-ModInst driver
```

#### **UnsupportedConfigurationError**

```
exception nimodinst.errors.UnsupportedConfigurationError
An error due to using this module in an usupported platform.
```

#### **DriverNotInstalledError**

```
exception nimodinst.errors.DriverNotInstalledError
An error due to using this module without the driver runtime installed.
```

#### **DriverTooOldError**

```
exception nimodinst.errors.DriverTooOldError
An error due to using this module with an older version of the NI-ModInst driver runtime.
```

#### **DriverTooNewError**

```
exception nimodinst.errors.DriverTooNewError
An error due to the NI-ModInst driver runtime being too new for this module.
```

#### **DriverWarning**

```
exception nimodinst.errors.DriverWarning A warning originating from the NI-ModInst driver
```

#### **Examples**

You can download all nimodinst examples here

#### nimodinst\_all\_devices.py

Listing 22: (nimodinst\_all\_devices.py)

```
#!/usr/bin/python
1
2
   import nimodinst
3
4
5
   def example():
6
       with nimodinst.Session('') as session:
7
           if len(session) > 0:
8
                print("%d items" % len(session))
9
                print("{: >20} {: >15} {: >10}".format('Name', 'Model', 'S/N'))
10
            for d in session:
11
                print("{: >20} {: >15} {: >10}".format(d.device_name, d.device_model, d.
12

→serial_number))

13
14
   def _main():
15
       example()
16
17
18
   def test_example():
19
       example()
20
21
```

(continues on next page)

(continued from previous page)

```
if __name__ == '__main__':
    _main()
```

22

23

24 25 26

## 7.9 nitclk module

### 7.9.1 Installation

As a prerequisite to using the nitclk module, you must install the NI-TClk runtime on your system. Visit ni.com/downloads to download the driver runtime for your devices.

The nimi-python modules (i.e. for NI-TClk) can be installed with pip:

\$ python -m pip install nitclk~=1.4.2

Or **easy\_install** from setuptools:

```
$ python -m easy_install nitclk
```

### 7.9.2 Usage

The following is a basic example of using the nitclk module

```
import nitclk
```

Other usage examples can be found on GitHub.

### 7.9.3 API Reference

#### **Public API**

The *nitclk* module provides synchronization facilites to allow multiple instruments to simultaneously respond to triggers, to align Sample Clocks on multiple instruments, and/or to simultaneously start multiple instruments.

It consists of a set of functions that act on a list of *SessionReference* objects or instrument *Session* objects for drivers that support NI-TClk. *SessionReference* also has a set of properties for configuration.

```
with niscope.Session('dev1') as scope1, niscope.Session('dev2') as scope2:
    nitclk.configure_for_homogeneous_triggers([scope1, scope2])
    nitclk.initiate([scope1, scope2])
    wfm1 = scope1.fetch()
    wfm2 = scope2.fetch()
```

#### configure\_for\_homogeneous\_triggers

```
nitclk.configure_for_homogeneous_triggers (sessions)
Configures the properties commonly required for the TClk synchronization of device ses-
```

sions with homogeneous triggers in a single PXI chassis or a single PC. Use *nitclk*. *configure\_for\_homogeneous\_triggers()* to configure the properties for the reference clocks, start triggers, reference triggers, script triggers, and pause triggers. If *nitclk.configure\_for\_homogeneous\_triggers()* cannot perform all the steps appropriate for the given sessions, it returns an error. If an error is returned, use the instrument driver methods and properties for signal routing, along with the following NI-TClk properties: *nitclk.SessionReference.start\_trigger\_master\_session nitclk.SessionReference.ref\_trigger\_master\_session nitclk. SessionReference.pause trigger\_master\_session nitclk.* 

configure\_for\_homogeneous\_triggers () affects the following clocks and triggers: -Reference clocks - Start triggers - Reference triggers - Script triggers - Pause triggers Reference Clocks nitclk.configure\_for\_homogeneous\_triggers() configures the reference clocks if they are needed. Specifically, if the internal sample clocks or internal sample clock timebases are used, and the reference clock source is not configured-or is set to None (no trigger configured)-nitclk.configure\_for\_homogeneous\_triggers () configures the following: PXI-The reference clock source on all devices is set to be the 10 MHz PXI backplane clock (PXI\_CLK10). PCI-One of the devices exports its 10 MHz onboard reference clock to RTSI 7. The reference clock source on all devices is set to be RTSI 7. Note: If the reference clock source is set to a value other than None, nitclk.configure\_for\_homogeneous\_triggers() cannot configure the reference clock source. Start Triggers If the start trigger is set to None (no trigger configured) for all sessions, the sessions are configured to share the start trigger. The start trigger is shared by: - Implicitly exporting the start trigger from one session - Configuring the other sessions for digital edge start triggers with sources corresponding to the exported start trigger - Setting nitclk.SessionReference.start trigger master session to the session that is exporting the trigger for all sessions If the start triggers are None for all except one session, nitclk.configure for homogeneous triggers () configures the sessions to share the start trigger from the one excepted session. The start trigger is shared by: - Implicitly exporting start trigger from the session with the start trigger that is not None - Configuring the other sessions for digital-edge start triggers with sources corresponding to the exported start trigger - Setting nitclk.SessionReference.start trigger master session to the session that is exporting the trigger for all sessions If start triggers are configured for all sessions, nitclk.configure\_for\_homogeneous\_triggers () does not affect the start triggers. Start triggers are considered to be configured for all sessions if either of the following conditions is true: - No session has a start trigger that is None - One session has a start trigger that is None, and all other sessions have start triggers other than None. The one session with the None trigger must have nitclk.SessionReference.start\_trigger\_master\_session set to itself, indicating that the session itself is the start trigger master Reference Triggers nitclk.configure\_for\_homogeneous\_triggers () configures sessions that support reference triggers to share the reference triggers if the reference triggers are None (no trigger configured) for all except one session. The reference triggers are shared by: - Implicitly exporting the reference trigger from the session whose reference trigger is not None - Configuring the other sessions that support the reference trigger for digital-edge reference triggers with sources corresponding to the exported reference trigger - Setting nitclk.SessionReference. ref\_trigger\_master\_session to the session that is exporting the trigger for all sessions that support reference trigger If the reference triggers are configured for all sessions that support reference triggers, nitclk.configure\_for\_homogeneous\_triggers () does not affect the reference triggers. Reference triggers are considered to be configured for all sessions if either one or the other of the following conditions is true: - No session has a reference trigger that is None - One session has a reference trigger that is None, and all other sessions have reference triggers other than None. The one session with the None trigger must have *nitclk.SessionReference*. ref\_trigger\_master\_session set to itself, indicating that the session itself is the reference trigger master Reference Trigger Holdoffs Acquisition sessions may be configured with the reference trigger. For acquisition sessions, when the reference trigger is shared, *nitclk*. configure for homogeneous triggers () configures the holdoff properties (which are instrument driver specific) on the reference trigger master session so that the session does not recognize the reference trigger before the other sessions are ready. This condition is only relevant when the sample clock rates, sample clock timebase rates, sample counts, holdoffs, and/or any delays for the acquisitions are different. When the sample clock rates, sample clock timebase rates, and/or the sample counts are different in acquisition sessions sharing the reference trigger, you should also set the holdoff properties for the reference trigger master using the instrument driver. Pause Triggers nitclk.configure for homogeneous triggers () configures generation sessions that support pause triggers to share them, if the pause triggers are None (no trigger configured) for all except one session. The pause triggers are shared by: - Implicitly exporting the pause trigger from the session whose script trigger is not None - Configuring the other sessions that support the pause trigger for digital-edge pause triggers with sources corresponding to the exported pause trigger - Setting nitclk.SessionReference.pause\_trigger\_master\_session to the session that is exporting the trigger for all sessions that support script triggers If the pause triggers are configured for all generation sessions that support pause triggers, *nitclk*. configure\_for\_homogeneous\_triggers () does not affect pause triggers. Pause triggers are considered to be configured for all sessions if either one or the other of the following conditions is true: - No session has a pause trigger that is None - One session has a pause trigger that is None and all other sessions have pause triggers other than None. The one session with the None trigger must have nitclk.SessionReference.pause\_trigger\_master\_session set to itself, indicating that the session itself is the pause trigger master Note: TClk synchronization is not supported for pause triggers on acquisition sessions.

**Parameters sessions** (list of instrument-specific sessions or nitclk.SessionReference instances) – sessions is an array of sessions that are being synchronized.

#### finish\_sync\_pulse\_sender\_synchronize

#### nitclk.finish\_sync\_pulse\_sender\_synchronize(sessions,

min\_time=hightime.timedelta(seconds=0.0))

Finishes synchronizing the Sync Pulse Sender.

#### Parameters

- **sessions** (list of instrument-specific sessions or nitclk.SessionReference instances) sessions is an array of sessions that are being synchronized.
- min\_time (hightime.timedelta, datetime.timedelta, or float in seconds) Minimal period of TClk, expressed in seconds. Supported values are between 0.0 s and 0.050 s (50 ms). Minimal period for a single chassis/PC is 200 ns. If the specified value is less than 200 ns, NI-TClk automatically coerces minTime to 200 ns. For multichassis synchronization, adjust this value to account for propagation delays through the various devices and cables.

#### initiate

nitclk.initiate(sessions)

Initiates the acquisition or generation sessions specified, taking into consideration any special requirements needed for synchronization. For example, the session exporting the TClk-synchronized start trigger is not initiated until after *nitclk.initiate()* initiates all the sessions that import the TClk-synchronized start trigger. **Parameters sessions** (list of instrument-specific sessions or nitclk.SessionReference instances) - sessions is an array of sessions that are being synchronized.

#### is\_done

```
nitclk.is_done (sessions)
```

Monitors the progress of the acquisitions and/or generations corresponding to sessions.

**Parameters sessions** (list of instrument-specific sessions or nitclk.SessionReference instances) – sessions is an array of sessions that are being synchronized.

#### Return type bool

**Returns** Indicates that the operation is done. The operation is done when each session has completed without any errors or when any one of the sessions reports an error.

#### setup\_for\_sync\_pulse\_sender\_synchronize

#### nitclk.setup\_for\_sync\_pulse\_sender\_synchronize(sessions,

 $min_time = hightime.timedelta(seconds = 0.0))$ 

Configures the TClks on all the devices and prepares the Sync Pulse Sender for synchronization

#### **Parameters**

- **sessions** (list of instrument-specific sessions or nitclk.SessionReference instances) sessions is an array of sessions that are being synchronized.
- min\_time (hightime.timedelta, datetime.timedelta, or float in seconds) Minimal period of TClk, expressed in seconds. Supported values are between 0.0 s and 0.050 s (50 ms). Minimal period for a single chassis/PC is 200 ns. If the specified value is less than 200 ns, NI-TClk automatically coerces minTime to 200 ns. For multichassis synchronization, adjust this value to account for propagation delays through the various devices and cables.

#### synchronize

nitclk.synchronize(sessions, min\_tclk\_period=hightime.timedelta(seconds=0.0))

Synchronizes the TClk signals on the given sessions. After *nitclk.synchronize()* executes, TClk signals from all sessions are synchronized. Note: Before using this NI-TClk method, verify that your system is configured as specified in the PXI Trigger Lines and RTSI Lines topic of the NI-TClk Synchronization Help. You can locate this help file at Start>>Programs>>National Instruments>>NI-TClk.

#### **Parameters**

- **sessions** (list of instrument-specific sessions or nitclk.SessionReference instances) sessions is an array of sessions that are being synchronized.
- min\_tclk\_period (hightime.timedelta, datetime.timedelta, or float in seconds) Minimal period of TClk, expressed in seconds. Supported values are between 0.0 s and 0.050 s (50 ms). Minimal period for a single

chassis/PC is 200 ns. If the specified value is less than 200 ns, NI-TClk automatically coerces minTime to 200 ns. For multichassis synchronization, adjust this value to account for propagation delays through the various devices and cables.

#### synchronize\_to\_sync\_pulse\_sender

#### nitclk.synchronize\_to\_sync\_pulse\_sender(sessions,

*min\_time=hightime.timedelta(seconds=0.0)*) Synchronizes the other devices to the Sync Pulse Sender.

#### Parameters

- **sessions** (list of instrument-specific sessions or nitclk.SessionReference instances) sessions is an array of sessions that are being synchronized.
- min\_time (hightime.timedelta, datetime.timedelta, or float in seconds) Minimal period of TClk, expressed in seconds. Supported values are between 0.0 s and 0.050 s (50 ms). Minimal period for a single chassis/PC is 200 ns. If the specified value is less than 200 ns, NI-TClk automatically coerces minTime to 200 ns. For multichassis synchronization, adjust this value to account for propagation delays through the various devices and cables.

#### wait\_until\_done

nitclk.wait\_until\_done (sessions, timeout=hightime.timedelta(seconds=0.0))

Call this method to pause execution of your program until the acquisitions and/or generations corresponding to sessions are done or until the method returns a timeout error. *nitclk*. *wait\_until\_done()* is a blocking method that periodically checks the operation status. It returns control to the calling program if the operation completes successfully or an error occurs (including a timeout error). This method is most useful for finite data operations that you expect to complete within a certain time.

#### **Parameters**

- **sessions** (list of instrument-specific sessions or nitclk.SessionReference instances) sessions is an array of sessions that are being synchronized.
- timeout (hightime.timedelta, datetime.timedelta, or float in seconds) The amount of time in seconds that nitclk. wait\_until\_done() waits for the sessions to complete. If timeout is exceeded, nitclk.wait\_until\_done() returns an error.

#### SessionReference

class nitclk.SessionReference(session\_number)

Helper class that contains all NI-TClk properties. This class is what is returned by any nimi-python Session class tclk attribute when the driver supports NI-TClk

with niscope.Session('dev1') as session:
 session.tclk.sample\_clock\_delay = .42

..note:: Constructing this class is an advanced use case and should not be needed in most circumstances.

Parameters session\_number SessionReference) - nitclk session (int, nimi-python Session class,

#### exported\_sync\_pulse\_output\_terminal

#### nitclk.SessionReference.exported\_sync\_pulse\_output\_terminal

Specifies the destination of the Sync Pulse. This property is most often used when synchronizing a multichassis system. Values Empty string. Empty string is a valid value, indicating that the signal is not exported. PXI Devices - 'PXI\_Trig0' through 'PXI\_Trig7' and device-specific settings PCI Devices - 'RTSI\_0' through 'RTSI\_7' and device-specific settings Examples of Device-Specific Settings - NI PXI-5122 supports 'PFI0' and 'PFI1' - NI PXI-5421 supports 'PFI0', 'PFI1', 'PFI4', and 'PFI5' - NI PXI-6551/6552 supports 'PFI0', 'PFI1', 'PFI2', and 'PFI3' Default Value is empty string

The following table lists the characteristics of this property.

| Characteristic | Value      |
|----------------|------------|
| Datatype       | str        |
| Permissions    | read-write |

Tip: This property corresponds to the following LabVIEW Property or C Attribute:

- LabVIEW Property: Export Sync Pulse Output Terminal
- C Attribute: NITCLK\_ATTR\_EXPORTED\_SYNC\_PULSE\_OUTPUT\_TERMINAL

#### exported\_tclk\_output\_terminal

nitclk.SessionReference.exported\_tclk\_output\_terminal

Specifies the destination of the device's TClk signal. Values Empty string. Empty string is a valid value, indicating that the signal is not exported. PXI Devices - 'PXI\_Trig0' through 'PXI\_Trig7' and device-specific settings PCI Devices - 'RTSI\_0' through 'RTSI\_7' and device-specific settings Examples of Device-Specific Settings - NI PXI-5122 supports 'PFI0' and 'PFI1' - NI PXI-5421 supports 'PFI0', 'PFI1', 'PFI4', and 'PFI5' - NI PXI-6551/6552 supports 'PFI0', 'PFI1', 'PFI2', and 'PFI3' Default Value is empty string

The following table lists the characteristics of this property.

| Characteristic | Value      |
|----------------|------------|
| Datatype       | str        |
| Permissions    | read-write |

Tip: This property corresponds to the following LabVIEW Property or C Attribute:

- LabVIEW Property: Output Terminal
- C Attribute: NITCLK\_ATTR\_EXPORTED\_TCLK\_OUTPUT\_TERMINAL

#### pause\_trigger\_master\_session

nitclk.SessionReference.pause\_trigger\_master\_session

Specifies the pause trigger master session. For external triggers, the session that originally receives the trigger. For None (no trigger configured) or software triggers, the session that originally generates the trigger.

The following table lists the characteristics of this property.

| Characteris- | Value                                                                 |
|--------------|-----------------------------------------------------------------------|
| tic          |                                                                       |
| Datatype     | instrument-specific session or an instance of nitclk.SessionReference |
| Permissions  | read-write                                                            |

Tip: This property corresponds to the following LabVIEW Property or C Attribute:

- LabVIEW Property: Pause Trigger Master Session
- C Attribute: NITCLK\_ATTR\_PAUSE\_TRIGGER\_MASTER\_SESSION

#### ref\_trigger\_master\_session

nitclk.SessionReference.ref\_trigger\_master\_session

Specifies the reference trigger master session. For external triggers, the session that originally receives the trigger. For None (no trigger configured) or software triggers, the session that originally generates the trigger.

The following table lists the characteristics of this property.

| Characteris-<br>tic | Value                                                                 |
|---------------------|-----------------------------------------------------------------------|
| Datatype            | instrument-specific session or an instance of nitclk.SessionReference |
| Permissions         | read-write                                                            |

**Tip:** This property corresponds to the following LabVIEW Property or C Attribute:

- LabVIEW Property: Reference Trigger Master Session
- C Attribute: NITCLK\_ATTR\_REF\_TRIGGER\_MASTER\_SESSION

#### sample\_clock\_delay

nitclk.SessionReference.sample\_clock\_delay

Specifies the sample clock delay. Specifies the delay, in seconds, to apply to the session sample clock relative to the other synchronized sessions. During synchronization, NI-TClk aligns the sample clocks on the synchronized devices. If you want to delay the sample clocks, set this property before calling *nitclk.synchronize()*. not supported for acquisition sessions. Values - Between

minus one and plus one period of the sample clock. One sample clock period is equal to (1/sample clock rate). For example, for a session with sample rate of 100 MS/s, you can specify sample clock delays between -10.0 ns and +10.0 ns. Default Value is 0

Note: Sample clock delay is supported for generation sessions only; it is

The following table lists the characteristics of this property.

| Characteristic | Value                                                       |
|----------------|-------------------------------------------------------------|
| Datatype       | hightime.timedelta, datetime.timedelta, or float in seconds |
| Permissions    | read-write                                                  |

**Tip:** This property corresponds to the following LabVIEW Property or C Attribute:

- LabVIEW Property: Sample Clock Delay
- C Attribute: NITCLK\_ATTR\_SAMPLE\_CLOCK\_DELAY

#### sequencer\_flag\_master\_session

```
nitclk.SessionReference.sequencer_flag_master_session
```

Specifies the sequencer flag master session. For external triggers, the session that originally receives the trigger. For None (no trigger configured) or software triggers, the session that originally generates the trigger.

The following table lists the characteristics of this property.

| Characteris-<br>tic | Value                                                                 |
|---------------------|-----------------------------------------------------------------------|
| Datatype            | instrument-specific session or an instance of nitclk.SessionReference |
| Permissions         | read-write                                                            |

**Tip:** This property corresponds to the following LabVIEW Property or C Attribute:

- LabVIEW Property: Sequencer Flag Master Session
- C Attribute: NITCLK\_ATTR\_SEQUENCER\_FLAG\_MASTER\_SESSION

#### start\_trigger\_master\_session

nitclk.SessionReference.start\_trigger\_master\_session

Specifies the start trigger master session. For external triggers, the session that originally receives the trigger. For None (no trigger configured) or software triggers, the session that originally generates the trigger.

The following table lists the characteristics of this property.

| Characteris- | Value                                                                 |
|--------------|-----------------------------------------------------------------------|
| tic          |                                                                       |
| Datatype     | instrument-specific session or an instance of nitclk.SessionReference |
| Permissions  | read-write                                                            |

Tip: This property corresponds to the following LabVIEW Property or C Attribute:

- LabVIEW Property: Start Trigger Master Session
- C Attribute: NITCLK\_ATTR\_START\_TRIGGER\_MASTER\_SESSION

#### sync\_pulse\_clock\_source

#### nitclk.SessionReference.sync\_pulse\_clock\_source

Specifies the Sync Pulse Clock source. This property is typically used to synchronize PCI devices when you want to control RTSI 7 yourself. Make sure that a 10 MHz clock is driven onto RTSI 7. Values PCI Devices - 'RTSI\_7' and 'None' PXI Devices - 'PXI\_CLK10' and 'None' Default Value - 'None' directs *nitclk.synchronize()* to create the necessary routes. For PCI, one of the synchronized devices drives a 10 MHz clock on RTSI 7 unless that line is already being driven.

The following table lists the characteristics of this property.

| Characteristic | Value      |
|----------------|------------|
| Datatype       | str        |
| Permissions    | read-write |

Tip: This property corresponds to the following LabVIEW Property or C Attribute:

- LabVIEW Property: Sync Pulse Clock Source
- C Attribute: NITCLK\_ATTR\_SYNC\_PULSE\_CLOCK\_SOURCE

#### sync\_pulse\_sender\_sync\_pulse\_source

#### nitclk.SessionReference.sync\_pulse\_sender\_sync\_pulse\_source

Specifies the external sync pulse source for the Sync Pulse Sender. You can use this source to synchronize the Sync Pulse Sender with an external non-TClk source. Values Empty string. Empty string is a valid value, indicating that the signal is not exported. PXI Devices - 'PXI\_Trig0' through 'PXI\_Trig7' and device-specific settings PCI Devices - 'RTSI\_0' through 'RTSI\_7' and device-specific settings Examples of Device-Specific Settings - NI PXI-5122 supports 'PFI0' and 'PFI1' - NI PXI-5421 supports 'PFI0', 'PFI1', 'PFI4', and 'PFI5' - NI PXI-6551/6552 supports 'PFI0', 'PFI1', 'PFI4', and 'PFI5' - NI PXI-6551/6552 supports 'PFI0', 'PFI0', 'PFI1', 'PFI4', and 'PFI5' - NI PXI-6551/6552 supports 'PFI0', 'PFI1', 'PFI4', and 'PFI5' - NI PXI-6551/6552 supports 'PFI0', 'PFI4', and 'PFI5' - NI PXI-6551/6552 supports 'PFI0', 'PFI4', and 'PFI5' - NI PXI-6551/6552 supports 'PFI0', 'PFI4', and 'PFI5' - NI PXI-6551/6552 supports 'PFI0', 'PFI4', and 'PFI5' - NI PXI-6551/6552 supports 'PFI0', 'PFI4', and 'PFI5' - NI PXI-6551/6552 supports 'PFI0', 'PFI4', and 'PFI5' - NI PXI-6551/6551 supports 'PFI0',

The following table lists the characteristics of this property.

| Characteristic | Value      |
|----------------|------------|
| Datatype       | str        |
| Permissions    | read-write |

Tip: This property corresponds to the following LabVIEW Property or C Attribute:

- LabVIEW Property: External Pulse Source
- C Attribute: NITCLK\_ATTR\_SYNC\_PULSE\_SENDER\_SYNC\_PULSE\_SOURCE

#### sync\_pulse\_source

nitclk.SessionReference.sync\_pulse\_source

Specifies the Sync Pulse source. This property is most often used when synchronizing a multichassis system. Values Empty string PXI Devices - 'PXI\_Trig0' through 'PXI\_Trig7' and device-specific settings PCI Devices - 'RTSI\_0' through 'RTSI\_7' and device-specific settings Examples of Device-Specific Settings - NI PXI-5122 supports 'PFI0' and 'PFI1' - NI PXI-5421 supports 'PFI0', 'PFI1', 'PFI2', and 'PFI3' - NI PXI-6551/6552 supports 'PFI0', 'PFI1', 'PFI2', and 'PFI3' Default Value - Empty string. This default value directs *nitclk.synchronize()* to set this property when all the synchronized devices are in one PXI chassis. To synchronize a multichassis system, you must set this property before calling *nitclk.synchronize()*.

The following table lists the characteristics of this property.

| Characteristic | Value      |
|----------------|------------|
| Datatype       | str        |
| Permissions    | read-write |

**Tip:** This property corresponds to the following LabVIEW Property or C Attribute:

- LabVIEW Property: Sync Pulse Source
- C Attribute: NITCLK\_ATTR\_SYNC\_PULSE\_SOURCE

#### tclk\_actual\_period

nitclk.SessionReference.tclk\_actual\_period

Indicates the computed TClk period that will be used during the acquisition.

The following table lists the characteristics of this property.

| Characteristic | Value     |
|----------------|-----------|
| Datatype       | float     |
| Permissions    | read only |

Tip: This property corresponds to the following LabVIEW Property or C Attribute:

- LabVIEW Property: **Period**
- C Attribute: NITCLK\_ATTR\_TCLK\_ACTUAL\_PERIOD

| Public API                                                  |
|-------------------------------------------------------------|
| <ul> <li>configure_for_homogeneous_triggers</li> </ul>      |
| – finish_sync_pulse_sender_synchronize                      |
| – initiate                                                  |
| – is_done                                                   |
| <ul> <li>setup_for_sync_pulse_sender_synchronize</li> </ul> |
| – synchronize                                               |
| <ul> <li>synchronize_to_sync_pulse_sender</li> </ul>        |
| – wait_until_done                                           |
| SessionReference                                            |
| <ul> <li>exported_sync_pulse_output_terminal</li> </ul>     |
| <ul> <li>exported_tclk_output_terminal</li> </ul>           |
| - pause_trigger_master_session                              |
| <ul> <li>ref_trigger_master_session</li> </ul>              |
| - sample_clock_delay                                        |
| <ul> <li>sequencer_flag_master_session</li> </ul>           |
| <ul> <li>start_trigger_master_session</li> </ul>            |
| <ul> <li>sync_pulse_clock_source</li> </ul>                 |
| <ul> <li>sync_pulse_sender_sync_pulse_source</li> </ul>     |
| - sunc pulsa sourca                                         |

- sync\_pulse\_source
- tclk\_actual\_period

### **Exceptions and Warnings**

#### Error

nitclk

```
exception nitclk.errors.Error
Base exception type that all NI-TClk exceptions derive from
```

### DriverError

**exception** nitclk.errors.**DriverError** An error originating from the NI-TClk driver

#### **UnsupportedConfigurationError**

```
exception nitclk.errors.UnsupportedConfigurationError An error due to using this module in an usupported platform.
```

#### **DriverNotInstalledError**

```
exception nitclk.errors.DriverNotInstalledError
An error due to using this module without the driver runtime installed.
```

#### **DriverTooOldError**

```
exception nitclk.errors.DriverTooOldError
An error due to using this module with an older version of the NI-TClk driver runtime.
```

#### **DriverTooNewError**

```
exception nitclk.errors.DriverTooNewError
An error due to the NI-TClk driver runtime being too new for this module.
```

#### **DriverWarning**

**exception** nitclk.errors.**DriverWarning** A warning originating from the NI-TClk driver

#### **Examples**

You can download all nitclk examples here

#### nitclk\_niscope\_synchronize\_with\_trigger.py

```
Listing 23: (nitclk_niscope_synchronize_with_trigger.py)
```

```
import argparse
1
   import niscope
2
   import nitclk
3
   import sys
4
   import time
5
6
7
   def example(resource_name1, resource_name2, options):
8
       with niscope.Session(resource_name=resource_name1, options=options) as session1,_
0
   →niscope.Session(resource_name=resource_name2, options=options) as session2:
           session_list = [session1, session2]
10
           for session in session_list:
11
               session.configure_vertical(range=1.0, coupling=niscope.VerticalCoupling.
12
   →DC)
               session.configure_horizontal_timing(min_sample_rate=50000000, min_num_
13
   →pts=1000, ref_position=50.0, num_records=1, enforce_realtime=True)
           session1.trigger_type = niscope.TriggerType.SOFTWARE
14
           nitclk.configure_for_homogeneous_triggers(session_list)
15
           nitclk.synchronize(session_list, 200e-9)
16
           nitclk.initiate(session_list)
17
           time.sleep(100)
18
           session1.send_software_trigger_edge(niscope.WhichTrigger.START)
19
```

(continues on next page)

(continued from previous page)

```
waveforms = session2.channels[0].fetch(num_samples=1000)
20
            for i in range(len(waveforms)):
21
                print('Waveform {0} information:'.format(i))
22
                print(str(waveforms[i]) + '\n\n')
23
24
25
   def __main(argsv):
26
       parser = argparse.ArgumentParser(description='Synchronizes multiple instruments...
27

where trigger.', formatter_class=argparse.ArgumentDefaultsHelpFormatter)

       parser.add_argument('-n1', '--resource-name1', default='PXI1Slot2', help=
28
    ↔ 'Resource name of a NI Digitizer')
       parser.add_argument('-n2', '--resource-name2', default='PXI1Slot3', help=
29
    ↔ 'Resource name of a NI Digitizer')
       parser.add_argument('-op', '--option-string', default='', type=str, help='Option_
30
    \leftrightarrow string')
       args = parser.parse_args(argsv)
31
        example(args.resource_name1, args.resource_name2, args.option_string)
32
33
34
   def main():
35
        _main(sys.argv[1:])
36
37
38
   def test_example():
39
       options = {'simulate': True, 'driver_setup': {'Model': '5164', 'BoardType': 'PXIe
40
    \rightarrow ', }, }
41
       example('PXI1Slot2', 'PXI1Slot13', options)
42
43
   def test main():
44
       cmd_line = ['--option-string', 'Simulate=1, DriverSetup=Model:5164; BoardType:PXIe
45
    \rightarrow ', ]
        _main(cmd_line)
46
47
48
   if __name__ == '__main__':
49
50
       main()
51
```

# CHAPTER $\mathbf{8}$

Indices and tables

- genindex
- modindex
- search

Python Module Index

### n

nidcpower, 14 nidigital, 213 nidmm, 316 nifgen, 384 nimodinst, 684 niscope, 493 nise, 672 niswitch, 623 nitclk, 690

### Index

# А

abort () (in module nidcpower.Session), 16 abort () (in module nidigital. Session), 214 abort () (in module nidmm.Session), 318 abort () (in module nifgen. Session), 386 abort () (in module niscope.Session), 496 abort () (in module niswitch. Session), 626 abort keep alive() (in module nidigital. Session), 214 absolute\_delay (in module nifgen. Session), 413 absolute\_sample\_clock\_offset (in module niscope.Session), 520 AC (nidmm.WaveformCoupling attribute), 378 AC (niscope.TriggerCoupling attribute), 613 AC (niscope. Vertical Coupling attribute), 615 AC\_CURRENT (nidmm.Function attribute), 373 AC\_ESTIMATE (*niscope*.*ClearableMeasurement* at*tribute*), 606 AC\_ESTIMATE (niscope.ScalarMeasurement attribute), 613 ac\_max\_freq (in module nidmm.Session), 340 ac min freq (in module nidmm.Session), 340 AC\_PLUS\_HF\_REJECT (niscope.TriggerCoupling attribute), 613 AC\_VOLTS (nidmm.Function attribute), 373 AC\_VOLTS\_DC\_COUPLED (nidmm.Function attribute), 374 accessory\_gain (in module niscope.Session), 582 accessory\_offset (in module niscope.Session), 582 acq\_arm\_source (in module niscope.Session), 521 acquisition\_start\_time (in module niscope.Session), 521 acquisition\_status() (in module niscope.Session), 496 acquisition\_type (in module niscope.Session), 521 AcquisitionStatus (class in nidmm), 372 AcquisitionStatus (class in niscope), 604 AcquisitionType (class in niscope), 604 active advanced sequence (in module nid-

| cpower.Sessie | on), 49 |
|---------------|---------|
|---------------|---------|

active\_advanced\_sequence\_step (in module nidcpower.Session), 49

- ACTIVE LOAD (*nidigital.TerminationMode attribute*), 304
- active load ioh (in module nidigital. Session), 246
- active\_load\_iol (in module nidigital. Session), 247

active\_load\_vcom (in module nidigital.Session), 247

- actual\_power\_allocation (in module nidcpower.Session), 50
- adc\_calibration (in module nidmm.Session), 341
- ADCCalibration (class in nidmm), 372
- ADD\_CHANNELS (niscope.ArrayMeasurement attribute), 605
- add\_waveform\_processing() (in module niscope.Session), 496
- adv trig src (in module niscope.Session), 522
- ADVANCE (niscope.WhichTrigger attribute), 617
- advance\_trigger\_terminal\_name (in module niscope.Session), 522
- AFTER (nise.OperationOrder attribute), 681
- ALL (nidcpower.OutputCutoffReason attribute), 199
- ALL (*nidigital.HistoryRAMCyclesToAcquire attribute*), 300
- all\_marker\_events\_latched\_status (in module nifgen.Session), 414
- all\_marker\_events\_live\_status (in module nifgen.Session), 414
- ALL\_MEASUREMENTS (niscope.ClearableMeasurement attribute), 606
- allocate\_named\_waveform() (in module nifgen.Session), 386
- allocate\_waveform() (in module nifgen.Session), 386
- allow\_more\_records\_than\_memory (in module niscope.Session), 523
- AMPLITUDE (niscope.ClearableMeasurement attribute), 607
- AMPLITUDE (*niscope.ScalarMeasurement attribute*),

612 attribute), 198 ASYMMETRIC analog\_bus\_sharing\_enable (in (nidcpower.ComplianceLimitSymmetry module niswitch.Session), 635 attribute), 195 analog\_data\_mask (in module nifgen. Session), 415 AT (nifgen.BusType attribute), 476 ANALOG DETECTION CIRCUIT (nis-AUTO (nidcpower.AutorangeApertureTimeMode cope.RefTriggerDetectorLocation attribute), tribute), 194 AUTO (nidmm.ADCCalibration attribute), 372 611 AUTO (nidmm.AutoZero attribute), 372 analog\_filter\_enabled (in module nifgen.Session), 415 AUTO (nidmm.DCNoiseRejection attribute), 373 analog\_path (in module nifgen. Session), 416 AUTO (nidmm.LCCalculationModel attribute), 374 analog\_static\_value (in module nifgen.Session), AUTO (niscope.TriggerModifier attribute), 614 416 AUTO\_LEVEL (niscope.TriggerModifier attribute), 614 AnalogPath (class in nifgen), 476 auto\_range\_value (in module nidmm.Session), 342 ANY\_FIELD (niscope.VideoTriggerEvent attribute), 616 auto\_setup() (in module niscope.Session), 497 ANY\_LINE (niscope.VideoTriggerEvent attribute), 616 auto\_zero (in module nidcpower.Session), 59 aperture\_time (in module nidcpower.Session), 51 auto\_zero (in module nidmm.Session), 343 aperture\_time (in module nidmm.Session), 341 (nidcpower.LCRSourceDelayMode AUTOMATIC aperture time auto mode (in module nidtribute), 198 AUTOMATIC (nidcpower.PowerAllocationMode cpower.Session), 51 aperture time units (in module nidtribute), 201 cpower.Session), 52 AUTOMATIC (nidcpower.PowerSource attribute), 201 aperture\_time\_units (in module nidmm.Session), AUTOMATIC (nifgen.ClockMode attribute), 477 AUTOMATICALLY\_AFTER\_SOURCE\_COMPLETE 342 ApertureTimeAutoMode (class in nidcpower), 193 (nidcpower.MeasureWhen attribute), 199 autorange (in module nidcpower.Session), 53 ApertureTimeUnits (class in nidcpower), 193 ApertureTimeUnits (class in nidmm), 372 autorange\_aperture\_time\_mode apply\_levels\_and\_timing() (in module nidiginidcpower.Session), 54 tal.Session), 214 autorange\_behavior apply\_tdr\_offsets() module nidigicpower.Session), 54 (in tal.Session), 215 autorange\_maximum\_delay\_after\_range\_change ARB (nifgen.OutputMode attribute), 477 (in module nidcpower.Session), 55 arb\_gain (in module nifgen.Session), 416 autorange\_minimum\_aperture\_time (in modarb\_marker\_position (in module nifgen.Session), ule nidcpower.Session), 56 417 autorange\_minimum\_aperture\_time\_units arb offset (in module nifgen. Session), 418 (in module nidcpower.Session), 56 arb\_repeat\_count (in module nifgen.Session), 418 autorange\_minimum\_current\_range (in modarb sample rate (in module nifgen. Session), 419 *ule nidcpower.Session*), 57 arb\_sequence\_handle (in module nifgen.Session), autorange\_minimum\_voltage\_range (in mod-419 ule nidcpower.Session), 58 arb\_waveform\_handle (in module nifgen.Session), autorange\_threshold\_mode (in module cpower.Session), 58 420AREA (niscope.ClearableMeasurement attribute), 607 AutorangeApertureTimeMode AREA (*niscope*.*ScalarMeasurement attribute*), 612 cpower), 194 arm\_ref\_trig\_src (in module niscope.Session), 523 AutorangeBehavior (class in nidcpower), 194 AutorangeThresholdMode (class in nidcpower), ARM\_REFERENCE (niscope.WhichTrigger attribute), 194 617 AutoZero (class in nidcpower), 194 ARRAY\_GAIN (niscope.ArrayMeasurement attribute), 606 AutoZero (*class in nidmm*), 372 (niscope.ArrayMeasurement ARRAY\_INTEGRAL aux\_power\_enabled (in module nifgen. Session), 420 attribute), 605 AUX\_TRIG1 (nidmm.SampleTrigger attribute), 376 AUX\_TRIG1 (nidmm.TriggerSource attribute), 378 ARRAY\_OFFSET (niscope.ArrayMeasurement attribute), AUXILIARY (nidcpower.PowerSource attribute), 201 606 ArrayMeasurement (class in niscope), 604 AUXILIARY (nidcpower.PowerSourceInUse attribute), AS DEFINED (nidcpower.LCROpenShortLoadCompensationDataSource)

at-

at-

at-

nid-

nid-

nid-

(in module

module

(class

in

(in

ule nidcpower.Session), 60 AVERAGE FREQUENCY (niscope.ClearableMeasurement attribute), 606 AVERAGE FREQUENCY (niscope.ScalarMeasurement attribute), 613 AVERAGE PERIOD (niscope. Clearable Measurement at*tribute*), 606 AVERAGE\_PERIOD (niscope.ScalarMeasurement attribute), 613

# В

B (nidmm.ThermocoupleType attribute), 377 backlog (in module niscope.Session), 524 BANDPASS (niscope.FilterType attribute), 609 bandpass filter enabled (in module niscope.Session), 524 BANDSTOP (*niscope*.*FilterType attribute*), 609 bandwidth (in module niswitch. Session), 636 BANKED (nidigital.FrequencyMeasurementMode attribute), 300 BASETOP (niscope.PercentageMethod attribute), 610 BEFORE (nise.OperationOrder attribute), 681 BESSEL\_FILTER (niscope.ArrayMeasurement attribute), 605 BIG (nifgen.ByteOrder attribute), 476 binary\_sample\_width (in module niscope.Session), 525 BitOrder (class in nidigital), 299 BLACKMAN (niscope.FIRFilterWindow attribute), 608 BLACKMAN\_WINDOW (niscope.ArrayMeasurement attribute), 605 BREAK AFTER MAKE (niswitch.ScanMode attribute), 665 BREAK\_BEFORE\_MAKE (*niswitch.ScanMode attribute*), 665 BROADCAST (nidigital.SourceDataMapping attribute), 304 buffer\_size (in module nidmm.Session), 343 BURST (nifgen.TriggerMode attribute), 481 burst\_pattern() (in module nidigital.Session), 215 bus\_number (in module nimodinst.Session), 685 bus\_type (in module nifgen.Session), 421 BusType (class in nifgen), 476 BUTTERWORTH FILTER (niscope.ArrayMeasurement attribute), 605 ByteOrder (class in nifgen), 476

# С

cable\_comp\_type (in module nidmm.Session), 343 cable length (in module nidcpower.Session), 60 cable\_sense\_mode (in module niscope.Session), 525 cable sense signal enable (in module niscope.Session), 526

auxiliary\_power\_source\_available (in mod- cable\_sense\_voltage (in module niscope.Session), 526 CableCompensationType (class in nidmm), 373 CableLength (class in nidcpower), 195 CableSenseMode (class in niscope), 606 cache (in module nidigital.Session), 248 can connect() (in module niswitch. Session), 626 CAPACITANCE (nidmm.Function attribute), 374 channel count (in module nidcpower.Session), 61 channel\_count (in module nidigital.Session), 248 channel\_count (in module nidmm.Session), 344 channel\_count (in module nifgen. Session), 454 channel\_count (in module niscope.Session), 527 channel\_count (in module niswitch.Session), 637 channel\_delay (in module nifgen.Session), 421 channel\_enabled (in module niscope.Session), 527 CHANNEL\_NOT\_AVAILABLE (nise.PathCapability at*tribute*), 682 CHANNEL\_NOT\_AVAILABLE (niswitch.PathCapability attribute), 662 channel\_terminal\_configuration (in module niscope.Session), 528 CHANNELS\_HARDWIRED (nise.PathCapability attribute), 682 characteristic\_impedance (in module niswitch.Session), 637 chassis\_number (in module nimodinst.Session), 685 CHEBYSHEV\_FILTER (niscope.ArrayMeasurement at*tribute*), 605 clear\_arb\_memory() (in module nifgen.Session), 387 clear\_arb\_sequence() (in module nifgen.Session), 387 clear\_freq\_list() (in module nifgen.Session), 387 clear\_latched\_output\_cutoff\_state() (in module nidcpower.Session), 16 clear\_user\_standard\_waveform() (in module nifgen.Session), 388 clear\_waveform\_measurement\_stats() (in module niscope.Session), 497 clear waveform processing() (in module niscope.Session), 498 ClearableMeasurement (class in niscope), 606 clock\_generator\_abort() (in module nidigital.Session), 216 clock\_generator\_frequency (in module nidigital.Session), 249 clock\_generator\_generate\_clock() (in module nidigital.Session), 216

clock\_generator\_is\_running (in module nidigital.Session), 249

CLOCK\_IN (nifgen.ReferenceClockSource attribute), 478 CLOCK\_IN (nifgen.SampleClockSource attribute), 478

CLOCK\_IN (nifgen.SampleClockTimebaseSource attribute), 479 clock mode (in module nifgen. Session), 422 ClockMode (class in nifgen), 476 CLOSE (niswitch.RelayAction attribute), 662 close() (in module nidcpower.Session), 17 close() (in module nidigital. Session), 217 close() (in module nidmm.Session), 318 close() (in module nifgen. Session), 388 close() (in module nimodinst.Session), 685 close() (in module niscope.Session), 498 close() (in module nise. Session), 673 close() (in module niswitch. Session), 627 CLOSED (niswitch.RelayPosition attribute), 662 commit() (in module nidcpower.Session), 17 commit() (in module nidigital. Session), 217 commit() (in module nifgen. Session), 389 commit() (in module niscope.Session), 499 commit() (in module niswitch. Session), 628 common mode offset (in module nifgen. Session), 422 COMPARE STROBE (*nidigital.TimeSetEdgeType* attribute), 304 COMPARE STROBE2 (*nidigital.TimeSetEdgeType* attribute), 305 COMPLETE (*niscope*.*AcquisitionStatus attribute*), 604 compliance\_limit\_symmetry (in module nidcpower.Session), 61 ComplianceLimitSymmetry (class in nidcpower), 195 CONDITIONAL\_JUMP (*nidigital*.SoftwareTrigger attribute), 303 conditional\_jump\_trigger\_terminal\_name (in module nidigital.Session), 250 conditional\_jump\_trigger\_type (in module nidigital.Session), 250 configure active load levels() (in module nidigital.Session), 217 configure\_aperture\_time() (in module nidcpower.Session), 18 configure arb sequence() module (in nifgen.Session), 389 configure arb waveform() (in module nifgen.Session), 390 configure\_chan\_characteristics() (in module niscope.Session), 499 (in module niscope.Session), 499 configure\_for\_homogeneous\_triggers() (in configure\_trigger\_video() (in module nismodule nitclk), 690 configure\_freq\_list() module nif-(in gen.Session), 391 configure\_horizontal\_timing() (in module configure\_vertical() niscope.Session), 500

| configure_                        | _lcr_ | _custom_ | _cable_ | _compensat | ion() |
|-----------------------------------|-------|----------|---------|------------|-------|
| (in module nidcpower.Session), 19 |       |          |         |            |       |

configure measurement absolute() (in module nidmm.Session), 318

- configure\_measurement\_digits() (in module nidmm.Session), 319
- configure multi point() module (in nidmm.Session), 321
- configure\_pattern\_burst\_sites() (in module nidigital.Session), 218
- configure\_rtd\_custom() (in module nidmm.Session), 321
- configure\_rtd\_type() (in module nidmm.Session), 322

configure\_standard\_waveform() (in module nifgen.Session), 393

- configure\_thermistor\_custom() (in module nidmm.Session), 324
- configure\_thermocouple() (in module nidmm.Session), 324
- configure\_time\_set\_compare\_edges\_strobe() (in module nidigital.Session), 218
- configure\_time\_set\_compare\_edges\_strobe2x() (in module nidigital.Session), 219
- configure\_time\_set\_drive\_edges() (in module nidigital.Session), 219
- configure\_time\_set\_drive\_edges2x() (in module nidigital.Session), 220
- configure\_time\_set\_drive\_format() (in module nidigital.Session), 222
- configure\_time\_set\_edge() (in module nidigital.Session), 222
- configure\_time\_set\_edge\_multiplier() (in module nidigital.Session), 223
- configure\_time\_set\_period() (in module nidigital.Session), 223
- configure\_trigger() (in module nidmm.Session), 325
- configure\_trigger\_digital() (in module niscope.Session), 500
- configure trigger edge() (in module niscope.Session), 501
- configure\_trigger\_hysteresis() (in module niscope.Session), 502
- configure\_trigger\_immediate() (in module niscope.Session), 503
- configure\_equalization\_filter\_coefficiententfigure\_trigger\_software() (in module niscope.Session), 503
  - cope.Session), 504
  - configure\_trigger\_window() (in module niscope.Session), 505
  - (in module niscope.Session), 506

configure\_voltage\_levels() (in module nidig-CURRENT CHANGE HIGH ital.Session), 224 cpower.OutputCutoffReason attribute), 200 configure waveform acquisition() (in mod-CURRENT CHANGE LOW ule nidmm.Session), 325 cpower.OutputCutoffReason attribute), 200 connect () (in module nise.Session), 674 current\_compensation\_frequency (in module connect () (in module niswitch.Session), 628 nidcpower.Session), 62 connect\_and\_disconnect() current gain bandwidth (in module nise.Session), 674 cpower.Session), 63 connect\_multiple() (in module niswitch.Session), current\_level (in module nidcpower.Session), 64 628 current\_level\_autorange (in CONTINUOUS (nifgen.TriggerMode attribute), 481 cpower.Session), 64 continuous\_scan (in module niswitch.Session), 638 current\_level\_range create\_advanced\_arb\_sequence() (in module cpower.Session), 65 nifgen.Session), 395 create\_advanced\_sequence() (in module nidcpower.Session), 19 create\_advanced\_sequence\_commit\_step() current\_limit\_behavior (in module nidcpower.Session), 22 create\_advanced\_sequence\_step() (in modcurrent\_limit\_high ule nidcpower.Session), 23 create\_arb\_sequence() (in module nifgen.Session), 397 69 create\_capture\_waveform\_from\_file\_digicaptprent\_limit\_range (in module nidigital.Session), 224 CURRENT MEASURE HIGH create\_capture\_waveform\_parallel() (in module nidigital.Session), 225 create\_capture\_waveform\_serial() (in mod-CURRENT\_MEASURE\_LOW ule nidigital.Session), 225 create\_freq\_list() (in module nifgen.Session), 398 create\_source\_waveform\_from\_file\_tdms() current\_source (in module nidmm. Session), 344 (in module nidigital.Session), 226 create\_source\_waveform\_parallel() (in tribute), 194 module nidigital.Session), 226 create source waveform serial() (in mod-197 ule nidigital.Session), 227 create\_time\_set() (in module nidigital.Session), 227 create\_waveform\_from\_file\_f64() (in module nifgen.Session), 399 attribute), 195 create waveform from file i16() (in mod-CUSTOM ONBOARD STORAGE ule nifgen.Session), 400 create\_waveform\_numpy() (in module nif-CYCLE AREA gen.Session), 401 tribute), 607 CURRENT (nidcpower.LCRDCBiasSource attribute), 197 CURRENT (nidcpower.LCRStimulusFunction attribute), 612 199 CURRENT (nidcpower.MeasurementTypes attribute), 199 tribute), 301 CURRENT (nidcpower.OutputStates attribute), 200 CURRENT (nidigital.PPMUMeasurementType attribute), 301 D CURRENT (nidigital.PPMUOutputFunction attribute), 301 CURRENT (nifgen.RelativeTo attribute), 478

current\_limit (in module nidcpower.Session), 66 current\_limit\_autorange (in module nidcpower.Session), 67 module (in nidcpower.Session), 67 (in module nidcpower.Session), 68 current\_limit\_low (in module nidcpower.Session), (in nidmodule cpower.Session), 69 (nidcpower.OutputCutoffReason attribute), 200 (nidcpower.OutputCutoffReason attribute), 200 current\_pole\_zero\_ratio (in module nidcpower.Session), 70 CUSTOM (nidcpower.AutorangeApertureTimeMode at-CUSTOM (nidcpower.LCRMeasurementTime attribute), CUSTOM (nidcpower.TransientResponse attribute), 203 CUSTOM (nidmm.RTDType attribute), 375 CUSTOM (nidmm.ThermistorType attribute), 376 CUSTOM\_AS\_CONFIGURED (nidcpower.CableLength (nidcpower.CableLength attribute), 195 (niscope.ClearableMeasurement at-

- CYCLE\_AREA (niscope.ScalarMeasurement attribute),
- CYCLE\_NUMBER (nidigital.HistoryRAMTriggerType at-
- cycle\_number\_history\_ram\_trigger\_cycle\_number (in module nidigital.Session), 251

D (nidigital.PinState attribute), 302

(nid-

(nid-

nid-

nid-

nid-

module

module

module

(in

(in

| <pre>data_marker_event_data_bit_number (in</pre>                                                                                                    | de                                                                 |
|----------------------------------------------------------------------------------------------------|--------------------------------------------------------------------|
|                                                                                                    | uc.                                                                |
| <pre>data_marker_event_level_polarity (in mod-</pre>                                                                                                    | del                                                                |
| <pre>data_marker_event_output_terminal (in</pre>                                                                                                    | de                                                                 |
|                                                                                                    |                                                                    |
| module nifgen.Session), 424                                                                                                    | DEI                                                                |
| data_marker_events_count (in module nif-                                                                                                    |                                                                    |
| gen.Session), 423                                                                                                    | dev                                                                |
|                                                                                                    | dev                                                                |
|                                                                                                    |                                                                    |
| gen.Session), 425                                                                                                    | dev                                                                |
| data_transfer_block_size (in module nis-                                                                                                    |                                                                    |
| cope.Session), 528                                                                                                    | DIH                                                                |
| data_transfer_maximum_bandwidth (in mod-                                                                                                    |                                                                    |
|                                                                                                    |                                                                    |
| ule nifgen.Session), 425                                                                                                    | DIH                                                                |
| data_transfer_maximum_bandwidth (in mod-                                                                                                    |                                                                    |
| ule niscope.Session), 529                                                                                                    | DIC                                                                |
| data_transfer_maximum_in_flight_reads                                                                                                    | DIC                                                                |
| =                                                                                                    |                                                                    |
| (in module nifgen.Session), 426                                                                                                    | dig                                                                |
| <pre>data_transfer_preferred_packet_size (in</pre>                                                                                                    | DIC                                                                |
| module nifgen.Session), 426                                                                                                    | DIC                                                                |
| <pre>data_transfer_preferred_packet_size (in</pre>                                                                                                    | DIC                                                                |
|                                                                                                    |                                                                    |
| module niscope.Session), 529                                                                                                    |                                                                    |
| DataMarkerEventLevelPolarity (class in nif-                                                                                                    | DIC                                                                |
| gen), 477                                                                                                    |                                                                    |
| DC (nidmm.WaveformCoupling attribute), 378                                                                                                    | dio                                                                |
| DC ( <i>nifgen.Waveform attribute</i> ), 482                                                                                                    |                                                                    |
| DC ( <i>niscope</i> . <i>TriggerCoupling attribute</i> ), 613                                                                                                    |                                                                    |
| () $()$ $()$ $()$ $()$ $()$ $()$ $()$                                                                                                    |                                                                    |
|                                                                                                    | dig                                                                |
| DC ( <i>niscope.VerticalCoupling attribute</i> ), 615                                                                                                    | dig                                                                |
| DC (niscope. Vertical Coupling attribute), 615                                                                                                    | diq                                                                |
| DC ( <i>niscope.VerticalCoupling attribute</i> ), 615<br>dc_bias ( <i>in module nidmm.Session</i> ), 345                                                                                                    |                                                                    |
| DC ( <i>niscope.VerticalCoupling attribute</i> ), 615<br>dc_bias ( <i>in module nidmm.Session</i> ), 345<br>DC_CURRENT ( <i>nidcpower.OutputFunction attribute</i> ),                                                                                                    | diq                                                                |
| DC ( <i>niscope.VerticalCoupling attribute</i> ), 615<br>dc_bias ( <i>in module nidmm.Session</i> ), 345<br>DC_CURRENT ( <i>nidcpower.OutputFunction attribute</i> ),<br>200                                                                                                    |                                                                    |
| DC ( <i>niscope.VerticalCoupling attribute</i> ), 615<br>dc_bias ( <i>in module nidmm.Session</i> ), 345<br>DC_CURRENT ( <i>nidcpower.OutputFunction attribute</i> ),<br>200<br>DC_CURRENT ( <i>nidmm.Function attribute</i> ), 373                                                                                                    | diq<br>diq                                                         |
| DC ( <i>niscope.VerticalCoupling attribute</i> ), 615<br>dc_bias ( <i>in module nidmm.Session</i> ), 345<br>DC_CURRENT ( <i>nidcpower.OutputFunction attribute</i> ),<br>200                                                                                                    | diq                                                                |
| DC ( <i>niscope.VerticalCoupling attribute</i> ), 615<br>dc_bias ( <i>in module nidmm.Session</i> ), 345<br>DC_CURRENT ( <i>nidcpower.OutputFunction attribute</i> ),<br>200<br>DC_CURRENT ( <i>nidmm.Function attribute</i> ), 373                                                                                                    | diq<br>diq                                                         |
| DC (niscope.VerticalCoupling attribute), 615<br>dc_bias (in module nidmm.Session), 345<br>DC_CURRENT (nidcpower.OutputFunction attribute),<br>200<br>DC_CURRENT (nidmm.Function attribute), 373<br>DC_ESTIMATE (niscope.ClearableMeasurement at-<br>tribute), 607                                                                                                    | diq<br>diq<br>diq                                                  |
| DC (niscope.VerticalCoupling attribute), 615<br>dc_bias (in module nidmm.Session), 345<br>DC_CURRENT (nidcpower.OutputFunction attribute),<br>200<br>DC_CURRENT (nidmm.Function attribute), 373<br>DC_ESTIMATE (niscope.ClearableMeasurement at-<br>tribute), 607<br>DC_ESTIMATE (niscope.ScalarMeasurement attribute),                                                                                                    | diq<br>diq                                                         |
| DC (niscope.VerticalCoupling attribute), 615<br>dc_bias (in module nidmm.Session), 345<br>DC_CURRENT (nidcpower.OutputFunction attribute), 200<br>DC_CURRENT (nidmm.Function attribute), 373<br>DC_ESTIMATE (niscope.ClearableMeasurement at-<br>tribute), 607<br>DC_ESTIMATE (niscope.ScalarMeasurement attribute), 613                                                                                                    | diq<br>diq<br>diq<br>diq                                           |
| DC (niscope.VerticalCoupling attribute), 615<br>dc_bias (in module nidmm.Session), 345<br>DC_CURRENT (nidcpower.OutputFunction attribute),<br>200<br>DC_CURRENT (nidmm.Function attribute), 373<br>DC_ESTIMATE (niscope.ClearableMeasurement at-<br>tribute), 607<br>DC_ESTIMATE (niscope.ScalarMeasurement attribute),<br>613<br>dc_noise_rejection (in module nid-                                                                                                    | diq<br>diq<br>diq                                                  |
| DC (niscope.VerticalCoupling attribute), 615<br>dc_bias (in module nidmm.Session), 345<br>DC_CURRENT (nidcpower.OutputFunction attribute), 200<br>DC_CURRENT (nidmm.Function attribute), 373<br>DC_ESTIMATE (niscope.ClearableMeasurement at-<br>tribute), 607<br>DC_ESTIMATE (niscope.ScalarMeasurement attribute), 613                                                                                                    | diq<br>diq<br>diq<br>diq                                           |
| DC (niscope.VerticalCoupling attribute), 615<br>dc_bias (in module nidmm.Session), 345<br>DC_CURRENT (nidcpower.OutputFunction attribute), 200<br>DC_CURRENT (nidmm.Function attribute), 373<br>DC_ESTIMATE (niscope.ClearableMeasurement at-<br>tribute), 607<br>DC_ESTIMATE (niscope.ScalarMeasurement attribute), 613<br>dc_noise_rejection (in module nid-<br>cpower.Session), 71                                                                                                    | diq<br>diq<br>diq<br>diq                                           |
| <pre>DC (niscope.VerticalCoupling attribute), 615<br/>dc_bias (in module nidmm.Session), 345<br/>DC_CURRENT (nidcpower.OutputFunction attribute),<br/>200<br/>DC_CURRENT (nidmm.Function attribute), 373<br/>DC_ESTIMATE (niscope.ClearableMeasurement at-<br/>tribute), 607<br/>DC_ESTIMATE (niscope.ScalarMeasurement attribute),<br/>613<br/>dc_noise_rejection (in module nid-<br/>cpower.Session), 71<br/>dc_noise_rejection (in module nidmm.Session),</pre>                                                                                                    | diq<br>diq<br>diq<br>diq                                           |
| <pre>DC (niscope.VerticalCoupling attribute), 615<br/>dc_bias (in module nidmm.Session), 345<br/>DC_CURRENT (nidcpower.OutputFunction attribute),<br/>200<br/>DC_CURRENT (nidmm.Function attribute), 373<br/>DC_ESTIMATE (niscope.ClearableMeasurement at-<br/>tribute), 607<br/>DC_ESTIMATE (niscope.ScalarMeasurement attribute),<br/>613<br/>dc_noise_rejection (in module nid-<br/>cpower.Session), 71<br/>dc_noise_rejection (in module nidmm.Session),<br/>345</pre>                                                                                                    | diq<br>diq<br>diq<br>diq<br>diq<br>diq                             |
| <pre>DC (niscope.VerticalCoupling attribute), 615<br/>dc_bias (in module nidmm.Session), 345<br/>DC_CURRENT (nidcpower.OutputFunction attribute),<br/>200<br/>DC_CURRENT (nidmm.Function attribute), 373<br/>DC_ESTIMATE (niscope.ClearableMeasurement at-<br/>tribute), 607<br/>DC_ESTIMATE (niscope.ScalarMeasurement attribute),<br/>613<br/>dc_noise_rejection (in module nid-<br/>cpower.Session), 71<br/>dc_noise_rejection (in module nidmm.Session),<br/>345<br/>DC_VOLTAGE (nidcpower.OutputFunction attribute),</pre>                                                                                                    | diq<br>diq<br>diq<br>diq                                           |
| <pre>DC (niscope.VerticalCoupling attribute), 615<br/>dc_bias (in module nidmm.Session), 345<br/>DC_CURRENT (nidcpower.OutputFunction attribute),<br/>200<br/>DC_CURRENT (nidmm.Function attribute), 373<br/>DC_ESTIMATE (niscope.ClearableMeasurement at-<br/>tribute), 607<br/>DC_ESTIMATE (niscope.ScalarMeasurement attribute),<br/>613<br/>dc_noise_rejection (in module nid-<br/>cpower.Session), 71<br/>dc_noise_rejection (in module nidmm.Session),<br/>345<br/>DC_VOLTAGE (nidcpower.OutputFunction attribute),<br/>200</pre>                                                                                                    | diq<br>diq<br>diq<br>diq<br>diq<br>diq                             |
| <pre>DC (niscope.VerticalCoupling attribute), 615<br/>dc_bias (in module nidmm.Session), 345<br/>DC_CURRENT (nidcpower.OutputFunction attribute),<br/>200<br/>DC_CURRENT (nidmm.Function attribute), 373<br/>DC_ESTIMATE (niscope.ClearableMeasurement at-<br/>tribute), 607<br/>DC_ESTIMATE (niscope.ScalarMeasurement attribute),<br/>613<br/>dc_noise_rejection (in module nid-<br/>cpower.Session), 71<br/>dc_noise_rejection (in module nidmm.Session),<br/>345<br/>DC_VOLTAGE (nidcpower.OutputFunction attribute),</pre>                                                                                                    | diq<br>diq<br>diq<br>diq<br>diq<br>diq                             |
| <pre>DC (niscope.VerticalCoupling attribute), 615<br/>dc_bias (in module nidmm.Session), 345<br/>DC_CURRENT (nidcpower.OutputFunction attribute),<br/>200<br/>DC_CURRENT (nidmm.Function attribute), 373<br/>DC_ESTIMATE (niscope.ClearableMeasurement at-<br/>tribute), 607<br/>DC_ESTIMATE (niscope.ScalarMeasurement attribute),<br/>613<br/>dc_noise_rejection (in module nid-<br/>cpower.Session), 71<br/>dc_noise_rejection (in module nidmm.Session),<br/>345<br/>DC_VOLTAGE (nidcpower.OutputFunction attribute),<br/>200<br/>DC_VOLTS (nidmm.Function attribute), 373</pre>                                                                                                    | diq<br>diq<br>diq<br>diq<br>diq<br>diq<br>diq<br>diq               |
| <pre>DC (niscope.VerticalCoupling attribute), 615<br/>dc_bias (in module nidmm.Session), 345<br/>DC_CURRENT (nidcpower.OutputFunction attribute),<br/>200<br/>DC_CURRENT (nidmm.Function attribute), 373<br/>DC_ESTIMATE (niscope.ClearableMeasurement at-<br/>tribute), 607<br/>DC_ESTIMATE (niscope.ScalarMeasurement attribute),<br/>613<br/>dc_noise_rejection (in module nid-<br/>cpower.Session), 71<br/>dc_noise_rejection (in module nidmm.Session),<br/>345<br/>DC_VOLTAGE (nidcpower.OutputFunction attribute),<br/>200<br/>DC_VOLTS (nidmm.Function attribute), 373<br/>DCNoiseRejection (class in nidcpower), 196</pre>                                                                                                    | diq<br>diq<br>diq<br>diq<br>diq<br>diq<br>diq<br>diq               |
| <pre>DC (niscope.VerticalCoupling attribute), 615<br/>dc_bias (in module nidmm.Session), 345<br/>DC_CURRENT (nidcpower.OutputFunction attribute),<br/>200<br/>DC_CURRENT (nidmm.Function attribute), 373<br/>DC_ESTIMATE (niscope.ClearableMeasurement at-<br/>tribute), 607<br/>DC_ESTIMATE (niscope.ScalarMeasurement attribute),<br/>613<br/>dc_noise_rejection (in module nid-<br/>cpower.Session), 71<br/>dc_noise_rejection (in module nidmm.Session),<br/>345<br/>DC_VOLTAGE (nidcpower.OutputFunction attribute),<br/>200<br/>DC_VOLTS (nidmm.Function attribute), 373<br/>DCNoiseRejection (class in nidcpower), 196<br/>DCNoiseRejection (class in nidmm), 373</pre>                                                                                                    | diq<br>diq<br>diq<br>diq<br>diq<br>diq<br>diq<br>diq               |
| <pre>DC (niscope.VerticalCoupling attribute), 615<br/>dc_bias (in module nidmm.Session), 345<br/>DC_CURRENT (nidcpower.OutputFunction attribute),<br/>200<br/>DC_CURRENT (nidmm.Function attribute), 373<br/>DC_ESTIMATE (niscope.ClearableMeasurement at-<br/>tribute), 607<br/>DC_ESTIMATE (niscope.ScalarMeasurement attribute),<br/>613<br/>dc_noise_rejection (in module nid-<br/>cpower.Session), 71<br/>dc_noise_rejection (in module nidmm.Session),<br/>345<br/>DC_VOLTAGE (nidcpower.OutputFunction attribute),<br/>200<br/>DC_VOLTS (nidmm.Function attribute), 373<br/>DCNoiseRejection (class in nidcpower), 196<br/>DCNoiseRejection (class in nidmm), 373<br/>DDC (niscope.AcquisitionType attribute), 604</pre>                                                                                                    | diq<br>diq<br>diq<br>diq<br>diq<br>diq<br>diq<br>diq<br>diq        |
| <pre>DC (niscope.VerticalCoupling attribute), 615<br/>dc_bias (in module nidmm.Session), 345<br/>DC_CURRENT (nidcpower.OutputFunction attribute),<br/>200<br/>DC_CURRENT (nidmm.Function attribute), 373<br/>DC_ESTIMATE (niscope.ClearableMeasurement at-<br/>tribute), 607<br/>DC_ESTIMATE (niscope.ScalarMeasurement attribute),<br/>613<br/>dc_noise_rejection (in module nid-<br/>cpower.Session), 71<br/>dc_noise_rejection (in module nidmm.Session),<br/>345<br/>DC_VOLTAGE (nidcpower.OutputFunction attribute),<br/>200<br/>DC_VOLTS (nidmm.Function attribute), 373<br/>DCNoiseRejection (class in nidcpower), 196<br/>DCNoiseRejection (class in nidmm), 373</pre>                                                                                                    | diq<br>diq<br>diq<br>diq<br>diq<br>diq<br>diq<br>diq               |
| <pre>DC (niscope.VerticalCoupling attribute), 615<br/>dc_bias (in module nidmm.Session), 345<br/>DC_CURRENT (nidcpower.OutputFunction attribute),<br/>200<br/>DC_CURRENT (nidmm.Function attribute), 373<br/>DC_ESTIMATE (niscope.ClearableMeasurement at-<br/>tribute), 607<br/>DC_ESTIMATE (niscope.ScalarMeasurement attribute),<br/>613<br/>dc_noise_rejection (in module nid-<br/>cpower.Session), 71<br/>dc_noise_rejection (in module nidmm.Session),<br/>345<br/>DC_VOLTAGE (nidcpower.OutputFunction attribute),<br/>200<br/>DC_VOLTS (nidmm.Function attribute), 373<br/>DCNoiseRejection (class in nidcpower), 196<br/>DCNoiseRejection (class in nidmm), 373<br/>DDC (niscope.AcquisitionType attribute), 604</pre>                                                                                                    | diq<br>diq<br>diq<br>diq<br>diq<br>diq<br>diq<br>diq<br>diq        |
| <pre>DC (niscope.VerticalCoupling attribute), 615<br/>dc_bias (in module nidmm.Session), 345<br/>DC_CURRENT (nidcpower.OutputFunction attribute),<br/>200<br/>DC_CURRENT (nidmm.Function attribute), 373<br/>DC_ESTIMATE (niscope.ClearableMeasurement at-<br/>tribute), 607<br/>DC_ESTIMATE (niscope.ScalarMeasurement attribute),<br/>613<br/>dc_noise_rejection (in module nidmm.Session),<br/>345<br/>DC_VOLTAGE (nidcpower.OutputFunction attribute),<br/>200<br/>DC_VOLTS (nidmm.Function attribute), 373<br/>DCNoiseRejection (class in nidcpower), 196<br/>DCNoiseRejection (class in nidcpower), 196<br/>DCNoiseRejection (niggen.SampleClockSource attribute),<br/>478</pre>                                                                                                    | diq<br>diq<br>diq<br>diq<br>diq<br>diq<br>diq<br>diq<br>diq<br>diq |
| <pre>DC (niscope.VerticalCoupling attribute), 615<br/>dc_bias (in module nidmm.Session), 345<br/>DC_CURRENT (nidcpower.OutputFunction attribute),<br/>200<br/>DC_CURRENT (nidmm.Function attribute), 373<br/>DC_ESTIMATE (niscope.ClearableMeasurement at-<br/>tribute), 607<br/>DC_ESTIMATE (niscope.ScalarMeasurement attribute),<br/>613<br/>dc_noise_rejection (in module nid-<br/>cpower.Session), 71<br/>dc_noise_rejection (in module nidmm.Session),<br/>345<br/>DC_VOLTAGE (nidcpower.OutputFunction attribute),<br/>200<br/>DC_VOLTS (nidmm.Function attribute), 373<br/>DCNoiseRejection (class in nidcpower), 196<br/>DCNoiseRejection (class in nidmm), 373<br/>DDC (niscope.AcquisitionType attribute), 604<br/>DDC_CLOCK_IN (nifgen.SampleClockSource attribute),<br/>478<br/>DDC_OUTPUT (niscope.RefTriggerDetectorLocation at-</pre>                                                                                                    | diq<br>diq<br>diq<br>diq<br>diq<br>diq<br>diq<br>diq<br>diq        |
| <pre>DC (niscope.VerticalCoupling attribute), 615<br/>dc_bias (in module nidmm.Session), 345<br/>DC_CURRENT (nidcpower.OutputFunction attribute),<br/>200<br/>DC_CURRENT (nidmm.Function attribute), 373<br/>DC_ESTIMATE (niscope.ClearableMeasurement at-<br/>tribute), 607<br/>DC_ESTIMATE (niscope.ScalarMeasurement attribute),<br/>613<br/>dc_noise_rejection (in module nid-<br/>cpower.Session), 71<br/>dc_noise_rejection (in module nidmm.Session),<br/>345<br/>DC_VOLTAGE (nidcpower.OutputFunction attribute),<br/>200<br/>DC_VOLTS (nidmm.Function attribute), 373<br/>DCNoiseRejection (class in nidcpower), 196<br/>DCNoiseRejection (class in nidmm), 373<br/>DDC (niscope.AcquisitionType attribute), 604<br/>DDC_CLOCK_IN (nifgen.SampleClockSource attribute),<br/>478<br/>DDC_OUTPUT (niscope.RefTriggerDetectorLocation at-<br/>tribute), 611</pre>                                                                                                   | diq<br>diq<br>diq<br>diq<br>diq<br>diq<br>diq<br>diq<br>diq<br>diq |
| <pre>DC (niscope.VerticalCoupling attribute), 615<br/>dc_bias (in module nidmm.Session), 345<br/>DC_CURRENT (nidcpower.OutputFunction attribute),<br/>200<br/>DC_CURRENT (nidmm.Function attribute), 373<br/>DC_ESTIMATE (niscope.ClearableMeasurement at-<br/>tribute), 607<br/>DC_ESTIMATE (niscope.ScalarMeasurement attribute),<br/>613<br/>dc_noise_rejection (in module nid-<br/>cpower.Session), 71<br/>dc_noise_rejection (in module nidmm.Session),<br/>345<br/>DC_VOLTAGE (nidcpower.OutputFunction attribute),<br/>200<br/>DC_VOLTS (nidmm.Function attribute), 373<br/>DCNoiseRejection (class in nidcpower), 196<br/>DCNoiseRejection (class in nidcpower), 196<br/>DCNoiseRejection (class in nidmm), 373<br/>DDC (niscope.AcquisitionType attribute), 604<br/>DDC_CLOCK_IN (nifgen.SampleClockSource attribute),<br/>478<br/>DDC_OUTPUT (niscope.RefTriggerDetectorLocation at-<br/>tribute), 611<br/>DEFAULT (nise.MulticonnectMode attribute), 681</pre> | diq<br>diq<br>diq<br>diq<br>diq<br>diq<br>diq<br>diq<br>diq<br>diq |
| <pre>DC (niscope.VerticalCoupling attribute), 615<br/>dc_bias (in module nidmm.Session), 345<br/>DC_CURRENT (nidcpower.OutputFunction attribute),<br/>200<br/>DC_CURRENT (nidmm.Function attribute), 373<br/>DC_ESTIMATE (niscope.ClearableMeasurement at-<br/>tribute), 607<br/>DC_ESTIMATE (niscope.ScalarMeasurement attribute),<br/>613<br/>dc_noise_rejection (in module nidm.Session),<br/>345<br/>DC_VOLTAGE (nidcpower.OutputFunction attribute),<br/>200<br/>DC_VOLTS (nidmm.Function attribute), 373<br/>DCNoiseRejection (class in nidcpower), 196<br/>DCNoiseRejection (class in nidmm), 373<br/>DDC (niscope.AcquisitionType attribute), 604<br/>DDC_CLOCK_IN (nifgen.SampleClockSource attribute),<br/>478<br/>DDC_OUTPUT (niscope.RefTriggerDetectorLocation at-<br/>tribute), 611<br/>DEFAULT (nise.MulticonnectMode attribute), 681<br/>define_user_standard_waveform() (in mod-</pre>                                                                   | diq<br>diq<br>diq<br>diq<br>diq<br>diq<br>diq<br>diq<br>diq<br>diq |
| <pre>DC (niscope.VerticalCoupling attribute), 615<br/>dc_bias (in module nidmm.Session), 345<br/>DC_CURRENT (nidcpower.OutputFunction attribute),<br/>200<br/>DC_CURRENT (nidmm.Function attribute), 373<br/>DC_ESTIMATE (niscope.ClearableMeasurement at-<br/>tribute), 607<br/>DC_ESTIMATE (niscope.ScalarMeasurement attribute),<br/>613<br/>dc_noise_rejection (in module nid-<br/>cpower.Session), 71<br/>dc_noise_rejection (in module nidmm.Session),<br/>345<br/>DC_VOLTAGE (nidcpower.OutputFunction attribute),<br/>200<br/>DC_VOLTS (nidmm.Function attribute), 373<br/>DCNoiseRejection (class in nidcpower), 196<br/>DCNoiseRejection (class in nidcpower), 196<br/>DCNoiseRejection (class in nidmm), 373<br/>DDC (niscope.AcquisitionType attribute), 604<br/>DDC_CLOCK_IN (nifgen.SampleClockSource attribute),<br/>478<br/>DDC_OUTPUT (niscope.RefTriggerDetectorLocation at-<br/>tribute), 611<br/>DEFAULT (nise.MulticonnectMode attribute), 681</pre> | diq<br>diq<br>diq<br>diq<br>diq<br>diq<br>diq<br>diq<br>diq<br>diq |
| <pre>DC (niscope.VerticalCoupling attribute), 615<br/>dc_bias (in module nidmm.Session), 345<br/>DC_CURRENT (nidcpower.OutputFunction attribute),<br/>200<br/>DC_CURRENT (nidmm.Function attribute), 373<br/>DC_ESTIMATE (niscope.ClearableMeasurement at-<br/>tribute), 607<br/>DC_ESTIMATE (niscope.ScalarMeasurement attribute),<br/>613<br/>dc_noise_rejection (in module nidm.Session),<br/>345<br/>DC_VOLTAGE (nidcpower.OutputFunction attribute),<br/>200<br/>DC_VOLTS (nidmm.Function attribute), 373<br/>DCNoiseRejection (class in nidcpower), 196<br/>DCNoiseRejection (class in nidmm), 373<br/>DDC (niscope.AcquisitionType attribute), 604<br/>DDC_CLOCK_IN (nifgen.SampleClockSource attribute),<br/>478<br/>DDC_OUTPUT (niscope.RefTriggerDetectorLocation at-<br/>tribute), 611<br/>DEFAULT (nise.MulticonnectMode attribute), 681<br/>define_user_standard_waveform() (in mod-</pre>                                                                   | diq<br>diq<br>diq<br>diq<br>diq<br>diq<br>diq<br>diq<br>diq<br>diq |

cpower.Session), 23 lete\_all\_time\_sets() (in module nidigital.Session), 227 lete\_script() (in module nifgen.Session), 402 lete\_waveform() (in module nifgen.Session), 402 RIVATIVE (niscope.ArrayMeasurement attribute), 605 vice model (in module nimodinst.Session), 685 vice\_name (in module nimodinst.Session), 686 vice\_temperature (in module niscope.Session), 529 FFERENTIAL (*nifgen.TerminalConfiguration* attribute), 480 (niscope.TerminalConfiguration FFERENTIAL attribute), 613 GITAL (nidigital.SelectedFunction attribute), 302 GITAL (niscope.TriggerType attribute), 614 gital data mask (in module nifgen.Session), 427 GITAL\_EDGE (*nidcpower.TriggerType attribute*), 203 GITAL\_EDGE (*nidigital.TriggerType attribute*), 305 GITAL\_EDGE (nifgen.ScriptTriggerType attribute), 479 GITAL\_EDGE (nifgen.StartTriggerType attribute), 480gital\_edge\_conditional\_jump\_trigger\_edge (in module nidigital.Session), 251 gital\_edge\_conditional\_jump\_trigger\_source (in module nidigital.Session), 252 gital\_edge\_measure\_trigger\_input\_terminal (in module nidcpower.Session), 72 gital\_edge\_pulse\_trigger\_input\_terminal (in module nidcpower.Session), 72 gital\_edge\_rio\_trigger\_edge (in module nidigital.Session), 253 gital\_edge\_rio\_trigger\_source (in module nidigital.Session), 253 gital\_edge\_script\_trigger\_edge (in module nifgen.Session), 427 gital\_edge\_script\_trigger\_source (in module nifgen.Session), 428 gital\_edge\_sequence\_advance\_trigger\_input\_termina (in module nidcpower.Session), 73 gital\_edge\_shutdown\_trigger\_input\_terminal (in module nidcpower.Session), 74 gital\_edge\_source\_trigger\_input\_terminal (in module nidcpower.Session), 75 gital\_edge\_start\_trigger\_edge (in module nidigital. Session), 254 gital\_edge\_start\_trigger\_edge (in module nifgen.Session), 429 gital\_edge\_start\_trigger\_input\_terminal (in module nidcpower.Session), 75

- digital\_edge\_start\_trigger\_source (
   module nifgen.Session), 429
- digital\_filter\_enable (in module niswitch.Session), 638
- digital\_filter\_enabled (in module nifgen.Session), 429
- digital\_gain (in module nifgen.Session), 430
- DIGITAL\_LEVEL (*nifgen.ScriptTriggerType attribute*), 480
- digital\_pattern\_enabled (in module nifgen.Session), 431
- DigitalEdge (class in nidigital), 299
- DIODE (nidmm.Function attribute), 374
- DIRECT (nifgen.AnalogPath attribute), 476
- disable() (in module nidcpower.Session), 24
- disable() (in module nidmm.Session), 326
- disable() (in module nifgen. Session), 403
- disable() (in module niscope.Session), 507
- disable() (in module niswitch. Session), 629
- disable\_sites() (in module nidigital.Session), 228
- DISABLED (*nidcpower:PowerAllocationMode attribute*), 201
- DISABLED (niscope. CableSenseMode attribute), 606
- DISCONNECT (nidigital.SelectedFunction attribute), 302
- disconnect() (in module nise.Session), 676
- disconnect() (in module niswitch.Session), 629
- disconnect\_all() (in module nise.Session), 676
- disconnect\_all() (in module niswitch.Session), 629
- disconnect\_multiple() (in module niswitch.Session), 629
- DIVIDE\_CHANNELS (*niscope*.*ArrayMeasurement* attribute), 605
- DIVIDE\_DOWN (nifgen. ClockMode attribute), 477
- DONE (nifgen.HardwareState attribute), 477
- done\_event\_output\_terminal (in module nifgen.Session), 432
- DRIVE\_DATA (*nidigital.TimeSetEdgeType attribute*), 304
- DRIVE\_DATA2 (*nidigital.TimeSetEdgeType attribute*), 304
- DRIVE\_OFF (*nidigital.TimeSetEdgeType attribute*), 304
- DRIVE\_ON (*nidigital.TimeSetEdgeType attribute*), 304
- DRIVE\_RETURN (*nidigital.TimeSetEdgeType attribute*), 304
- DRIVE\_RETURN2 (*nidigital.TimeSetEdgeType attribute*), 305
- DriveFormat (class in nidigital), 300
- driver\_setup (in module nidcpower.Session), 76

- (in driver\_setup (in module nidigital. Session), 255
  - driver\_setup (in module nidmm.Session), 345
  - driver\_setup (in module nifgen.Session), 432
  - driver\_setup (in module niswitch.Session), 638
  - DriverError, 203, 305, 379, 482, 618, 667, 682, 688, 700
  - DriverNotInstalledError, 203, 306, 379, 482, 618, 667, 682, 689, 701
  - DriverTooNewError, 204, 306, 379, 483, 618, 668, 682, 689, 701
  - DriverTooOldError, 204, 306, 379, 483, 618, 668, 682, 689, 701
  - DriverWarning, 204, 306, 380, 483, 618, 668, 683, 689, 701
  - DUTY\_CYCLE\_NEG (niscope.ClearableMeasurement attribute), 607
  - DUTY\_CYCLE\_NEG (niscope.ScalarMeasurement attribute), 612
  - DUTY\_CYCLE\_POS (niscope.ClearableMeasurement attribute), 607
  - DUTY\_CYCLE\_POS (niscope.ScalarMeasurement attribute), 612

### E

- E (*nidigital*.*PinState attribute*), 302
- E (nidmm.ThermocoupleType attribute), 377
- EDGE (niscope.TriggerType attribute), 614
- EIGHT\_TAP\_HANNING (niscope.FlexFIRAntialiasFilterType attribute), 609
- EITHER (*niscope.GlitchPolarity attribute*), 610
- EITHER (*niscope.RuntPolarity attribute*), 611
- EITHER (niscope. WidthPolarity attribute), 617
- enable\_dc\_restore (in module niscope.Session),
  531
- enable\_sites() (in module nidigital.Session), 228
- enable\_time\_interleaved\_sampling (in module niscope.Session), 531
- enabled\_channels (in module niscope.Session), 530

- end\_of\_record\_to\_advance\_trigger\_holdoff
   (in module niscope.Session), 533
- ENTERING (*niscope.TriggerWindowMode attribute*), 615
- ENTERING\_OR\_LEAVING (niscope.TriggerWindowMode attribute), 615

(in module nifgen.Session), 434 equalization\_filter\_enabled (in module niscope.Session), 534 exported\_script\_trigger\_output\_terminal equalization\_num\_coefficients (in module (in module nifgen.Session), 435 niscope.Session), 534 exported\_sequence\_advance\_trigger\_output\_terminal Error, 203, 305, 379, 482, 617, 667, 682, 688, 700 (in module nidcpower.Session), 78 Event (class in nidcpower), 196 exported source trigger output terminal EXACT\_NUM\_AVERAGES (niscope.RISMethod (in module nidcpower.Session), 79 atexported\_start\_trigger\_output\_terminal tribute), 610 EXCLUSION\_CONFLICT (nise.PathCapability at-(in module nidcpower.Session), 80 exported\_start\_trigger\_output\_terminal *tribute*), 682 expand\_route\_spec() (in module nise.Session), (in module nidigital.Session), 258 exported\_start\_trigger\_output\_terminal 676 (in module nifgen.Session), 436 ExpandAction (class in nise), 681 export\_attribute\_configuration\_buffer() exported\_start\_trigger\_output\_terminal (in module nidcpower.Session), 24 (in module niscope.Session), 536 export\_attribute\_configuration\_buffer() exported\_sync\_pulse\_output\_terminal (in (in module nidmm.Session), 326 module nitclk.SessionReference), 695 export\_attribute\_configuration\_buffer() exported tclk output terminal (in module (in module nifgen.Session), 403 nitclk.SessionReference), 695 (nidmm.MeasurementCompleteDest export\_attribute\_configuration\_buffer() EXTERNAL at-(in module niscope.Session), 507 tribute), 374 export\_attribute\_configuration\_file() EXTERNAL (nidmm.SampleTrigger attribute), 376 EXTERNAL (*nidmm.TriggerSource attribute*), 378 (in module nidcpower.Session), 25 export attribute configuration file() EXTERNAL (*niswitch.ScanAdvancedOutput attribute*), (in module nidmm.Session), 327 663 export\_attribute\_configuration\_file() EXTERNAL (niswitch.TriggerInput attribute), 665 (in module nifgen.Session), 403 external\_clock\_delay\_binary\_value (in export\_attribute\_configuration\_file() module nifgen.Session), 436 (in module niscope.Session), 507 external\_sample\_clock\_multiplier (in modexported\_advance\_trigger\_output\_terminal ule nifgen.Session), 436 (in module niscope.Session), 535 exported\_conditional\_jump\_trigger\_output\_terminal (in module nidigital.Session), 256 FAILED (*nidigital*.*HistoryRAMCyclesToAcquire* atexported\_measure\_trigger\_output\_terminal tribute). 300 (in module nidcpower.Session), 77 FALL\_SLEW\_RATE (niscope.ClearableMeasurement atexported\_onboard\_reference\_clock\_output\_terminationet, 606 (in module nifgen.Session), 432 FALL\_SLEW\_RATE (niscope.ScalarMeasurement exported\_pattern\_opcode\_event\_output\_terminal attribute), 613 (in module nidigital.Session), 256 FALL TIME (*niscope*.*ClearableMeasurement attribute*), exported\_pulse\_trigger\_output\_terminal 606 (in module nidcpower.Session), 77 FALL\_TIME (niscope.ScalarMeasurement attribute), exported\_ref\_trigger\_output\_terminal (in 612 module niscope.Session), 535 FALLING (nidigital.DigitalEdge attribute), 300 exported\_reference\_clock\_output\_terminalFALLING (*nifgen.ScriptTriggerDigitalEdgeEdge* at-(in module nifgen.Session), 433 tribute), 479 exported\_rio\_event\_output\_terminal (in (nifgen.StartTriggerDigitalEdgeEdge FALLING atmodule nidigital.Session), 257 tribute), 480 exported\_sample\_clock\_divisor (in module FALLING (niswitch.ScanAdvancedPolarity attribute), nifgen.Session), 433 664 exported\_sample\_clock\_output\_terminal FALLING (*niswitch.TriggerInputPolarity attribute*), 667 (in module nifgen.Session), 434 FAST (nidcpower.TransientResponse attribute), 203 exported\_sample\_clock\_timebase\_divisor FAST\_STEP (nidcpower.AutorangeThresholdMode at-(in module nifgen.Session), 434 tribute), 194 exported\_sample\_clock\_timebase\_output\_tefeet包引() (in module nidmm.Session), 328

fetch() (in module niscope.Session), 507 fetch\_array\_measurement() (in module niscope.Session), 509 fetch\_backlog (in module nidcpower.Session), 80 fetch\_capture\_waveform() (in module nidigital.Session), 228 fetch\_history\_ram\_cycle\_information() (in module nidigital.Session), 229 fetch into() (in module niscope.Session), 510 fetch\_measurement\_stats() (in module niscope.Session), 512 fetch\_multi\_point() (in module nidmm.Session), 328 fetch\_multiple() (in module nidcpower.Session), 26 fetch\_multiple\_lcr() (in module nidcpower.Session), 27 fetch waveform() (in module nidmm.Session), 329 fetch\_waveform\_into() module (in nidmm.Session), 330 FetchRelativeTo (class in niscope), 608 FFT\_AMP\_SPECTRUM\_DB (niscope.ArrayMeasurement attribute), 605 FFT AMP SPECTRUM VOLTS RMS (niscope.ArrayMeasurement attribute), 604 FFT\_AMPLITUDE (niscope.ClearableMeasurement attribute), 606 (niscope.ScalarMeasurement FFT\_AMPLITUDE at*tribute*), 612 FFT\_FREQUENCY (niscope.ClearableMeasurement at*tribute*), 606 FFT\_FREQUENCY (niscope.ScalarMeasurement at*tribute*), 612 FFT\_PHASE\_SPECTRUM (niscope.ArrayMeasurement attribute), 604 FIELD1 (niscope.VideoTriggerEvent attribute), 616 FIELD2 (*niscope*.*VideoTriggerEvent attribute*), 616 file\_transfer\_block\_size (in module nifgen.Session), 437 filter\_correction\_frequency (in module nifgen.Session), 437 FilterType (class in niscope), 609 find route() (in module nise.Session), 677 finish\_sync\_pulse\_sender\_synchronize() (in module nitclk), 692 FINISHED\_WITH\_BACKLOG (nidmm.AcquisitionStatus attribute), 372 FINISHED\_WITH\_NO\_BACKLOG (nidmm.AcquisitionStatus attribute), 372 FIRFilterWindow (class in niscope), 608 (nidigital.HistoryRAMTriggerType FIRST\_FAILURE attribute), 300 FIXED (nidmm.ThermocoupleReferenceJunctionType attribute), 377

FIXED HIGH GAIN (nifgen. Analog Path attribute), 476 FIXED\_LOW\_GAIN (nifgen.AnalogPath attribute), 476 FLAG0 (nidigital.SequencerFlag attribute), 303 FLAG1 (nidigital.SequencerFlag attribute), 303 FLAG2 (nidigital.SequencerFlag attribute), 303 FLAG3 (nidigital.SequencerFlag attribute), 303 FLAT TOP (niscope.FIRFilterWindow attribute), 608 FLAT TOP WINDOW (niscope.ArrayMeasurement attribute), 605 flatness\_correction\_enabled (in module nifgen.Session), 438 flex\_fir\_antialias\_filter\_type (in module niscope.Session), 536 FlexFIRAntialiasFilterType (class in niscope), 609 FLEXRES (niscope.AcquisitionType attribute), 604 FOUR\_WIRE\_RES (nidmm.Function attribute), 374 FOUR\_WIRE\_RTD (*nidmm.TransducerType attribute*), 378 FOURTYEIGHT TAP HANNING (niscope.FlexFIRAntialiasFilterType attribute), 609 FOURTYEIGHT\_TAP\_STANDARD (niscope.FlexFIRAntialiasFilterType attribute), 609 fpga\_bitfile\_path (in module nifgen.Session), 438 fpga\_bitfile\_path (in module niscope.Session), 537 FREQ (nidmm.Function attribute), 374 FREQ\_LIST (nifgen.OutputMode attribute), 478 freq\_list\_duration\_quantum (in module nifgen.Session), 438 freq\_list\_handle (in module nifgen.Session), 439 freq\_voltage\_auto\_range module (in nidmm.Session), 346 freq\_voltage\_range (in module nidmm.Session), 346 FREQUENCY (niscope.ClearableMeasurement attribute), 606 FREQUENCY (niscope.ScalarMeasurement attribute), 612 frequency\_counter\_hysteresis\_enabled (in module nidigital. Session), 259 frequency\_counter\_measure\_frequency() (in module nidigital.Session), 231 frequency\_counter\_measurement\_mode (in module nidigital.Session), 259 frequency\_counter\_measurement\_time (in module nidigital.Session), 260 FrequencyMeasurementMode (class in nidigital), 300 FRONTCONNECTOR (niswitch.ScanAdvancedOutput attribute), 663

FRONTCONNECTOR (niswitch.TriggerInput attribute),

666 FRONTCONNECTOR MODULE1 (niswitch.ScanAdvancedOutput attribute), 664 FRONTCONNECTOR MODULE1 (niswitch.TriggerInput attribute), 666 FRONTCONNECTOR MODULE10 (niswitch.ScanAdvancedOutput attribute), 664 FRONTCONNECTOR\_MODULE10 (niswitch.TriggerInput attribute), 667 FRONTCONNECTOR\_MODULE11 (niswitch.ScanAdvancedOutput attribute). 664 FRONTCONNECTOR\_MODULE11 (niswitch.TriggerInput attribute), 667 FRONTCONNECTOR\_MODULE12 (niswitch.ScanAdvancedOutput attribute). 664 FRONTCONNECTOR MODULE12 (niswitch.TriggerInput attribute), 667 FRONTCONNECTOR MODULE2 (niswitch.ScanAdvancedOutput attribute), 664 FRONTCONNECTOR\_MODULE2 (niswitch.TriggerInput attribute), 666 FRONTCONNECTOR\_MODULE3 (niswitch.ScanAdvancedOutput attribute). 664 FRONTCONNECTOR\_MODULE3 (niswitch.TriggerInput attribute), 666 FRONTCONNECTOR\_MODULE4 (niswitch.ScanAdvancedOutput attribute), 664 FRONTCONNECTOR\_MODULE4 (niswitch.TriggerInput attribute), 666 FRONTCONNECTOR MODULE5 (niswitch.ScanAdvancedOutput attribute), 664 FRONTCONNECTOR\_MODULE5 (niswitch.TriggerInput attribute), 666 FRONTCONNECTOR MODULE6 (niswitch.ScanAdvancedOutput attribute), 664 FRONTCONNECTOR\_MODULE6 (niswitch.TriggerInput attribute), 666 FRONTCONNECTOR\_MODULE7 (niswitch.ScanAdvancedOutput attribute). 664 FRONTCONNECTOR\_MODULE7 (niswitch.TriggerInput attribute), 666 FRONTCONNECTOR\_MODULE8 (niswitch.ScanAdvancedOutput attribute), 664

FRONTCONNECTOR\_MODULE8 (niswitch.TriggerInput attribute), 667 FRONTCONNECTOR MODULE9 (niswitch.ScanAdvancedOutput attribute), 664 FRONTCONNECTOR MODULE9 (niswitch.TriggerInput attribute), 667 FUNC (nifgen.OutputMode attribute), 477 func amplitude (in module nifgen. Session), 439 func\_buffer\_size (in module nifgen.Session), 440 func\_dc\_offset (in module nifgen.Session), 440 func\_duty\_cycle\_high (in module nifgen.Session), 441 func\_frequency (in module nifgen.Session), 442 func\_max\_buffer\_size (in module nifgen.Session), 442 func\_start\_phase (in module nifgen.Session), 443 func waveform (in module nifgen. Session), 443 Function (class in nidmm), 373 function (in module nidmm.Session), 346

### G

get\_all\_connections() (in module nise.Session), 678 get\_cal\_date\_and\_time() module (in nidmm.Session), 331 nidget\_channel\_name() (in module cpower.Session), 28 get\_channel\_name() (in module nifgen.Session), 404 get\_channel\_name() (in module niswitch.Session), 630 get\_channel\_names() (in module nidcpower.Session), 29 module get\_channel\_names() (in nidigital.Session), 231 get\_dev\_temp() (in module nidmm.Session), 331 get\_equalization\_filter\_coefficients() (in module niscope.Session), 513 get\_ext\_cal\_last\_date\_and\_time() (in module nidcpower.Session), 29 get\_ext\_cal\_last\_date\_and\_time() (in module nifgen.Session), 404 get\_ext\_cal\_last\_date\_and\_time() (in module niscope.Session), 514 get\_ext\_cal\_last\_temp() module (in nidcpower.Session), 29 get\_ext\_cal\_last\_temp() module nif-(in gen.Session), 404 get\_ext\_cal\_last\_temp() (in module niscope.Session), 514 get\_ext\_cal\_recommended\_interval() (in module nidcpower.Session), 29

get\_ext\_cal\_recommended\_interval() (in glitch condition (in module niscope. Session), 537 module nidmm.Session), 331 get\_ext\_cal\_recommended\_interval() (in module nifgen.Session), 404 get\_fail\_count() (in module nidigital.Session), 232 get\_hardware\_state() (in module nifgen.Session), 404 get\_history\_ram\_sample\_count() (in module nidigital.Session), 232 Н get\_last\_cal\_temp() (in module nidmm.Session), 332 get\_lcr\_compensation\_last\_date\_and\_time(halt\_on\_keep\_alive\_opcode (in module nidigi-(in module nidcpower.Session), 30 get\_lcr\_custom\_cable\_compensation\_data() HAMMING (niscope.FIRFilterWindow attribute), 608 (in module nidcpower.Session), 30 get\_path() (in module niswitch.Session), 630 get\_pattern\_pin\_names() (in module nidigital.Session), 233 get\_pin\_results\_pin\_information() (in module nidigital.Session), 233 get\_relay\_count() (in module niswitch.Session), 630 get\_relay\_name() (in module niswitch.Session). 631 get\_relay\_position() (in module niswitch.Session), 631 get\_self\_cal\_last\_date\_and\_time() (in module nidcpower.Session), 31 get\_self\_cal\_last\_date\_and\_time() (in module nifgen.Session), 405 get\_self\_cal\_last\_date\_and\_time() (in module niscope.Session), 514 get\_self\_cal\_last\_temp() module nid-(in cpower.Session), 31 get\_self\_cal\_last\_temp() module (in nifgen.Session), 405 get\_self\_cal\_last\_temp() (in module niscope.Session), 514 get\_self\_cal\_supported() (in module nidmm.Session), 332 get\_self\_cal\_supported() (in module nifgen.Session), 405 nidigiget\_site\_pass\_fail() module (in tal.Session), 234 get\_time\_set\_drive\_format() (in module nidigital.Session), 234 get\_time\_set\_edge() (in module nidigital.Session), 234 get\_time\_set\_edge\_multiplier() (in module nidigital.Session), 235 get\_time\_set\_period() (in module nidigital.Session), 236 GLITCH (niscope.TriggerType attribute), 614

glitch\_polarity (in module niscope.Session), 537 glitch width (in module niscope. Session), 538 GlitchCondition (class in niscope), 609 GlitchPolarity (class in niscope), 609 GND (niscope.VerticalCoupling attribute), 615 GREATER (niscope.GlitchCondition attribute), 609 group capabilities (in module nidigital. Session), 260

H (*nidigital*.*PinState attribute*), 302

tal.Session), 261

HAMMING\_WINDOW (niscope.ArrayMeasurement attribute), 605

handshaking\_initiation (in module niswitch.Session), 639

HandshakingInitiation (class in niswitch), 661 HANNING (niscope.FIRFilterWindow attribute), 608

HANNING\_WINDOW (niscope.ArrayMeasurement at*tribute*), 605

- HARDWARE\_ERROR (nifgen.HardwareState attribute), 477
- HardwareState (class in nifgen), 477

HF REJECT (niscope.TriggerCoupling attribute), 613

- HIGH (nidcpower.OutputCapacitance attribute), 199
- HIGH (nidcpower.Polarity attribute), 201
- HIGH (nifgen.DataMarkerEventLevelPolarity attribute), 477
- (nid-HIGH\_HYSTERESIS cpower.AutorangeThresholdMode attribute), 195
- HIGH\_ORDER (nidmm.DCNoiseRejection attribute), 373
- high\_pass\_filter\_frequency (in module niscope.Session), 538
- HIGH\_REF\_VOLTS (niscope. Clearable Measurement attribute), 607
- HIGH REF VOLTS (niscope.ScalarMeasurement attribute), 612

- HIGH\_Z (nidigital.TerminationMode attribute), 304
- HIGHPASS (*niscope*.*FilterType attribute*), 609
- history\_ram\_buffer\_size\_per\_site (in module nidigital.Session), 261
- history\_ram\_cycles\_to\_acquire (in module nidigital.Session), 261
- history\_ram\_max\_samples\_to\_acquire\_per\_site (in module nidigital.Session), 262
- history\_ram\_number\_of\_samples\_is\_finite (in module nidigital.Session), 262
- history\_ram\_pretrigger\_samples (in module nidigital.Session), 263

HIGH RESOLUTION (nifgen. ClockMode attribute), 476

history\_ram\_trigger\_type (in module nidigiimport\_attribute\_configuration\_file() tal.Session), 263 (in module nidcpower.Session), 32 HistoryRAMCyclesToAcquire (class in nidigital), import attribute configuration file() 300 (in module nidmm.Session), 333 HistoryRAMTriggerType (class in nidigital), 300 import\_attribute\_configuration\_file() HOLD (*nidcpower.AutorangeThresholdMode attribute*), (in module nifgen.Session), 406 195 import attribute configuration file() HOLD\_LAST (nifgen.IdleBehavior attribute), 477 (in module niscope.Session), 515 HOLD\_LAST (nifgen. WaitBehavior attribute), 481 IN\_PROGRESS (niscope.AcquisitionStatus attribute), horz\_enforce\_realtime (in module nis-604 cope.Session), 539 INCOMPLETE (niscope.RISMethod attribute), 610 horz\_min\_num\_pts (in module niscope.Session), 539 INDUCTANCE (nidmm.Function attribute), 374 horz\_num\_records (in module niscope.Session), 539 initiate() (in module nidcpower.Session), 33 horz\_record\_length (in module niscope.Session), initiate() (in module nidigital.Session), 236 initiate() (in module nidmm.Session), 334 540 horz\_record\_ref\_position (in module nisinitiate() (in module nifgen.Session), 406 initiate() (in module niscope.Session), 515 cope.Session), 540 horz\_sample\_rate (in module niscope.Session), 541 initiate() (in module niswitch. Session), 631 horz\_time\_per\_record module initiate() (in module nitclk), 692 (in niscope.Session), 541 input\_clock\_source (in module niscope.Session), HYSTERESIS (niscope.TriggerType attribute), 614 541 input\_impedance (in module niscope.Session), 542 L input\_resistance (in module nidmm.Session), 347 instrument firmware revision (in module IDEAL CAPACITANCE (nidcpower.LCRReferenceValueType nidcpower.Session), 81 attribute), instrument\_firmware\_revision (in module ni-198 digital.Session), 264 (nid-IDEAL\_INDUCTANCE instrument\_firmware\_revision (in module cpower.LCRReferenceValueType attribute), nidmm.Session), 347 198 instrument\_firmware\_revision (in module nif-(nid-IDEAL\_RESISTANCE gen.Session), 445 cpower.LCRReferenceValueType attribute), instrument\_firmware\_revision (in module nis-198 cope.Session), 542 IDLE (nifgen.HardwareState attribute), 477 instrument\_firmware\_revision (in module idle behavior (in module nifgen. Session), 444 niswitch.Session), 639 idle\_value (in module nifgen.Session), 444 instrument\_manufacturer IdleBehavior (class in nifgen), 477 cpower.Session), 81 IMMEDIATE (nidmm.SampleTrigger attribute), 376 instrument\_manufacturer (in module nidigi-IMMEDIATE (nidmm.TriggerSource attribute), 378 tal.Session), 265 IMMEDIATE (*niscope*.*TriggerType attribute*), 615 instrument\_manufacturer IMMEDIATE (niswitch.TriggerInput attribute), 665 nidmm.Session), 348 IMPEDANCE (nidcpower.LCRReferenceValueType instrument\_manufacturer attribute), 198 gen.Session), 445 IMPEDANCE\_RANGE (nidinstrument\_manufacturer cpower.LCRImpedanceRangeSource attribute), cope.Session), 543 197 instrument\_manufacturer import\_attribute\_configuration\_buffer() niswitch.Session), 640 (in module nidcpower.Session), 31 instrument\_mode (in module nidcpower.Session), 82 import\_attribute\_configuration\_buffer() instrument\_model (in module nidcpower.Session), (in module nidmm.Session), 332 83 import\_attribute\_configuration\_buffer() instrument\_model (in module nidigital.Session), (in module nifgen.Session), 405 265 import\_attribute\_configuration\_buffer() instrument\_model (in module nidmm.Session), 348 (in module niscope.Session), 514 instrument model (in module nifgen. Session), 446

(in

(in

(in

(in

(in

module

module

module

nid-

module

nif-

nis-

module

instrument model (in module niscope. Session), 543 IVIDMM (nidmm. Operation Mode attribute), 375 instrument model (in module niswitch.Session), 640 instrument\_product\_id (in module nidmm.Session), 348 InstrumentMode (class in nidcpower), 196 INTEGRAL (*niscope*.ClearableMeasurement attribute), 607 INTEGRAL (niscope.ScalarMeasurement attribute), 612 interchange\_check (in module nidigital.Session), 265 interleaving\_offset\_correction\_enabled (in module niscope.Session), 544 nidinterlock\_input\_open (in module cpower.Session), 83 INTERNAL (nidcpower.PowerSource attribute), 201 INTERNAL (nidcpower.PowerSourceInUse attribute), 201 INTERVAL (nidmm.SampleTrigger attribute), 376 INVALID (nifgen.BusType attribute), 476 InvalidRepeatedCapabilityError, 204, 306, 379, 483, 618, 668, 682 INVERSE (niscope.ArrayMeasurement attribute), 605 io resource descriptor (in module nidcpower.Session), 84 io\_resource\_descriptor (in module nidigital.Session), 266 (in module io\_resource\_descriptor nidmm.Session), 349 io\_resource\_descriptor (in module nifgen.Session), 446 io\_resource\_descriptor (in module niscope.Session), 544 io\_resource\_descriptor (in module niswitch.Session), 640 is\_configuration\_channel (in module niswitch.Session), 641 is\_connected() (in module nise.Session), 679 is debounced (in module niswitch. Session), 642 is\_debounced() (in module nise.Session), 679 is done() (in module nidigital. Session), 236 is done() (in module nifgen. Session), 406 is done() (in module nitclk), 693 is\_keep\_alive\_active (in module nidigital.Session), 266 is\_probe\_comp\_on (in module niscope.Session), 545 is\_scanning (in module niswitch.Session), 642 is\_site\_enabled() (in module nidigital.Session), 236 is\_source\_channel (in module niswitch.Session), 642 is waiting for trig (in module niswitch.Session), 643 isolation\_state (in module nidcpower.Session), 84

#### J

J (nidmm.ThermocoupleType attribute), 377 JUMP\_TO (nifgen.IdleBehavior attribute), 477 JUMP\_TO (nifgen. WaitBehavior attribute), 481

# Κ

K (nidmm.ThermocoupleType attribute), 377 KEEP IN MEMORY (nidcpower.SelfCalibrationPersistence attribute), 202

### 

- L (*nidigital*.*PinState attribute*), 302 LAST\_ACQ\_HISTOGRAM (*niscope*.*ArrayMeasurement*) attribute), 604 LBR\_TRIG0 (nidmm.MeasurementCompleteDest attribute), 375 LBR\_TRIG1 (nidmm.SampleTrigger attribute), 376 LBR TRIG1 (nidmm.TriggerSource attribute), 378 lc calculation model (in module nidmm.Session), 349 lc\_number\_meas\_to\_average module (in nidmm.Session), 350 LCCalculationModel (class in nidmm), 374 LCR (nidcpower.InstrumentMode attribute), 196 lcr\_actual\_load\_reactance (in module nidcpower.Session), 85 lcr\_actual\_load\_resistance (in module nidcpower.Session), 86 lcr\_automatic\_level\_control (in module nidcpower.Session), 86 lcr\_current\_amplitude (in module nidcpower.Session), 87 lcr current range (in module nidcpower.Session), 88 lcr\_custom\_measurement\_time (in module nidcpower.Session), 88 lcr\_dc\_bias\_automatic\_level\_control (in module nidcpower.Session), 89 lcr\_dc\_bias\_current\_level (in module nidcpower.Session), 90 lcr\_dc\_bias\_current\_range (in module nidcpower.Session), 90 lcr\_dc\_bias\_source nid-(in module cpower.Session), 91 lcr\_dc\_bias\_voltage\_level (in module nidcpower.Session), 92 lcr\_dc\_bias\_voltage\_range (in module nidcpower.Session), 92 lcr\_frequency (in module nidcpower.Session), 93
- lcr impedance auto range (in module nidcpower.Session), 94

| <pre>lcr_impedance_range (in module nid-<br/>cpower.Session), 95</pre>         | LF_REJECT ( <i>niscope</i> . <i>TriggerCoupling attribute</i> ), 613<br>LIMITED_BIN_WIDTH ( <i>niscope</i> . <i>RISMethod attribute</i> ), |
|--------------------------------------------------------------------------------|----------------------------------------------------------------------------------------------------|
| <pre>lcr_impedance_range_source (in module nid-<br/>cpower.Session), 95</pre>  | 610<br>LINE_NUMBER ( <i>niscope.VideoTriggerEvent attribute</i> ),                                                                         |
| <pre>lcr_load_capacitance (in module nid-<br/>cpower.Session), 96</pre>        | 617<br>LITTLE ( <i>nifgen.ByteOrder attribute</i> ), 476                                                                                   |
| lcr_load_compensation_enabled (in module                                       | LOAD ( <i>nidcpower.LCRCompensationType attribute</i> ), 196                                                                               |
| nidcpower.Session), 97                                                         | LOAD_CONFIGURATION (nid-                                                                                                    |
| <pre>lcr_load_inductance (in module nid-<br/>cpower.Session), 98</pre>         | cpower.LCRImpedanceRangeSource attribute),<br>197                                                                                          |
| lcr_load_resistance (in module nid-                                            | load_impedance (in module nifgen.Session), 446                                                                                             |
| cpower.Session), 98                                                            | <pre>load_pattern() (in module nidigital.Session), 237</pre>                                                                               |
| <pre>lcr_measured_load_reactance (in module nid-<br/>cpower.Session), 99</pre> | <pre>load_pin_map() (in module nidigital.Session), 237 load_specifications_levels_and_timing()</pre>                                       |
| <pre>lcr_measured_load_resistance (in module</pre>                             | (in module nidigital.Session), 237                                                                                                    |
| nidcpower.Session), 100                                                        | LOCAL ( <i>nidcpower.Sense attribute</i> ), 202                                                                                            |
| lcr_measurement_time (in module nid-                                           | lock () (in module nidcpower.Session), 33                                                                                                  |
| cpower.Session), 101                                                           | lock () (in module nidigital.Session), 237                                                                                                 |
| <pre>lcr_open_compensation_enabled (in module</pre>                            | lock () (in module nidmm.Session), 334                                                                                                    |
| nidcpower.Session), 101                                                        | lock () (in module nifgen.Session), 407                                                                                                    |
| lcr_open_conductance (in module nid-                                           | lock() (in module niscope.Session), 516                                                                                                    |
| cpower.Session), 102                                                           | lock() (in module niswitch.Session), 632                                                                                                   |
| <pre>lcr_open_short_load_compensation_data_set</pre>                           | ologécal_name (in module nidcpower.Session), 110                                                                                           |
| (in module nidcpower.Session), 103                                             | logical_name (in module nidigital.Session), 266                                                                                            |
| lcr_open_susceptance (in module nid-                                           | <pre>logical_name (in module nidmm.Session), 350</pre>                                                                                     |
| cpower.Session), 103                                                           | logical_name (in module nifgen.Session), 447                                                                                               |
| <pre>lcr_short_compensation_enabled (in module</pre>                           | <pre>logical_name (in module niscope.Session), 546</pre>                                                                                   |
| nidcpower.Session), 104                                                        | logical_name (in module niswitch.Session), 643                                                                                             |
| <pre>lcr_short_custom_cable_compensation_enal</pre>                            |                                                                                                    |
| (in module nidcpower.Session), 105                                             | LONG (nidcpower.LCRMeasurementTime attribute), 197                                                                                         |
| <pre>lcr_short_reactance (in module nid-</pre>                                 | LOW (nidcpower:OutputCapacitance attribute), 199                                                                                           |
| cpower.Session), 105                                                           | LOW (nidcpower.Polarity attribute), 201                                                                                                    |
| <pre>lcr_short_resistance (in module nid-<br/>cpower.Session), 106</pre>       | LOW ( <i>nifgen.DataMarkerEventLevelPolarity attribute</i> ),<br>477                                                                       |
| <pre>lcr_source_delay_mode (in module nid-<br/>cpower.Session), 107</pre>      | LOW_REF_VOLTS ( <i>niscope</i> . <i>ClearableMeasurement at-</i><br><i>tribute</i> ), 607                                                  |
| <pre>lcr_stimulus_function (in module nid-<br/>cpower.Session), 108</pre>      | LOW_REF_VOLTS ( <i>niscope.ScalarMeasurement at-</i><br><i>tribute</i> ), 612                                                              |
| <pre>lcr_voltage_amplitude (in module nid-<br/>cpower.Session), 108</pre>      | LOWHIGH ( <i>niscope</i> . <i>PercentageMethod attribute</i> ), 610<br>LOWPASS ( <i>niscope</i> . <i>FilterType attribute</i> ), 609       |
| <pre>lcr_voltage_range (in module nidcpower.Session), 109</pre>                | LSB ( <i>nidigital.BitOrder attribute</i> ), 299                                                                                           |
| LCRCompensationType ( <i>class in nidcpower</i> ), 196                         | Μ                                                                                                    |
| LCRDCBiasSource ( <i>class in nidcpower</i> ), 197                             |                                                                                                    |
| LCRImpedanceRangeSource (class in nidcpower),                                  | M (nidigital.PinState attribute), 302<br>M_PAL (niscope.VideoSignalFormat attribute), 616                                                  |
| 197                                                                            | MAIN (nifgen.AnalogPath attribute), 476                                                                                                    |
| LCRMeasurementTime (class in nidcpower), 197                                   | major_version (in module nifgen.Session), 462                                                                                              |
| LCROpenShortLoadCompensationDataSource<br>(class in nidcpower), 198            | MANUAL (nidcpower:LCRSourceDelayMode attribute),                                                                                           |
| LCRReferenceValueType ( <i>class in nidcpower</i> ), 198                       | 198<br>MANUAL ( <i>nidcpower.PowerAllocationMode attribute</i> ),                                                                          |
| LCRSourceDelayMode ( <i>class in nidcpower</i> ), 198                          | 201                                                                                                    |
| LCRStimulusFunction ( <i>class in nidepower</i> ), 199                         | <pre>marker_event_output_terminal (in module nif-</pre>                                                                                    |
| LEAVING ( <i>niscope.TriggerWindowMode attribute</i> ), 615                    | gen.Session), 448                                                                                                    |
| LESS ( <i>niscope.GlitchCondition attribute</i> ), 609                         | zen.0033001), ++0                                                                                                    |

- marker\_events\_count (in module nifgen.Session), 447 mask compare (in module nidigital. Session), 267 master\_enable (in module niscope.Session), 546 max\_ac\_voltage (in module niswitch.Session), 644 module max carry ac current (in niswitch.Session), 645 max\_carry\_ac\_power (in module niswitch.Session), 645 max\_carry\_dc\_current (in module niswitch.Session), 646 max\_carry\_dc\_power (in module niswitch.Session), 646 max\_dc\_voltage (in module niswitch. Session), 647 max\_freq\_list\_duration (in module nifgen.Session), 448 max\_freq\_list\_length (in module nifgen.Session), 449 max\_input\_frequency (in module niscope.Session), 546 max\_loop\_count (in module nifgen.Session), 449 max\_num\_freq\_lists (in module nifgen.Session), 450 max num sequences (in module nifgen. Session), 450 max\_num\_waveforms (in module nifgen.Session), 450 max\_pciexpress\_link\_width (in module nimodinst.Session), 686 max\_real\_time\_sampling\_rate (in module niscope.Session), 547 max\_ris\_rate (in module niscope.Session), 548 max\_sequence\_length (in module nifgen.Session), 451 max\_switching\_ac\_current (in module niswitch.Session), 647 max switching ac power (in module niswitch.Session), 648 max switching dc current (in module niswitch.Session), 648 max\_switching\_dc\_power (in module niswitch.Session), 649 max waveform size (in module nifgen. Session), 451 meas\_array\_gain (in module niscope.Session), 548 meas\_array\_offset (in module niscope.Session), 549 meas\_chan\_high\_ref\_level (in module niscope.Session), 549 meas\_chan\_low\_ref\_level (in module niscope.Session), 550 nismeas\_chan\_mid\_ref\_level (in module cope.Session), 550 meas\_complete\_dest (in module nidmm.Session), 350 meas\_filter\_center\_freq (in module niscope.Session), 551
  - meas\_filter\_cutoff\_freq (in module niscope.Session), 552

  - meas\_filter\_taps (in module niscope.Session), 553

  - meas\_filter\_type (in module niscope.Session), 554

  - meas\_fir\_filter\_window (in module niscope.Session), 556
  - meas\_high\_ref (in module niscope.Session), 556
  - meas\_hysteresis\_percent (in module niscope.Session), 557
  - meas\_interpolation\_sampling\_factor (in
     module niscope.Session), 557
  - meas\_last\_acq\_histogram\_size (in module niscope.Session), 558
  - meas\_low\_ref (in module niscope.Session), 558
  - meas\_mid\_ref (in module niscope.Session), 559

  - meas\_percentage\_method (in module niscope.Session), 560

  - meas\_ref\_level\_units (in module niscope.Session), 561

  - meas\_time\_histogram\_low\_time (in module niscope.Session), 563

  - meas\_time\_histogram\_size (in module niscope.Session), 564

  - meas\_voltage\_histogram\_low\_volts (in module niscope.Session), 565
  - meas\_voltage\_histogram\_size (in module niscope.Session), 566
  - MEASURE (*nidcpower.SendSoftwareEdgeTriggerType attribute*), 202
  - measure() (in module nidcpower.Session), 34
  - measure\_buffer\_size (in module nidcpower.Session), 110
  - MEASURE\_COMPLETE (*nidcpower.Event attribute*), 196 measure\_complete\_event\_delay (*in module*)

| nidcpower.Session), 111                                      |
|--------------------------------------------------------------|
| measure_complete_event_output_terminal                       |
| (in module nidcpower.Session), 112                           |
| <pre>measure_complete_event_pulse_polarity</pre>             |
| (in module nidcpower.Session), 112                           |
| <pre>measure_complete_event_pulse_width (in</pre>            |
| module nidcpower.Session), 113                               |
| <pre>measure_multiple() (in module nid-</pre>                |
| cpower.Session), 34                                          |
| <pre>measure_multiple_lcr() (in module nid-</pre>            |
| cpower.Session), 35                                          |
| <pre>measure_record_delta_time (in module nid-</pre>         |
| cpower.Session), 114                                         |
| measure_record_length (in module nid-                        |
| cpower.Session), 114                                         |
| <pre>measure_record_length_is_finite (in mod-</pre>          |
| ule nidcpower.Session), 115                                  |
| measure_trigger_type (in module nid-                         |
| cpower.Session), 116                                         |
| measure_when ( <i>in module nidcpower.Session</i> ), 116     |
| MEASUREMENT_DEVICE                                           |
| ( <i>niswitch.HandshakingInitiation attribute</i> ),         |
| ( <i>niswitch.HanasnakingInitiation</i> attribute),<br>661   |
|                                                              |
| MeasurementCompleteDest ( <i>class in nidmm</i> ), 374       |
| Measurement Types ( <i>class in nidcpower</i> ), 199         |
| MeasureWhen ( <i>class in nidcpower</i> ), 199               |
| MEDIUM ( <i>nidcpower.LCRMeasurementTime attribute</i> ),    |
| 197                                                          |
| MEDIUM_HYSTERESIS (nid-                                      |
| cpower.AutorangeThresholdMode attribute), 195                |
| <pre>memory_size (in module nifgen.Session), 452</pre>       |
| merged_channels (in module nidcpower.Session),               |
| 117                                                          |
| MID_REF_VOLTS (niscope.ClearableMeasurement at-              |
| tribute), 607                                                |
| MID_REF_VOLTS (niscope.ScalarMeasurement at-                 |
| tribute), 612                                                |
| <pre>min_freq_list_duration (in module nif-</pre>            |
| gen.Session), 452                                            |
| <pre>min_freq_list_length(in module nifgen.Session),</pre>   |
| MIN_NUM_AVERAGES ( <i>niscope.RISMethod attribute</i> ),     |
| - <u>-</u> <u>610</u>                                        |
| <pre>min_sample_rate (in module niscope.Session), 566</pre>  |
| min_sequence_length (in module nifgen.Session),              |
| 453                                                          |
| <pre>min_waveform_size (in module nifgen.Session), 453</pre> |
| MINMAX (niscope.PercentageMethod attribute), 610             |
| minor_version ( <i>in module nifgen.Session</i> ), 462       |
| module_revision (in module nigen.Session), 454               |
| MSB ( <i>nidigital.BitOrder attribute</i> ), 299             |
|                                                              |

MULTI\_ACQ\_AVERAGE (*niscope.ArrayMeasurement attribute*), 605

| MULTI_ACQ_AVERAGE                              | (nis-       |
|------------------------------------------------|-------------|
| cope.ClearableMeasurement attribute            | e), 606     |
| MULTI_ACQ_TIME_HISTOGRAM                       | (nis-       |
| cope.ArrayMeasurement attribute), 6            | 05          |
| MULTI_ACQ_TIME_HISTOGRAM                       | (nis-       |
| cope.ClearableMeasurement attribute            | e), 606     |
| MULTI_ACQ_VOLTAGE_HISTOGRAM                    | (nis-       |
| cope.ArrayMeasurement attribute), 6            | 05          |
| MULTI_ACQ_VOLTAGE_HISTOGRAM                    | (nis-       |
| cope.ClearableMeasurement attribute            | e), 606     |
| MULTICONNECT (nise.MulticonnectMode            | attribute), |
| 681                                            |             |
| MulticonnectMode ( <i>class in nise</i> ), 681 |             |
| MULTIPLY_CHANNELS (niscope.ArrayMed            | asurement   |
| attribute), 605                                |             |
| Ν                                              |             |

| N (nidmm.ThermocoupleType attribute), 377                             |
|-----------------------------------------------------------------------|
| NEGATIVE (niscope.GlitchPolarity attribute), 610                      |
| NEGATIVE (niscope.RuntPolarity attribute), 611                        |
| NEGATIVE (niscope.TriggerSlope attribute), 614                        |
| NEGATIVE (niscope.VideoPolarity attribute), 615                       |
| NEGATIVE (niscope.WidthPolarity attribute), 617                       |
| NI_STANDARD_1M ( <i>nidcpower.CableLength attribute</i> ),            |
| 195                                                                   |
| NI_STANDARD_2M ( <i>nidcpower.CableLength attribute</i> ),            |
| 195                                                                   |
| NI_STANDARD_4M ( <i>nidcpower:CableLength attribute</i> ), 195        |
| NI_STANDARD_TRIAXIAL_1M (nid-                                         |
| cpower.CableLength attribute), 195                                    |
| NI_STANDARD_TRIAXIAL_2M (nid-                                         |
| cpower.CableLength attribute), 195                                    |
| NI_STANDARD_TRIAXIAL_4M (nid-                                         |
| cpower.CableLength attribute), 195                                    |
| nidcpower ( <i>module</i> ), 14                                       |
| nidigital ( <i>module</i> ), 213                                      |
| nidmm ( <i>module</i> ), 316                                          |
| nifgen ( <i>module</i> ), 384                                         |
| nimodinst ( <i>module</i> ), 684                                      |
| niscope ( <i>module</i> ), 493                                        |
| nise ( <i>module</i> ), 672                                           |
| niswitch ( <i>module</i> ), 623                                       |
| nitclk ( <i>module</i> ), 690                                         |
| NO_ACQUISITION_IN_PROGRESS                                            |
| (nidmm.AcquisitionStatus attribute), 372                              |
| NO_MEASUREMENT (niscope.ArrayMeasurement at-                          |
| tribute), 604                                                         |
| NO_MEASUREMENT (niscope.ScalarMeasurement                             |
| attribute), 612                                                       |
| NO_MULTICONNECT (nise.MulticonnectMode at-                            |
| tribute), 681                                                         |
| NO_TRIGGER_MOD ( <i>niscope</i> . <i>TriggerModifier attribute</i> ), |
| 613                                                                   |

| NOISE (nifgen.Waveform attribute), 482                       |   |
|--------------------------------------------------------------|---|
| NONE (nidcpower.TriggerType attribute), 203                  |   |
| NONE ( <i>nidigital.TriggerType attribute</i> ), 305         | C |
| NONE (nidmm.CableCompensationType attribute), 373            | C |
| NONE ( <i>nidmm.MeasurementCompleteDest attribute</i> ), 374 | C |
| NONE (nifgen.ReferenceClockSource attribute), 478            | C |
| NONE (niscope.FIRFilterWindow attribute), 608                | C |
| NONE (niscope.RuntTimeCondition attribute), 611              | C |
| NONE (niswitch.ScanAdvancedOutput attribute), 662            | C |
| NONE (niswitch.ScanMode attribute), 664                      | C |
| NORMAL (nidcpower.ApertureTimeAutoMode attribute),           | C |
| 193                                                          |   |
| NORMAL (nidcpower.AutorangeThresholdMode at-                 | C |
| tribute), 194                                                |   |
| NORMAL (nidcpower.DCNoiseRejection attribute), 196           | C |
| NORMAL (nidcpower:TransientResponse attribute), 203          |   |
| NORMAL (nidmm.DCNoiseRejection attribute), 373               | C |
| NORMAL (niscope.AcquisitionType attribute), 604              |   |
| NOT_A_PIN_STATE ( <i>nidigital.PinState attribute</i> ), 302 |   |
| NOW (niscope.FetchRelativeTo attribute), 608                 | C |
| NR (nidigital.DriveFormat attribute), 300                    | C |
| NTSC (niscope.VideoSignalFormat attribute), 615              | C |
| <pre>num_of_columns (in module niswitch.Session), 650</pre>  |   |
| <pre>num_of_rows (in module niswitch.Session), 650</pre>     |   |
| <pre>number_of_averages (in module nidmm.Session),</pre>     |   |
| 351                                                          | C |
| <pre>number_of_relays (in module niswitch.Session),</pre>    |   |
| 650                                                          | C |
| $\circ$                                                      |   |
| 0                                                            | C |

| -                                                           | output_t            |
|-------------------------------------------------------------|---------------------|
| OFF (nidcpower.ApertureTimeAutoMode attribute), 193         | (1                  |
| OFF (nidcpower.AutoZero attribute), 194                     | output_c            |
| OFF (nidcpower.LCRDCBiasSource attribute), 197              | (i                  |
| OFF (nidigital.SelectedFunction attribute), 302             | output_c            |
| OFF (nidmm.ADCCalibration attribute), 372                   | (1                  |
| OFF (nidmm.AutoZero attribute), 372                         | output_c            |
| offset_comp_ohms (in module nidmm.Session), 351             | (1                  |
| ON (nidcpower.AutoZero attribute), 194                      | output_c            |
| ON (nidmm.ADCCalibration attribute), 372                    | (1                  |
| ON (nidmm.AutoZero attribute), 372                          | output_c            |
| ON_DEMAND (nidcpower.MeasureWhen attribute), 199            | $c_{j}$             |
| ON_DEMAND (niscope.CableSenseMode attribute), 606           | output_c            |
| ON_MEASURE_TRIGGER (nidcpower.MeasureWhen at-               | $c_{\mu}$           |
| tribute), 199                                               | output_c            |
| ONBOARD_CLOCK (nifgen.SampleClockSource at-                 | (1                  |
| tribute), 478                                               | output_c            |
| ONBOARD_CLOCK (nifgen.SampleClockTimebaseSource             | (1                  |
| attribute), 479                                             | output_c            |
| <pre>onboard_memory_size (in module niscope.Session),</pre> | (i                  |
| 567                                                         | output_c            |
| ONBOARD_REFERENCE_CLOCK (nif-                               | (i                  |
| gen.ReferenceClockSource attribute), 478                    | output_e            |
| —                                                           | output_e            |
| cpower. LCRO penShortLoadCompensationDataS                  | o <b>ant</b> eput_1 |
|                                                             |                     |

attribute), 198 DNCE (nidcpower.AutoZero attribute), 194 DNCE (nidmm.AutoZero attribute), 373 ONE (nidigital.PinState attribute), 302 ONE (nidigital.WriteStaticPinState attribute), 305 OPEN (nidcpower.LCRCompensationType attribute), 196 **DPEN** (*nidigital.TDREndpointTermination attribute*), 304 **DPEN** (*nidmm.CableCompensationType attribute*), 373 OPEN (niswitch.RelayAction attribute), 662 OPEN (niswitch.RelayPosition attribute), 662 DPEN\_AND\_SHORT (nidmm.CableCompensationType attribute), 373 open\_cable\_comp\_conductance (in module nidmm.Session), 351 module ppen\_cable\_comp\_susceptance (in nidmm.Session), 352 OPEN\_CUSTOM\_CABLE (nidcpower.LCRCompensationType attribute). 196 operation mode (in module nidmm.Session), 352 OperationMode (class in nidmm), 375 OperationOrder (class in nise), 681 Option (class in niscope), 610 output capacitance (in module nidcpower.Session), 118 output\_clock\_source (in module niscope.Session), 567 output\_connected (in module nidcpower.Session), 119 output\_cutoff\_current\_change\_limit\_high in module nidcpower.Session), 119 cutoff\_current\_change\_limit\_low in module nidcpower.Session), 120 cutoff\_current\_measure\_limit\_high in module nidcpower.Session), 121 cutoff\_current\_measure\_limit\_low in module nidcpower.Session), 122 cutoff\_current\_overrange\_enabled in module nidcpower.Session), 122 cutoff\_delay (in module nidpower.Session), 123 cutoff enabled (in module nidpower.Session), 124 cutoff\_voltage\_change\_limit\_high in module nidcpower.Session), 124 cutoff\_voltage\_change\_limit\_low in module nidcpower.Session), 125 cutoff\_voltage\_output\_limit\_high in module nidcpower.Session), 126 cutoff\_voltage\_output\_limit\_low in module nidcpower.Session), 127 enabled (in module nidcpower.Session), 127

enabled (in module nifgen. Session), 454

function (in module nidcpower.Session),

#### 128

- output impedance (in module nifgen. Session), 455
- output mode (in module nifgen. Session), 456 output\_resistance (in module nidcpower.Session),
- 129 OutputCapacitance (class in nidcpower), 199
- OutputCutoffReason (class in nidcpower), 199
- OutputFunction (class in nidcpower), 200
- OutputMode (class in nifgen), 477
- OutputStates (class in nidcpower), 200
- OUTSIDE (niscope.RuntTimeCondition attribute), 611
- OUTSIDE (niscope.WidthCondition attribute), 617
- nidoverranging\_enabled (in module cpower.Session), 130
- OVERSHOOT (niscope.ClearableMeasurement attribute), 606
- OVERSHOOT (niscope.ScalarMeasurement attribute), 612
- ovp enabled (in module nidcpower.Session), 130 ovp limit (in module nidcpower.Session), 131

## Ρ

P2P\_ENDPOINT\_FULLNESS (nifgen.StartTriggerType attribute), 480 PAL (*niscope*. *VideoSignalFormat attribute*), 615 PARALLEL (nidigital.FrequencyMeasurementMode attribute), 300 PARALLEL (nidmm.LCCalculationModel attribute), 374 PATH\_AVAILABLE (nise.PathCapability attribute), 681 PATH\_AVAILABLE (*niswitch.PathCapability attribute*), 662 PATH\_EXISTS (nise.PathCapability attribute), 681 PATH EXISTS (niswitch.PathCapability attribute), 662 PATH NEEDS CONFIG CHANNEL (nise.PathCapability attribute), 681 PATH\_NEEDS\_HARDWIRE (*nise.PathCapability*) attribute), 681 PATH\_UNSUPPORTED (nise.PathCapability attribute), 681 PATH UNSUPPORTED (*niswitch*.*PathCapability* attribute), 662 PathCapability (class in nise), 681 PathCapability (class in niswitch), 662 PATHS (nise.ExpandAction attribute), 681 PATTERN\_LABEL (*nidigital.HistoryRAMTriggerType* attribute), 301 pattern\_label\_history\_ram\_trigger\_cycle\_09%setdown\_latching\_relays\_after\_debounce (in module nidigital.Session), 267 (in module nidigital.Session), 268 (in module nidigital.Session), 268

pause\_trigger\_master\_session (in module nitclk.SessionReference), 696

- PAUSED (nidmm.AcquisitionStatus attribute), 372
- PCI (nifgen.BusType attribute), 476
- pciexpress link width (in module nimodinst.Session), 686
- PCMCIA (nifgen.BusType attribute), 476
- PERCENTAGE (niscope.RefLevelUnits attribute), 611
- PercentageMethod (class in niscope), 610
- perform\_lcr\_load\_compensation() (in module nidcpower.Session), 37
- perform\_lcr\_open\_compensation() (in module nidcpower.Session), 37
- perform\_lcr\_open\_custom\_cable\_compensation() (in module nidcpower.Session), 38
- perform\_lcr\_short\_compensation() (in module nidcpower.Session), 39
- perform\_lcr\_short\_custom\_cable\_compensation() (in module nidcpower.Session), 40
- perform open cable comp() (in module nidmm.Session), 335
- perform\_short\_cable\_comp() (in module nidmm.Session), 335
- PERIOD (nidmm.Function attribute), 374
- PERIOD (niscope.ClearableMeasurement attribute), 606
- PERIOD (niscope.ScalarMeasurement attribute), 612
- PHASE\_DELAY (niscope.ClearableMeasurement attribute), 607
- PHASE\_DELAY (niscope.ScalarMeasurement attribute), 613
- PIN\_STATE\_NOT\_ACQUIRED (nidigital.PinState attribute), 302
- PinState (class in nidigital), 301
- pll\_lock\_status (in module niscope.Session), 568
- points done (in module niscope. Session), 568
- Polarity (class in nidcpower), 201
- poll interval (in module niscope. Session), 569 POLYNOMIAL\_INTERPOLATION (nis-
- cope.ArrayMeasurement attribute), 605
- POSITIVE (niscope.GlitchPolarity attribute), 609
- POSITIVE (*niscope*.*RuntPolarity attribute*), 611
- POSITIVE (*niscope*.*TriggerSlope attribute*), 614
- POSITIVE (niscope.VideoPolarity attribute), 615
- POSITIVE (niscope.WidthPolarity attribute), 617 power\_allocation\_mode (in module nid-
- cpower.Session), 132
- (in module niswitch.Session), 651
- pattern\_label\_history\_ram\_trigger\_label POWER\_LINE\_CYCLES (*nidcpower.ApertureTimeUnits* attribute), 194
- pattern\_label\_history\_ram\_trigger\_vectorP@W译BetINE\_CYCLES (*nidmm.ApertureTimeUnits attribute*), 372
- (in power\_line\_frequency (in module nidpattern\_opcode\_event\_terminal\_name cpower.Session), 132 module nidigital.Session), 268

- power\_source (in module nidcpower.Session), 133
- power\_source\_in\_use (in module nidcpower.Session), 134
- PowerAllocationMode (class in nidcpower), 201
- powerline\_freq (in module nidmm.Session), 353
- PowerSource (class in nidcpower), 201
- PowerSourceInUse (class in nidcpower), 201
- PPMU (*nidigital.SelectedFunction attribute*), 302

- ppmu\_aperture\_time\_units (in module nidigital.Session), 270
- ppmu\_current\_level (in module nidigital.Session),
  271
- ppmu\_current\_level\_range (in module nidigital.Session), 271
- ppmu\_current\_limit (in module nidigital.Session),
  272
- ppmu\_current\_limit\_behavior (in module nidigital.Session), 272
- ppmu\_current\_limit\_range (in module nidigital.Session), 273
- ppmu\_current\_limit\_supported (in module nidigital.Session), 274
- ppmu\_measure() (in module nidigital.Session), 238
- ppmu\_output\_function (*in module nidigi-tal.Session*), 274
- ppmu\_source() (in module nidigital.Session), 239
- ppmu\_voltage\_level (in module nidigital.Session),
  275
- ppmu\_voltage\_limit\_high (in module nidigital.Session), 275
- ppmu\_voltage\_limit\_low (in module nidigital.Session), 276
- PPMUApertureTimeUnits (class in nidigital), 301
- PPMUCurrentLimitBehavior (*class in nidigital*), 301
- PPMUMeasurementType (class in nidigital), 301
- PPMUOutputFunction (class in nidigital), 301
- PRESHOOT (niscope.ClearableMeasurement attribute), 606
- PRESHOOT (niscope.ScalarMeasurement attribute), 612
- PRETRIGGER (*niscope*.*FetchRelativeTo attribute*), 608
- probe\_attenuation (in module niscope.Session), 569
- probe\_compensation\_signal\_stop() (in module niscope.Session), 516
- PT3750 (nidmm.RTDType attribute), 375
- PT3851 (nidmm.RTDType attribute), 375
- PT3911 (nidmm.RTDType attribute), 375

- PT3916 (nidmm.RTDType attribute), 375
- PT3920 (nidmm.RTDType attribute), 375
- PT3928 (nidmm.RTDType attribute), 375
- PULSE (nidcpower.SendSoftwareEdgeTriggerType attribute), 202
- pulse\_bias\_current\_level (in module nidcpower.Session), 134
- pulse\_bias\_current\_limit (in module nidcpower.Session), 135

- pulse\_bias\_delay (in module nidcpower.Session), 137
- pulse\_bias\_voltage\_level (in module nidcpower.Session), 138
- pulse\_bias\_voltage\_limit (in module nidcpower.Session), 139

- PULSE\_COMPLETE (*nidcpower.Event attribute*), 196

- pulse\_complete\_event\_pulse\_width (in module nidcpower.Session), 142
- PULSE\_CURRENT (*nidcpower.OutputFunction* attribute), 200
- pulse\_current\_level (in module nidcpower.Session), 143
- pulse\_current\_level\_range (in module nidcpower.Session), 144
- pulse\_current\_limit (in module nidcpower.Session), 145
- pulse\_current\_limit\_high (in module nidcpower.Session), 145
- pulse\_current\_limit\_low (in module nidcpower.Session), 146
- pulse\_current\_limit\_range (in module nidcpower.Session), 147

pulse\_off\_time (in module nidcpower.Session), 148

- pulse\_on\_time (in module nidcpower.Session), 148
- pulse\_trigger\_type (in module nidcpower.Session), 149
- PULSE\_VOLTAGE (*nidcpower.OutputFunction* attribute), 200
- pulse\_voltage\_level (in module nidcpower.Session), 150
- pulse\_voltage\_level\_range (in module nidcpower.Session), 150

- pulse\_voltage\_limit (in module nidcpower.Session), 151
- pulse\_voltage\_limit\_high (in module nidcpower.Session), 152
- pulse\_voltage\_limit\_low (in module nidcpower.Session), 153
- pulse\_voltage\_limit\_range (in module nidcpower.Session), 153
- PXI (nifgen.BusType attribute), 476
- PXI\_CLOCK (nifgen.ReferenceClockSource attribute), 478
- PXI\_STAR (nidmm.SampleTrigger attribute), 376
- PXI\_STAR (nidmm.TriggerSource attribute), 378
- PXI\_STAR (niswitch.ScanAdvancedOutput attribute), 663
- PXI\_STAR (niswitch.TriggerInput attribute), 665
- PXI\_STAR\_LINE (nifgen.SampleClockSource attribute), 478
- PXI\_TRIG0 (nidmm.MeasurementCompleteDest attribute), 374
- PXI\_TRIGO (nidmm.SampleTrigger attribute), 376
- PXI\_TRIGO (nidmm.TriggerSource attribute), 378
- PXI\_TRIG1 (*nidmm.MeasurementCompleteDest* attribute), 375
- PXI\_TRIG1 (nidmm.SampleTrigger attribute), 376
- PXI\_TRIG1 (nidmm.TriggerSource attribute), 378
- PXI\_TRIG2 (nidmm.MeasurementCompleteDest attribute), 375
- PXI\_TRIG2 (nidmm.SampleTrigger attribute), 376
- PXI\_TRIG2 (nidmm.TriggerSource attribute), 378
- PXI\_TRIG3 (nidmm.MeasurementCompleteDest attribute), 375
- PXI\_TRIG3 (nidmm.SampleTrigger attribute), 376
- PXI\_TRIG3 (nidmm.TriggerSource attribute), 378
- PXI\_TRIG4 (nidmm.MeasurementCompleteDest attribute), 375
- PXI\_TRIG4 (nidmm.SampleTrigger attribute), 376
- PXI\_TRIG4 (nidmm.TriggerSource attribute), 378
- PXI\_TRIG5 (nidmm.MeasurementCompleteDest attribute), 375
- PXI\_TRIG5 (*nidmm.SampleTrigger attribute*), 376
- PXI\_TRIG5 (*nidmm.TriggerSource attribute*), 378
- PXI\_TRIG6 (nidmm.MeasurementCompleteDest attribute), 375
- PXI\_TRIG6 (nidmm.SampleTrigger attribute), 376
- PXI\_TRIG6 (*nidmm.TriggerSource attribute*), 378
- PXI\_TRIG7 (nidmm.MeasurementCompleteDest attribute), 375
- PXI\_TRIG7 (*nidmm.SampleTrigger attribute*), 376
- PXI\_TRIG7 (nidmm.TriggerSource attribute), 378
- PXI\_TRIGGER\_LINE\_0\_RTSI\_0 (nifgen.SampleClockSource attribute), 479 PXI\_TRIGGER\_LINE\_1\_RTSI\_1 (nif-
- PXI\_TRIGGER\_LINE\_1\_RTSI\_1 gen.SampleClockSource attribute), 479

| PXI_TRIGGER_LINE_2_RTSI_2             | (nif |
|---------------------------------------|------|
| gen.SampleClockSource attribute), 479 |      |
| PXI_TRIGGER_LINE_3_RTSI_3             | (nif |
| gen.SampleClockSource attribute), 479 |      |
| PXI_TRIGGER_LINE_4_RTSI_4             | (nif |
| gen.SampleClockSource attribute), 479 |      |
| PXI_TRIGGER_LINE_5_RTSI_5             | (nif |
| gen.SampleClockSource attribute), 479 |      |
| PXI_TRIGGER_LINE_6_RTSI_6             | (nif |
| gen.SampleClockSource attribute), 479 |      |
| PXI_TRIGGER_LINE_7_RTSI_7             | (nif |
| gen.SampleClockSource attribute), 479 |      |

PXIE (*nifgen.BusType attribute*), 476

## Q

- query\_arb\_seq\_capabilities() (in module nifgen.Session), 407 query\_arb\_wfm\_capabilities() (in module nif-
- gen.Session), 408
- query\_in\_compliance() (in module nidcpower.Session), 41
- query\_instrument\_status (in module nidcpower.Session), 154
- query\_instrument\_status (in module nidigital.Session), 277
- query\_max\_current\_limit() (in module nidcpower.Session), 42
- query\_max\_voltage\_level() (in module nidcpower.Session), 43
- query\_min\_current\_limit() (in module nidcpower.Session), 43
- query\_output\_state() (in module nidcpower.Session), 43

### R

- 336
- READ\_POINTER (*niscope.FetchRelativeTo attribute*), 608

read\_sequencer\_flag() (in module nidigital.Session), 239 read\_sequencer\_register() (in module nidigital.Session), 239 read\_static() (in module nidigital.Session), 240 read status() (in module nidmm.Session), 337 read waveform() (in module nidmm.Session), 338 ready\_for\_advance\_event\_output\_terminal (in module niscope.Session), 569 ready\_for\_advance\_event\_terminal\_name (in module niscope.Session), 570 READY\_FOR\_PULSE\_TRIGGER (nidcpower.Event attribute), 196 ready\_for\_pulse\_trigger\_event\_output\_terREARCONNECTOR\_MODULE5 (in module nidcpower.Session), 155 ready\_for\_pulse\_trigger\_event\_pulse\_polarity (in module nidcpower.Session), 155 ready\_for\_pulse\_trigger\_event\_pulse\_width (in module nidcpower.Session), 156 ready\_for\_ref\_event\_output\_terminal (in module niscope.Session), 570 ready\_for\_ref\_event\_terminal\_name (in module niscope.Session), 571 ready\_for\_start\_event\_output\_terminal (in module nifgen.Session), 456 ready\_for\_start\_event\_output\_terminal (in module niscope.Session), 571 ready\_for\_start\_event\_terminal\_name (in module niscope.Session), 572 REARCONNECTOR (niswitch.ScanAdvancedOutput at*tribute*), 663 REARCONNECTOR (niswitch.TriggerInput attribute), 666 REARCONNECTOR\_MODULE1 (niswitch.ScanAdvancedOutput attribute), 663 REARCONNECTOR MODULE1 (niswitch.TriggerInput attribute), 666 REARCONNECTOR\_MODULE10 (niswitch.ScanAdvancedOutput attribute), 663 REARCONNECTOR MODULE10 (niswitch.TriggerInput attribute), 666 REARCONNECTOR MODULE11 (nis witch. Scan Advanced Outputattribute), 664 REARCONNECTOR\_MODULE11 (niswitch.TriggerInput attribute), 666 REARCONNECTOR\_MODULE12 (niswitch.ScanAdvancedOutput attribute), 664 REARCONNECTOR\_MODULE12 (niswitch.TriggerInput attribute), 666 REARCONNECTOR MODULE2 (niswitch.ScanAdvancedOutput attribute),

663 REARCONNECTOR\_MODULE2 (niswitch.TriggerInput attribute), 666 REARCONNECTOR\_MODULE3 (niswitch.ScanAdvancedOutput attribute), 663 REARCONNECTOR MODULE3 (niswitch.TriggerInput attribute), 666 REARCONNECTOR\_MODULE4 (nis witch. Scan Advanced Outputattribute), 663 REARCONNECTOR\_MODULE4 (niswitch.TriggerInput attribute), 666 (niswitch.ScanAdvancedOutput attribute), 663 REARCONNECTOR\_MODULE5 (niswitch.TriggerInput attribute), 666 REARCONNECTOR\_MODULE6 (niswitch.ScanAdvancedOutput attribute), 663 REARCONNECTOR MODULE6 (niswitch.TriggerInput attribute), 666 REARCONNECTOR MODULE7 (niswitch.ScanAdvancedOutput attribute), 663 REARCONNECTOR\_MODULE7 (niswitch.TriggerInput attribute), 666 REARCONNECTOR\_MODULE8 (niswitch.ScanAdvancedOutput attribute), 663 REARCONNECTOR\_MODULE8 (niswitch.TriggerInput attribute), 666 REARCONNECTOR\_MODULE9 (niswitch.ScanAdvancedOutput attribute), 663 REARCONNECTOR\_MODULE9 (niswitch.TriggerInput attribute), 666 record\_arm\_source (in module niscope.Session), 572 record coercions (in module nidigital.Session), 277 records done (in module niscope.Session), 572 ref\_clk\_rate (in module niscope.Session), 573 ref\_clock\_frequency (in module nifgen.Session), 457 ref\_trig\_tdc\_enable (in module niscope.Session), 574 ref\_trigger\_detector\_location (in module niscope.Session), 573 ref\_trigger\_master\_session (in module nitclk.SessionReference), 696 ref\_trigger\_minimum\_quiet\_time (in module

niscope.Session), 574

ref\_trigger\_terminal\_name (in module niscope.Session), 574 REFERENCE (niscope. Which Trigger attribute), 617 reference\_clock\_source (in module nifgen.Session), 456 ReferenceClockSource (class in nifgen), 478 RefLevelUnits (class in niscope), 611 RefTriggerDetectorLocation (class in niscope), 611 REGISTER0 (nidigital.SequencerRegister attribute), 303 REGISTER1 (nidigital.SequencerRegister attribute), 303 REGISTER10 (nidigital.SequencerRegister attribute), 303 (*nidigital.SequencerRegister* attribute), REGISTER11 303 REGISTER12 (nidigital.SequencerRegister attribute), 303 REGISTER13 (nidigital.SequencerRegister attribute), 303 REGISTER14 (*nidigital.SequencerRegister* attribute), 303 REGISTER15 (nidigital.SequencerRegister attribute), 303 REGISTER2 (nidigital.SequencerRegister attribute), 303 REGISTER3 (nidigital.SequencerRegister attribute), 303 REGISTER4 (nidigital.SequencerRegister attribute), 303 REGISTER5 (nidigital.SequencerRegister attribute), 303 REGISTER6 (nidigital.SequencerRegister attribute), 303 REGISTER7 (nidigital.SequencerRegister attribute), 303 REGISTER8 (nidigital.SequencerRegister attribute), 303 REGISTER9 (nidigital.SequencerRegister attribute), 303 REGULATE (nidigital.PPMUCurrentLimitBehavior attribute), 301 RelativeTo (class in nifgen), 478 relay control() (in module niswitch. Session), 632 RelayAction (class in niswitch), 662 RelayPosition (class in niswitch), 662 REMOTE (nidcpower.Sense attribute), 202 requested\_power\_allocation (in module nidcpower.Session), 157 reset() (in module nidcpower.Session), 44 reset () (in module nidigital. Session), 241 reset() (in module nidmm.Session), 338 reset() (in module nifgen. Session), 410 reset() (in module niscope.Session), 518 reset () (in module niswitch. Session), 633 reset\_average\_before\_measurement (in module nidcpower.Session), 157 reset\_device() (in module nidcpower.Session), 45 reset\_device() (in module nidigital.Session), 241 reset\_device() (in module nifgen.Session), 410 reset\_device() (in module niscope.Session), 518

reset\_with\_defaults() (in module nidcpower.Session), 45

- reset\_with\_defaults() (in module nidmm.Session), 339
- reset\_with\_defaults() (in module nifgen.Session), 410
- reset\_with\_defaults() (in module niscope.Session), 518
- resolution (in module niscope.Session), 575
- resolution\_absolute (in module nidmm.Session), 354
- resolution\_digits (in module nidmm.Session), 354
- RESOURCE\_IN\_USE (*nise.PathCapability attribute*), 681
- RESOURCE\_IN\_USE (*niswitch.PathCapability attribute*), 662
- RESTORE\_EXTERNAL\_CALIBRATION (niscope.Option attribute), 610
- RH (*nidigital*.*DriveFormat attribute*), 300
- RIO (nidigital.SelectedFunction attribute), 302
- rio\_event\_terminal\_name (in module nidigital.Session), 278
- rio\_trigger\_terminal\_name (in module nidigital.Session), 278
- rio\_trigger\_type (in module nidigital.Session),
  279
- ris\_in\_auto\_setup\_enable (in module niscope.Session), 575
- ris\_method (in module niscope.Session), 576
- ris\_num\_averages (in module niscope.Session), 576
- RISE\_SLEW\_RATE (*niscope.ClearableMeasurement attribute*), 606
- RISE\_SLEW\_RATE (niscope.ScalarMeasurement attribute), 613
- RISE\_TIME (*niscope*.*ClearableMeasurement attribute*), 606
- RISE\_TIME (*niscope.ScalarMeasurement attribute*), 612
- RISING (nidigital.DigitalEdge attribute), 299
- RISING (*nifgen.ScriptTriggerDigitalEdgeEdge* attribute), 479
- RISING (*nifgen.StartTriggerDigitalEdgeEdge attribute*), 480
- RISING (niswitch.ScanAdvancedPolarity attribute), 664
- RISING (niswitch.TriggerInputPolarity attribute), 667
- RISMethod (*class in niscope*), 610
- RL (*nidigital.DriveFormat attribute*), 300

- ROUTES (*nise.ExpandAction attribute*), 681 RTDType (*class in nidmm*), 375

RTSI 7 (nifgen.ReferenceClockSource attribute), 478 RUNNING (nidmm.AcquisitionStatus attribute), 372 RUNNING (nifgen.HardwareState attribute), 477 RUNT (niscope.TriggerType attribute), 615 runt\_high\_threshold (in module niscope.Session), 576 runt low threshold (in module niscope.Session), 577 runt\_polarity (in module niscope.Session), 577 runt\_time\_condition (in module niscope.Session), 578 module runt\_time\_high\_limit (in niscope.Session), 578 runt\_time\_low\_limit (in module niscope.Session), 579 RuntPolarity (class in niscope), 611 RuntTimeCondition (class in niscope), 611 S S (nidmm.ThermocoupleType attribute), 377 samp\_clk\_timebase\_div (in module niscope.Session), 579 samp\_clk\_timebase\_rate (in module niscope.Session), 580 samp\_clk\_timebase\_src (in module niscope.Session), 581 sample\_clock\_delay (in module nitclk.SessionReference), 696 sample\_clock\_source (in module nifgen.Session), 457 sample\_clock\_timebase\_multiplier (in module niscope.Session), 580 sample\_clock\_timebase\_rate (in module nifgen.Session), 458 sample\_clock\_timebase\_source (in module nifgen.Session), 458 sample\_count (in module nidmm.Session), 355 sample\_interval (in module nidmm.Session), 355 sample mode (in module niscope. Session), 579 sample\_trigger (in module nidmm.Session), 356 SampleClockSource (class in nifgen), 478 SampleClockTimebaseSource (class in nifgen), 479 samples\_to\_average (in module nidcpower.Session), 158 SampleTrigger (class in nidmm), 376 SBC (nidigital.DriveFormat attribute), 300 ScalarMeasurement (class in niscope), 612 scan\_advanced\_output (in module niswitch.Session), 651 scan\_advanced\_polarity (in module niswitch.Session), 652 scan\_delay (in module niswitch.Session), 652

scan\_list (in module niswitch.Session), 652

scan mode (in module niswitch. Session), 653 ScanAdvancedOutput (class in niswitch), 662 ScanAdvancedPolarity (class in niswitch), 664 ScanMode (class in niswitch), 664 SCRIPT (nifgen.OutputMode attribute), 478 SCRIPT (nifgen.Trigger attribute), 480 script to generate (in module nifgen.Session), 459 script\_trigger\_type (in module nifgen.Session), 460 script\_triggers\_count (in module nifgen.Session), 459 ScriptTriggerDigitalEdgeEdge (class in nifgen), 479 ScriptTriggerType (class in nifgen), 479 SECAM (niscope. VideoSignalFormat attribute), 616 SECOND\_ORDER (nidcpower.DCNoiseRejection attribute), 196 SECOND ORDER (nidmm.DCNoiseRejection attribute), 373 SECONDS (nidcpower.ApertureTimeUnits attribute), 193 SECONDS (nidigital.PPMUApertureTimeUnits attribute), 301 SECONDS (nidmm.ApertureTimeUnits attribute), 372 selected\_function (in module nidigital.Session), 279 SelectedFunction (class in nidigital), 302 self\_cal() (in module nidcpower.Session), 45 self\_cal() (in module nidmm.Session), 339 self\_cal() (in module nifgen.Session), 410 self\_cal() (in module niscope.Session), 518 self\_calibrate() (in module nidigital.Session), 241 SELF\_CALIBRATE\_ALL\_CHANNELS (niscope.Option attribute), 610 self\_calibration\_persistence (in module nidcpower.Session), 159 self\_test() (in module nidcpower.Session), 46 self\_test() (in module nidigital.Session), 241 self\_test() (in module nidmm.Session), 339 self test() (in module nifgen.Session), 411 self test() (in module niscope.Session), 519 self test() (in module niswitch.Session), 634 SelfCalibrationPersistence (class in nidcpower), 202 SelfTestError, 204, 306, 379, 483, 618, 668 send\_software\_edge\_trigger() (in module nidcpower.Session), 46 send\_software\_edge\_trigger() (in module nidigital.Session), 242 send\_software\_edge\_trigger() (in module nifgen.Session), 411

| <pre>send_software_trigger() (in module</pre>                                            | Session (class in nidigital), 213                                          |
|------------------------------------------------------------------------------------------|----------------------------------------------------------------------------|
| niswitch.Session), 634                                                                   | Session ( <i>class in nidmm</i> ), 316                                     |
| <pre>send_software_trigger_edge() (in module nis-</pre>                                  | Session ( <i>class in nifgen</i> ), 384                                    |
| cope.Session), 519                                                                       | Session (class in nimodinst), 684                                          |
| SendSoftwareEdgeTriggerType (class in nid-                                               | Session (class in niscope), 493                                            |
| <i>cpower</i> ), 202                                                                     | Session (class in nise), 673                                               |
| Sense ( <i>class in nidcpower</i> ), 202                                                 | Session (class in niswitch), 623                                           |
| sense (in module nidcpower.Session), 160                                                 | SessionReference ( <i>class in nitclk</i> ), 694                           |
| SEQ (nifgen.OutputMode attribute), 478<br>SEQUENCE (nidcpower.SourceMode attribute), 202 | <pre>set_next_write_position() (in module nif-<br/>gen.Session), 411</pre> |
| SEQUENCE_ADVANCE (nid-                                                                   | <pre>set_path() (in module niswitch.Session), 634</pre>                    |
| cpower.SendSoftwareEdgeTriggerType at-                                                   | set_sequence() (in module nidcpower.Session), 47                           |
| tribute), 202                                                                            | settle_time (in module nidmm.Session), 356                                 |
| <pre>sequence_advance_trigger_type (in module</pre>                                      | settling_time (in module niswitch.Session), 654                            |
| nidcpower.Session), 160                                                                  | <pre>setup_for_sync_pulse_sender_synchronize()</pre>                       |
| SEQUENCE_ENGINE_DONE (nidcpower.Event at-                                                | (in module nitclk), 693                                                    |
| <i>tribute</i> ), 196                                                                    | SHORT (nidcpower.ApertureTimeAutoMode attribute),                          |
| sequence_engine_done_event_output_termin                                                 |                                                                            |
| (in module nidcpower.Session), 161                                                       | SHORT (nidcpower.LCRCompensationType attribute),                           |
| sequence_engine_done_event_pulse_polari                                                  | ty 196                                                                     |
| (in module nidcpower.Session), 162                                                       | SHORT (nidcpower.LCRMeasurementTime attribute), 197                        |
| sequence_engine_done_event_pulse_width                                                   | SHORT (nidmm.CableCompensationType attribute), 373                         |
| (in module nidcpower.Session), 162                                                       | short_cable_comp_reactance (in module                                      |
| SEQUENCE_ITERATION_COMPLETE (nid-                                                        | nidmm.Session), 357                                                        |
| cpower.Event attribute), 196                                                             | <pre>short_cable_comp_resistance (in module</pre>                          |
| sequence_iteration_complete_event_output                                                 | t_termir <b>midmm.Session</b> ), 357                                       |
| (in module nidcpower.Session), 163                                                       | SHORT_CUSTOM_CABLE (nid-                                                   |
| <pre>sequence_iteration_complete_event_pulse</pre>                                       |                                                                            |
| (in module nidcpower.Session), 164                                                       |                                                                            |
| sequence_iteration_complete_event_pulse                                                  |                                                                            |
| (in module nidcpower.Session), 165<br>sequence_loop_count (in module nid-                | tal.TDREndpointTermination attribute), 304                                 |
| <pre>sequence_loop_count (in module nid-<br/>cpower.Session), 165</pre>                  | SHUTDOWN (nidcpower.SendSoftwareEdgeTriggerType                            |
| sequence_loop_count_is_finite (in module                                                 | attribute), 202                                                            |
| nidcpower.Session), 166                                                                  | shutdown_trigger_type (in module nid-                                      |
| sequence_step_delta_time (in module nid-                                                 | cpower.Session), 168                                                       |
| cpower.Session), 167                                                                     | simulate ( <i>in module nidcpower.Session</i> ), 169                       |
| sequence_step_delta_time_enabled (in mod-                                                |                                                                            |
| ule nidcpower.Session), 167                                                              | simulate (in module nidmm.Session), 358                                    |
| sequencer_flag_master_session (in module                                                 | simulate ( <i>in module nifgen.Session</i> ), 461                          |
| nitclk.SessionReference), 697                                                            | simulate (in module niscope.Session), 583                                  |
| sequencer_flag_terminal_name (in module ni-                                              | simulate (in module niswitch.Session), 655                                 |
| digital.Session), 281                                                                    | SINE (nifgen.Waveform attribute), 482                                      |
| SequencerFlag ( <i>class in nidigital</i> ), 303                                         | SINGLE (nifgen.TriggerMode attribute), 481                                 |
| SequencerRegister (class in nidigital), 303                                              | SINGLE_ENDED (nifgen.TerminalConfiguration at-                             |
| serial_number (in module nidcpower.Session), 168                                         | tribute), 480                                                              |
| serial_number (in module nidigital.Session), 281                                         | SINGLE_ENDED (niscope.TerminalConfiguration                                |
| serial_number (in module nidmm.Session), 356                                             | attribute), 613                                                            |
| serial_number (in module nifgen.Session), 460                                            | SINGLE_POINT ( <i>nidcpower.SourceMode attribute</i> ),                    |
| serial_number (in module nimodinst.Session), 687                                         | 202                                                                        |
| serial_number (in module niscope.Session), 581                                           | SITE_UNIQUE (nidigital.SourceDataMapping at-                               |
| serial_number (in module niswitch.Session), 654                                          | tribute), 304                                                              |
| SERIES (nidmm.LCCalculationModel attribute), 374                                         | SIXTEEN_TAP_HANNING (nis-                                                  |
| Session ( <i>class in nidcpower</i> ), 14                                                | cope.FlexFIRAntialiasFilterType attribute),                                |

609 specific\_driver\_minor\_version (in module SLOPE EITHER (niscope. TriggerSlope attribute), 614 slot number (in module nimodinst. Session), 687 SLOW (nidcpower.TransientResponse attribute), 203 SMU PS (nidcpower.InstrumentMode attribute), 196 socket number (in module nimodinst. Session), 687 SOFTWARE (*nidigital.TriggerType attribute*), 305 SOFTWARE (niscope.TriggerType attribute), 614 SOFTWARE EDGE (*nidcpower.TriggerType attribute*), 203 SOFTWARE\_EDGE (nifgen.ScriptTriggerType attribute), 480 SOFTWARE\_EDGE (*nifgen.StartTriggerType attribute*), 480 SOFTWARE\_TRIG (nidmm.SampleTrigger attribute), 376 SOFTWARE\_TRIG (nidmm.TriggerSource attribute), 378 SOFTWARE TRIG (niswitch. TriggerInput attribute), 665 SoftwareTrigger (class in nidigital), 303 SOURCE (*nidcpower.SendSoftwareEdgeTriggerType at*tribute), 202 SOURCE COMPLETE (nidcpower.Event attribute), 196 source\_complete\_event\_output\_terminal (in module nidcpower.Session), 169 source\_complete\_event\_pulse\_polarity (in module nidcpower.Session), 170 source\_complete\_event\_pulse\_width (in module nidcpower.Session), 171 SOURCE\_CONFLICT (*niswitch*.*PathCapability* attribute), 662 source\_delay (in module nidcpower.Session), 172 source\_mode (in module nidcpower.Session), 172 source\_trigger\_type (in module nidcpower.Session), 173 SourceDataMapping (class in nidigital), 304 SourceMode (class in nidcpower), 202 specific\_driver\_class\_spec\_major\_versionSTART (niscope.FetchRelativeTo attribute), 608 (in module nidigital.Session), 282 specific\_driver\_class\_spec\_minor\_versionstart\_label (in module nidigital.Session), 284 (in module nidigital.Session), 282 specific driver description (in module nidcpower.Session), 174 specific\_driver\_description (in module nidigital.Session), 283 specific\_driver\_description module (in nidmm.Session), 358 specific\_driver\_description (in module nifgen.Session), 461 specific\_driver\_description (in module niscope.Session), 583 specific\_driver\_description (in module niswitch.Session), 655 specific\_driver\_major\_version (in module nidmm.Session), 359

| nidmm.Session), 359               |              |         |         |
|-----------------------------------|--------------|---------|---------|
| <pre>specific_driver_prefix</pre> | (in          | module  | nid-    |
| cpower.Session), 174              |              |         |         |
| <pre>specific_driver_prefix</pre> | (in          | module  | nidigi- |
| tal.Session), 283                 |              |         |         |
| specific_driver_revisio           | n ( <i>i</i> | n modul | e nid-  |
| cpower.Session), 174              |              |         |         |

- specific\_driver\_revision (in module nidigital.Session), 283
- specific\_driver\_revision (in module nidmm.Session), 359
- specific\_driver\_revision (in module nifgen.Session), 462
- specific\_driver\_revision (in module niscope.Session), 584
- specific\_driver\_revision (in module niswitch.Session), 656
- specific\_driver\_vendor (in module nidcpower.Session), 175
- specific\_driver\_vendor (in module nidigital.Session), 284
- specific\_driver\_vendor (in module nidmm.Session), 360
- specific\_driver\_vendor (in module nifgen.Session), 463
- specific\_driver\_vendor module (in niscope.Session), 584
- specific\_driver\_vendor module (in niswitch.Session), 656
- SQUARE (nifgen. Waveform attribute), 482
- START (nidcpower.SendSoftwareEdgeTriggerType attribute), 202
- START (nidigital.SoftwareTrigger attribute), 303
- START (nifgen.RelativeTo attribute), 478
- START (nifgen.Trigger attribute), 480
- START (niscope.WhichTrigger attribute), 617
- - start\_to\_ref\_trigger\_holdoff(in module niscope.Session), 584
  - start\_trigger\_master\_session (in module nitclk.SessionReference), 697
  - start\_trigger\_terminal\_name (in module nidigital.Session), 284
  - start\_trigger\_terminal\_name (in module niscope.Session), 585
  - start\_trigger\_type (in module nidcpower.Session), 175
  - start\_trigger\_type (in module nidigital.Session), 285
  - start trigger type (in module nifgen.Session), 464
  - started\_event\_output\_terminal (in module

| nifgen.Session), 463                                     | temp_rtd_a (in module nidmm.Session), 360                                 |
|----------------------------------------------------------|---------------------------------------------------------------------------|
| <pre>StartTriggerDigitalEdgeEdge(class in nifgen),</pre> | <pre>temp_rtd_b (in module nidmm.Session), 361</pre>                      |
| 480                                                      | <pre>temp_rtd_c (in module nidmm.Session), 361</pre>                      |
| StartTriggerType ( <i>class in nifgen</i> ), 480         | <pre>temp_rtd_res (in module nidmm.Session), 362</pre>                    |
| STATUS_UNKNOWN (niscope.AcquisitionStatus at-            | <pre>temp_rtd_type (in module nidmm.Session), 362</pre>                   |
| tribute), 604                                            | <pre>temp_tc_fixed_ref_junc (in mage)</pre>                               |
| STEPPED (nifgen.TriggerMode attribute), 481              | nidmm.Session), 362                                                       |
| streaming_space_available_in_waveform                    | temp_tc_ref_junc_type (in mo                                              |
| (in module nifgen.Session), 464                          | nidmm.Session), 363                                                       |
| streaming_waveform_handle (in module nif-                | <pre>temp_tc_type (in module nidmm.Session), 363</pre>                    |
| gen.Session), 465                                        | temp_thermistor_a (in module nidmm.Sess                                   |
| streaming_waveform_name (in module nif-                  | 364                                                                       |
| gen.Session), 465                                        | <pre>temp_thermistor_b (in module nidmm.Sess</pre>                        |
| streaming_write_timeout (in module nif-                  | 364                                                                       |
| gen.Session), 465                                        | <pre>temp_thermistor_c (in module nidmm.Sess</pre>                        |
| SUBTRACT_CHANNELS (niscope.ArrayMeasurement              | 364                                                                       |
| attribute), 605                                          | temp_thermistor_type (in mo                                               |
| supported_instrument_models (in module nid-              | nidmm.Session), 365                                                       |
| cpower.Session), 176                                     | temp_transducer_type (in mo                                               |
| supported_instrument_models (in module ni-               | nidmm.Session), 365                                                       |
| digital.Session), 285                                    | temperature (in module niswitch.Session), 657                             |
| <pre>supported_instrument_models (in module</pre>        | TEMPERATURE (nidmm.Function attribute), 374                               |
| nidmm.Session), 360                                      | terminal_configuration (in module                                         |
| supported_instrument_models (in module nif-              | gen.Session), 466                                                         |
| gen.Session), 466                                        | TerminalConfiguration (class in nifgen), 480                              |
| supported_instrument_models (in module nis-              | TerminalConfiguration (class in niscope), 6                               |
| cope.Session), 585                                       | termination_mode (in module nidigital.Sess                                |
| supported_instrument_models (in module                   | 287                                                                       |
| niswitch.Session), 656                                   | TerminationMode (class in nidigital), 304                                 |
| SWITCH (niswitch.HandshakingInitiation attribute), 661   | THERMISTOR ( <i>nidmm.TransducerType attribute</i> ), 3                   |
| SYMMETRIC (nidcpower.ComplianceLimitSymmetry at-         | THERMISTOR_44004 (nidmm.ThermistorType                                    |
| tribute), 195                                            | tribute), 376                                                             |
| sync_pulse_clock_source (in module nit-                  | =                                                                         |
| clk.SessionReference), 698                               | tribute), 377                                                             |
| <pre>sync_pulse_sender_sync_pulse_source (in</pre>       | - 1                                                                       |
| module nitclk.SessionReference), 698                     | <i>tribute</i> ), 377                                                     |
| sync_pulse_source (in module nit-                        | ThermistorType ( <i>class in nidmm</i> ), 376                             |
| clk.SessionReference), 699                               | THERMOCOUPLE (nidmm.TransducerType attrib                                 |
| <pre>synchronize() (in module nitclk), 693</pre>         | 377                                                                       |
| <pre>synchronize_to_sync_pulse_sender() (in</pre>        | 1                                                                         |
| module nitclk), 694                                      | in nidmm), 377                                                            |
| Т                                                        | ThermocoupleType ( <i>class in nidmm</i> ), 377                           |
| -                                                        | TIME_DELAY ( <i>niscope.ClearableMeasurement</i><br><i>tribute</i> ), 607 |
| T (nidmm.ThermocoupleType attribute), 377                | TIME_DELAY (niscope.ScalarMeasurement attril                              |
| tclk (in module nidigital.Session), 292                  | 613                                                                       |
| tclk (in module nifgen. Session), 469                    | TIME_HISTOGRAM_HITS                                                       |
| tclk (in module niscope.Session), 597                    | <i>cope.ClearableMeasurement attribute</i> ), 60                          |
| tclk_actual_period (in module nit-                       | TIME_HISTOGRAM_MAX                                                        |
| clk.SessionReference), 699                               |                                                                           |

tdr() (in module nidigital. Session), 242

- tdr endpoint termination (in module nidigital.Session), 286
- tdr\_offset (in module nidigital.Session), 286 TDREndpointTermination (class in nidigital), 304

\_tc\_ref\_junc\_type module (in nidmm.Session), 363 \_tc\_type (in module nidmm.Session), 363 \_thermistor\_a (in module nidmm.Session), 364 \_thermistor\_b (in module nidmm.Session), 364 \_thermistor\_c (in module nidmm.Session), 364 \_thermistor\_type (in module nidmm.Session), 365 \_transducer\_type (in module nidmm.Session), 365 erature (in module niswitch.Session), 657 ERATURE (nidmm.Function attribute), 374 inal\_configuration (in module nifgen.Session), 466 inalConfiguration (class in nifgen), 480 inalConfiguration (class in niscope), 613 ination\_mode (in module nidigital.Session), 287 inationMode (class in nidigital), 304 MISTOR (nidmm.TransducerType attribute), 377 MISTOR\_44004 (*nidmm*.*ThermistorType* attribute), 376 MISTOR\_44006 (nidmm.ThermistorType attribute), 377 MISTOR 44007 (nidmm.ThermistorType attribute), 377 mistorType (*class in nidmm*), 376 MOCOUPLE (nidmm.TransducerType attribute), 377 mocoupleReferenceJunctionType (class in nidmm), 377 mocoupleType (*class in nidmm*), 377 (niscope.ClearableMeasurement DELAY attribute), 607 \_DELAY (niscope.ScalarMeasurement attribute), 613 (nis-\_HISTOGRAM\_HITS cope.ClearableMeasurement attribute), 608 \_HISTOGRAM\_MAX (niscope.ClearableMeasurement attribute), 608 TIME\_HISTOGRAM\_MEAN (niscope.ClearableMeasurement attribute), 607

TIME\_HISTOGRAM\_MEAN\_PLUS\_2\_STDEV (niscope.ClearableMeasurement attribute), 608

module

TIME HISTOGRAM MEAN PLUS 3 STDEV (niscope.ClearableMeasurement attribute), 608 TIME HISTOGRAM MEAN PLUS STDEV (niscope.ClearableMeasurement attribute), 608 TIME HISTOGRAM MEDIAN (niscope.ClearableMeasurement attribute), 608 TIME HISTOGRAM MIN (niscope.ClearableMeasurement attribute), 608 TIME HISTOGRAM MODE (niscope.ClearableMeasurement attribute), 608 TIME\_HISTOGRAM\_NEW\_HITS (niscope.ClearableMeasurement attribute), 608 TIME\_HISTOGRAM\_PEAK\_TO\_PEAK (niscope.ClearableMeasurement attribute), 608 TIME\_HISTOGRAM\_STDEV (niscope.ClearableMeasurement attribute), 607 TimeSetEdgeType (class in nidigital), 304 timing absolute delay (in nidigimodule tal.Session), 288 timing absolute delay enabled (in module nidigital.Session), 288 TransducerType (class in nidmm), 377 transient\_response (in module nidcpower.Session), 176 TransientResponse (class in nidcpower), 203 TRIANGLE (nifgen. Waveform attribute), 482 TRIANGLE (niscope.FIRFilterWindow attribute), 608 TRIANGLE\_WINDOW (niscope.ArrayMeasurement attribute), 605 TRIG\_NONE (nifgen.ScriptTriggerType attribute), 479 TRIG\_NONE (nifgen.StartTriggerType attribute), 480 Trigger (class in nifgen), 480 TRIGGER (niscope.FetchRelativeTo attribute), 609 trigger\_auto\_triggered (in module niscope.Session), 586 trigger\_count (in module nidmm.Session), 366 trigger coupling (in module niscope. Session), 586 trigger\_delay (in module nidmm.Session), 366 trigger\_delay\_time (in module niscope.Session), 586 trigger holdoff (in module niscope.Session), 587 trigger\_hysteresis (in module niscope.Session), 587 trigger\_impedance (in module niscope.Session), 588 trigger\_input (in module niswitch.Session), 657 module trigger\_input\_polarity (in niswitch.Session), 657 trigger\_level (in module niscope.Session), 588 trigger\_mode (in module nifgen.Session), 467 trigger\_modifier (in module niscope.Session), 589 trigger\_slope (in module niscope.Session), 589 trigger\_source (in module nidmm.Session), 367 trigger\_source (in module niscope.Session), 589

trigger\_type (in module niscope.Session), 590 trigger\_window\_high\_level (in module niscope.Session), 590 trigger\_window\_low\_level (in module niscope.Session), 591 trigger window mode (in module niscope.Session), 591 TriggerCoupling (class in niscope), 613 TriggerInput (class in niswitch), 665 TriggerInputPolarity (class in niswitch), 667 TriggerMode (class in nifgen), 481 TriggerModifier (class in niscope), 613 TriggerSlope (class in niscope), 614 TriggerSource (class in nidmm), 378 TriggerType (class in nidcpower), 203 TriggerType (class in nidigital), 305 TriggerType (class in niscope), 614 TriggerWindowMode (class in niscope), 615 TTL0 (niswitch.ScanAdvancedOutput attribute), 663 TTL0 (niswitch.TriggerInput attribute), 665 TTL1 (niswitch.ScanAdvancedOutput attribute), 663 TTL1 (niswitch.TriggerInput attribute), 665 TTL2 (niswitch.ScanAdvancedOutput attribute), 663 TTL2 (niswitch.TriggerInput attribute), 665 TTL3 (niswitch.ScanAdvancedOutput attribute), 663 TTL3 (niswitch.TriggerInput attribute), 665 TTL4 (niswitch.ScanAdvancedOutput attribute), 663 TTL4 (niswitch.TriggerInput attribute), 665 TTL5 (niswitch.ScanAdvancedOutput attribute), 663 TTL5 (niswitch.TriggerInput attribute), 665 TTL6 (niswitch.ScanAdvancedOutput attribute), 663 TTL6 (niswitch.TriggerInput attribute), 665 TTL7 (niswitch.ScanAdvancedOutput attribute), 663 TTL7 (niswitch.TriggerInput attribute), 665 TV (*niscope*.*TriggerType attribute*), 614 tv\_trigger\_event (in module niscope.Session), 592 tv trigger line number (in module niscope.Session), 592 tv\_trigger\_polarity (in module niscope.Session), 592 tv trigger signal format (in module niscope.Session), 593 TWO WIRE RES (nidmm.Function attribute), 374 TWO\_WIRE\_RTD (*nidmm.TransducerType attribute*), 377 U

- UNBALANCED\_DIFFERENTIAL (niscope.TerminalConfiguration attribute), 613 unload\_all\_patterns() (in module nidigi-
- tal.Session), 243
  unload\_specifications() (in module nidigital.Session), 243
- unlock () (in module nidcpower.Session), 47

unlock() (in module nidigital. Session), 243 unlock() (in module nidmm.Session), 340 unlock () (in module nifgen. Session), 412 unlock() (in module niscope.Session), 520 unlock () (in module niswitch. Session), 635 UnsupportedConfigurationError, 203, 305, 379, 482, 618, 667, 682, 688, 700 UP (nidcpower.AutorangeBehavior attribute), 194 UP AND DOWN (nidcpower.AutorangeBehavior attribute), 194 UP\_TO\_LIMIT\_THEN\_DOWN (nidcpower.AutorangeBehavior attribute), 194 use\_spec\_initial\_x (in module niscope.Session), 593 USER (nifgen. Waveform attribute), 482

# V

V (nidigital.PinState attribute), 302 vertical\_coupling (in module niscope.Session), 594 vertical offset (in module niscope.Session), 594 vertical range (in module niscope.Session), 595 VerticalCoupling (class in niscope), 615 VIDEO 1080I 50 FIELDS PER SECOND (niscope.VideoSignalFormat attribute), 616 VIDEO\_1080I\_59\_94\_FIELDS\_PER\_SECOND (niscope.VideoSignalFormat attribute), 616 VIDEO\_1080I\_60\_FIELDS\_PER\_SECOND (niscope.VideoSignalFormat attribute), 616 VIDEO\_1080P\_24\_FRAMES\_PER\_SECOND (niscope.VideoSignalFormat attribute), 616 VIDEO\_4801\_59\_94\_FIELDS\_PER\_SECOND (niscope.VideoSignalFormat attribute), 616 VIDEO 4801 60 FIELDS PER SECOND (niscope.VideoSignalFormat attribute), 616 VIDEO\_480P\_59\_94\_FRAMES\_PER\_SECOND (niscope.VideoSignalFormat attribute), 616 VIDEO\_480P\_60\_FRAMES\_PER\_SECOND (niscope.VideoSignalFormat attribute), 616 VIDEO\_576I\_50\_FIELDS\_PER\_SECOND (niscope.VideoSignalFormat attribute), 616 VIDEO\_576P\_50\_FRAMES\_PER\_SECOND (niscope.VideoSignalFormat attribute), 616 VIDEO\_720P\_50\_FRAMES\_PER\_SECOND (niscope.VideoSignalFormat attribute), 616 VIDEO\_720P\_59\_94\_FRAMES\_PER\_SECOND (niscope.VideoSignalFormat attribute), 616 VIDEO\_720P\_60\_FRAMES\_PER\_SECOND (niscope.VideoSignalFormat attribute), 616 VideoPolarity (class in niscope), 615 VideoSignalFormat (class in niscope), 615 VideoTriggerEvent (class in niscope), 616 vih (in module nidigital.Session), 289 vil (in module nidigital.Session), 289

voh (in module nidigital. Session), 290 vol (in module nidigital.Session), 291 VOLTAGE (nidcpower.LCRDCBiasSource attribute), 197 VOLTAGE (nidcpower.LCRStimulusFunction attribute), 199 VOLTAGE (nidcpower.MeasurementTypes attribute), 199 VOLTAGE (nidcpower.OutputStates attribute), 200 VOLTAGE (nidigital.PPMUMeasurementType attribute), 301 VOLTAGE (nidigital.PPMUOutputFunction attribute), 301 VOLTAGE\_AVERAGE (niscope.ClearableMeasurement attribute), 606 VOLTAGE\_AVERAGE (niscope.ScalarMeasurement attribute), 612 VOLTAGE\_BASE (niscope.ClearableMeasurement attribute), 607 VOLTAGE BASE (niscope.ScalarMeasurement attribute), 612 VOLTAGE BASE TO TOP (niscope.ClearableMeasurement attribute), 607 VOLTAGE BASE TO TOP (niscope.ScalarMeasurement attribute), 613 VOLTAGE CHANGE HIGH (nidcpower.OutputCutoffReason attribute), 200 VOLTAGE CHANGE LOW (nidcpower.OutputCutoffReason attribute), 200 voltage\_compensation\_frequency (in module nidcpower.Session), 177 VOLTAGE\_CYCLE\_AVERAGE (niscope.ClearableMeasurement attribute), 606 VOLTAGE\_CYCLE\_AVERAGE (niscope.ScalarMeasurement attribute), 612 VOLTAGE\_CYCLE\_RMS (niscope.ClearableMeasurement attribute), 606 VOLTAGE CYCLE RMS (niscope.ScalarMeasurement attribute), 612 voltage\_gain\_bandwidth (in module nidcpower.Session), 178 VOLTAGE\_HIGH (niscope.ClearableMeasurement at*tribute*), 607 VOLTAGE HIGH (niscope.ScalarMeasurement attribute), 612 VOLTAGE\_HISTOGRAM\_HITS (niscope.ClearableMeasurement attribute), 607 VOLTAGE\_HISTOGRAM\_MAX (niscope.ClearableMeasurement attribute), 607 VOLTAGE\_HISTOGRAM\_MEAN (niscope.ClearableMeasurement attribute), 607 VOLTAGE\_HISTOGRAM\_MEAN\_PLUS\_2\_STDEV (niscope.ClearableMeasurement attribute), 607 VOLTAGE HISTOGRAM MEAN PLUS 3 STDEV (niscope.ClearableMeasurement attribute), 607 VOLTAGE HISTOGRAM MEAN PLUS STDEV (nis-

cope.ClearableMeasurement attribute), 607 VOLTAGE\_HISTOGRAM\_MEDIAN (niscope.ClearableMeasurement attribute), 607 VOLTAGE\_HISTOGRAM\_MIN (niscope.ClearableMeasurement attribute), 607 VOLTAGE HISTOGRAM MODE (niscope.ClearableMeasurement attribute), 607 VOLTAGE HISTOGRAM NEW HITS (niscope.ClearableMeasurement attribute), 607 VOLTAGE\_HISTOGRAM\_PEAK\_TO\_PEAK (niscope.ClearableMeasurement attribute), 607 VOLTAGE\_HISTOGRAM\_STDEV (niscope.ClearableMeasurement attribute), 607 voltage\_level (in module nidcpower.Session), 178 voltage\_level\_autorange (in module nidcpower.Session), 179 voltage\_level\_range module (in nidcpower.Session), 180 voltage\_limit (in module nidcpower.Session), 181 voltage limit autorange (in module nidcpower.Session), 181 voltage\_limit\_high (in module nidcpower.Session), 182 voltage\_limit\_low (in module nidcpower.Session), 183 voltage\_limit\_range (in module nidcpower.Session), 184 VOLTAGE\_LOW (niscope.ClearableMeasurement at*tribute*), 607 VOLTAGE\_LOW (niscope.ScalarMeasurement attribute), 612 VOLTAGE\_MAX (*niscope*.*ClearableMeasurement*) attribute), 607 VOLTAGE\_MAX (niscope.ScalarMeasurement attribute), 612 VOLTAGE MIN (*niscope*.*ClearableMeasurement* attribute), 607 VOLTAGE\_MIN (niscope.ScalarMeasurement attribute), 612 VOLTAGE\_OUTPUT\_HIGH (nidcpower.OutputCutoffReason attribute), 200 VOLTAGE OUTPUT LOW (nidcpower.OutputCutoffReason attribute), 200 VOLTAGE\_PEAK\_TO\_PEAK (niscope.ClearableMeasurement attribute), 607 VOLTAGE\_PEAK\_TO\_PEAK (niscope.ScalarMeasurement attribute), 612 voltage\_pole\_zero\_ratio (in module nidcpower.Session), 184 VOLTAGE\_RMS (niscope.ClearableMeasurement attribute), 606 VOLTAGE\_RMS (niscope.ScalarMeasurement attribute), 612 VOLTAGE TOP (niscope.ClearableMeasurement at*tribute*), 607

VOLTAGE\_TOP (*niscope.ScalarMeasurement attribute*), 612

VOLTS (niscope.RefLevelUnits attribute), 611

vterm (in module nidigital.Session), 291

VTERM (nidigital.TerminationMode attribute), 304

VXI (*nifgen.BusType attribute*), 476

## W

wait\_behavior (in module nifgen. Session), 467 wait\_for\_debounce() (in module nise.Session), 680 wait\_for\_debounce() (in module niswitch.Session), 635 wait\_for\_event() (in module nidcpower.Session), 47 wait\_for\_scan\_complete() (in module niswitch.Session), 635 wait\_until\_done() (in module nidigital.Session), 243 wait\_until\_done() (in module nifgen.Session), 412 wait until done() (in module nitclk), 694 wait\_value (in module nifgen.Session), 468 WaitBehavior (class in nifgen), 481 WAITING\_FOR\_START\_TRIGGER (nifgen.HardwareState attribute), 477 Waveform (class in nifgen), 482 WAVEFORM (nidmm.OperationMode attribute), 375 waveform\_coupling (in module nidmm.Session), 367 WAVEFORM\_CURRENT (nidmm.Function attribute), 374 waveform\_points (in module nidmm.Session), 367 waveform quantum (in module nifgen. Session), 468 waveform rate (in module nidmm. Session), 368 WAVEFORM VOLTAGE (nidmm.Function attribute), 374 WaveformCoupling (class in nidmm), 378 WhichTrigger (class in niscope), 617 WIDTH (niscope.TriggerType attribute), 615 width condition (in module niscope.Session), 595 width\_high\_threshold module (in niscope.Session), 596 width\_low\_threshold (in module niscope.Session), 596 WIDTH\_NEG (niscope.ClearableMeasurement attribute), 607 WIDTH\_NEG (niscope.ScalarMeasurement attribute), 612 width\_polarity (in module niscope.Session), 597 WIDTH\_POS (niscope.ClearableMeasurement attribute), 607 WIDTH POS (niscope.ScalarMeasurement attribute), 612 WidthCondition (class in niscope), 617

WINDOW (niscope.TriggerType attribute), 614 WINDOWED\_FIR\_FILTER (niscope.ArrayMeasurement attribute), 605 wire\_mode (in module niswitch.Session), 658 WITHIN (niscope.RuntTimeCondition attribute), 611 WITHIN (niscope. WidthCondition attribute), 617 write script() (in module nifgen. Session), 412 write\_sequencer\_flag() (in module nidigital.Session), 244 write\_sequencer\_register() (in module nidigital.Session), 244 write\_source\_waveform\_broadcast() (in module nidigital.Session), 245 write\_source\_waveform\_data\_from\_file\_tdms() (in module nidigital.Session), 245 write\_source\_waveform\_site\_unique() (in module nidigital.Session), 245 write\_static() (in module nidigital.Session), 245 WRITE\_TO\_EEPROM (nid*cpower.SelfCalibrationPersistence* attribute), 202 write\_waveform() (in module nifgen.Session), 413 WriteStaticPinState (class in nidigital), 305

# Х

X (nidigital.PinState attribute), 302 X (nidigital.WriteStaticPinState attribute), 305

# Ζ

ZERO (*nidigital.PinState attribute*), 301 ZERO (*nidigital.WriteStaticPinState attribute*), 305 ZERO\_M (*nidcpower.CableLength attribute*), 195